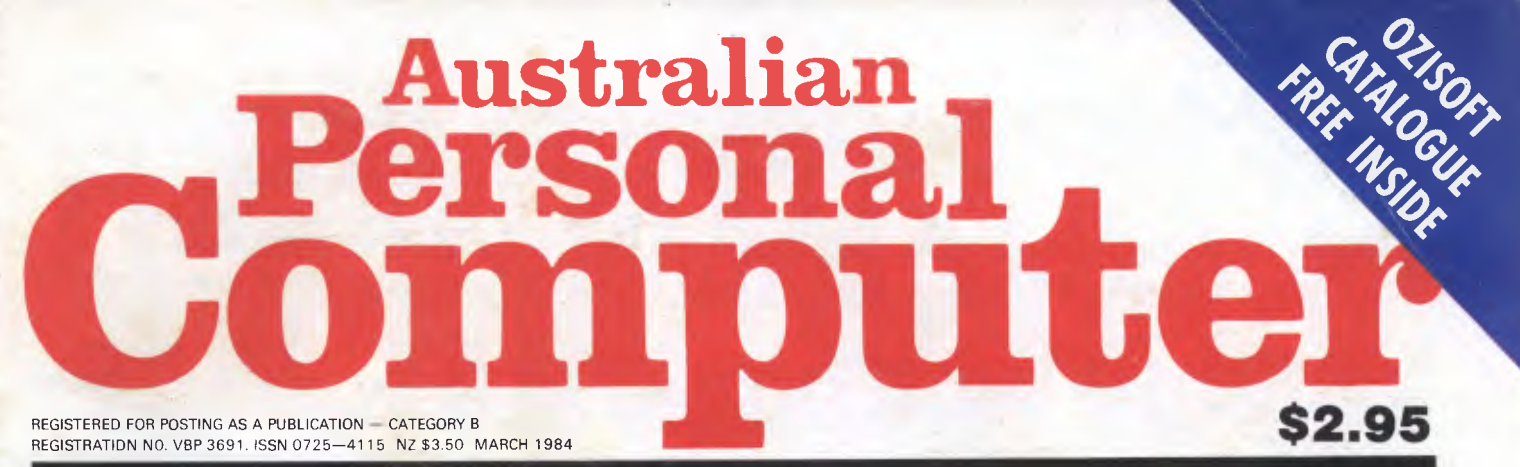

### **AUSTRALIA'S TOP SELLING COMPUTER MAGAZINE**

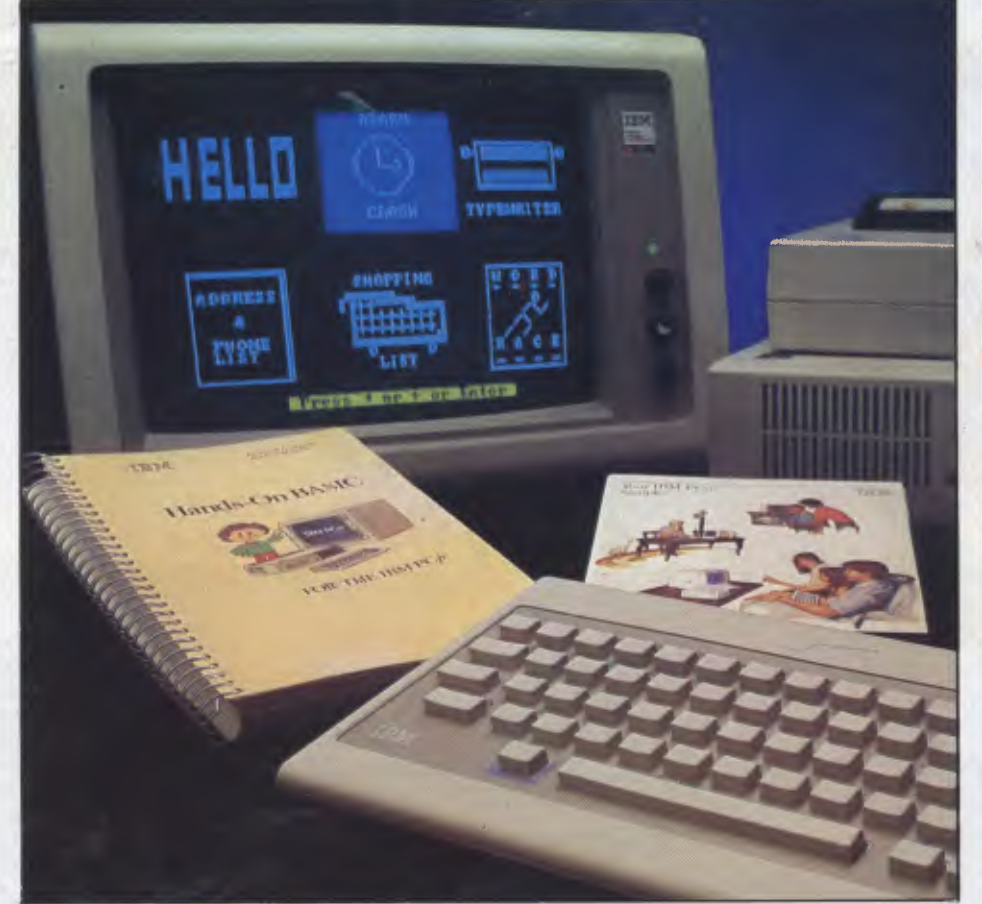

### **IBM's PC Junior – Exclusive Benchtest!** Equation solving

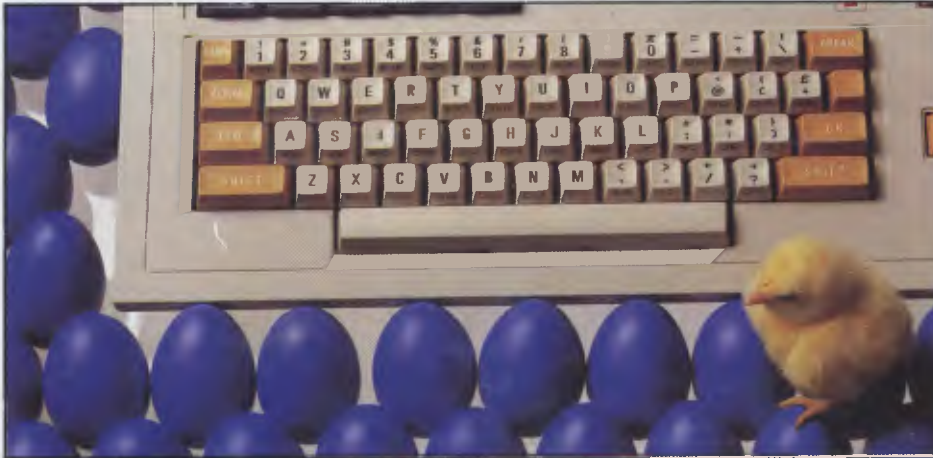

**Sharp's latest chick comes home to roost Robotics is here** 

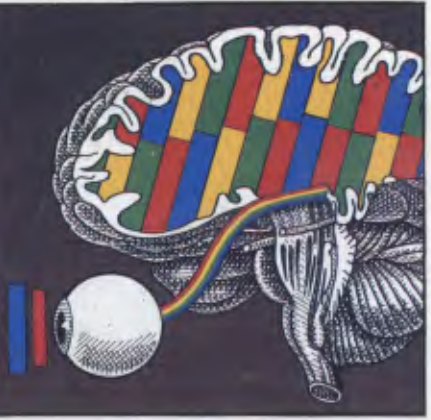

**Close Encounters game** 

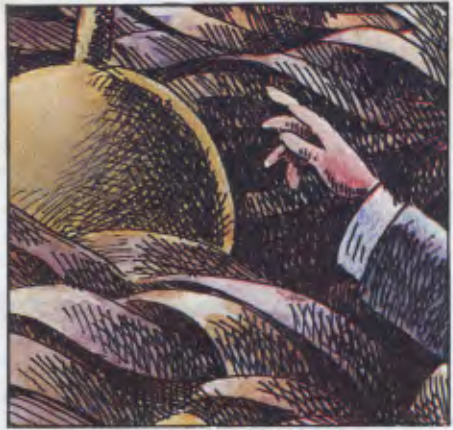

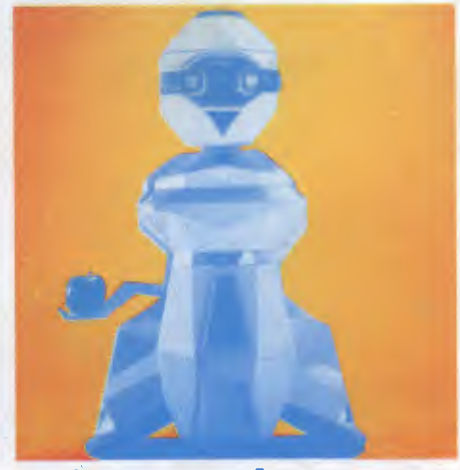

# **BBC Microcomputer The teaching computer for those who have done their homework**

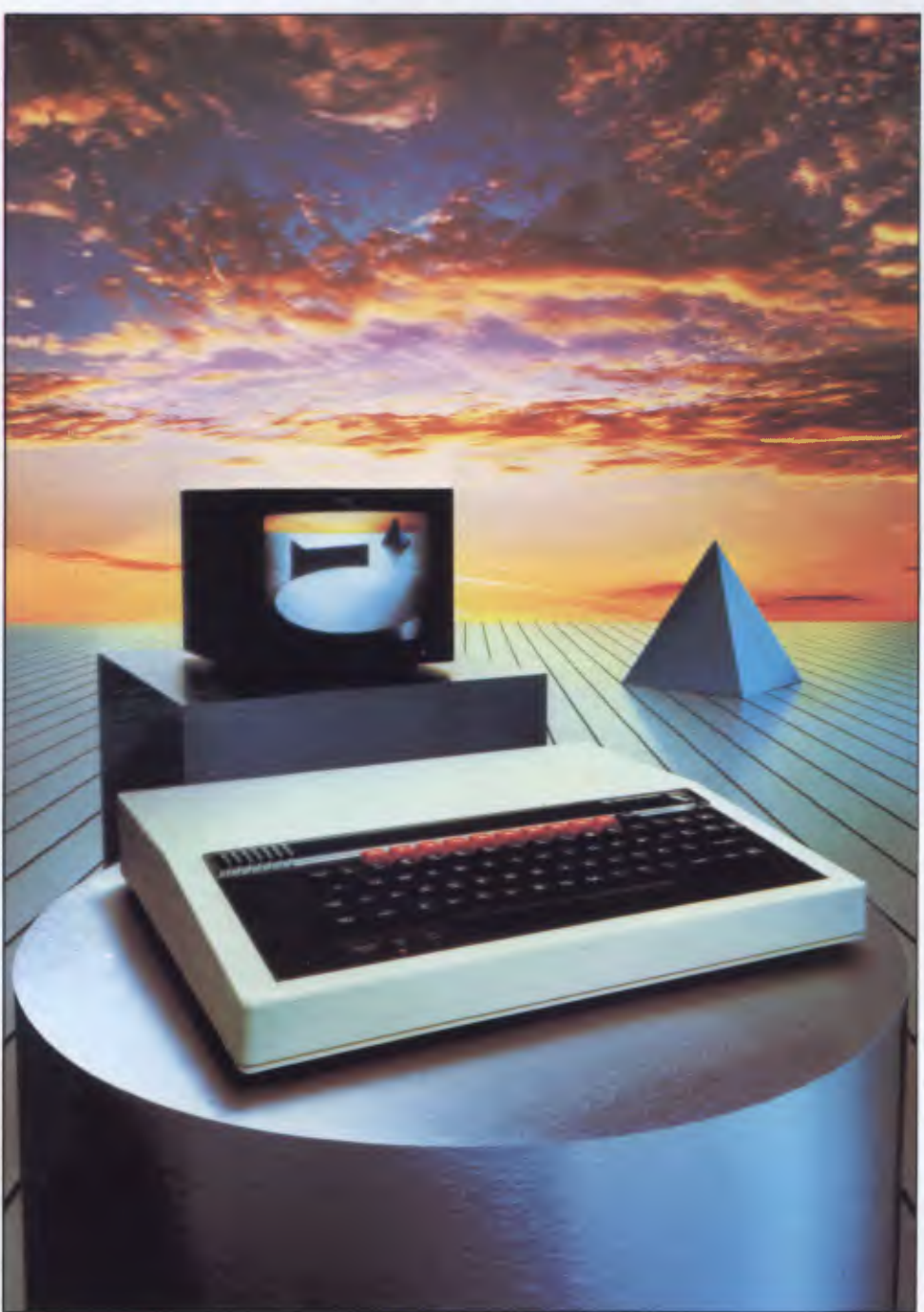

 $\overline{f}$ 

**The BBC Microcomputer is the mainstay of the British educational system and will take their youth confidently into the 21st century. The success of the BBC Computer Literacy Project is spreading rapidly across the world. In Australia, a very large number of BBC school computer systems have already been installed in every state.** 

Why? Because The BBC' is not just an educational computer. It is one part of the British Government's project to produce the best microcomputer for education, plus the whole range of software and training aids needed to secure for youth the advantages of computer literacy in the coming computer age. Software abounds. The TV 'Computer Programme' has only begun. There is a wide variety of books and teacher aids. And the list grows constantly.

Australia is fortunate to be able to adopt the entire project without change — and to enjoy all the future developments. For the BBC Computer Literacy Project is ongoing. It will still be with us in the 21st century.

Of course, you are probably aware that Barson Computers were selected to distribute the BBC micro in Australia and New Zealand because they have the desired technical expertise, and are capable of giving BBC Microcomputer users a very high level of support indeed.

**You see, the BBC did their homework,** too.

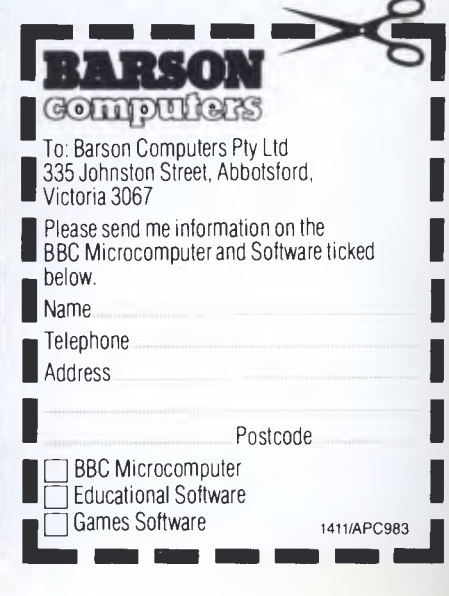

MN NM •1111

ames Software **1411/APC98j** 

# **THE WORLD'S MOST EXCITING SCHOOL**  LIBRA

hen the BBC was assigned the task of producing a computer system for education, serious criteria were also established for the development of software

which would form the basis of education today. and on into the 21st century.

As a result, more quality educational software has been developed for the BBC Micro that for any other educational computer. Not for the BBC the 'structured reinforcement' (drill and practise) variety of software. Here are examples of subjects, for students of all ages, covered by the world's most exciting educational and recreational software library.

### **Educational:**

**Art**  Drawing, Painting.

#### **Biology**

Animal. Monohybrid/Dihybrid/Chromosome. Statistics for Biologists. Human Energy. Biology Pack. Pond Ecology. Transpiration. Counter Current. Blood Sugar. Predator-Prey Hereds/Multifactorial Inheritance. Countercurrent Systems. Biomass Production. Flowering Experiment. Physiological **Simulation** 

#### **Business and Business Studies**

VU-Type. VU-Calc. VU-File. Accounts 1 & 2. Business Games. Forecast. Payroll. Mailing. Cashbook. Memo-Calc. Ledger.

#### **Computer Learning**

First Fleet Database. Factfile. Databas. Tree of Knowledge Graphs and Charts. Utilities 1. Lisp. Forth. The Classroom Micro and You. Curriculum and the Micro. Building Ideas. Keeping Learning. Home is where the chip is. Peeko Computer. The Computer Programmes 1 and 2. Acornsoft BCPL. Microtext. Bas. Procvar/Proc Flush/Proc Aid Computer procedures. Sort MC. Sort Bas. Tas Logo. Search Bas.

#### **Games and Educational Games**

Fun With Words. Doctor Who. Fun Games. Philosopher's Quest. Monsters. Sphinx. Superlife. Adventure. Games of Strategy. Pirates. Snapper. Planetoid. Katakombs. Rocket Raid. Meteors. Super Invaders. Arcadians. Arcade Action. Games of Logic. Sliding Block Puzzle. Missing Signs. Cube Master. Chess. Time. Sailing Ships/navigation. Campaign 1346. Disraeli 1875. Castle of Riddles. Starship command. Missile Base. Snooker. Draughts. Reversi.

Superlife. Battle. Cards. Hangman. Banner. Distances. Flags. Statpak. Countdown to Doom.

#### **Graphics and Graphics Teaching**

Shape Maker. Graphs and Charts. Creative Graphics. Eureka. Bar Charts. Moving Modules. Technical Drawing. Picture. Creative Graphics on the BBC Microcomputer.

#### **General Educational Subjects**

Educational I, Educational II. Results Analyst. Home Finance. Record Keeper. Desk Diary. Motorway. Farm Resources. Hill Railway. Rice Farming. Water on the Land. Prospecting. Light. Speed and Light. Urban Growth Stimulation. Urban Welfare. Census Analysis. Population Dynamics Transport/Manufacturing Location. Police.Diet. Map Skills 1 & 2. Balance Your Diet. Density and Circuit. Electrical Circuit.

Symbols to Moles. Lenses. Approximation, Estimation and Standard Form. Longitudinal Waves. Climate. Compass and Bearings. Yacht Race.

#### **French**

Respondez. Comprenez.

#### **Logical Thinking**

Venman. Vennkid. Shape. Gate. Watchperson. Spanish Main. Cat and Mouse. Logic Games. Concentration.

#### **Language Arts**

Early Learning. Word Hunt. Word Sequence. Sentence Sequence. Unscramble Spell. Pattern Recognition. Quiz. Anagram. Box/Wordshape. Dictionary Game. Vocabulary Practice. Hang the Man. Spelling Test Creation. List of Spelling Tests. Vocabulary Tester.

#### **Mathematics**

Fractions. Tables. Number Balance. Number Sequence. Maths Topics 1. Ultracalc. Algebraic. Manipulation. TrainslArithmetic. Snap/Fractions. ErgolArithmetic. Morless/Number Concept. Abacus. Moving Modules. Multiplication. Speed Drills: Addition, Subtraction, Multiplication and Division. Read Speed Drills. Clear Speed Drills. Dice Addition and Subtraction. Long Multiplication. Area and Perimeter. Factor and Base Games. Equations, Pythagoras and Directed Number Games. Pythagoras Rule. Processes. Skill Counter.

#### **Music**  Music. Advanced Music.

### **Sciences**

Evolution and Natural Selection. Particle Scattering. Genetic Mapping. Enzymc Kinetics. Homogenous Equilibrium. Gas Chromatology. Organic Synthesis. Decomposition. Sulphuric Acid. Synthesis of Ammonia. Element. Formulae. Gas Laws. Rates of Reaction. Reaction Kinetics. Compound Identification. Diet Analysis. Organic Analysis. Plant Competition, Photoelectric Effect. Mass Spectrometer. Planetary Motion. Gravitational Fields. Capacitor Discharge. Gaseous Diffusion. Radioactive Decay. Electric lmpedence. Acoustics. Collisions. Momentum. AlphalRangelFraun/Decay. Chemical Analysis. Chemical Structures. Chemical Simulations. Atomic Structure/Equilibrium. Projectiles. Satellite Orbits. Orbits and Alpha Scattering. Exponential Growth and Decay. Alphafoil. Nuclei. Gravity. Quantum Shuffle. Random Walk. Ampere. Millikan. Malthus. Watts in Your Home. Moving Molecules. Photosynthesis. Metabolic Pathways. Wave Motion. Transverse Waves. Interference and Diffraction of Waves.

#### **Spatial Perception**

Shape Builders. Shape Shooter. What Shape. Axes of Symmetry. Crash. Perspective.

**Word Processing** 

VIEW. Wordwise. Wordpack.

**Note:** The above describes existing cassette or disk software by title or content, and is a partial list only. Additional teaching aids including books, audio and video cassettes, tutors and OHP's, are all part of the BBC Computer Literacy Project. Software by Australian and International publishers and developers: Acornsoft, Advisory Unit, Cambridge Educational Software, Edward Arnold, Golem Software, Heineman, Input, Longman, Micro Primer, Passionfruit Software, Tas & WA Education Departments.

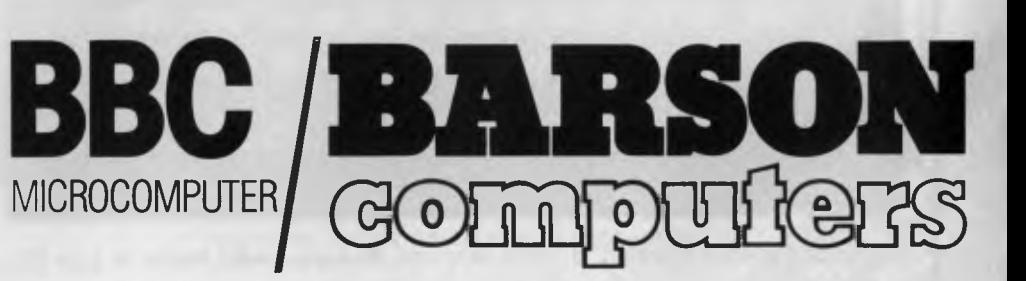

### **Melbourne • Sydney • Auckland**

## **inside**

Managing Editor Sean Howard; Consultant Editors Steve Withers, Ian Davies; Advertising Manager Gerard Kohne;Advertising Executive Philip Treyvaud; Art Director Mike Northcott; Typesetter Marcia Brown; Subscriptions<br>Manager

### **REGULARS**

### **4 NEWSPRINT**

**r--** 

A rose by any other name ... New name — but the same faces reporting on happenings around the world including Guy Kewney's report from Las Vegas on the Consumer Electronics Show.

### **64 BIBLIOFILE**

IBM PC books exclusively are read and reported upon this month.

### **67 COMMUNICATIONS**

Readers have their say on sexist editorial and the question of software copyright.

### **110 BANKS' STATEMENT**

The effect of IBM on the personal computer scene could wipe out all the competition.

### **113 TJ'S WORKSHOP**

Goodies galore: tips for your micro.

### **121 NEWCOMERS START HERE**

Our beginners' guide to help you fathom the jargon.

### **135 SUBSET**

4r.

Useful routines contributed by the assembler programmers among you.

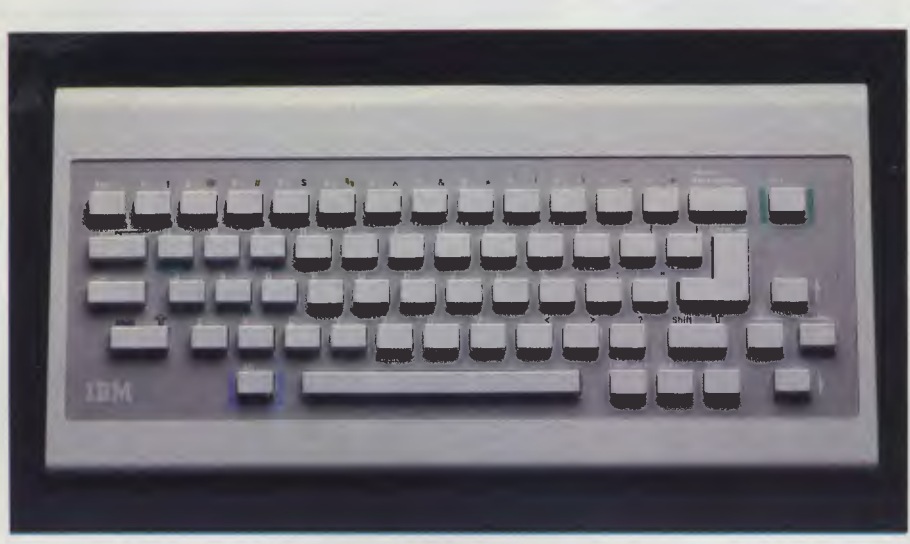

PC Junior: Exclusive Benchtest of IBM's entry into the home market begins on page 26. alphabetical list of all advertisers.

### **138 YANKEE DOODLES**

Apple's subtle strategies and what's become of Adam Osborne ... Stateside news.

### **159 BACK ISSUES**

Find out what you've missed and order it now.

### **163 SUBSCRIPTIONS**

*APCs* cluttering up your lounge room? Subscribe to *APC*  now and receive a free binder.

### **164 NUMBERS COUNT**

This month: Kaprekar Numbers.

### **168 DIRECT ACCESS**

Includes Diary Data and Benchmarks. Watch out for an earlier than expected full user groups' index next month.

### **169 NETWORK NEWS**

We bring you the low down on modem standards and bulletin boards.

### **173 PROGRAMS**

Selected offerings for the Commodore 64, Apple, MicroBee, TRS-80/System 80, PET, Spectrum and Atari.

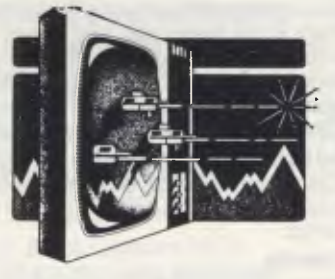

**190 SCREENPLAY**  For the first time, VZ-200 games are tested by our games guru.

**191 LAZING AROUND** 

Ingenious puzzle to try your problemsolving skills.

**192 ADVERTISERS' INDEX**  Find your way through the ads with this **Volume 5, Number 3, March 1984** 

### **FEATURES AND SERI**

### **42 A BEGINNER'S GUIDE TO PROGRAM CONVERSION PART 3: APPLE II GRAPHICS**

Surya develops further the use of the *APC* program converter chart.

### **70 A CLOSE ENCOUNTER OF THE ATARI KIND**

A game to test your memory for patterns of colour and sound.

### **73 TEACH YOURSELF ASSEMBLER**

Mnemonics made meaningful: this is the first article in our definitive teach-yourself-assembler course.

### **101 MUSIC MICRO PLEASE**

More details on how to make your BBC computer produce high quality sound.

### **119 BRICKLIN'S VISION**

A record-breaking software author's view of the state of the art and future development.

### **166 GETTING IT IN ONE**

Give your program cassettes a spoken index.

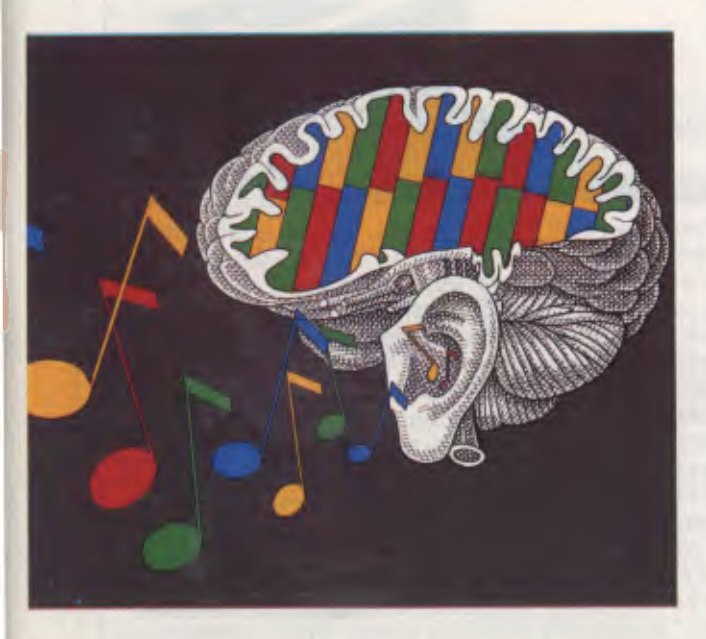

Try our memory tester on page 70.

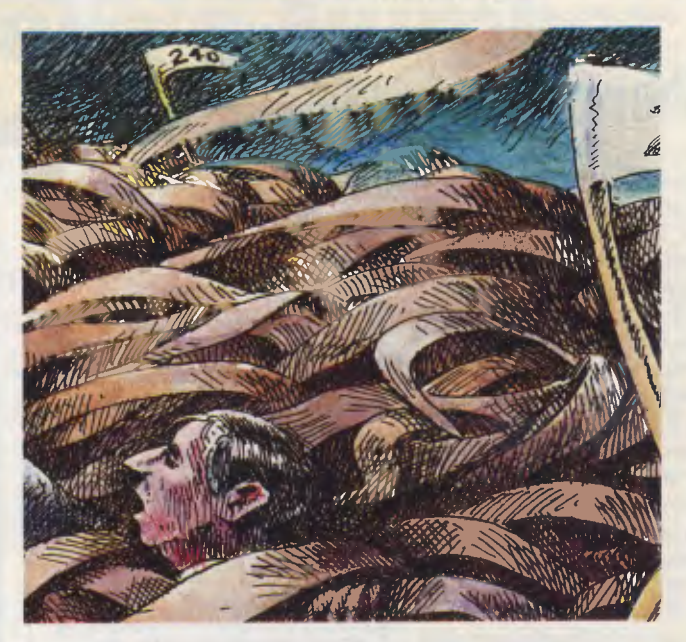

Losing yourself in tape? Turn to page 166 for some helpful advice.

### **BENCHTESTS & REVIEW**

### **26 IBM PC JUNIOR**

First full benchtest this side of the Pacific.

### **48 TOPO**

Ian Davies checks-out Androbot's \$3,000 robot. Is it worth the money?

### **53 HOMEWORD**

This package brings cheap, easy-to-use word processing into the home.

### **87 WHICH SPREADSHEET?**

#### **TK!SOLVER**

A spreadsheet with extra facilities, TKISolver is only the second product in five years from the inventors of VisiCalc. Will it prove a similar success?

### **122 SHARP MZ-700**

Sharp has finally hit the formula for the home  $-$  its new micro has lots of languages.

### **145 EDUCATIONAL GAMES**

Australian software designed to teach while you have fun.

# N·E·W·S·P·R·I·N·I

*Guy Kewney reports from Las Vegas on micro innovations and trends at the Consumer Electronics Show.* 

## **Showtime**

The Consumer Electronics Show, held in Las Vegas, (from now on 'CES') is not fun, in the way that the *Australian Personal Computer* Show is fun. It isn't even fun in the way that Comdex, the biggest computer show in the world, was fun last November.

CES isfull of video people, video porn, audio amplifiers, car stereos, solar-powered helmetswith littlefans (no, I'm not joking)to cool your sweaty brow, telephones, telephone diallers, satellite TV dishes, CB radio, video gamesand,finally, a couple of computers.

I shan't come again.

Commodore gave me a two hour sermon instead of a press conference, and announced a machine I wouldn't have crossed the room to see, never mind the world. Atari showed a few 'new' games. Mattel showed a pair of 3-D yellow spectacles, which wouldn't stay on my nose, but did give the illusion of depth with colour. Colecotold usthat there were no defective Adam computers, and was rewarded with raspberries.

The atmosphere isthick with gimmickry and 'sexploitation'. Penthouse 'Pets' sign pictures of themselves (fully clothed) and give you a copy of the magazine, as an attraction on some stands (whereas a result, you can't see what's on the stand). Scantily clad 'merchandising' girls hand out bum pf about trivial productsthatwere launched six months ago, or may be launched in six months' time.

The only interesting thing, really, was games software. The computer games

business, on the evidence of

what I saw, is not about to takeoff on a new upwards curve of inspiration and innovation.

The oldtired formula still applies: find an arcade game,some kind of blob-chaserwith a new script, and transfer it to a computerwith new rules, sloweraction, shapeless g raphics and fuzzy colour.

Data Soft showed some understanding of the need to move awayfrom this: time will tell whetherthe recipe can be brightened up by following film scripts, pop groups, TV comic characters, and so on.

And a final moan: once again, my attemptto use electronic mail as a way of sending storiestoyou failed.

Overthe pastthree years I have had two computer failures,one mail system failure,two modem failures, threefailurestofind plug-in phone sockets, and, in every case, a total failure of the industryto provide support.

Andthething that frightens me is: if this is the way I feel about the technology—an enthusiast, with some minortechnical know-how—what on earth is the average office administrator going to do when facedwiththissort of technical cock-up?

I thinkthetriptothe US was encapsulated by myvisit to Apple.

I watched SteveJobs talk, brilliantly and fascinatingly, aboutthe future, and about the need to attract that huge group of non-innovative buyerswho would use a micro if ittook lessthan two hoursto learn.

I watched Macintosh do graphics, make sounds, and display text and figures at the twitch of a mouse's tail.

And then I watched the terminal emulation

demonstration, run by an hetried to switch to being a<br>expert. He logged onto an simple remote TTY on a expert. He logged onto an<br>IBM mainframe, pretending to be a  $3278$  terminal. Then

timesharing service—and<br>he totally failed.

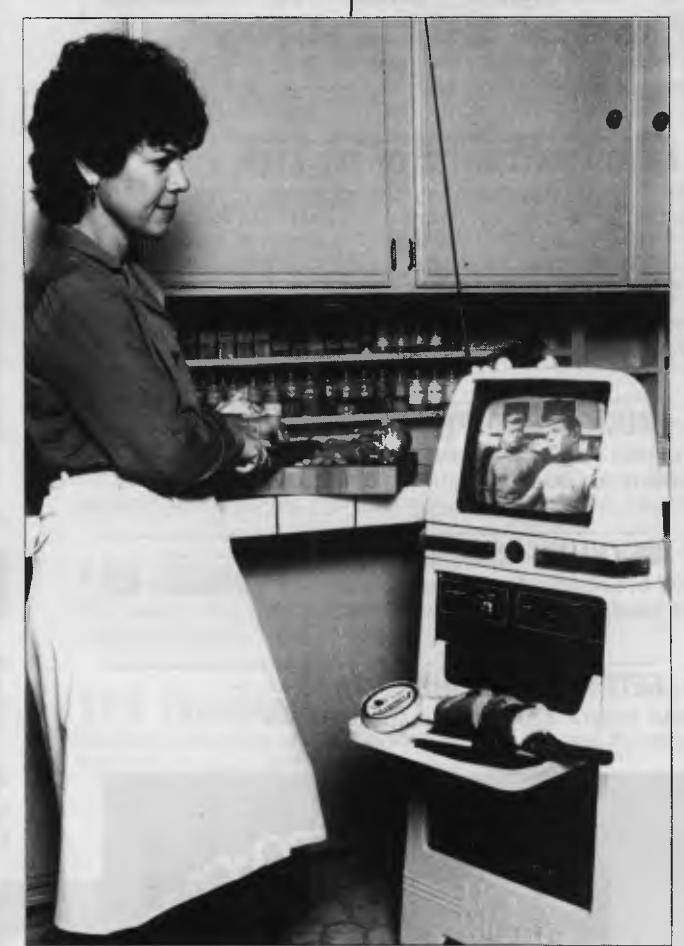

*Prism may think this is the year of the Androbot but Flubotics Inc seems to reckon that the whole point of having a robot is to watch television.* 

*It would be nice if the vision of the future had seemed more real. When it appeared in the aisle of the CES exhibition hall, It didn't.* 

*This picture of the Hubot (demonstrating the robot conspiracy to deprive humans of their digits by distracting them during hazardous operations), doesn't show the owner trying to get the fluff out of the vacuum cleaner under him. It doesn't show the family fighting over whether he should turn his radio on, or display a TV program, or run 'the latest video game' — all ideas from the promotional literature.* 

*'You may think this is something out of the book 1984, concludes Hubotics wittily. 'Well, 1984 is here, and so is Hubot.'* 

*At \$3500 for a mobile cheese-board, who cares? Hubotics is on (619) 438 9028.* 

# **YES =SBORNE is still Australia's Number**

Yes! OSBORNE US has major innovations for the Executive! Yes! OSBORNE US has exciting new products under development! Yes! OSBORNE in Australia is substantially outselling its opposition! Yes! OSBORNE in Australia and the US will continue leading the world!

#### Standard Hardware:

- $\bullet$  Z80A" 4 MHz CPU with 128K RAM.<br> $\bullet$  Real time clock inhuilt
- Real time clock inbuilt.
- Dual floppy disk drives with 200K bytes storage each. Ability to read/write with

IBM PC, DEC VT180, Xerox 821, Cromemco, and UCSD p-System Universal Disk Format

- 7" amber display CRT with reverse video, underscoring, blinking, two user-definable character sets, half intensity.
- 24 lines of 80 characters each. 8x10 dot character cell matrix.<br>• Business keyboard with numeric keypad and cursor control.
- Business keyboard with numeric keypad and cursor control keys.
- Video brightness and contrast controls on front paneL
- 2 RS232 ports for modem and printer plus parallel printer port.
- Baud rates from 50 to 19,200, software selectable.
- Fully addressable IEEE488 port using a Motorola 6821 PIA.
- Z80A SIO serial communications controller for synchronous and asynchronous communciations.
- Weather-resistant, portable housing.
- Dual voltage 240/120V 50/60Hz 55W max.
- Self diagnostics on power-up.
- DMA (Direct Memory Access) port (internal).
- Safety Certifications: IEC 380, UL, FCC, VDE, CSA.

#### Standard Software:

- CP/M Plus (3.0) and UCSD p-System Operating Systems.
- WordStar<sup>™</sup> word processing with MailMerge<sup>™</sup>.
- SuperCalc<sup>"</sup> electronic spreadsheet<br>• Personal Pearl<sup>"</sup> database system
- Personal Pearl<sup>\*\*</sup> database system.<br>• CBASIC<sup>\*\*</sup> programming language
- CBASIC<sup>\*</sup> programming language.
- MBASIC' programming language.

• Extensive range of operating system utilities. INCLUDES complete

and simple instructions for all hardware and software.

Yes! Full national 90 day warranty from Hills Industries in your Capital city.

Yes! Spares, Service Contracts & full support also available.

### \*OSBORNE 1 **-\$2,185** inc tax

#### **AUTHORISED OSBORNE DEALERS**

**NEW SOUTH WALES**  Complete Solutions,SYDN EY (02) 331 6799 Computer Connection, MIRANDA (02) 526 1404 Computers Galore, NEUTRAL BAY (02) 908 2355 Computer Spectrum, WOLLONGONG (042) 271 666 Data Parts, ALBURY (060) 218 080 Delta, BAN KSTOWN (02) 705 6636 Direct Computer Sales, HURSTVILLE (02) 570 8344 Grace Bros Computer Centre, SYDNEY 102) 238 9111 Orana Cash Registers, DU BBO (068) 825 833 S.C.C. Computing, SYDNEY (02) 290 3344 Typewriter City Discounts, SYDNEY (02) 267 8847

**AUSTRALIAN CAPITAL TERRITORY**  Boulevard Business Services, CANBERRA (062) 485 411 R.C. Electronics, CANBERRA (062) 547 608

#### **QUEENSLAND**

Archive Computer Centre, CLAYFIELD (07) 262 2911 Cairns Computer Centre, CAIRNS (070) 518 010 Compsoft, SPRING HILL (07) 229 0066 Computers & Peripherals, KEDRON (07) 350 2611 Electronic Warehouse, FORTITUDE VALLEY (07) 528 455 Myer Computer Centre, IN DOOROOPILLY (07) 378 5111 Scarborough Fair Computers, SOUTHPORT<br>(075) 325 133 Toowoomba Computer Centre, TOOWOOMBA (076) 327 542 The Byte Shop, NEWMARKET (07) 352 6621

Town & Country Computers, TOWNSVILLE<br>(077) 754 000

#### **SOUTH AUSTRALIA**

Micro-80 Computing Centre, ADELAIDE (08) 211 7244 Myer Computer Centre, ADELAIDE (08) 217 0123 The Copy Centre, WHYALLA (086) 457 755

#### **VICTORIA**

Almer Distributors, OAKLEIGH (03) 569 0169 or 569 6911 Data Parts Pty Ltd, ALBURY (060) 218 080 Data Parts Pty Ltd, SHEPPARTON (058) 217 155 Data Parts Pty Ltd, BENDIGO (054) 434 866 Data Parts Pty Ltd, BALLARAT (053) 313 399 Direct Data, Armadale (03) 206 949 Geelong Computing Centre, GEELONG (052) 222 844 IMA Computer Centre, SURREY HILLS (03) 560 2974

#### **WESTERN AUSTRALIA**

Amity Computers, ALBANY (098) 416 060, 413 792 Computer Country, PERTH (09) 328 4644 Merton Scott Business Machines, PERTH (09) 328 6522 Myer Computer Centre, PERTH (09) 321 0151 Ossie Computers, CLAREMONT (09) 384 5511

**NORTHERN TERRITORY**  Davioics, ALICE SPRINGS (089) 523 517 The Computer Shop, DARWIN

(089) 814 893, 812 712 **TASMANIA**  Strawberry Enterprises, BERRIEDALE (002) 491 814

• All sales and related inquiries must go to the dealers. • All Engineering and machine faults must go to Hills Industries in your Capital City. Tum rage for complete information.

**OSBORNE SALES CENTRE (AUST)** 02.290-3344

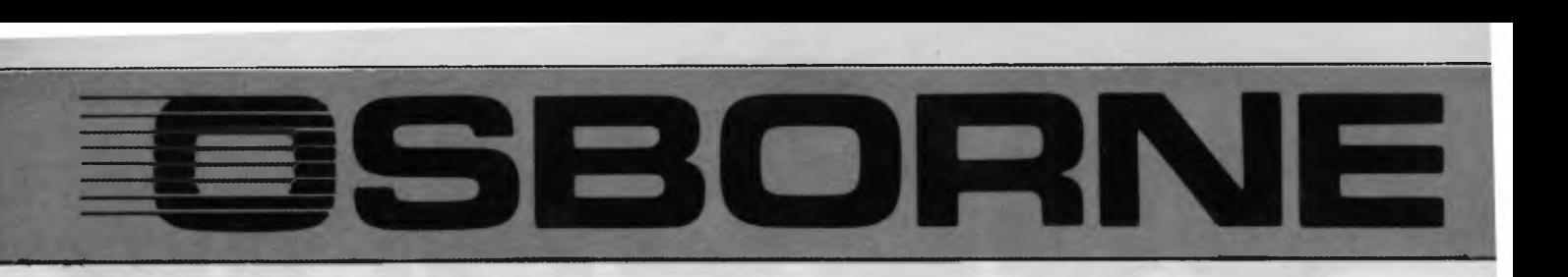

### **Osborne Executive Productivity**

In 1981, Osborne Computer Corporation created the concept of portable, low-cost personal business computing. Quite simply, it was a revolutionary change in the way people go to work.

Today, tens of thousands of business professionals who now use the Osborne 1 have found these tools easy to use and fun to learn. And literally indispensable.

The same innovative approach to business computing has created The Executive by Osborne.

The Executive was designed, built and priced with one objective: to increase your productivity. It is a tool to help you move ahead quickly in your business or profession **now.**  The Executive is delivered with the hardware and software tools you need to go to work right away on the jobs you do for hours every day. With enhanced hardware and software, the Executive is designed to make the Osborne concept of personal business computing even more attractive. It's the next logical step.

The evolution of the Osborne revolution.

### **Your Osborne Executive is an investment in your business future**

It's an investment in your own scarcest resource: thinking time. It lets you put the time you save on mundane chores into creative, "bottom line" tasks.

It's an investment in your personal growth, because The Executive gives you new tools to do new jobs, jobs you simply could not imagine doing before.

And it's an investment in your effectiveness, because the Executive handles all the details for accurate computations, error-free typing and organisation of dates, facts and lists.

### **Do you work with words?**

With WordStar," The Executive becomes a simple and powerful portable word processor. It lets even two fingered typists get their ideas down faster than handwriting or dictation. Best of all, it is quick and painless to change your mind and improve what you've written, to change your strategy to meet market conditions.

At the same time, your secretary is freed to do more useful "assistant" work, while you achieve polished, finished text with total control and privacy.

Letters, memos, reports, articles, copy, ideas - will improve dramatically. They'll take less of your time and minimise interruptions. They'll go out faster. Your time becomes more effective, you become more efficient.

### **Do you know the BASICs**

Two powerful BASIC dialects - MBASIC<sup>™</sup> and CBASIC<sup>™</sup> come with the Executive. if you have studied a little programming you'll know the power of these two languages. If you haven't, you may find them useful for business application software and a wide variety of learning programs that will introduce you or your children to the fundamental power of the computer.

*Page 6 Australian Personal Computer* 

### **Do you work with numbers?**

The Executive and SuperCalc<sup>"</sup> replace your calculator, paper and pencil with the accuracy and unflagging attention of a speedy, dedicated machine.

Remember the last schedule, forecast or budget you did by hand? Now imagine laying it out without having to add any numbers across or down. Think how fast you could work if changes made in one month's allocation were reflected instantly across the entire spreadsheet

That's what the Executive can do with SuperCalc" It works just as easily on a single column of figures, a complex budget forecast, trend analysis or research report.

Everything you do with numbers can be saved on a diskette for later review or revision. Or it can be run out on your office printer.

### **Do you want to get organised?**

The Executive includes Personal Pearl," a powerful database manager. Using your Executive, you can now file, organise and find all sorts of information. Quickly. Easily. All you do is enter the quotes, name and address lists, market data, or whatever, by filling in simple forms on the screen. Forms you specify yourself.

The Executive will sort it all out and store it in a way that lets you find it the first time you look. Fingertip efficiency that is infallible.

It's a personal electronic filing system, address book and calendar pad all wrapped up in one. You can instantly get your hands on facts that used to be jumbled up in a file somewhere. And you need never again call a phone number that's been changed. Change it once and it's instantly changed everywhere in your own personal database.

### **Lots of memory to work with**

The Executive has 128K of user memory, making it extremely quick, a useful attribute when you're working with numberoriented tasks or sorting through data files. Expanded memory also lets you add more rows and columns to your spreadsheets than ever before - extending the range and power of the SuperCalc" program considerably. The two disk drives store 200K each, which means you can have about 60 typed pages of word and number information at your command on a single disk.

### **Terminal Emulation (optional)**

Most large companies have vast stores of information full of facts that would be useful to the executive .. . if you could only reach them.

The Osborne Executive lets you plug into your company's computer system. In many cases your Executive can function with your main computer just like one of its own terminals.

Includes complete simple instructions for all hardware *8*  software

## \$2750 oo

(Plus Freight to your Destination)

*11117XXICUITIV111111 XTm* 

### **Say hello to the information age!**

The most exciting development in personal business computing is the telephone. The Executive COMM-PACoption lets you plug your Executive right into the telephone.<sup>\*</sup> To let you access and control information electronically. Now you can enjoy instant access to an even wider world of information ... latest stock listings, news reports, newspaper clipping files, commercial research services ... the list grows daily.

And you can begin saving time and money with electronic mail You can exchange files and information with other Osbomes — even other computers — over the telephone lines. Just imagine the advantage of sending a twenty page document anywhere in the world in a matter of minutes! \*Subject to Telecom approval

### **Newest and best operating systems**

1 he systems that manage computer operations are continually being improved. The Executive includes two different operating systems: CP/M Plus, a new and easier-touse version of CP/M; and the UCSD p-System, which has recently become an industry standard.

What this means to users is that a vast library of applications tools designed to run with CP/M or p-System computers is available to you. CP/M and p-System software from Osborne and a number of other sources can help you accomplish almost any business task you can imagine.

### **The bottom line**

If quill pens were the state of the art and someone showed you a ballpoint, would you learn how to use one? If letter-writing was the way business was done and someone told you about the telephone, would you investigate it? If typists and filing cabinets and mounting postage bills are the bane of your bottom line and someone told you about an inexpensive investment that could set you free to do what you do best, would you check it out?

### **Your Executive productivity investment goes where you go**

Because the Executive is portable, you never need to work without it And you'll quickly find you don't want to work without it

**PSDO Software WORKS** 

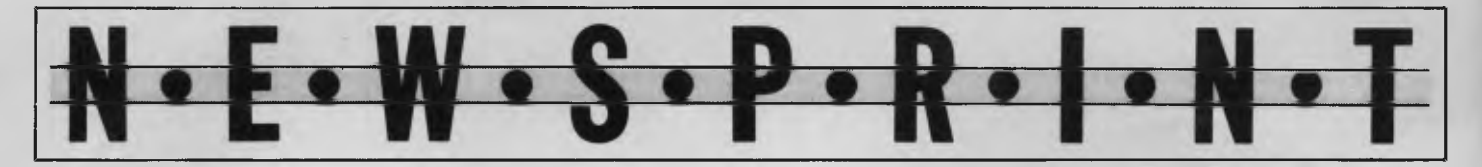

He changed the parity. He switched baud rate. He added start and stop bits. He re-booted. He re-dialled. He got garbage on the screen. And then, when I suggested thatterminal emulation had some way to go before it matched Macintosh's other friendliness, he got sore. 'Why do you saythat?' he asked me.

He was so used to that sort offoul-upthat he didn't even notice how bad it was.

**BBB** 

### **Out of touch**

The first MSX computer (after the Spectravideo, of course) to be seen in America, appeared on a Japanese company's stand: Daewoo.

It wasn't working. A working system, said salesmen, would be around in April, and the price was today's guess for America. No, no idea of plans for other markets.

And it was clear that plans have not even been started. The idea of PAL colour encoding was 'unnecessary' the company said.

Boy, are they in for a surprise.

**BBB** 

### **Standing up to pressure**

Atari surprised nobody with a computer, as the boss James Morgan had promised back in November.

Morgan went on record as saying that Atari 'will produce new products in 1984, buttheywon't be ready fortheCES.' Sure enough, theyweren't.

However,the impression gained on the stand was not of a company about to close down computer operations. For onething,there was a

lot of software, from Atarisoft, not just for Atari machines.

In America, commercial interestfocuses on the video game VCS box, ratherthan the computer. And much of Atarisoft's stuff runs on equivalent games boxes.

ButAtarisoft has also done a deal in the educational market, through the Children's Computer Workshop. The name may soundfamiliar: it may remind you, perhaps, of the *Children's Television Workshop,* producer ofthe Muppet-infested *Sesame Streetprogramme.* And indeed,the 'workshops' are linked.

People expect Atarisoft to be a success. This doesn't altogether please Atari executives, who are now starting to seethe new version of the old Atari 800 computer (it's nowthe 800XL), and its baby brother, the 600XL, emergefrom the factory.

The reason they aren't pleased is that people assumethe success (still not proven) of Atarisoftwill beat the expense of the hardware side. In other words, they expect the computersideto be closed down.

Machineson which Atarisoft runsfuel this speculation: they run on Atari of course, and also on VIC 20, Commodore 64, T1 99/4, Apple II and Ile, and the IBM PC (and Junior, one day).

These are all seen as competitors whose chances Atari must rate as higher than itsown. The argument is false, but a lot of people seem to believe it.

And since Commodore is universally disliked by dealers here (because customers won't let them sell anything else) and Texas is out of the business, they seem to assume that Atari can't keep it up.

This wouldn't matter: what matters isthat Wall

Streetfinanciers agree. They give quotesto local papers saying that Atari would attract morefinance if it dropped hardware.

Nobody knows what the future holds, but Atari is insisting that it has gone through the worst, and is not going to quit after suffering all that pain.

'We spent too much,' said Morgan (the boss)'butthat has been purged out. We are a companythat has bottomed out and is on the way back. Forsomebody to walk out of the business now would be crazy—the opportunity is too great.'

**BEE** 

### **Link up**

If electronic mail isto be the next consumer boom, then somebody has gotto start making sense on the subject of that vital link between computer and phone system —the modem.

Anyonewho hasan idea in this market appears to startfrom scratch, with their own genius.

The irony was marvellously illustrated at the CES, where I carried a portable computerwith terminal emulation software around, testing modems on people's stands.

Only one modem out of ten actually worked.

Oh, they all worked really, just not with my computer.

One had a standard RS232 plug. It had a 'male socket'. I calla male socket a plug, not a socket, butwhatever you call it, you can't plug another male plug into it.

The market seemsto be turning towards integrated modems.

That makes all the sense in the world. Firstly, the modem can be driven directly by the central processor, without having to worry about what somebody's software may

do down the RS232 lines, or what somebody's hardware may require.

And secondly, it can do things like dialling, answering the phone and driving a loudspeaker if the computer on the other end turns out to be a puzzled human being with a wrong number.

Commodore claimsto be 'a leader in communications' on the strength of having sold more VIC modems than anybodyelse, andthat shows the strength of the company's plan.

Coleco, with the Adam, has come up with a deal with AT&T—the American telephone authority—which will lead to a Coleco modem designed with AT&T's blessing.

And deals are also being done with bulletin boards, likeThe Source.

Butthe stand-alone modems are still around, from the Mura \$60 box to the Zoom Apple add-on.

And some of them are using slightly new technology.

Two of the devices were 'phone powered' which

soundswonderful.

Normally, your modem hasto plug intothe mains, or have batteries. There are many reasons for this, but primarily they fall into two areas: first is that the standard computer RS232 doesn't provide power, and second, the phone company likesthingsto be isolated from its lines.

Butthe trouble with isolated systems is that the computer doesn't normally usethem. Usually the computer can tell what is going down the line electrically, but optically isolated modems don't have the power to provide this. Instead,they use a 'Data Terminal Ready' signal.

Sadly,the computers seldom lookforthis signal,

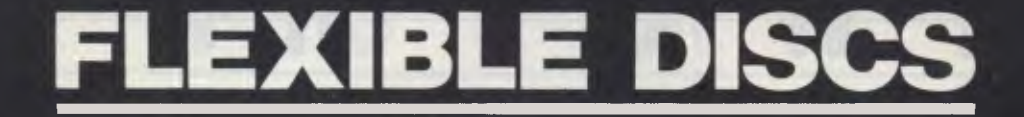

# *Question: Is your Data safe? Answer: It is with*  MEMOREX **MEMORY EXCELLENCE**

Stand No. 304

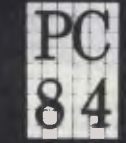

The 2nd Australian Personal Computer Show 'entrepoint Sydney 1-17 March 1984

**SYDNEY: 02-9082211 MELB: 03-2672955** 

so they never get the message back. Write-only electronic mail isthe result. Not much use, even at\$80 for the modem.

For\$250,you can buy a complete system with keyboard and modem, just foraccessing bulletin boards. Quazon (of Carrolton in Texas) announced a Quik-Link 300, at that price, which will connect to The Source, Dialcom (BT Gold), Compuserve, and so on.

This has a horrible flat pad keyboard, and its only obviousvirtue isthefact that the software is permanently loaded, and you don't have to understand electronic mail to use it. On the other hand, you can't use itfor anything else.

Quazon of Carrolton in Texas has no European launch plans.

**MEE** 

### **Bright future**

 $\cdot$   $\cdot$  W  $\cdot$  S  $\cdot$  P  $\cdot$  R  $\cdot$ 

Rivals of the PC Junior (see exclusive Benchtest in this issue) now use its high price as proof that they (the rivals) are going to stay in business — but the electronics industry is paying no attention to their scepticism. The electronics industry is setting up to manufacture colour monitors.

Both the IBM PC and the PC Junior use a strange colour output,which does not have full brightness control (TV monitors use full brightness). Neither, however, doesthe IBM use the simple 'off or on' brightness of most computers. Instead, it has a half-on option, giving more colours.

Many ofthe cheaper TV monitorswon'twork without expensive extra circuitry,

and this obviously attracts the TV monitor makers, who can undercutthat, but still charge a premium over their standard products.

So naturally,they are looking for proofthat PC Juniorwill sell and sell and sell.

Forecasts of sales by these people point to nearly a million Juniors going into American homesthis year.

This doesn't directly concern Australia, yet. PC Junior won't be in Australia until later this year, and will be rare and expensive then. And US colour is not the same as Australian colour.

**MEE** 

### **Power to the robots**

Robots are 'nicer than

computers', according to one robot company. So, instead of having computer terminalsto sell things, why not use robots?

Cleverly avoiding the question of 'Why not use humans?', Robot Entertainers has launched QTto do things like collect market research, take orders in hamburger bars, and so on.

The publicity blurb is purported to be written by QT. 'I am a robot,' it starts. 'Ourarmy is marching on the USA to attack funny bones everywhere. We inflict pain by making people laugh until it hurts.'

Invasion plans, says QT, are simple.'We have brainwashed our inventor into renting us so cheaply that even the hot dog vendor will want us. Earthlings love to play with our computer panel and watch ustalk and move.'

I suspectthat QT is going to get his cute little keypad bashed, butforthosewho are obstinately determined to putthingswhich can be vandalised in public places, Robot Entertainers is contactable on (213) 700 8287 at Chatsworth, California 91311, address 9720 Topanga Canyon Place.

**MEE** 

### **Stocks and shares**

Games software produced several surprises atthe CES. Not least of these was the appearance of Hewlett Packard with its HP-150, and coupled with this eyebrow-lifterwas the appearance of several games programsforthe IBM PC (which HP-150 closely resembles).

Examples of IBM software included normal arcade games—but one which mightattract more attention

### **INFORMATION BUSINESS MANAGER FULLY INTEGRATED ACCOUNTING SYSTEM including: \*** DEBTORS  $R^2$  \* STOCK CONTROL WITH FREE<sup>2</sup> INVOICING \* GENERAL LEDGER **\$4160.00(including** tax)

### **A COMPLETE BUSINESS SYSTEM**

- **2.6 MEGABYTES** OF DISK STORAGE  $*$  Z80A 64K CPU EXPANDABLE TO **832K** (HARD DISK OPTIONAL) (HARD DISK OPTIONAL)  $\overline{})$  80 x 24 GREEN SCREEN TERMINAL CP/M 2.2
- 
- 
- $A$ USTRALIAN DESIGN, LOCAL
- 
- 
- \* CP/M 2.2<br>REAL TIME CLOCK → THE THEORY OF THE REAL TIME CLOCK → THE TWORKING UP TO 256 USER
	- \* NETWORKING UP TO **256 USERS**<br>\* 1**2 MONTHS WARRANTY**

SUPPORT AND SERVICE **DEALER ENQUIRIES WELCOME** 

**A & M COMPUTER SOLUTIONS PTY. LTD** (Incorporated in Victoria) **2 PROSPECT HILL ROAD, CAMBERWELL 3124. Telephone: (03) 813 3022** 

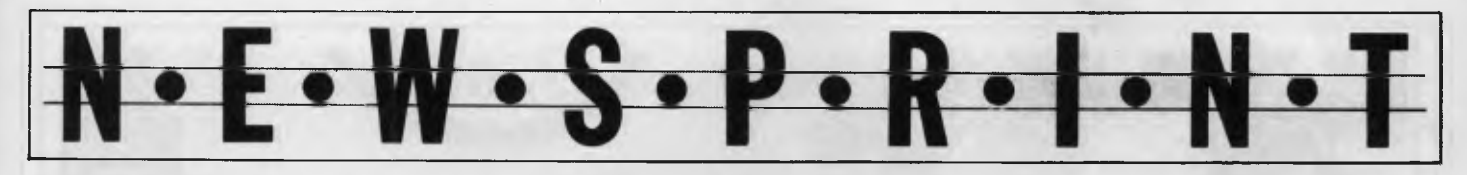

is a gamecalled Wall Street. 'It is a competitive game of financial speculation,' said Timeworks, the company which launched it.'You have \$1m to investthat will put you on Easy Street, or in the Poorhouse. If yourcash is running low, your banker or another player may give you a loan, butthe interest rate may bevery high. Afinancial adviser may be available, but he costs, and he isn't always right.'

Timeworks attracted my attention with a special offer, bytheway,to Commodore 64 users who have bought the corn pany'stape software and wanttotransfer it to disk. For this 'service' it is asking \$4 plus 70 cents handling. H-P's appearance is not

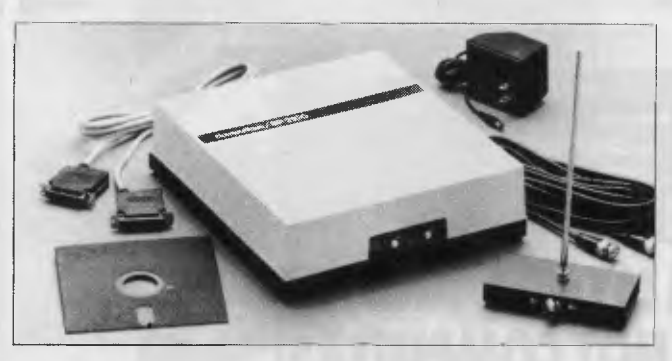

*In the old days, radio freaks used to tune slowly through the dial, marking the glass with the name of interesting broadcasting stations (such as the Police transmitter, or a Coast Guard wavelength, or an airline flight control frequency).* 

*These days, however, the enthusiast uses a scanner radio, connected to a Commodore 64 computer. When you want a frequency, the computer selects it. When you get there, the computer displays a description of what it is (or should be) based on what it was last time.* 

*It is called the Bearcat Compuscan scanner radio. Radio, computer and software, cost \$500 from Electra Company, on (317) 894 1440.* 

just a whim, however. The 'software acquisitions' executive in charge of this monochrome screen only, no joysticks, expensive business system assured me thattherewas no plan toturn it into an arcade machine.

'Butwe aregoing to get in touch with people who have done good games, and get them on the 150,' she assured me. Sensible strategy, I say.

**loco** 

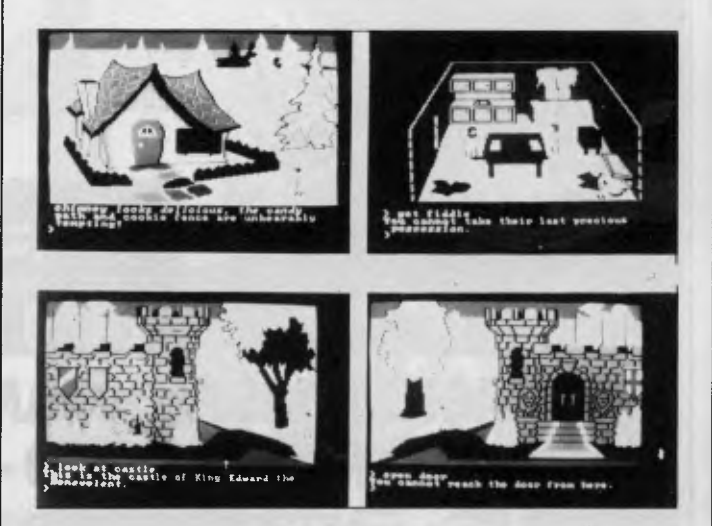

*Pioneers they may have been: Sierra Online's release of new games at the CES was disappointing to the point that many visitors declared the company had nothing on the stand.* 

*That wasn't altogether. true: Home Word (see Checkout in this issue), greeted in preview a few months back as 'wonderful' is a word processor that imitates the good features of Apple's Lisa Write. It's easy to use, and if Lisa Write was easy to use at the expense of being powerful, then this suffers from* a *similar drawback — but not everybody wants the most powerful word processor imaginable.* 

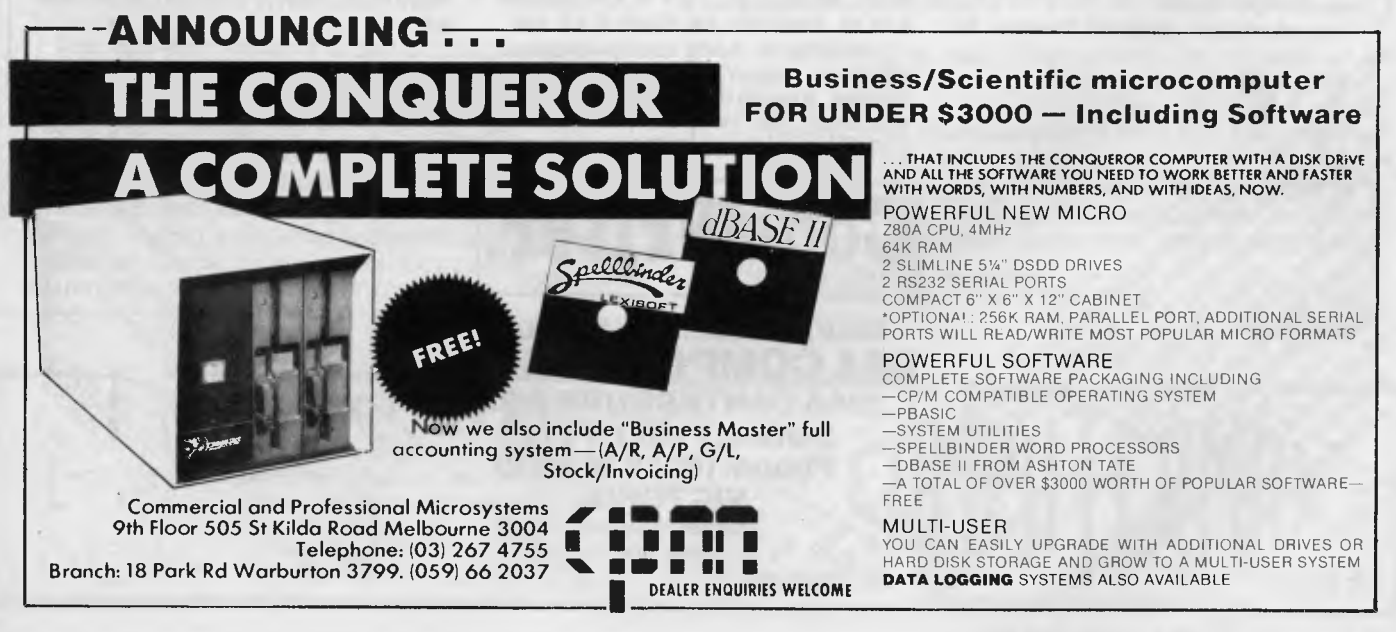

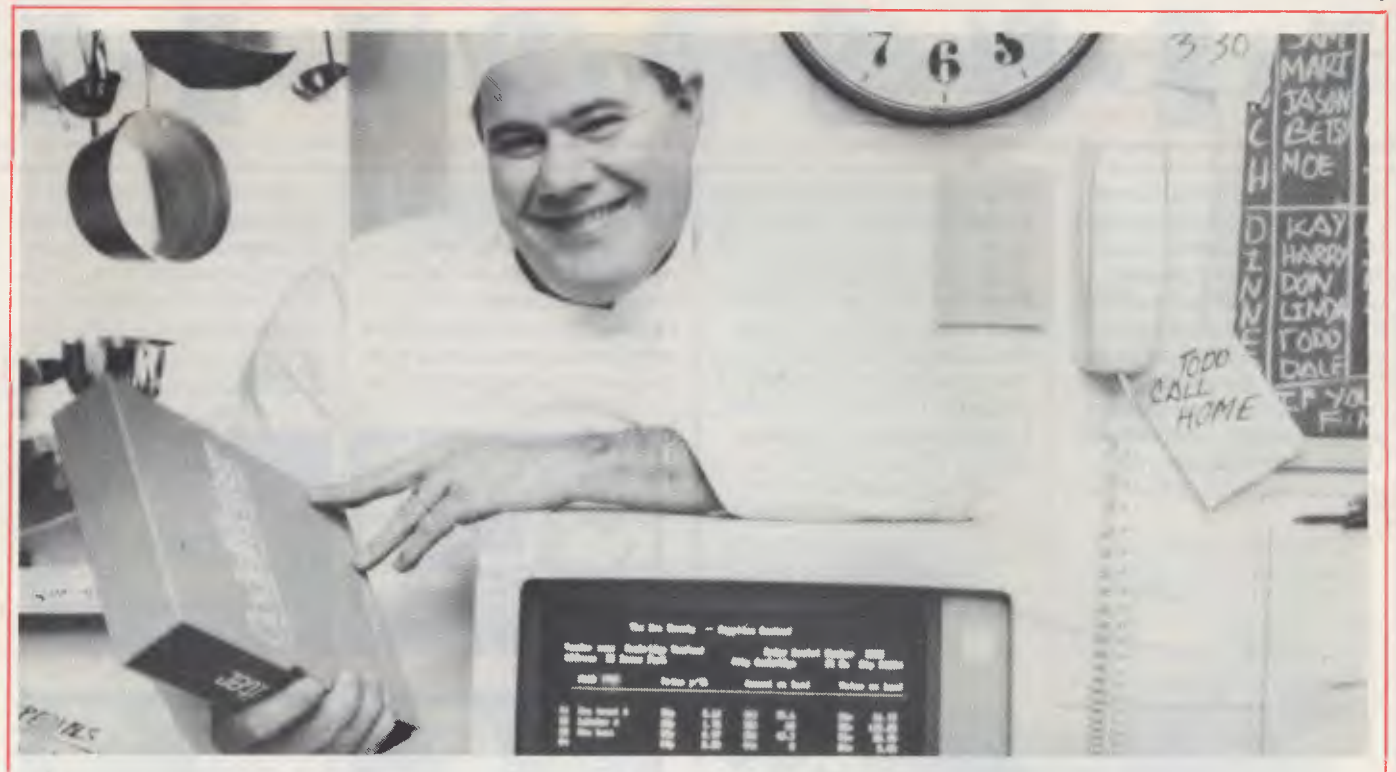

### **"I DESIGNED THIS PROGRAM MYSELF. AND, BELIEVE ME, I KNOW SEAFOOD - NOT COMPUTERS!"**

### **LET COPYWRITER PROGRAM FOR YOUR PROFIT**

CodeWriter writes computer code. So Chef Marvin doesn't have to. That's how he was able to design his own custom program to tell him what seafood's on hand, where he can get more, and how long it's been since he ordered heavy cream - so those thirty people expecting lobster bisque at 8 p.m. won't be disappointed. It can track his costs by season, by menu, by weekday or any way he wants. It can even run mailing lists for those two dozen special customers who want to know when he's repeating his sea bass in caper sauce.

Any information about his finances, his

 $\n *1* <sub>1</sub> <sub>1</sub> <sub>1</sub> <sub>1</sub>$ 

83,08 cmells<br>Can 88,09 mill

474 95, 400 100

Entre de Computer **Qieckbuners** 

**Magitance Library Contracts** 

/1),0 0 % (9z if *'<1 /*2*<sup>2</sup>* • /cs' 6>7 6)6 e z - c'cr...c?,› •>,>/i e'sr7 e5( CV 19

"7**/7 6**/> % **'<< 4** 6>k,'6 **Simon Stranger Credit Contracts Credit Credit Credit Credit Credit Credit Credit Credit Credit Credit Credit C** 

food, or his customers, his computer handles better than he can - because he can give it the right program.

And you can too, with  $CodeWriter - the$ new plain English program design system where you tell the computer what program you need and it writes the code for you.

Create your own business system, stock control, debtors, creditors, report applications, payroll program, depreciation schedule, tax calculations, hotel billing system

APPLICATIONS OF CODEWRITER ARE LIMITED ONLY BY YOUR IMAGIN-ATION, AND IT'S AS SIMPLE AS ABC.

CodeWriter is being used in business, education, industry and in the home. In minutes, you can design a program to run whenever you need it without using CodeWriter again - until the next time you

**CodeWriter.**  ®1983, Cortechs Corp. All rights reserved.

**SOLE AUSTRALIAN DISTRIBUTORS IMA COMPUTER CO P/L** 

> *Dealer Enquiries Welcome*

cp,) • ,%) ,00/ cDo -',,ss% 0006,700 q)c 0'9/007, **296A CANTERBURY ROAD, / -'`'** e•c' "J')62'>' 14, ,7 oc3i5j,,d; Q' *C:ci/A/>204,6??* c) **PShUoRnRevE:I(C0T <sup>Y</sup> <sup>H</sup>**H**3LLI**LLS **8RL3I 38182375/ 40\-;;c,c,':::::::: , <sup>e</sup>\" 0,- "? /1143576b6,DN-**  ,,,,<<, ,< .q,,b,'e

4i ..<sup>A</sup>\_*o*rii e,,,. 66) ., *4122,*/s',D ' *4');* 4) /,e o:C. \\c'oV

want to design or modify a program.

Let the computer help you with your tasks. Without having to learn computer programming .(which isn't easy). Without having to hire a programmer (which isn't cheap). And without trying to adapt "off the shelf" programs (which were designed by someone who knows absolutely nothing about your program needs.)

And CodeWriter is ready to go to work right now with your Apple' II Plus, Apple Ile, IBM PC<sup>®</sup>, Commodore<sup>®</sup> 8000, Commodore 64, Sirius/Victor/Apricot and Atari. Prices start at \$265 on Commodore 64.

ame Address

**Path Contagnition of Paths** 

 $\lambda e^x$ 

 $8^{\circ}$ 

KORMATION

Sole 532 dev

*Page 12 Australian Personal Computer* 

Mildua Creative of St.

c) contents to the content of the content of the content of the content of the content of the content of the c<br>The content of the content of the content of the content of the content of the content of the content of the c<br>

 $\overline{c}_0$   $\overline{c}_b$ 

5% %

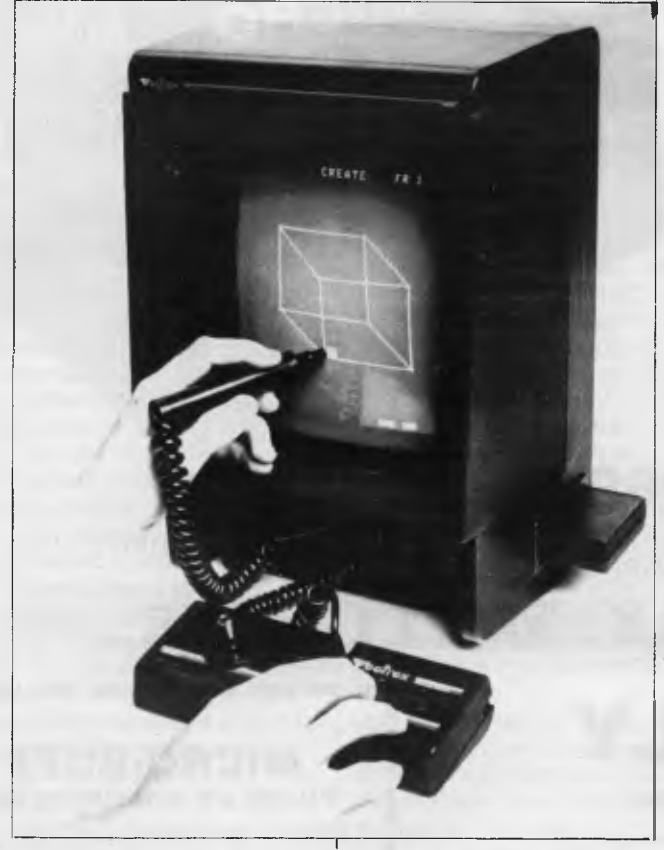

*The only 'home entertainment system which uses its own screen and uses vector scan display technology' now has a light pen.* 

*Vector Scan means that the electron beam actually writes, like a pen, around the outline of the image displayed, rather than scanning parallel lines down the screen and filling in the bright bits.* 

*Vectrex uses this method, which can't be done on an ordinary TV or monitor, so it has to have its own screen.* 

*The light pen makes it a sort of 'touch sensitive' display, which Vectrex thinks will help with more creative games. Examples are the Art Master game cartridge, supplied free with the \$40 pen, AnimAction (you draw things, and make them move around the screen, yippee) and Melody Master, where the light pen is used to select notes.* 

*There is also a geography teaching program. Vectrex comes from General Consumer Electronics, on (213) 458 1730.* 

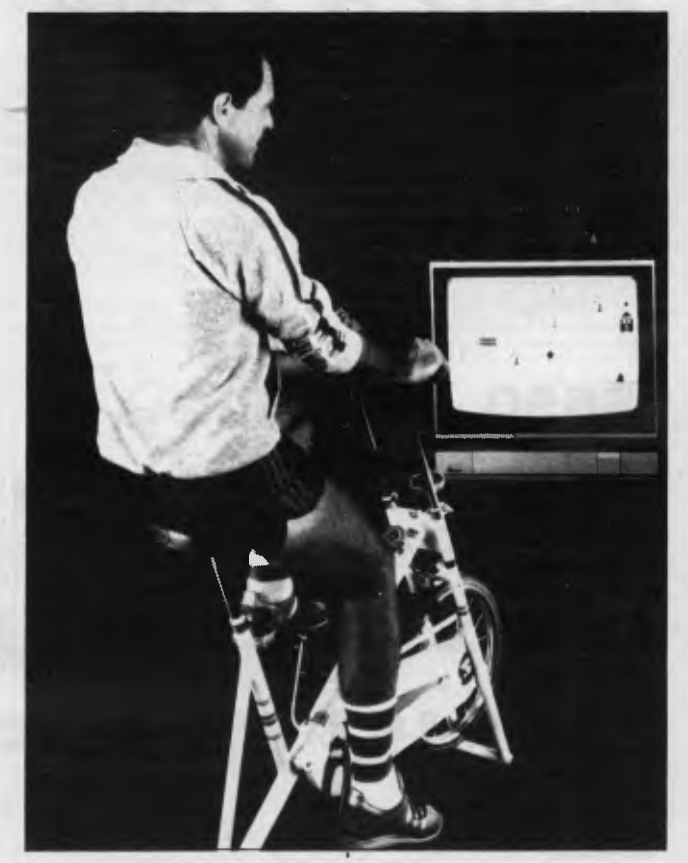

*Bicycle riding is dangerous, but good exercise. Exercise bicycles are safe, but boring. So Exus Corporation has bought the Exer-Bike game which first appeared at the West Coast Computer Faire last year, and launched it for \$69.* 

*It's an obstacle game, which doesn't work unless you pedal. Then you have to dodge trees, people, buildings and animals and keep going for as long as possible. No cheating on how far you 'travelled', either.* 

*And a jogging mat, which counts the number of steps you take running on the spot, is also available at \$99.* 

*They run on Atari computers now, but Exus says other machines will be used, too.* 

*The only frightening thing about this neat idea is the man behind it. George C Coakley, president and chief executive officer, is the man who dreamed up the original 'pet rock' fad.* 

*Exus is on (408) 942 8750.* 

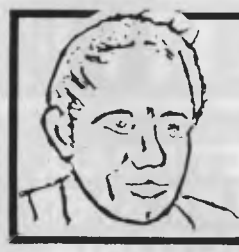

### **MAX FOR MICROS**

*Naturally our prices are competitive and our range of computers and peripherals suit both home hobbyists and business persons, BUT our biggest selling feature is STILL the service we give both before and after every sale ...*<br>TRY US!

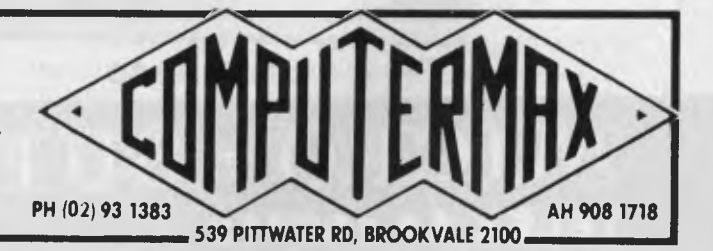

### **THE AFFORDABLE PLACE TO SHOP**

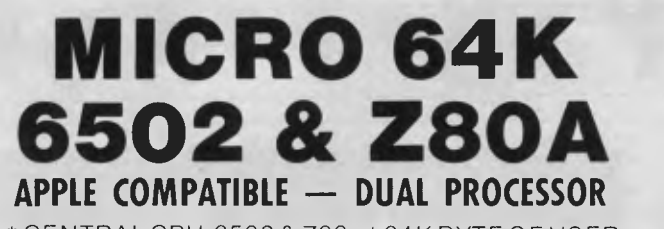

\* CENTRAL CPU, 6502 & Z80a\* 64K BYTE OF USER RAM 12K OF ROM \* FULLY PROGRAMMABLE KEYBOARD \* NUMERIC KEYPAD \* SPECIAL FUNCTION KEYS \* UPPER AND LOWER CASE FULL ASCII CHARACTERS \* 16 COLOUR GRAPHICS \* 7 EXPANSION SLOTS FULLY COMPATIBLE WITH APPLE HARDWARE AND SOFTWARE

> \*\* 3 MONTHS FULL GUARANTEE AND SERVICE SUPPORT

### **\$650 INC TAX \$592 EX TAX**

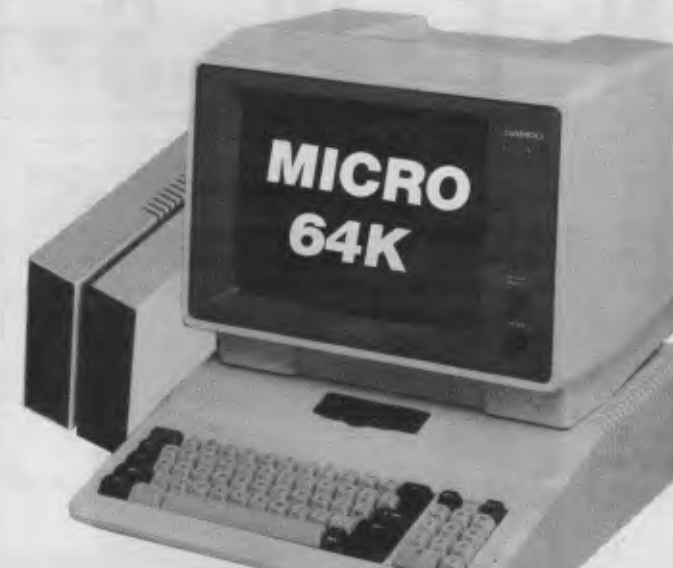

#### **SPECIAL THIS MONTH \$1099.00 INCLUDING TAX MICRO 64K** DUAL MICRO PROCESSOR ... HI-RES 12" MONITOR ... 5<sup>1</sup>4" DISK DRIVE AND CONTROLLER ... TUTORIAL SOFTWARE ... AND CONNECTING CABLES DEALER INQUIRY WELCOME r<br>F MIN MIN 11 Inn MIN **'BASIS' MED-FLY**  I **MICRO...BUFF P.O. BOX 174 MULGRAVE VIC 3170 Standard Features**  I **\$1083** +ST Please find enclosed cheque **• 6502 and Z80 microprocessors SUPER**  64K with CPM I for the amount of  $\$\ldots$ ...... **• 64K RAM Expandable to 128K SPECIAL • 2K System ROM, plus sockets for 10K**  S1150 +ST For the following. . . . . . . . **VALUE • additional user ROM**  I 128K with CPM **• RGB and Composite (NTSC or PAL) Video • Selectable 80 or 40 Column Text display**  I **• High Resolution Graphics: Six Colors, 280 x 192 or 280 x 160 with four lines of text**  I **• Color Graphk Mode 15 Colors 40 x 48 or 80 x 48;**  Please send me more **40 x 40 or 80 x 40 with four lines of text**  I information **• 8 bit parallel output • RS-232c Serial I/O**  Name............. I **• Detached Keyboard: All standard keyboard**   $\begin{array}{c} \n\bullet & \bullet \\
\bullet & \bullet \\
\bullet & \bullet\n\end{array}$ **functions, Upper/lower case characters,**  Address........... **Numeric Keypad, Cursor Control Block**  I Suburb............ **• Six Apple II compatible slots for plug-in peripherals**  State ................ **• Game paddle I/O**   $\mathbf{L}$  . **• Built-in loudspeaker • Mounting slots for up to tine DN-25 VO plugs =IN NMI MIN**  MED. FLY **• CP/M 3.0**  I **Hardware and Software compatible with Apple II THE**  I CPM 3 + ONLY \$140 + ST **ALTERNATIVE:**  $\mathbf{B}$   $\mathbf{W}$   $\mathbf{F}$  **a**  $\mathbf{F}$  **199 HIGH STREET ROAD,**  $\mathbf{W}$   $\mathbf{A}$   $\mathbf{F}$ **MT WAVERLEY 3150 TEX AA 139718 MELBOURNE, VICTO TELEPHONE 277 7754 (ASK FOR RAY POPE) AUSTRALIA**

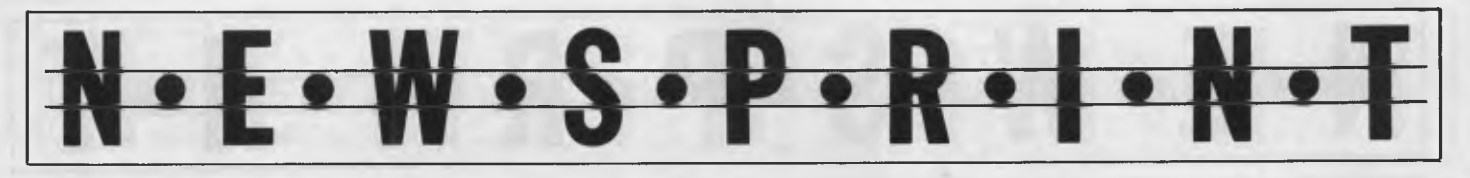

### **Persuasive talk to save Osborne**

So, as Adam Osborne predicted, the company was revived, and before Christmas too.

The genius behind the scheme was Ron Brown, head of international operations who persuaded creditors that they would get more out of setting him up to run the company, than from selling off the components.

Key to his proposal was the amazing support of the US and other Osborne user groups.

They have gained the right to buy Osborne 1 models direct from the factory, and to distribute them something they are well qualified to do, as enthusiasts. As an Osborne enthusiast myself, I understand why they feel they have a good story to tell. The machine is still far quicker than any big-selling rival, and far more capable of expansion than duller 'improvements' like the Kaypro.

My own system has just been enhanced by the addition of a RAM-disk nearly 400k bytes of memory, pretending to be Drive C: under CP/M. If you want to see speed, use Drive  $C: -$  it's amazing!

The question, however, is not 'Will enthusiasts continue to like the One' but 'Will anybody else really be distracted from the choice between IBM, Sirius, Macintosh or Sage?'

The new Executive and the possible Vixen are the answers so far. The Executive now has available an add-on board to turn it into a portable IBM machine 'more compatible than the Compaq' according to

Osborne sources. The Vixen will be (one day) a much more portable version of the One.

For the future, the hopes of the company rest on Ron Brown's ability to buy designs in, and put the Osborne badges on. There are lots of innovations coming onto the market, and bearing an Osborne label, they could do well. On the other hand, bearing a Tandy label, they might do better.

Adam himself, oddly enough, remains on the board of the new company, as chairman. How long he plans to do this is a mystery, which will no doubt be resolved before the question of how the company will fare.

Lovers of Adam's style of self-doubt will treasure his latest snippet 'My mistake was simple, the one thing I should not have done was to step down as president of the company, and hand over to Jaunich', he said

As to whether Adam would really have coped better than Jaunich, I prefer not to offer an opinion. That Jaunich was plunged into a job which he simply wasn't equipped to handle, I don't doubt at all. And Adam's theory: 'Jaunich was trying to step back and get a look at decisions which were already overdue when he was asked to make them, and things were just not getting done,' is certainly true.

But the real crunch was the chain store crunch and that is going to hurt bigger people than Osborne over the next couple of years. *Guy Kewney* 

 $H$ 

### **IBM Clusters**

IBM has a couple of new PC products. The first is a portable PC weighing 30Ibs

and measuring  $20 \times 17 \times 8$ inches. It sells in the States (from March 1) at \$2,795. In its basic configuration the machine features 256k of RAM, a 9 inch 80 character by 25 line amber monitor, a .360k disk drive, a colour/ graphics monitor adapter, five additional expansion slots in the system unit and a carrying bag. A second

disk drive can be purchased doubling on-line storage to 720k.

The IBM Portable PC can run standard PC software and can use most PC hardware options.

The second announcement is a series of hardware and software products to allow IBM PCs to be "clustered" together

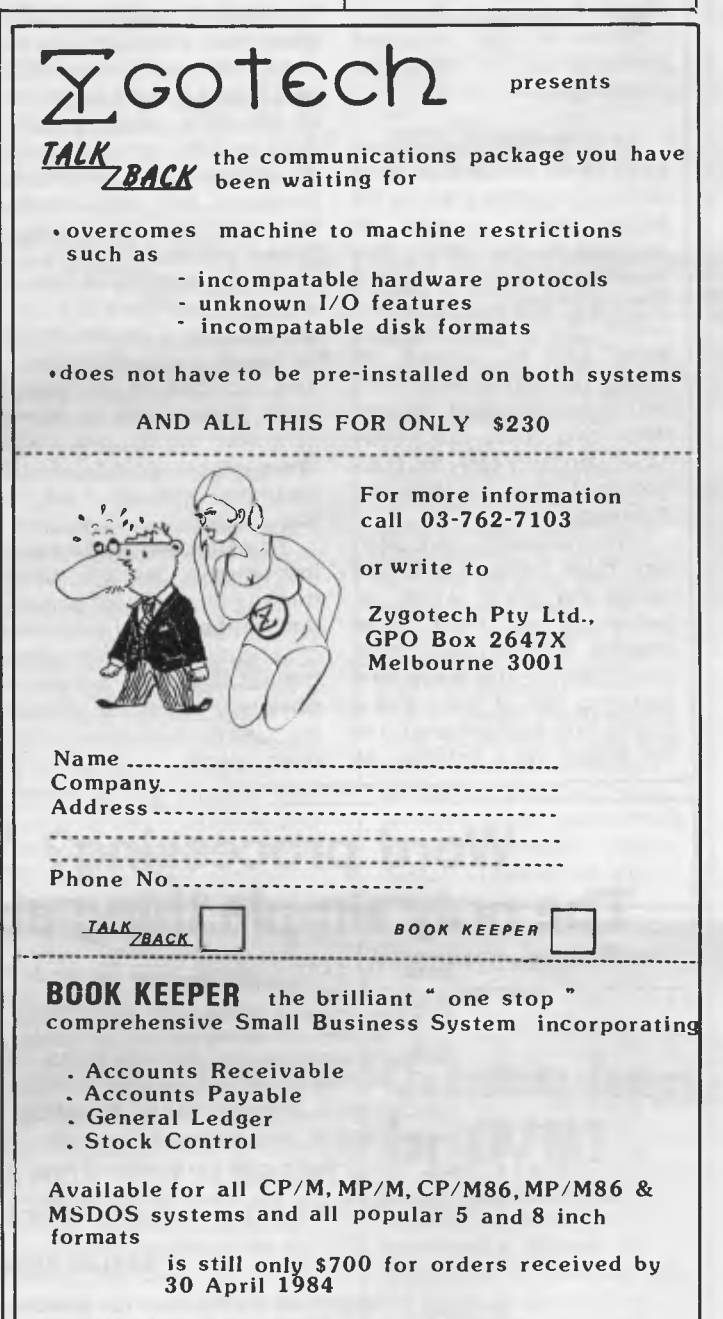

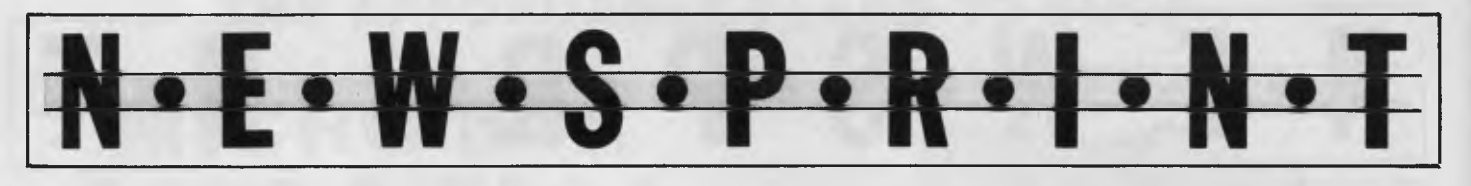

### **MSX units stand out in the crowd** *by Serge Powell in Japan*

Somewhere in the back of my mind I recall the sciencefiction classic *The Day of the Triffids,* with scenes of madmen running amok in the streets screaming: 'They're everywhere, they're everywhere.' Accordingly, I'm writing this on that Japanese phenomenon, the MSX machine.

At least 11 manufacturers have taken the plunge, with some 17 models making the home micro scene as crowded as the Tokyo area beach on an August weekend. The major producer is Fujitsu, which claims the number three spot in Japan's PC market behind the leader NEC and second-placed Sharp; these two opted out of the MSX plan fairly early on, but a gaggle of others are following it through.

The cheapest current offering, from Fujitsu, is a unit called the FM-X which attaches to an FM-7 ROM adaptor. Another unit comes from Sanyo  $-$  the Wavy 10  $$ featuring 32k of RAM and a facility to draw freehand on to the screen via a lightpen, as

well as some music programming.

Canon, a company better known for cameras and photocopiers, was one of the last into the micro field and it has chosen price and performance to make its offering stand out, aiming to lay out more for less. It costs \$250, which puts it at the lower end of the MSX range (roughly \$220 to \$340) and it features an electronic typewriter-like keyboard, two slots besides the cartridge maw and a printer interface.

On the other hand Hitachi, already established as a computer maker, went straight for its target  $-$  schoolchildren  $$ and included in its MB-H1 such features as a speed controller to let you slow down games or educational programs until you have the basic skills.

From the maker of musical instruments Yamaha come three units designed to function as the central processor of a synthesiser. With three models available, Yamaha is obviously intent on presenting itself as the supplier of the open option.

JVC has also opted to take advantage of its particular technical strengths with production of micros that interface especially well with video disk and cassette players.

Traditional innovator Sony, with its HB-55, has packed its unit with some original software that works as a single database for scheduling, addresses, messages *etc.*  This system is billed as a computer secretary and I'm sure no home is complete without one.

Sony's equally traditional rival Matsushita might not agree, but its 16k RAM CF-2000 doesn't look like too much of a threat except for what must be a highly unusual keyboard - 'joystick-like cursor keys' is Matshushita's description.

Mitsubishi, the electronics giant that we all tend to overlook, has come in with a full array of peripheral devices including a RAM expansion board, a Kanji ROM, a small robot and other items. The CPU itself as 32k RAM which seems mundane by comparison.

Toshiba decided to come in big or not at all with its Pasopia range, and last but not least is General, which offers the PXR - a CPU built

into the monitor/receiver TV that uses on-board electronics for game-playing but which requires you to buy a keyboard as an extra.

The point, you will have noticed by now, is that although at face value MSX sounds like a recipe for innumerable micro makers to churn out innumerable identical micros, what is actually happening is that they are all paying to their strengths. The result so far is a variety fo functionally compatible micros with different specialties.

It could be that somebody will scoop the pot by combining these specialties under one label. To do so would bump up the price for sure, but it would spare you the trouble of buying a new micro every time you want to do something significantly different. The purpose of MSX, after all, was supposed to be to encourage standardisation so that software driven functions would be interchangeable between machines.

Stay tuned for the continuing MSX story. Who knows where it will lead next? If it turns out to lead in any volume to the US, it could be The War of the Worlds instead of The Day of the Triffids.

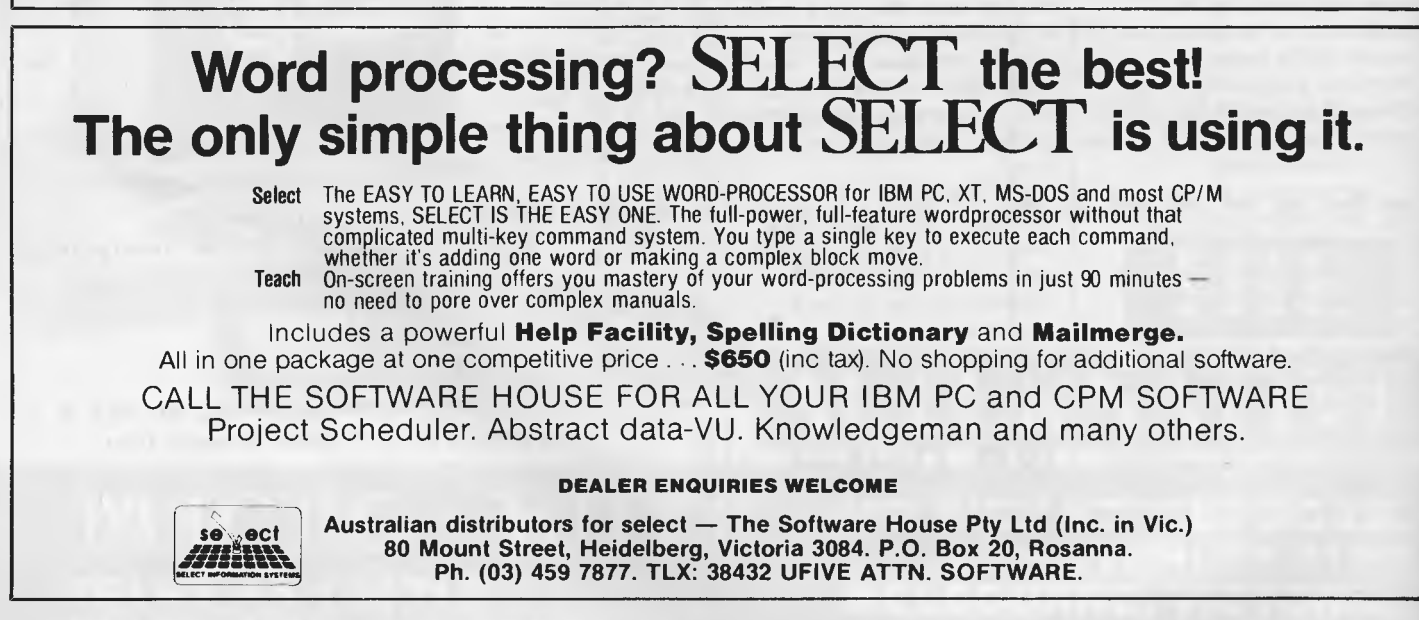

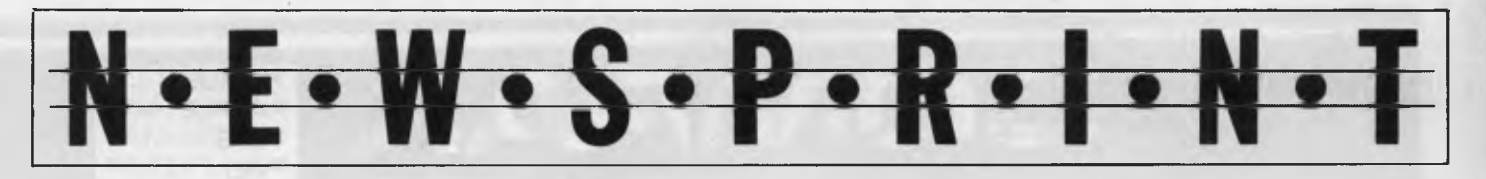

permitting the sharing of data, software and messages. Both 64 and 66 are suggested in the announcement from IBM as the maximum number of machines which can be connected together. It's probably one or the other.

Sensing the vastness of the small business market where one micro in a firm is insufficient, shared data is a must, and financial resources are limited, IBM has produced a less expensive 'Five-Pack' program to connect up to five PCs. A typical cluster might include five computers — a PC XT and four IBM PCs. The program licences, adapters and cable kits needed for this configuration would cost \$2,540 in the US. IBM has also made provision for the new PC Jr to be connected to the cluster. So a diskless PC Jr (about \$670 in the States) could be connected to the cluster as a workstation.

This, of course, would be very much cheaper than an IBM PC with disk. A configuration of one IBM PC XT for hard disk mass storage which could be accessed by four PC Juniors in a cluster should, assuming the availability of appropriate software, make great inroads into the small business marketplace. Excluding applications software such a five station configuration would sell for around \$12,000 all up.

**EEM** 

### **Top marks to Sinclair**

Amazing how, if you ride a hobby horse yourself, you can spot one a mile away on the freeway. That is why I got so warm and friendly towards Clive Sinclair's new

#### QL number.

My hobby horse is concurrent operating software. A computer which has to 'load and run' one program, then unload, find the next program, load and run again, and so on, has no future.

Sinclair's computer has a future. Lisa has a future. Possibly even Macintosh has a future.

Clive's new QL, however, takes the prize. It is cheaper than the best of its rivals, and it can run, not just one, or two, or even three, simultaneous jobs, but ten, or even twenty (says Clive).

In the month when Apple and Sinclair both launched low-cost machines with a Motorola 68000 inside, most reviews will completely overlook this concurrency aspect.

Instead, you will read a lot of arguments about whether the 68000 is or is not a 1 6 bit or a 32-bit processor. people will discuss the relative merits of Clive's new Basic, compared with BBC Basic. And sages will debate the performance of the Microdrive, Sinclair's answer to costly floppy disks.

But a machine is not the Basic interpreter supplied with it. And it really isn't easy to say exactly what a machine is, nor (more important, sometimes) what it is not.

We can expect people to rave about the QL, on the strength, mainly, of its very nice SuperBasic. SuperBasic 'puts right all the things that are wrong with Basic,' said Nigel Searle when launching the QL, and what he particularly meant was 'the things that are wrong with the Spectrum Basic'.

SuperBasic is not just the programming language, but the command language for the QL operating system, QDOS(!). It does the job, with commands like GROW, of setting windows, controlling display modes and

#### scrolling.

And it does provide some instructions which aristocratic programmers always ask for: especially in loop controls.

For example, the IF . . . loop test command now includes not just THEN, but ELSE, and ENDIF, to eliminate ambiguity.

REPEAT and ENDREPEAT, FOR ... **IF ...** ENDFOR, and SELECTION commands give extra loop controls.

However, the software that most people will see when they unpack their QLs will be the Psion-written stuff — word processor, spreadsheet, filing system and graphics.

These programs were demonstrated at launch. They impressed everybody with just how easy they were to use, and to modify.

However, the raving has all been over the announcement, not the reality — and you can bet that when people actually start getting hold of the machine, they will start finding fault.

Do the programs have the ability to share the machine? They can share data  $-$  or so we were assured at the launch — but can I actually run the QUIL word processor in one window, the spreadsheet in another and the filing system in a third? Or do they use common system variables?

Sinclair and Searle didn't know. 'Can't see why not', was their response, which means that they haven't tried.

Will these programs work without microdrive wafers in the slots?

Or do they need them there for overlays? What file locking mechanisms are there? If both spreadsheet and word processor try to adjust the same file, which wins?

In the long run, it doesn't matter.

Clive Sinclair's new machine is so cheap for its capacity that, supposing all these questions have the wrong answers today, somebody will see a way clear to putting them right within a year — and that just happens to be the sort of delay you can expect before the machine is launched in Australia.

*Guy Kewney* 

#### **EME**

### **Olivetti LAN**

Olivetti Australia has announced a new portable computer and a networking system for its M20.

The computer is the lapheld battery powered machine from Japan that Tandy and NEC are selling under their own labels. There's not much to say about Olivetti's version that hasn't already been said about Tandy's and NEC's (Benchtested in September '83 and January '84 respectively) except to mention that Olivetti's machine has an internal modem option.

The Olivetti stand at the *APC* Show will feature four M20 personal computers connected via a local area network (LAN) and running, as a demonstration, debtor, payroll, spreadsheet and word processing applications. The maximum configuration is 64 machines.

#### **MEE**

### **Quantum leaps for CP/M?**

Digital Research International has at last appointed a 'Master Distributor' in Australia. It's the Brisbane based firm, Arcom Pacific who will be demonstrating DRI's latest

### **AMUST DT/30 PRINTERS LOWEST PRICE EVER! I WILL MEET IT OR BEAT IT ! ! ! \$310 ex tax**

**=COMPAK** ®**SIRIUS** 

**Compak Computer Centre @ PVIC** 

Scoop buy available from our associate Amust enables me to offer you a price of **\$355** including tax . . . **\$310** excluding tax.

80 characters second Bidirectional printing Crisp clear print style from square pins Superscript/subscript Graphics capability Italics Sprocket feed for fanfold paper Pressure feed for sheet paper

These fabulous DT80 printers at a price lower than you ever believed possible.

Yes \$355 including tax. I will repeat it in case you are not sure whether this was a misprint. \$355.

The printer comes with a full 6 months return to base guarantee. If it goes wrong in normal use . . . we fix it

### **I WILL NOT BE BEATEN IN THE DT80 PRICE BY ANY OTHER RETAILER OR MAIL ORDER HOUSE IN THIS MAGAZINE.**

You find me a lower price and see what I do to it!

Philip Feldman Compak Computer Centre

**\$355 inc tax** 

**©APPLE TRS** 

### **THE DAISY WHEEL EVERYONES BEEN WAITING FOR Silver-Reed EXP500**

This is it!

If you have been wanting letter quality from your printer but couldn't afford the price for a quiet fast printer then maybe you should come in and look at our new Silver-Reeds.

- $\star$  Parallel and serial selected by DIP switch
- $\star$  14 CPS
- $\bigstar$  Bold print, superscript, subscript and underlining
- $\star$  Pitch 10, 12, 15
- $*$  Paper width to 13" . . . print width 10"
- $\star$  Parallel printing is bi-directional

Compared to other daisywheels this is whisper quiet !

Only **\$870** inc tax

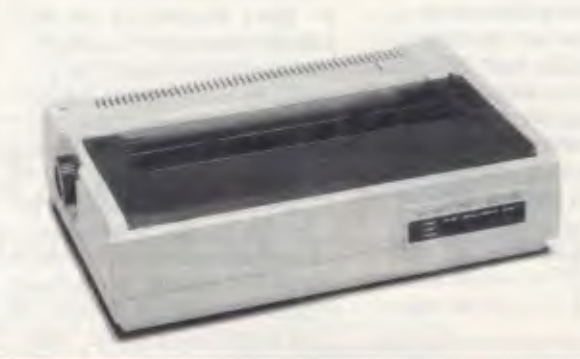

### **Amust P88**

Dot Matrix, 80 CPS Bidirectional logic seeking, incredible new technology using 18 inch print ribbon with rating for **4** million character life. Epson compatible code. **\$525** inc tax Full graphics with Apple!

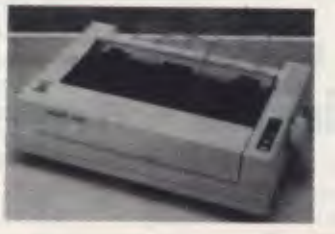

350 South Road, Moorabbin, Vic 3189. Tel: (03) 555 9844

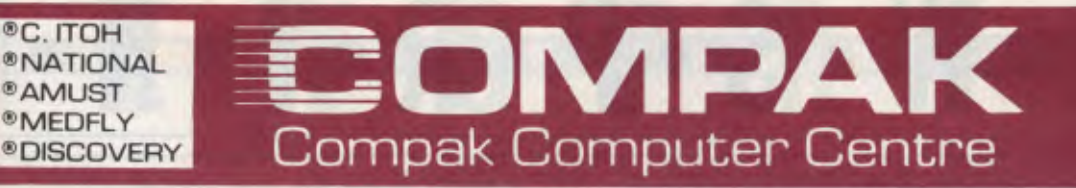

### **rTHE EXECUTIVE 816**

Power in a briefcase, Twice the disk capacity of the standard two drive IBM PC. Four times the capacity of the standard two drive TRS80 model 3/4. Five times the disk capacity of the two drive Apple Ile.

Bundled software includes word processor, spelling checker, data base, spread sheet, integrated accounting package for debtors, creditors inventory and general ledger. Club membership system, office costing system project costing system. Communications software.

S3395 including tax. All software included.

(Technical specs: Z80A, 64k RAM, 1.6 megabytes storage in two 80 track quad density drives. Parallel port and two serial ports. 80 characters by 25 lines. 25 M/hz 5.25" screen. RCA external monitor connection, 110/240 volt, 5 function keys, full cursor keys.)

### **Tandy Model III**

Available as either a 16K cassette based system, with integrated screen at \$1,000 **or our superb** model with 48K of user memory and two inbuilt disk drives giving 1.4 MB disk capacity, 5mHZ clock speed (instead of 2 mHZ) and a crystal controlled real-time clock. Compare these specs with competitive computers. Twice the speed and twice the disk capacity of the standard Radio Shack version for **\$2,499.** 

### **Apple Compatible Joysticks**

No hype . .. they are great. You can measure them on the Apple Cillin diagnostic disk. Top corners to bottom corners show zero to 255. Exactly. Adjustable centering position is exactly in the middle of the screen and rock steady. Only **\$33 .** plus **\$4**  freight.

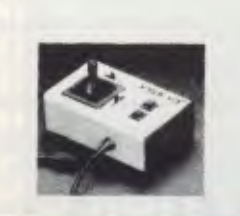

### **DISK BOXES**

Lockable . . . 80 plus disks . . . Separators included. **\$29.95** including tax. **\$26.30** excluding tax. We are selling these at less than a half of the price of comparable storage boxes.

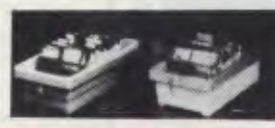

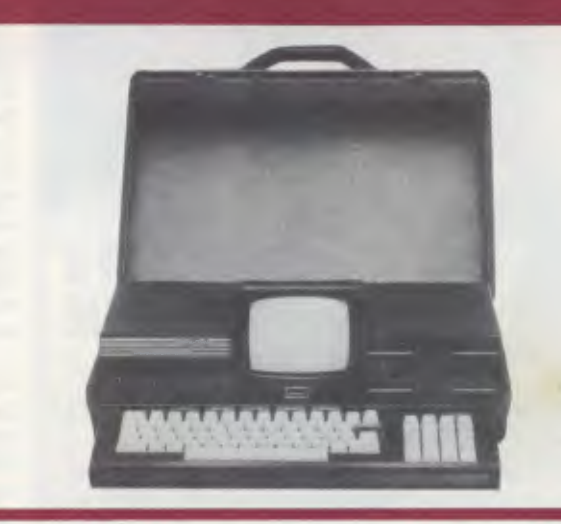

### **MONITOR AMUST RGB Colour Monitor**

Suitable for APPLE, IBM and can be plugged directly into computers that give out an NTSC signal.

At last we have been able to get our hands on a reasonably priced monitor from Japan. It gives crisp colour and a usable screen in 80 characters.

It's sharper and clearer than the Kaga 2 and it's a whole heap cheaper at **\$575.** 

### **DISKS DISKS DISKS Single sided double density.**

Verbatim datalife or Xidex. Superb quality . . . both of them. You choose . . . they both cost the same price. **\$38** a box of 10 including plastic library box. **\$3** postage. **\$340** for 10 boxes. Postage \$1**0.** 

We quote even lower on higher quantity contracts.

There is still nothing to touch our exclusive design of disk box to store more disks per dollar.

Only **\$9.95** complete with 6 adjustable separators. Drop on perspex lid (non lockable)

costs \$10. Postage **\$5.50** 

7

350 South Road, Moorabbin, Vic 3189. Tel: (03) 555 9844

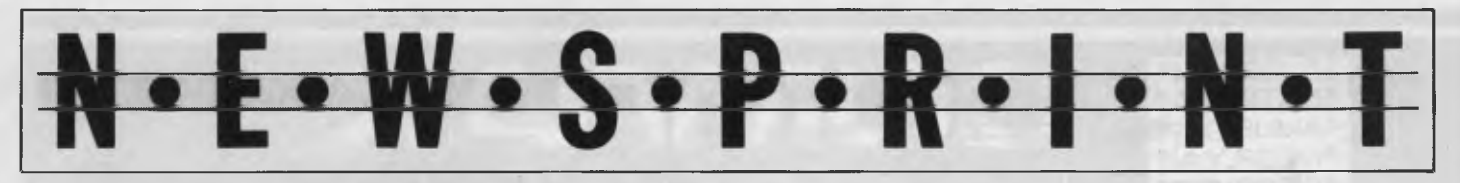

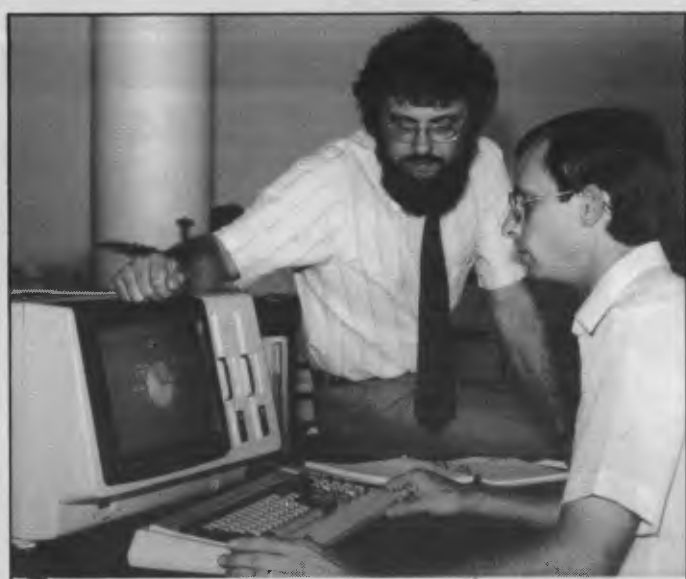

*Arcom Pacific marketing manager, Martin Lack, (left) and product specialist David Johnson demonstrating DR Graph software on the NEC* APC.

releases at the *APC* Show (which will likely be over by the time you read this).

Release 3.1 of Concurrent CP/M is as big a jump from the previous version as was the leap from CP/M to Concurrent CP/M. It supports, so the press release says, multi-tasking, multi-user configurations (replacing DRI's MP/M-86), networking capabilities as well as windowing in a variety of colours.

The multi-user capability should be demonstrated at the Show on ICL's new 16 bit colour micro. Other than colour support and windowing, this is not particularly newsworthy. Let's hope though that proper record locking is now provided. Ever tried to run a database

on four terminals of the old 8-bit ICL multi-user system?

What is newsworthy is networking. Some months ago an announcement from DRI was met with scepticism. It read: 'Version 3.1 ... will include multiuser support, high level network software, dynamic window management, the ability to run IBM PC-DOS applications directly, a high speed file system, the Intel 8087 maths co-processor support, shared code support, and GSX graphics as standard.'

The announcement containing news of Arcom Pacific demonstrating Release 3.1 at the Show was a little less direct. And the vagueness is worrying. It begins with 'Concurrent

### **Prentice-Hall**

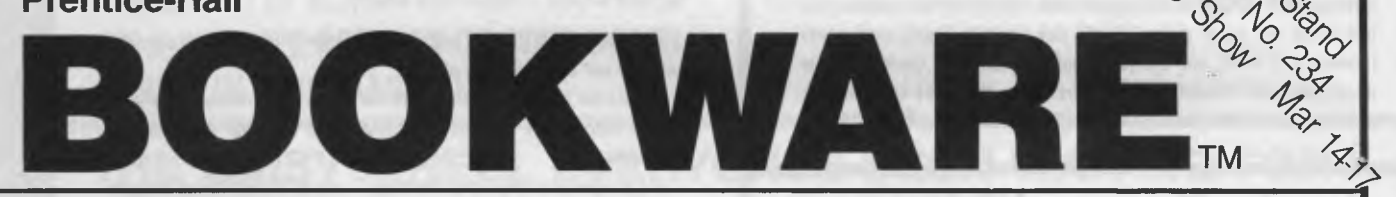

### **MS-DOS and PC-DOS User's Guide**  $V_{e_{k}}$

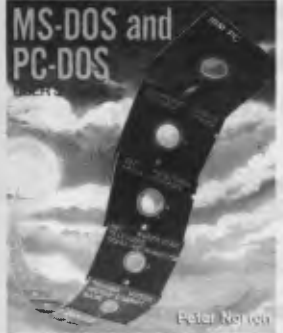

### *Peter Norton*

A practical introduction to the Microsoft Disk operating System that gives the beginner a complete explanation of DOS *fundamentals in general, and* for the IBM-PC in particular. Norton supplies hand-holding examples and explanations unavailable in any other single source.

*266 pp/\$25.50 rip* 

#### **Commodore 64: Getting The Most From It**  *Tim Onosko*

A concise guide specifically designed for users with little or no computer experience that explains all about the Commodore 64 and how to use it. Provides step-by-step instructions for BASIC programming, as well as important information on a variety of applications, including word processing,colour, graphics and games, music and sound.

*303 pp/\$23.95 rip* 

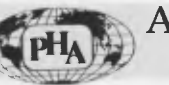

### Learning to Program in C  $Thomas$   $Plum$

New stock just arrived! A practical step-by-step approach to learning C programming. Contents include data, statements and • control flow, software development, pointers, structures, operators.

*368 pp/\$45.00 rrp* 

#### Getting the Most From Your VIC-20 <sup>Verty</sup> *Hank Librach*

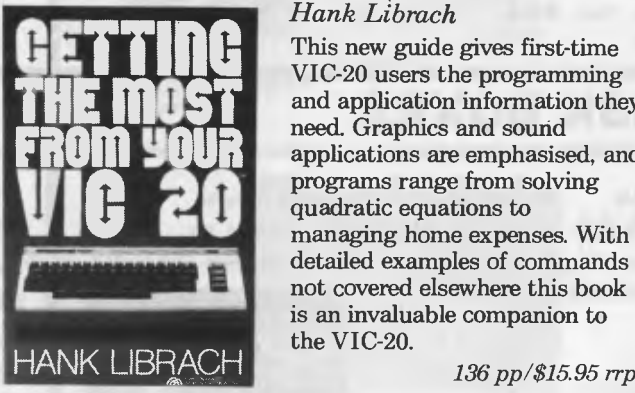

need. Graphics and sound This new guide gives first-time VIC-20 users the programming and application information they applications are emphasised, and quadratic equations to

detailed examples of commands not covered elsewhere this book is an invaluable companion to the VIC-20.

*136 pp/\$15.95 rrp* 

**Available from all good bookshops and computer retailers**  In *case* of difficulty, send your cheque to: **Prentice-Hall of Australia Pty Ltd** 7 Grosvenor Place, Brookvale NSW 2100 APC 3/84

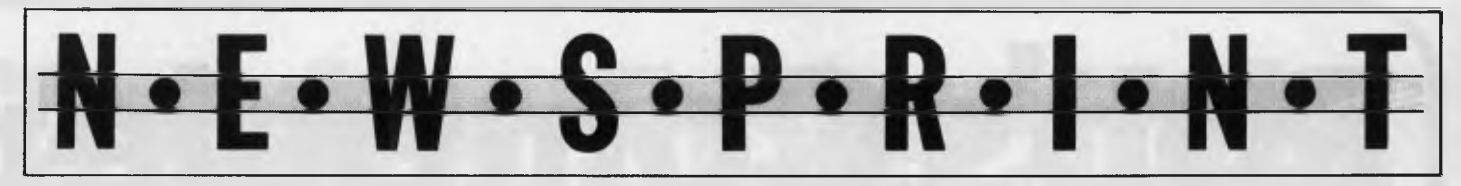

CP/M with windows is to be demonstrated ... ', goes on to talk about Arcom's recent appointment as DRI's master distributor, mentions DR Logo, DR Graph, Concurrent CP/M Release 3.1 (but dives into a description of what a breakthrough older versions of Concurrent CP/M were), then slips in 'it allows, among others, multiuser, multi-tasking and networking capabilities'. And that's it! Probably the most important feature of 3.1 scores two words: 'networking capabilities'. How? Which machines? Which processors? Which networks? Having 'covered' networking, the release goes back to DR Logo, DR Graph and GSX.

If you think that release 3.1 is going to let you buy a system with a bit of wire to connect your Sirius to the boss's IBM PC and somebody else's Corvus Concept, then you are a lot less sceptical than we have become over the years. Don't get the idea that we doubt DRI's expertise. The company is caught up in one unfortunate aspect of the industry: product preannouncement. One day the above network scenario will be possible. We just doubt that release 3.1 which 'allows ... networking capabilities' will demonstrate this feature on March 14 at the 2nd *APC* Show. Let's hope we're wrong — and we'll be the first to tell you if we are — as Release 3.1 should see DRI maintained at the forefront in micro operating system sales.

**BBB** 

### **MEGS MicroBee giveaway**  The Microcomputer

Enthusiasts' Group of Sydney (MEGS) will be giving away a computer at the May meeting as part of a drive for new members. All those who are financial members of MEGS by 8.30pm on the night of the May meeting will be in the running for a chance to win the computer.

Donated by Owen Hill, of Applied Technology, it is a 32k I.C. Plus MicroBee, which is the personal communicator model, including word bee and networking facilities.

Meetings are held in the hall at the rear of St. Andrew's Presbyterian Church, 37 Anderson Street, Chatswood, on the 3rd Monday of each month commencing at 7pm.

Membership forms and further information is

available at the monthly meetings, or by 'phoning the President, John Whitlock, at 638 1142; or the Publicity Officer, Jim Hooke, on 419 2568 (in both cases between 7pm and 9pm).

### **BBB '64 Multiplan**

The third most popular spreadsheet in the US, Microsoft's Multiplan, is now available for the Commodore 64. Human Engineered Software, through a licencing deal with Microsoft, produced the Commodore version.

This new version of Multiplan gives Commodore 64 users one of the finest

worksheet options on the market," explained Phil Woolley, marketing manager of Imagineering.

"Among its many features, the program contains all the advanced Multiplan features, including built in arithmetic, financial and trigonometric functions, screen windows, variable column widths, alphabetic and numeric sorting, the capability to link work sheets, and flexible formatting for screen displays and reports."

Human Engineered Software's Multiplan package comes with a disk, manual and keyboard overlay, and retails for \$149.00.

Imagineering distributes the product in Australia and is on (02) 212 1411.

**DEE** 

*The Chieftan Series business micro has been launched in Australia under the name 'Prest'. It offers multi-user/multi-tasking capability using an OS-9 operating system which was developed by Microware System Corporation in 1980 in co-operation with Motorola. The maximum configuration is 14 workstations and four printers. The computer itself has*  128k of RAM, eight serial and one parallel port, and a range (from 1.5Mb floppy to 20Mb *winchester) of storage capacities. Prest Computers is in Sydney on 683* 1557.

*Australian Personal Computer Page 21* 

**fRobs Computer** 

**SOFTWARE SPECIALS** 

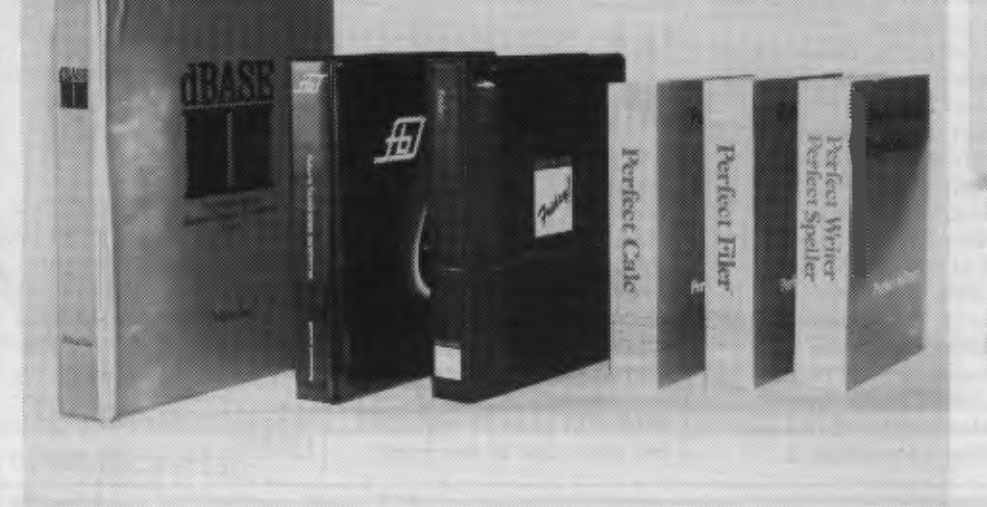

### FBS

#### Future Business Systems sophisticated Accounting package, Debtors, Invoicing, Creditors, and General Ledger. Both CPM and MSDOS.

### **PERFECT PACKAGES**

The whole lot \$695

PERFECT WRITER — Sophisticated word processor. PERFECT SPELLER — Spelling checker for above. PERFECT FILER — Store your information on Disk.<br>PERFECT CALC. — Powerful PERFECT CALC. Spredsheet program. All PERFECT PROGRAMS interact with each other.

#### **HI STAR DISK**

For Hitachi Peach DS/DD

- GRAPHICS AID (HI-DRAW)
- TYPING TUTOR (HI-TYPE)
- BASIC TUTOR (Teaches you BASIC)
- QUICK WRITER (Simple On- Screen Letter Writer)
- DISK UTILITIES (Easy to use Disk Utilities in English)

\$49.50 including Tax

### \$595 **DBASE II \$750**

Very powerful and widely accepted Database Program. Runs on Hitachi (with CPM), IBM and virtually any other computer

### **FRIDAY** \$395

Produced by the same company as DBASE 11. This latest package is simple to use and has a brilliant manual — it can also read and write Data from DBASE II, LOTUS 123, or WORDSTAR etc.

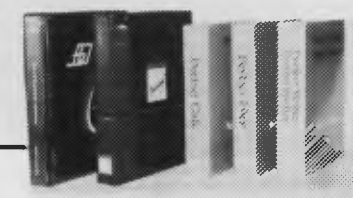

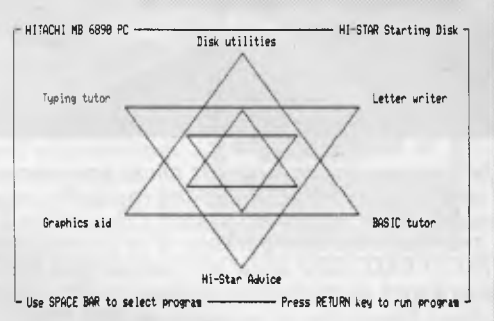

### **DISK DRIVES**

**NEW 5" DISK DRIVES FOR HITACHI PEACH**  DUAL DS/DD DRIVES 320K per drive. \$1295 including Tax

ENFIELT T

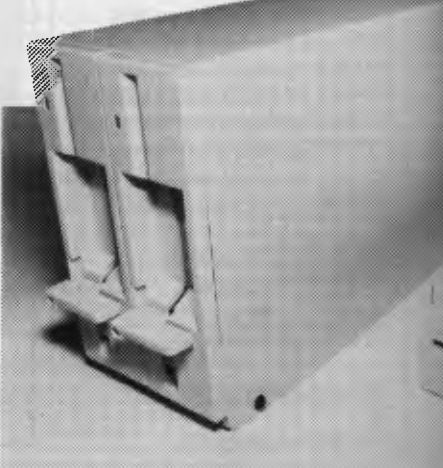

# **Center Specials**

### PRINTERS

### BROTHER HR 15 Daisy wheel printer.

\$295 Keyboard \$725 Parallel All prices<br>\$395 Sheetfeed include Tax \$395 Sheetfeed \$165 Tractor \$20 Printer cable

BROTHER EP44 Plain

Or Thermal paper dot matrix printer

This amazing little printer from Brother features one of, if not the sharpest typefaces for a dot matrix printer yet. It comes with a keyboard, can be used as a portable typewriter and calculator. It will connect with virtually any computer.

\$395

including Tax. \$15 Cable \$25 Power pack

#### COMPUMATE CP80 PRINTER

Compatible with Epson FT

type III.

### \$395

Excluding Tax WP 1000

PRINTER

Heavy duty dot matrix printer. 120 c.p.s. \$595 Includes Tax and cable.

GENUINE HITACHI LIGHT PENS MP — 3700

We now have new stocks so if you missed out last time then this is your chance

WAS \$330 NOW \$125 including Tax.

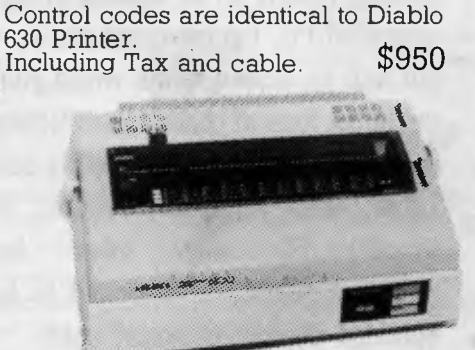

JUKI 6100 DAISY WHEEL

PRINTER.

Including Tax and cable.

HITACHI 3" POCKET FLOPPY DISK DRIVE

Yes they have arrived SS/SO Pocket floppy disk can be flipped over to write on both sides. (i.e. 160K per disk) Free Demo and Games Disk WAS \$950 NOW \$450 including Tax

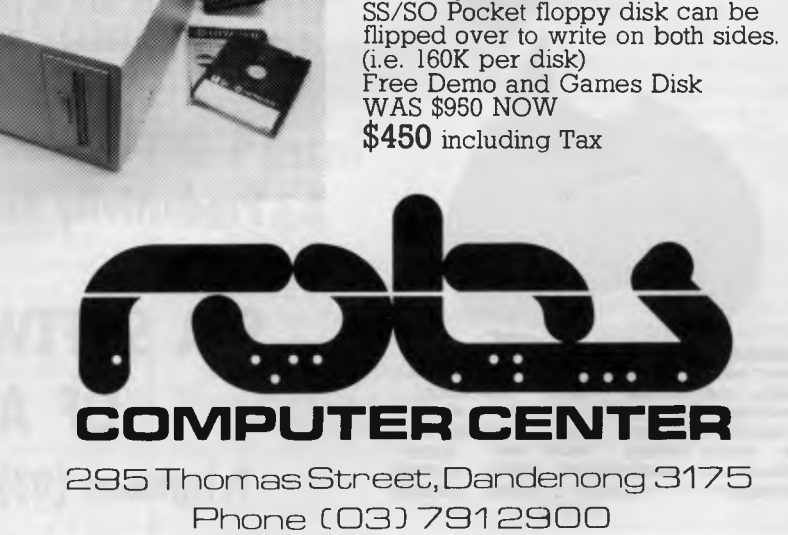

These are Hitachi Disk Drive packages in an Australian case with RC 1802 controller. SINGLE DS/DD DRIVE 320K formatted. \$695 including Tax All prices include RC 1802 controller,

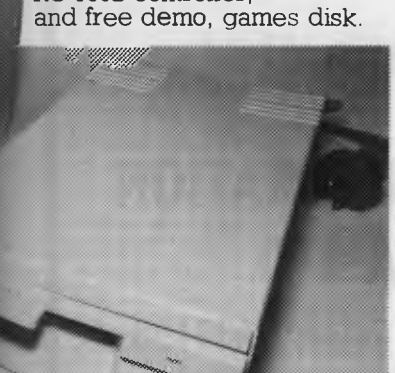

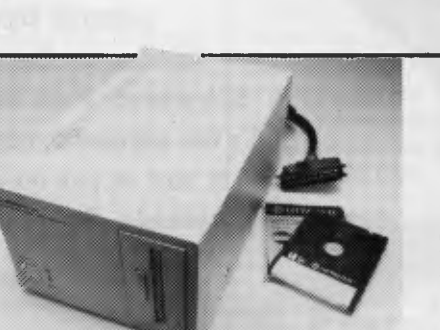

## **Data Base Manager II®**

Now an inexperienced computer user can prepare comprehensive and detailed reports on all aspects of his business. Using DBM II and your IBM PC, figures computed on your spreadsheet can be put into on-screen forms which you design, then printed out in the form of personalised letters using your word processor. DBM II is completely compatible with Lotus 1-2-3, MultiPlan, VisiCalc, WordStar, WordPlus-PC and other leading programs. DBMII is designed to be operated by non-technical users and does away with codes. It's menu oriented and thoroughly and concisely documented.

can be a difficult process. That's why we have ensured that all SCA products are well documented, ready to run and easy to use. But if you do strike trouble, our Customer Support Hotline is just a phone call away. At SCA we offer a full range of customer support services, all designed to ensure that you get the maximum possible benefits from your SCA product. If you want some more information about what SCA's fine software can do for you, it's yours for the asking. Just telephone or send us your business card. SCA products are available from selected computer dealers throughout Australia. Call us for the location of your nearest dealer.

**Computerising** 

**Productivity tools for Australian business.** 

### **SCA SOFTWARE CORPORATION OF AUSTRALIA LTD**

**Telephone: (03) 347 7011. Telex: AA30458** 

**1=IMIII** *NM* 

**'1**  *IMI/i* **EMMIMW \ MI '•11111.11.1.** 

*IMEW7* 

**'111** 

**IN.hiM Ie.. \ MM lia <sup>l</sup>**

*MI* 

### **Atari pins survival hopes on 800XL**

*By Chris Rowley in the USA* 

A weird little anxiety attack has been afflicting the US micro industry for the past month. 'Is Atari going down the tubes?' blared the front page of *Infoworld,* America's leading micro weekly. It may seem absurd to think that a company with 16 million video games and one million home computers installed in US homes could be allowed to just disappear, but the question marks continue to rise over Atari.

Will the 800XL sell strongly enough? International newspaper tycoon Rupert Murdoch is bidding to buy more shares in Warner, Atari's owners. What might Murdoch do if Murdoch could? New chairman James Morgan bravely rebuts the doomsayers and points to a revamped company which after a night of the long knives is free of the old fiefdoms and politics.

Even so, there is no hiding the anxiety at Atari as they wait to see what comes out of the courthouse door, Chris Craft (another company becoming involved with Warner) or the Bengal Murdoch.

Elsewhere the mainstream pundits keep chomping on Apple and predicting the Big Blue World. As though it is the only response open to them, the other manufacturers bend a knee, voluntarily or otherwise. When Coleco laid off 50 employees at its headquarters, Wall Street promptly slashed 15 per cent off Coleco stock, noting that on the Adam's slim profit margin 65,000 units a month was simply not

enough to keep the banks at bay and meet the overheads. At Commodore, smoke

N·E·W·S·P·R·I·N·

still swirls around the building after the eruption of Mount Tramiel. The common theme from Wall Street to the micor press is that Commodore will have a hard time coming up with son-of-64 and that by the last quarter of this year it will be squeezed ever tighter by the downwardly mobile Apple II, PC Jr, and a horde of predicted Japanese wonder machines.

The pundits also point to the number of specialist dealers who won't sell Commodore machines again, after being caught out in Jack Tramiel's great spring offensive of 1983, when he halved the price of the 64.

The dreaded IBM effect, as it limbers up its portable PC, will blow a chill wind through the corridors of Compaq, Eagle, and other IBM-compatible portable manufacturers. Prophets of doom are out in force with pronouncements on non-IBM-compatible micro makers. Articles and columns pose the question: 'How does a business machine break out of Catch 1-2-3?'

Lotus 1-2-3 is far and away the best-selling business software in the land. Hence the marketeers of business machines that can't run 1-2-3 have had remarkably little to do lately.

So you develop an IBM clone to cash in, since it can run 1-2-3, and you and your venture backers are soon honoured guests at your bank? Sorry, but dealers have all the IBMcompatibles they can sell. Unless you're spending megabucks on television ads to start customer stampedes, you can forget it.

So instead you develop a wonderful non-compatible system with 256k of RAM, 32-bit processing and so on; but it won't run 1-2-3. You'll have to pay the dealers on your knees to get shelf space.

And so to the vision of IBM world domination, formed by the unstoppable urge of American business to shackle itself to IBM's progress, which will lead to a day three years hence when all the businesses will be integrated blends of IBM workstations. In this scenario the sales of standalone micros for business customers will start falling back in 1985 and IBM will take control of the market after Apple goes bust.

All very gloomy stuff, but hard to believe in the light of new developments. This is the year of 32-bit chips, 1-2-3 faces hordes of competitors, and there are fascinating possibilities in mainframes.

The last word should lie with the hot-eyed brigade bravely soldering on — two professors at a Pasadena technology institute have wired 64 8088 chips into a 16in by 14in by 8in box called the Cosmic Cube and have developed software to synchronise the array to run up to three million instructions per second, for about \$80,000.

#### **MEE**

### **G-Pascal for '64**

Commodore has announced that G-Pascal is now available for the '64 together with a games system.

G-Pascal is a subset of Pascal which once loaded from disk to cassette can be used to edit, compile and test programs continuously without needing further disk or cassette access.

G-Pascal contains 76 separate extensions to the Pascal range to support the Commodore 64's features as well as the important Pascal constructs. It can also compile at a speed more than 6,000 lines per minute and has a built-in Text editor which incorporates a find and replace capability.

Debugging aids include program trace, which can be invoked at any time, from the keyboard. The complete G-Pascal system occupies 16k of memory, leaving substantial room for programs and graphic effects.

Commodore states that "arcade-style games can be written without using a single PEEK or POKE or needing machine-code sub-routines."

Gambit Games is on (03) 497 1283.

**MEE** 

### **Dick's challengers**

It looks like Dick Smith may have thrown the cat amongst the pigeons (in view of the high profile of the fight by Apple against clones of its Apple II) with the release of the CAT at the *APC* Show, an Apple II software-compatible computer. It sells for \$699.

Also released at the Show by Dick Smith is an IBM PC compatible called the Challenger. Two versions of the machine are available: a diskless unit for \$995 and the expanded machine with disks and bundled software (said to be worth \$1800) for \$1995.

Dick Smith Electronics is on (02) 888 3200.

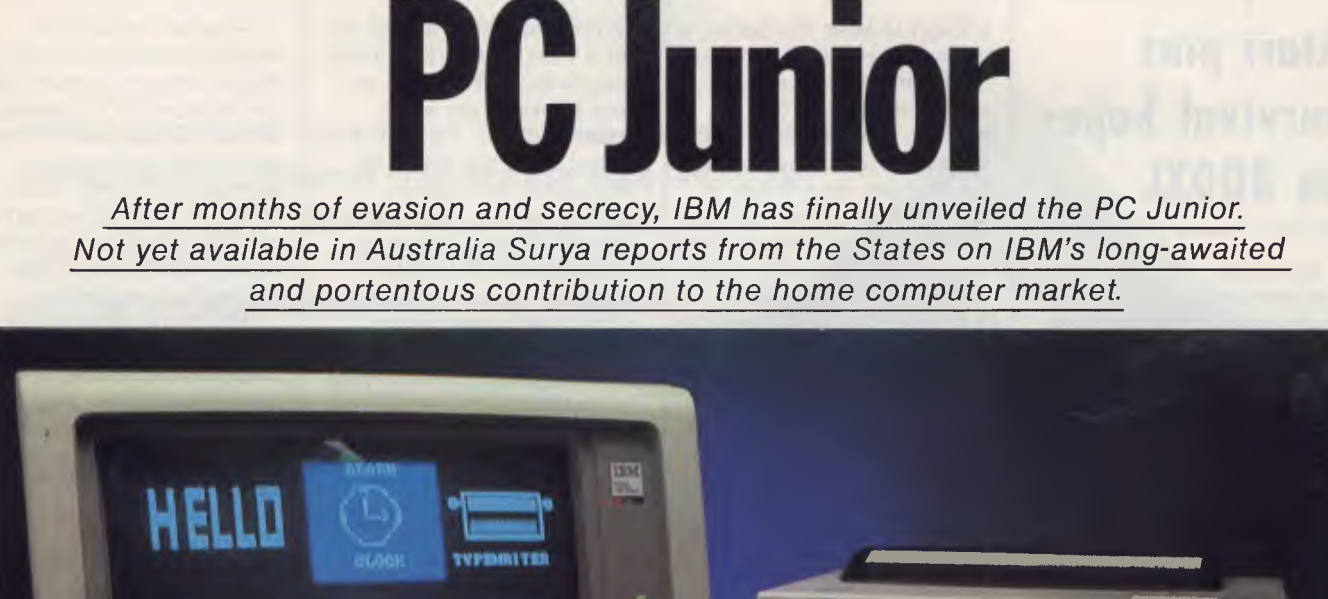

**BENCHTEST** 

**INDIVES** rvet

After months of rumours and polite 'no comment' from IBM, the PC Junior — IBM's home computer — has finally been launched.

The machine was the subject of much speculation, some of it quite detailed, even before the company officially confirmed that there was to be a new

IBM personal computer. Most of the speculators fell into one of two camps: those who believed the machine was going to be a scaled-down version of the PC, and those who felt that IBM had something completely different up its corporate sleeve. As things turned out, the scaled-down PC camp was about

right.

The Junior differsfrom its big brother in a number of ways, but most of the differences are quantitative rather than qualitative. The Junior looks and—to a significant extent — acts like the PC. One of the reasons the Junior has attracted so much interest is that

#### *The IBM PC is referred to as the PC Senior throughout this article.*

everybody wants to know whether IBM will have as great an impact on the home market as it has had on the business one. The PC made a sizeable dent in the business micro market when it appeared, non-standard operating system and all. Quite what part the three magic letters played in the machine's success is a matter of opinion and, in any case, irrelevant. The machine not only sold, but created a new standard: IBM-compatibility. Time will tell whether the Junior will have this sort of impact on the home market.1 think it might, and I think it will also make its presence felt on the small business market — particularly that section dominated by the Apple II.

The PC Junior is available in two forms. The entry-level model comprises the system unit, 64k RAM, cordless keyboard and step-down transformer, retailing in the United States at \$670. The enhanced model, retailing at \$1270, is supplied with 128k RAM and a slimline 5.25in disk drive built into the system unit.

### **System unit**

The system unit, measuring 35x29x10cm, looks like a scaled-down version of the PC system unit—which is exactly what it is.

The unit contains everything except the keyboard and monitor. At the front is an infra-red detector and two cartridge slots. On the enhanced model, the 5.25in slimline drive sits above the cartridge slots.

As with the PC, all the interfaces are at the back of the system unit. With one exception, each is marked with a single letter rather than a full label. Perhaps IBM thinks that 'V' is less daunting to a beginner than 'Composite video'. I found it irritating. From left to right, the sockets are labelled J,J,L,K,LP,T,V, M,D,S,P and A. If you don't understand why I found the labels irritating, try to work out the meaning of these letters before reading any further!

Most of the connections are nonstandard, so the sockets themselves don't help. The first two sockets are for two joysticks, one unassigned ('L' stands for 'Later use'). Then there's a socket for the optional keyboard cable, and an as yet fictitious light pen. These are followed by sockets for a TV signal, composite video, optional internal modem (US only), IBM colour display, serial port, power lead and audio output.

Several essential or near-essential items are sold as 'optional'. The TV and cassette leads would be essential to most users, as would be the keyboard

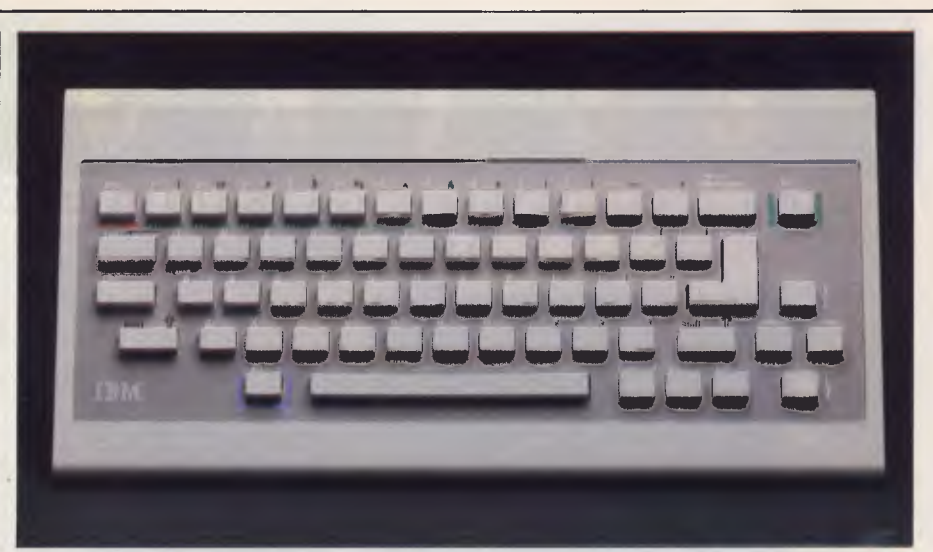

*The infra-red keyboard: novel, but of little practical benefit.* 

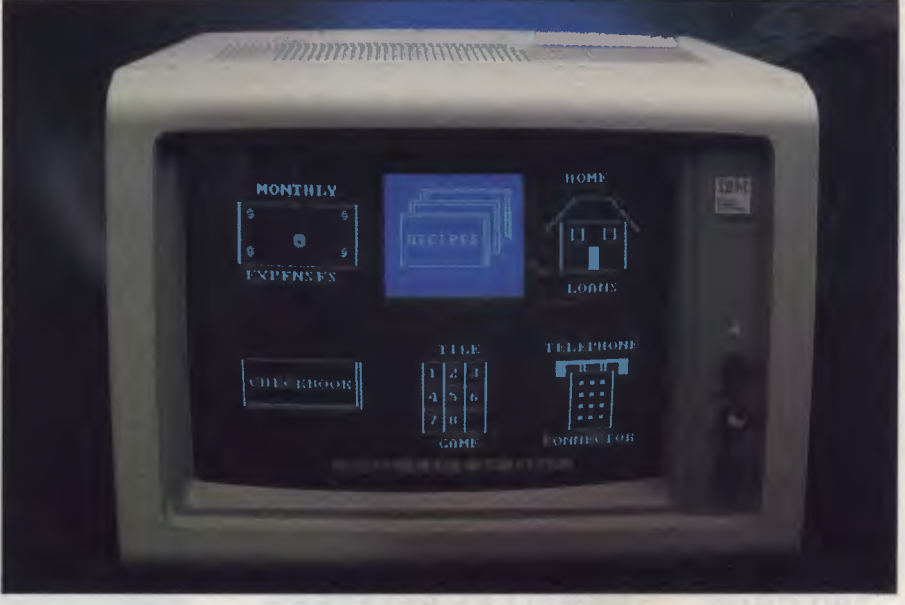

*Enhanced IBM PCgraphics— partoftheextended Cartridge Basic.* 

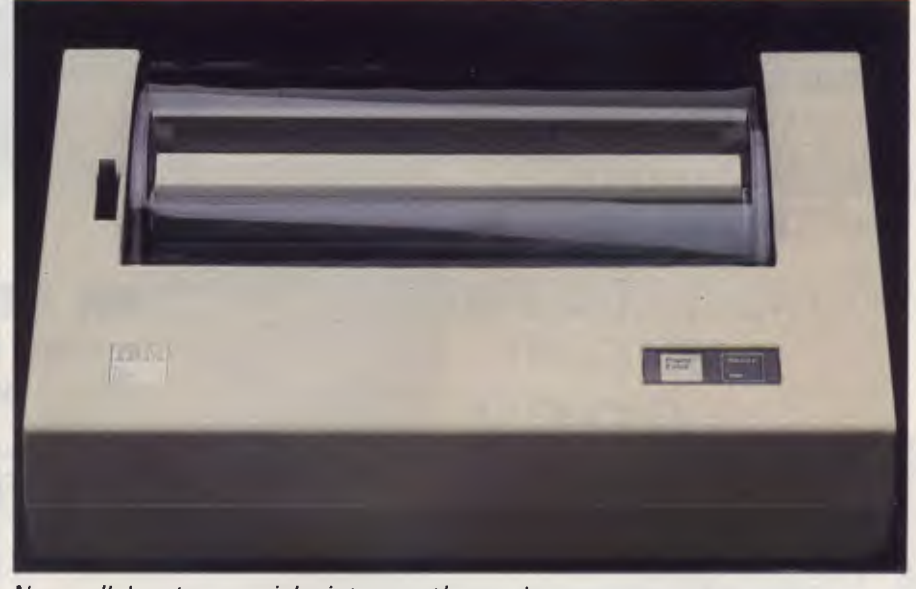

*No parallel port, so a serial printer must be used.* 

### **CREATIVE ELECTRONICS**  *INTRODUCING AN AMAZING VERSATILE COMPUTER SYSTEM*  OUR STANDARD FEATURES ARE OTHERS' EXPENSIVE OPTIONS

 $\star \star \star$  LIC-3001  $\star \star \star$ 

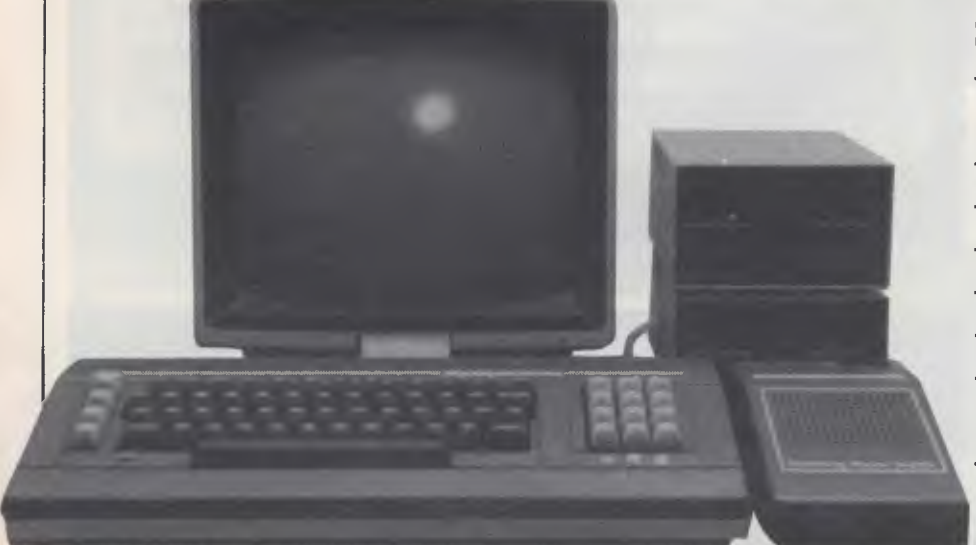

Standard features:

- Dual Processor (6502 & Z80)
- $-64K$  RAM
- Numeric keypad
- 40/80 Column Output
- Printer Interface
- Disk Controller
- Runs Apple II & CP/M softwares
- $-$  Full 12 months warranty!

### **LIC-3001 : Home/Education Model**

**ONLY \$995 (inc tax)** 

### **PRICES ON PERIPHERALS CARDS SLASHED!**

**16K RAM DISK CONTROLLERS<br>280 CP/M PARALLEL PRINTERS PARALLEL PRINTERS VIDEX 80 COL.** 

### **COMPUTER REFERENCE**

**BOOKS 30% OFF!**  VERBATIM DATALIFE SS/DD DISKETTES **ONLY \$35** (incl tax) IBM STYLE DETACHABLE KEYBOARD FOR APPLE II .... **ONLY \$210:** (incl tax)

> DEALER ENQUIRIES **WELCOME**

Country and Interstate areas specially catered for.

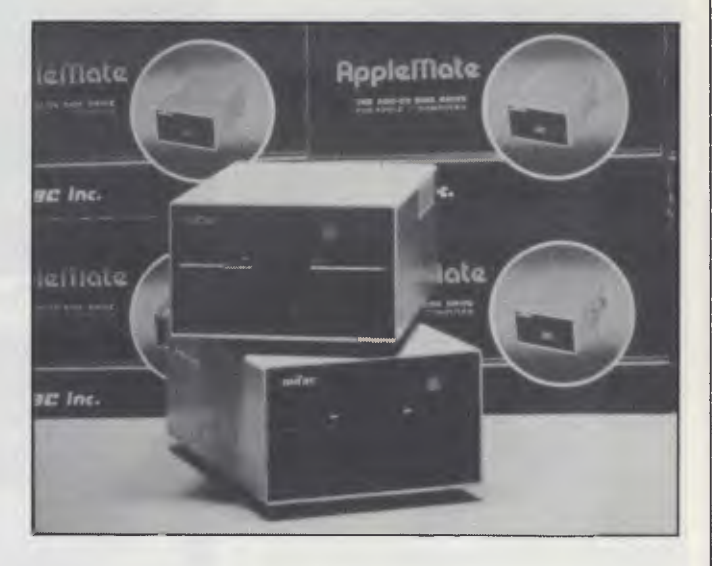

### **MITAC AD-1 DISK DRIVE FOR APPLE LONGEST FULL 2 YEAR WARRANTY!**

**ONLY \$320!** (ex tax) **\$360!** (inc tax)

CREATIVE ELECTRONICS

P.O. Box 148, Caulfield East, Vic 3145

 $(03)$  544 5443  $(03)$  572 2406<br>P.O. Box 148, Caulfield East, Vic 3145 Mail Orders Welcome

*Page 28 Australian Personal Computer* 

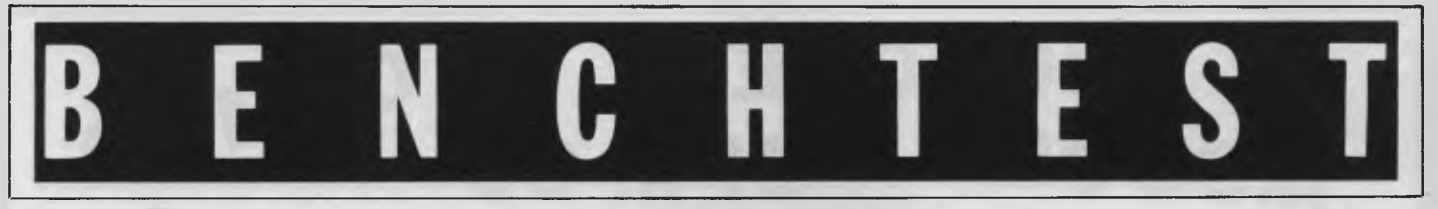

cord if two or more Juniors were to be used in the same room.

### **Keyboard**

and weighs 700g. The weight is important because the keyboard's main claim The keyboard measures  $34x17x3cm$ to fame is that it's cordless. It sends signals to the system unit via an infra-red beam, the idea being that you inira-red beam, the loea being that you<br>can wander around the room with the **All the interfaces are neatly recessed.** keyboard on your arm while continuing to use the computer. IBM claims that the system can be operated with the keyboard up to six metres away from the main unit. I put this to the test and found that it's technically true, but only if the keyboard is kept reasonably still and pointing in approximately the right direction. If the signal is too weak to be accurately read, either because the keyboard is too far away or because the *The enhanced model's slimline drive.* angle from the system unit is too great, the Junior gives a warning by bleeping.

The cordless keyboard is an example of an idea that is stunningly obvious after the event. After all, TV manufac turers have been using infra-red keypads for years. I found myself feeling slightly sceptical about the keyboard. Not being a touch-typist (one day . . .), I have to divide my attention between the keyboard and the display. Using the Junior, I found myself checking that it hadn't missed anything after almost every word. With the keyboard positioned on the desk in front of the unit, the Junior functioned perfectly, but any advertisements which show someone wandering casually around a room, while typing a letter, should be taken with a large sack of salt.

I wrote a one-line program (10 a\$=INKEY\$:1F a\$="" THEN 10 ELSE PRINT a\$;:GOTO 10) to display whatever I typed on the screen, and then wandered around the room while typing 'the quick brown fox jumps over the lazy dog'. What actually appeared on the screen was 'thecown foxde lazdP%og'— and it wasn't because the Junior couldn't keep up with my typing speed.

The other problem I encountered with the cordless keyboard was in using it on my lap. Using a Tandy Model 100, I've got into the habit of placing keyboards on my lap rather than on the desk with the machine. With the Junior, however, the desk itself blocks the line of sight unless the system unit is placed right at the edge of the desk. All in all, I

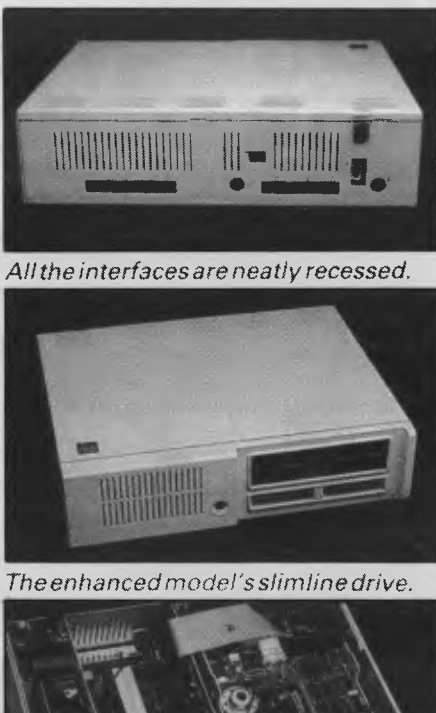

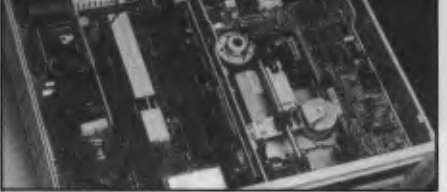

*Inside the Junior— a cut-down PC,* 

found it lesstroubleto use the keyboard cable. When used withoutthe cable, the keyboard is powered by four alkaline

batteries. Plugging in the keyboard cable switches off the infra-red beam and disconnects the battery power supply. The keyboard then takes its power from the main unit.

The keys themselves are the same size and feel as those on a push-button telephone. They have a reasonably responsive feel and are spaced suffi-<br>ciently, but are a little wobbly and too small for easy typing. I was disappointed with the keyboard when I first saw a photograph of the Junior, and was more so when I began to use it. Many machines selling at considerably below the price of the Junior have properly pitched, full-sized keyboards. Perhaps part of the reason the Junior keyboard seems so poor is that the keyboard on the PC is simply the best I've ever used — the Junior keyboard<br>looks cheap and nasty by comparison. Another complaint is that the key labels for the unshifted functions are marked in white on a silvery-grey background. Whether this is because whoever designed the keyboard is colour blind, or simply that IBM felt that the two-tone effect was aesthetically pleasing, I don't know. But IBM please note: white on grey does not make for good contrast. All the key functions are marked above and below the keys rather than on the keys themselves.

The keyboard has ALT, FN and CTRL keys. ALT and CTRL work in the usual

**MICRO-EDUCATIONAL PTY LTD AUSTRALIA'S LARGEST DIRECT-MARKETING COMPUTER SUPPLIER MICROEDUCATIONAL DT8O PRINTER**  Australia's top-selling high quality dotmatrix printer for your Apple, IBM, T199/ 4A, MicroBee, Osborne, TRS-80 etc. **\$299** (\$349 inc tax)  $+$  \$8 Courier RING NOW FOR NEXT DAY DELIVERY **(049) 43 6805 (049) 43 0624**  lu **17 PARK ROAD, GARDEN SUBURB, NSW 2288** 

# **MICROBEE CPM 80**<br>DOS CPM 86 **MSDOS** SIRIUS SPECTRUI<br>ODORE APPLE C OMMODORE APPLE

## **FOR SOFTWARE**

 $\equiv$ 

### **TRY THESE EXCELLENT PRODUCT**

#### **SPELLBINDER CPM80 CPM86 MSDOS**

Many people have come to appreciate the versatility and ease of use provided by Spellbinder. In its simplest form, it is the best word processing package on Integrated software packages, such as conversion are built in.<br>The market for 8 bit and 16 bit Knowledge Man are simpler and more **All the preceding functions can be <b>MICRO ASSEMBLER PAC** computers. It features optional menu efficient to use than the old style used by people without programming This assembler has become the de<br>driven use for new users, flexible print separate programs. Knowledge Man knowled formatting and output facilities, and a powerful macro capability which allows<br>features to be added for the unique formatting and output facilities, and a corrections of the capabilities of data base take advantage of the built in, fully wonder. It offers full macro facilities, and a convenient and spreadsheet in the structured program

block moves all take place before your and Hoc Enquiries. For spur of the eyes. Letter quality precision printers moment information, merely type in an are fully subvex that information information, merely type in an libra

displayed using the horizontal scroll.<br>
displayed using the horizontal scroll. effects for screen characters, auto-<br>
A full range of search and replace matic checking of input.<br>
The power of the user. The power of translat A full range of search and replace matic checking of input. DBASE II is derived from its use of a code) into source code compatible<br>
functions is provided, including Statistical Analysis. The most common simple programming Printing is done directly from the screen without the need to write to disk.<br>All formatting information can be saved within the text. True proportional<br>spacing is provided with right justification that is much more elegant

than character resolution spacing. **\$645** incl tax **\$570** ex tax

#### **KNOWLEDGE MAN**

CPM86 MSDOS<br>Integrated software packages, such as separate programs. Knowledge Man offers the capabilities of data base management and spreadsheet in the<br>one convenient program. The com-

Diablo, Qume, Nec and C.Itoh. Spreadsheet Analysis. A full spread- **CPM80 MSDOS CPM86 considered by All consider using the United System C** consider the using the considering the using the using the using the using the

Knowledge Man, including mean, standard deviation and variance.<br>Printed Form Management, Complete

control over printed output is provided.<br>Pre-printed forms can be filled in, disk output can be routed to the printer as well, text and titles can be defined anywhere on a form.

Functions and Procedures. Numeric functions such as exponentiation,<br>random numbers, alpha-numeric random numbers, alpha-numeric<br>conversion are built in.

All the preceding functions can be **— MICROSOFT CPM80 MSDOS** used by people without programming This assembler has become the de Features to be added for the unique<br>
requirements of each user. prehensive facilities offered are: prehensive facilities offered are:<br>
Full screen editing is provided. Relational Data Base. Full data base is file handling

Oversize files are easily managed by sheet capability, with the great Many reviews of this data base the operator. the operator. **Automatic words** advantage of integrating all data with program have praised its innovation **\$325** incl tax **\$285** ex tax **Automatic word wrap removes the the rest** of Knowledge Man's and usefulness. Put sim Automatic word wrap removes the the rest of Knowledge Man's and usefulness. Put simply, what need for the operator to enter carriage functions.<br>
returns. Will ecolumns of numbers and Screen Management. Easily define is to returns. Wide columns of numbers and<br>tables up to 160 columns wide can be forms for screen in/out. Specify special manipulated at will to suit the Apple II series of computers. It will Statistical Analysis. The most common simple programming language to drive statistical functions are built into different applications. Menu driven programs with aesthetically pleasing displays are easily implemented using All formatting information can be saved Printed Form Management. Complete the BDASE II programming language. edited and customized before re-<br>within the text. True proportional control over printed output is provided. Beca managed automatically by DBASE II, much of the time and programming

effort needed to implement an application program in a language such as BASIC is eliminated. \$850 incl tax **\$760** ex tax

wonder. It offers full macro facilities, relocation, Z80 or 8080 mnemonics Full screen editing is provided. Relational Data Base Full data base tile handling and screen formatting are use linking loader, cross reference<br>Corrections, insertions, deletions and management facilities are provided. Th **DBASE II** language programs can be put<br> **CPM80 MSDOS CPM86** together using this assembly language

pty.Itd.

Assembler, and print a listing. The source code generated may be immediately re-assembled or may be<br>edited and customized before re-

\$99 inc tax **\$90** ex tax .

C-TECH pty. ltd. 48 A'Beckett Street, Melbourne, Vic., 3000 ... Telephone: (03) 347 8066

Computer Division of Ritronics Wholesale

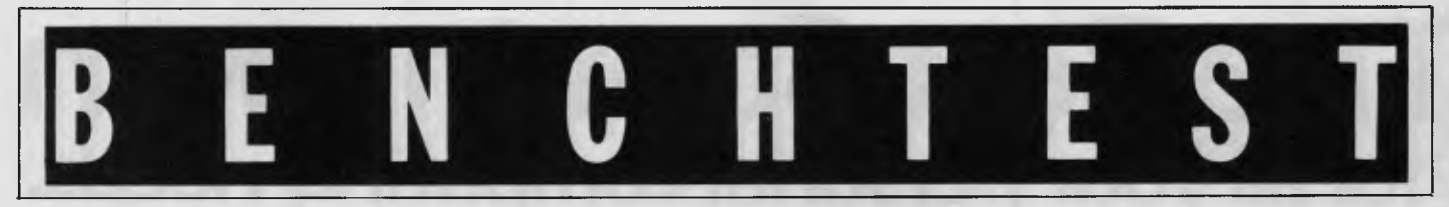

way; that is, to enter "C (Control-C) you hold down the CTRL key and press C. ALT works in the same way. FN stands for function, as you'd expect. The key is pressed and released to engage it, and it is then effective for one keystroke. The programmable function keys, for example, are accessed as FN-1 to FN-0, so to select Fl you press and release the FN key and then press 1. In this way, most of the features of the PC Senior keyboard are retained using fewer keys.

The FN and ALT keys are coloured green and blue respectively, and the related labels on the keyboard are colour coded in the same way, therefore Fl is marked in green underneath numeric 1 (shades of the Sinclair Spectrum here!). Four cursor keys are laid out in a diamond shape, below and to the right of the return key. These double as home, end, page-up and page-down when used with the FN key and are software defined. There are two SHIFT keys, and a two-way tab key. All keys auto-repeat.

### **Cartridges**

The two cartridge slots at the front of the PC Junior are intended for 64k ROM cartridges. A small number of games were available in cartridge form at the time the Benchtest was carried out, and others are expected. It doesn't make any difference which cartridge slot is used. Two slots are included to allow future cartridge based software of up to 128k to be used.

### **Joysticks**

The joysticks, for use with both the PC Junior and the PC Senior, are made in Japan for IBM. It's incongruous to see the letters IBM on a joystick. I mean, joysticks are those things used for Pacman and Frogger, and this is, well, IBM ...But the IBM joystick manages to make itself look suitably dignified: IBM-white, of course, and the legend 'IBM Joystick' on a metal plate. It has two fire buttons, centring adjustments and a useful mechanism which allows the user to switch between 'freefloating' and 'spring-return' modes. The former is useful for design and graphicswork, remaining where it's left when released. The latter is generally better for games, returning to the centre when released.

### **Soak test**

This Benchtest was carried out in two

days at an IBM plant, so I couldn't do a full 24 hour soak test. In the course of the Benchtest, the machine was running for around seven hours each day and I experienced no problems with it.

#### **Inside**

The PC Junior has the same 16-bit, 8088 processor as the Senior, and is laid out in a more or less identical fashion. Everything is packed closertogetherfor reasons of space, but that seems to be about the only difference.

### **Software compatibility**

When rumours of a new IBM micro first began to circulate, everybody wanted to know 'Is it going to be compatible with the PC?' Now that the machine actually exists, there is still a certain amount of confusion on the point of compatibility. The entry level model is not compatible with anything, for the simple reason that it doesn't have a disk drive. The enhanced model is compatiblewith a lot of, but not all, PC Senior software. IBM produces a compatibility chart to show which pieces of approved software are compatible with the Junior, and some incompatible software has been rewritten to enable a version to run on the Junior.

Popular packages which will run on the Junior include Easy Writer, VisiCalc and Multiplan. To run PC-DOS software, PC-DOS Version 2.1 is required. This is a slight variation on 2.0, enabling it to handle the slimline disk drive. If you want to save Basic programs on disk. you'll need to buy both PC-DOS 2.1 and Cartridge Basic. Cartridge Basic is a slight enhancement of BasicA (IBM Advanced PC Basic), offering improved graphics and sound support. It's called Cartridge Basic (not surprisingly) because it's supplied in cartridge form most of the games and educational software available for the Junior are supplied on disk, which means that they can only be used on the enhanced model. More cartridge-based software is expected to be available by the time the Junior is on sale in Australia.

### **Basic**

The Basic supplied on board the Junior in ROM form is identical to the ROM Basic on board the PC Senior, and is a very respectable implementation of the language. To make full use of the Junior, however, you do need Cartridge Basic.

Cartridge Basic is upwardcompatible with standard PC Basic, and is both comprehensive and powerful. It offers enhanced graphics, communications capabilities, an internal clock and<br>what IBM describes as 'event-IBM describes as 'eventtrapping'. Event-trapping is supported by MSX Basic, and is likely to become a standard feature of most future Basics.

Event-trapping statements take the

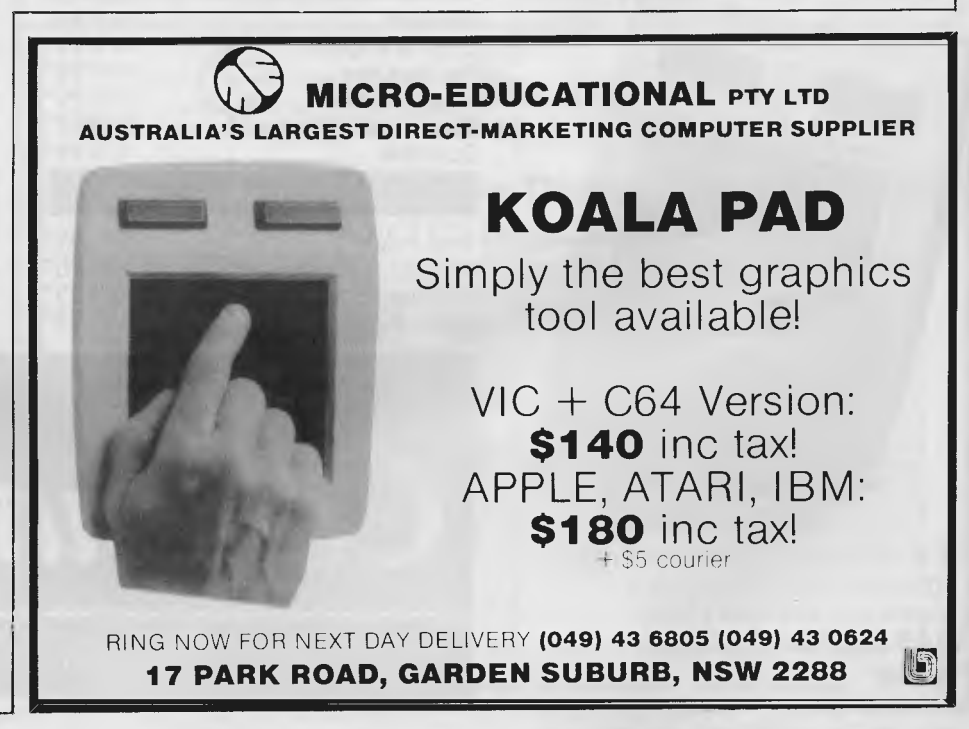

# **The Best Spot in town for all your personal computing needs.**

*SPECIRL PRCKRGE OFFERS* 

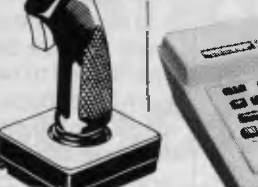

Spectravideo SV318 **\$499\*** 

Commodore 64 **Joystick** Cassette Recorder & 3 Ozi Soft Programs **\$499** 

### **SAVE \$**

VIC 20 **Joystick** Cassette Recorder & 3 Ozi Soft Programs **\$369** 

**SAVE** 

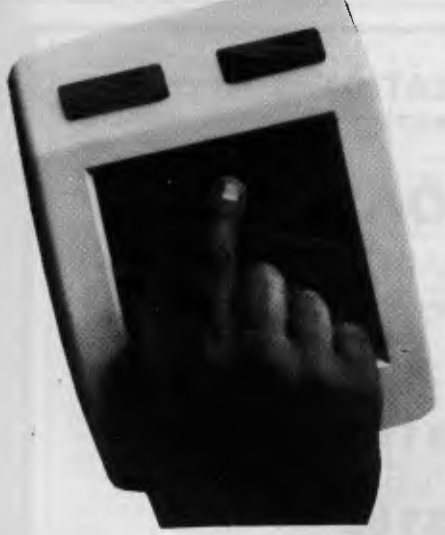

NEW! The remarkable KoalaPad High-resolution Computer Graphics Touch Tablet from **\$149.95.** Includes Software Package

Spectravideo SV328 **\$799\*** 

### **NEW SOFTWARE JUST ARRIVED!**

#### **FOR COMMODORE 64** Zork. 1, 2 & 3 S25.00\* Kongo Kong 524.95\* Home Manager - 539.95\* Master File 539.95\* Underworld 524.95\* Bridge 524.95\* Choplifter (cart) 564.95\*

### *FOR VIC 20*

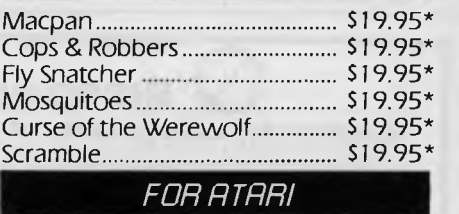

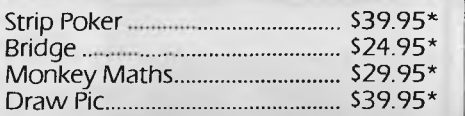

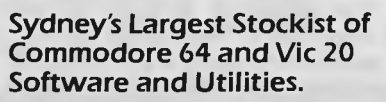

### *HRRDLLIRRE*

**NOW AVAILABLE!**  The new Atari 600XL (16K) **\$399\*** 

And the new Atari 800XL (64K) **\$599\*** 

Sinclair Spectrum from **\$299\***  With complete software range available ex-stock.

Now franchised agent for B.B.C. **MICROCOMPUTER** Used by the ABC and recommended for use in schools in 5 out of 6 states in Australia

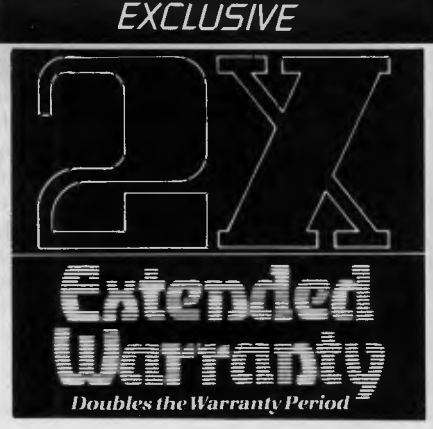

The Computer Spot now offers an Exclusive Extended Warranty that doubles the warranty period on pre-tested hardware to ensure trouble-free operation.

\*Recommended Retail Price

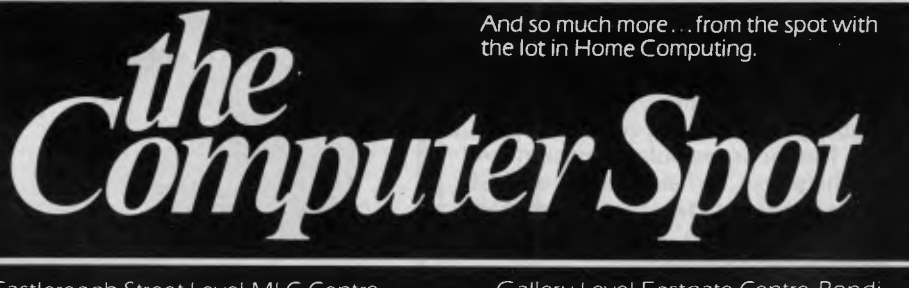

Castlereagh Street Level MLC Centre, Martin Place, Sydney 2000. Tel: 235 2971 Gallery Level Eastgate Centre, Bondi Junction 2022. Tel: 387 5208

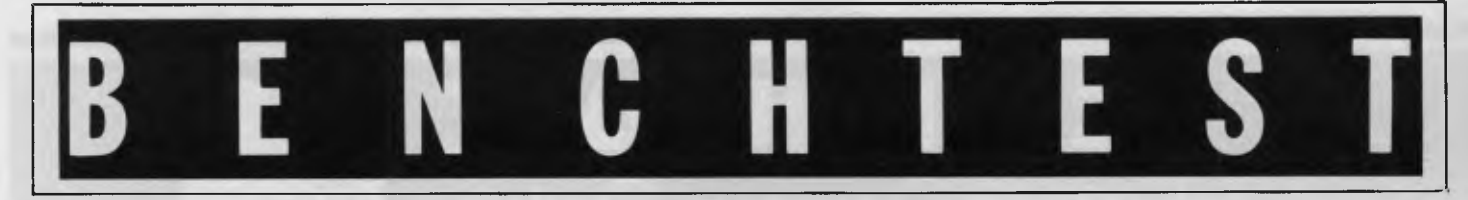

form ON (event) GOSUB (line number). These statements allow programs to detect specified conditions and react instantly to them — like the ON ERROR GOSUB statement supported by many machines. ON COM, for example, will branch to the specified subroutine immediately an incoming signal is detected on the serial (communications) port. This allows the computer to get on with running a program while remaining available to, for example, incoming electronic mail. Other events (conditions would be a better word) which can be trapped include depression of a joystick 'fire' button, a light pen signal and a function key press.

Cartridge Basic does not support true procedures, but otherwise offers just about everything even the most demanding programmer could ask for.

The Junior offers identical editing facilities to the PC; that is, a full screen editor allowing both statements and line numbers to be edited.

### **Graphics**

The PC Junior offers three graphics resolutions and two text modes. Low resolution graphics of 160x200 with 16 colours available; medium resolution 320x200 in either four or 16 colours, depending on the graphics mode; and high resolution 640x200 with two or four colours. Text mode is either 40- or 80-columns and up to 16 colours may be used.

Cartridge Basic is needed to make use of all the available graphics modes, and 80-column text requires 128k RAM. The Junior offers all the graphicsrelated statements of the Senior, including PSET, PRESET (Pixel SET and Pixel RESET), LINE, COLOUR, CIRCLE and PAINT, all of which are self explanatory.

### **Applications software**

As mentioned earlier, a number of packages designed for the PC will run on the Junior under PC-DOS 2.1, and other programs are being modified to enable them to run on the Junior. In addition to these, a number of packages are being written from scratch: I tested one of the latter packages — a wordprocessor called HomeWord (see review done on an Apple elsewhere in this issue).

HomeWord claims to offer all the features of a fully-fledged wordprocessor while being simple to learn for novices. It does not require a DOS disk, since it has the necessary system tracks. The disk auto-boots and is copy protected.

HomeWord uses simple icons (pictures) to represent all the functions supported. On booting the disk, the user is told to remove the HomeWord disk and to insert the storage disk—you are then placed into text entry mode. Here's an indication of how easy HomeWord is to use. I created a file; moved bits of it around; reformatted it to include right-, left- and fulljustification; centred a line; saved the document to disk; and then printed it without even opening the instruction booklet. With the icons and prompts, everything is self-explanatory.

As text is entered, a tiny graphical picture of the document is created at the bottom-right of the screen, enabling the user to see what the file will look like when printed. This gives immediate confirmation of formatting commands (justification, double line spacing, and so on). To insert text, simply use the cursor keys to move to the appropriate place, and then type in the text. Text can also be deleted using the destructive backspace, but any other form of editing (cut-and-paste, block delete and copy, search or search-and-replace) must be done in edit mode.

Switching to edit mode is simple

enter an icon menu, then use the horizontal cursor keys followed by the return key to select the edit option from the six functions offered: print, edit,file, layout, alter default settings and exit to DOS. Edit mode presents more icons: block copy, block delete, block move, find and find-and-replace. Each of these options prompts the user to move the cursor to the desired place and enter text as required. Again, the prompts are clear and unambiguous.

The layout icon menu similarly offers five options: justification (left, right, full and centre), insert page breaks, set spacing (line spacing, plus horizontal and vertical margins), print style (normal, bold and underlined) and set headers and footers.

The print menu presents three options: display document on the screen as it will be printed, set the page numbering, and print the document. Since HomeWord doesn't work on the what-you-see-is-what-you-get principle, the first option is a useful feature.

enough  $-$  press the ESCape key to  $|$  need to go back through the same One problem with the icon menu system is that it may be necessary to go two or three levels 'deep' before you find what you're looking for. Having made your selection, you will then be returned directly to the top level. This can be a nuisance if you want to set the line-spacing to double and then insert a page-break, for example, since you

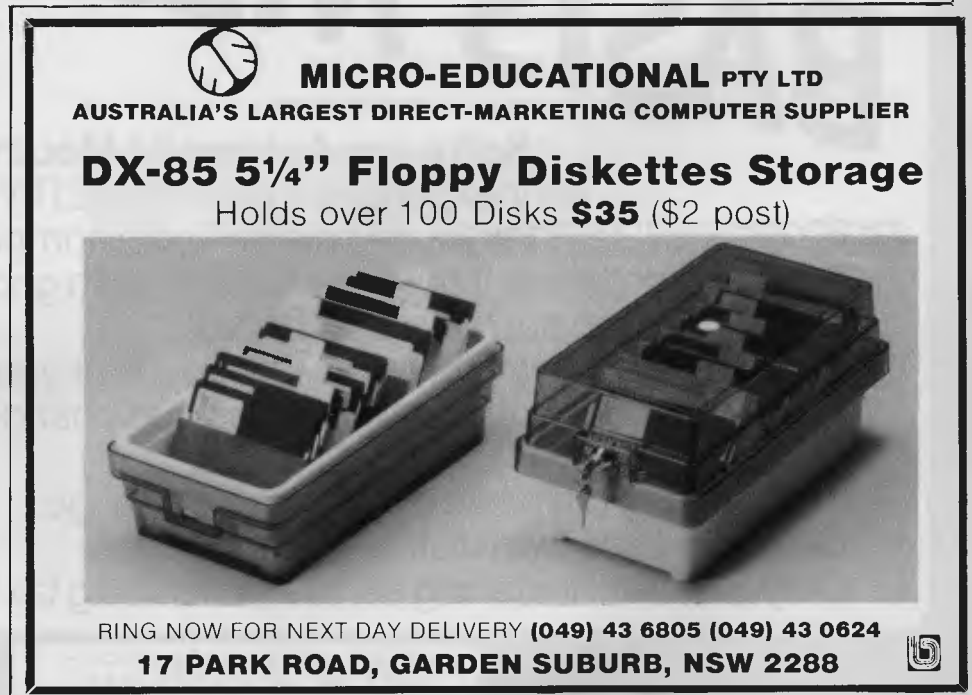

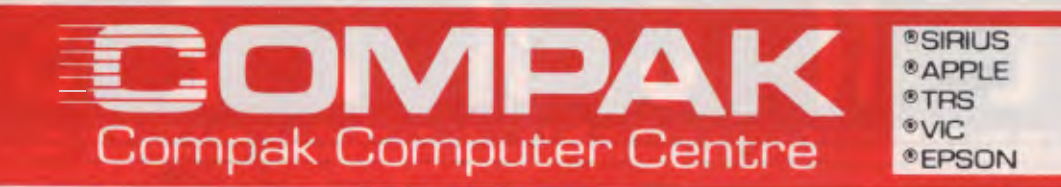

### **RUN APPLE AND CPM PROGRAMMES ON THE REDSTONE**

If the government pursues its current intentions retailers may not be able to sell some Apple workalikes. If you leave it too long you may be too late.

Compak import the Redstone brand of computers that are specially good workalikes. First class manufacturing quality and packed with extra features.

As to its quality WE OFFER AS STANDARD A FULL SIX MONTHS GUARANTEE. Labour, parts, the lot. What's more, if you want it we will give you a special return to base service contract for the next six months for a measly \$25. That ought to prove it's top quality Features? It's packed with extras even Apple left out. Twin processors . . . 6502 and Z80. Two computers for the price of one so you can run both Apple and CPM

Software and hardware compatible with the Apple  $II +$ **ASIS M** software. 64K of RAM 12K ROM Automatic repeat on all keys Programmable function keys Fixed function keys Upper/lower case Numeric keyboard 7 expansion slots

### **Software Automatic Mouth**

All this for \$585

including tax

An inexpensive HIGH QUALITY VOICE SYNTHESIZER for your Apple or Apple compatible.

We just didn't think it possible to pack such good quality reproduction in such a cheap board!

It can reproduce written text into speech or you can use phonemes too. You can add stress and change the speed and pitch.

Accessible from basic or machine language. Comes with its own disk and manual. Only \$29.90!!! including tax; \$26 excluding tax!!!

> 350 South Road, Moorabbin, Vic 3189. Tel: (03) 555 9844
## **BENCHTEST**

menu levels twice.

The file menu is concerned with disk-handling. The four options are: load a document, save current document, erase current document and insert (merge) another document. Error-messages, like prompts, are friendly and straightforward without being patronising: 'The diskette is write-protected. Remove the writeprotect tab or insert a disk that is not write-protected' appears on the screen on attempting to save a file to a read-only disk, for example.

HomeWord is not WordStar, but it does live up to its claim to be extremely easy to use. Usually, the price of ease of use is two-fold; firstly, you sacrifice power for simplicity, and secondly, the system becomes incredibly cumbersome once you are familiar with it. HomeWord avoids both. It isn't the most powerful word processor in the world, but neither is it a toy. It has most of the features you'd expect in a professional package: cut-and-paste, variable justification, document merging, adjustable margins and line spacing, and soon. Documents can be saved to disk in HomeWord format, or printed to disk as ASCII files so that they can be loaded into other programs, and transmitted over the telephone network. Once the system has become familiar, the icon display can be switched off. CTRL-key commands can then be used instead of icon selections. Switching off the icons dramatically increases the response speed of the program.

I don't like separate text entry and editing modes, but this does enable a first time user to learn to use the program very quickly. As a wordprocessor for beginners, HomeWord is far and away the best package I've seen. It also stands up well as a semiprofessional package in competition with products like EasyWriter.

#### **Documentation**

The documentation supplied with the Junior takes the form of two manuals (a user guide and an IBM Basic tutorial), and a built-in program called 'Keyboard adventure'. The enhanced model is also supplied with a program called 'Exploring the PC Junior'. The user guide is typical of IBM: thorough, comprehensive and pedantic. Overall, it is well-presented, well-indexed and easy to use.

The Basic tutorial is very unlike IBM.

It's written in the 'Gee, isn't this fun?' style normally reserved for VIC 20s and the like. I'm not enthusiastic about this style, but it's clear and informative, and it does make the system seem less daunting to a first-time user. 'Keyboard adventure' is on board the Junior in ROM. It can be called at any time you're in Basic and not running a Basic program by pressing the escape key. It is, as the name indicates, a program introducing the user to the Junior keyboard.

The program begins by presenting a large box and a little man on the screen. After using the cursor keys to move the man into the box and watching him 'drop' through different coloured screens, you then enter the program proper. This invites you to press each of the keys on the keyboard in orderto find out what they do. The program is fairly tedious but useful to someone unaccustomed to a computer keyboard.

'Exploring the PC Junior' is a program supplied on disk with the enhanced model. This is an interactive tutorial and is quite simply superb. It's presented as a computerised book, but includes interactive sessions like 'Practice DOS' and 'Practice Basic'. Practice DOS and Practice Basic are pseudo environments offering many of the features supported by the genuine article, and responding true to form.

screen is reserved for friendly explanations and prompts.

Users can enter or leave interactive sessions as they please, and they can flick through the 'book' forwards or backwards, by page or chapter. It's a pity that 'Exploring the PC Junior' couldn't be supplied with the entry level model, but it does require a disk drive.

#### **Prices**

Australian prices not yet fixed; US dollar prices given below for general guidance only.

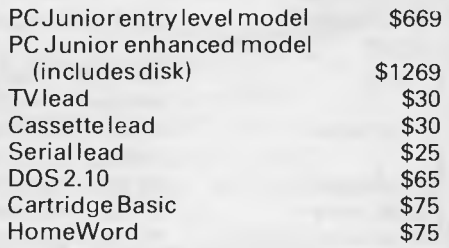

#### **Conclusions**

Without the letters 'IBM' and without compatibility with the PC, I'm not convinced that the Junior would have much going for it. Butthe reality isthat it does have 'IBM' on it, and it's largely compatible with the PC Senior.

The difference is that the top half of the  $| \cdot |$  the PC is anything to go by then the It's difficult to judge a machine without knowing its selling price, and if

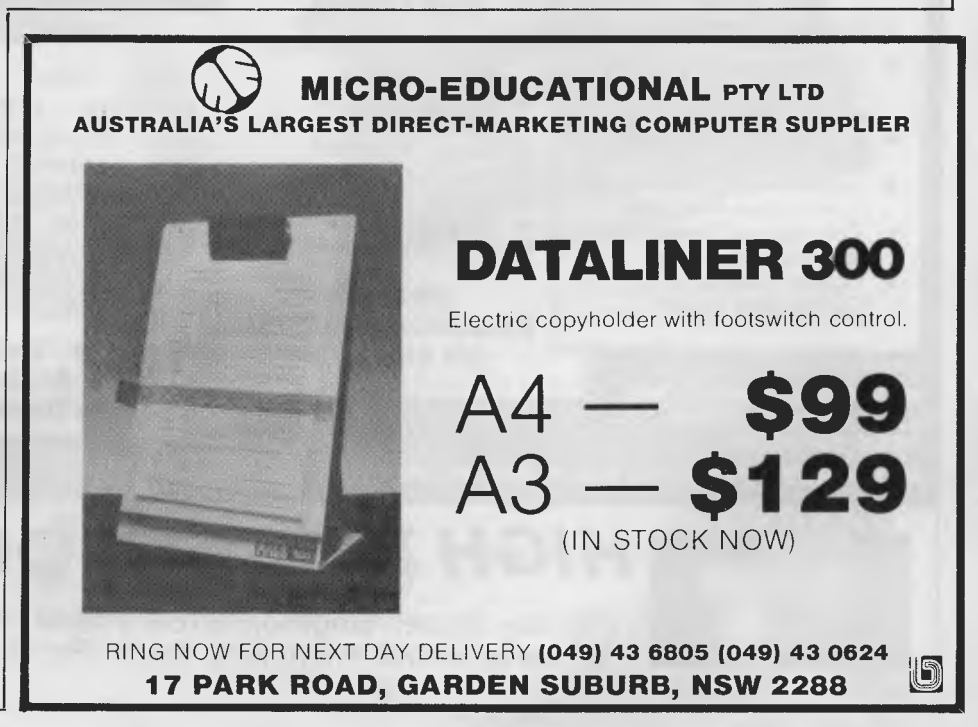

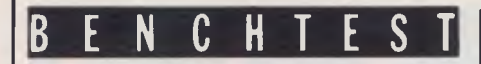

#### *Benchmarks*

*Benchmark timings carried out using cartridge Basic.* 

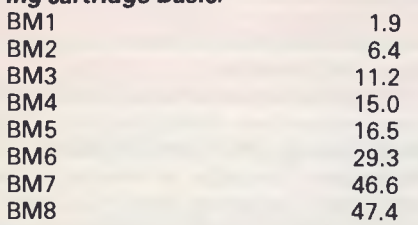

*All timings in seconds. For a listing of the Benchmark programs see 'Direct Access'.* 

**BENCHTEST Australian price of the Junior may differ**<br>Assuming that it does sell at a roughly considerably from the US price. equivalent price in Australia, this puts the entry level model at about \$1,000 and the enhanced model at around \$1,800. At \$1,000, the entry level model is at the top end of the home market, and will be competing primarily with machines like the Apple.

As a hobbyist machine, the Junior is pricey, but the price tag doesn't seem to have deterred people from buying the Apple, and the ability to upgrade to a PC-DOS system is likely to be a significant sales factor. For those new to computing, IBM might seem to have an advantage in being a household name.

The enhanced model is not a home

#### *Technical specifications*

Processor 8088 running at 4.77 MHz ROM 64k<br>RAM 64k

64k entry level (44k Basic program storage); 128k enhanced model (60k Basic program storage). Interfaces 2 joysticks, 3 video (TV, direct, composite), 1 serial, 1 audio, Internal expansion bus. Keyboard 62-key, multi-function, infra-red (cordless). Disk drive Enhanced model only, 360k double-sided.<br>Operating System PC-DOS Version 2.10. PC-DOS Version 2.10.

micro at all, whatever IBM may choose to call it. At \$1,800, it has to be classed as a small business micro. In this light, the main thing in its favour is compatibility with the IBM PC. Software houses are not going to be slow to see the opportunities offered by the Junior; I think we're going to witness a flood of PC software labelled 'PC Junior compatible' and 'PC Junior version available' as soon as the machine comes to Australia. And people looking for a small business micro are going to be equally quick in seeing that, for many applications, an enhanced PC Junior  $=$  an IBM PC  $+$ \$2,500 in the bank.

This area of the market is becoming increasingly competitive. The Macintosh looks likely to sell at around the same price as the enhanced Junior, for example, and we're going to see a lot of activity around the \$1,800 mark over the next six months or so.

I'm not sure how the entry level PC will fare as a home and education machine. I'm not going to make any predictions until I know the Australian price: at this level, \$100 could make all the difference. But as far as the enhanced model is concerned, I feel confident that  $-$  whatever the competition  $-$  it's going to be quite a success.

**END** 

## **WE ARE THE COMMODORE EXPERTS**

#### **HIGH TECHNOLOGY**

Victoria's No. 1 Commodore Computer dealer

- $*$  Victoria's largest range of Commodore programs and accessories
- \* Victoria's only Commodore Authorised Service Centre
- Yictoria's only FREE regular Commodore Newsletter
- Victoria's only Commodore telephone database
- Victoria's oldest Commodore dealer
- **MAIL ORDERS WELCOME CALL OR WRITE FOR FREE CATALOG MAIL ORDER DEPT: P.O. Box 3, BRIGHTON NTH 3186**<br>
MAIL ORDER DEPT: P.O. Box 3, BRIGHTON NTH 3186

#### **SOFTWARE**

Hundreds of programs from

- $\star$  Abacus  $\star$  Acme
- Commodore  $\star$  HES
- Rabbit  $\star$  Ozisoft
- Llamasoft  $\star$  Romik
- Bubble Bus
- Imagineering \* And many more

**DEALER ENQUIRIES INVITED ON 596 7130** 

#### **SERVICE**

Our new larger<br>facilities with the with the latest equipment and U.S. trained technicians allow us to now offer. fast and efficient repairs to all your Commodore equipment.

**We are Victoria's ONLY Authorised Service Centre.** 

#### **COURSES**

Our new training facility offers the right course for your needs.

- $\star$  Intro to **Computers**  $\star$  BASIC
- Programming
- $\star$  Assembly Language
- $\star$  Business Applications

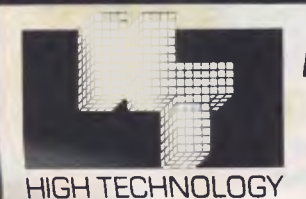

## *HIGH TECHNOLOGY COMPUTER SYSTEMS PTY. LTD.*

290 Bay Street, Brighton. 3186 Phone: 596 7130 87 Swan Street, Richmond. 3121 Ph.: 429 1966

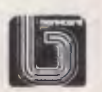

## **Hitac RC MULTICARD**

**\$240** including Tax. Expand your Hitachi's capabilities with this new Australian designed and

KONG

GAME WORMERST NITH FIRES

manufactured board. Robs Computer center gives you for the first time on Hitachi

#### **RC Z80 CPM**  $\rm{CARD}$ \$495

#### Including Tax

- Plugs simply and easily into one expansion slot.
- Additional 64K Ram on the card.
- Reads and writes Kaypro 2 or 4 Disks.
- No modification required to Peach.
- Full Documentation supplied.
- Will run any standard CPM 2.2 Program.

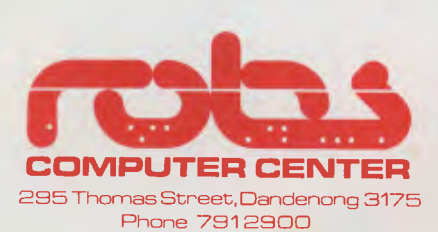

**Amazing** 

**1 1** 

• **Two Sound Generators Joystick Ports. • Two**  giving you 6 sound channels

- **Voice Synthesis Chip**  lets your program speak to you.
- **Real Time Battery backed up Clock.**  Keeps track of time and date even when power is off.
- **16 Input/Output Channels.**  These are buffered T.T.L. level inputs and outputs that let you connect up to the real world and control your house lights, alarms and relays.
- **Price includes all documentation and programs**

necessary to implement all these features in a basic program.

#### **NEW 5" DISK CONTROLLER BOARD RC 1802**

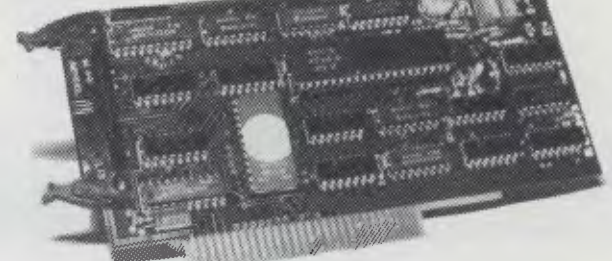

The RC1802 has been developed in Australia, uses the latest Disk Controller Technology and has many advantages over the Hitachi types.

**• Runs any standard 5" drive**  single or double sided **• Runs double density HITACHI DOS • No modifications to Peach \$280** 

Price includes Tax.

# • apricot **The 4th generation personal computer**

A computer that, for the first time, works with you rather than just for you. Hardware and Software co-ordinating perfectly, Apricot arrives complete and ready to work

The MicroScreen<sup>™</sup> on the keyboard, unique to Apricot, performs a variety of practical functions—as a calculator, calendar, time display, and as a window on the screen. Most significantly the MicroScreen<sup>™</sup> prompts and assists the user by presenting simple options whilst running applications.

As you'd expect with a 4th generation system, Apricot offers true 16-bit processing multi-processor architecture and 256K RAM as standard.

'1

With 16-bit business software and compatibility with the best selling Sirius 1 and **IBM** PC, Apricot already has the largest available software library.

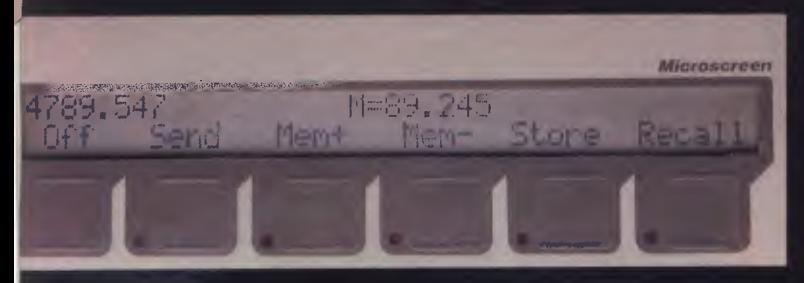

Incorporating the very latest advances in computer technology, Apricot uses 31/2" pocket-size diskettes. Secure and compact, yet offering increased storage capacity.

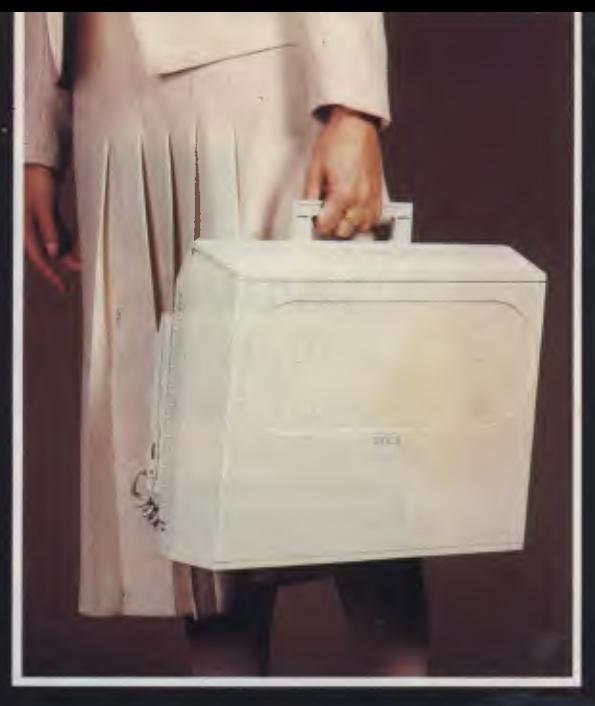

Apricot includes over \$1,000 of software— SuperCalc spreadsheet, business and communications software—to ensure that your system is immediately effective.

> And because executives are not office bound. Apricot offers portability, a further feature aimed at improving efficiency.

> > Powerful sleek and sophisticated—and all at an amazing 4th generation price.

on<br>computer. Please send me the lattion person Apricor

Name Address

BARSON COMPUTERS 335 Johnston St Abbotsford, Vic 3067 or call 03-419 3033

**LCD** 

apricor

 $3111$ **UFEP CLICK** REPERT BELL

Beill Unailseanse<br>OH≻G¥F LDN<br>CH≻G¥F LDN

 $E_{\text{max}}$ 

apricot

**DDD** 

**THE RIPIDIXISCREEN CERCK CERCHO ERROR INTERNATIONAL PRIMER AND PRIMER SUPPORTED ARRANGEMENT SUPPORTED SUPPORTED AND PRIMERED SUPPORTED SUPPORTED SUPPORTED SUPPORTED SUPPORTED SUPPORTED SUPPORTED SUPPORTED SUPPORTED SUPPORTED SUPPORTED SUPPORTED SUPPORTE** 

> Post Code ber phone<sup>1</sup>

#### **MIADAMAII** IVII LII VIVI*P*U **Australia's No. 1 Microcomputer Mail Order Club.**

**In celebration of our first 500 members we offer existing and new members the following Micromail specials: FOR YOUR COMMODORE 64 COMPUTER** 

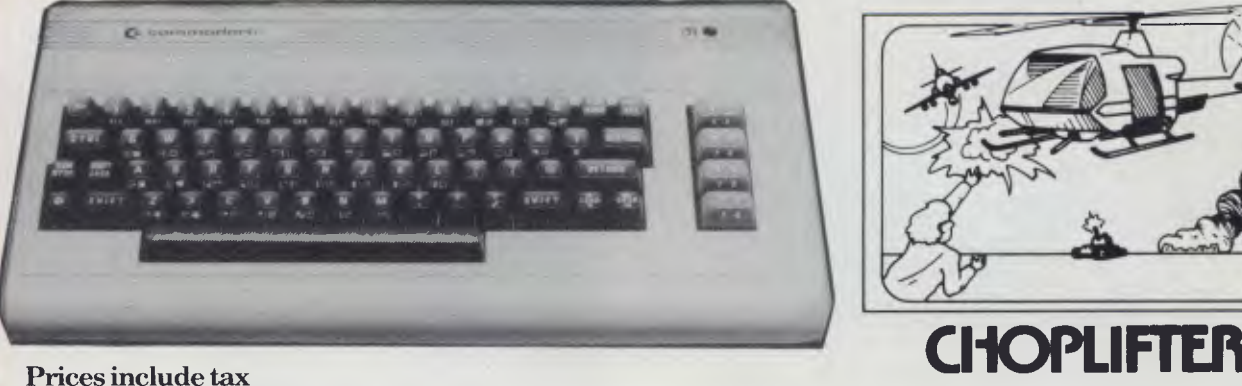

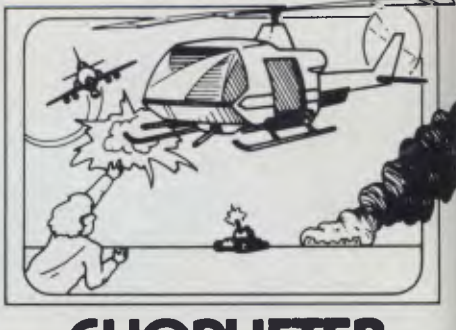

**NEW Multiplan** (disk) the professional spreadsheet<br>RRP Micromail RRP Micromail<br>\$149 \$129 \$129 **NEW Bank Street Writer** (disk) Apple's most popular word processor<br> **RRP** Micromail RRP Micromail<br>\$83.95 \$74.95 \$74.95 **NEW Loderunner** (cart) Imagineering's No 1 seller **RRP Micromail**  \$54.95 \$45.95 **Data Manager** (disk + cass) Filing, storage, and retrieval<br>RRP Micromail **Micromail** 

\$29.95 \$24.95

**Choplister (cart) you're the pilot, so fly it**  RRP Micromail<br>\$54.95 \$45.95 **\$54.95 \$45.95** 

**Mastertype (disk) learn to type, the easy way**  RRP Micromail<br>\$64.95 \$57.95 **\$64.95 \$57.95** 

**Grandmaster (cass) Queen takes bishop, checkmate**  RRP Micromail<br>\$29.95 \$24.95 **\$29.95 \$24.95** 

**Jumpman (disk) Go ahead and jump**  RRP Micromail<br>\$53.95 \$46.95 **\$53.95 \$46.95** 

**Order now by ringing:**  Sydney **449 5600**  outside Sydney **008 230 200 toll free** 

Bankcard and Mastercard welcome Stocks are limited, first come, first served. All of the above products are distributed by **IMAGINEERING** 

#### **IMM • API MIA MIM A I • M■ ■ `IS VIIIIIMAPSII Australia's No. 1 Microcomputer Mail Order Club. SPECIAL INTRODUCTORY OFFER: FREE MEMBERSHIP WORTH \$30 WITH PURCHASE OF \$100 OR MORE ON INITIAL ORDER.**

**IBM PC computers** 

**\$499 \$299** 

**SPECIAL OFFER SPECIAL OFFER (See below for OF THE MONTH PART II PART II OF THE MONTH PART I OF THE MONTH PART II** members<br>Rec Retail Price Micromail **PFS File.** Graph, Report benefits).

**Commodore 64 Vic 20**  **PFS File, Graph, Report** \$399 For Apple and

**\$399 For Apple and Rec Retail Price Micromail \$199 IBM PC computers 6175 8139** 

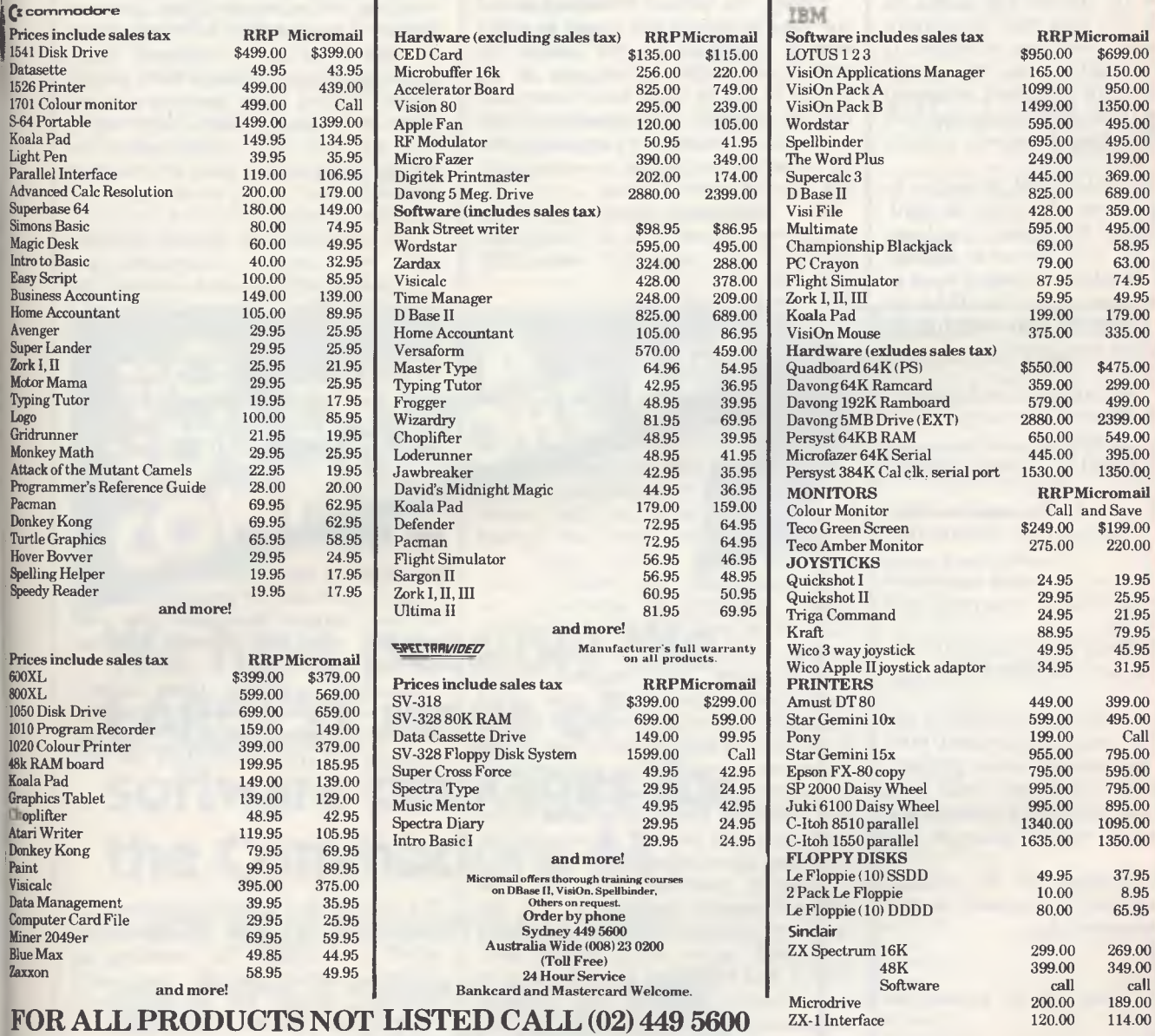

#### **Visit our showroom at**

**4A Merrivale Rd., Pymble NSW. Open Saturdays** 

**Despatch guaranteed in five working days. Shipping and handling charges: -Sydney - \$5.00, anywhere in Australia - \$10.00** 

**Courier delivery. Prices subject to change without notice.** 

**Or send cheque or money order to Micromail P.O. Box 454, 4A Merrivale Rd., Pymble. NSW 2073 Members receive: Discount vouchers** 

**for future purchases. Free cassette or diskette. Microgram bimonthly publication.** 

**Atari is a trademark of Atari Inc. Apple is a trademark of Apple Computer Corp. IBM is a trademark of International Business Machines.** 

### **A BEGINNER'S GUIDE TO PROGRAM CONVERSION PART 3:APPLE II GRAPHICS**

*Surya begins the graphics supplement to the APC Basic Converter Chart with a look at the Apple II.* 

Applesoft supports no less than four forms of tab statement: SPC, TAB, HTAB and VTAB. SPC (x) prints x spaces. So, SPC(10);"Hello" would move the cursor ten columns forward and then print 'Hello'. TAB (x) moves the cursor to column x. If  $x$  is less than the current cursor column, then the statement is ignored. Thus SPC moves the cursor relative to its current position, wrapping around lines as necessary, whereas TAB moves to the absolute screen column specified.

HTAB (Horizontal TAB) is similar to TAB, but can move left as well as right. HTAB (x) moves the cursor to column regardless of the cursor's current position. VTAB (Vertical TAB) is used to position the cursor vertically. VTAB (x) moves the cursor to line x leaving its column position unchanged.

As an example:

- 100 REM: Tabulating on an Apple II
- 110 HOME: REM clear screen, position cursor top-left.
- 120 PRINT TAB(10); "Line 1, column  $10'$
- 130 PRINT "Line 2, column 0";  $"$ column 22"; HTAB(16); "and";
- 140 REM Above line would appear on screen as Line 2, column 0 and column 22
- 150 PRINT VTAB(12); HTAB(19); "\*": REM centre of 40-column screen

160 END

To find the current cursor position, the POS (POSition) statement is used. POS (x) returns the current cursor column. The expression x is a dummy value (that is, the value has no effect) but must be a valid expression which Applesoft can evaluate.

INVERSE switches on the inverse video attribute, and is cancelled by the NORMAL statement. So:

- 100 HOME
- 110 INVERSE
- 120 PRINT "This will be printed in inverse"
- 130 NORMAL
- 140 PRINT "This will be printed normally"
- 150 END

FLASH works in a similar fashion to INVERSE, switching on the flashing attribute: 100 HOME

- 110 FLASH
- 120 PRINT "This text will flash"
- 130 NORMAL
- 140 PRINT "And this text won't!"

150 END

Finally, the SPEED statement allows the user to control the speed at which text is displayed on the screen. By default, the Apple prints text to the screen as fast as it can, but other speeds can be selected. Slow speeds (<100) are useful for displaying instructions and so on, where the display speed is set to the average reading speed.

The statement takes the form  $SPEED=x$ , where x is an expression between 0 (slowest) and 255 (default):

- 100 HOME: SPEED=0
- 110 PRINT "This will be printed very slowly . . . "
- 120 SPEED=255
- 130 PRINT "And this will be printed at the normal speed"
- 140 END

The easiest way to simulate slow printing on other machines is to place the With many things in the microcomputing world, there are agreed<br>standards. The ASCII code for The ASCII communications; the RS232, Centronics and IEEE for interfacing; the 5.25in disk and so forth. But when it comes to graphics it seems that manufacturers and designers don't know the meaning of the word 'standard'. The reason for this is simple. In the time it would take to debate, argue, redesign and eventually implement a set of standards, the graphics capabilities of the machines being developed would have increased beyond all recognition, rendering the standards useless.

Different machines not only use different screen resolutions, but the range of graphics-handling statements supported varies from simple SET, RESET and POINT to a whole array of sophisticated features like drawing circles and filling-in shapes. All this is a rather roundabout way of saying that it is not possible to cover the subject of graphics in the form of a quick-reference chart as with the *APC* Basic Converter Chart. (See November '83, *APC.)* 

What I have set out to do in this series of articles is to give you enough information about the graphics-handling of each machine covered by the chart to enable you to work out what is happening in a listing.

Incidentally, as a general tip when converting graphics, I recommend mapping out a picture of the graphics screen of the machine from which you are converting on square-ruled paper, marking on it rough values. Next, place a piece of tracing paper over this grid and follow the listing through, sketching in lines and text. You can then place this tracing paper over a map of your own screen to see roughly what values you will need to use.

The complexity of micros' graphics often make program listings for one machine all but incomprehensible to the owners of other computers. There are a lot of well written listings in *APC* for a variety of machines which readers would no doubt like to get up and running on their own micros. For this reason it is worthwhile going into the subject of graphics in a fair amount of detail.

#### **The Apple Family**

The Apple II has three variations: the Apple II, the Apple II+ and the Apple IIe. All three support Applesoft Basic and therefore use the same graphics handling statements.

Applesoft supports three screen modes — text, low-resolution graphics and high-resolution graphics. These are called by the statements TEXT, GR and HGR respectively.

#### **Text**

The normal text screen comprises 24 lines by 40 columns. An 80-column screen is available by installing an optional circuit board; and *APC*  programs written for an 80-column machine will have this clearly stated in the accompanying notes.

Text mode has ten statements which may be used to format text output on the screen:

HOME clears the screen and positions the cursor at the top-left corner. On most machines, this is achieved by the statement CLS.

text into DATA statements and use a FOR-NEXT loop to print one character at a time. A delay loop is used after each character is printed to achieve the reduced speed:

- 100 REM: This solution is designed to be portable, not elegant!
- 110 FOR a=1 TO 3: REM number of data statements to read
- 120 READ a\$: REM read line of text to be printed
- 130 FOR b=1 to LEN(a\$)
- 140 PRINT MIDS(a\$,b,1);: REM print one character of a\$
- 150 FOR c=1 to 12: NEXT: REM empty loop to cause delay
- 160 REM adjust value of above loop to vary speed
- 170 NEXT b: REM repeat for next character in data statement
- 180 PRINT: REM move cursor onto next line
- 190 NEXT a: REM repeat for next data statement
- 200 DATA This text will be printed slowly
- 210 DATA So will this
- 220 DATA And this
- 230 END

#### **Low resolution graphics (GR)**

The low-resolution screen on the Apple is addressed as 40 columns by 48 rows. Sixteen colours are available. The bottom four lines (8 rows) are normally reserved for text, but the oft-used POKE-1 6302,0 makes these available for graphics use. (The CALL-1998 statement which usually follows the above POKE simply sets the extra rows to black.

Once in GR mode, there are five graphics statements available:

COLOR=x sets the foreground colour, where x is in the range 0-15 and is defined:

- 0 black<br>1 mage
- magenta
- 2 dark blue
- 3 violet
- 4 dark green
- 5 grey<br>6 med
- 6 medium blue<br>7 light blue
- light blue
- 8 brown
- 9 orange
- 10 a different shade of grey!
- 11 pink
- 12 green

#### 13 yellow

- 14 aqua
	- 15 white

Although I just said that x must be in the range 0-15, it is possible to use any value up to 255. But since 16 is equivalent to 0, 17 to 1 and so on, this fact is not spectacularly useful.

PLOT<sub>x</sub>, y is used to light up the specified block in the current foreground colour, where xis the column and y is the row. In GR mode, the origin (0,0) is topleft.

HLIN  $x1, x2$  AT y is used to draw a Horizontal LINe in the current foreground colour from  $(x1,y)$  to  $(x2,y)$ where x1 and x2 are different column numbers and y is the row.

 $VLINV1, y2$   $ATx - of course - draws$ a Vertical LINe from  $(x,y1)$  to  $(x,y2)$ where x is the column number and y1 and y2 are different rows.

SCRN (x,y) returns the code of the colour at position (x,y). On most machines, this is achieved using a POINT (x,y) statement.

*Next month: Apple ll high resolution graphics and sound, and the TRS-80/ System 80.* 

#### **CHOOSE FROM THIS EXTENSIVE RANGE**

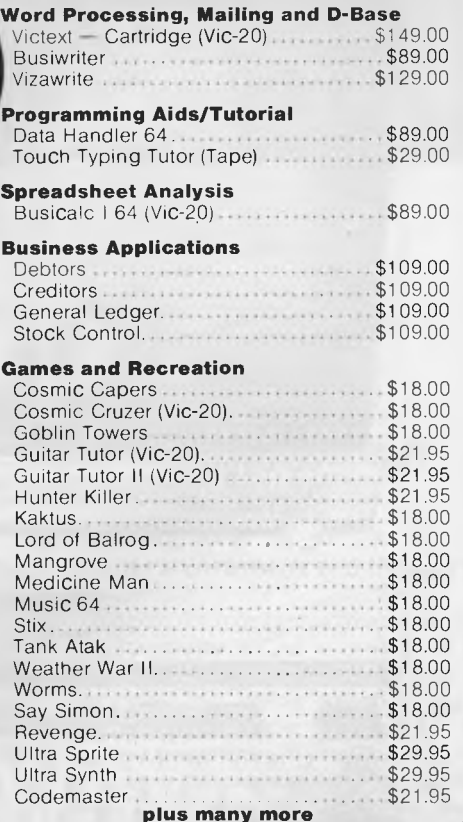

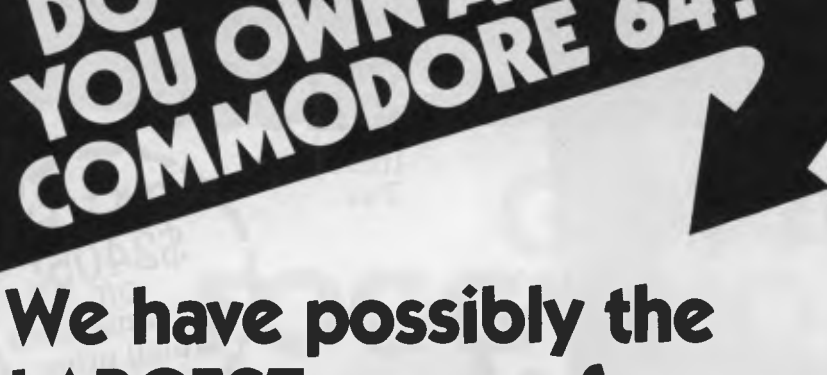

## **LARGEST range of software packages for the Commodore 64**

**-** *with more programs to come!* 

**Quality programs at affordable prices. From business applications to adventure games, action space games, word processing and educational programs.** 

> 116 Abercrombie Street Chippendale 2008 **(02) 698 7866**

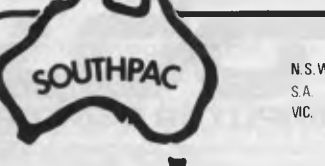

**Contact your local South Pacific Software dealer or state distributor**  The Microcomputer House Pty Ltd W.A. Vicwest P.O.Box 182 TAS. Management Technology P/L 8 Montgelier Retreat

Tuart Hill 6060

**(09) 444 3039 (002) 344 5222 (07) 370 2056** 

G.W. Sales 5 Eams Street Slacks Creek

Battery Point 7000

## **Rob Slashes Hitachi Systems Price**

There is no other system that can come anywhere close to what you see here for this price.

- HITACHI MB6840 COMPUTER<br>• I6K RAM CARD
- 
- HITACHI HI RES COLOUR MONITOR 15 COLOUR<br>• DUAL DS/DD DISK DRIVES AND SIMULATER
- DUAL DS/DD DISK DRIVES AND SIMULATER<br>RC1802 CONTROLLER UTILITIES DISK
- RC1802 CONTROLLER UTILITIES DISK
- $\bullet$  RC Z80 64K CPM CARD

- YOU GET: SOFTWARE
	- PROCALL SPREAD SHEET<br>• 15 COLOUR GAMES FLIGHT
		-
		-
	- - FREE CPM USERS GROUP PROGRAMS
			- TYPING TUTOR

YOU GET THE LOT FOR THE INCREDIBLY LOW COST OF **\$2 9 95 Including** *g.: VE \*  **, 4**

*<u>SA</u><br>S24* 

*i/*

524

*f*<sup>xecomme</sup> reco

II<br>ר

*OS!*

*e ec* 

 $\frac{f}{4}$ 

*x* 

Tax

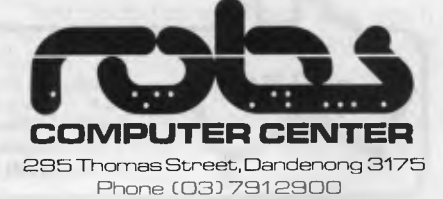

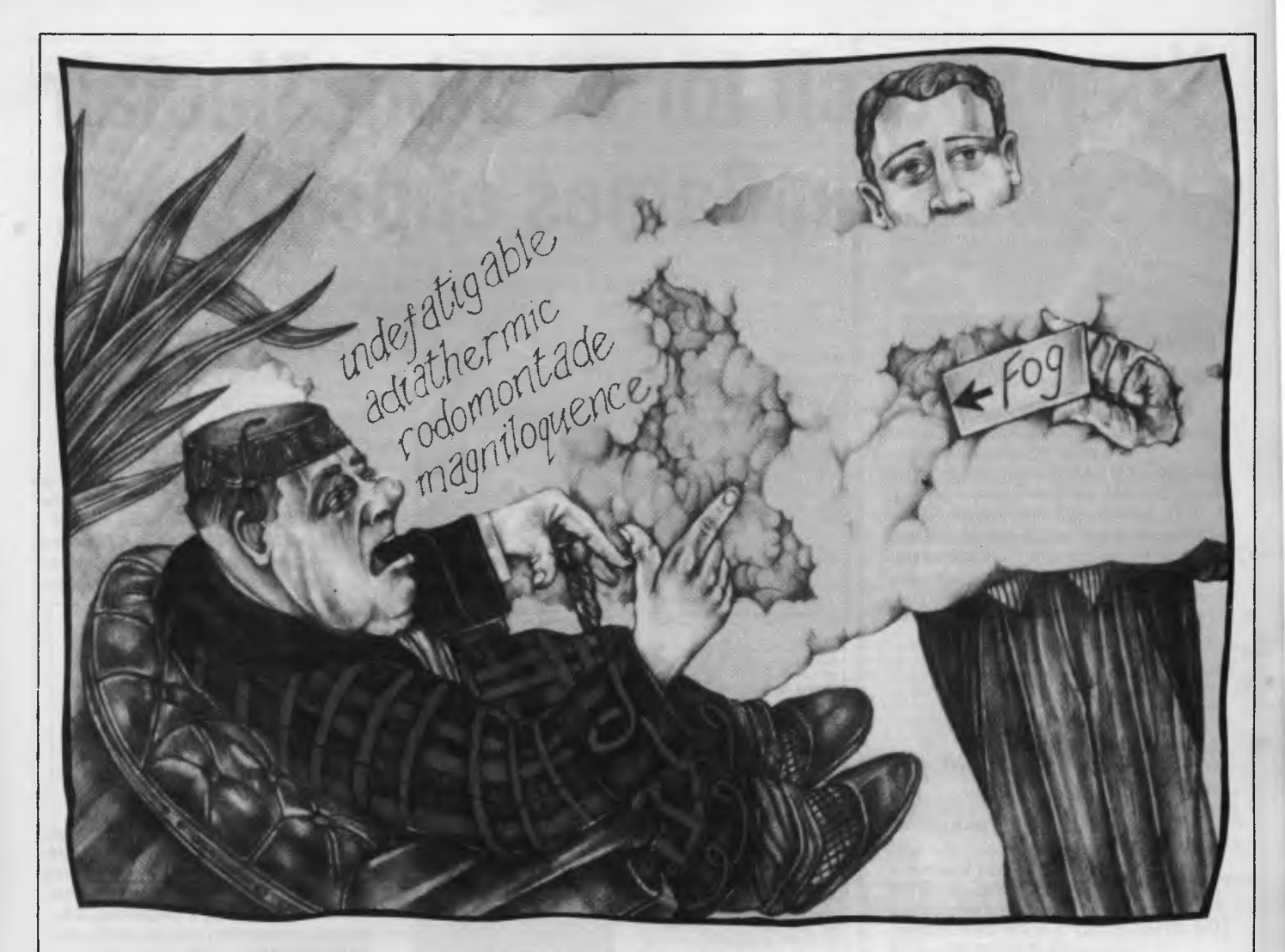

## **GOT A FOGGY NOTION?**

*Ever found that you haven't the foggiest idea what you're reading — or what you're writing? Test it out with the fog index, and gauge the gobbledegook.* 

If you've ever got a spare masochistic moment, try to read some of the articles prescribed in Law courses — heavy, to say the least. We found some impossible to comprehend without many scans over the same chunk of text. This painful task reminded us of a formula called the 'fog index'.

The fog index was devised by Robert Gunning as a measure of the effort needed to read. The more effort needed to interpret what is written, the less is left for interpreting the ideas you are reading about. The formula is based on two central values that make reading difficult, which are quite simply long words and long sentences.

i•

IN

A long word is defined to be one that contains three or more syllables, but excludes proper nouns, continuation words (such as 'nevermore') and part or present participles where the 'ed' or 'ing' ending is the third syllable. To calculate the fog index of an article, a sample piece of text about 100 words is tested. The procedure is as follows:

0 Calculate the average sentence length.

0 Count the number of words containing three or more syllables.

0 Adjust the count of polysyllabic (now there's a goodie!) words to a percentage of the total.

0 Add the average sentence length to

the above percentage and multiply the total by 0.4.

Robert Gunning found that an acceptable range for adults is a value in the range 8 to 14. Less than 8 can be insulting, the article reading like a primary school book. If an article's fog index is more than 14 then the meaning of it may be obscured by the writing style. The higher the index, the more difficult an article is to read.

We thought we would write a program to calculate the fog index, and apply it to various publications. Dangerous perhaps, but fun! Just to make sure we're not making fools of ourselves, we tested the fog index of this article — 11.1,

## **Your Search for exciting Sinclair ZX Spectrum Games ends here**

#### **Penetrator**

Superb graphics, rapid fire action and stunning sound effects combine to make Penetrator 'The state of the art' game for your Spectrum. Your mission is to penetrate enemy defences, destroy their neutron bomb and return to base — an almost impossible task. With Penetrator's unique customising feature, you can alter the game each time you play. The Spectrum User Club voted Penetrator 'The Best

Spectrum Game Ever'. **FOR 48K SPECTRUM ONLY— \$22.50** 

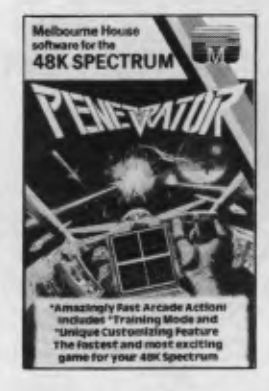

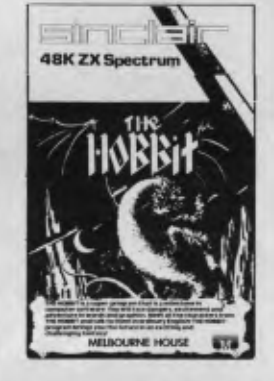

#### **The Hobbit**

**Visit** J.R.R. Tolkien's middle earth in the most amazing computer adventure yet devised. What Micro magazine tells the entire story: 'One new adventure game stands head and shoulders above the rest. It alone almost provides you with a good enough reason to buy a 48K Spectrum. Not only does The Hobbit produce drawings of the main scenes **but**  it also understands proper sentences. The Hobbit is a very impressive **piece** of software.' **FOR 48K SPECTRUM ONLY — \$39.95** 

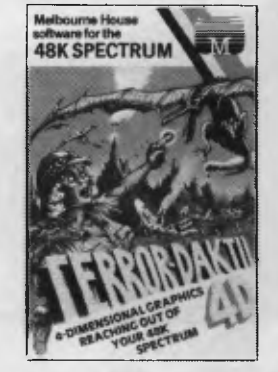

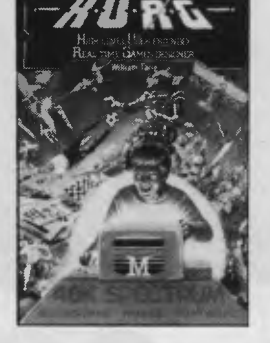

#### **H.U.R.G.**

Now the **games** you imagine can be the games you play! The most revolutionary concept since computer games were invented: a ready-to-run program that lets you develop machine language arcade games without any designing or programming skills. Now you can design the games you want to play. **FOR 48K SPECTRUM ONLY — \$39.95** 

**APC3 •** 

•

**• • • • • • • • •**

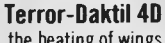

In a place forgotten by time, the beating of wings heralds an incarnation too horrifying to believe Terror-Daktil 4D. **A** game so terrifyingly real that you'll need all your courage just to remain at your 48K Spectrum screen. **FOR 48K SPECTRUM ONLY —** \$22.50

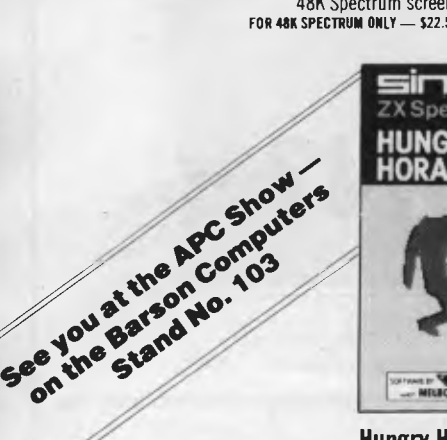

 $1351$ 

**Hungry Horace Horace Boes Skiing**<br>
Horace is a cute, lovable, animated Help Horace slalom down the mou character who creates havoc in the park course between the flags and avoid<br>as he picks the flowers annoys the course between but first he must cross the as he picks the flowers, annoys the trees --- but first he must cross the guards and steals their lunch.<br>
roads to get to the ski slopes.<br>
16K/4RK SPECTRIM -- \$20 RR<br>
16K/4RK SPECTRIM -- \$20 RR **16K/48K SPECTRUM — \$20.00 16K/48K SPECTRUM — \$20.00** 

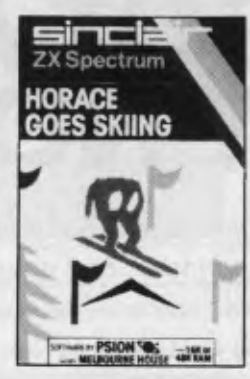

Help Horace slalom down the mountain<br>course between the flags and avoiding

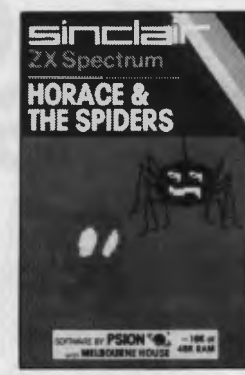

**Horace & The Spiders**  Help Horace survive the hazards of the mountain and the bridge before engaging the spiders in a deadly duel in their web. **16K/48K SPECTRUM — \$20.00** 

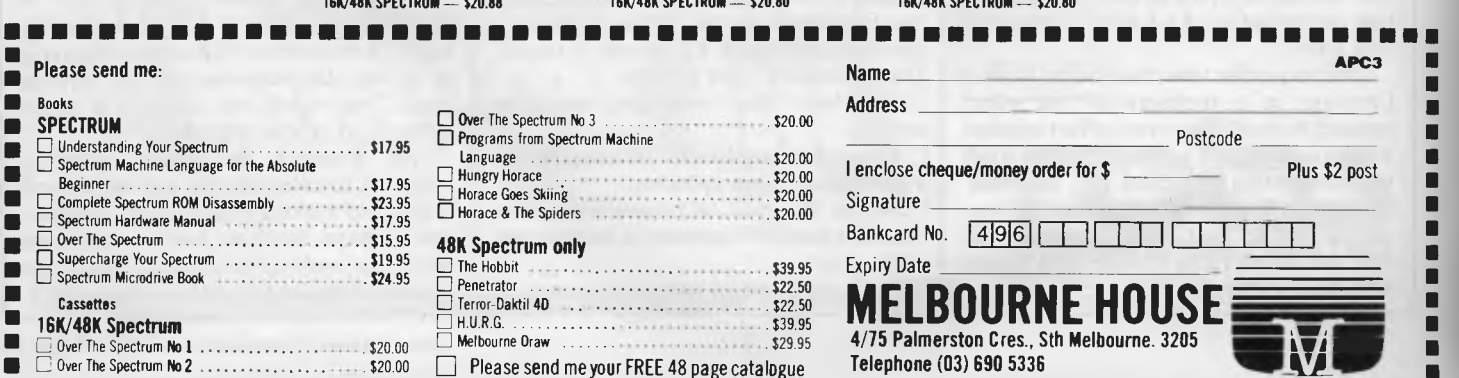

in fact, just about right.

The program takes three sentences, one at a time. Each sentence is broken down into words, and each word checked to see if it contains three syllables or more. This is where there is a slight problem: how do you test for a syllable? In most cases, a separate syllable occurs when a vowel is followed by a consonant. For example, take the word 'fortunate': the three syllables are for-tun-ate, in each case marked by the vowel to consonant change. Note that the ending 'e' is not followed by another letter, so does not count.

Most words seem to conform to this simple rule: for example, ed-it-or, monit-or, prec-e-dent, in-dude, sim-ple, separ-ate, and so on. However, there are of course exceptions, especially with words ending in 'y'. 'Simply' would be counted as one syllable instead of two, 'disgracefully' would count as four, and is four, but for the wrong reasons! There

10 REM COMMODORE FOG

r

READY.

are other exceptions, such as 'committee' (which should be three and not two).

But as this simple method works in most cases, and we are only interested in a guide, we can tolerate some small errors.

Also the program cannot tell whether a word is a proper name, continuation words, or 'ing' or 'ed' word. These modifications are left to the reader.

Perhaps programmers could include the calculation when writing wordprocessors! Unfortunately we think some writers may use such a facility to produce as high a value as possible. It is, of course, disgraceful that so much academic material is written to impress rather than written to be understood; disgraceful, and also unfortunate, as the writer's point may well be valid, but impossible to see in the fog of terminology.

*By Dr Peter Turcan.* 

*a consonant then the syllable count is incremented* 

*array.* 

20 CW=0: CT=0 30 CLR 40 PRINT "\*\*\*\*\*\*\*\*\*\*\*\*\*\*" 50 PRINT "\* FOG INDEX \*" 60 PRINT "\*\*\*\*\*\*\*\*\*\*\*\*\*" 70 PRINT 80 FOR A=1 TO 3 90 PRINT 100 PRINT "TYPE IN SENTENCE "; A; 110 INPUT S\$ 120 GOSUB 2000 130 NEXT A 140 FG=(CW/3+(100\*CT/CW))\*0.4 150 PRINT 160 PRINT "NUMBER OF WORDS=";CW 170 PRINT "NUMBER >2 SYLLABLES=";CT. 180 PRINT 190 PRINT "FOG INDEX=";FG 200 END 1000 REM COUNT SYLLABLES 1010 CS=0: VW=0 1030 FOR I=1 TO LEN(W\$) 1040 L\$=MID\$(W\$,I,1) 1050 IF L\$="A" OR L\$="E" OR L\$="1" THEN GOTO 1100 1060 IF L\$="0" OR L\$="U" THEN GOTO *1100*  1070 IF VW=1 THEN CS=CS+1 1080 VW=0 1090 GOTO 1110 1100 VW=1 1110 NEXT I 1120 RETURN 2000 REM ANALYSE SENTENCE 2010 SS=1 2020 IF MID\$(S\$,SS,1)<>" " THEN GOTO 2060 2030 SS=SS+1 2040 GOTO 2020 2060 W\$="" 2070 FOR M=SS TO LEN(S\$) 2080 J\$=MID\$(S\$,M,1) 2090 IF J\$=" " THEN GOTO 2120 2100 WS=W\$4-J\$ 2105 IF M=LEN(SS) THEN GOTO 2120 2110 GOTO 2200 2120 CW=CW+1 2130 GOSUB 1000 2140 IF CS>2 THEN CT=CT+1  $2150$   $W$ = 111$ 2200 NEXT M 2210 RETURN *Figure 1: Listing for the Commodore 64 and VIC-20. Note that the maximum length of strings in the Commodore is not very long, so for really foggy sentences you should use the GET statement to fill a larger When a vowel changes to* 

**TANDY**  CP/M 80 x 24

#### **\* DISK CONTROLLER.**

A premium controller for the Model 3 Tandy Computer.Double density with precision LSI Data Separator for reliable performance. Mix 5 and 6 inch drives. Battery powered. Clock/Calendar and gold plated edge connectors included. Sold by itself or in complete kit with Switching Power Supply. Drive brackets, cables and hardware and fitting instructions. PRICE — \$530. Disk Drives at competitive prices.

Also fits Model 4.<br>●

#### **\* VIDEO — CP/M EXPANSION**

Your Model 3 can have 80 column by 24 lines video display, and ability to run a 64K CP/M Operating System, and even an extra 64K bank of memory, YET STILL OPERATE IN ITS ORIGINAL FORM WHEN REQUIRED. The VID-80 fits inside the computer and is simply installed following our instructions. PRICE — \$365, CP/M \$199, extra 64K \$116

#### **\* SPRINTER**

Plug-in circuit with 280B CPU to reliably "hot-up" the Model 1 or 3 by increasing the clock speed (but slowing down when required). Model 1 version optionally with Parallel Printer Port.

PRICE — \$135. Model 1 with Printewr Port \$167

#### **STOP PRESS**

#### **(NOW AVAILABLE for SYSTEM 80) \* MODEL 1 DISK CONTROLLER**

Includes printer interlace and plugs straight into keyboard! With Slim-line 40 track drive, LSI Data Separator, gold plated connectors. Double Sided and Double Density. Only \$700

**\* MODEL I DOUBLERS** 

If you have drives, increase reliability and double storage with our Double Density Adaptors \$179.

**MODEL 4 MEMORY KITS** 

16K — 64K with instructions \$119 64K — 128K with instructions \$160

ALL PRICES INCLUDE SALES TAX BUT ARE SUBJECT TO CHANGE. SEND YOUR NAME AND ADDRESS FOR COMPLETE PRICE LIST AND OUR NEW NEWSLETTER . . . FREE! NOTE NEW PHONE NUMBER AND ADDRESS

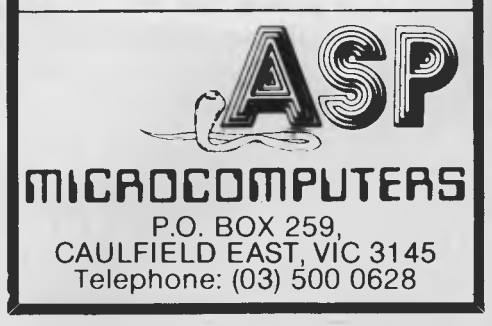

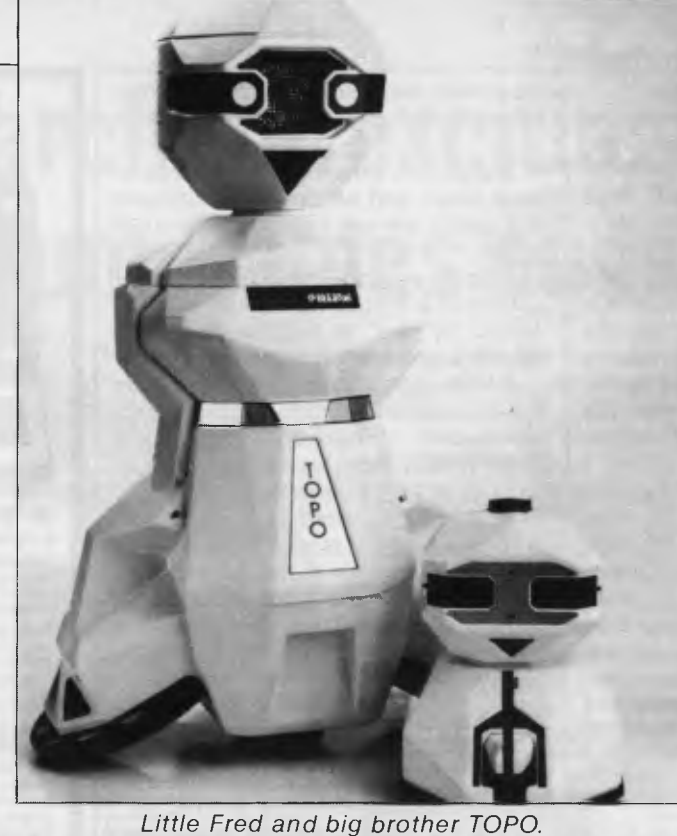

## **THE TOPO CHRONICLES**

**SOFTWARE RENTAL**  NOW YOU CAN RENT THE MOST POPULAR GAMES — EDUCATIONAL — BUSINESS SOFTWARE FROM: **commodore Liangle ATARI** AND NOW At only 20%-25% of the current retail price + Postage & Packing • All software in original manufacturers packaging. • No minimum quantity. • Rentals are for 7 days (plus 3 days grace for return shipping). We will endeavour to obtain any software requested. To immediately order, or for more information ring: **S. D. COMPUTER RESEARCH 1/4 SOUTH STREET, EDGECLIFF 2027 Telephone: (02) 328-6293** 

*With 1984 upon us, TOPO heralds the advent of consumer level robotics. While hardly being a "big brother" (TOPO stands just over one metre tall), he does display an interesting and novel mix of state of the art technology.* 

TOPO is a domestic and educational "Androbot" designed for infra red communications to a base computer. He boasts an impressive set of specifications, weighing in at just under 18 kgs and capable of achieving a speed of 50cm/sec. He can turn in his own width at a rate of 100 degrees per second via his ingenious "andromotion" drive. He is completely self-contained, running for three hours on rechargeable batteries and with an on-board speech synthesiser.

TOPO interfaces with your computer via a bidirectional infra red base communicator, which has an operating range of about 7.5 metres. The communicator connects to the computer using a standard RS-232C link, thereby providing a high degree of machine independence. For non-computer operation, such as transporting TOPO, or taking him to do the shopping, a "head-switch" is provided to cause TOPO to move left, right, forward or stop. TOPO echoes each of your headswitch commands in speech.

The bi-directional communications link allows the computer to interrogate TOPO as to his status, for example, headswitches can be read. Unfortunately,

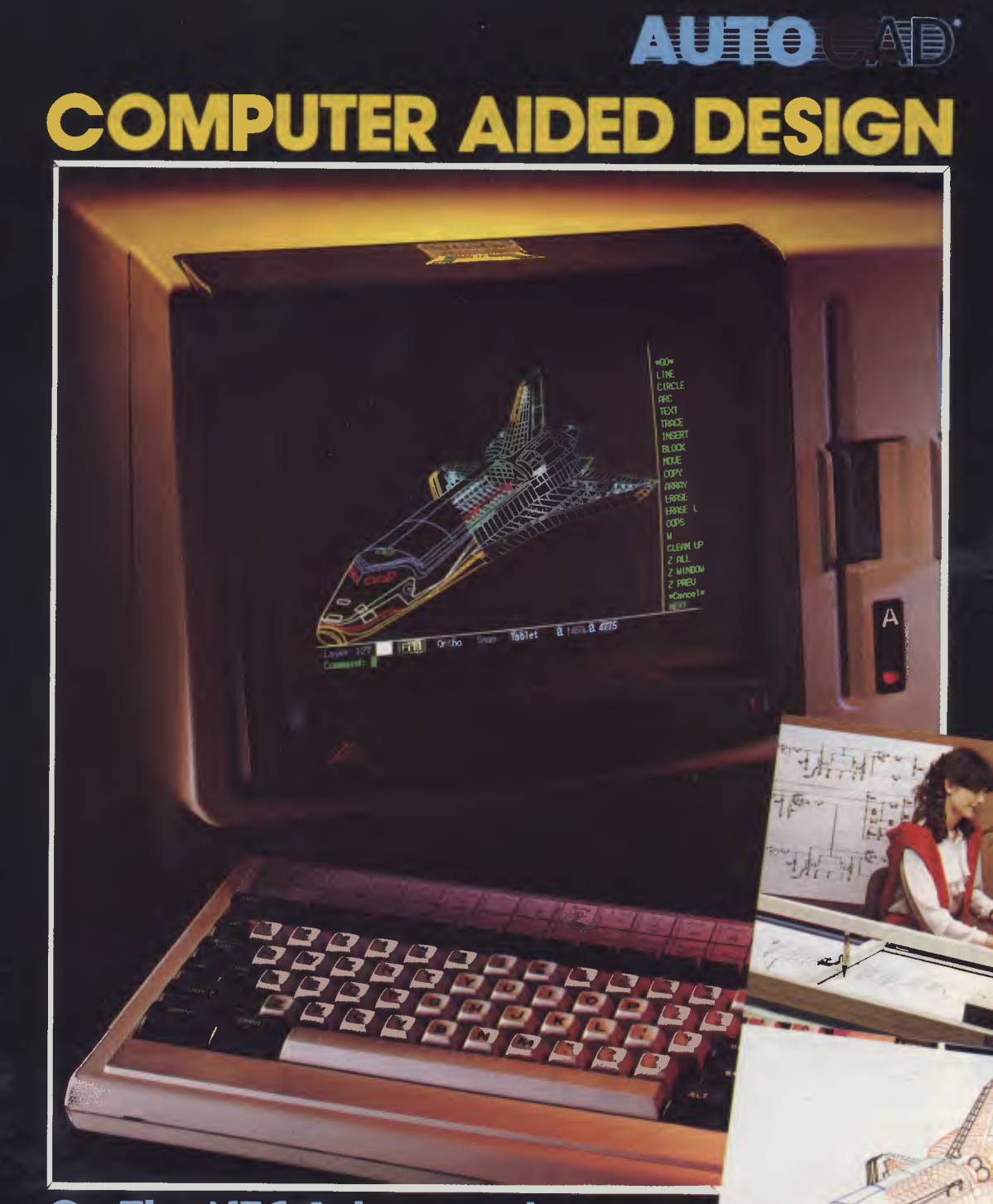

#### **On The NEC Advanced Personal Computer**

**AutoCAD is a general purpose system, suitable for a wide variety of applications, including architectural and landscape drawings, drafting for mechanical, electrical, electronic, chemical, structural and civil engineering, and printed-circuit design. A sketch facility allowing free-hand drawings via a digitizer makes the system most suitable for graphic artists as well.** 

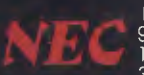

NE**C Information Systems Australia Pty. Ltd.**<br>99 Nicholson Street, St. Leonards. NSW 2065. Tel: (02) 438 3544<br>11 Queens Road, Melbourne. VIC. 3004. Tel: (03) 267 5599<br>307 Queen Streef, Brisbane, QLD. 4000. Tel: (07) 229 67

'AUTOCAD Is a registered trademark of AUTODESK INC

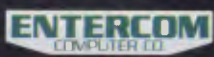

**ENTERCOM COMPUTER CO.** is the authorised distributor of **AUTOCAD.**<br>136 Bridge Road, Richmond, VIC. 3121 . Tel: (03) 428 5714, (03) 429 5883

**JOD**  $\sqrt{a}$ 

Official AutoCAD software for the NEC APC must be registered through ENTERCOM COMPUTER CO to protect the copyright conditions of the originating supplier being AUTODESK,

## **COMICRO-EDUCATIONAL PTYLTD**

**PRINTER PRICE CRASH!**  $\int$  there again, **We've done it again! Every time we** 

**drop the price on Australia's topselling printer our sales double! Oh well, here we go again ...** 

You can now buy the runaway best-selling MICRO EDUCATIONAL DT80 printer at an incredibly low price:

What a *February that* was! *We sold*  zice reduction. We did in the sold so many we are passing the saving teven have to a line and the same that the *passing the saving teven have to*  $\alpha$ entally, to avoid so on to you age! So *Incidentally, to avoid con to you again.*<br> *Pensive names (von chision with divwith all those*  (You *should know expensive names*  by  $n_{\text{OW}}$ *they're all the sameprinter) stocks through till April* and *have called it the*<br>*New and light till April* and *have* and *have have an arc same primers we have cancer and MicroEducational DT80 and have arranged* 

*New boxes at S35 (hold over 100 nice lockable very nice lockable* The Boxes at \$35 (hold over 100 disks), TEAC<br>Super 5 drives (\$299 ex \$339 inc) alisks), TEAC<br>MicroEducational disks (same as 1 a Falcourse Control *Data). Misk boxes at*  $\frac{\partial v}{\partial t}$  *(thold byer 100 minors)*,  $\frac{1}{4}$  and  $\frac{1}{4}$  of course *Floppie by*<br>Convenies *If like to buy of the Floppie by* 

If you would like to buy computer products with<br>convenience, reliable delivery, full warranties<br>our thousands of satisfied Bankcard phone *ar you women above y computer products with convenience, reliable delivery, full warranties Prder customers, We'll the Bankcard phone-bank bottom prices, why not join*<br>
the family mers, We'll the Bankcard philippin the *family.*<br> *order customers.* We'll treat you like a friend of *customers.* We'll treat you like a friend of

 $(ex tax)$ 

(inc tax

**\$8 COURIER DELIVERY** 

#### **6 MTHS FULL WARRANTY**

That is so ridiculously cheap I'll repeat it in case you think it's a misprint. The bad news is that you can't buy this printer as cheaply anywhere else. Only Micro-Educational has this low price because only Micro-Educational has the volume. The good news is that we are the biggest printer retailer in Australia so you can buy from us by phone or mail with CONFIDENCE. We will give you great products, lowest prices, friendly service, overnight delivery and 10 day moneyback and 6 months service warranties. (We have full service facilities).

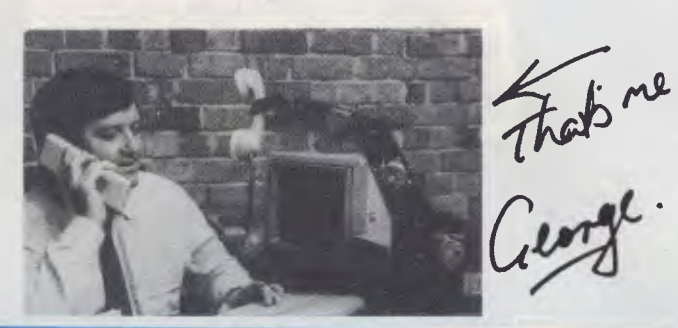

You can run this printer from virtually all computers and we have cards and cables to connect it to Apple \$110, IBM pc: \$40, OSBORNE & TRS-80 \$35, MICROBEE \$45, and A1 ARI \$95, T1994A \$35, as well as serial cards for other micros.

The printer features superb quality print, EPSON compatability, friction and tractor, graphics, 80cps etc etc.

This really is an amazing Japanese printer. We are presently selling over 300 units a month and have every intention of quadrupling that figure this quarter. Consequently we have no intention of being undersold. By anyone!

To order your AMUST DT80 just phone me, George Parry, on one of our lines and quote your Bankcard number for next day, delivery, or else send a cheque/money order to the above address. Include \$8 for courier delivery (\$10 outside capital cities). Delivery is hv Wards Express Courier. Grab one NOW!

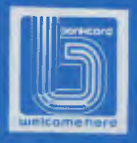

#### **17 PARK ROAD GARDEN SUBURB NSW 2288. (049) 436805 (049) 430624**

299

## *<b>@MICRO-EDUCATIONAL PTYLTD*

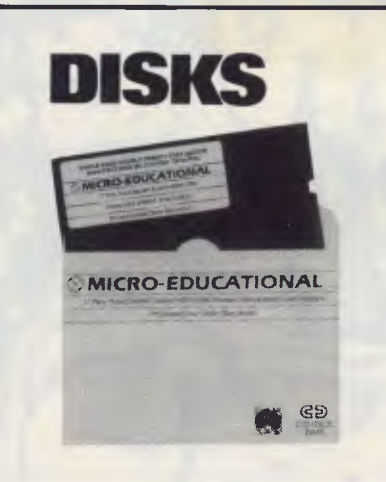

#### **\$29 (EX TAX) \$32 (INC TAX)**

**Delivery 1 Box \$2 More than 1 Box \$5 (Courier Del.)** 

You'd be crazy to pay more! These are the same disks you are presently paying \$55 for. Exactly the same! Micro-Educational single-sided double density disks with reinforced hubs in plastic library cases. Manufactured in Australia by Control Data for use in Apple, IBM, Commodore 64 and all popular micros. Take advantage of our massive buying-power discounts:

**1 BOX \$32 inc tax/\$29 ex tax 10 Boxes \$290 inc tax/\$260 ex tax BULK: Take \$2 off per pack.** 

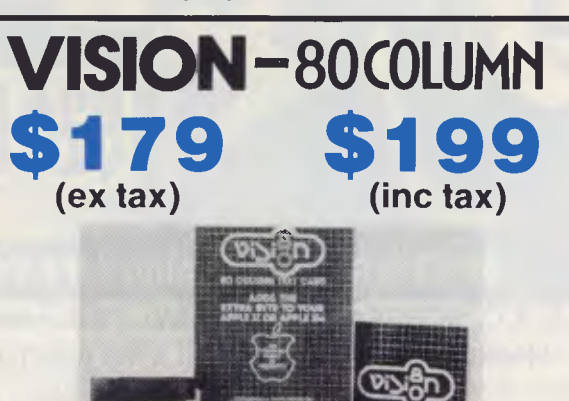

80 Column Text Card **+ \$5 COURIER for Apple II or Ile (please specify)** 

**\$299** 

**MASAISLIMLINE for APPLE** 

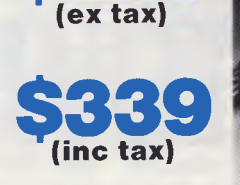

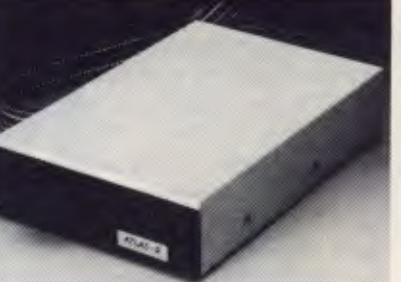

**DOT MATRIX PRINTER C.ITOH 1550** 

> **\$5 COURIER \$875 (ex tax) \$975 (inc tax)**

> > **\$35**

**LOCKABLE DISK BOX** 

#### **MORE TOP-SELLING PRODUCTS**

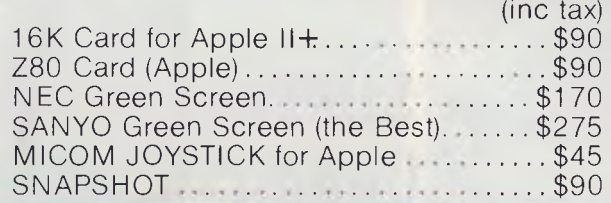

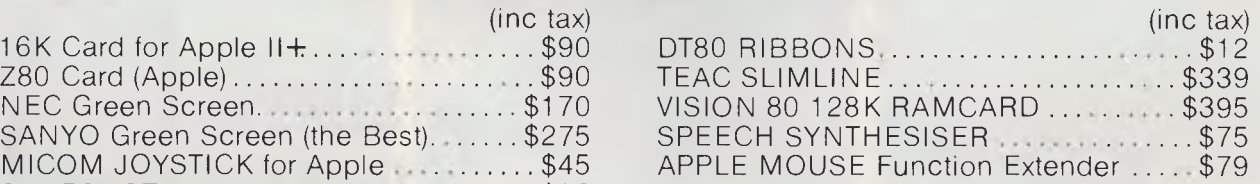

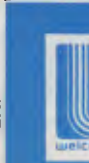

**17 PARK ROAD GARDEN SUBURB NSW 2288. (049) 436805 (049) 430624 FREE CATAL** 

TOPO does not have any collision sensors, and so his movement can only be controlled in a preprogrammed manner. It is not possible to perform any serious artificial intelligence work with TOPO.

While TOPO's RS-232C port provides a high degree of device independence, Androbot Inc. do not take advantage of this. TOPO's user manual is dedicated to Apple II owners, and his software diskette, TOPOsoft, is written in Apple II format FORTH. I do not object to this in itself — the Apple is a popular machine, and FORTH is certainly a terrific language to provide a software interface. The problem is, however, the documentation *only* refers to Androbot's TOPOsoft language. Nowhere is there a description of what ASCII characters to send to the machine's RS-232C port in order to drive TOPO directly. Had this information been available, I would have happily driven TOPO from anything ranging from an IBM PC up to a VAX or a Cyber. Due to this lack of documentation, TOPO is tightly locked into the Apple. While I do not expect Androbot to rewrite TOPOsoft for every machine under the sun, I do expect them to make technical documentation available so that those who wish to may drive TOPO directly from their own machine. The Australian importers of TOPO assured me that such documentation existed, but that they did not have any.

TOPOsoft itself is an adequately powerful language, providing commands to make TOPO move forward and back a certain distance, rotate a given angle, set speeds and accelerations, interrogate TOPO as to his status, and also speak a string of text. TOPOs text to speech synthesiser is particularly powerful, allowing the user to set speed, pitch, volume, punctuation handling and inflection.

TOPO's communication link provides 16 channels, so it is possible for one computer to control 16 TOPOs simultaneously. The mind boggles - create your own crowd, build a party, synthetic ballet, and much much more.

Despite the manual, I feel that it is safe to say that TOPO has no practical use. The absence of collision detection and hands makes this quite clear. I do, however, feel that TOPO has a very bright future in educational institutions. I see TOPO as an infinitely more exciting alternative to the LOGO "turtle". Many of the "robots" available today are nothing but pretence. They come complete with AM/FM car radios imbedded in their backs and are claimed to be capable of useful work. TOPO, by comparison, is acknowledged by his manufacturers and importers to be of little or no practical use. They also see him in educational institutions, and hence have endowed him with the functionality that today's technology *can*  provide, rather than disguising impracticality with car radios.

TOPO is distributed in Australia by Futuretronics and retails for \$2,990, including tax. Later this year, we hope to review TOPOs new brother, BOB, who will be providing enhanced functionality, although it is currently not too clear what form that will take. I feel very positive towards TOPO, and would encourage primary and secondary schools to take him for a test drive.

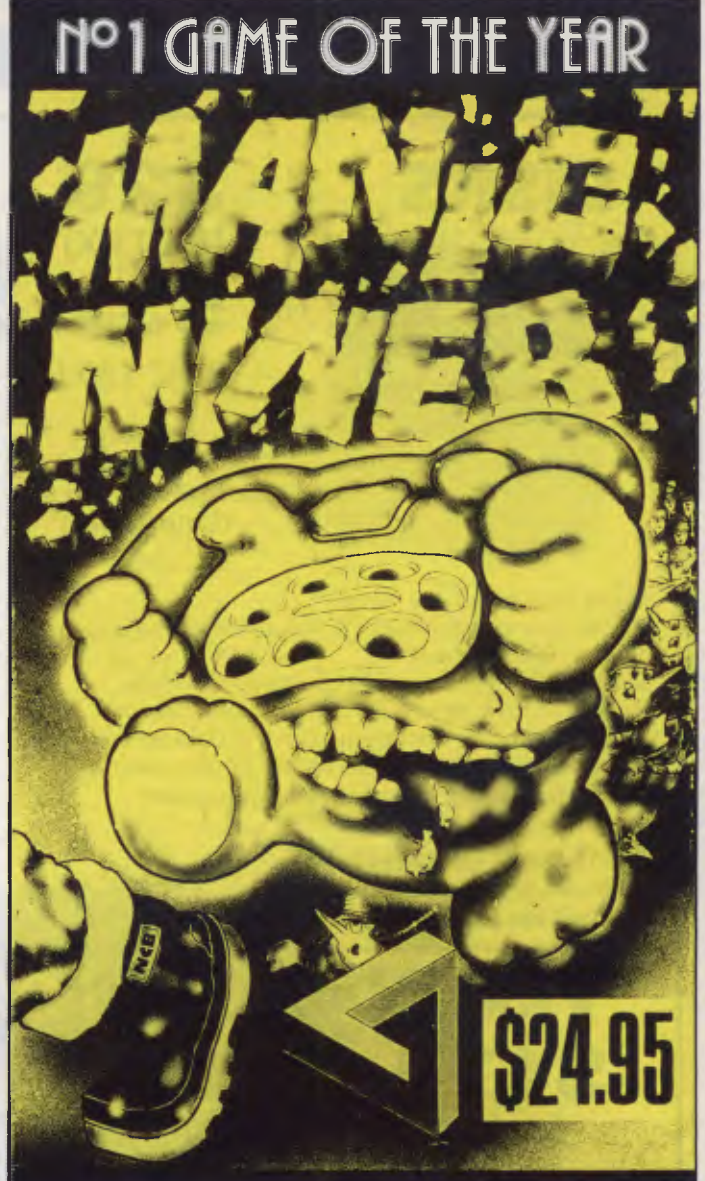

#### Spectrum 48k - Commodore 64

**A. P.C. SCREENPLAY REVIEW, FEB. 1984.**  "MANIC MINERTM is a must......it has justifiably won the Game of the Year Award in the U.K." $\star\star\star\star\star$ 

#### **SOLE AUSTRALIAN DISTRIBUTORS COMPUTERPLAY-SOFTWARE**

**P.O. Box 69, Glen Waverley, 3150. Phone: (03)561 1078** 

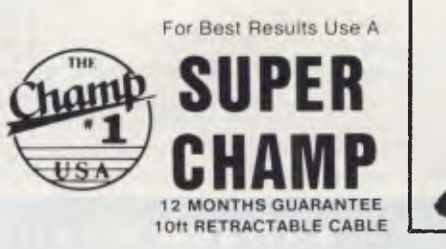

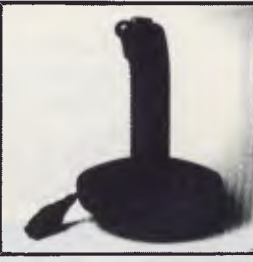

**DEALER &** DISTRIBUTOR ENQUIRIES WELCOME

**C**+H+E+C+K+O+U

## **Homeword**

*Peter Bright looks at a friendly and inexpensive word processing package for the Apple 14 IBM PC, Commodore 64 and Atari which is unconventional in that it uses icons.* 

If you have a home micro you may well be looking around for something useful to do with your machine. One idea is home accounts. Another is word processing — I wasn't planning to tackle this area for a while and then a package turned up on my desk which looked too good to be true.

Homeword is a word processing package that runs on the Apple II, IBM PC, Commodore 64 and Atari. (This review was done on an Apple II.) It differs from other word processors on home micros in that it uses icons, which make it very simple to use while retaining powerful commands. Up until now icons have only been used on expensive business machines like Apple's Lisa (see review, *APC,* August 1983). This package only costs \$59.95.

According to the instructions all you need to run Homeword is an Apple II, II+, or Ile plus 64k of RAM and at least one disk drive. You could add a printer to that list— there isn't much point in using a word processor without a printer!

Homeword is very easy to use. To start it you insert the system disk in drive A, switch on and go. Incidentally, the system disk is copy protected in best Apple tradition which means that you can't make a back-up, so you had better look after it.

#### **In use**

When you start to use Homeword the

∰ear mr skithæ<br>Juili see you on tuasday we can talk.<br>Shen.@ gear me smiths a<br>Sin erelya r<br>44 te Eager I Free mem Free disk. Press ESC to go to the menu

first thing you see is the screen split into two halves. The top half is where you type your document and the bottom half has six little pictures — a printer, a piece of paper, a filing cabinet, two pieces of paper, a strange looking semi-circle, and a computer disk. These are the icons which are used to issue commands (see below). If you want to get into the typing area it is necessary to press the ESCape key. This gets rid of the icons and lets you get on with typing your document. If you want to get back into command mode, you just press the ESCape key again, and you will be back with the icons.

#### **Icons**

The program makes extensive use of icons to make it easier to use. In this case they take the form of pictures of filing cabinets, pieces of paper, disks, and so on, to represent different functions. They are selected by using the cursor control keys to move a 'picture frame' over the different icons. When the frame is around the icon you want to select, you press the return button which then calls that function. For example, if you want to call up a document that you have previously saved on the disk you would move the picture frame to the picture of the filing cabinet and hit the return key.

sseer me solvoor<br>Iulisee you un tuesdey ve oan talk<br>then.7

Alignment

 $H_{\vdash}$ 

 $|\equiv|$ 

gear mr smith#

S sincereleP Pete

#### **Setting up**

If you are using the package for the first time, you will need to tell the program about the way your Apple is set up. This is very easy to do and is achieved by using the 'Customize' (note American spelling) option. The icon representing this option looks very like one of those old art deco lift indicators — the ones with an arrow that point to the floor the lift is on. Using the Customize option you can change the default values for line spacing, margins, and so on, as well as inform the program how many disk drives you have (it assumes you only have one) and which type of printer card you are using. Once you have entered these settings you can save them to disk and never need to look at the Customize option again.

#### **The typing area**

Once you have entered the typing area (by pressing the ESCape key) the screen is split into three sections. The top two thirds is the main typing area which can display 16 lines  $\times$  40 characters of text. The lower third is split in two. The left-hand side shows the page number, the amount of free memory and the amount of free disk space. The free memory and free disk values are represented by horizontal lines which get shorter as you use up memory.

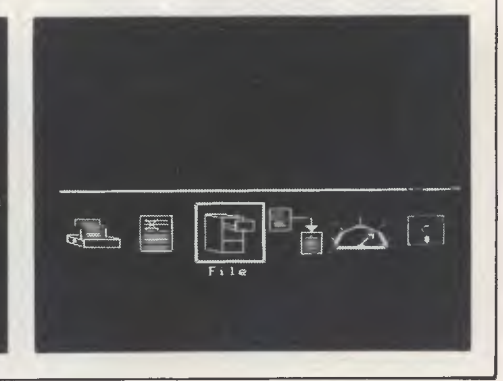

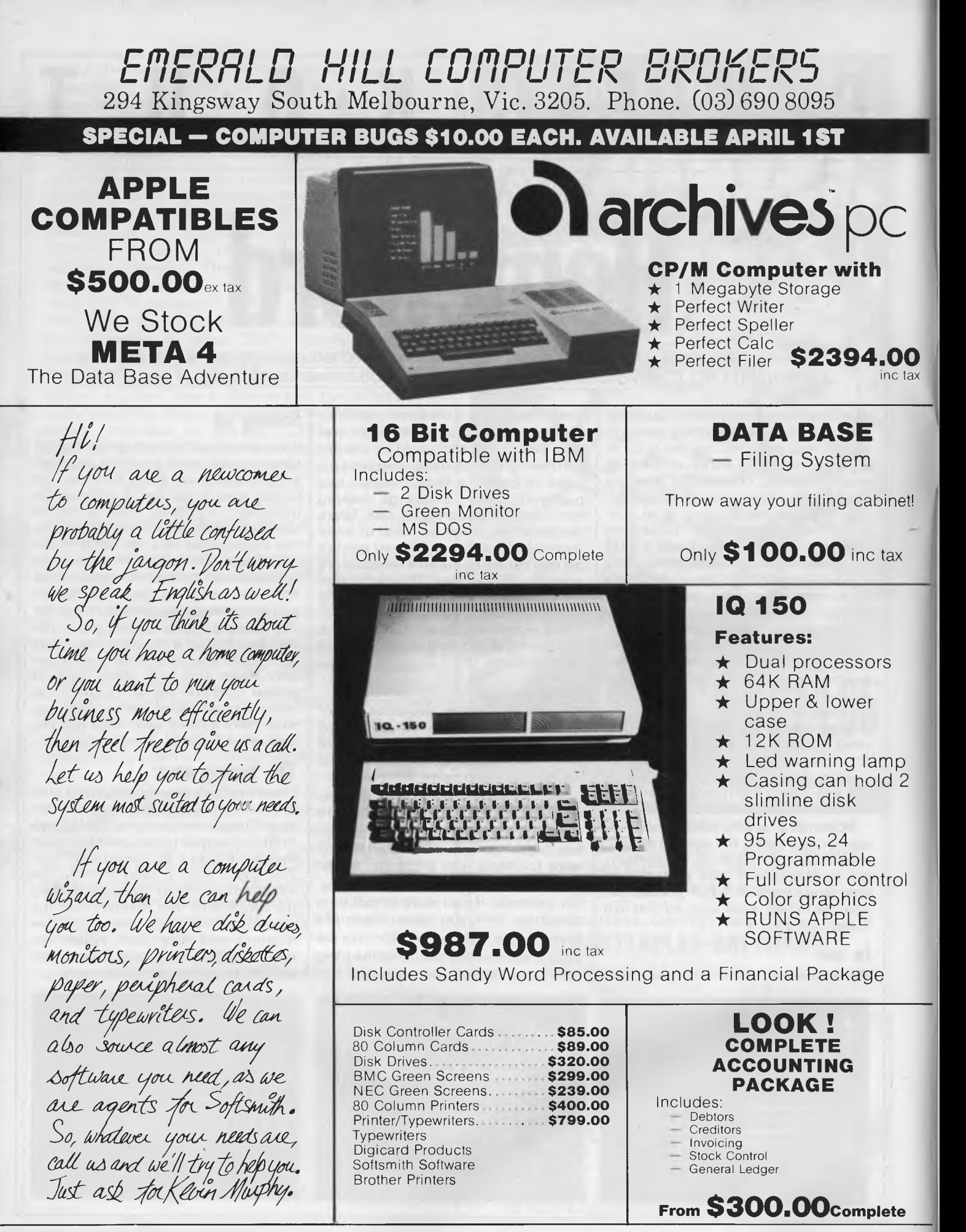

*Page 54 Australian Personal Computer* All prices unless otherwise stated include tax

*If you are using the package for the first time, you will need to tell the program about the way your Apple is set up. This is very easy to do and is achieved by using the "Customize" option.* 

The right-hand side shows a small picture of the page of text on which you are currently working. This is one of the nicest features of this package. The picture shows a visual representation of the complete 60 character  $\times$  80 line page as it will be printed out. This is helpful because the main typing area only shows the words you've typed; it doesn't show how the text will be displayed when it is printed out.

#### **The keyboard**

Anyone who has ever used an Apple II or II+ keyboard will know it's not ideal for word processing. One of the major problems is that many Apple keyboards don't support both upper and lower case letters so, although the keyboard has a SHIFT key for capitals, it doesn't do anything useful. Homeword gets around this problem by using CTRL S to produce capital letters. If CTRL S is pressed once the next letter you type will be converted to a capital. Pressing CTRL S twice has the same effect as CAPS LOCK. Other fun things about the Apple keyboard are that it doesn't have a delete key (CTRL D), or a cursor up key (CTRL Z or J), or a cursor down key (CTRL A or K). All this means that if you are used to a normal keyboard it may take some time to get used to the Apple keyboard. To be fair, all these problems are Apple's fault and Homeword's authors have done their best to get around the problems by providing an easy-to-read card showing all the necessary control codes.

When you are entering text the program defaults to insert mode. This meansthat if you go back over a piece of text and type in some other words, the original text will be pushed aside to make way for the new. The alternative to this is to switch to replace mode (CTRL C) which will allow you to type over the original text. Another feature supported by Homeword is automatic word-wrap. This means that when you get to the end of a line you can carry on typing and the program will automatically move split words to the next line. Using this, the only time you'll need to use the RETURN key is to start new paragraphs or to insert spaces into the text.

#### **Filing**

When you have finished your letter you will want to save it to disk. The exact method of saving to disk will vary according to whether you have one or two disk drives. I was using two drives: drive 1 was used for the program disk and drive 2 for the document disk. If you

only have one drive you'll have to swap disks in and out.

Saving a letter is simply a matter of selecting the 'file' option (the icon looks like a filing cabinet). You are then greeted by four more icons—save file, get file, insert document and include document. The first two are selfexplanatory. Insert document and include document allow you to combine different files to make up a new file. For example, you could have ten or twenty standard paragraphs which could be combined in different ways to make up personalised letters.

#### **Editing**

Homeword provides some powerful features to allow you to alter text in a document. The editing function is represented by an icon showing a piece of paper with some words crossed out. Using the editing tools it is possible to mark out blocks of text and then move, copy or erase those blocks. A nice feature is that it is possible to reconstitute erased text so even if you accidentally erase sometext all may not be lost. Using edit it is also possible to find a word in the text and replace it with another word. The icon to do this is a magnifying glass which is quite apt.

For playing around with the text, Homeword provides some more powerful tools to alter the layout of your document. Using the layout option you can set up headers and footers, change the typestyle to bold or underlined, change the line spacing, etc.

#### **Printing**

When you have finished laying out the letter you may not be quite sure how it will look once printed out. This is becausethe only indication of how your printed document will look is the miniature picture of the page which is displayed on the text entry screen. This is very small and could be prone to errors. To get over this problem Homeword allows you to print the letterto the screen so that you can correct any layout problems without wasting printer paper. This means that you should only`have to use the printer once to provide the final copy — no excuse for bung print-outs!

#### **Criticisms**

I have very few criticisms of this product. In general all errors are very well trapped with a bleep from the machine and a helpful message appearing on the screen. As the program makes such heavy use of icons

vvhich only use the cursor and return keys to issue commands, it is very difficult to make command error.

The maximum number of pages the machine can hold at any one time is about seven or eight pages of solid text. If you want more pages it is simple to save the document in parts and join it back together when it is printed (using the include document option). When the program does run out of memory it can sometimes lock up solid. This can be a problem but you get plenty of warning because the memory indicator line will become very short.

More disturbing is the fact that it would sometimes produce random errors for no apparent reason. In my case, its favourite trick was to drop into command mode when I was typing text. This was not too serious because I could just hit the ESCape key and carry on typing but it did once crash totally which is rather worrying.

#### **Documentation**

The documentation is very good indeed. The main instructions for use were contained on a cassette tape in the form of a tutorial taking you through the features. In case you don't have a tape recorder a transcript of the tape is also included. The reference manual is called *The Homeword Storyand* lists all the commands along with a short troubleshooting guide which contains such gems as 'If you have no picture on the screen ... make sure that your monitor's on/off switch is "on".' The manual is also embellished with cartoons featuring a cat leaping across the pages — I'm not quite sure how this helps you learn but it's entertaining.

#### **Conclusions**

I was very impressed with this program — it's certainly the best value piece of software that I've seen this year. For \$59.95 you get Lisa-like user friendliness, icons and, above all, a package with which you can actually do something useful. I think Homeword will be even better on the other machines on which it is available because they have better keyboards than the Apple. Even so, if you have an Apple and need a word processor, take a close look at this one.

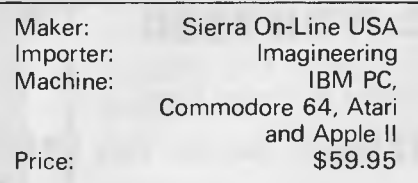

#### **FT-500 Dot Matrix Printer**

Low-cost and reliable with graphic capability Elite, Pica typefaces Enhanced with selectable 62 characters memory capacity 100 CPS & MUCH MORE

FOR

VERY LITTLE **\$340 +** Sales Tax **(\$408 Inc** Tax)

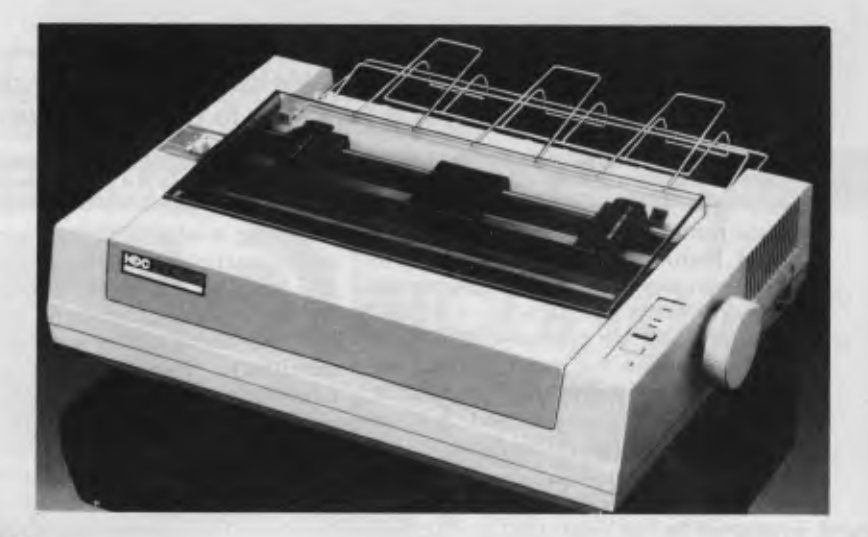

**WP550 (RS232 & PARALLEL)**  DAISY WHEEL PRINTER HIGH QUALITY AT A LOW PRICE

**\$590 +** Sales Tax **(\$708** Inc Tax) INCLUDES FRICTION & TRACTOR FEED

**BROTHER HR15**  DAISY WHEEL PRINTER **\$590 +** Sales Tax **(\$708** Inc Tax)

**COURSES ONES** 

**CP8O (EPSON WORKALIKE)**  80 cps; 80 Columns; Tractor Feed; Friction Feed

**\$320 +** Sales Tax **(\$384** Inc Tax)

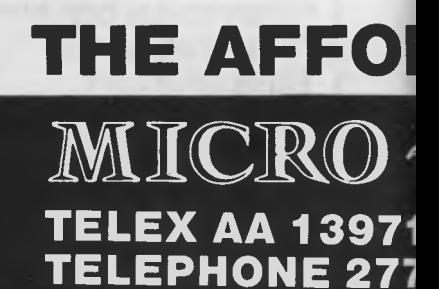

**C ITOH 1550**  15" WITH THE LOT Tractor & Friction Feed

**\$750 + Sales Tax (\$900 Inc)** DEALER ENQUIRIES

**WELCOME** 

*Page 56 Australian Personal Computer* 

#### **MICRO 64K 6502 & Z80A APPLE COMPATIBLE — DUAL PROCESSOR**

\* CENTRAL CPU, 6502 & Z80a \* 64K BYTE OF USER RAM \* 12K OF ROM \* FULLY PROGRAMMABLE KEYBOARD \* SPECIAL FUNCTION KEYS \* UPPER AND LOWER CASE FULL ASCII CHARACTERS \* 16 COLOUR GRAPHICS \* 7 EXPANSION SLOTS FULLY COMPATIBLE WITH APPLE HARDWARE AND SOFTWARE

\*\* 3 MONTHS FULL GUARANTEE AND SERVICE SUPPORT

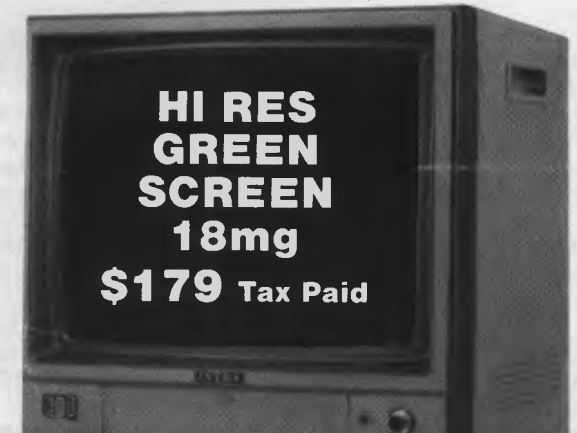

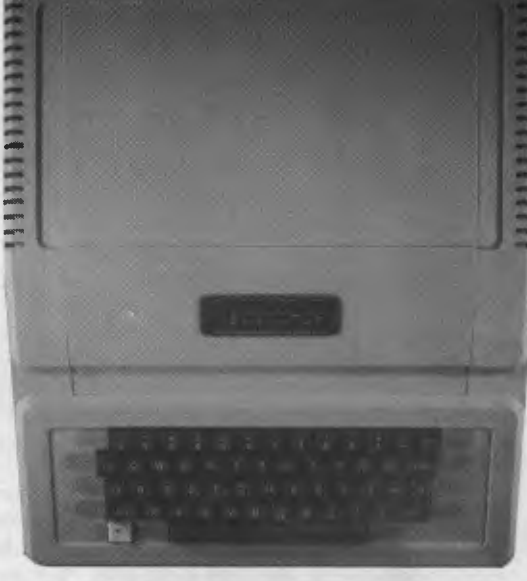

**MICRO-TUTOR** 

**\$580** Tax Paid

#### **SOFTWARE BREAKTHROUGH**

**FULL FINANCIAL SOFTWARE PACKAGE** 

**DEBTORS, CREDITORS, STOCK CONTROL INVOICING & GENERAL LEDGER** 

**TRUE PROFESSIONAL QUALITY DESIGNED IN AUSTRALIA** 

**\$500** FOR APPLE, IBM OR MOST CPM COMPUTERS

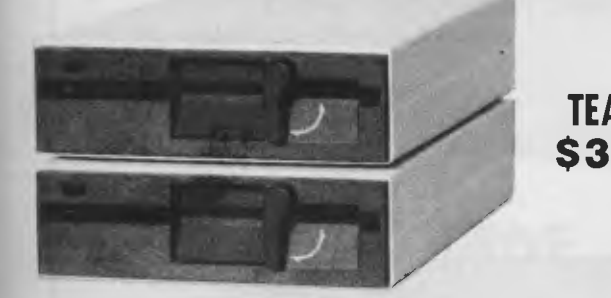

 $|F|$ 

**7754 (ASK FOR RAY POPE)** 

 $_{\rm J0Y}^{\rm macV}$ 

**SHUGART DISK DRIVE \$320.00** Tax Paid

> **TEAC DISK DRIVES S320.00** Tax Paid

**\$29 +** Sales Tax **(\$34.80** Inc)

### **'FIDABLE PLACE TO SHOP**

**499 HIGH STREET ROAD MT WAVERLEY 3150 MELBOURNE, VICTORIA, AUSTRALIA** 

#### **MICRO-BUFF P.O. BOX 174 MULGRAVE VIC 3170**

Please find enclosed cheque for the amount of  $\$\dots$ ...... For the following.... Please send me more information Name........... Address.......... Suburb............. State .............  $\frac{1}{1}$  s<br> $\frac{1}{1}$ 

*Australian Personal Computer Page* 57

## **WHIZZING WITH WORDS**

*WE PRESENT WORDWHIZZ FOR THE VIC-20 — THE SPEEDY WORD GAME THAT WILL ENTHRAL AND EDUCATE IN ONE GO — INCLUDING A COMPLETE LISTING EXPLANATORY TABLE.* 

A game that educates and entertains at the same time can't be bad, and this one is a challenge. Called *Wordwhizz,*  it's based on anagrams, and uses a selection of words (listed in the second introduction screen) that are jumbled up and displayed at various locations on the screen. Your job is to push each letter into the top left hand corner of the screen.

We have found that *Wordwhizz*  neatly combines arcade skills (fast reactions and so on) with literary ones. It also helps improve your spelling, hence the educational element.

The introductory screens explain how the game works, but here's a description in hard copy in case you forget. First the keys: you can use a joystick if you have access to one, otherwise you use the keyboard in the following configuration: G moves you (represented by a small human sort of shape) left, H right, Y up and B down. You move yourself to the appropriate side of the letter you want to push and press the RETURN key to push it.

You're being timed, so you have to move fast, and remember, you have to avoid the little bugs (fleas, in fact) that prove deadly.

You can get rid of the fleas by pushing them out of the way with the letters, practice, you will no doubt find, will make perfect.

Now a word on the listing *(Fig. 2).* We have listed the program using a very useful device from the US called CardPrint (from Cardco of Kansas). As far as we know this is not yet available in Australia, but we urge a keen distributor to import it, because it's very useful.

It plugs into a serial I/O port on either the VIC or 64 and between the cassette edge connector and cassette plug, the other end has a Centronics plug which will connect without hassle into most printers. It has several modes, including a program listing mode we have used, which turns special VIC/64 symbols into the printable characters. Every time you encounter the two letter keys in curly brackets, simply look up what they mean in the table below *(Fig. 1)* and type the appropriate key. Thus where you encounter {SC} press SHIFT and HOME. Enjoy the game.

You will need a VIC with 3k expansion (for example the Commodore Super Expander), or switchable 3/8/16k switchable RAM pack.

We invite readers to play around with the Wordwhizz listing and see what they can add. We would be interested in seeing a new front-end, which enables the player to enter whatever words he she wishes at the start of the game.

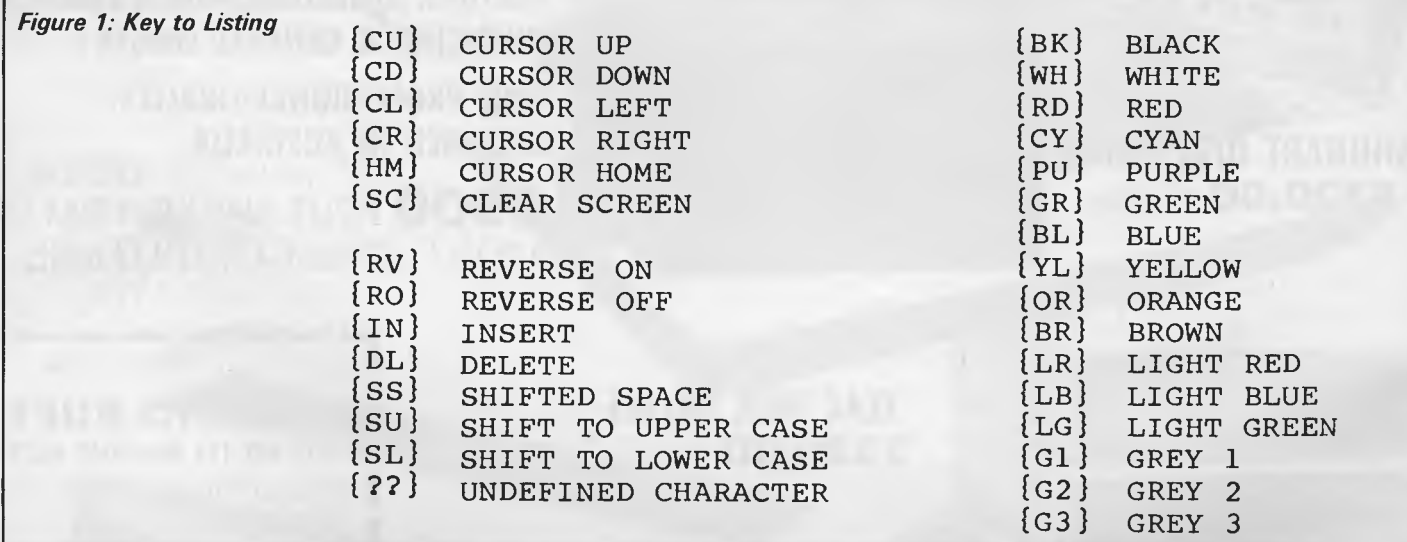

#### *Program written by Caspian Prince.*

0 :FORI=0T0511:POKE7168+1,PEEK(32768+1):NEXT:POKE1029,143 1 RESTORE:FORI=OT071:READA:PORE7432+I,A:NEXT:MX=8:FORI=0T07:READA:POKE7512+I,A:NEXT  $S=0:SS=20:D(1)=-22:D(2)=22:D(3)=-1:D(4)=1:FORI=1TOMX:READWS(I):NEXT$ 3 PRINT"{SC}":POKE36879,26 4 GOSOB900:SC=1 5 PRINT"(SC}":F=0:MV=0 6 S=S+1:GOSUB950:FORI=1TOLEN(WS(S)) 7 L=7702+INT(RND(1)\*485):IFPEEK(L)<>32THEN7<br>8 PRINT"{HM}";MIDS(WS(S),I,1):P=PEEK(7680):POKEL,P:POKEL+30720,6:NEXT:GOSUB996 9 PRINT"{HMI(RVISCORE:"SC" ":PRINT"fliM)(CR){CR)(CR){CR}{CRICCRUCRI{CR}(CR}{CR}(CRIICRUCRI{RV}HI:"HC 10 REM MAIN 11 IFPEEK(203)=11ORRJOY(1)=1THEND=1:GOT0100 12 IFREgK(203)=35ORRJOY(1)=2THEND=2:GOT0100

### **THE AFFORDABLE PLACE TO SHOP**

#### **MICRO-BUFF HARDWARE SUPPORT PRICE LIST**

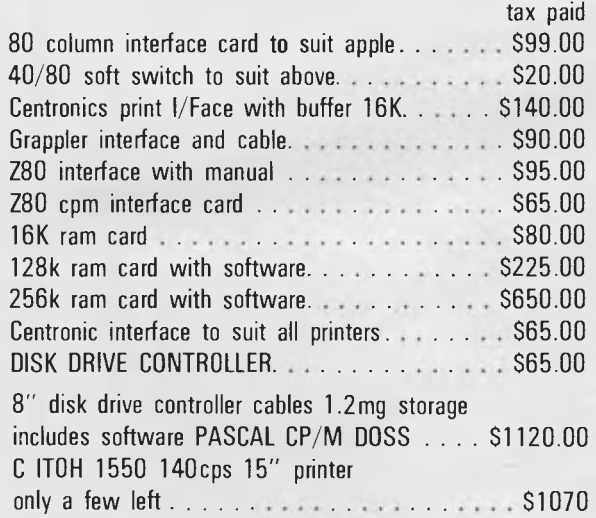

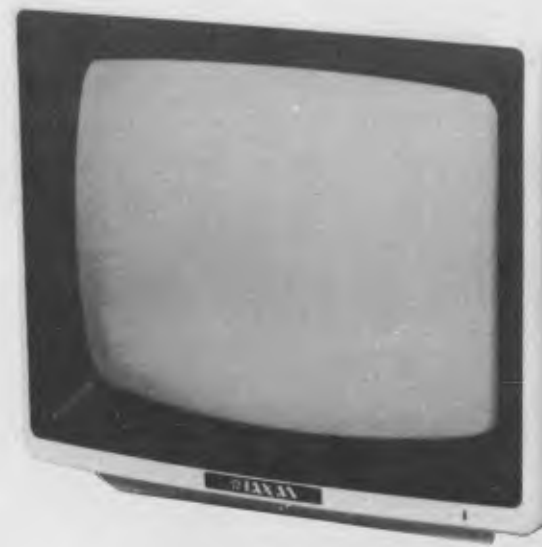

#### **KAGA GREEN TAX PAID \$179**

**MT WAVERLEY 3150 MELBOURNE, VICTORI** 

> **DEALER ENQUIRIES WELCOME**

**MICRO 64K 6502-Z80A DUAL MICRO PROCESSOR \$650.00 PAX PAID**  ,...<br>Г

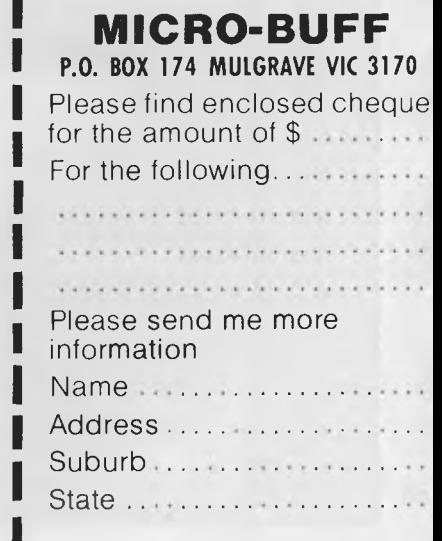

## $\text{MICRO} \sim \text{BUFF}$   $\quad$  499 HIGH STREET ROAD,<br>**MT WAVERLEY 3150**<br>**MELBOURNE, VICTORIA TELEPHONE 277 7754** *(ASK FOR RAY POPE)* **<b>AUSTRA**

#### **SHUGART DISK DRIVE \$320.00**

**TEAC DISK DRIVES \$320.00 TAX PAID** 

```
13 IFOEEK(203)=19ORRJOY(1)=4THEND=3:GOT0100 
14 IFPEEK(203)=43ORRJOY(1)=8THEND=4:GOT0100<br>15 IFPEEK(203)=15ORRJOY(1)=128THEN200<br>16 IFVAL(TI$)>TMTHENPRINT"{HM}{??}T1GECGECGECGECGECGECGEC":GOT092
17 IFF=OANDRND(1)‹.02THEN300 
18 IFF=1THEN400 
19 JK=JK+1:IFJK>5THENJK=0:SC=SC+1:SOUND0,0,200,0,15:SOUND0,0,0,0,0:GOT021 
20 GOT024 
21 IFSC/5<>INT(SC/5)THEN20
22 P=7680+INT(RND(1)*485)+22:IFPEEK(P)=32THENPOKEP,40:POKEP+30720,4:GOT020 
23 SC=SC+5:GOT020 
24 IFSC/550=INT(SC/550)THEN30 
25 GbT09 
30 POKE36879,9<br>31 PRINT"{SC}{WH}
31 PRINT"(SC)(WH) - GOOD WORK,PAL(RV)!!!"<br>32 PRINT"(??)T2CEFT4GRT2CEFT4GRT2CEFT4GECET6DT3" -
33 A$="(RD)) (CY)) (YL)) (WH)) (BL)) "
34 PRINT"{CD}":FORI=1TO10
35 PRINT"(CU)";SPC(I-1);" ":PRINT"{CU}";SPC(I);A$ 
36 FORP=1T050:NEXT:NEXT 
37 PRINT" (CD) {CD} {WH} {CR} {CR} {CR} {CR} {CR} {RV}HIT ANY KEY! {BL}"
38 WA1T203,191:GETA$ 
39 SC=SC+10:POKE36879,26:GOTO5 
90 PRINT" {HM} { ?? } T1CEGCEGCEGCEGCEGCEGCEG"
91 SC=SC+LEN(W8(S))*10:SC=SC+(TM-VAL(TI8))*2 
92 IFS+1>MXTHENS=0:SS=SS-1:SC=SC+100:PRINT"(HM){??}T3CCFEGGO3T5CT302CCEET2GEGET5CT3" 
93 IFSSOMX/2)THEN:FORI=128T0254:SOUNDI,I,I,0,15:NEXT:SOUND0,0,0,0,0:SC=SC+1000:GOT0540 
94 PRINT"{SCI":GOTOS 
100 REM MOVE YOU 
103 IFY+D(D)<7702THEN180 
106 IFY+D(D)>8185THEN180 
110 IFPEEK(Y+D(D))<>32THEN150 
120 POKEY,32:Y=Y+D(D) 
130 POKEY+30720,0:POKEY,32+D 
140 GOT0180 
150 POKEY+30720,0:POKEY,32+D 
160 IFPEEK(Y+D(D))=40THENPOKEY,32:Y=Y+D(D):GOT0500 
170 IFPEEK(Y+D(D))=37ORPEEK(Y+D(D))=43THENPOKEy,32:Y=Y+D(D):GOT0500 
180 FORI=1T050:NEXT 
190 GOT015 
200 REM PUSH 
205 KK=0 
210 B=Y+D(D):N=PEEK(8):IFN<>32THEN225 
220 GOTO16<br>225 IFN=38
    IFN=38THENPOKEB, 42: FORI=1T050:NEXT: POKEB, 32: SC=SC+2: GOT016
 227 IFN=39ANDPEEK(B+D(D))=32THENPOKE8,32:POKEB+D(D),39:POKEB+D(D)+30720,3:GOT016 
230 KK=KK+.5:IFPEEK(E+D(D))=40THENSC=SC+50:PRINT"{HM){??}T003S3CDES202T3" 
235 IFPEEK(B+D(D))=37ORPEEK(B+D(D))=43THENSC=SC+100:PRINT"{HM}(??)T003S3GFES202T3":GOT0296 
240 IFPEEK(B+D(D))<>32ANDPEEK(B+D(D))<>40THEN260 
250 POKE8,32:8=3+D(D):POKEB,N:POKEB+30720,6:GOT0230 
260 IF(N=37ORN=43)ANDPEEK(B+D(D))=38THENPOKEB,32:SC=SC+(INT(RND(1)*100)*10):GOT0298 
265 IF(N=37ORN=43)ANDPEEK(B+D(D))=38THENPOKEB,32:SC=SC+(INT(RND(1)*100)*10):GOT0298 
 270 IFN=37ORN=43THENFORI=1T010:SOUND0,0,230,0,15:SOUND0,0,0,0,15:NEXT:E=B:GOT019 
280 FORI=1TOLEN(W$(5)):PRINT"(HM)";MID8(WS(S),I,1):IFPEEK(7724+I)=PEEK(7680)THENNEXT:GOT090 
290 GOT016 
296 POKEE,32:F=0:MV=0:E=0:FORI=1T010:SOUND0,0,200+I,0,15:SOUND0,0,0,0,0:NEXT 
297 GOT0240 
298 POKEE,32:F=0:MV=0:E=0 
299 GOT016 
300 REM INITIALISE DOG 
310 E=7725+(INT(RND(1)*20)*22):DR=4:IFRND(1)<.5THENE=E+19:DR=3 
320 FORI=9705330 IFPEEK(E+(I*D(DR)))<>32THEN19 
340 NEXT:F=1:MV=0 
350 PRINT"(HM){??}T003S3BBBBB02S2T3"
360 GOT019 
400 REM MOVE DOG 
410 POKEE,32:E=E+D(DR):MV=MV+1 
420 IFMV>19THENMV=0:F=0:E=0:GOT019 
430 P=PEEK(E) 
440 IFP<>38ANDP<>32THEN470 
445 CH=37:IFDR=3THENCH=43 
 450 POKEE,CH:POKEE+30720,5 
 460 GOT019 
 470 IFP=32+DTHEN500 
 472 IFP=39THENFORI=254T0128STEP-3:SOUNDI,0,0,I,15:NEXT:SOUND0,0,0,0,0:GOT0474 
 473 GOT0475 
 474 POKEE,42:FORI=1T010:NEXT:GOTO5
```
*Page 60 Australian Personal Computer* 

*Microcomputer software that makes learning fun for all* **ages.** 

Learning is a

ALLIGATOR MIX ALLIGATOR MIA **snap!** 

Fast action and colourful animated screen displays motivate children of all ages to learn fundamental maths, reading and language skills.

Our DLM Skill Builders in Maths and Language Arts combine computer game fun with sound educational principles. Each of the twelve programs allows for variable levels of difficulty, speed and running time, and the content is all-Australian. A child never outgrows DLM software!

The DIRECT Helper Remedial Reading Scheme is our very special contribution to the large percentage of Australian children with a reading disability. The DIRECT Helper Scheme is highly motivating for the child and is now acclaimed in schools and homes throughout Australia.

If you have an Apple II/11e, Commodore 64, *Atari* or IBM-PC (with disk drive) you should take a close look at our DLM and DIRECT Helper programs. See your local computer store or contact Dataflow for a free colour brochure and **the** address of a supplier near you.

**Computer Services Pty. Ltd.** 6-8 Elizabeth Street, BURWOOD N.S.W. 2134 Phone: (02) 745 3303

DCS 2641

```
475 IFP=40THENPOKEE,42:FORI=1T010:SOUND128+I,0,0,0,15:FORM=1T010:NEXT:NEXT:GOT0477 
476 GOT0480 
477 FOR1=10TO1STEP-1:SOUND128+1,0,0,0,15:FORM=1T010:NEXT:NEXT:SC=SC+20:POKEE,32:F=0 
478 E = 0 : MV = 0479 GOT019 
480 FORI=15TO0STEP-3:FORP=230T0130STEP-5:SOUNDO,P,P,O,I:NEXT:NEXT 
490 FORI=1TOINT(RND(1)*50)+1 
492 REM PRINT"{HM}SCORE:"; 
494 SC=SC-10:SC=ABS(SC) 
496 PRINT"{HM}{RV}SCORE:"SC" {CL}{CL}{CL}{CL}"
498 NEXT:F=0:E=0:MV=0:GOTO19 
500 POKE36875,230:FORI=1T010:FORP=1T04 
510 POKEY,32+P:FOR0=1T050:NEXT 
520 SOUNDO,PEEK(36875)-1,0,0,15:NEXT 
530 NEXT:POKEY,41:FORI=1TO1000:NEXT 
540 IFSC>HCTHENHC=SC 
550 GOTOO 
600 DATA28,28,28,62,28,28,20,54 
610 DATA28,20,28,62,28,28,20,54 
620 DATA28,44,28,124,28,28,20,60 
630 DATA56,52,56,62,56,56,40,60 
640 DATA0,60,122,122,254,84,88,0 
645 DATA255,255,255,255,255,255,255,255 
647 DATA255,129,189,165,165,189,129,255 
648 DATA36,24,165,126,60,126,189,24 
649 DATA189,165,126,24,24,36,36,102 
650 DATA0,60,94,94,127,42,26,0 
660 DATA"SUPERMAN","DORMOUSE","HELLO THERE","BEWARE OF TEACHERS","I HATE MATHEMATICS 
670 DATA"GOOD PROGRAM,EH?","I AM GREAT","YOU ARE BONKERS" 
900 REM INSTRUCTIONS<br>901 POKE36869,240:PRINT"{SC}{CD}{CR}{CR}{CR}{CR}{CR}{CR}WORD WHIZZ"<br>902 PRINT"{CR}{CR}{CR}{CR}{CR}{CR}7777777777"<br>903 PRINT"PUSH ALL THE LETTERS"
904 PRINT"TO THE TOP OF THE" 
905 PRINT"SCREEN TO GET SUPER":SOUND0,0,0,0,0 
906 PRINT"BONUS.BUT BEWARE,THE" 
907 PRINT"DOGFIEA MIGHT GET THE" 
908 PRINT"LETTERS SO PUSH HIM" 
909 PRINT"INTO THE ELECTRIC" 
910 PRINT"BORDER.APPROXIMATLEY" 
911 PRINT"20 SECONDS PER LETTER" 
912 PRINT"(LESS EVERY 5 SENTEN-" 
913 PRINT"CES!).THE DOGFLEA" 
914 PRINT"KILLS YOU,SO BE VERY" 
915 PRINT"CAREFUL!!ALSO YOU ARE" 
916 PRINT"EQUIPPED WITH 3 BLOCK-"; 
917 PRINT"ERS WHICH ONLY MOVE 1" 
918 PRINT"SPACE AT A TIME."<br>919 PRINT" Y{CD}{CL}{CL}G[H <RETURN>-PUSH"
920 PRINT" B {RV}HIT A KEY!{RO}"
921 WAIT203,191:GETA$: 
922 PRINT"{SC}THESE ARE WHAT YOU" 
923 PRINT"MUST SPELL{RV}..THEY'RE"
924 PRINT"NOT IN ORDER(RV},THOUGH!" 
925 PRINT"{CD}DORMOUSE" 
926 PRINT"I HATE MATHEMATICS": PRINT"YOU ARE BONKERS"
927 PRINT"SUPERMAN" 
928 PRINT"BEWARE OF TEACHERS":PRINT"I AM GREAT" 
929 PRINT"HELLO THERE":PRINT"GOOD PROGRAM,EH?" 
930 POKE36869,255 
931 PRINT"{CD}{GR)%{BL}{RV)-??? POINTS" 
932 REM 
933 PRINT"SPLAT A {GR}%{BL}{RV}-100 PTS" 
934 PRINT"SPLAT A [PU] ([BL] [RV]-50 PTS"
935 PRINT"{CD}IF A DOGFLEA GETS IN" 
936 PRINT"AN ARGUMENT WITH A" 
937 PRINT"BUGSECT YOU GET 20" 
938 PRINT"POINTS {RV}!!" 
939 PRINT" {CD} {CR} {CR} {CR} {CR} {CR} {RV}HIT ANY KEY! {HM}"
940 WAIT203,191:GETAS:RETURN 
950 REM BORDER-INIT 
951 TI$="000000":TM=LEN(W$(S))*SS
955 Y=7910:POKEY,33:D=1 
960 FORI=0T021:POKE7702+1,38:POKE38422+1,0:POKE8164+1,38:POKE38884+1,0:NEXT 
970 FORI=1T021:POKE7680+1*22,38:POKE38400+1*22,0:POKE7701+1*22,38:POKE38421+1*22,0:NEXT 
980 POKE36869,255 
990 RETURN 
996 FORI=ITO3 
997 P=7680+INT(RND(1)*485)+22:IFPEEK(P)<>32THEN997 
998 POKEP+30720,3:POKEP,39:POKEY+30720,0 
999 NEXT:RETURN
```
## hen is PS faster  $\mathbf{n}$  20

 $\mathbf{W}$ <sub>b</sub> **C**  C.Itoh's new low profile dot hen you have this little beauty on hand. **Throughput speed** is what counts: matrix printer is a high speed performer, prints out with a throughput of **100 LPM**  (draft mode with pica character).

You'd expect to lose visual quality? No way! C.Itoh's print resolution is sharp, defined, unbeatable throughout the print head's 100 million-plus character life.

8510S is rugged, sturdy as it is fast, built to take the punishment with heavy duty castings and high quality metal parts throughout. Plastic parts are all high stress.

It's a colourful character: there's even a colour model which gives you up to seven colours, with high resolution graphics of **144** x **160**  dots per square inch on all models.

And if you want to use all the features

*For further information contact your Warburton Franki Data Products office.* 

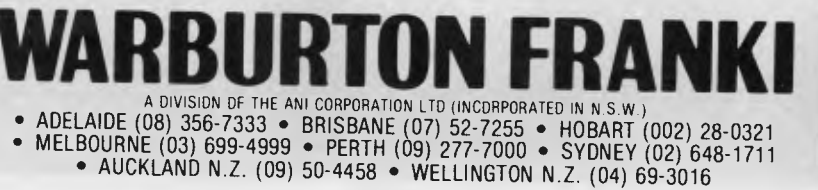

of your **IBM** personal computer, C.Itoh has two special versions designed just for the **IBM PC.** 

So make sure you ask the **throughput**  of your new printer. And take a close look at C.Itoh. It answers all the questions.

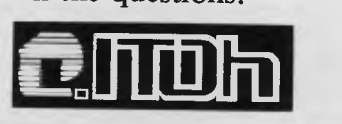

WF/RB1/84 *Australian Personal Computer Page 63* 

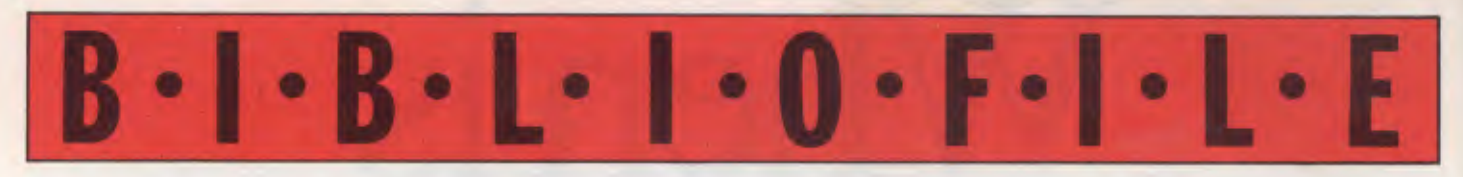

*They say a change is as good as a rest, so this month Steve Withers looks at a stack of books dealing with a single machine — the IBM PC.* 

#### **More than 32 BASIC Programs**

Why ""more than 32" programs? At first I thought it was another example of dilithium whimsy (the first being the name of the company), but then I discovered that they have published a whole series of books containing "32 BASIC Programs" for various machines. To get things straight, the table of contents lists 38 programs, drawn from several different areas. There are games, some graphic programs that are simply intended to look nice, a few for the mathematically inclined, and some with educational value.

Several of the programs are old favourites like biorhythms, chequebook balancer, a Mastermind-style game, and a Morse code trainer, but newcomers to personal computing are unlikely to care about that, There is little novelty, but I<br>thought "Wallons" (an animated thought "Wallons" (an animated acrobatic team) looked amusing.

I was pleased to see that once again

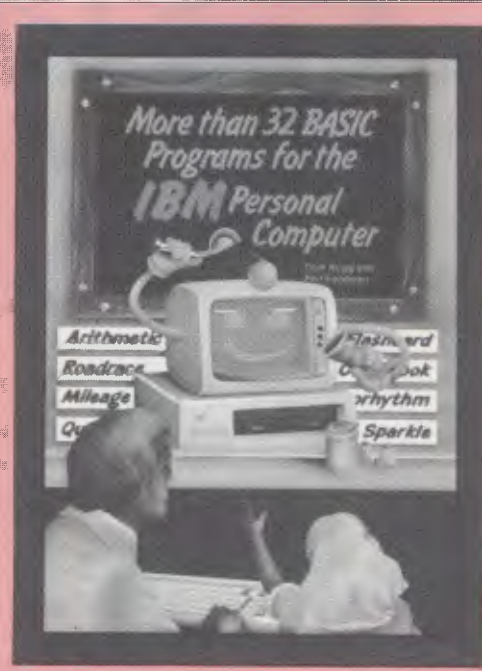

dilithium are selling a disk containing all the programs from this book, and they even offer a telephone support service (I admit this is only useful in the USA, but it could be the start of a trend). On top of that, readers are invited to send \$US1 plus a stamped, self-addressed envelope for a copy of any errata sheet that may be produced. If no mistakes are found, "some other worthwhile information about the IBM PC" will be sent instead,

The main market for this book will be those people who bought an IBM PC to run serious applications packages, but who have now decided to explore the possibilities of programming in Basic. It won't teach them how to program — it doesn't even set a very good example so far as including REMarks is concerned, although the accompanying notes are good — but it should serve to fire up the imagination, especially as many suggestions are provided for the further development of the programs.

#### **More Than 32 BASIC Programs for the IBM Personal Computer.**

Authors: Tom Rugg and Phil Feldman. Publisher: dilithium Press, Beaverton, Oregon, USA. Price: \$39.95

#### **Your IBM PC**

If the authors had chosen to prefix the title of this book with the words "All you really need to know about... ", I probably wouldn't have objected. In a single volume it provides a reference source to Basic and PC-DOS version 2, as well as the most important pieces of hardware information (e.g. the pin assignments for the RS-232 port).

The sections on Basic (which occupy about two-thirds of the book) don't provide a tutorial for the absolute beginner, but a reader with some knowledge of programming would benefit from the clear exposition of the features of the extended Basic found on the IBM. Graphics are given good coverage, including the use of GET and PUT statements for animation, and WINDOW to let the computer worry about scaling a convenient coordinate system (e.g. -100 to +100 in each dimension).

was disappointed about the

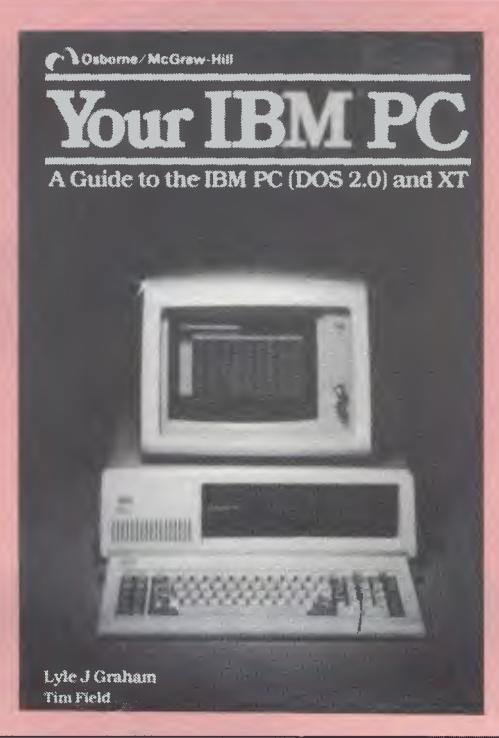

superficial coverage given to the more advanced PC-DOS commands for use in batch files. These allow relatively sophisticated processing, but their use isn't immediately obvious, especially those which provide flow control. The examples given are trivial, and don't shed much light on the subject. For instance, there is provision for commands to be executed more than once — you might use it to recompile all the modules of a particular program, but the example in this book merely displays the directory twice.

"Your IBM PC" would be a very convenient reference source for the IBM user who programs mainly in Basic, as it collects the most important information from two or three manuals into a single book.

#### **Your IBM PC**

Authors: Lyle J Graham and Tim Field Publisher: Osborne/McGraw-Hill Price: \$30.55

#### **How To Program The IBM PC**

With a title like that, this book couldn't be anything but a tutorial. It was written by Tim Hartnell (a familiar name to *APC*  readers), and is aimed at the absolute beginner — the complete title is "How to program the IBM PC if you've never programmed a computer before". I am always suspicious of this type of book, as too many authors end up teaching a particular language rather than describing the process of programming using a certain language. It seems to me tha Hartnell has fallen into this trap, as he seems to gloss over the hard part of turning an idea into a program in favour of the relatively easy task of writing Basic code. My experience of teaching programming is that beginners have conceptual problems which are more significant than any difficulty in memorising the syntax of the language.

In the main the book is clearly written. The only sentence that I had to read twice was 'note that the ASC value for the letter 'A" has nothing to do with the value

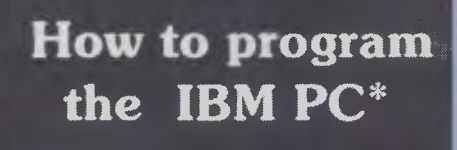

**\*If** you've never programmed a computer before

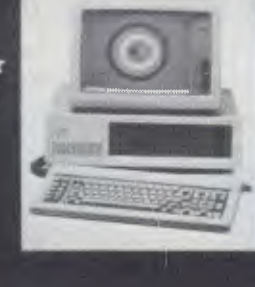

**Tim Hartnell** 

assigned to A when it is a numeric variable, but refers to "A" when we actually want the computer to print the letter "A"". Mind you, I'm not sure that I could do better.

An interesting feature of the book is that the first chapter is a quick guide to the IBM PC, explaining how to run the Basic interpreter, and how to format and copy floppy disks. This is very similar to the information at the beginning of the manuals for many popular packages, presumably because many people don't read the manuals that come with the machine (but do they read software manuals?).

All the usual material is covered: printing, looping, subroutines, random number generation, etc. Some of the particular features of the IBM PC are included, like the function keys and sound generator, although the more advanced uses of these are considered beyond the scope of the book. Instead of the contrived programming examples found in so many books, many of<br>Hartnell's croutines are actually Hartnell's routines are interesting, such as the one that simulates Brownian motion.

#### **How To Program The IBM PC**

Author: Tim Hartnell Publisher: Interface (available through Pitman)

Price: \$22.50

#### **Animation, Games, and Sound for the IBM PC**

Once an IBM user has got to grips with Basic, it is fairly likely that he or she will want to explore some of the more lighthearted things that can be done with a microcomputer, things like animation, games, and sound. Indeed, many introductions to Basic programming cover this kind of material. As its title suggests, this book is devoted to the area closest to the heart of many micro owners.

The illustrations on the front cover are rather misleading, as they show medium-resolution graphics representations of game figures like spaceships and parachutists, when the book is devoted to "character" graphics, e.g. rockets that look like this:

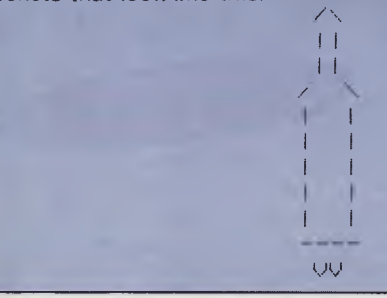

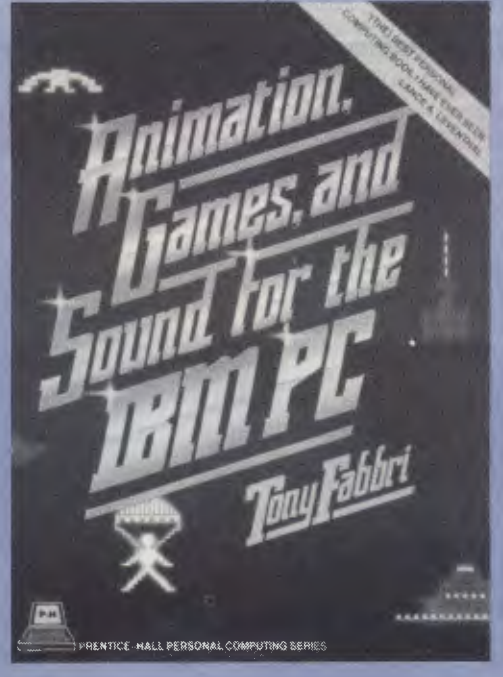

You can do a lot with this kind of thing, and it can result in a satisfying game, so why dress up the book as if it includes arcade-style games?

This book reminded me of a Yum Cha — it presents lots of small items, but it is up to you to select the combination that will give a satisfying meal. I have no doubt that it is an excellent guide to the possibilities of character graphics and sound effects, and it provides plenty of material with which the reader can experiment.

The presentation of the book is well above average, probably because it comes from a mainstream publisher. The layout and typefaces employed are far more pleasing to the eye than the typsecript that is increasingly common. This might be a result of larger print runs, but I hope we are not in for a spate of "coffee table" books on computers.

Prentice-Hall (the publishers) actually include a diskette containing all the programs — it's in a sealed, well reinforced plastic sleeve stuck inside the back cover. That certainly beats writing to the USA for a copy. Trivia fans might be able to tell me if this is the first diskette to carry an International Standard Book Number (it isn't the same as the book's ISBN). As the book is also available separately, it's worth mentioning that the program listings are annotated wherever there is room for confusion — notes like "lower case L' and '3 spaces" abound.

#### **Animation, Games and Sound for the IBM PC**

Author: Tony Fabbri Publisher: Prentice-Hall, Englewood Cliffs, New Jersey, USA Price: \$26.95

#### **NOW there is a REASON to buy a computer. Introducing ...**

#### lan data m

**k WINNER**  $\triangle$ <br>ER of 1st PRIZE in

WINNER of 1st PRIZE the Business Division of the 1983 AUSOM\* Challenge programming competition. sponsored by VERBATIM (Australia) Pty. Ltd.

> $\mathbf{W}$ **DISK FORMATS AVAILABLE**  5" IBM-PC DOS 320K 5" APPLE-II CP'M 126K 8" CP'M SS,'SD 256K Other formats by request

#### **MINIMUM HARDWARE REGD.**  CP'M - Minimum 56K System

IBM PC-DOS, MS-DOS- Minimum of 128K RAM. APPLE-II - 64K RAM, 80-Column Card, CP'M card, 2 diskette drives.

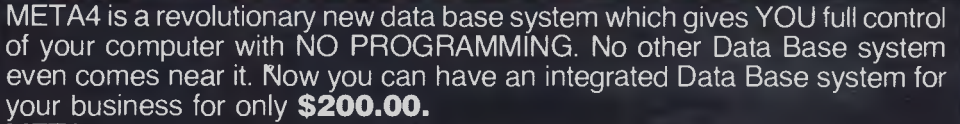

META4 may be the only program you need to buy for your computer

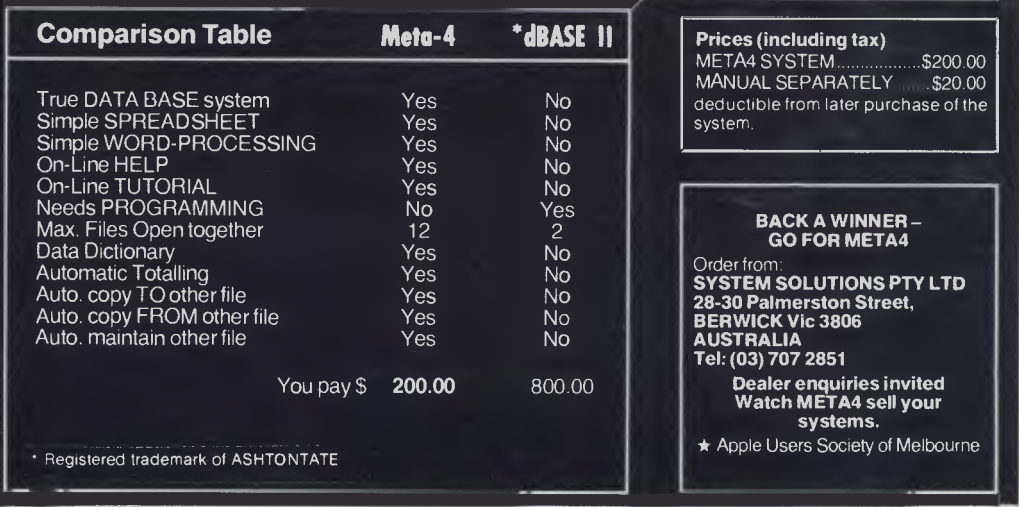

## **\*APPLE COMPATIBLE HIGH PERFORMANCE DISK DRIVES**

Hi-Tech Peripherals Corp leads the way with a simple, quiet, more reliable floppy disk drive. It has the fewest mechanical parts and the lowest chip count in the industry. Features include a unique ball-bearing head carriage for optimized head positioning accuracy and low stepping noise, and a brushless DC direct drive spindle motor for consumption and cooler operation.

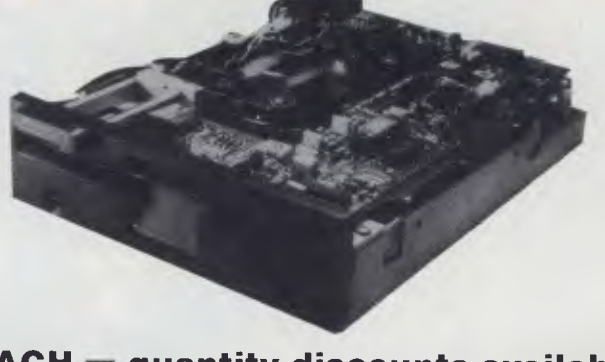

### **PRICE \* \$275 EACH quantity discounts available Optional enclosure and interface cable \*\$30**

Also ask about our IBM PC compatible drives.

**DEALER ENQUIRIES WELCOME** 

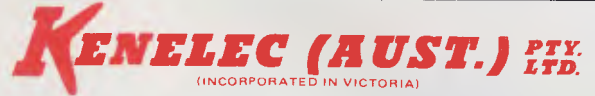

\* Plus 20% sales tax

Ex-Stock Delivery

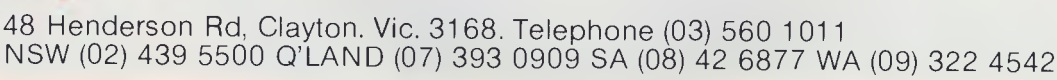

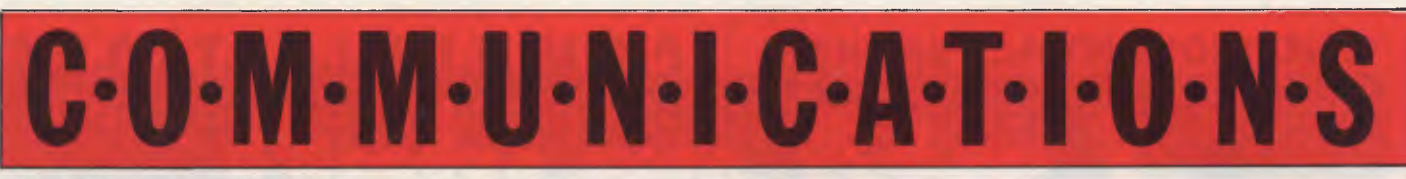

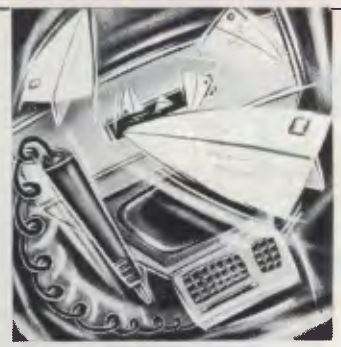

*APC welcomes correspondence from its readers but we must warn that it tends to be one way! Address letters to: Communciations; APC, 77 Glenhuntly Road, Elwood, Victoria 3184.* 

#### **Lookalike**

Being a micro owner, I am thinking of buying a larger computer. Could you explain why some computers are called 'IBM lookalikes' and what exactly is the IBM computer? I know IBM is a firm so why the 'lookalike'? *Chris Green* 

*The IBM PC is a 16 bit home/business micro. It uses an Intel 8088 processor running the PC-DOS operating system. The term 'IBM lookalike' covers a multitude of sins. In its broadest interpretation it covers any micro that uses the Intel 8088/86 processor and runs MS-DOS (MS-DOS is virtually the same as PC-DOS). The definition of 'IBM lookalike' I prefer is that you can take a disk out of an IBM and put it into the 'lookalike' machine and it will run quite happily. Very few machines can do this, as they not only have to look like an IBM but also think like an IBM.* 

*Peter Bright* 

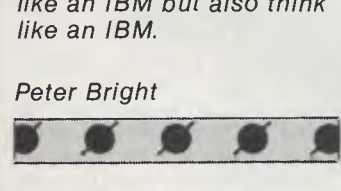

**Slow sort** 

The article "Column Sort" *(APC* January 1984) describes a sorting algorithm which resembles what Wirth calls a straight insertion sort.

When a record is added to the list, *all* the existing records must be scanned.

This means that if n records were to be sorted using this method,

 $C=n(n-1)/2$  comparisons would be necessary:

n 10 50 100 500 1000 c 45 1225 4950 124750 499500

It is possible to improve the performance of this (slow) algorithm by forgetting about the first number list altogether. The i-th element in the inverse number list points to the alphabetically i-th element in the name list. All that is needed to insert a name is to scan the inverse list (accessing the name list using the pointers), determine where the pointer to the new name should be placed, place the new name at the end of the name list and insert the pointer to the new name into the inverse list. The scan of the inverse list could be done using a binary search to make it more efficient.

It should be kept in mind that more sophisticated and more efficient data structures and sorting algorithms are available, and perhaps should be used if the number of records is large.

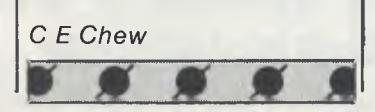

#### **Fortran transposition**

Programs have been given in the August and November issues of *APC* for storing the transpose of a matrix in a separately allocated section of memory. An editorial question was raised about replacing the original matrix by its transpose. The original operation is relatively trivial but the second is much more difficult as John Hardman has found.

The attached Fortran subroutine has been well tested over six years and will achieve the required transposition within the same memory allocation. Row by row storage as opposed to column by column is evidently non-essential. However, as part of a package of matrix algebra subroutines it was selected for convenience in row by row print out of matrices.

An editorial question concerned uses to which transposition could be put. Most usually transposes arise as a consequence of certain processes in matrix algebra, after which the transposition may be required. For example one convenient procedure for generalised matrix inversion leads naturally to the transpose of the generalised inverse. Transposition within the same memory space is then required to yield the untransposed inverse, which usually is needed for

following applications. Typical intermediate results in matrix algebra incur matrix products of which one member is transposed. It is thus possible to achieve useful savings with matrix products by designing the algorithms so that they may be adapted to give three types of product  $A \times B$ ,  $A^T \times$ B and A x B<sup>1</sup>. There does not commonly occur a requirement for the  $A^1 \times B^1$ product, but this can be readily achieved as B x A followed by transposition.

A package of subroutines which include the above is available from Decus.

*H W Holdaway* 

1 p.159, The Australian Computer Journal, Vol 9, No 4, November 1977

P.S. The Fortran problem given will fail for very large matrices where the integers and integer arithmetic exceed allowable bounds. One simple procedure to alleviate such a problem is to employ floating point arithmetic followed by floating point to integer conversion in the problem areas.

- C RETURNS THE TRANSPOSE OF
- MATRIX A(M,N), STORED C ROW BY ROW IN A SINGLE
- ROW ARRAY, AS  $A(N,M)$

C STORED SIMILARLY IN THE SAME MxN ARRAY A  $MN = M*N-1$  $MNN = MN-N$  $MN1 = MN-1$ 

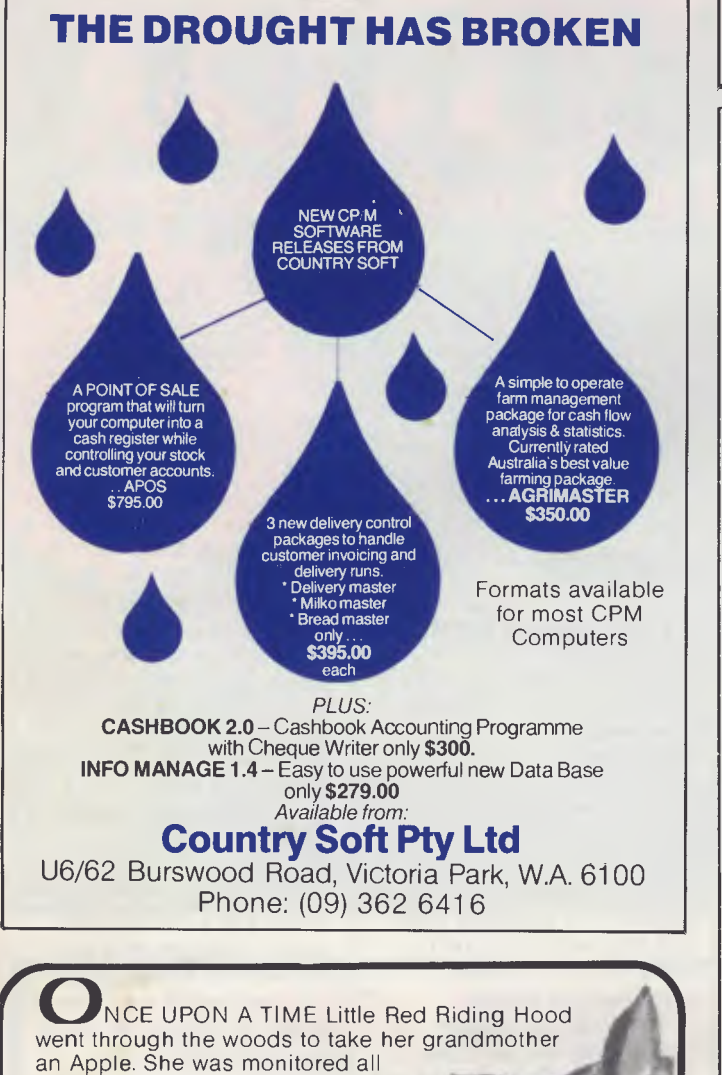

the way by a wolf who managed to make a soft switch with the grandmother so that his floppy jowls could store Little Red Riding Hood in a couple of bytes. His program was aborted by an alert woodcutter who noticed his furry paw print on the path. The wolf lost his head and Little Red Riding Hood still has her Apple.

If you have an apple, peach or even an old radio shack you need not be troubled by furry, poor printing ... get the affordable printer with a happy ending from Last Word:—

#### FT-500 **Dot Matrix Printer**

100 cps, great graphics, friction and tractor feed with longlife fabric ribbon. Tax paid **\$395** Other printers available with lean prices.

#### **Special mail offer — diskettes QUALITY GUARANTEED DATALIFE VERBATIM Mailed free anywhere in Australia. Tax included**

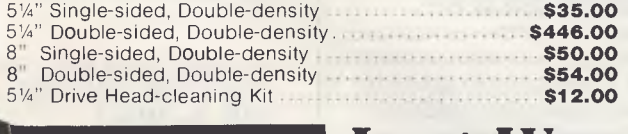

38 WARATAH ST, OATLEY, 2223 **Last Word**  TELEPHONE: (02) 570-5197

### **C-0-111-M-U-N•1•C•ATI•01-S**

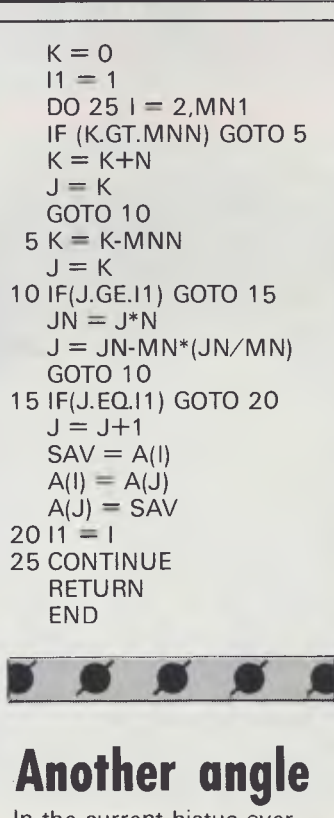

#### **Another angle**

In the current hiatus over software copyright, there is little, if any, discussion on who hopes to get what from what. With a few exceptions like Applied Technology and L&L Industries, the Australian computer industry is better described as the retailing of material developed abroad — usually in the United States. The result is that computers in Australia are more expensive than 'over there' — partly because of Government charges but also because of the high distribution costs.

I do not agree with Albert Langer's Software Liberation movement. Instead of using his unemployed workers to plagiarise other people's hard work, he would be more helpful to his fellow citizens if he were to write improved packages for the public domain.

I believe the cost of software in Australia is generally too high and is the direct cause of most of the pirating. The current system is selling high-priced packaging into a market which is generally interested in good but cheap generic products. It is like trying to sell hard cover books when the readers are waiting to

I

buy the paperback edition (or borrow from the local library).

If the customer wants the deluxe glossy manuals and immediate support then they pay top prices. But if the manual is presented as a disk tape file then the buyer can opt for their copy to be generated at the point of sale and so avoid all unnecessary distribution costs and import charges and duties. There seems little reason why software should cost more here than 'over there'. The cost of software could be reduced to: the media, any royalties, and point of sale margin even after-sales support would be an optional extra. I wonder how much of the currect fuss is about copyright and how much is about the 'value' added in the distribution chain.

Neither do I agree with Computer Edge importing pseudo-Apples — the Wombat could have been built here! It is a pity that they did not devise a system so superior that even Apple could not claim it was a copy. At the moment US computers double in price across the Pacific — would Mr Barson please explain the pricing policy for the BBC. Just what does the copyright system hope to achieve — is Australia to be the dumping ground for over-priced dinosaurs? It is good news that the IBM PC and the BBC are to be made here. But does that mean that Australia makes Mk 1 versions while the rest of the world makes and uses Mk 2 and 3 versions?

The sooner the current confusion is cleared up the better. Is it too much to ask that the Government says what (if anything) it intends to do? As a start I suggest that we find out who is gaining and losing from the copyright system and where the money we all pay is going — how much actually gets to the program generators?

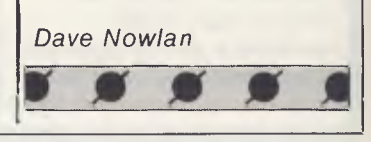

## **Only an Atari** percomputer" **can give you al this...**

**16K Memory expandable to 64K International Character Set**   $\Box$ | Uver 1,000 ready-to-use programs  $\Box$  Help Key **Built-in Atari Basic Programming language**  ◯ Complete range of plug-in Peripherals ◯ CP/M<sup>\*1</sup> Option **5 Programming languages 29 Graphics Keys**  I I **11 Graphics Modes** I I **5 Text Modes I I 256 Colours1 14 Sound Voices**  II **And more**  of

## For only \$399<sub>RRP</sub> **ATARI 600XL Home Computer**

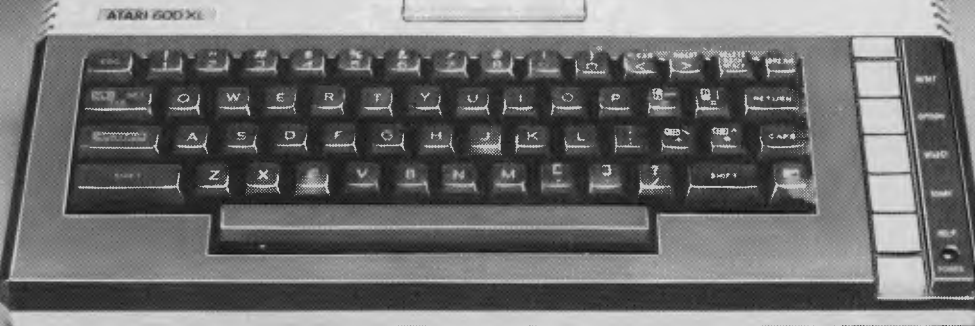

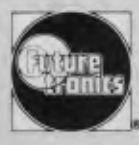

**We'll show you the way Available from leading Atari stockists** 

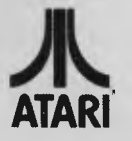

® & TM are trademarks of Atari Inc., or Futuretranics Australia Pty. Ltd. \*CP/M is a trademark of Digital Research Corp. † Tentative title. CONCORD/8687

**THE ATARI KIND** You can learn about yourself with this music synthesiser/light-show version of

SIMON for the Atari by Tim Banse.

—— $\overline{\phantom{a}}$ 

*1111111 AlmaiRmamm*. *--.4=1111111111111•1* 

1111111111111••=. 11•1111..

**••••11•110.** *.11/111111111/0"* 

M111•111111•S

Have you ever watched kids and grown-ups at the video arcade pouring an oil shiek's ransom in twenty cent pieces into a game of intergalactic conquest? Besides passing time and building hand-eye coordination, the gamers are flexing an advantage unavailable to yesteryear's Neanderthal hunter-warrior kind. With these readily accessible new-fangled micros comes a new way of thinking, seeing and communicating with the universe. And although at first glance the 'R is for Red' game offered here may appear similar to a well-known chain store home entertainment device, close scrutiny reveals several dimensions that run deeper than any party game.

••••=1111,

.11M•MEM. ••••••11011.

 $\circ$ 

One of the discovered jewels in this dawn of the Age of High Technology has been researchers' realisation that different hemispheres of the brain click in or out while performing different tasks. The brain can operate in two different dimensions in deciphering this light and sound cryptogram. First is the conscious level where you can remember: 'Let's see, I saw a blue bar, two greens and then a red.' But probably more important is the unconscious, or Zen, part: the Force part where the participant doesn't think about the tennis, jogging or computer game strategy. He simply reacts without thinking, as many of us do.

In 'R is for Red', the colour and music

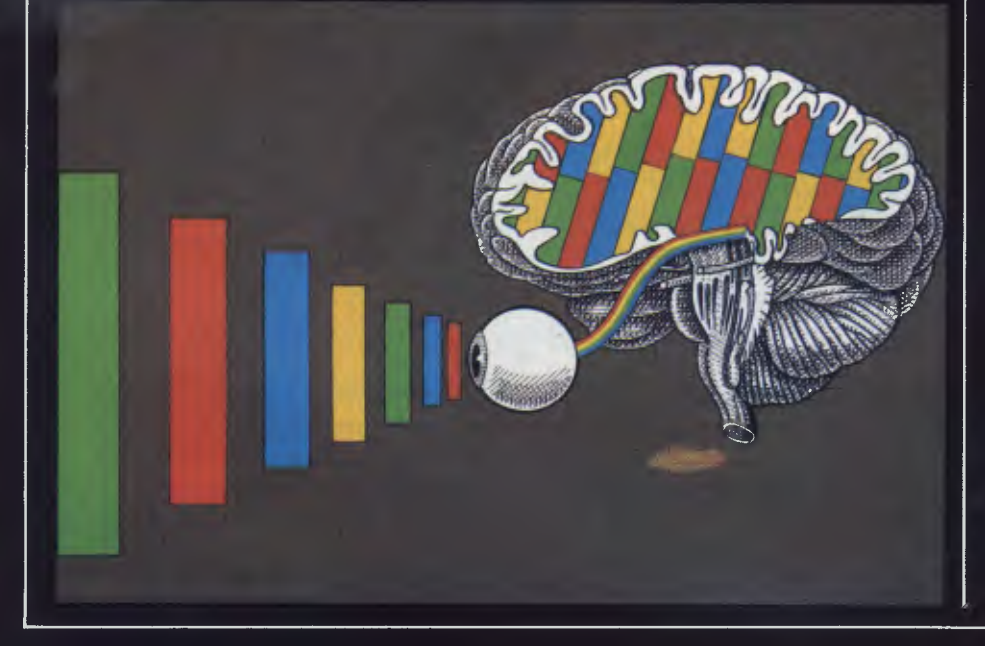

sequence is not remembered for its individual sights and sounds, but rather is recalled as an entire block or 'word' made up of colours. The colour bars are like an alphabet—words are spelt out, not with A to Z characters, but with patterns of blues, reds, greens and yellows. As the colours flash on to the screen you don't dissect the pattern letter by letter, but speed-read it as a word, phrase and sentence.

Doesn't it sound fascinating? The concept becomes intriguing when you recall the film *Close Encounters of the Third Kind,* in which an international team of scientists assemble at Devil's Tower to set up a music synthesiser/ light-showto communicate with aliens. They communicate with blocks of colour and sound in a high-tech, computer-driven Esperanto. How many colours can your eye and brain distinguish? Six or seven at one time is about average, but with practice the galaxy is the limit.

One of the more sophisticated software aspects of this colour cryptogram is how it uses the player missile graphics. While no animation is used, the program does exploit some of the unique qualities of the Atari personal computer, such as its speed. Instead of having to draw, undraw and then draw again every time the program needs to flash a colour on the screen, the Atari uses the player-missile graphics. The first step is to draw the bars from top to bottom, one at a time, from left to right. Since no colour for the bars is specified they are automatically assigned the default black.
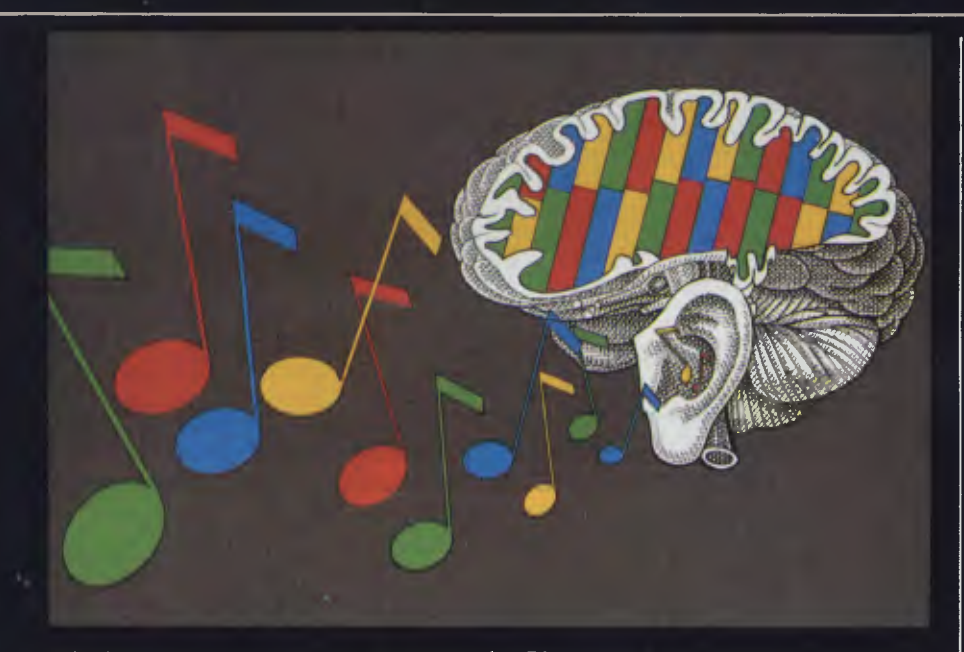

All four players are displayed on the screen, side by side, waiting for the routine that will call each to life when its appropriate colour register is POKEd: it remains painted for as long as the skill level delay loop lets it. The bar is then faded to black and the next appropriate colour bar comes out of hiding.

With the Atari, each player has an individual size register that controls its width. For experimentation's sake, POKE the number 3 instead of the number 1 with each of the four registers assigned to statement number 1280. Run the program. Each player will have quadrupled in width and each will be overlapping the others. The display will now be quite ugly. For an aesthetic remedy, change the horizontal locations of each of the layers in lines 1300 and 1310. Replace the values of 90,110,130 and 150 with 50,90,130 and

170, respectively. Next time you run the program it will look much prettier.

To play the game, wait while the player/missile graphics are initialising. Read, filling that area of RAM with zeros to clear it and then actually drawing the colour bars. A message will then flash on the screen saying SKILL LEVEL (1-5). At that point, hit any number from 1 to 5, with 1 being the slowest and easiest routine and 5 being the fastest, toughest and most interesting.

As the program puts you through its paces, it will flash a colour bar on the screen, the colour accompanied by its own musical note. When you see a blue bar, hit the letter B. Just touch the keyyou won't need to hit return: Risforred; B is for blue; and Y is for yellow. When you respond with the correct key for the correct colour, another colour musical note will be added to the sequence.

Line 110 clears the screen. The poke 84 modifies the print command so that it stays within the range of the graphics 2 mode, preventing an error message.

Line 120 directs the program to the player missile graphics sequence. Lines 1180 through 1260 draw the vertical bars 70 bits tall by eight bits wide and paint them black, by default. Line 1280 sets the player at single width, which translates into eight bits across. Lines 1300 through 1310 place the boxes at their horizontal positions. Line 1330 gives the final signal to turn on the graphics.

Meanwhile, back at the top of the program line 170 prints the skill level message and the micro waits at line 200 for the choice. When a key from 1 to 5 is typed, that key's ASCII code is compared to the table in lines 230-270. The appropriate skill value will be placed in the delay loop that determines how long the colour bars will be on-screen. Line 290 routes you to the beginning of the main program.

Line 640 picks a random number, any number between 1 and 4. That number is given a number. The first number will be between 1 and 4 and will tell the program which of the four colours (red, blue, green or yellow) to display. The second number, which keeps track of each colour in the sequence, is assigned in each turn by line 690. Once a colour is chosen, and having told the computer where it is in the sequence, the program jumps to line 300

Lines 300-410 hold the program loop where all the colours in the sequence so far are flashed on the screen. You will see all the previous colours you have remembered and keyed correctly, plus one addition to the pattern. Lines'470-600 will test your memory

ISO RET PRESSURE THE REPORT OF THE TROUGH-<br>
120 SOURCES (REPUBBLICATED DAMECRES)<br>
120 SOURCES (REPUBBLICATED DAMECRES)<br>
120 SOURCES (REPUBBLICATED DAMECRES)<br>
120 POSTTON 2, 1866<br>
120 POSTTON 2, 1866<br>
120 POSTTON 2, 1866<br>
1

SAN IF ANSWER-3 THEN ANSWER-B9<br>500 FF RESPONSE: ANGWER FIEN 970<br>500 FF RESPONSE: ANGWER THEN 970<br>500 FF RESPONSE: ANGWER THEN 970<br>600 REXT K<br>620 NUMBER-NUMBER-1<br>620 NUMBER-NUMBER-1 628 NAMBER-MAMBER-1<br>638 LET COLOR-RANDOM COLOUR<br>658 LET COLOR-TNT (49900)<br>658 REM SAVE COLOR-TNT IN NUMBER<br>668 LET COUNT-BAMBER<br>678 LET COUNT-BAMBER<br>698 REM LABLE EACH COLOR IN SEQUENCE<br>598 REM LABLE EACH COLOR IN SEQUENCE 922 PONE 765,81 ŘEM COLOR BLACI.<br>838 PETURN<br>638 PONE 766,192,192,192<br>838 SOUND 3,96,182,81 POR JOURN SPEER<br>868 SOUND 3,8,6,81 řEM FLAL SOUND<br>878 SOUND 3,8,6,81 řEM FLAL SOUND<br>898 PONE 786,81 řEM COLOR BLACI<br>998 PONE 768,2 THE FIRST MARK SOME CONTROL IN STATE OF STATE OF STATE OF STATE OF STATE OF STATE OF STATE OF STATE OF STATE OF STATE OF STATE OF STATE OF STATE OF STATE OF STATE OF STATE OF STATE MARK SOUTH OF STATE MARK SOUTH OF STATE M

1929 FOR 1-PIRAGE-SIZE (1976-1981)<br>1929 FOR 1-1 TO 2001-REJ 1<br>1938 REM TURN OFF SOUND<br>1938 REM TURN OFF SOUND<br>1938 REM TURN OFF SOUND<br>1939 REM CLERA REL VANISHES TO ZEN,<br>1929 REM LOCATE (1976-1930)<br>1939 GRAFHICS 2-146154-1

#### of the sequence.

As each colour comes up on its turn, lines 320-410 will send the program to the subroutine which paints that colour. There are four such subroutines: lines 720-770,780-830,840-890 and 900- 950. On reaching one of these subroutines, the program will paint the bar either red, blue, green or yellow. Then comes the musical note. Colour and note are delayed for as long as was specified in the skill level. After the delay is satisfied, the sound is killed and the bar is painted black, then it's back to the main loop for the next colour bar.

The loop knows how many colours

were flashed on the screen and will wait for that many keystrokes. Each keystroke will be matched against the proper sequence. If you enter a colour out of sequence, the program lumbers off to the 'blunder' routine to let you know you aren't as quick or as smart as you once were.

The blunder routine, lines 1000 through 1070, shuts off the keyboard, plays a sour note, clears the value of all variables to zero and starts the game over.

However, if you haven't yet goofed, the game will continue randomly adding colour bars to the sequence.

One thought — why not close both eyes and play by ear? Can you recall the sequence of musical notes? How about manual dexterity? Where is that R? Here's where you try out the computer Zen I mentioned earlier, remembering what you 'saw' with your mind's eye, reaching out with that inner sanctum of grey matter that we little understand and so much crave to master. **END** 

*Tim Banse is author of* Home Applications for the Atari Personal Computer *published in the USA by Computer Science, August 1983.* 

March & April **GET MORE OUT OF YOUR 8 BIT COMPUTER EXPAND TO THE WORLD OF CP/M 86 & MSDOS JOIN THE IBM-PC REVOLUTION THE CHEAPER WAY** 

#### **CP/M 86 & MS-DOS FOR The TRS-80 I, Ill & IV, MAX-80, LNW**

(System 80 option avail soon)

The microMERLIN IS A FULLY SELF-CONTAINED 5MHz 8088 16 bit unit complete with power supply and enclosure. Installation involves connecting a flat ribbon cable externally to<br>the computer. NO ADDITIONAL the computer. NO ADDITIONAL<br>CONNECTIONS, NO CUTS AND CONNECTIONS, JUMPERS ARE REQUIRED!!!

The microMERLIN contains all the necessary circuitry to run both CP/M-86 and MS-DOS operating systems. Programs are stored on IBM-PC and TI Professional computer diskette format. Expansion options include additional RAM memory, color graphics, and an Intel 8087 numerics processor.

The only requirement of your computer is 48K RAM, and one single-sided, double-density, 51/4" disk drive. Future support will include 8 inch Hard Disk drives, RAM Disk option, and Multitasking OS.

CP/M86 or MSDOS RS232 Serial I/O Centronics Parallel Port Complete with Power Supply and **Enclosure** 128K RAM WAS \$1350 **SPECIAL \$1200**  64K RAM WAS \$1195 **SPECIAL \$995** 

#### **CP/M 2.2 FOR THE ATARI COMPUTERS**

The ATR8000 is a 4MHz, Z80 computer with 64k RAM. The AT8000 includes double density CP/M 2.2. The ATR8000 has five ports. COMPUTER IN is for connecting ATARI 1200/800/400 or an RS-232 terminal. ATARI peripherals (like an 810 drive) are connected to PERIPHERAL OUT. The PRINTER port runs a parallel printer. The FLOPPY DISK port runs up to four standard disk drives. Drives can be a mixture of size (51/4" or 8"), density (single, double, or quad), and type (single or double sided). The RS-232 port runs a serial printer or a modem. It can also be used to communicate with another terminal.

The ATR8000 and the ATARI 1200/ 800/400 run ATARI DOS, OS/A+, MYDOS, and CP/M 2.2. ATARI DOS operates normally, it can be run from an ATARI 810 drive or from a standard disk drive.

64K RAM with CPM 2.2 & MYDOS WAS \$995.00 **SPECIAL S885.00** 

#### **CP/M 86 & MS-DOS for the following computers: Atari using ATR8000, Bigboard, Kaypro, Osborne, Televideo 802, Xerox 820, 820-11 and Zorba.**

CO-POWER-88 is a powerful 8088, 16 bit coprocessor for the above computers. It is available with 128k or 256k RAM and comes with both CP/M-86 and MSDOS, complete with IBM-PC compatibility.

Single commands move the user between the Z80/CP/M 2.2 system and the 8088/CP/M-86 or MSDOS system. CO-POWER-88 also enhances the CP/M 2.2 system with the M: drive feature that lets CO-POWER-88's RAM be used as a RAM drive during CP/M 2.2 operation.

128K RAM with CP/M 86 & MS-DOS WAS \$1250 **SPECIAL \$1100** 

FOR MORE INFORMATION, OR FOR A DEMONSTRATION, OR TO PLACE AN ORDER, WRITE TO:

**MICROPROGRAMMING P.O. BOX 475, MOUNT WAVERLEY, VIC 3149** 

#### OR CALL **560 7664,**

#### ALL PRICES INCLUDE SALES TAX

MicroMERLIN is a registered trademark of Micro Projects Engineering Inc. TRS-80 is a registered trademark of Tandy Corporation, MAX-80 is a registered trademark of LOBO Systems<br>Inc. ATARI is a registered trademark of Atari Kaypro/Non Linear Systems. Xerox 820 and 820-11 are trademarks of Xerox Corp. CP/M and CP/M 86 are trademarks of Digital Research Inc. MS-DOS is a trademark of MICROSOFT. Specifications and prices are subject to change without notice.

# **Teach yourself Assembler**

*Starting this month we begin* APC's *introduction to assembly language programming. In order to give you the best possible understanding of it, Paul Overaa uses Basic as his reference point.* 

If you've been wondering whether you would ever learn to program in assembly language ... if you've picked up a teach yourself book and been blinded by science ... if you've wished you could join the other *APC* readers for whom Subset is a monthly treasure trove ... then today is your red-letter day. Each article will deal with a digestible section of assembler and will contain a piece of code for you to type in and run: to do this you will need an assembler program. You can buy one for your computer from a software dealer. Our series will contain details for computers using the Intel 8080, the Zilog Z80 or the MOS 6502 processors, but if your machine doesn't happen to be based on one of these, don't despair. Throughout the series emphasis will be placed on the programming structures used, so you should be able to implement the example programs using the instruction set appropriate to your computer's processor.

## **What is an assembly language?**

Your first question may be . . . What is an assembly language anyway? The language a microprocessor understands—machine language— is that of binary numbers. For example, the binary number 11000011, (a jump instruction in the language of one processor), is rather like a GOTO in Basic. The difference is that a memory location instead of a Basic line-number is targeted. It's possible to program a computer using these codes, or using hexadecimal numbers in their place, but the moment you use any system other than binary, the computer cannot

recognise the instruction. Instructions need to be converted into binary, either by hand or using the computer itself, before the processor can act on them.

Hexadecimal numbers are almost as incomprehensible to humans as are binary ones: would it matter to you whether you had to use 11000011 or C3 instead of a word like GOTO? There is certainly a difference, and early on in the development of the computer it became clear that to write even moderately sized programs in binary, hexadecimal ('hex') or octal was a masochistic activity. So a language was created that used operations identical to those the computer could perform, but which was easier for humans to understand. That's how assembly language programming was born. The names given to the instructions are mnemonics (a word meaning 'memory jogger'). The mnemonic for th'e 11000011 instruction is JMP, which is a useful improvement.

## **Hexadecimal numbers**

You'll still need to manipulate some hexadecimal numbers as memory locations. Don't panic! You've probably already used hexadecimal counting unconsciously. When you'd add pounds and ounces, you'd add the ounces first: if they came to more than 16 you'd carry the number of multiples of 16 into the pounds column, for example: 2lbs 14 ounces

2lbs 5 ounces

5Ibs 3 ounces  $(14+5=19$  which is 'one of 16' and '3 oz left over')

If, instead of using numbers from Oto 15 for ounces we used 0,1,2,3,4,5,6,7,8,9,A,B,C,D,E,F, we could then write 2lbs 14oz as 2E and so on. This extended numbering system forms the basis of the hexadecimal notation. If you now consider the eight bits of a byte of binary information as two groups of four bits, you will appreciate that we can represent each of those groups by a hexadecimal digit. So, with binary number 10001111.

1000 Binary=8 Decimal=8 Hex

1111 Binary=15 Decimal=F Hex,

so 10001111 binary can be written very compactly as 8F hex. An eight bit binary number can take values from 0 to 255, that is, from 00000000 binary to 11111111 binary. Only two characters are needed to express the same range in hexadecimal notation! In a similar fashion, we can represent two bytes (16 bits) of information by using four hex digits: try writing 1111000010001111 in hex yourself. Most assemblers expect memory locations to be provided as hexadecimal numbers.

## **Standard mnemonics**

The choice of mnemonics to be used with a particular processor is arbitrary, and the selection is made and recommended by the people who make the chip in question. If you think in terms of Basic, you may have realised that different software houses write their Basic interpreters and compilers around various standard facilities, but still end up producing slightly different versions of Basic. If you compare the Basic keywords for the Apple with those for the VIC-20 you'll see the difference. That's why you need the *APC* converter chart when you want that wizard ZX81 program of Uncle Sam's to run on your Tandy. Manufacturers of microprocessors also design differently, so that each type has its own characteristics and methods of implementing the functions it provides, thus its own set of mnemonics. For this reason, the mnemonics you use will depend on the chip around which your computer is built.

In this series we deal with three chips, the Intel 8080, the Zilog Z80 and the MOS 6502. The Z80 is used, for example, in the System 80 and MicroBee; the 6502 in the Apple and Pet, to name only a couple. The 8080 is included because although getting on in years, it is a useful jumping-off point for some of our explanations.

*Australian Personal Computer Page 73* 

# d&isywriter

## **No other daisywheel printer gives you this many features for such a low price!**   $0^{n!3}$

#### **\*INTERNAL 48K BUFFER MEMORY —**

**Now you can forget waiting while your computer feeds your printer. Daisywriter lets you process and print simultaneously, it holds up to 30 pages of text and frees up the processor to do other tasks.** 

**UNIVERSAL INTERFACE**  from Apple to Xerox and

Commodore through IBM-PC to TRS-80. Daisywriter will connect to any processor with RS232, Centronics, IEEE or current loop interfaces.

**COMPLETE RANGE OF PROTOCOLS —** from Applesoft to Zardax and Multiplan to Visicalc. Daisywriter will run with virtually any software.

#### **HIGH SPEED PRINT THROUGHPUT** —

bi- directional printing with high speed logic seeking ability enables Daisywriter to ZIP over white space on the page at up to 200 cps.

**HIGH RELIABILITY —** runs on a linear motor — no belts, pulleys or wheels to wear and require adjustment. **LOW RUNNING COST —** uses easily loaded daisywheel cassettes and standard IBM typewriter ribbon cartridge. **GRAPHICS** — full graphics capability **LOW RUNNING COST**<br> **COSECRES IN WINDING COST**<br> **GRAPHICS** – full graphia<br> **GRAPHICS** – full graphia<br> **INTERNAL SOTTWARE**<br>
software commands to give<br>
cutsHEET AND TRACT<br>
CUTSHEET AND TRACT

**INTERNAL SOFTWARE COMMANDS — more than 75** software commands to give you true proportional spacing and speed up your word processing.

**CUTSHEET AND TRACTOR FEEDERS —** available as options.

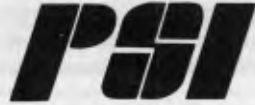

*Incorporated in WSW* 

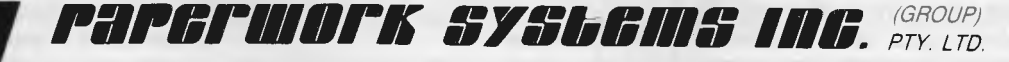

*HEAD OFFICE 140 FLOOR. 124 WALKER STREET P 0 BOA 35 , .VORTH ONE), A/ S.W. 2060 AUSTRALIA. TELEPHONE (0219225322 TELEX: AA23987 3 BOWEN CRESCENT 11ELB0URNE t.ICTORIA 3004 AUSTRALIA. TELEPHONE (03) 267 7555* 

\*Price does not include sales tax

## **What is an assembler program?**

Having written in assembly language mnemonics, you need to convert your program into binaryforthe computer to work. The computer program that does this conversion for you is called an assembler. Nowadays, many assembler programs have editing facilities incorporated. This means you can write your assembly language program direct into the computer as you would a Basic program, and the editor will pick you up on your errors. Then, when the program is bug-free, you press a key and the program is 'assembled'. The assembler itself can be on a cassette, like a games program, which you load into your machine.

Each assembler has its own rules, which you will need to be aware of. One of the things you will learn this month is how to use your assembler to get the code in this article into your machine. Have a glance through the documentathe hard way and document to the maximum extent, time and your assembler permitting. *The importance of placing understandable comments within an assembly language program cannot be over-emphasised.* 

## **Labels**

Most assemblers allow you to use meaningful names for specific locations in memory. This means you don't have to remember, for example, that location 0A3F Hex is the start of a subroutine that checks for keyboard input characters. Instead, you may use a label, say CHECK"CHARACTER in the label field of the first instruction of that subroutine. The assembler will add the label to an internal symbol table it maintains, and you can then use the label to reference the routine. (Some assemblers require you to place a delimiter character, often a colon, immediately after a label definition in order that the assembler can distinguish it from the instruction field.)

CHECK CHARACTER: CPI CARRIAGE RETURN : end of input? Label field Instruction field Comment field<br>(Optional) (Optional) (Optional) (Optional) *Fig 1 Example line from an assembly language program* 

tion supplied with your assembler before you begin, but don't worry if a lot of it seems like incomprehensible jargon to start with.

A line in an assembly language program can be divided into three regions or 'fields'. These are a label field, an instruction field and a comments field. The first and last are optional. Your assembler will have fixed rules for identifying the individual fields and you'll find these in the documentation provided with it (see Fig 1, example line from an assembly language program).

## **Comments within the program**

You'll probably be familiar with REM statements in Basic. In such a high-level language you can often work out what a program does even if it hasn't been properly documented with a healthy sprinkling of REM statements. The same is not true of assembly language. One of the fundamental differences between high level languages (such as Basic) and assembly language is that the latter is difficult• to analyse. This is because any inherent structure is not always obvious in the code, so make the most of a lesson many of us have learnt **Equate directive** 

Another facility offered by assemblers enables names to be assigned to numeric values. Since this facility is a function of the assembler rather than the processor, the equate directive is known as a pseudo operation, pseudoop for short. It is especially useful for defining many of the common ASCII characters.

By placing the following statement at the start of an assembly language program, you cause the assembler to include these definitions in its symbol table.

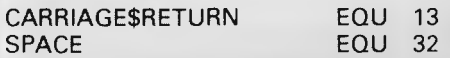

Using these definitions will make your programs more readable to yourself . . . and to others.

Other pseudo-ops such as ORG (short for origin) are available: ORG selects whereabouts in memory your program is to start. Having given you an idea of what assembly language is, we'll add to your knowledge of pseudoops as and when required.

## **Operating systems**

Before a microprocessor can do anything useful, it needs a means of getting

data, somewhere to send its output, additional memory, and a way of coordinating everything that's going on. The routines which perform these and other functions are known collectively as the computer's operating system. Micros that use disk drives for input/output data generally use one of a number of 'soft' operating systems such as CP/M (Control Program for Microcomputers) or MS-DOS (Microsoft Disk Operating System). These are programs which the user needs to load into his machine before any other work is done. Home micros generally have an 'own-brand' operating system resident in read only memory (ROM).

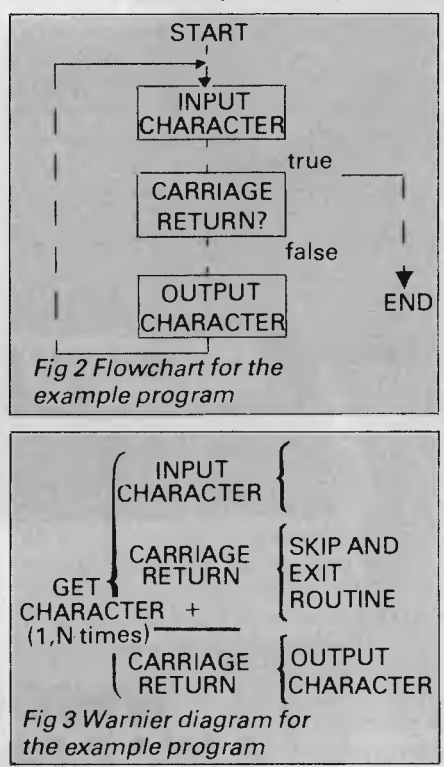

Operating systems usually contain accessible routines which you may use in your own programs to simplify many operations. In this series we can't cover *all* the available operating systems, so we'll avoid reference to specific computers. This means that when the time comes, you will have to delve into your computer's manual for certain details you'll need. But by the time we get to that stage you'll have been given sufficient grounding in the general principles to know what you're looking for.

## **Memory pages**

I've already said that it's possible with a two byte address to specify any one memory location out of a total of 64k (64  $\times$  1024=65536) such locations. Such an address can be written in hex form

## **WHICH PRINTER TALKS TO ANY COMPUTER IN THE GALAXY AND COSTS AROUND 30% LESS THAN IT'S COMPETITORS?**

ARISKO ADLALMAN CRES

#### **Who else but STAR?**

gemini-10X

GEMINI family is the best value on the planet. A snappy 120 cps is yours for only \$449\* (10 inch paper) or \$795\* (15 inch paper).

Apple, IBM, NEC, T.I., Commodore . . . the same line?

Character for character, the new STAR a demonstration of the Gemini's many And the GEMINI speaks all languages, be it of type styles and graphics — printable in Just see your nearest computer retailer for features — all included as standard. You'll be amazed at our paper feed system that includes friction platen and fully adjustable tractor feed. Or how about the variety

'Please add sales tax where applicable

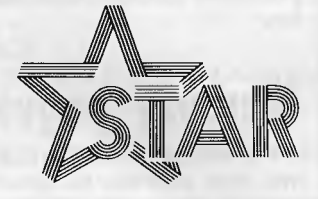

## **The Printer Range That's Taking The World By Storm**

Distributed by

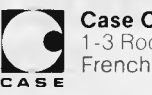

Case Communication **Systems Ltd.**  1-3 Rodborough Road Telephone (02) 452 5231<br>Frenchs Forest NSW 2086 Telex AA72982

using four digits. An additional concept of dividing available memory into pages, each of 256 locations, has proved useful. The first byte, or high byte, of such an address is often called the page number. Page zero refers to the initial 256 bytes of memory, whose addresses go from 0000 hex to 00FF hex. Structured programming has been made possib discovery that virtu can be solved using three structures, se and alternation.

For our theme take repetition  $-$  t The program we'll u and to give you yo

\*\*\*\*\*\*\*\*\*\*\*

20 CARRIAGE.RE

30 X\$=INPUT\$(1

40 IF X\$=CARRIA

THEN 70

50 PRINT X\$

60 GOTO 30

5

 $22$ 

23

 $2<sub>4</sub>$ 

 $25$ 

62

63

64

65

72

**70 END** 

10 CLEAR

When we write an equivalent proqram in assembly language we use the same type of program structure. The set up block will, however, vary according to your processor, assembler and operating system. We give three examples of the kind of coding that could be expected. First we shall deal with the 8080 form:

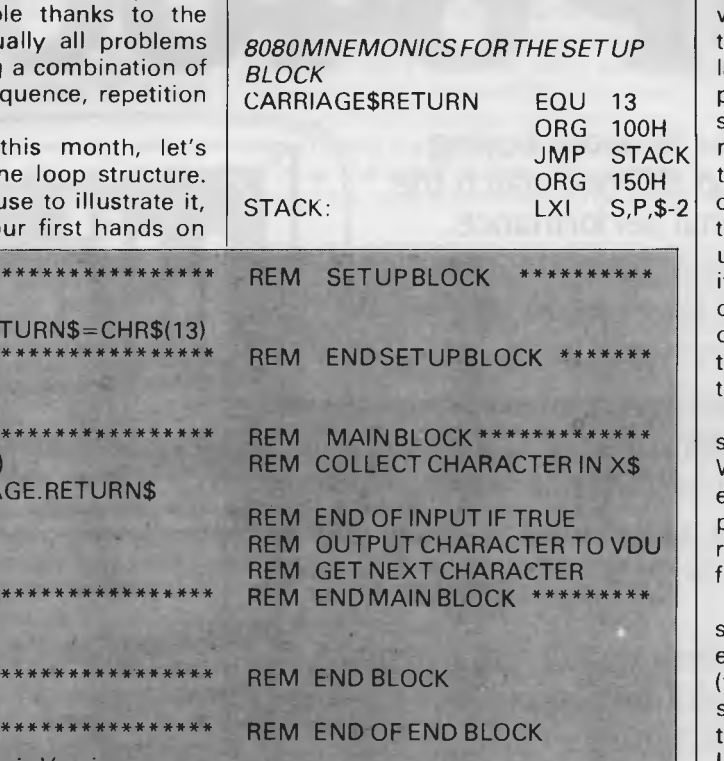

**Fig 5 Complete Basic Version** 

experience of assembly language programming, is a simple one to collect characters directly from the keyboard and print them on the VDU screen. This program could be written in various ways in Basic. We've chosen a representation that makes for easy comparison with the assembly language equivalent. Figs 2 and 3 contain the flowchart and Warnier diagram for our program.

#### **USe** Ш

The Basic program can be divided into three parts. An initial or 'set up' block is used to define a variable called CARRIAGE.RETURN\$ as the string equivalent of the ASCII 13 carriage return code. The end block is nothing more than a single Basic END statement. The bulk of the program, labelled the main block, performs several functions. The INPUT\$() function collects a character. We then check to see if it's a carriage return character, and if it is we jump to the end of the program. Otherwise, we print the character and jump back to the input statement in line 40 for the next character. An example of the basic form can be seen in Fig 5

## **Operations used**

Zero

Flag

Sign

Flag

1. Define CARRIAGESRETURN so that the assembler will recognise this term as meaning the number 13.

2. Define whereabouts in memory your program is to start. Our assembler

Carry

Flag

**Auxilary Parity Carry** 

FlagFlag

uses ORG, so in the example above the program starts at 100 hex.

3. We perform an unconditional jump to an address labelled STACK. A stack is an area of memory which is used to store items the processor will need from time to time. It's called a stack because items are added to it and taken from it in the same way you would take and add cards to and from he top of a pack of playing cards on the ast in, first out basis. Each of the three processors we are describing has a stack pointer register to determine the memory location currently at the top of he stack. Instructions for placing items on top of the stack automatically adjust he stack pointer accordingly. We'll be using the stack often, and will deal with ts other uses as appropriate. It is common practice to talk of the placing of data on the stack as 'pushing' onto he stack. When items are removed the erms popping or pulling are used.

A register is a place within a procesor that can hold binary information. With eight bit processors we talk of an eight bit word length, and this, as you probably know, is called a 'byte'. 8 bit egisters in our processors can thereore hold one byte of information.

Eight bit processors usually provide ome means of combining pairs of their eight bit registers in order that a 16 bit two byte) memory address can be pecified. This is vital if we are to be able o 'address by name' all the memory locations in the 0 to 64k range. In fact, certain memory addressing instructions enable less than the full address to be given and this can have advantages in terms of speed of operation.

Since we've digressed, lets complete our digression by looking at a schematic layout of the 8080 processor (Fig 4). The 'Accumulator' is a straightforward 8 bit register, and is used, often

(these flags are collectively known as the program status word or "PSW")

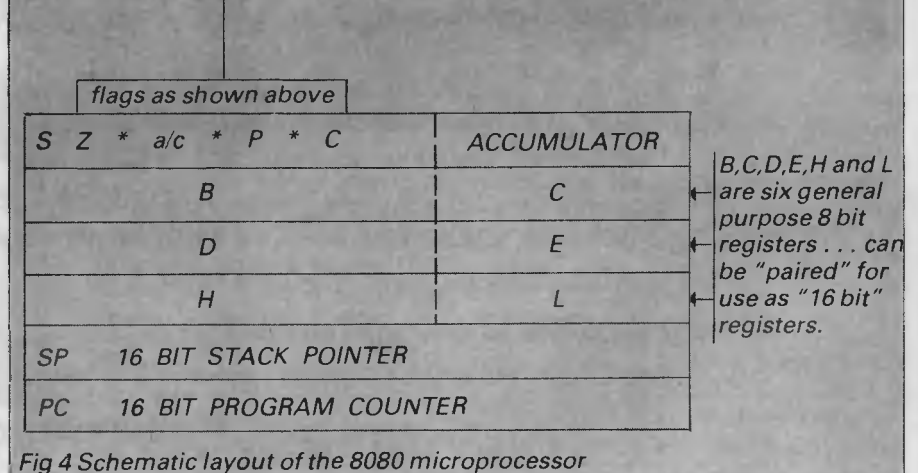

# **The incredible BVP 6400.**

**You could spend a lot more buying a\_personal computer and still not match the BVP 6400 for professional performance.** 

**The Keyboard is completely portable, ergonomically designed and features 92 keys (standard ASCII) and functional keys.** 

**The CPU Unit delivers 64K RAM (Expandable to 128K), has dual CPU Z-80 plus 6502 processor and an inbuilt 80 column display with soft switch plus color graphics, 2 disk driver ports. Runs on CP/M and Apple software.** 

**The Monitor features a 12 green, non-glare CRT high resolution display screen. It will swivel 360° and can be tilted to the angle that suits you.** 

**The Disk Drives are slimline designed and give 500K storage capacity (250K formatted storage each).** 

## **At \$2,395\*no other personal computer can hope to compete.**

**Special Bonus Offer. You will also receive the Business Master Accounting Package, valued at \$650. (Valid while stocks last).** 

**Total After Sales Care. We will give you all help possible to use and understand the** 

**BVP 6400.Just ask, we'll be there.** 

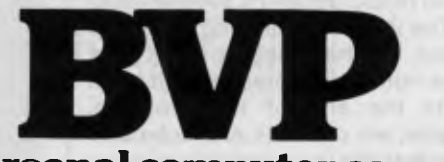

\*PRICE DOES NOT INCLUDE SALES TA X **The personal computer company.**  Suite 27, 456 St. Kilda Rd. Melbourne 3001 Victoria.<br>Tel: (03) 267 5450.

CP/M IS THE REGISTERED TRADEMARK OF DIGITAL RESEARCH.<br>APPLE IS THE TRADEMARK OF APPLE COMPUTERS.

implicitly, for all data I/O and arithmetic/ Boolean operations. Many instructions apply specifically to this register.

Six 'Secondary Registers' are shown. Each can be used as an individual 8 bit register, but it's possible to pair B,C...D,E..and H,L to create effective 16 bit registers.

You'll also notice a set of 'Flags'. Flags are a group of bits which collectively can be referred to as a status word or program status word. These bits are affected by the occurrence of certain conditions: for example, any arithmetic operation that results in zero being present in the accumulator will set the zero flag to 1. (Remember that a bit can only take the value of 0 or 1), and that by convention, 1 is used to represent the 'true' condition.

That's the end of the digression, so back to the code. The unconditional jump we performed (JMP STACK) is the first real assembly language instruction we have encountered. It's called an unconditional jump because it is performed irrespective of any processor flag conditions. The mnemonic JMP represents a three byte instruction. The first byte is the op code, that is, the numerical representation of the mnemonic. The second and third bytes are the address that is specified.

The microprocessor performs this jump by placing the address following the op code into the program counter register, which is the destination register for the information transfer. As the mnemonic JMP uses the two byte address (or a label) as its operand it is said to be able to use the immediate addressing mode.

4. Now we tell the assembler to pass over the space we are reserving for use as a stack. The ORG 150H instruction means the assembler places our next mnemonic at this new origin, leaving half a page of memory for the stack.

5. Lastly, we load the stack pointer register (SP) with the value \$-2. This is because our assembler uses '\$' to define the address of the current memory location, and is done with the mnemonic LXI, used by the 8080 to place a 16 bit address into a register pair, in this case SP.

Remember to check with your assembler manual whether the pseudoops ORG and EQU are achieved using these or different mnemonics.

*Z80 MNEMONICS FOR THE SET UP BLOCK* 

The only difference is the unconditional jump mnemonic which on the Z80 is JP. We again use immediate addressing. CARRIAGE\$RETURN EQU 13

ORG 100H JP STACK ORG 150H

STACK: LD SP.\$-2 6502 MNEMONICS FOR THE SET UP **BLOCK** 

The 6502 uses page one addresses for the stack. The stack pointer is an eight bit register but using an extra leading bit (implied with a bit of hardware jiggery pokery) the 6502 creates a nine bit address for the stack pointer. So, if you load it with FF hex it will be pointing to memory location 1FF. You can't load the stack pointer register directly on the 6502, so instead you load the X register using mnemonic LDX and then transfer the contents of X to the stack pointer (S) register using TXS. With 6502 systems the stack

will have been set up by the operating system, so you will use the existing stack. Typical code for the 6502 set-up block is shown below:

CARRIAGE\$RETURN EQU 13 OKG 800H

We have indicated the general type of set up block usually required. It may be that your particular system requires joint use of the stack and that your programs should simply use an existing stack. In other cases, it is necessary to save the 'operating systems' stack pointer so that it can be reinstated when your program has finished. You must, to a large extent, be

#### **FULL LISTING 8080 VERSION**

**Notes: The operating system we are using requires that you identify the system function needed by placing a 'function number' into the microprocessors C register. It also expects 'output characters' to be in the E register and not the accumulator. This means we have to use instructions to transfer the contents of the accumulator into the E register. We set up the necessary details and then we CALL the operating system through a common entry point which is a jump located at memory location 5. The direct I/O function used also needs FF hex present in the E register to indicate that imput (rather than output) is required.** 

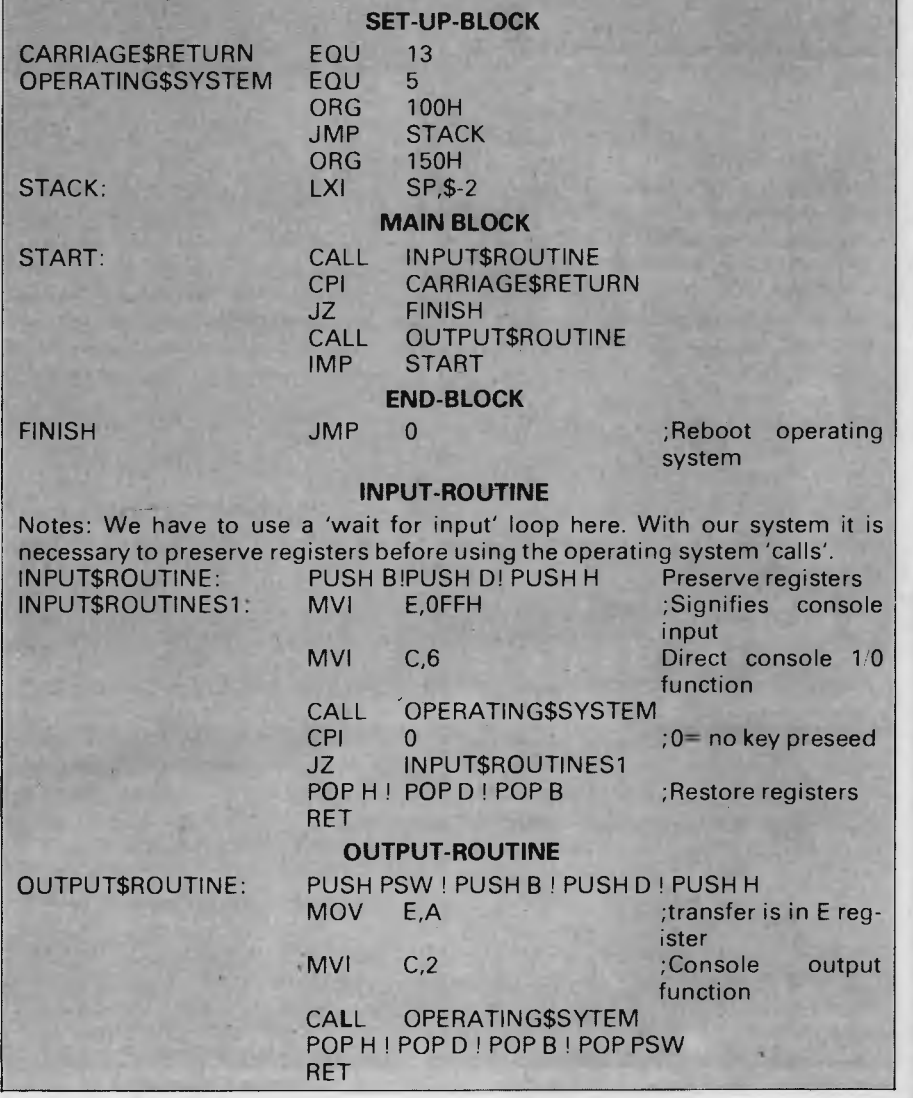

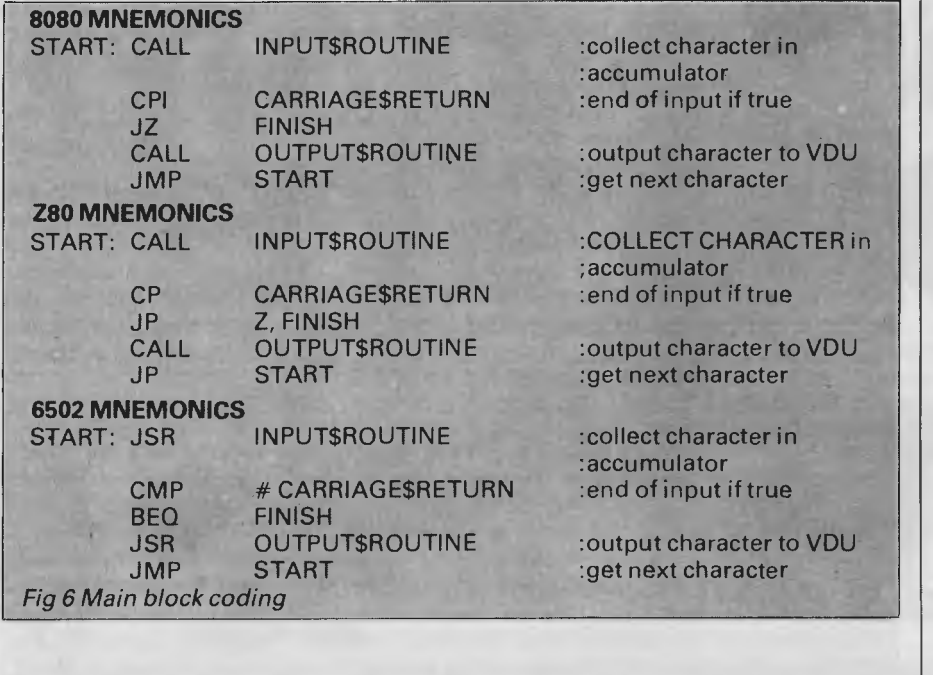

**FULL LISTING Z80 VERSION**  Notes: See the 8080 notes for details concerning our operating system **SET-UP-BLOCK**  CARRIAGE\$RETURN EQU 13<br>OPERATING\$SYSTEM EQU 5 OPERATING\$SYSTEM EQU 5 ORG 100H<br>JP STAC JP STACK<br>ORG 150H 150H STACK: LD SP, \$-2 **MAIN-BLOCK**  START: CALL INPUT\$ROUTINE<br>CP CARRIAGE\$RFTU CP CARRIAGESRETURN<br>JP Z.FINISH JP Z,FINISH<br>CALL OUTPUT! CALL OUTPUT\$ROUTINE<br>JP START **START END-BLOCK**  FINISH JP 0 ;Reboot operating system **INPUT-ROUTINE**  Notes: See the 8080 notes for details concerning our operating system INPUT\$ROUTINE: PUSH B ! PUSH D ! PUSH H ; Preserve registers<br>INPUT\$ROUTINES1: LD E, OFFH ; Signifies console INPUT\$ROUTINES1: LD E,OFFH ;Signifies console input LD C,6 ;Direct console 1/0 function CALL OPERATING\$SYSTEM CP 0 ;0= no key preseed JP Z,INPUT\$ROUTINE\$1 POP H ! POP D ! POP B ;Restore registers RET **OUTPUT-ROUTINE**  OUTPUT\$ROUTINE: PUSH PSW ! PUSH B ! PUSH D ! PUSH H LD E,A ;transfer is in E reg*ister* LD C,2 ;Console output function CALL OPERATING\$SYSTEM POP H ! POP D ! POP B! POP PSW RET

guided by your own system requirements.

As you can see in Fig 6, the structure of all three examples of main block coding is identical. We first call INPUT\$ROUTINE to collect the character in the accumulator: note that the 6502 mnemonic for a subroutine call is different from the Z80 and the 8080. The address INPUT\$ROUTINE is put into the program counter to achieve a jump to the required subroutine. Prior to this the processor's program counter, which points to the next instruction, is automatically pushed onto the stack. When the subroutine ends, this address is popped off the stack and replaced in the program counter, which then points to the instruction after the CALL or JSR instruction.

The next instructions compare the character collected in the accumulator with the value CARRIAGE\$RETURN. The processor subtracts the contents of the accumulator from the value of the byte specified (in this case 13). The zero flag is set if the result is zero but the result of the subtraction is not stored anywhere, nor are the contents of the accumulator altered.

Immediately following the comparison test we have used a conditional jump instruction. If the zero flag has been set, a jump to an as yet unspecified FINISH routine will follow.

If the zero flag has *not* been set, instead of jumping to FINISH, a further subroutine call (this time to an output routine) is made. We then jump back to the start of the main block to collect another character.

Let's look at the difference between the JZ AND THE JP instructions and the 6502's BEQ. The first two result in jumps to addresses that have been specified by a two byte operand. The 6502, on the other hand, executes a 'branch if equal to zero' instruction, using a form of addressing known as relative addressing. The value of the operand is a one byte displacement, not an address. The branch is limited to values that can be specified in one byte. (Your assembler will calculate the displacement and should tell you if you exceed this limit.)

Relative addressing has the advantage of only requiring a two byte instruction (which makes for faster execution). Since we do not use an absolute address it also means that the code produced is relocatable. The disadvantage is that you are limited to a displacement of  $+127$  to  $-128$  (added to the contents of the program counter). We'll wait until we have examined two's complement arithmetic for a full explanation of this instruction.

To finish your program you will need to look at your machine manual again.

## **HAVE WE GOT THE SOFTWARE FOR YOU**

### **LISTHANDLER**

Imagine! holding up to 3000 records per drive . . . keeping up to 24,000 records on-line at the same time with multiple disk drives.

Put what you like on these records addresses, inventory, labels, product lists, invoices.

Use Listhandler as an interface for your Word Handler (or most other word processors.)

The game sensation of the year . . . it looks and plays like a coin operated game from the advanced graphics to the scoreboard and the audio.

Insects invade the earth . . . filled with deadly larvae. The larvae hatch and deadly insects roam the screen to

search and destroy!

**\$38** 

**LANCASTER** 

### **WORDHANDLER**

The easiest word processor around . . a single key command program that gives lower case and 66 characters on the screen for Apple II Computers. Also perfect for the Apple Ile with 80 column card.

With unlimited tabs, incremental spacing, a 2 character format and a simple to understand manual - it's a steal at this price!

### **E-Z LEARNER**

Ideal for learning large amounts of information . . . it creates, stores and reviews questions and answers on the subject of your choice, and information can be edited, updated or merged.

E-Z Learner can then throw back questions randomly or give answers to which you must supply questions. E-Z Learner's "bookmark" allows you to interrupt your study, then pick up where you left off. Perfect for the overworked teacher, or parent who wants to teach their child at home.

## **INCREDIBLE JACK**

A total integrated, easy to use package with four applications in one - data base, word processing, spreadsheet, and mailing labels (requires 64K, 8 columns, 2 disks). Arrange your information in records that you design yourself using the computer display.

Create letters, memos and reports . . then insert, delete and copy portions of the text. Ideal for the person who wants all these functions in a wellpriced package. Perfect for computer literacy in school.

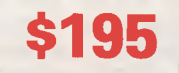

### **TURBO CHARGER**

The utility no Apple programmer should be without . . . it allows most programs to load in less than two seconds and speeds up DOS commands bload, brun, load, run and chain. No modifications to hardware or disk format are needed. An ideal programme for the more sophisticated  $commuteer - very smart and very$ fast.

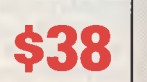

**We, at Toowoomba Computer Centre, believe this is the best value for money Software on the market today.** 

**So call us or send in your order today.** 

**TOOWOOMBA COMPUTER CENTRE** 

**180B Hume Street Toowoomba. Q. 4350. Phone 32 7542 38 2021** 

**DEALER ENQUIRIES WELCOME** 

## **Mail Your Coupon Today!**

**\$45** 

to Toowoomba Computer Centre, 180B Hume Street Toowoomba. Q. 4350.

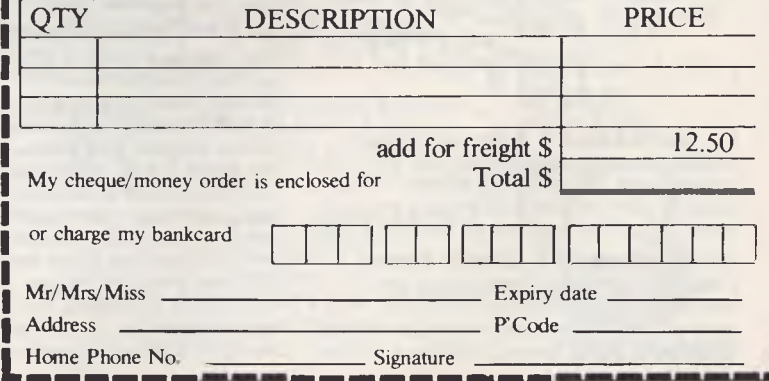

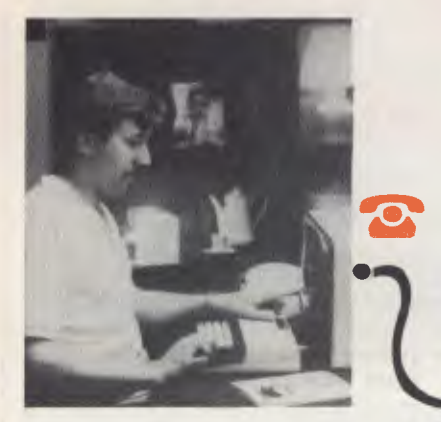

• Built-in real time clock with alarm facility

- 16 programmable baud rates from 50 to 19200  $(7/8)$  Bit)
- Auto dialling/hangup for modem
- File capture to Wordbee format and screen printing
- Super friendly menu driven

microbee

- Usable as stand alone or through Wordbee or Basic
- Now available for all IC or later microbees • World standard Christensen protocol for file transfer

Now every microbee can become a personal terminal using TELCOM 1. TELCOM 1 is a ROM based communications program suitable for all ROM based microbee IC and later models. It allows the use of the serial RS232 port at 16 baud rates from 50 to 19200 Baud, provides real time clock with alarm feature, modem control functions such as automatic dialling, BASIC WORDBEE and MACHINE LANGUAGE file transfer via the serial port. Additionally the ROM emulates the ADM 3A and Televideo 912 terminals for connection to other computers. All information can be viewed on the screen and retrieved as a WORDBEE file and even printer-out using the built in screen print utility.

1984 IS THE YEAR OF THE NETWORK . . . . with over 20,000

microbees now in everyday use and most with integrated software including WORDBEE,<br>including WORDBEE,<br>MICROWORLD BASIC and<br>COMMUNICATIONS capability are you missing out on the computing opportunity of the year? Using a low cost modem such as the BEEMODEM you can now talk to other computers around the world, use the public domain bulletin boards, shop electronically, communicate with friends with your own home telex and extend your computing horizons by converting your microbee to your<br>personal INFORMATION WINDOW to the world.

A big feature of the microbee PERSONAL COMMUNICATOR is the battery backed CMOS RAM which stores your programs even when the power has been disconnected. This

The microbee Series 2 APC uses the popular Z80 microprocessor and runs standard CP/M so that users have access to the vast library of CP/M software available world wide.

You can expand your microbee Series 2 APC to drive 2 or more disk drives. A hard disk drive unit is now operational and will release soon.

Your microbee Series 2 APC is a world class machine from the hardware as well as the software point of view. The exclusive SETDRIVE utility will convert your disk system to read diskettes from a host of other computers. The Series 2 APC is also equipped with VIRTUAL DRIVE capability. This means single disk owners can readily copy from A to B using only one drive. Another world first is the CONFIG program which enables a Series 2 APC user to reCONFIGure his CP/M system to select screen positioning, background and foreground colour, parallel and serial printers disk drive information and even auto-start disks.

is particularly useful with WORDBEE or BASIC files which can be entered at home and then your microbee can be taken to school or the office for printout or further editing. If your needs grow you can expand your PERSONAL COMMUNICÁTOR to the ADVANCED PERSONAL **COMPUTER** using disk drives. Ask your microbee computer shop for details.

microbee SERIES 2 PERSONAL **COMMUNICATOR** (with TELCOM 1) \$499.00 microbee HIGH RESOLUTION MONITOR (Green). microbee HIGH RESOLUTION MONITOR (Amber) \$269.00 microbee DOT MATRIX PRINTER  $...$ \$449.00<br>\$49.50 with cable. microbee DATA TAPE RECORDER.... \$49.<br>BEEMODEM 300 baud DIGITAL MODEM \$149.50 (Telecom approved). **TELCOM 1 ROM SET (with manual and** conversion details) ......................\$15.00

\$1495 WITH SINGLE

**\$1795 with double** 

**400K DISK DRIVE** 

**400K DISK DRIVE** 

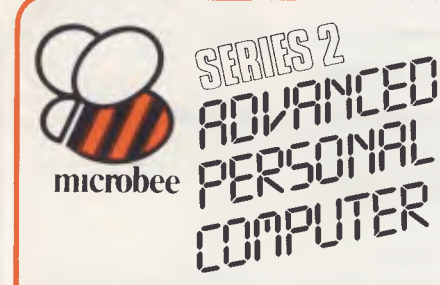

The microbee Series 2 Advanced Personal Computer with 400K disk drive and world class software such as CP/M, MICROSOFT BASIC, MULTIPLAN, WORDSTAR and a powerful library of support programs all for only \$1495.

The microbee Series 2 Advanced Personal Computer is the most powerful and best price/performance computer in its class. What's more any existing microbee owner can convert his microbee to the Series 2 APC at any time.

Page 82 Australian Personal Computer

## STIMULATING FTURRI

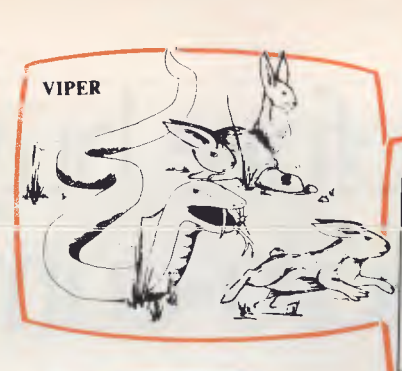

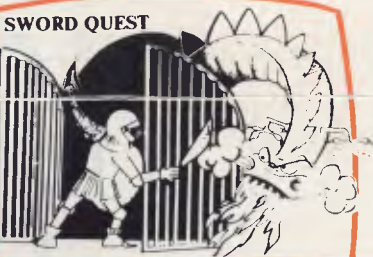

#### VIPER

A highly addictive game. You must eradicate the rabbits before they reach plague proportions but each time you catch a rabbit your tail grows.

#### Cassette 1 d. 95 . . . . . . . . . . . . . . . Diskette \$19.95 BEE MONOPOLY

Now a full graphic version of the old family game of the same name. The entire board, players, Community Chest and Chance cards are displayed as required in this fast moving game. Full details of land ownership and finances. Superb graphics and sound effects. (Requires 32K).

#### Cassette \$14.95 . . . . . . . . . . . . . . . Diskette \$19.95 SWORD QUEST

Just like the 'Dungeons and Dragons' series. Select your characters level of armour, weapons, strength and skill. Explore in search of treasure and the Great Sword, and battle with the dungeon's creatures.<br>Cassettee \$14.95...

#### 1.95 ..............Diskette S19,95 FROG HOP

A most graphic variation of the popular arcade game. You must hop across a busy street (watch out for the trucks . . .) and across a crocodile infested stream before your frogs are safely home. Guaranteed to appeal to all ages.<br>Cassette \$14.95, ........................Disket ..............Diskette \$19.95

#### ROBOT MAN '84

Now one of the most popular games ever written for the microbee has been rewritten with new twists, a joystick and colour option. Cassette 514.95 .................Diskette 519.95

#### MICROSPACE INVADERS '84

New update of one of the original microbee games. Now with full colour and joystick option. Sound and speed controls. Turn your microbee into a home arcade machine. Cassette  $$14.95$ ...............Diskette  $$19.95$ 

#### **SCRAMBLER**

A full colour version of the popular arcade game. You are the sole surviving defender of earth and you must destroy the aliens at all cost very effective colour graphics (also suitable for non colour microbees).

Cassette \$14.95 .................Diskette \$19.95

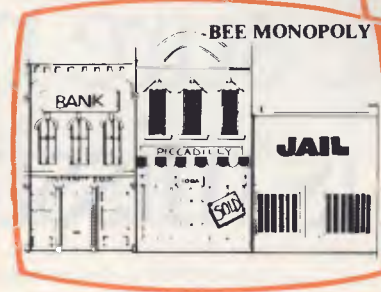

#### EYE OF MIN

A graphic adventure game that will absorb yop for hours. If you can solve this excellent mystery then you can proceed to the next saga `Sabre of Sultan'. (Requires 32K).

#### .............Diskette 519.95 SKETCH PAD

Use the high resolution graphics in your microbee with this most effective drawing aid. Ideal as an introduction to Cad techniques and you can create complex shapes with a little practice. You can also 'trace' from images taped onto the screen to generate faithful reproductions. Have you ever wondered how programmers create the graphics for their software?

 $\text{ Cassette } $14.95 \ldots \ldots \ldots \ldots \text{Diskette } $19.95$ LEARNING CAN 'BEE' FUN

Now the full series by John Grimley in one value package containing 6 cassette tapes (or I diskette). Utilizing well known games such as `Donkey Kong', 'Frog Hop' and 'Rescue' you can enjoy the game and learn at the same time. Cassette Library Pack . . . . . . . . . . . . . . . . . \$49.95 Diskette \$39.95

#### ELECTRONIC HOBBY MATE

A real first. This clever program deals with resistors, capacitors, electronic terms and contains a wealth of 'live' information. A must for all experimenters. Your microbee will become a useful design aid. Cassette  $$14.95$ ...............Diskette  $$19.95$ 

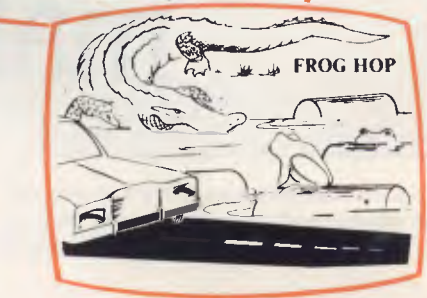

#### TUTORIAL: Touch Typing Tutor and Basic Tricks. The microbee is an ideal educational computer recommended by educational authorities across Australia. This package enables you to learn to touch type using the Pitman touch typing method. For those who want to master Microworld Basic there is a series of hints and suggested subroutines arranged in a most effective menu driven style.<br>Cassette \$14.95.................Diskette \$19.9 . . . . . . . . . . . . . . . Diskette \$19.95

#### RING OF DOOM

Your quest is to search for the Dark Lord of Saurean's Ring of Power. This action adventure game will operate in a 16k microbee. Cassette \$14.95 . . . . . . . . . . . . . . . Diskette \$19.95

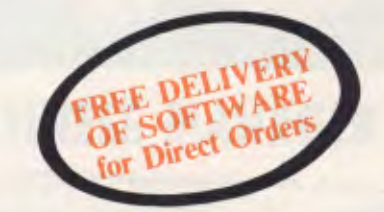

*Ask your nearest microbee dealer for a catalogue of over 100 microbee programs now available on cassette, diskette and ROM covering applications in education, games and utility functions.* 

### **microbee computer shops**

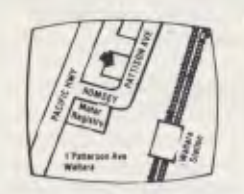

Pattison Ave, Waitara 2077. Phone (02) 487 2711

#### **Authorised Dealers:**

*NSW: Jaycar*, (inc. Electronic Agencies)<br>117 York Street, Sydney.<br>115 Parramatta Road, Concord.<br>121 Forest Road, Hurstville.<br>Cnr Carlingford and Pennant Hills Road, **Carlingford** Compu-K, 7 Casino Street, Lismore. Comput/Ed, 8 Park Arcade. Park Avenue, Coffs Harbour.

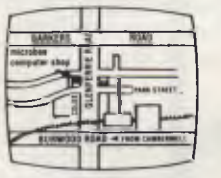

729 Glenferrie Rd, Hawthorn 3122. Phone (03) 819 5288

> *ACT:* Computech, Belconnen Churches Centre, Benjamin Way, Belconnen. *VIC:* Computerland South Melbourne,<br>37 Albert Road, Melbourne.

*S.A.:* Key Computers, 1061 South Road, Edwardstown.

77 Grenfell Street, Adelaide.

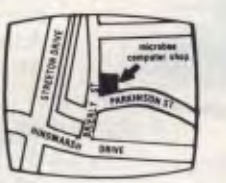

Cooleman Court, Weston A.C.T. 2611. Phone (062) 88 6384

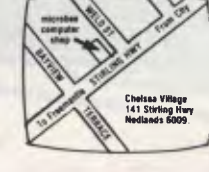

141 Stirling Highway, Nedlands, Perth. Phone (09) 386 8250

*QLD:* Software 80, 105 Milton Road, Milton. Electrographic Office Systems, 25 Grafton Street, Cairns. Town and Country Computers, CTL Centre, Anne Street, Aitkenvale, Townsville.

*TAS:* Central Data, I4A Goodwin Street, Launceston.

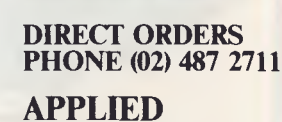

**bankcard** 

**welcome here** 

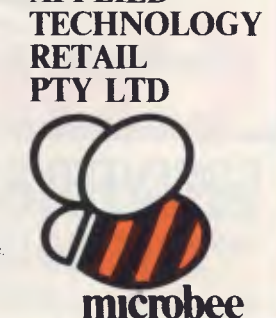

## **Before buying a micro-computer make sure nothing is missing**

With business requirements changing at a rapid pace it is vitally important to choose a computer that will meet these demands and grow with you. That is precisely why we designed the AS-100. It is one micro-computer that not only caters for today's needs but also ensures a wise investment in the future of your business.

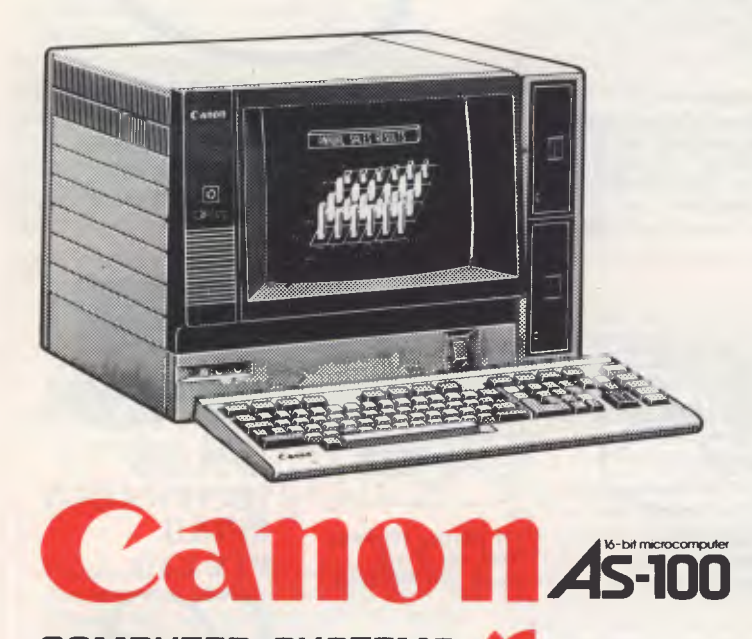

### The all important software... Canon's responsibility

The AS-100 facilitates access to nearly all the software on the market today. But also when you buy a Canon computer you can select from Canon's own library a programme that best suits your needs. From standard business programmes through to specialised industry packages, Canon's software will save you valuable time and money.

Because Canon took on the responsibility of writing and developing these Australian programmes, we also take on the responsibility of seeing you have a smooth operation all the way.

## User friendly keyboard

The spacious keyboard was specifically designed for operator ease and comfort. Commands are quick and natural and operating errors are eliminated automatically.

## Powerful memory functions

The AS-100 incorporates the 16-bit 8088 microprocessor as its central processing unit to give fast large volume calculations and greatly reduces job handling time. The memory can be expanded up to 512K-bytes for mass data processing.

## Computerise with confidence

When you deal with a world famous company like Canon you can have complete confidence because all Canon computers are designed, manufactured, sold, programmed and serviced by the one company...Canon.

## Very impressive

Let us prove that Canon offers the best computer system in the business. Contact Canon in your state for a no-obligation demonstration or free brochures on Canon's hardware and software.

### **COMPUTER SYSTEMS** */0*

CANON AUSTRALIA PTY LTD SYDNEY: Tel 8870166

MELBOURNE: Tel 203213 ADELAIDE: Tel 3525366<br>1 Hall St, Hawthorn East, Vic 3123 314 South Rd. Richmond.

1137 Waterloo Rd, North Ryde, NSW 2113 314 South Rd, Richmond, SA 5033

BRISBANE: Tel 447436 182 Melbourne St, South Brisbane, Qld 4101 PERTH: Tel 3288311 285 Lord St, East Perth, WA 6000 cc 344

*Page 84 Australian Personal Computer* 

Programs operating in a CP/M environment can use a JMP 0 instruction to 'reboot' the operating system. In such a case FINISH would look like this:<br>FINISH: JMP 0 : Reboot o ; Reboot operating system

Other systems may expect your program to perform an additional subroutine return instruction. The 8080/Z80 mnemonics for this instruction are both RET; the 6502 uses RTS: FINISH: RET (or RTS for the 6502) ; Return to 0/S.

## Input  $-$  output **subroutines**

Once again you'll be dependent on your operating system: you should find addresses for functions such as direct input and console output. These might be given abbreviations such as GETCH-AR, CONIN and OUCH etc. If you can call these functions directly, all you need to do is add the necessary equate definitions into your 'set up' block.

## **A possible problem**

Discovering that your operating system routine returns a zero value to the accumulator if no keyboard character is available, that is, it doesn't 'wait' for input, is a problem. In this case you'll need to create a 'wait for input' loop. The idea is the same for all three processors, so we'll just show the 8080 version:

INPUT\$ROUTINE: CALL SYSTEM\$INPUT\$ROUTINE CPI 0 JZ INPUT[ROUTINE RET

- ; system direct input
- ; is accumulator 0?
- ; no input, so wait

In this case you would use an equate directive in the set up block to define SYSTEM\$INPUT\$ROUTINE's address, and then place the above routine into your program. Remember that when you call a subroutine, the address of the next instruction is pushed onto the stack. By making the last instruction of the routine a RET (or RTS is the case of the 6502) that address is popped off the stack and replaced into the program counter. The next instruction to be executed after the subroutine is then the one that followed the subroutine call instruction.

Having explained how our example program operates, it's over to you to put it into practice. Don't undervalue the time you'll spend checking your assembler documentation and computer handbook: it's up to you to become familiar with the information that is

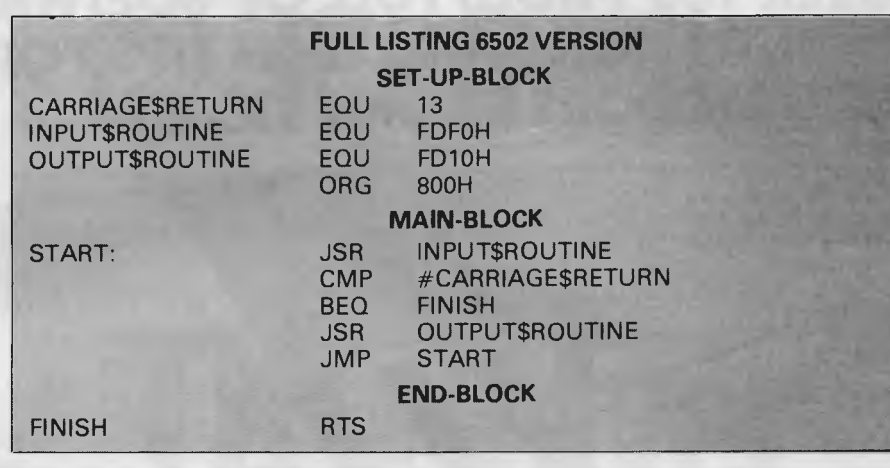

there waiting for you to use it. One word of warning: don't get so engrossed in your practical work that you forget to buy next month's *APC,* when we'll take the next step in your journey into assembly language programming.

*For your convenience, a version of this month's program for each processor is included in this article.* 

**END** 

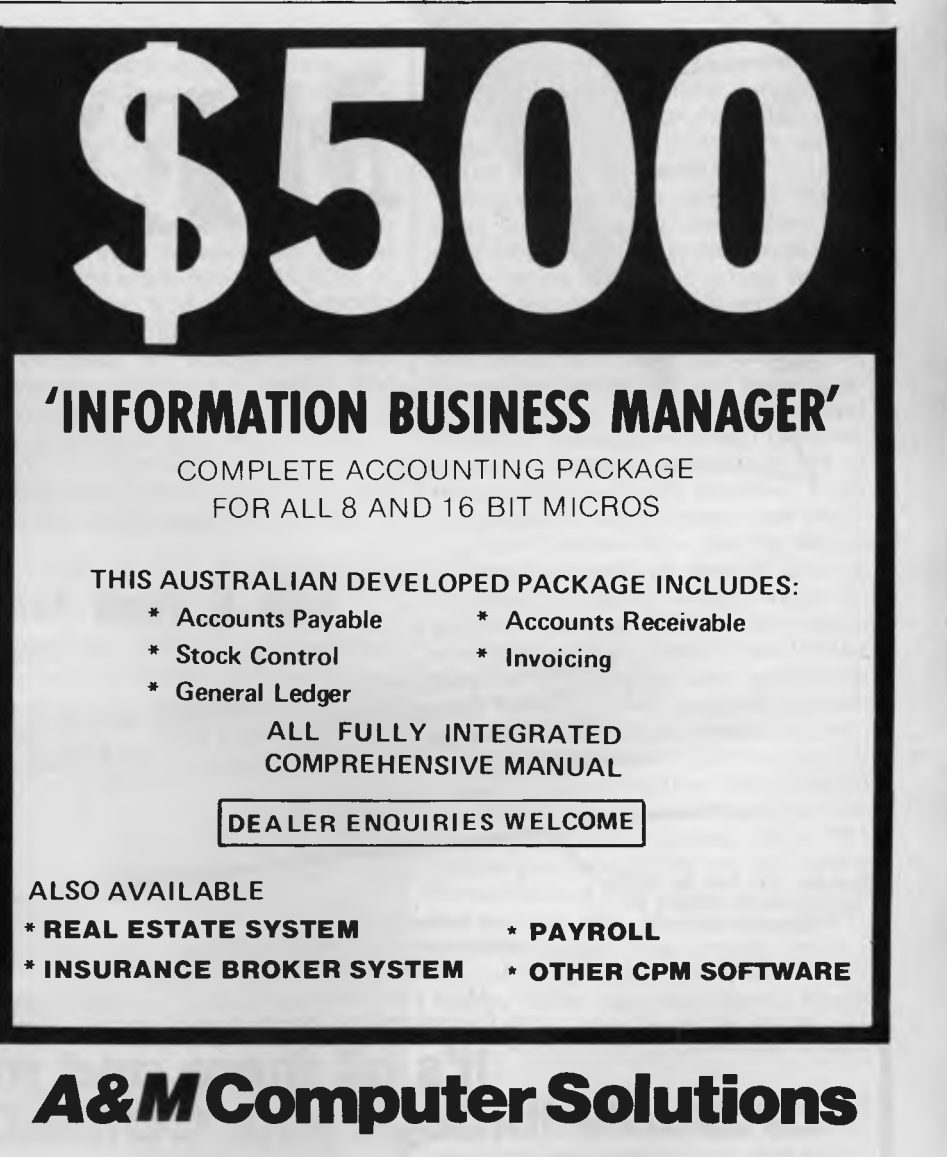

**2 PROSPECT HILL ROAD, CAMBERWELL 3124 Telephone: (03) 813 3022** 

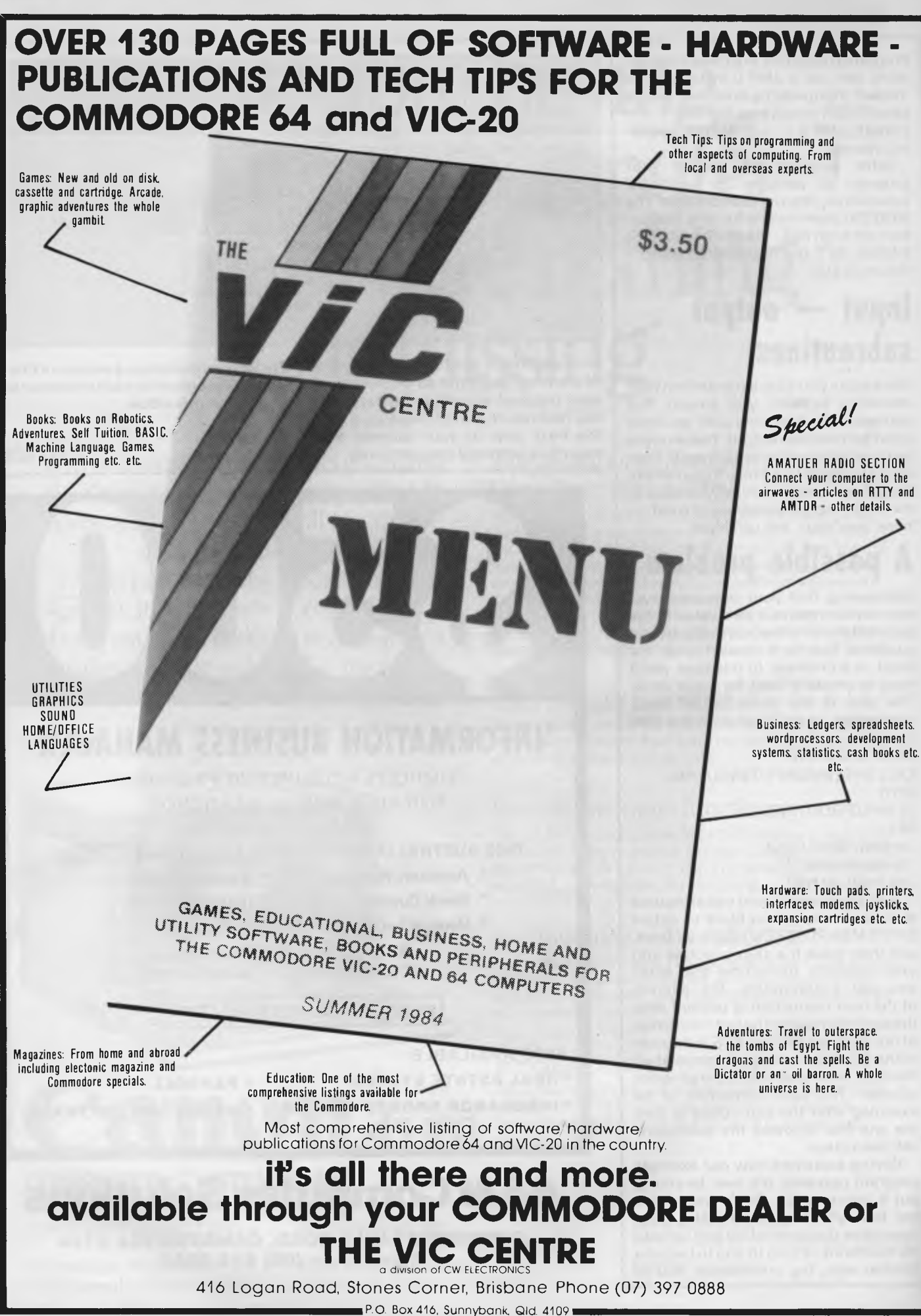

*Page 86 Australian Personal Computer* 

lir  $\bullet$  **E**  $\bullet$  **C**  $\bullet$  **K**  $\bullet$  **O**  $\bullet$ 

*Has Software Arts come up with another successful formula in the shape of TK!Solver? Mike Liardet examines this unique equation-solving system from the inventors of VisiCalc.* 

**TK! Solver** 

Software Arts' new baby originated in the brain of Milos Konopasek, a textile engineer. Way back in the sixties he devised a suite of programs for solving complex textile equations. In 1980, he<br>approached VisiCalc author, Dan approached Bricklin, with his idea. And now, after a massive re-programming effort by the Software Arts team, TK!Solver has arrived. 'TK' by the way stands for 'toolkit' and the '!' is the system's most important keystroke.

TK!Solver is, as VisiCalc was four years ago, a highly original and unique product. Essentially it is the world's first commercially available equation-solving system. Now if you have not looked at a mathematical equation since you were thrown out of your Year 11 class, don't worry; Software Arts has made things as easy as possible for you. Along with TK!Solver it is making available a number of 'solver-packs' where the equations are already set up and all the hard work has already been done. Software Arts is

aiming to produce a variety of these packs for different application areas, but it already has four available: Financial Management, Mechanical Engineering (both included with my review system), Building Design and Introduction to Science.

TK!Solver is only the second product in five years from Software Arts. Its first effort was the world-famous VisiCalc the system that invented spreadsheet software. For TK!Solver, Software Arts has dropped its arrangement with Visicorp, the publishers of VisiCalc, and is publishing it itself, with some involvement from McGraw-Hill which is involved in publishing the solver-packs. TK!Solver is available from PC Systems in Adelaide, telephone (08) 223 2688.

## **What does it do?**

It should be obvious by now that TK!Solver is definitely not a run-of-the-

## **Spreadsheets — a guide for beginners**

*Spreadsheet software is useful to anyone who regularly uses a calculator.* 

*The VDU screen acts like a 'window' on a large 'sheet' of numbers — neatly laid out rows and columns, occasionally interspersed with text headings.* 

*By using a few quickly learned keystrokes it is possible to shift the sheet systems. Further information VDU window to the desired point of for beginners can be found in the interest. It is possible to enter text, spreadsheet article in April 1983*  a *number of 'formula' which can, if issue of* APC.

*required, be a complex calculation referring to several other positions on the sheet. The result of the calculation is displayed immediately with automatic recalculations throughout. Frequently an alteration on the top line of a spreadsheet can change everything from top to bottom in just two or three seconds — an exercise that would take several hours by hand!* 

*The* APC *'Which Spreadsheet?' series analyses and tests spread-* mill spreadsheet system. Basically it is an equation-solving system. You type in a series of equations, key in the values for some of the variables, then press the action key  $('!)$  to work out the values of the other variables.

With conventional spreadsheet systems you have to decide before you start which aspects of the model are going to be input, and which will be output. For example, if you were using a spreadsheet on a mortgage calculation, you might use it to calculate (ie, output) repayments, given the input of the amount borrowed, and interest rates, etc. Although you may not realise it, you are actually using equations as the basis for the model. However, if you subsequently wish to know how much you can borrow for a specific repayment, you would then need to set up a completely different model, where repayments are an input not an output. Nonetheless, this model is based on the very same equations, and *you* would have to solve them manually, before you could even set up the new model.

With TK!Solver, you just specify the equations once, and then freely change your mind about which variables are input and which output. With TK! Solver you can put the cart before the horse. So oncethe mortgage equations are set up you can readily answer questions like: how much could I borrow at a repayment of \$100 per month? What repayment period would keep repayments down to \$120 per month? What will happen if interest rates

fall. Of course there are many other facilities in TK!Solver that would do credit to any spreadsheet package for example, graph plotting, extensive 'help' messages, and automatic unit conversion (eg, imperial to metric).

## **Getting started**

My review copy of TK!Solver was for the IBM PC. Currently, in the US at least, there are other versions available for the DEC Rainbow, Apple Ile, and Wang machines running MS-DOS. Between them, these versions encompass two different processors and four different operating systems, which speaks volumes for the versatility of Software Arts internal developmental language 'IL' (short for 'implementation language'). Software Arts is planning further versions, but don't be surprised if CP/M is not one of them. Quite simply, the limited 64k of RAM in CP/M systems causes all sorts of problems for software packing this amount of sophistication.

To run TK!Solver on a PC, at least 96k of RAM and one disk drive must be present. To get the best out of it, however, a less minimal system would be advised, in particular an 80-column display, printer and more RAM.

Having let my PC knowledge get a

**TK!Solver Scorecard Easy to learn: !!! (excellent) Easy to use: !! (good) Robustness/ Error handling:** !!! **(excellent) Facilities: !!! (excellent)** 

little rusty of late, I was particularly well placed to check out whether the introductory information to TK!Solver on the PC was up to scratch. The documentation included a short booklet with clear concise instructions for getting started and solving a first simple problem. Thus it is possible to solve your first equation literally five minutes after you start  $-$  a great

#### **S Rule**

rconsum = distanc/petrol  $speed = distance/time$  $cost = petrol * price$ rconsum  $=$  (speed  $*(200-2)$ speed))/125

*Fig 1 Printout of rules-sheet for petrol consumption model* 

#### confidence boost!

As this was a special PC version there was no need to go through a 'VDUinstallation' procedure. The software was already primed with all the PC peculiarities. The booklet seems to anticipate every silly thing you might do—for example, confuse the letter 'I' with the digit '1' — explains special keys on the keyboard and is well-illustrated, with pictures of how to insert disks and so on.

Unfortunately the TK!Solver program is copy-protected, so you are unable to copy it onto a working disk or transfer it onto a hard-disk, etc. Software Arts does include a backup disk with the package, so you are not left in the lurch while ordering a replacement.

Fairly early on it is necessary to use a data disk for 'saving' equations you will be setting up, and regrettably you are forced to wrestle with the standard PC-DOS commands to do this. In comparison, the PC version of the Lotus 1-2-3 spreadsheet system (and Softfixed width, and fixed column headings, so there is no need for them to grow horizontally, as a spreadsheet does.

To get started with TK!Solver it is only necessary to work with just two of the sheets, and these are the two sheets on display when the system is first entered: the rule-sheet is used to store the equations and the variable-sheet is used for information on all the variables in the equations. As the equations are keyed in the variable names are automatically entered on the variable-

*To run TK! Solveryou simply type 'TK' in response to the PC-DOS prompt, give the copyright screen a quick glance and then you immediately enterthe world of automated equation solving.'* 

ware Arts' very own Apple VisiCalc for that matter) does all the formatting and copying for you, simply under menu control. Nevertheless the TK!Solver manual does contain clear instructions on how to go about this.

## **Solving TK-style!**

To run TK!Solver you simply type 'TK' in response to the PC-DOS prompt, give the copyright screen a quick glance and then you immediately enter the world of automated equation-solving.

This world is organised as eight 'sheets', used to hold all the information about the equations and other related matters. At any given moment any two of these sheets can be visible on the VDU screen, or alternatively the whole display can be given over to just one sheet. The familiar 'windowing' principle is used to organise the display, with the current 'action point' denoted by a cursor. With a more complicated model, some sheets may grow bigger than the display space allocated to them. Attempts to move the cursor (using the arrow keys) out of the bounds of the display result in a rapid redraw to accommodate the destination point of the cursor — all very familiar to spreadsheet users. Although most of the sheets can grow as long as necessary, they all have a

sheet. You can enter as many equations as you like, limited only by the amount of memory available in the machine, but, in practice, quite complex models can be set up with just 10-20 equations.

As an example, consider the simple petrol consumption model in Figs 1 and 2. This model has four equations and seven variables. Suppose we are about to embark on a 300-mile motorway journey, and we are concerned to get there quickly, but not so quickly that we consume a huge amount of petrol. The first three equations simply define what we mean by rate of consumption, speed and total-cost and the fourth equation specifies how petrol consumption and speed are related. In this instance the minimum rate of consumption is 40mpg at 50mph, decreasing to a ludicrous level as the speed falls to 0mph or rises to 100mph. Clearly this equation is a gross approximation of the way petrol consumption corresponds to speed, but if we had the real figures available then TK!Solver would provide a mechanism whereby you could actually set up a 'user function'. This would exactly model the tabulated performance characteristics of the car.

In Fig 2 three variables have been given input values (300 miles for distance, 10 hours journey time and \$1.80 per gallon for petrol), and the formatted reports. The information

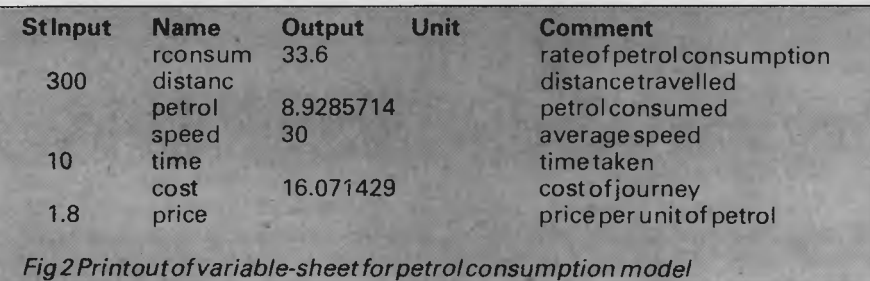

# Get your hands<br>on some extra time

Your personal computer could be handling its entire workload in a fraction of the time it now takes. All you need is the time saver — the remarkable Concurrent CP/M<sup>™</sup> operating system from Digital Research. Concurrent CP/M is the only personal computer operating system that lets you run up to four separate jobs simultaneously. You can start a single program just as you do now. But when you want to, just touch

a key and you get a fresh screen to work with ... while your original program continues to run. That means you don't have to kill time while your PC

**Concurrent** The Time Saver

The logo, tagline, Concurrent CP/ M and CP/ M Library are either trademarks or registered trademarks of Digital Research Inc ©1983 Digital Research

searches your mainframe for data or prints out long documents. You can switch over to working on something else, handle yet another problem, and return to your first project whenever you're ready. Each of your four programs is only a keystroke away at all times.

Concurrent CP/M makes it so easy and natural to work with your PC; you'll use it to do more work ...

with time to spare. Take time today to get a personal demonstration of Concurrent CP/M at your local computer dealer.

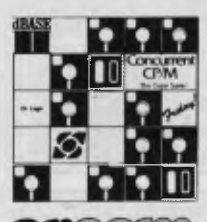

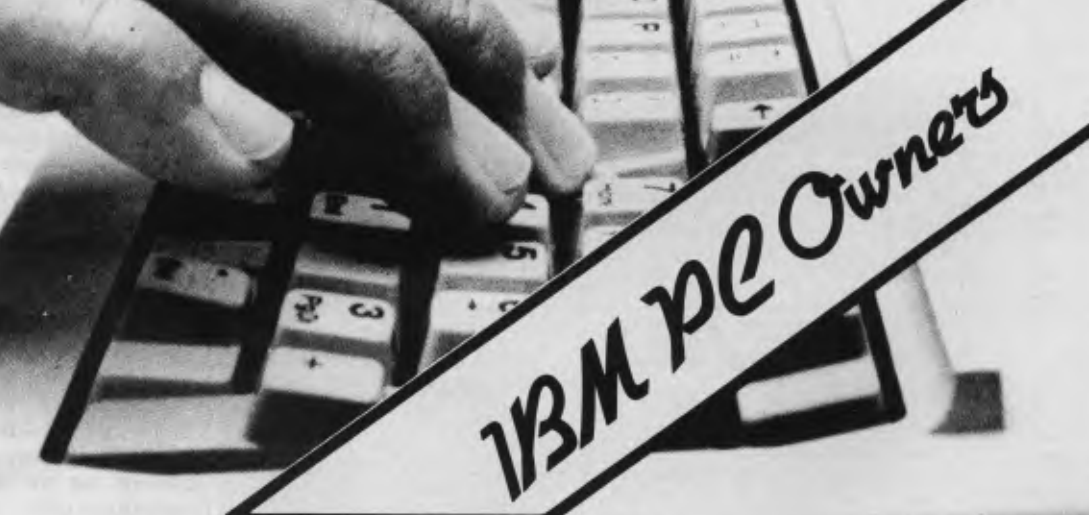

remaining output values have been calculated by TK!Solver: nearly nine gallons of petrol, costing just over \$16.

Now suppose we decide that we may be prepared to spend more, say, \$18, and are wondering what difference this will make to the journey time. In Fig 3, TK!Solver has been given this very problem. Notice that 'time' is no longer an input, but 'cost' is instead. In this instance TK!Solver has calculated that the journey will take just four hours at 75mph. Well that's how long it will take if we don't get pulled up by the police!

Although this last printout gives no indication of the fact, the answers were obtained by using 'iterative' solving. The answers in the previous printout were obtained by 'direct' solving. TK!Solver always tries direct solving first, and if this works the answers 'tumble out' almost immediately. But not all equations will succumb to this method. Failing direct solution, TK!Solver resorts to its powerful iterative solver. To get started the iterative solver must be fed with a guess value for one or more of the unknown variables. In this instance the speed was guessed as 50mph.

Iterative solving takes longer than direct solving, and in the worst cases may fail altogether. It is possible to control the number of iterations before TK!Solver gives up, and of course the better the initial guess, the better the chance of reaching a solution. In the example given, TK!Solver's standard 10 iterations were not sufficient to solve the problem when the initial speed

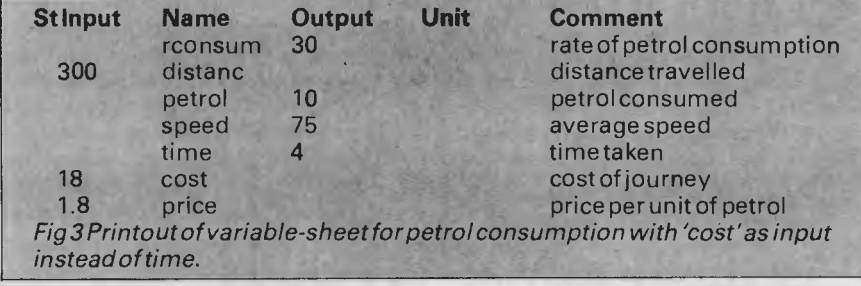

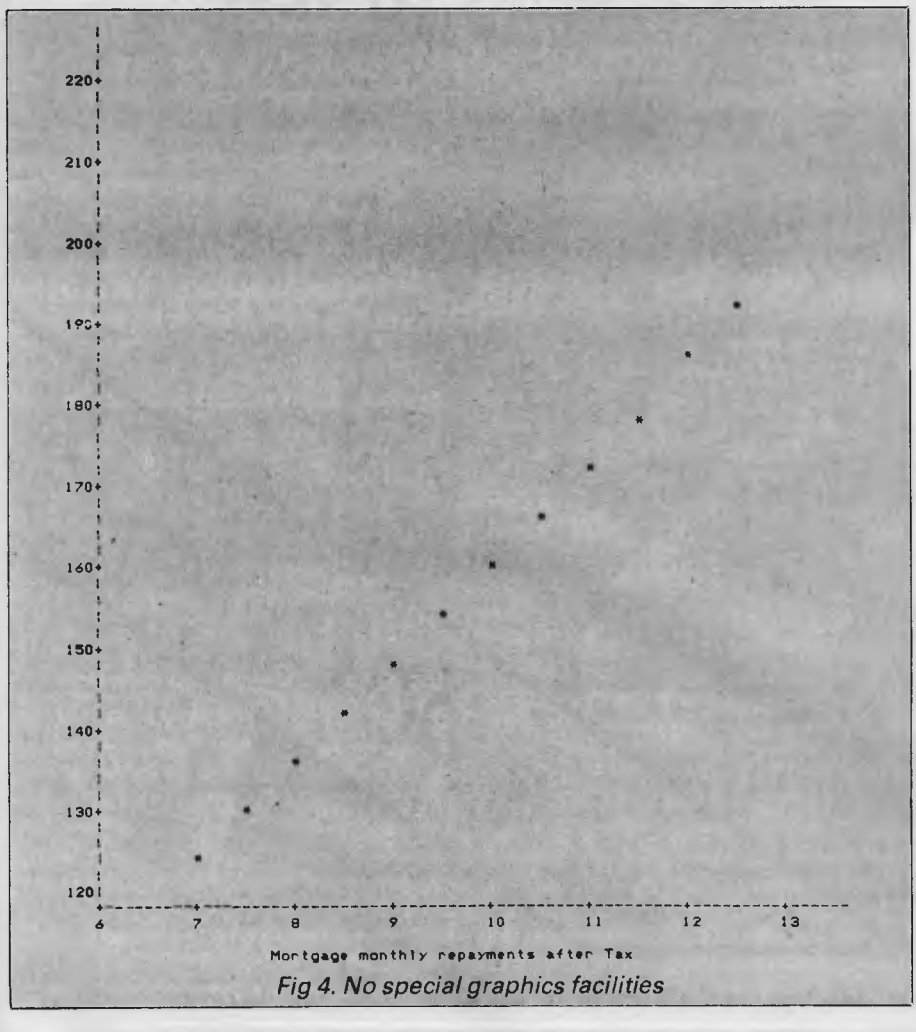

guess was 0mph. During iterative solving TK!Solver displays an iteration count together with an estimate of the number of iterations it will need. However, there seems to be no way of interrupting the iterative solver if you get fed up waiting and want to try a better guess.

Notice that two of the columns in Figs 2 and 3 are blank. The 'St' column is for status information — for example, if a value is a guess—and the 'Unit' column is where the units can be specified. If you intend working with a mixture of units, say, metric and imperial or feet and inches, then you must specify what's what in the units column, and also use a third sheet—the units sheet — to indicate how one unit can be converted to another (for example, '12  $inches = 1 foot', '1 metre = 1.094$ yards').

So far we have mentioned just three of the nine sheets in TK!Solver. The remaining six are:

**\* Global sheet.** This sheet is used to set up various system parameters, like the maximum iterations allowed, paper width and other miscellaneous details. **\* List sheet.** Instead of a variable being assigned a single value it can be assigned a list of values, so that a sequence of solutions can be generated.

The list-sheet lists any variable which has a list of values, then for each variable there is a sub-sheet which contains the actual sequence of values. **\* User function sheet.** There are instances when two or more variables are related in some way, but the relationship cannot be stated in a normal equation. User functions can be employed in these situations. For example, a motoring magazine may publish a table giving a car's petrol consumption at various speeds and, using TK!Solver's user function sheet, this table can be set up to model accurately the car's performance in this respect.

**\* Plot sheet.** Several lists of values (from the list sheet) can be plotted on the screen or printer. The plot sheet is used to specify which lists are to be used and how the graph is to be annotated.

TK!Solver does not use high resolution graphics facilities for its plots (see Fig 4). It builds up the image using normal text characters like '+', '!' and '—'. This means that TK! Solver requires no special 'graphics hardware, which is obviously an advantage, but the final result is not very pretty, and of course cannot be as accurate as a highresolution plot.

**\* Table sheet.** As an alternative to graph plotting, TK!Solver can generate

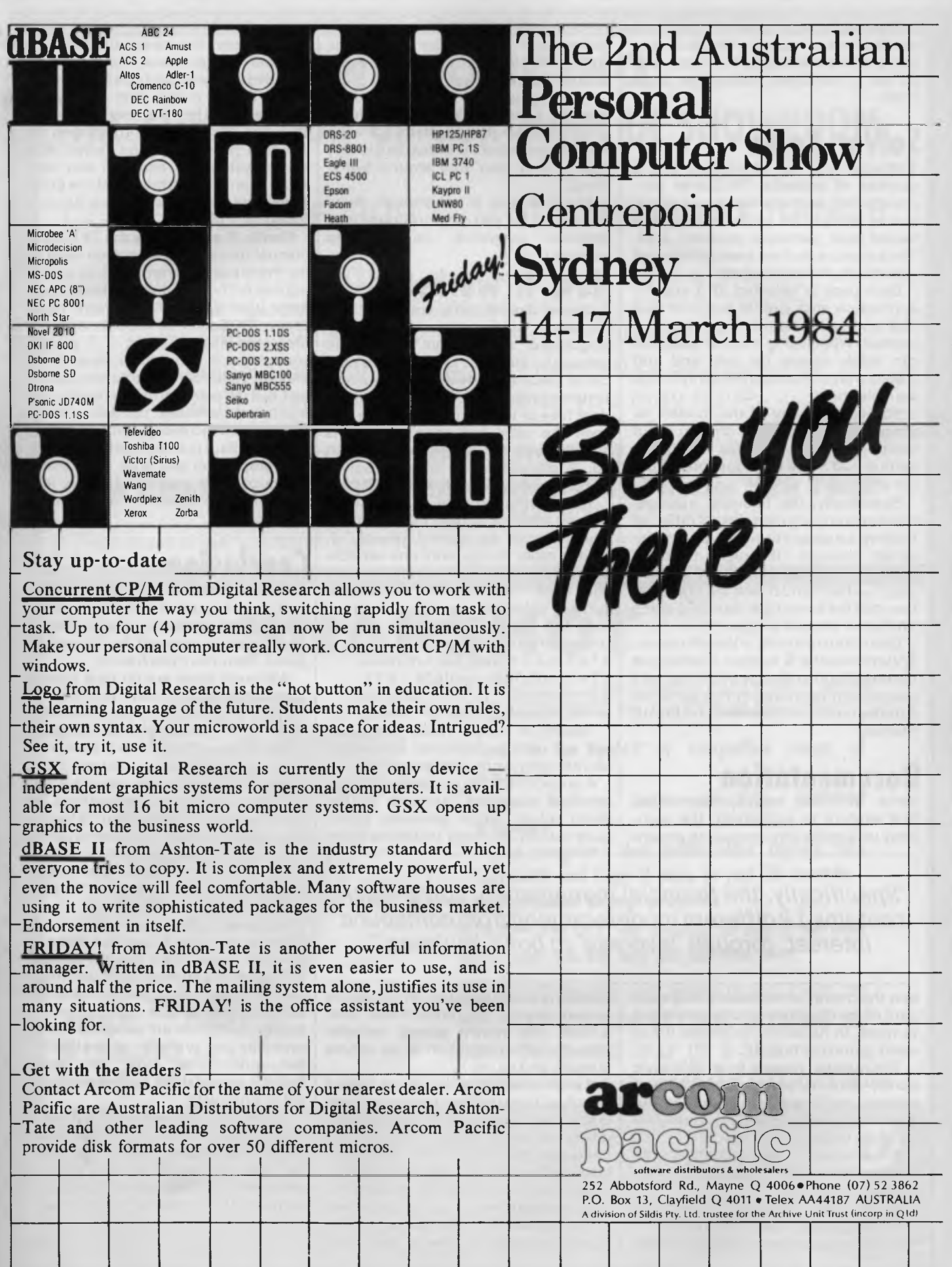

needed for each report— that is, lists to be reported on with column widths, and so on, is contained within the table sheet.

## **Solver- Packs**

Software Arts has anticipated that a number of potential TK!Solver purchasers will not have the time, inclination or ability to set up the equations to model their particular problem area. The solver-packs have been introduced specifically for their benefit.

Each pack is targeted at a specific application area, and is supplied as a disk and well-presented spiral-bound manual. When using a solver-pack you can safely ignore the rule and unit sheets and concentrate primarily on the variable sheet.

You can use any of the models by simply setting up your chosen input values for the variables and then getting it to solve the equations to get the answers.

Specifically, the financial management solver-pack contains 13 different models ranging from compound interest, through 'leverage' to bond analyses, and so on. There are 126 pages in the manual, and the presentation is of the same high standard as the TK!Solver manual proper.

One minor irritation is that all monetary units use the '\$' symbol. It would not be too difficult to change this to our own pound-sign, but it is a pity that Software Arts has not done this already forthe UK market.

## **Documentation**

Since TK!Solver was Software Arts' first venture in publishing, the company was especially anxious to ensure screen, and this manual takes you, tutorial fashion, through nearly every facility in the system.

Bringing up the rear, there is a massive reference manual outlining every last detail of the system. Software Arts did not forget the index, so it is very easy to find your way around everything.

And if all that is not enough documentation for you, the program itself provides extensive on-line help screens.

## **How it works**

Software Arts is fairly confident that TK!Solver will not be so extensively plagiarised as VisiCalc has been. Although VisiCalc is an extremely clever piece of software, a competent systems programmer will have a fairly clear idea of the internal workings of it once the user has seen it. This is definitely not the case with TK!Solver. So, a discussion of how TK!Solver works can only be fairly superficial.

The solving process always starts with an attempt at direct solution. An equation can be solved directly if, among other things, only one variable is unknown and that variable occurs only once. Thus if b & c are known (already solved or given input values), then the following equation can be solved directly as follows:

 $b * c + a^2 + max(b, 10) = min(c, 5)$  $a^2+ max(b,10) = min(c,5) - b * c$  $a^2 = min(c,5) - b * c - max(b,10)$  $a = sqrt(min(c,5) - b * c - max(b,10))$ 

Talking of square roots, TK!Solver

will not perform complex arithmetic, and can only work with real numbers.

A surprisingly large number of systems of equations succumb to the direct solver, which generally works quite quickly. In many instances there

*`Specifically, the financial management solver-pack contains 13 different models ranging from compound interest, through 'leverage' to bond analyses.'* 

that the overall presentation and standard of the documentation was second to none. In its efforts to please it has really gone overboard.

The manual, housed in an IBM-style library box, is comprehensive, well written, and beautifully packaged. An attractive reference poster is thrown in for good measure.

A particularly nice touch is the introductory guide — specifically written for the IBM PC.

Immediately following on from this is a 200-page instruction manual. Nearly every other page shows a picture of the may be just one equation which can be solved directly, but once it has been solved, the newly solved variable allows another equation to be solved directly, and so on.

If some or all of the equations cannot be solved directly then iterative solving is attempted. Iterative solving works by taking an initial guess value for the unknown variable(s), then applying a bit of mathematical magic to produce a 'better' guess. If the 'better' guess is not good enough then it iterates again, and so on until either it hits the nail on the head or is forced to give up because it

has exceeded the maximum permitted number of iterations. Note that the iterative solver needs to be fed an initial guess before it can start. This guess must be keyed intothe variable sheet by the user. If it is a good guess then the solution process will be faster. Also some systems of equation can have more than one solution, and the initial guess will determine which solution is found.

Finally, if all else fails the TK!Solver manual gives some advice on what to do. Principally this amounts to rewriting one or more of the equations into a form with which it can work more easily. TK!Solver is happier with expressions like  $x^2$  than  $x * x$ , and sometimes it helps if an equation is entered redundantly in some equivalent but different form. Obviously, the maximum permitted number of iterations can be increased, but this means longer waits. It is also possible to adjust the comparison tolerance — so that if two successive guesses differ by less than this the equations are deemed solved.

## **Conclusions**

TK!Solver has no direct competition. If you need a general purpose equation solver, and especially if your field of application is covered by the solverpacks, then you must have it.

Although there are no rival general purpose equation-solvers to TK!Solver, there are special purpose ones available — in the shape of linear programming, software. In addition to their prime function of optimising resources, linear programming systems can solve sets of linear equations, but without the need for initial guesses that TK!Solver demands. However, LP systems cannot handle non-linear equations. (Examples: '3  $* x + 5 * y = 7'$  is a linear equation, but '3  $* \times \times \times$  y = 4' and '3  $* \times 2 =$ 12' are not.)

However, what if you are not sure whether you need equation-solving, or whether some other modelling package might not suffice? Well, you might put TK!Solver alongside spreadsheet software like 1-2-3 or VisiCalc for that matter— all three are excellent in their own way and available on the IBM PC. But, undoubtedly, most users would find the spreadsheet systems easier to get to grips with.

Finally, will Software Arts break all records again? Well, TK!Solver is certainly innovatory and with huge potential. But I can-t help thinking that it is going to have to work a lot harder to convince the masses of its real worth.

## **ANNOUNCING**

## **THE COMPLETION OF OUR MODERN SHOWROOM**

## COME AND SEE OUR FAMOUS WOMBAT RANGE

COMPUTER EDGE is now operating from our larger Prahran showroom where we offer complete service and back-up facilities on the premises.

Our sales staff will be pleased to answer any queries and solve any problems that you may have.

### **DROP IN AND BROWSE AT 229 CHAPEL STREET, PRAHRAN 3181. Phone: 529 7622**  (Between the Prahran Town Hall and High Street.)

HOURS: 9.00am — 5.30pm Mon.-Thurs. 9.00am — 9.00pm Fri. 9.00am — 12.00 noon Sat.

## **SNAPSHOT**

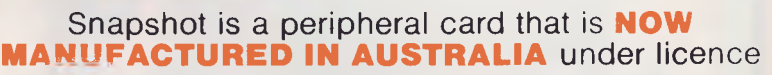

- **\* Card is for Apple II or compatible range of machines**
- **\* Makes back-up copies of copy protected programs**
- **\* Copies programs that baffle other copiers, like Locksmith and Copy II plus, in just 30 seconds**
- **\* Analyzes and debugs programs**

**SNAPSHOT** will probably be one of the most useful cards you will ever put into your micro

### **SNAPSHOT PRICES ARE NOW BEING SHOT TO PIECES AT COMPUTER EDGE SO COME ON IN AND SNAP UP A DEAL.**

**ALL YOUR COMPUTER NEEDS ARE AVAILABLE FROM:** 

## Computer Edge Pty. Ltd.

**JUST** 

\$155.00 (with tax) **\$145.00** (excluding tax)

**229 Chapel Street, Prahran, Vic 3181. Telephone: (03) 529 7622** 

Hours: 9.00am — 5.30pm Mon.-Thurs. 9.00am — 9.00pm Fri. 9.00am — 12.00 noon Sat.

For toll-free calls ... orders only, ring **008 33 1131**  Toll-free calls on 008 — numbers allow you to telephone from anywhere in Australia for cost of a local call.

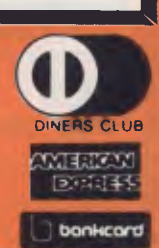

 $\star$   $\star$  **WOMBAT**  $\star$   $\star$ 

### **Computer Edge is pleased to announce the release of seven WOMBAT models**

The standard case WOMBAT range includes: WOMBAT 1

WOMBAT 2 WOMBAT 3 The detachable keyboard WOMBAT range includes: WOMBAT 1 D WOMBAT 2D WOMBAT 3D WOMBAT model PC-101

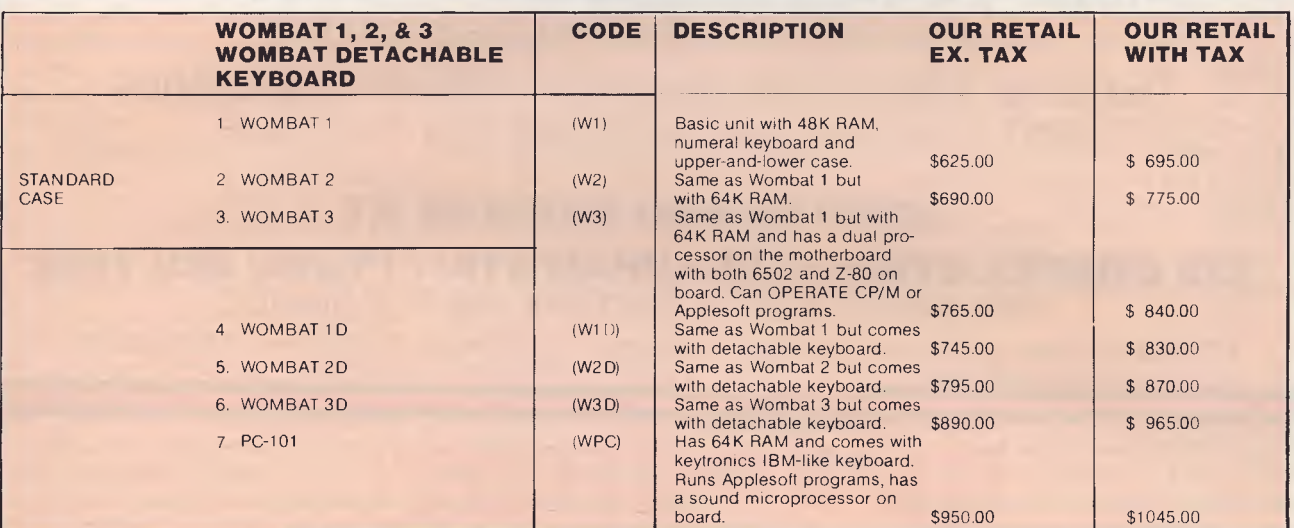

**VIEW!! ENHANCED ORIGINAL FIRMWARE THAT INCLUDES WOMBAT BASIC AND AUTO-6001 'ROGRAMS WRITTEN IN AUSTRALIA AND FULLY COMPATIBLE WITH APPLESOFT PROGRAMS. OPYRIGHTED BY COMPUTER EDGE PTY. LTD** 

#### **Standard features on all nodels**

- **k** Compatible with all APPLESOFT programs
- Typewriter style ASCII keyboard with numeric keypad and function keys
- Upper and lower case
- $\star$  8 expansion slots
- \* Autostart monitor
- **\*** New CMOS microprocessor — the 65CO2
- 4 Enhanced WOMBAT BASIC

## **RUSH YOUR ORDER TO:**

## Computer Edge Pty. Ltd.

#### **229 Chapel Street, Prahran, Vic 3181. Telephone: (03) 529 7622**

Hours: 9.00am — 5.30pm Mon.-Thurs. 9.00am — 9.00pm Fri. 9.00am — 12.00 noon Sat.

For toll-free calls ... orders only, ring **008 33 1131**  Toll-free calls on 008 — numbers allow you to telephone from anywhere in Australia for cost of a local call.

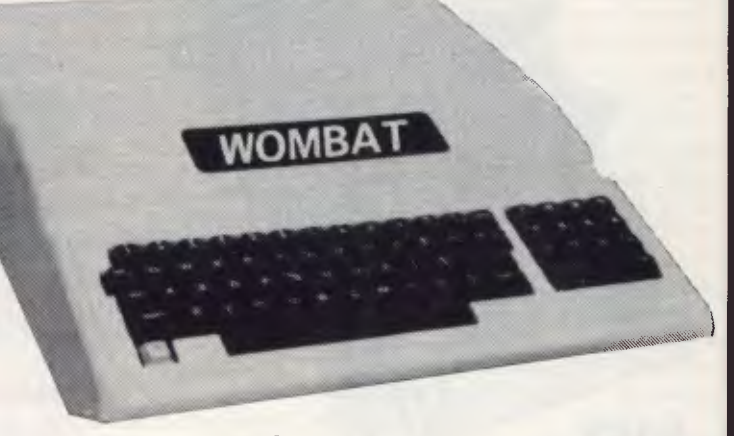

Standard case WOMBAT shown

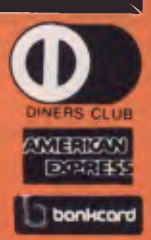

## DOT **WE HAVEN'T LEFT ANYTHING OUT**

**DOT** is a totally integrated compact computer system for office, field or home use. It is portable, powerful, reliable and efficient.

## **Integrated Hardware**

As a self-contained unit. **DOT** supplies all the computing components you need. You can concentrate on putting **DOT** to work for you immediately, instead of worrying about purchasing and integrating components:

- $\bigstar$  A powerful, 16-bit microprocessor
- $\bigstar$  Dual floppy diskette storage
- $\bigstar$  Easy-to-read video display
- **\*** Easy-to-use keyboard
- $\bigstar$  Built-in communications capabilities
- $\bigstar$  Quiet, reliable inbuilt printer

## **Software Too**

includes the systems software necessary to use a wide range of commercially available application packages.

**\$ .- <sup>1</sup> 995.00** ex sales tax **\$3,594.00** incl sales tax

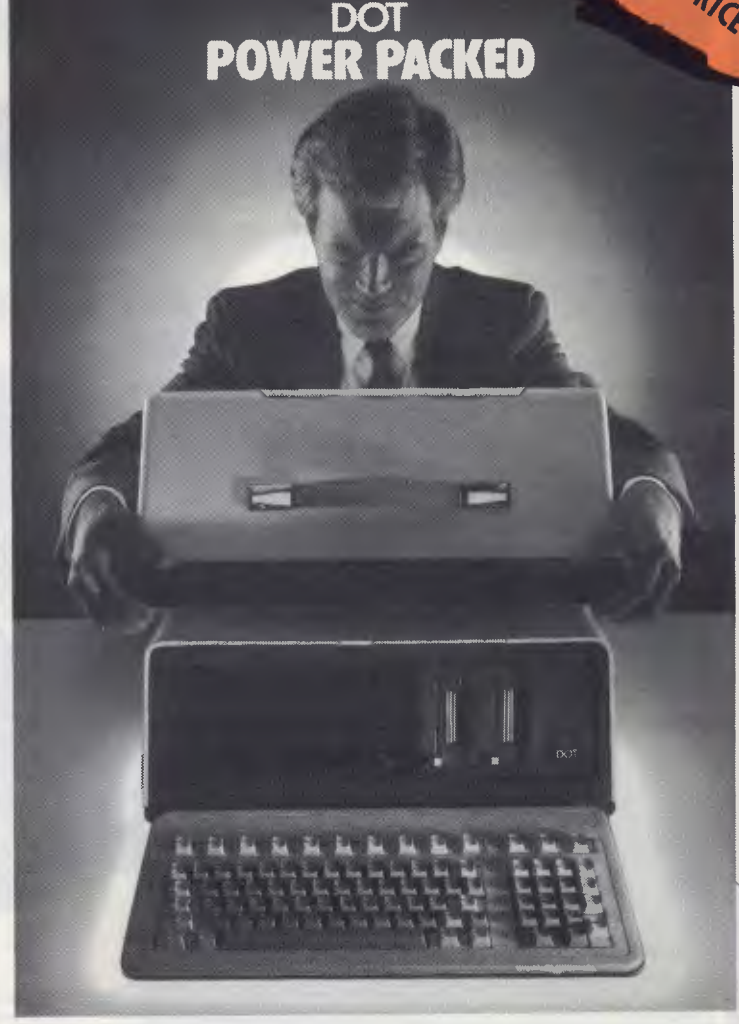

## **\*\*** SPECIAL SOFTWARE OFFER **\*\***

To complement this hardware, **DOT** also Your choice of three programs from the **DOT** selection for only **\$100.00** for the three.

- $\star$  Volkswriter  $\star$  Multiplan  $\star$  Multiplan
- 
- $\bigstar$  Time Manager applications applications  $\bigstar$  Record Manager  $-$  schedule applications
- - applications
- - spreadsheet calculation<br>— applications

**BISCOUNTER** 

**-rqb** 

- 
- $\bigstar$  Report Manager  $\qquad \qquad \longrightarrow$  finder/indexer applications<br>  $\qquad \qquad \rightarrow$  three dimensional  $\qquad \qquad \star$  Project Manager
	- $\bigstar$  Project Manager financial modelling finder/indexer applications

**DOT COMES EQUIPPED WITH MS-DOS and GW-BASIC** 

## Computer Edge Pty Ltd.

#### **229 Chapel Street, Prahran, Vic 3181. Telephone: (03) 529 7622**

Hours: 9.00am — 5.30pm Mon.-Thurs. 9.00am — 9.00pm Fri. 9.00am — 12.00 noon Sat.

For toll-free calls ... orders only, ring **008 33 1131**  Toll-free calls on 008 — numbers allow you to telephone from anywhere in Australia for cost of a local call. **l bankcard** 

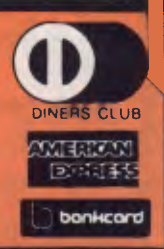

## **CEWRITER BYTEWRITER BYTEWRITER BYTEWR**

## **MASSIVE SAVINGS ON THE BYTEWRITER DAISYWHEEL PRINTER LETTER QUALITY PRINTER AND TYPEWRITER IN ONE PACKAGE**

The bytewriter is a new Olivetti Praxis 35 electronic typewriter with a micro-processor controlled driver added internally.

#### **Keyboard**

Alphanumeric and function keys: 44 alphanumeric keys (100 printable characters) and 17 function keys REPEAT KEY (for repetitive use of any key). Two shift keys. Shift lock. Automatic repeating space bar. Automatic repeating return and vertical spacing. Return without vertical spacing. Tabulator setting key. Tabulator clearing key Alphabetic tabulation key. Cancel key (automatic for the last ten characters typed). Automatic repeating backspace key. Right-hand margin setting key. Left-hand margin setting key. Margin release key

Forward half-space key. Automatic relocate typing point key. 10, 12 or 15 characters/inch pitch selector.

#### **FEATURES**

- **Underlining**
- 10, 12 or 15 characters per inch switch selectable
- 2nd keyboard with foreign grammar symbols switch selectable
- Changeable type daisywheel
- Centronics-compatible parallel input operates with TRS-80, Apple, Osborne, IBM and others
- Cartridge ribbon
- Typewriter operation with nothing to disconnect
- Service from any Olivetti dealer
- Self test program built in.

## **JUST \$799.00** (inc. s.t.) RUSH YOUR ORDER TO US TODAY!

## Computer Edge Pty. Ltd.

#### **229 Chapel Street, Prahran, Vic 3181. Telephone: (03) 529 7622**

Hours: 9.00am — 5.30pm Mon.-Thurs. 9.00am — 9.00pm Fri. 9.00am — 12.00 noon Sat.

For toll-free calls ... orders only, ring **008 33 1131**  Toll-free calls on 008 — numbers allow you to telephone from anywhere in Australia for cost of a local call.

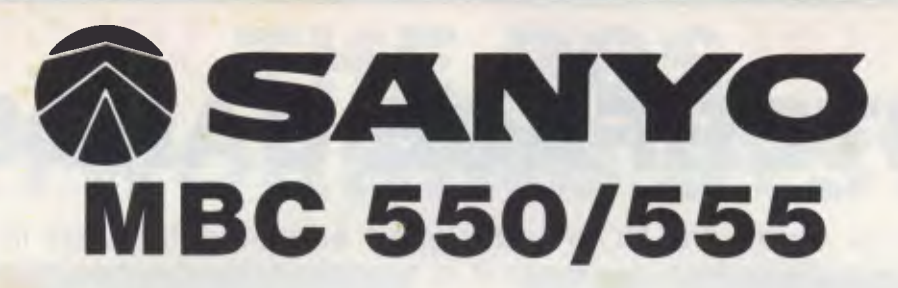

**Low cost 16-Bit Personal Computer with Colour and Graphic Function CHEAPER THAN IBM, DICK SMITH, AND ALL THE OTHERS!!** 

## **IBM COMPATIBLE**

#### **FEATURES**

- ❑ 16 Bit Modular Personal Computer system for multi-purpose application
- □ 8088 CPU with 128KB RAM memory that can be expanded up to 256KB
- **L** MSDOS operating system with optional CP/M-86
- **□** Standard Centronics Parallel printer interface and optional RS232 serial interface
- $\Box$  Dual 160Kb slim-type mini floppy disk drives reading MSDOS standard format diskettes
- $\Box$  Low profile enhanced ergonomic Keyboard with coiled cable for easy use
- $\Box$  Choice of B/W or Colour monitors with 80 char. x 25 line format
- □ Graphics function with 640  $\times$  200 dots
- $\Box$  Industry standard joy stick port

#### **SPECIFICATIONS**

#### **HARDWARE**

**SOFTWARE** 

CPU 8088 (3.6MHZ)<br>RAM 128KB - 256F  $128K\dot{B}$  – 256KB (optional) 32KB VRAM ROM 8KB(IPL/CG)<br>Speaker Alarm sound Speaker Alarm sound can be used<br>
Seyboard Detachable with coiled cal Detachable with coiled cable ASCII type low profile Floppy Disk Drive 2 x 51/4" 160KB slim line drives dual 320KB (optional) Display 8 x 8 dot cell with 80 char x 25 lines, 6 x 7 character font. B/W monitor or 8 colour RGB monitor option. Communications RS 232C port (optional) Std Joy stick facility Printer Interface Centronics Parallel

Operating System MSDOS with CP/M-86 option<br>Language processor Basic, Fortran-86, Cobol-86, P Basic, Fortran-86, Cobol-86, Pascal MT + 86 Electrical Local voltage + 10%<br>Dimensions Main Unit 360(W) x 1 Main Unit 360(W) x 110(H) x 365(D)mm, Keyboard 449(W) x 35(H) x 169(D)mm

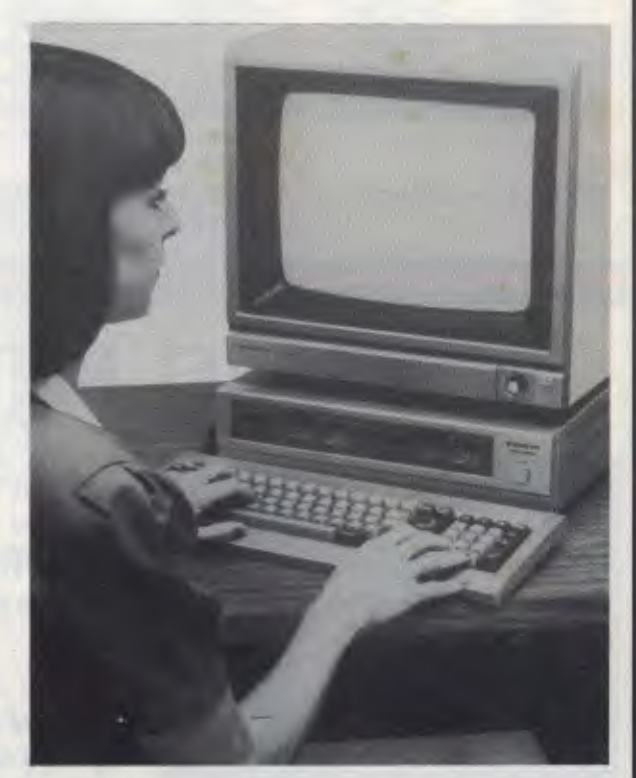

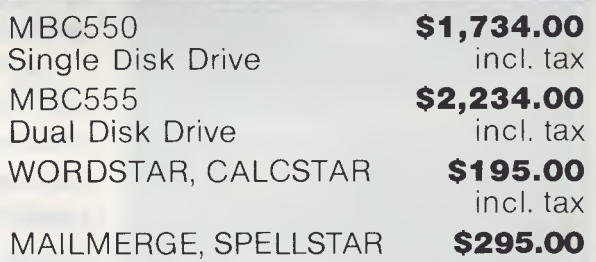

MAILMERGE, SPELLSTAR & IN FOSTAR

## Computer Edge Pty. Ltd.

**229 Chapel Street, Prahran, Vic 3181. Telephone: (03) 529 7622** 

Hours: 9.00am — 5.30pm Mon.-Thurs. 9.00am — 9.00pm Fri. 9.00am — 12.00 noon Sat.

For toll-free calls ... orders only, ring **008 33 1131** 

Tall-free calls on 008 — numbers allow you to telephone from anywhere in Australia for cost of a local call.

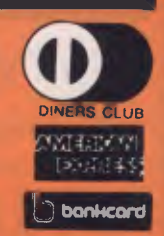

incl. tax

#### **SALE SALE SALE SALE SALE SALE INTERFACE CARDS**  These peripheral cards are NOW redesigned and manufactured in Australia. Because of competition from overseas it is necessary for the pricings to be very keen. **COMPUTER EDGE** has a number of cards for you to choose from. Stocks are limited, **SO HURRY TO COMPUTER EDGE FOR THESE BARGAINS!! 1. Z80 Cards**  $\qquad$  allow you to run CPM software. \$110.00 (inc. tax)<br>**2. Parallel Cards**  $\qquad$  contain immoer blocks to enable the user to re-configure the **2. Parallel Cards** contain jumper blocks to enable the user to re-configure the interface board for operation with different types of printers. **\$95.00** (inc. tax) **3. Sercom II serial interface card. Enables Apple II to communicate with external devices, dumb or intellgent terminals, other** computers or another Apple II or Apple Ill by using couplers, modems or through direct connection. Sercom II makes available power supply connections on its interface cable which enables it to be plugged directly into and operate a Sendata 700 series acoustic coupler. \$110.00 (inc. tax) 4. 16K RAM Card  $\blacksquare$  increases the RAM of your machine by an extra 16K RAM and allows **Integer** Basic programs to be run with Applesoft in ROM or Applesoft to run with **Integer** in ROM. Compatible with CP/M 2.2 and 2.3. **\$95.00** (inc. tax) **80 Column Card**  $\qquad$  allows user to have 80 characters on line, rather than 40 characters. Essential for word processing and CP/M application. \$110.00 (inc. tax)

## **THE PRONET NETWORKING SYSTEM**

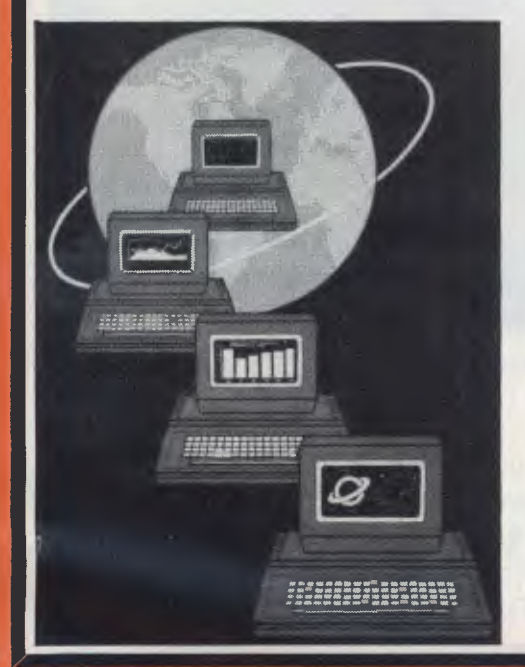

PRONET provides all the amenities of a "personal computer" with the speed and functionality of larger, more costly systems.

**The PRONET links up to 128 of the most popular micro computers at distances over 5,000 feet with speeds at 4 million bits per second.** 

Select the multi-user operating system that suits you best featuring **Password Security, Turnkey Command, File and Record Locking, spooling to common printers, electronic mail, educational languages and much more.** 

The PRONET system emphasizes computing solutions at an affordable cost. Features found in systems costing far more are STANDARD components of the PRONET SYSTEM making networking a cost effective necessity; not an epensive luxury. The PRONET SYSTEM is a networking solution for the the serious computer user

Central Card: **3550.00** ex tax. Remote Card: **\$420.00** ex tax **PRONET AND ROS ARE AVAILABLE FROM:** 

## Computer Edge Pty. Ltd.

**229 Chapel Street, Prahran, Vic 3181. Telephone: (03) 529 7622** 

Hours: 9.00am — - 5.30pm Mon.-Thurs. 9.00am — 9.00pm Fri. 9.00am — 12.00 noon Sat.

For toll-free calls Toll-free calls on .. orders only, ring **008 33 1131**  008 — numbers allow you to telephone from anywhere in Australia for cost of a local call.

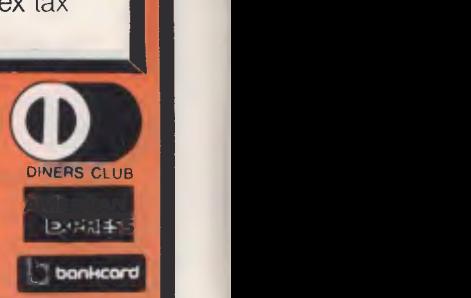

## **THE ROS NETWORKING SYSTEM**

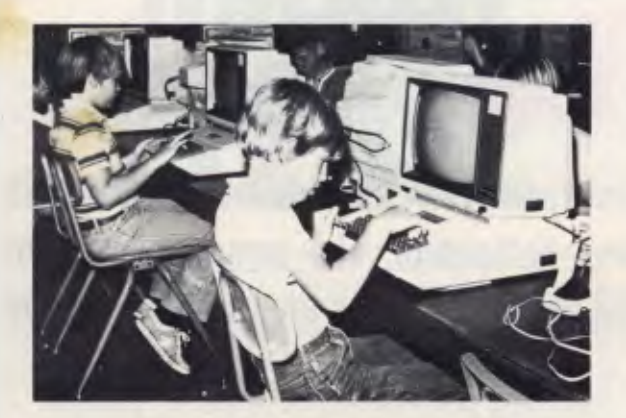

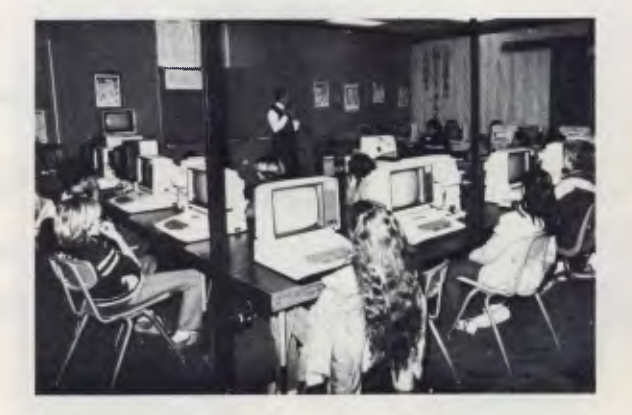

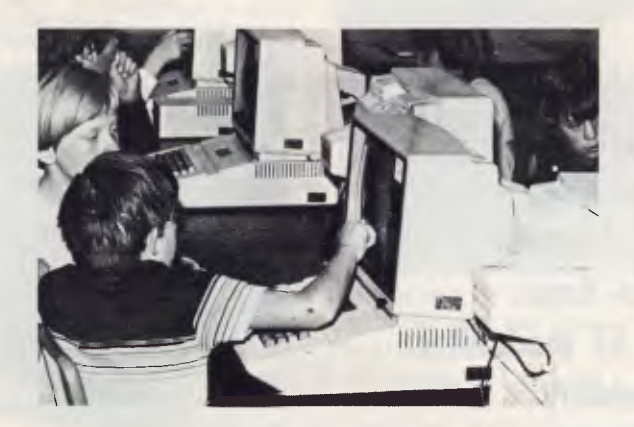

#### **Students using the ROS Network at school**

#### **FEATURES**

- $\star$  Networking system for the Apple II micro or compatible.
- $\star$  Replaces floppy disk drives on up to 127 independently run computers.
- $\star$  Can be expanded for significantly less than the cost of an additional drive.
- **TERRAPIN LOGO is available in a multi-user version.**
- $\star$  HARD DISK interfacing also available.
- $\star$  ROS comes with print spooling software.

**\$395** for central card and software (ex tax) **\$270** for each card thereafter (ex tax)

## Computer Edge Pty. Ltd.

#### **229 Chapel Street, Prahran, Vic 3181. Telephone: (03) 529 7622**

Hours: 9.00am — 5.30pm Mon.-Thurs. 9.00am — 9.00pm Fri. 9.00am 12.00 noon Sat.

For toll-free calls ... orders only, ring **008 33 1131**  Toll-free calls on 008 — numbers allow you to telephone from anywhere in Australia for cost of a local call.

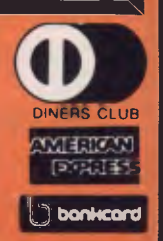

## **KOMTEK — KOMTEK — KOMTEK — KOMTEK KOMTEK — KOMTEK — KOMTEK KOMTEK — KOMTEK — KOMTEK — KOMTEK KOMTEK — KOMTEK — KOMTEK KOMTEK — KOMTEK — KOMTEK — KOMTEK**

**This TRS-80 compatible unit can be inexpensively upgraded to include all facilities normally found in more expensive computers. The compatibility with TANDY BASIC LEVEL II means that thousands of programs are available for the KOMTEK micro.** 

### **FEATURES**

- **16k RAM with real typewriter keyboard.**
- **Expandable to 48K.**
- **\* Home control functions.**
- **\* Programmable timer.**
- **\* Built in VHF RF modulator.**
- **K** Graphics capability.
- **\* Built in speaker.**
- **\* Auto colour option: For turning your black and white games and graphics into colour automatically.**

MONITOR NOT INCLUDED

**DINERS CLUB AMERICAN** 

## **ALL THIS IN ONE COMPACT, BUT VERY POWERFUL UNIT FOR THE SENSATIONAL PRICE OF JUST \$439.00**

PHONE US WITH YOUR BANKCARD ORDER RIGHT NOW!!

## Computer Edge Pty. Ltd.

#### **229 Chapel Street, Prahran, Vic 3181. Telephone: (03) 529 7622**

Hours: 9.00am — 5.30pm Mon.-Thurs. 9.00am — 9.00pm Fri. 9.00am — 12.00 noon Sat.

For toll-free calls ... orders only, ring **008 33 1131**  Toll-free calls on 008 — numbers allow you to telephone from anywhere in Australia for cost of a local call.

# **MUSIC MICRO PLEASE**

*The final part of Music Micro, Please contains the Basic listing providing the user interface: it does the calculations needed to produce sounds. Having typed in and recorded the two programs published in Part 2 (February '84) you now need to add this listing to the tape. Make sure when you produce your working tape that you leave about 30 seconds between each of the three programs to allow time for each to run before the next one is loaded.* 

The first thing the user will discover is that to synthesise a particular sound a number of tables must be constructed. There are five different types of table. To see what tables are available type "TABLE<RETURN><RETURN>" or "<f0><RETURN>" which should produce the output shown in Fig 4. When the program is run for the first time, the system sets up six tables called 'firsttune', 'firstfreq', 'firstenv', 'firstcont', 'firstwave' and ',,'. All other tables (there are 12 left) are empty, and can be put to any use the user wants. These predefined tables, which cannot be deleted, provide the minimum information needed to synthesise a sound. In many cases, there will be no need to define any other tables.

The system works via a set of 13 commands which allow tables to be set up and altered. A summary of the different commands and their actions is shown in Fig 1. Let's now look at what the different types of table can do.

#### **Tune**

The tune table contains about 40 sounds. The name of the current tune is always displayed at the bottom right corner of the screen. Further information referring to a sound within the tune is also available along the bottom of the screen. The frequency in Hz and the length of a sound in units (0 to 255) are shown as 'pitch' and 'duration'. The names of the three tables which decide the character of the sound are shown under the headings FREQUENCY, ENVELOPE and CONTROL. It may seem a little confusing to have the 'pitch' of a sound and the 'frequency' table characterising the sound. This is because the frequency must sometimes vary while the note is sounding to produce effects such as *vibrato* (see Part 1, January '84). Thus the 'pitch' is the basic frequency of the sound, about which instantaneous variations are caused by the frequency table.

Commands are available to move from sound to sound, and to insert and delete sounds from the tune (see Fig 1). The duration and pitch in Hz of sounds can be changed at any time using the DURATION (<f8>) and PITCH (<f9>) commands. When the pitch is entered, the program alters it to the nearest frequency that the software can produce. This value is then displayed as the pitch of the sound. The resolution of the system is a few Hz and the difference between the required frequency and the frequency which the system produces is inaudible. Often, the pitches required will

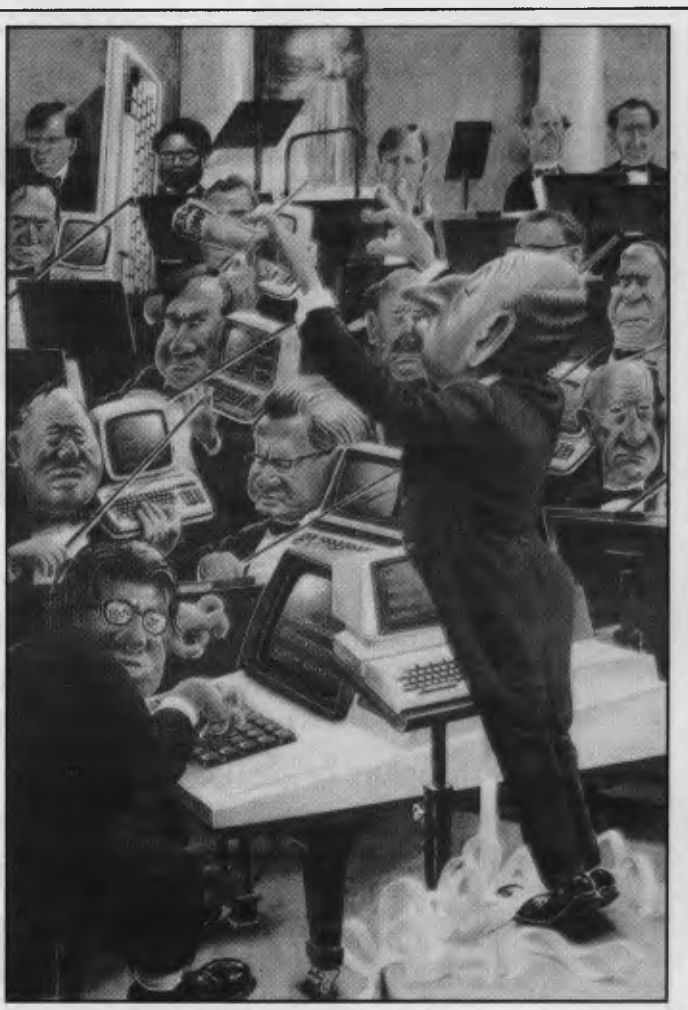

be those of notes in the musical scale (see Fig 2).

#### **Frequency**

As mentioned above, this table together with the stated pitch determines the instantaneous frequency of a note. Thus it is possible to change the note's frequency while it is sounding. The table contains 256 values numbered 0 to 255. Each value is added to the pitch of the note to determine the frequency of the note for 1/256th of the time the note sounds. The value numbered 0 determines the frequency at the beginning of the note and the value numbered 255, the frequency at the end of the note.

Each number in the frequency table is one byte and so can take values from 0 to 255. When the table is first created, and if the table is cleared using the CLEAR command, all the 256 values in the table will be 128. This mid-value means the frequency is the stated pitch of the sound. A value in the table of 255 increases the frequency of the note by about 1 70Hz, and a value of 0 decreases the frequency of the note by about 1 70Hz from the stated pitch.

The TABLE command is used to select a frequency table. The contents of the table are plotted in the form of a graph

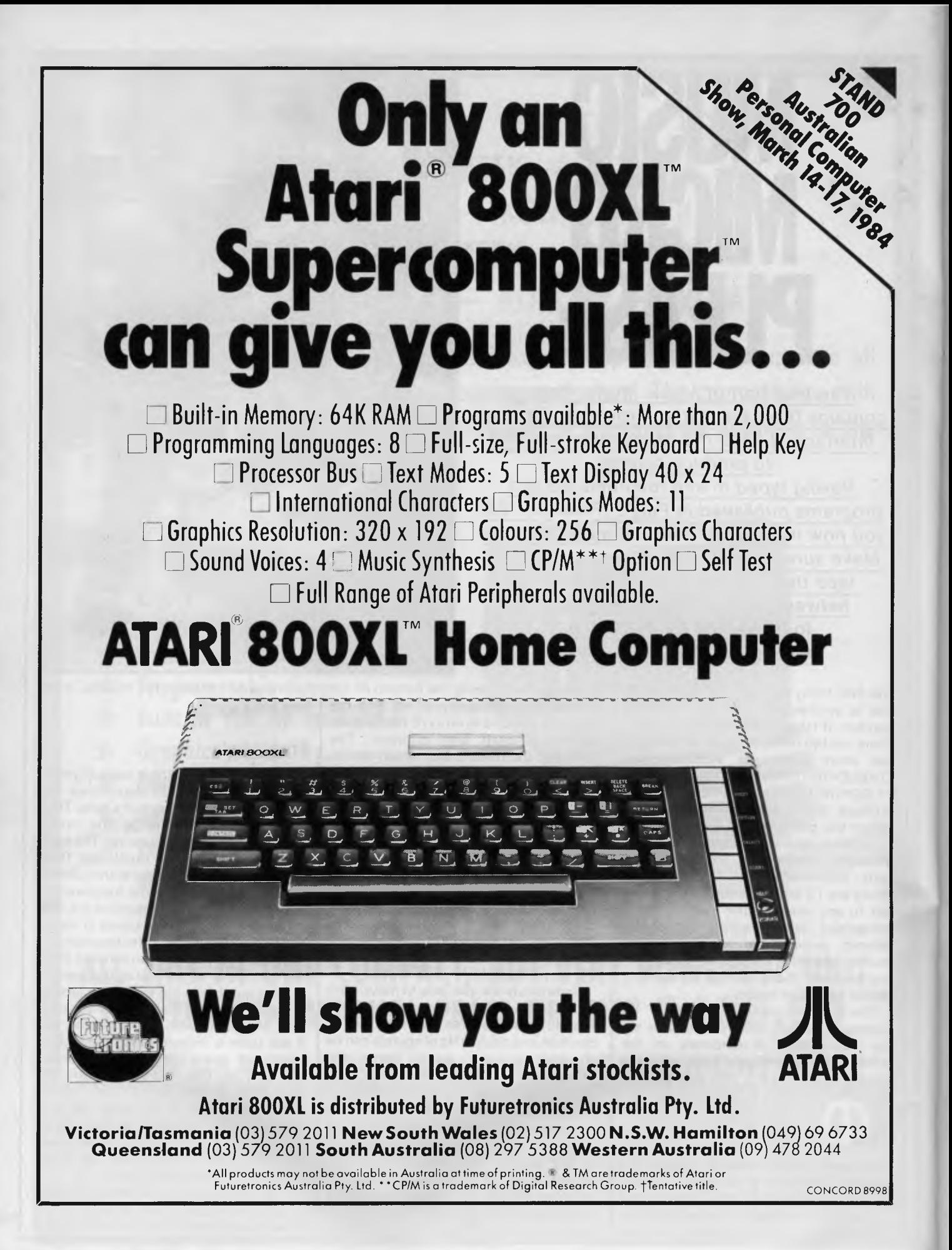

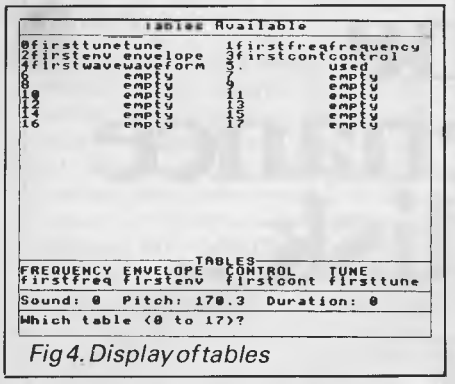

with time horizontally, and frequency vertically. The command used to change values in the frequency table is<br>SEGMENT (see Fig 1). When the SEGMENT command was first included, it produced straight lines from one point to another in the graph. It was thought that this would easily enable any shape to be produced. In practice, it was found necessary to provide something more flexible to produce effects such as the sinusoidal modulation needed for vibrato. Thus an extra feature called a modulation equation' was incorporated into the command. To simply draw a line on the graph the user specifies the start position and value, end position and value and a modulation equation of zero. The two parts will be joined up and the graph redrawn.

The modulation equation is evaluated using the BBC's EVAL command. If modulation is needed, an expression is typed in which depends on the variable x% (lower case) which points to the value being calculated. For instance, to produce gentle vibrato about the pitch of the note, repeating every 10 values in the table, a segment from 0 to 255 with start and end values of 128 and a modulation equation of

 $5 * SIN(2 * PI x\% / 10)$ 

would be used. In general, to produce sinusoidal modulation on a straight line with the SEGMENT command, a modulation equation will be of the form:

amplitude \* SIN( 2 \* PI \* x% / Period)

#### **Envelope**

The envelope table determines the overall volume of the note as it sounds. Like the frequency table it has 256 values numbered 0 to 255. A value of 0 gives no output and a value of 255 gives the maximum output. When the table is created, or cleared using the CLEAR command, all 256 values in the table are zeroed to give no output. Once again, the TABLE command is used to display the contents of the table as a graph.

The envelope is also altered using the **SEGMENT** command which can produce straight lines and, by

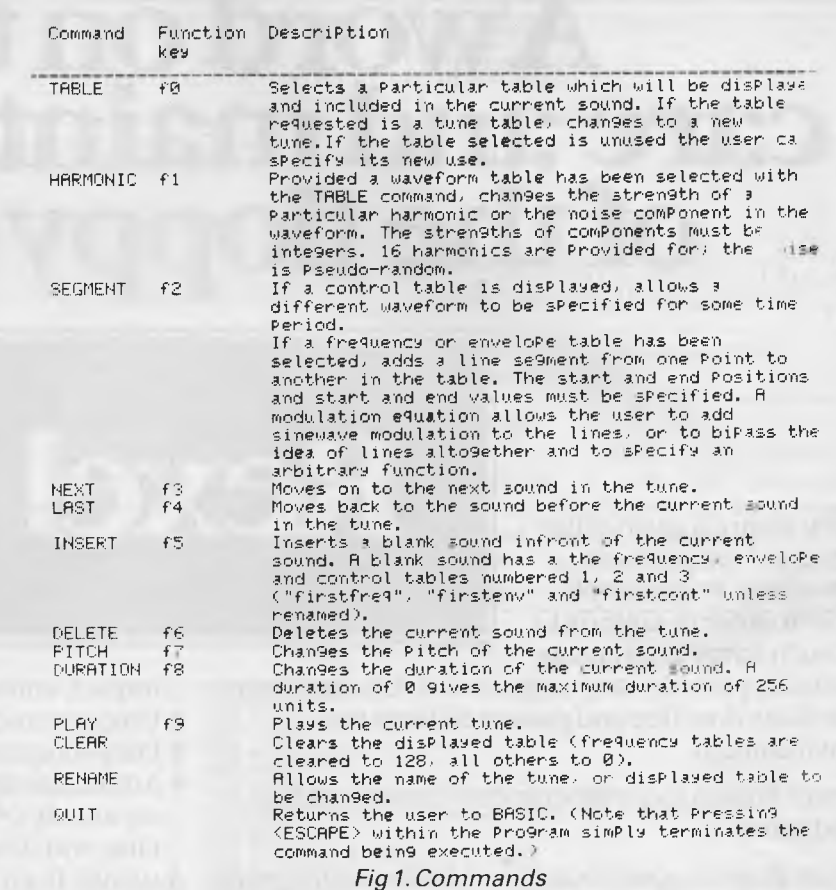

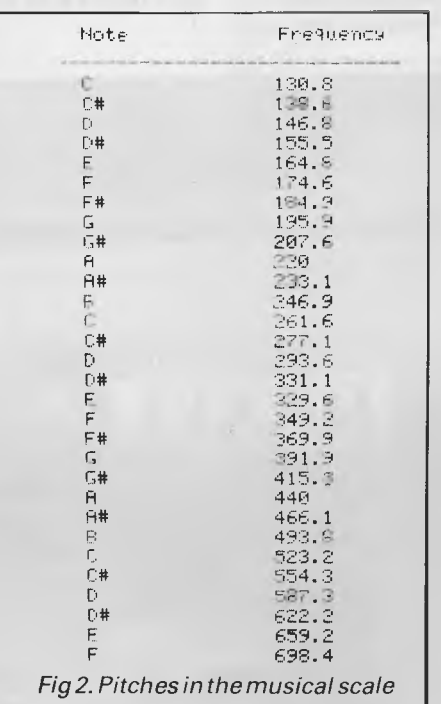

imaginative use of the modulation equation, natural contours.

A good example is using the first half of a sinewave to form an envelope which smoothly rises to a maximum and then dies away again. In this case, we are bypassing the straight line aspect of the SEGMENT command and are defining

our own function directly.

Harmonic

 $2f$ 

34

 $4f$ 

 $5f$ 

6£

 $7f$ 

日子

 $9f$ 

10f

 $11f$  $12 +$ 

 $13f$ 

 $14f$ 

 $15f$ 

For this reason the start and end values are zero and the modulation equation alone decides the envelope shape. The command is thus SEGMENT from 0 with value 0 to 255, also with value 0 and a modulation equation of 255 \* SIN( 2 \* PI \* x% / 512)

Fig 3. Harmonic strengths of violin tone

Amplitude

 $140$ 

350

130

740

560

180

215

 $290$ 

115

50

95.

68

42

 $45^{\circ}$ 

 $20 -$ 

## **Aword on the care and maintenance of the floppy disk...**

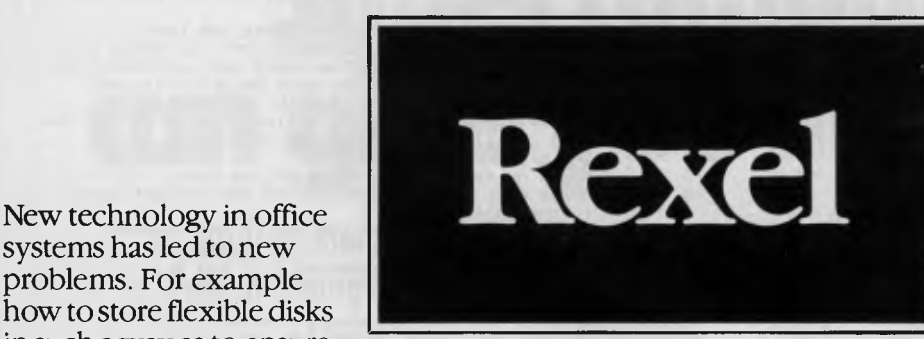

systems has led to new problems. For example how to store flexible disks in such a way as to ensure

security, provide easy, organised access, and keep the disks dust-free and protected from the environment.

Rexel Wilson Jones flexible disk trays do all this and more.

Apart from its good looks (the handsome tray suits any office decor, and the unique lid design saves desk space), you'll find the kind of features you've

come to expect from Rexel's leading range of quality disk storage systems.

- Two popular capacities for  $8^n$  and  $5\frac{1}{4}$  " disks.
- Option of lockable or non-lockable trays.
- Moulded from high
- impact, anti-static A.B.S. Polystyrene.
- Unique removable scratch-resistant hinged lid.
- Fully integrated lock with two keys.
- Adjustable divider supports (also available separately). • Built-in label holder. • Adjustable tabs, with inserts. • Built-in carry handles. Available from office and computer supply

specialists and wherever quality office systems are sold.

> See **us at Stand No. 918**

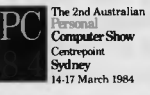

**REXEL** 

**Read Office Products Australia Rexel Office Products Australia Read Office Products Australia Rhodes, NSW 102) 736 1888 Melbourne, VIC 103) 329 8966 Mayne, QLD (07) 52 7866** 

**L.B.A. Stationers** Satex Distributors<br>Spearwood, WA (09) 418 4622 Beverley, SA (08) 268 3088

**Spearwood, WA 09) 418 4622 Beverley, SA 081 268 3088 Devonport, TAS (004) 24 4611** 

Getting the whole world organised.

Page 104 Australian Personal Computer

#### Waveform

The waveform table provides the basic waveform of the sound. Unlike the frequency and envelope tables, the<br>waveform occupies two tables. As before, the waveform itself consists of 256 values, each in the range 0 to 255. Values are not, however, altered directly by the user. An HARMONIC command allows the strengths of harmonic partials and a noise component to be specified directly. As a result, information on the strengths of harmonics needs to be kept in a second table which has the name '..' and appears immediately after the waveform table itself.

When a waveform is selected with the TABLE command, the user must decide whether he wants to see a graph of the waveform table giving the actual shape of the waveform (time display), or a display of the harmonic spectrum. The

 $\overline{v}$  folin. FABLES 11 13 15<br>- CONTROL TUNE<br>- Violin.c firsttune FREQUENCY ENVELOPE Sound: @ Pitch: 179.3 Duration: 0 Fig 5(a). Spectrum display of violin waveform table

spectrum is a bar graph type display with the harmonic number along the bottom of the display. The fundamental is numbered '1' and the noise component is labelled 'N'. Every time the harmonic strengths are altered the display is redrawn to reflect the change.

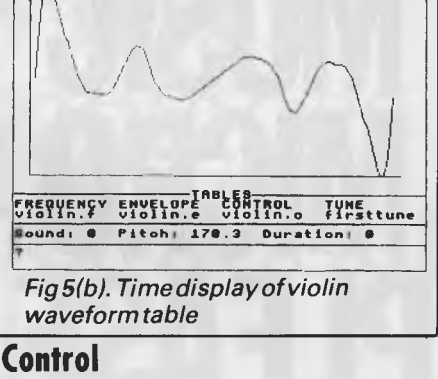

**UT6116.U** 

Every sound needs three tables to characterise it fully for frequency, envelope and control. Waveforms are not specified directly because it may be desirable to change the harmonic content, in a similar way to volume and

#### Listing 3. SYN.BAS program

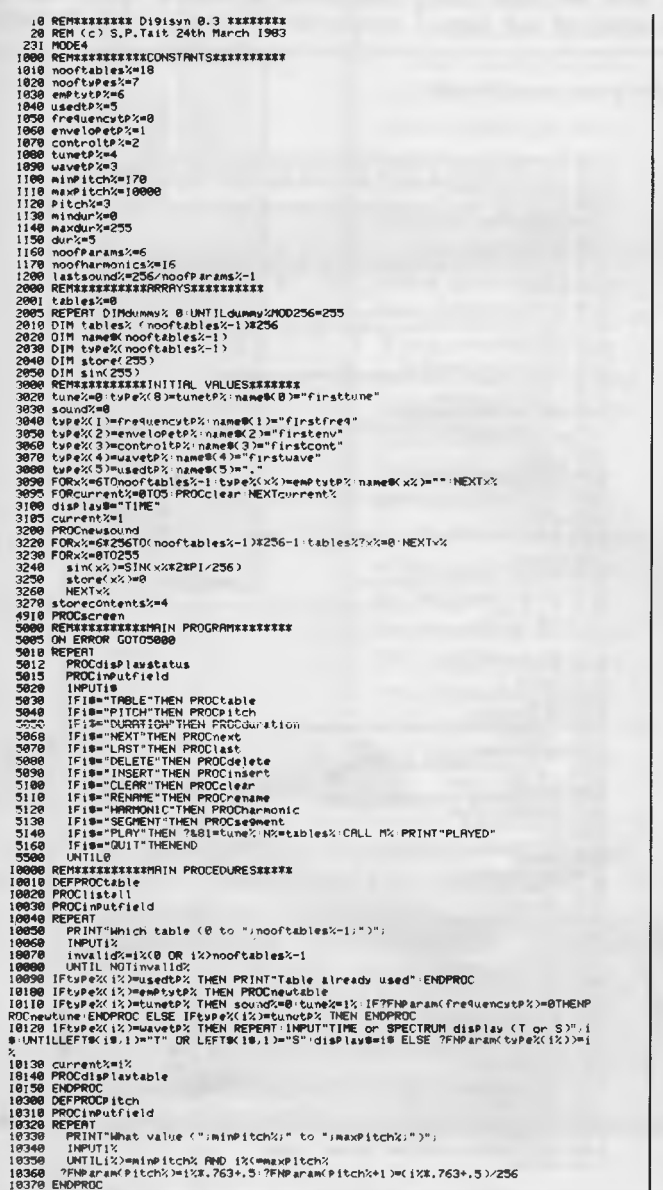

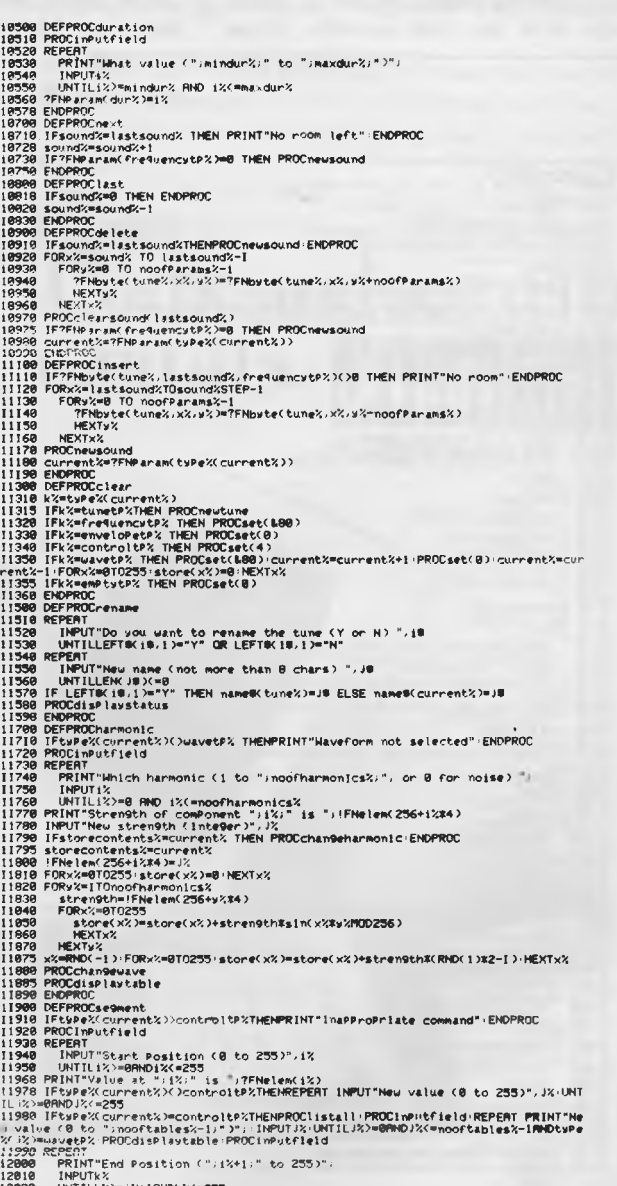

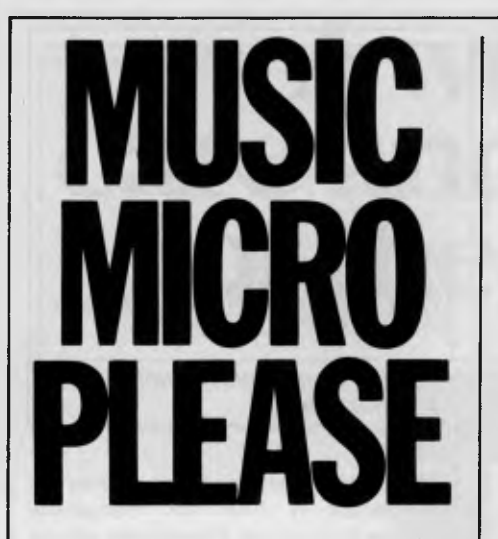

frequency, while the note sounds. The control table like the envelope and frequency tables has 256 values numbered 0 to 255. Each value determines the waveform for 1/256th of the time the note sounds. These

values are changed by means of the<br>SEGMENT, command. The user command. The user specifies which value to start with, which to end on and the table numbers of the waveform to be used. The final value and modulation equation are no longer necessary.

#### **An example**

Let's now see how a particular sound is synthesised using a violin tone as an example. The violin is quite difficult to imitate and so our first attempt may not sound too accurate. However, it is easy to modify the tables and to hear what the difference is.

The strengths of the harmonics for a violin tone can be found in the *Computer Music Journal Lexicon of Analysed Tones* (April 1977). Unfortunately, the strengths of the harmonics change as the note sounds. For the moment we won't worry too much about this and will use one waveform for the whole of our tone. Later, we can define different waveforms for (say) the beginning of the note.

The harmonic amplitudes chosen will correspond to the peak amplitudes of the harmonics. They are given in Fig 3.

Firstly select spectrum display of the waveform 'firstwave' using the TABLE (<f0>) command. RENAME the table violin.w". Now use the HARMONIC (<f1>) command to specify the harmonic strengths in any convenient order. If a mistake is made simply use the HARMONIC command to change the strength. After 15 harmonics have been specified the display should be as shown in Fig 5a Check the time display by using the TABLE command again selecting "violin.w" and time display. The waveform should appear as shown in Fig 5b.

Now set up the envelope for the violin. Select 'firstenv' with the TABLE command and RENAME it 'violin.e'. As we want a fairly smooth envelope we will use some trigonometric functions as modulation equations rather than use simple straight lines with the SEGMENT

#### *Listing 3. SYN.BAS program (continued)*

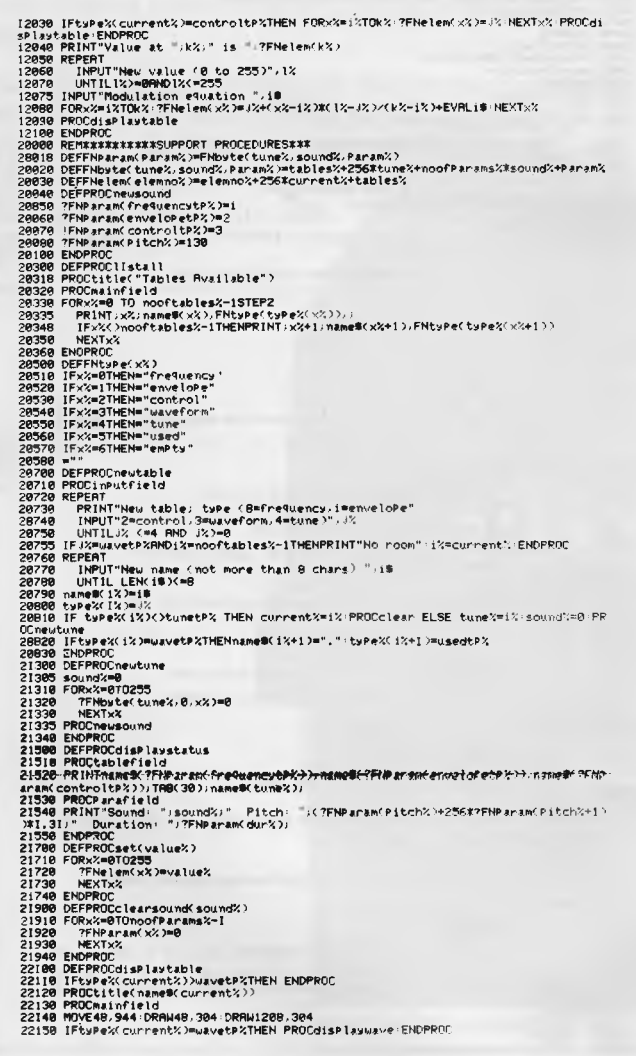

22100 | France Correction College (18) | France College | Marchines | Second College | Second 225<br>
22100 | France Correction (18) | Marchines | Marchines | Marchines | Marchines | Marchines | Marchines | Marchines | 22100 30230 ENDPROC<br>19480 ENDPROCTIPutfield<br>19480 ELEFROCTIPutfield<br>19480 ELEFROCTIPUT<br>19480 ELEFROCT<br>19680 CLESPOC<br>19680 CLESPOC<br>19680 ELEPROCTIPUT<br>19680 ELEFROCTIPUT<br>1969 ENDPROCTIPUT<br>19680 ELEFROCTIPUTFIELDE<br>19680 ELEFROCTIPU
# **The Rainbow100. One of its big advantages is being in two minds about**  everything it does.

Two processors, two operating systems. Together in the one compact Central Processing Unit. That's the secret of the Rainbow 100's astonishing versatility.

It allows the Rainbow 100 to handle, not only the latest 16-bit CP/M' and MS/DOS" software programs, but also a huge range of current 8-bit CP/M" programs covering hundreds of applications.

The Rainbow 100 also has a brilliant feature called Softsense, which can actually 'sense' the type of program you want it to run. So you don't have to worry about changing operating systems for 8-bit or 16-bit software, the Rainbow 100 does it for you  *automatically* 

No other personal computer on the Australian market offers such versatility.

But, although the Rainbow 100's Central Processing Unit is very interesting, you probably don't want it stuck on your desk taking up valuable space. With many personal computers you have no

choice. But with the Rainbow 100 you do. Because Digital includes a neat vertical stand with every Rainbow 100 that lets you keep it *next* to your desk instead of on it.

So all you need have facing you is the compact, anti-glare monitor screen adjustable for viewing angle—and the beautifully designed keyboard—so light you can even work with it resting on your lap.

When you purchase a Rainbow 100, you have access to Digital's Helpline, which can solve most familiarization problems over the phone. You also receive the benefits of Digital's very generous warranty, which covers you for 12 months at your own premises.

Remember, when you buy a Rainbow 100, you're acquiring a personal computer with virtually unlimited potential. It is not restricted solely to 'stand alone' use. It also has the capability to talk to other personal computers and mainframes.

And when in the future you expand—your Rainbow 100 will expand with you. Right up to a total office network with worldwide communications abilities.

Come and see us on Stand 413. **di gli** So casy to work with. **DTM** 

# **Commodore Computer Software Programs.**

**Free 72 Page Full Colour Catalogue Available. Just Clip And Send The Coupon.** 

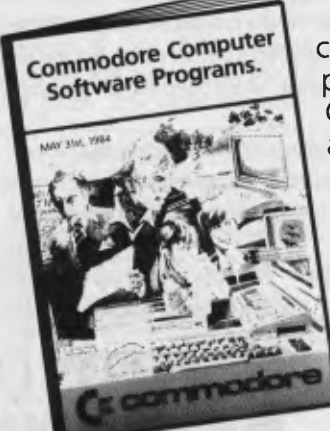

Now the most comprehensive range of software programs for your Commodore Computer can be delivered direct, anywhere in Australia, simply by ordering from the catalogue. It's the newest, easiest way of buying software for your Commodore Computer.

Perhaps 'user friendly' is the term we should apply to this new Commodore purchase system, because it brings the entire range of Commodore

MAIL

programs right into your home or office, eliminating the tiresome business of 'shopping' All new and existing programs, right across the entire category spectrum, are available. Just ask us. Anytime. But first, get your free catalogue by completing and sending the coupon.

# **Cr commodore =\**  COMPUTER **Keeping up with you.**

Commodore Information Centre Pty Ltd (Incorporated in N.S.VV.) Private Bag No. 21 Lane Cove West NSW 2066

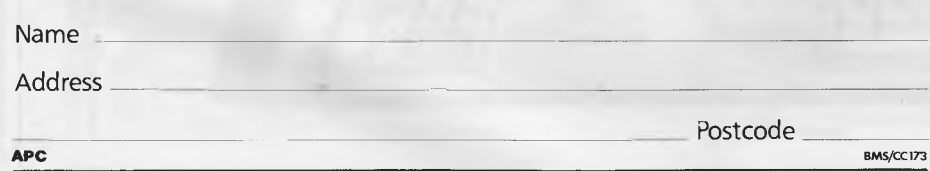

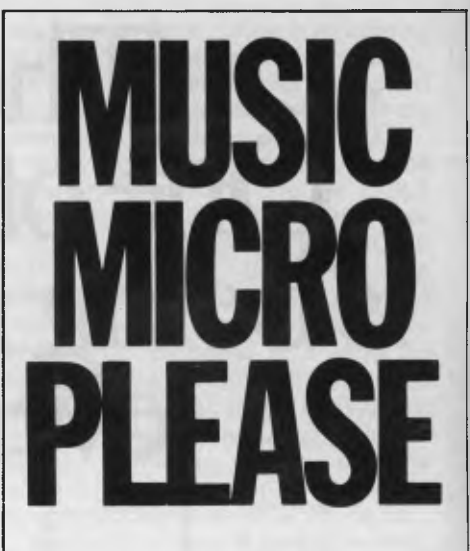

command. Try a segment from 0 to 50 with start and end values of 0, and a modulations equation of

255 \* SIN) 2 \* PI \* x% / 200)

To produce a natural decay define another segment from 50 to 230 with start and end values of 0 and a modulation equation of

255 \* EXT( ( 50 - x%) / 100).

Finish the envelope with a segment from 230 to 255 with a start value of 42, an end value of 0 and a modulation equation of 0.

Last of all we will try adding a bit of *Vibrato.* Select "firstfreq" and RENAME if "Violin.f". Add a segment from 0 to 255 with start and end values of 128 and a modulation equation of  $5 * SIN(2 * P1 * x\% / 10).$ 

Select 'firstcont' and RENAME it 'violin.c'. Set the PITCH (<f7>) to 220, (there is no need to change the duration which will still be 0 since this gives 256 units, the longest duration). Now PLAY the note (<f9>) and hear the result.

# **Conclusions**

The BBC computer-based system described produces good quality sound digitally synthesised. A small amount of extra hardware enables the full power of the micorprocessor to be used to produce sound. Most of the important parameters characterising a sound harmonic content, volume and frequency— can be changed while the note is sounding. In theory, the quality of sound should be comparable with professional computer music synthesisers although such systems produce many channels rather than the single channel of the micro system.

Using the system is not too difficult and a very wide range of sounds can be produced. Information is available to synthesise accurately orchestral instruments as well as completely new sounds.

#### **MONITORS**  NEW SWIVEL BASED MONITORS HIGH RESOLUTION GREEN SCREEN 20 MHz BANDWIDTH **\$229**

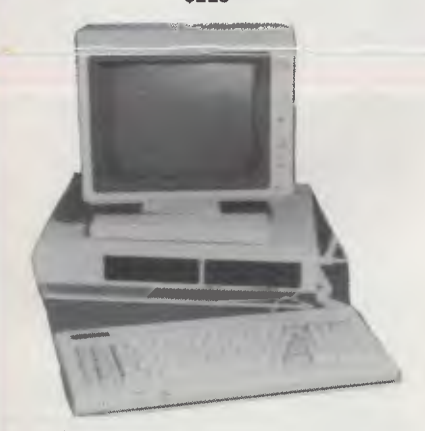

**These fine monitors add the finishing touch to your system. Complete with a professional swivel base and flush mounted controls.** 

#### **CASE AND KEYBOARD**

Give your computer a decent home. Room for two 514"<br>Drives and power supply. (Drives shown not included). **\$295.00** 

> OUR FAMOUS RITRON MONITORS IN AMBER AND GREEN. 18 MHz BANDWIDTH **AMBER \$229** GREEN **\$199**

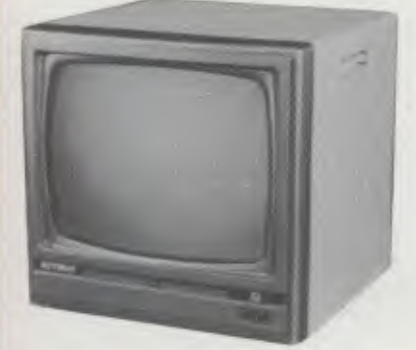

• High quality, non-glare CRT. • Compact and lightweight with all Controls Inside Front Panel.

- All units 100% Factory Burned-In.
- 800 lines centre resolution.<br>• Suitable for Apple® and o
- Suitable for Apple® -- and other computers. (Apple is a registered trademark of Apple Computer, Inc)<br>● Green or Orange Phosphor available.<br>● 18MHZ.
- 
- 

#### **COLOUR MONITORS**

GENERAL TELEVISION SETS WITH DIRECT VIDEO INPUT

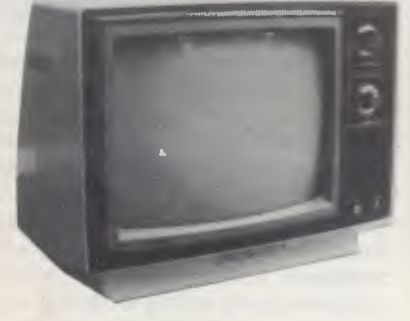

These fine General Sets have been converted for use as colour monitors

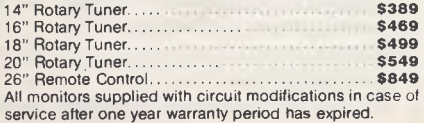

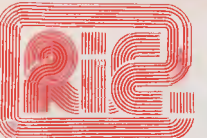

#### **ROD IRVING ELECTRONICS**

**<sup>425</sup>**High St., Northcote Vic. 48-50 A'Beckett St, Melh., Vic. Phone (03) 489 8866, (03) 489 8131 Mail Order Hotline (03) 481 1436 Mail orders to P.O. Box 235 Northcote 3070 Vic. Minimum P & P S3.00. Errors & omissions excepted.

Please address tax exempt school, wholesale and dealer enquiries to:

## **RITRONICS WHOLESALE**

1st Floor 425 High St, Northcote 3070. (03) 489 7099 (03) 481 1923 Telex AA 38897

#### **CONSUMABLES**

VERBATIM DISKS

C12501 MD525-01 Single sided, Double density C12502 MS525-10 SSDD 10 Sectors 40 Tracks C12503 MD525-16 SSDD 16 Sectors 40 Tracks C12504 MD550-01 Double sided, Double density C12505 MD550-10 DSDD 10 Sectors 40 Tracks C12506 MD550-16 DSDD 16 Sectors 40 Tracks C12507 MD577-01 SSDD Soft sector 80Tracks C12508 MD577-10 SSDD 10 Sectors 80 Tracks C12509 MD577-16 SSDD 16 Sectors 80 Tracks C12510 MD577-01 DSDD Soft Sector 80 Tracks C12511 MD577-16 DSDD 16 Sectors 80 Tracks 38.00 46.50 46.50 55.00 55.00 55.00 55.00 61.50 61.50 68.00 68.00

#### 8" VERBATIM

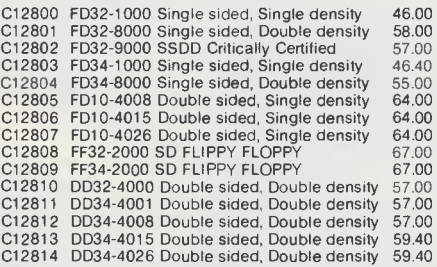

All prices for boxes of 10. Single disks 10% extra.

CONTROL DATA DISKS

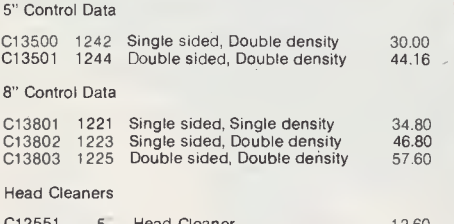

C12551 5" Head Cleaner 12.60 C12851 8" Head Cleaner 11.40

#### **PAPER**

#### COMPUTER PAPER

C21001 9" Keen edge tractor feed paper in box of 2000 sheets **\$34.80**<br>C21011 15" Keen edge tractor feed paper in box<br>of 2000 sheets

#### **RIBBONS**

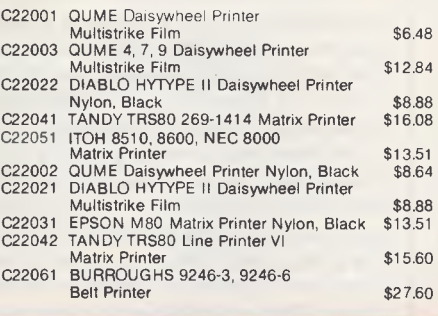

#### **PRINTERS**  JUKI PRINTER WITH 8K BUFFER DAISY WHEEL 18CPS **\$1045.00**

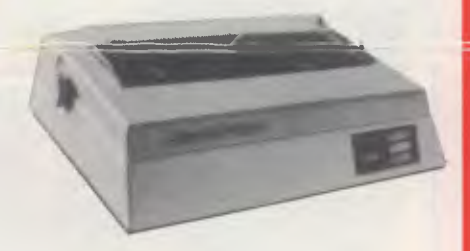

A high quality daisy wheel printer with a large buffer so it wont tie up your computer. TheJUKI uses the wide range of Adler wheels and readily available IBM selectric ribbons. (Selectric is a Registered trade mark of IBM)

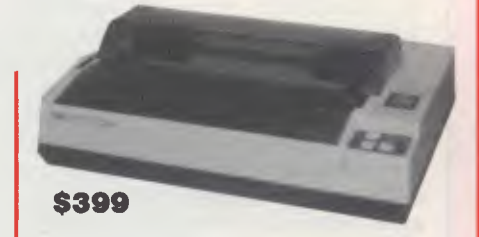

This is the popular 80 column printer we have been selling for six months. Don't be fooled by the one with a cheap mechanism. Ours is a high quality print head and mechanism.

- **•** Low price
- 
- 
- Compact, and Lightweight Designed. 640 Graphic Dots Line. 80 Column Dot Matrix Printer with a full of Functions.
- Catridge Ribbon.<br>• Connectable to the many types of Computers for the Home or Office

#### **DISK DRIVES**

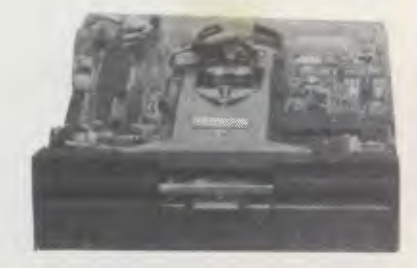

#### **THE MITSUBISHI RANGE OF DISK DRIVES**

#### M2896-63

34.80 46.80 57.60

> Slimline8"Disk Drive Double Sided Double Density No AC Power required. 3ms Track to track. 1.6 Mbytes unformatted, 77 track side 10' bit soft error rate. **\$575.00**  Box & Power Supply to suit.

#### M2894

Standard size 8" drive. Double sides, double density, 3ms track to track access, 1.6 Mbytes unformatted, 77 track/ side. 10' bit soft error rate **\$575.00**  Box & PoWer Supply to suit **\$125.00** 

#### M4854

Slimline 5<sup>1</sup>/4" disk drive. Double sides, double density, 96<br>track/inch, 9621 bit/inch, 1.6 Mbytes unformatted, 3ms<br>box & Power supply to suit **\$79.00 \$379.00**<br>**Box & Power supply to suit** 

#### M4853

Slimline 5<sup>1</sup>/<sub>4</sub> disk drive, Double sides, double density, 1 Mbyte unformatted, 3ms track to track, 80 track/side, 5922 bits/inch. Steel band drive system **\$355.00** Box & Power Supply **879.00** 

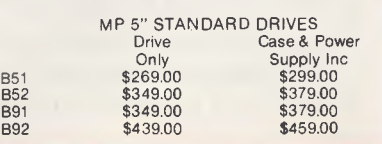

*The spirit of '1984' is closer than ever with IBM looming ominously over the computer industry. Martin Banks reminisces.* 

**The Partys over,** 

Sometimes, in the early hours of the morning when I lie abed betwixt consciousness and the oblivion of sleep, I get these strange nostalgic feelings come over me. I think back to the good old days, days when men were men and personal computers were personal computers, and then I start to wonder where it all went wrong.

In those early days of Altair and lmsai, when the Apple was but a seedling in the minds of Wozniak and Jobs, personal computers were called that because they were small enough to be carried by one person — just. They didn't do too much, and broke down a good deal; they had to be hand-booted with toggle switches and just adored the feel of a hot soldering iron inside them.

One person and a soldering iron could become a computer company almost over night, and many did asthey discovered that there were enough nutty people out there willing to help them turn a hobby into a business. Many of them, the aforesaid Wozniak and Jobs being no exception, grew to become extremely successful and weathy as their businesses grew and refused to fall over in the financial mire that many predicted for them.

This, of course, was their downfall. Their very success, proving that there was a long-term market for personal computers of many different types, ultimately attracted the interest of more old-fashioned computer people. These elders had, up until that time, assumed a divine right to the computer industry and markets, yet the little upstarts had shown it was not so. Something had to be done.

Not unnaturally, these 'other people' decided to do it. Thus it was that IBM, the jolly blue giant of Armonk, decided to launch the IBM PC. At that point in time, personal computing, and the industry it had spawned, stopped being fun. It became a business, a big business, and unfortunately, a boring business. It's always the same of course, when something stops being fun anymore.

It may be an over-simplistic view, but the arrival of IBM on the scene has been a major contributor to the arrival of the long-expected shake-out in the personal computer business. By the time the shake-out has finished, the number of companies still making significant quantities of computer hardware will have been drastically reduced. While you might comment 'so what?', the end result for the users is not likely to be the best thing that ever happened to them.

Why? — Well, consumer choice will become restricted to the point of constriction. Not only will there be fewer companies making machines, the difference between those machines will become increasingly negligible. For better or worse, now that IBM is in the business the others are all followers, devout and humble. Doing something different in hardware design or philosophy may well mark a company as socially deviant and therefore the target for the ultimate sanction terminal financial ruin.

 $\blacktriangleright$ 

*`. . . the arrival of IBM on the scene has been a majorcontributorto the arrival ofthe long-expected shake-out in the personal computer business.'*  K

Ironically, of course, IBM is actually what the users (or the majority of them in America, anyway) want to have in the market. To them the name IBM means respectability and reliability. They know that the company will still be around next year if something goes wrong with the machine. For many business users this is a vital consideration, one that prejudices their decisions when it comes to buying a small computer system. They might likethe appearance and specification of another make of machine, but will the company survive? After all, microcomputing is still a very young industry, with very young and inexperienced companies making it up; such worries are understandable for business managers looking to a long-term future (especially their own).

The end result, however, is that such caution does not easily square with a competitive market-place: something has to give. In this case it is competition that is giving, and forthe end userthat is sad. It will be sad to see a time when there are a dozen or so makes of computer on the world market, and each one a clone of the products of that one big company, IBM.

If the machine had been produced by any other manufacturer it would have been taken on its merits, praised where needed, abused where required and that would have been an end to it. Many companies have produced systems just as sensible and 'worthy' as the IBM PC. They have (or have not) found their niche in the market-place, served their users more or less as expected and that has been an end to the matter. Now there is the matter of the little silver badge on the little cream box. IBM is in the business and all the manufacturers are scared. Even the mighty Apple, for all its standing in the industry, has felt the ground shaken beneath its feet.

If IBM had made Apple's Lisa it would not only have been hailed as a product, it would also have taken the business apart. But it didn't and Apple is now beginning to feel the predictable chill of falling profits that comes from a market where leadership has been lost.

And now IBM is turning its sights onto new markets, other areas of the computer business in which some companies are doing well and which the jolly blue giant has not previously bothered about. The target is the home/personal computer market, until now the chief stamping ground of Commodore and Tandy.

It will be interesting to see how it survives in this particular nest of vipers,

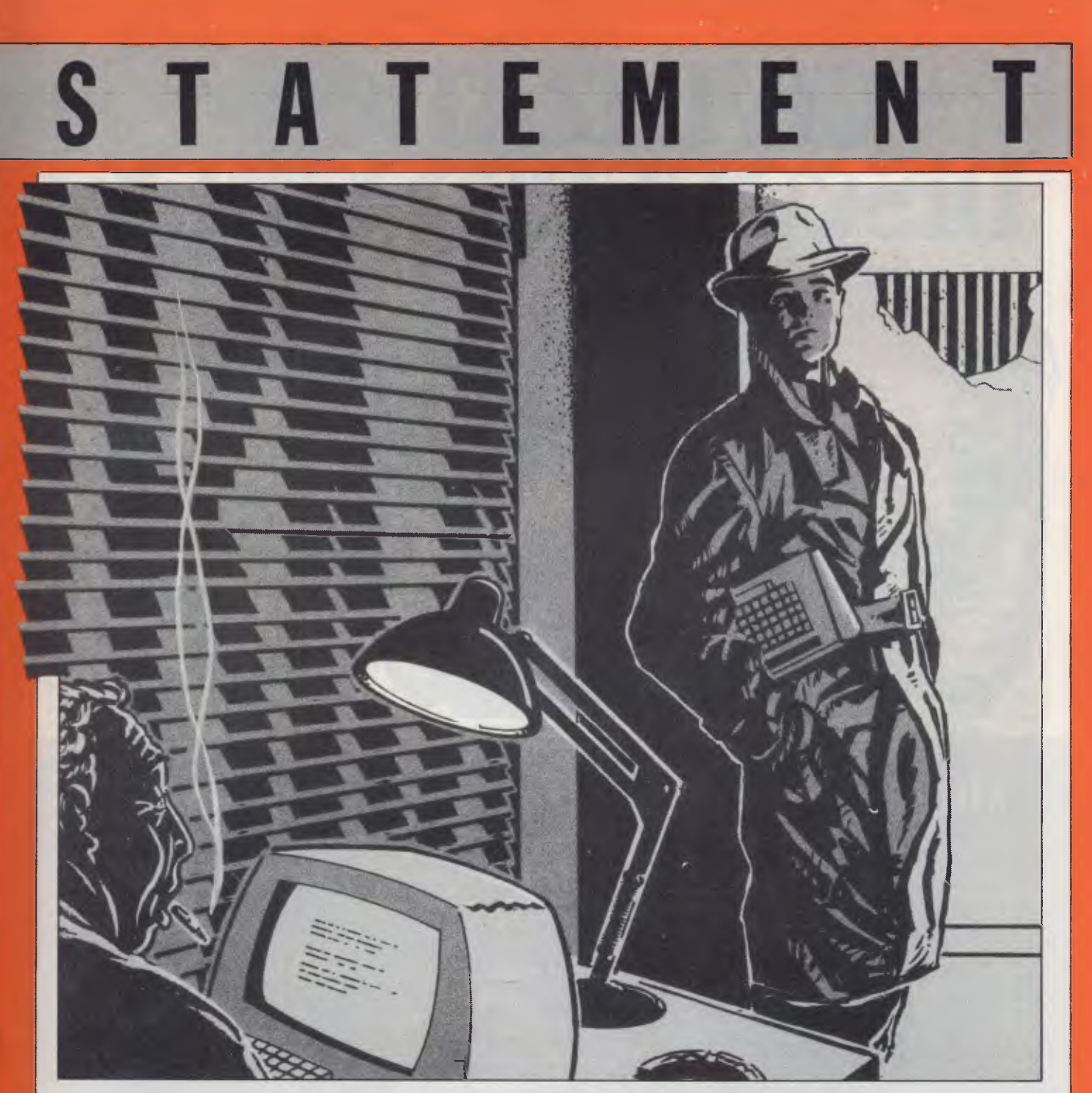

for some other big names (which one assumes generally know what they are doing) have been bitten hard, long and painfully. Some, notably Texas Instruments and Mattel, have decided on amputation rather than let the poison spread and become terminal.

For other, smaller companies, there has been nothing available to amputate. This has started to result in plenty of ritual disembowelments.

It will also be interesting to see whether IBM can repeat its initial success in the small business market down at the home/personal level. It has already shown itself an exception to the maxim that you can't teach an old dog

new tricks, but whether it can learn another set of new ones remains to be seen. The Commodore, for example, has shown that the product does not have to be that sensational or sexy. An ordinary little computer will do, just make sure it has some software available then pile it high and sell it aggressively.

From early indications, IBM would seem to have once again learned the first part of this trick. The PC Junior( $nee$ Peanut) appears to be a not drastically exciting cut-down of the PC with one or two novelties thrown in (the infra-red remote keyboard sounds a smart idea). :t remains to be seen whether the

company will learn how to sell the beasts in the necessary manner. It is not averseto a bit of cut-throat commercialism, but IBM has never sullied into the consumer market-place before, and consumers are a funny bunch, aren't they!!

Next year, therefore, could bethe one in which all interest finally disappears from the computer market — when it stops even remotely being 'fun'. IBM will take over everything remotely digital in nature and will become rich enough to buy India as a holiday resort for jaded executives. On the other hand . . . **END** 

# **DISCOVERS XIDE**

Like the discovery of fire, Xidex Precision Flexible Disks herald a new era for civilization.

They are the most advanced and durable disks technology has produced and far exceed all known Industry standards world-wide. Even the disk jacket is 33% thicker than the industry standard for greater protection from contaminants, and

extended handling. Xidex 51/4" and 8" disks carry a 10-year warranty. They are guaranteed 100% error-free and 100% precision made with a range to suit all Computer and Word **Processing** systems.

**Phone Magmedia and discover Xidex yourself.** 

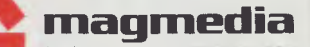

SYDNEY MELBOURNE<br>(02) 816 3222 (03) 699 9688 SYDNEY MELBOURNE BRISBANE<br>(02) 816 3222 (03) 699 9688 (07) 229 1600<br>CANRERRA PERTH ADELAIDE CANBERRA PERTH ADELAIDE (062) 47 2322 (09) 328 3311 (08) 223 6261 HOBART (002) 34 4522

# **MICROCOMPUTER SOFTWARE MADE SIMPLE!**

Business software for microcomputers is Padmede's specialty.

For first time users and for those with no need of complex and confusing option oriented programs, Padmede systems are the answer.

Systems that are:—

- Easy to install
- Easy to operate
- Trouble free
- Fully supported.

and provide immediate results

At **\$390** per accounting module Padmede represents the best microcomputer software value in Australia today.

Available on all microcomputers that support CP/M and MS/DOS.

# Padmede Commercial Systems

26 Ridge Street, North Sydney, 2060. (02) 923-2899

TRAVERS SOFTWARE SERVICES PROLOGIC PTY. LTD. CONSULTECH<br>262 High Street, 262 High Street, 262 High Street, 262 High Street, 262 High Street, 38 Montpelier Retreat, 55 Colin Street, Kew, VIC 3101. Battery Point, TAS. 7000 Perth, W.A. 6005

 $(002)$  34-6499

*and software tips for the popular micros. If you have a favourite tip to pass on, send it to TJ's Workshop, 77 Glenhuntly Road, Elwood, Victoria 3184. Please keep your contributions as concise as possible. We will pay \$10—\$30 for any tips we publish. APC can accept no responsibility for any damage caused by using these tips, and readers should be advised that any hardware modifications may render the maker's* 

*guarantee invalid.* 

# **Diskette directory**

When I first had my Atari disk drive, I found it very irritating to have to load DOS every time I wanted to see what was on any of my disks. After a little experimentation I discovered how to access the disk's directory from Basic. The program that follows is the result.

I now store this program on all my new disks (it only

# **Speed up your Atari's Basic**

To speed up (most) Basic programs and save memory on the Atari, check whether the following forms of the IF THEN statement are in use.  $IF A < >0$  THEN statement  $2$  IF A=0 THEN statement Replace these with: 1 IF A then statement

# **Microsoft Basic random numbers**

Nearly every Microsoft Basic program that owners write utilises a random number generator. Often it is used in different parts of the program. In Microsoft Basic, its use generally takes the form:

 $X=INT(100*RND(1)+1)$ 

takes up four sectors), so that every time I want to see what files I have on disk, I can just type RUN"D:DIR and then enter the file spec when requested, to list those files. (Enter \*.\* for all files).

To end the program, just press RETURN when asked for the file spec; the program will then new itself.

A word of warning: if you have just written the world's greatest program then save it on the disk before running the directory program, as it will ZAP any program currently in memory.

2 IF NOT A THEN statement In Atari Basic the average times saved by the second method are 25 per cent and 14 per cent respectively.

Atari Basic can be made to go faster (about 3 per cent) by using POKE 66,1. Note this has the effect of partially disabling the keyboard so POKE 66,0 after the fast section to return to normal. *Nick Pearce.* 

where 100 is the range. This is rather cumbersome and can be improved by defining the expression as a

10DEF FNR (X)=INT  $(X^*RND (1)+1)$ To obtain random numbers, simply use R=FNR(100). Throwing two dice can be reduced to  $D=FNR(6) + FNR(6)$ . The method is not only shorter,

but faster as well. *Paul Roper.* 

function:

FN\$(12) 10 ?"crrrrrrdddDISKETTE DIRECTORY" 20 ?:?:?:"ENTER FILESPEC ... ";:NF=0 30 INPUT FN\$:FNL=LEN(FN\$):IF FNL=O THEN NEW  $40$  ?:  $F$(1,2) =$ -D:":F\$(3)=FN\$: TRAP 100 50 OPEN#1,6,0,F\$ 60 I NPUT#1,A\$:?A\$:  $NF=NF + 1$ 70 IFA\$(5)<> "'FREE SECTORS" THEN 60 80 CLOSE#1: ?: ? "NO. OF FILES:";NF-1:GOTO 20

5 DIM A\$(17),F\$(14),

TJ:<sup>s</sup> Wor

# **(PIM life**

**saver** 

With reference to CP/M Hints (Alan Secker, October TJ's), suppose you have typed in a program in Microsoft Basic and you then type the Basic command system without first saving the program. System returns you to CP/M from MBasic

# **System 80 one liner**

For users with APC-80 added to their system: 10 MOVE 14336 TO 15360 FOR 1024 : GOTO 10

will transfer the contents of the memory-mapped keyboard directly to the screen. Both the screen and the keyboard use the same amount of memory. Try

100?•?•?""bERROR--TRY AGAIN":CLOSE#1:GOTO  $20$ 

*Our monthly pot-pourri of hardware* 

**NB. In the listing: 'c' is the clear screen character; 'r' is the cursor right character; 'd' is the cursor down character; and 'b' is the bell character (CTRL-2) Each of these characters should be preceded by the ESCAPE key.** 

*Simon Hunt.* 

and you have apparently lost your Basic program. Not so!

If you have previously created a directory entry for a zero length file by SAVE 0 GO.COM, you can now type go in response to CP/M> prompt. The MBasic prompt OK now appears. Type LIST to see your long lost program and then type SAVE.

*Paul Kelly.* 

holding down lots of keys at once; some interesting patterns can be made. Bound to keep the kids amused. For users without APC-80,

this short program will give exactly the same result: 10 POKE 16562,126 :

CLEAR 50 :'RESERVE SOME MEMORY  $20 N=32750$ H=INT(N/256) :  $L=N-256*H$  : 'location for M.L. rtn.

30 POKE 16526,L :

# **KEEPING**  Telecomputing commuri

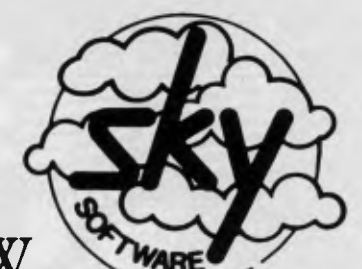

**NEW MULTI-USERS SOFTWARE** 

PAYROLL STOCK CONTROL INVOICING GENERAL LEDGER JOB COSTING SKYMAIL ORDER ENTRY EMPLOYER RECORDS

We have a range of application software for the IBM PC which includes fully integrated true multi-user packages. Known as Blue Sky the new range offers PC users an easy expansion path from single user floppy disc to multi-user hard disk without the need to change software or re-enter data.

Sky's experience in producing multi-user software has enabled them to develop multi-user packages for the IBM-PC at very competitive prices. Currently Sky uses the PC-NET system under PC-DOS with record-locking being handled by the company's own operating system extension — Skymos. Current developments include evaluation of other networks and transfer to other MS-DOS based computers.

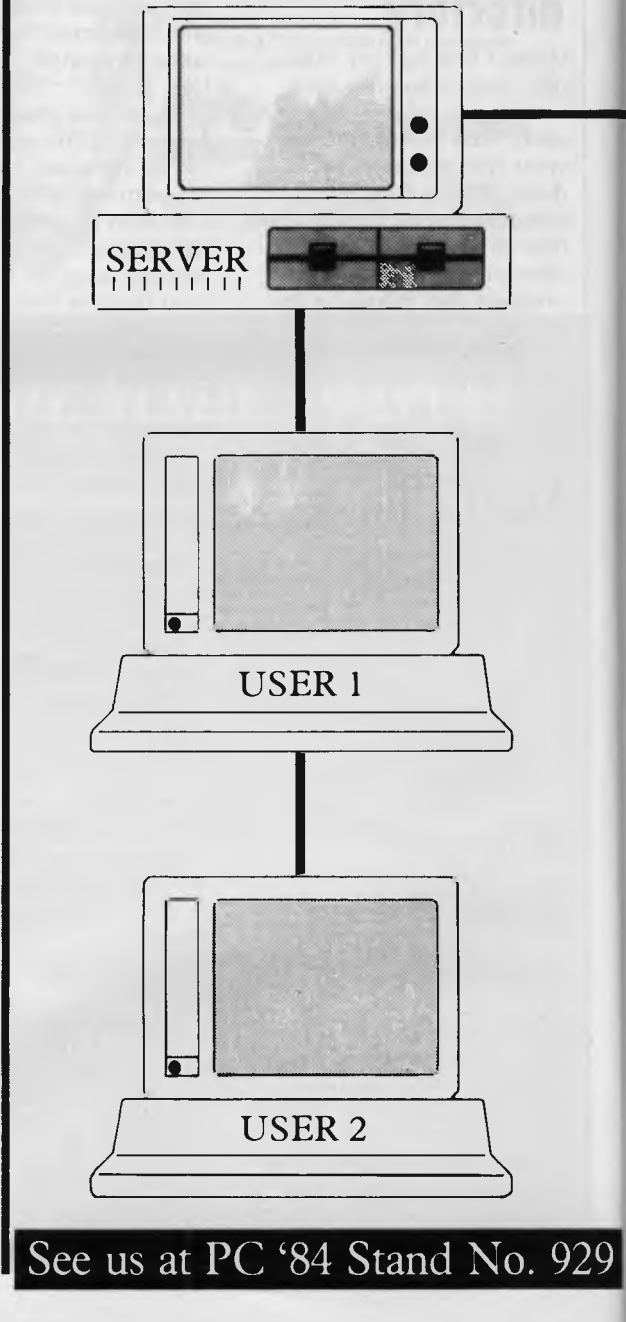

# **N TOUCH ications and the IBM-PC**

# **SANTA CLARA HARD DISC SYSTEMS**

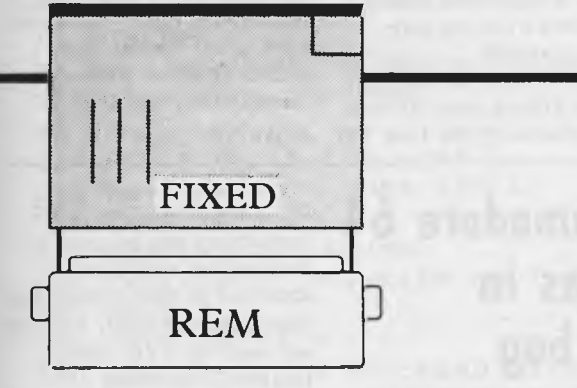

These are large capacity discs for when your PC runs out of space or as a central filestore for your network. Also there is hard disc removable backup for data security.

Small or large capacity 12mb — 120mb Removable disc back up  $6mb - 10mb$ 

# **PC NET**

The fast selling, low cost network system for linking PC's and sharing resources with hard discs and printers. Now in combination with our unique Sky multi-user applications software, you can distribute your applications whilst maintaining security of central data. Sky software runs under PC-DOS and uses PC NET's unique record locking technique.

# **HOST COMMUNICATIONS**

- 1. ICL  $-$  CO1, CO2, CO3. Tangolync
- 2. BURROUGHS, ASYNC, TDI, SYNC. Intercom
- 3. IBM SYSTEM 34. 43XX, 308X AST 5251,PCOX,COAX
- 4. DEC VT 100. Mark of the Unicorn

# **Telecomuting PCS**

SUITE 201 83 MOUNT ST. NORTH SYDNEY PH. 923 1266

VICTORIAN AGENT JOINT COMPUTER MARKETING 23 SHIERLAW AVE. **CANTERBURY** VICTORIA PH. 830 1594.

POKE 16527,H : 'pointer to user routines 40 FOR X=N TO N+1 1 : READ Y : POKE X,Y : NEXT X 50 Data 33,0,56,17,0,60,1, 0,4,237,176,201

100 W=USR(0) : GOTO 100 The machine language

# **Random numbers for the 64**

Register 27 of the Commodore 64's sound chip allows the user to read the output of the waveform generator of voice 3. The noise waveform is produced by random oscillations. Because of this waveform's structure it is possible to produce random integers within the range of 0-255 by simply reading register 27 (location 54299).

Before PEEKing register 27 the following POKEs should be executed to turn on voice 3 and set up the

# **Hints on PEEKing and POKEing the VIC-20**

I have found the following routines very useful on my VIC-20.

PRINT PEEK(183) will give the number of characters in a file's name.

PRINT PEEK(186) will give the number of open files.

PRINT PEEK(646) will give the current colour; it will always be one less than on

routine is a simple blocktransfer. LD HL,3800 ; source LD DE,3C00 ; destination<br>LD BC,0400 ; count LD BC,0400 ;count<br>LDIR :block-: block-move RET :return

*Andrew Lamb* 

noise waveform. These lines need only be executed once in a program that does not use voice 3.

POKE 54290, 129:POKE 54287, 1:POKE 54296, 1 After executing these lines all that is needed to obtain random is to execute the line R=PEEK(54299) where R is any variable that is to

contain the random number. This procedure for random number generation is more efficient than conventional Basic methods and is quicker since it involves little Basic interpretation. It also provides a method by which machine language programmers may generate random numbers for fast games action.

*Michael Thomson* 

the keyboard. POKE 657,128 will disable switching cases. POKE 657,0 will enable switching cases. If you have the super expander you may like to try the following. SYS 64850 disables the function key definitions. SYS 58232 disables extra commands. To tune the super expander into a temporary 3k RAM pack type: SYS 64850

POKE641,0:POKE642,4: POKE643,0: POKE644,30: P0KE648,30:SYS64824

*Nicky Sloan.* 

# **When data must be updated constantly**

The following may help readers who save data on tape. It is especially useful when data must be constantly updated.

Use one tape for each set of data. This is used to hold two versions of the data; the

# **the bag**  *iiffies* in **Commodore 64**

Recently a reader explained how Commodore 64 owners could obtain the time in Jiffies (1/60 of a second).

However, no reference was made to the fact that the jiffy clock can be PEEKed. It is at locations 160, 161 and 162. This means the time can be altered by POKEing these locations and read by

# **Fooled VIC-20**

As a VIC-20 owner I have noticed that sometimes on an unexpanded VIC you will get out of memory errors for no apparent reason. This can be frustrating and it can cut debugging time in half because you have to turn the micro off and start again with extra memory.

This problem can be eliminated with a simple POKE statement. You can actually fool the VIC into

most recent copy and the second most recent copy. One set of data is recorded on each side of the tape, to ensure a recent version of the data is available despite accidents.

Each time the tape is used, load the most recent data and save over the second most recent version. When data is saved, rewind the tape to the beginning of the newest data. This saves time when loading and shows which is the most recent side.

*R Walton.* 

PEEKing them. The WAIT instruction can be used in conjunction with these locations to time delays. e.g. TI\$="000000":WAIT 162,128 will wait for 128 jiffies (approx 2 seconds) TI\$=-000000-:WAIT 161,2 will wait for 256\*2 JIFFIES (APPROX EIGHT SECONDS).

The clock can be switched off at any time with: POKE 788,PEEK(788)+3 and switched on again with: POKE 788, PEEK (788)-3 (Disabling the clock disables the RUN/STOP key).

*D Gristwood.* 

thinking it has extra RAM available thus eliminating errors.

The statement is: POKE 56, N where N is an integer between 0 & 255.

The most memory you can achieve on a 5k VIC is 32765 bytes by making N 144- higher numbers will give a negative number such as -32765.

While this POKE will not actually increase RAM it will fool the VIC. *Darren Crocker* 

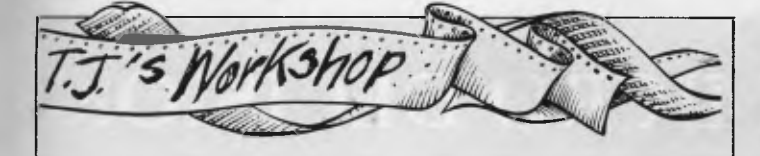

# **Locking your listing on the Commodore**

A sneaky way to stop people listing your program is to include the following subroutine in your program. Not only does it disable the listing, it will produce a

message whenever you try to list.

To use simply set M\$ to contain the required message and call the subroutine with GOSUB100. To return the listing to normal, use the following two POKES:POKE774,26: POKE775,167. *D Gristwood.* 

**10 REM DEMO 20 M\$=" SCROOFS IN SPACE 'C)1984" 30 GOSUB 100:LIST:END 40 REM 100 REM DISABLE THE '-IST 110 M\$=CHR\$(157)+CHR\$(157)+ CHR\$(157)+M\$ 120 FOR T=1 TO LEN(M\$) 130 POKE 847+T,ASC(MID\$(M\$,T,1)) 140 NEXT T 150 POKE 847+T,0 160 FOR T=828 TO 837:READ A:POKE T, A: NEXT 170 DATA 169,80,160,3,32,30,171, 76,116,164 180 POKE 774,60:POKE 775,3 190 RETURN** 

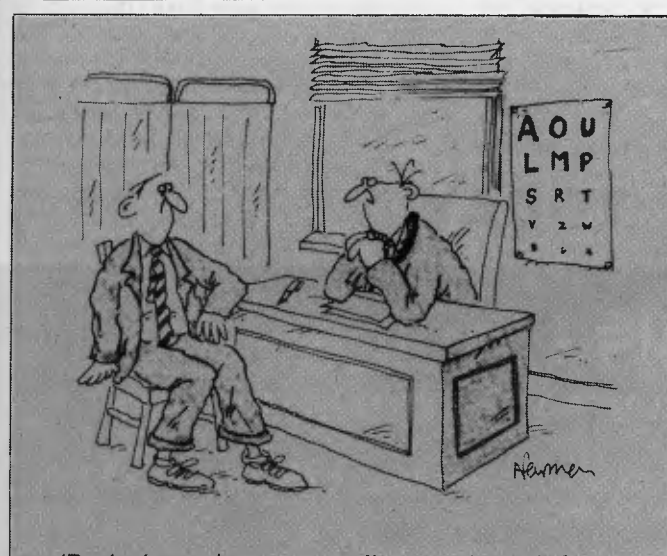

*'Dyslexia need not necessarily mean the end of your career, Mr Thomas— forexam ple, have you ever considered writing microcomputer manuals?'* 

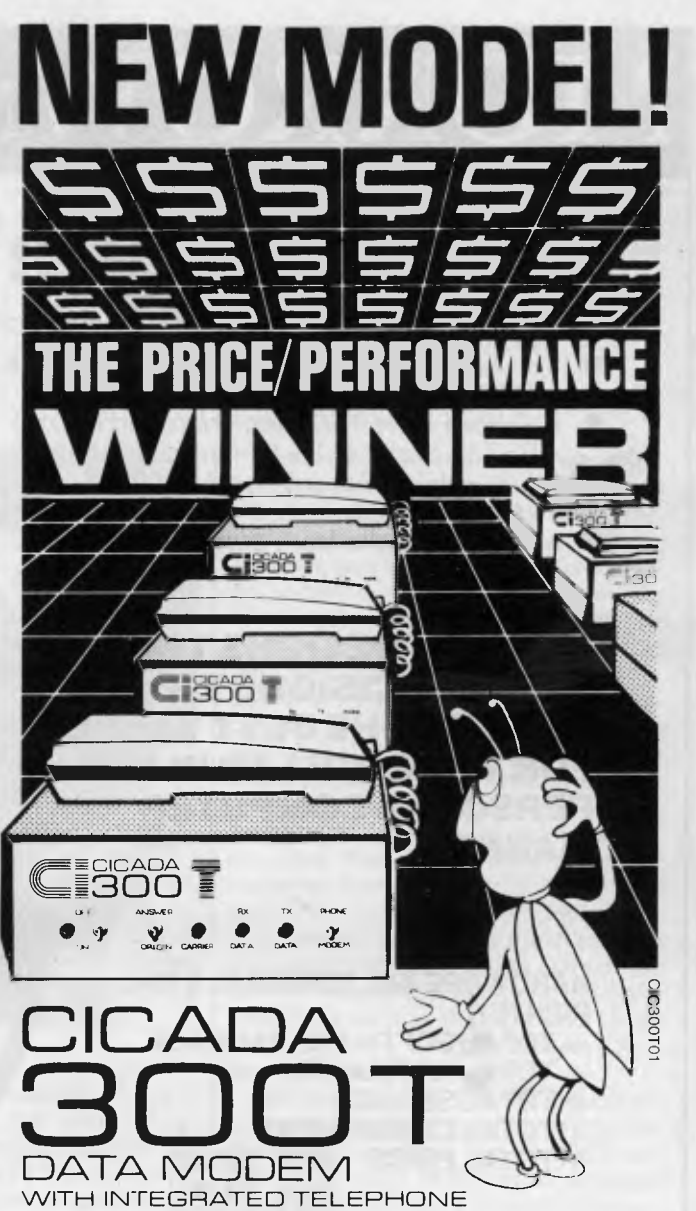

For user installation to a standard phone socket without Telecom assistance, the new **Cicada 300T 300-Baud data modem** features fully integrated phone for maximum convenience. With all the legendary performance and reliability of the standard Cicada 300:

Or, buy the continuously improved standard Cicada 300 for use with your own telephone. Now operated by hundreds of government, business and private users, the Cicada series modems carry a full, meaningful warranty.

**Specifications** (Both modems): Compact answer-and-originate units for direct connection to phone lines and for computer interface utilising either RS232C or V24/28 systems. Unit measures 203mm x 152mm x 63.5mm. Telecom approval number C83/37/1011.

Available now from Centre Industries or leading retailers.

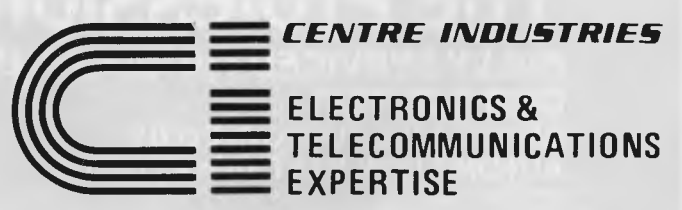

187 Allambie Road, Allambie Heights, NSW 2100 Telephone (02) 451 5555 After Hours (02) 451 6244 Telex AA 22671

# **MORROW MICRO DECISION**

#### **COMPUTER SPECIFICATIONS.**

- Z80A CPU operating at 4MHZ.
- 64K RAM + 4K ROM (MD2 MD3) 128K MD11 + 8K ROM • • 51/4" Floppy Disc Drives (400K MD2 800K •
- MD3) • 51/4" Hoppy Disc Drives (400K MD2 800K – 61/4" Hard Drive 11.0 Meg Formatted (MD11) – 6 1<br>
– 51/4" Hard Drive 11.0 Meg Formatted (MD11) – 6 1
- MD3)<br>
 5¼" Hard Drive 11.0 Meg Formatted (MD11) ● 1<br>
2 x RS232 Serial & 1 x Centronics (MD2, ● 6
- 2 x RS232 Serial & 1 x Centronics (MD2,<br>MD3) + High Speed Port MD11
- RFI Inhibiting fabricated metal case with moulded plastic front panel.

# **MORROW DESIGNS THE MICRO DECISIONS TO PROVIDE THE BEST VALUE FOR YOUR DOLLAR IN THE PERSONAL COMPUTER MARKET.**

#### **HARDWARE INC. TERMINAL & 80 cps PRINTER**

- **+ TOTAL SOFTWARE PACKAGE**
- **+ TOTAL WARRANTY**
- **+ TOTAL SERVICE**
- **+ TOTAL COMMITMENT**
- **+ TOTAL PRICE MD2 \$2740\* MD3 \$3385\***

**MD11 \$4990\*** 

*\*Plus tax if applicable*  **= TOTAL SATISFACTION** 

# **TURN TO MORROW TODAY**

# **The Professionals Choice FULLY SERVICED THROUGHOUT AUSTRALIA BY YOUR MORROW**

#### **DISTRIBUTOR IMPORTED & SUPPORTED BY** A FULL SERVICE MORROW **AUTOMATION-STATHAM PTY. LTD.** DEALER SINCE 1976 **AUTOMATION-STATHAM PTY. LTD.**

47 BIRCH ST., BANKSTOWN NSW 2200 (02) 709 4144

**TRADE ENQUIRIES WELCOME** 

SA (08) 332 0122

#### **SOFTWARE SPECIFICATIONS.**

- CP/M 2.2 Operating System.
- Wordstar word processing MD2, MD3.

**f** 

- New Word MD11
- Correct-it spelling checker
- Logicalc Electronic Spreadsheet
- Personal Pearl Data Base
- Quest Bookkeeper (Not available with MD2)
	- Microsoft Basic

8088 Upgrade available March

,

SBK HAM<br>1/16 BIT CP/M86<br>MSDOS<br>Supercalc Total Upgrade Less S1000

-

ER ER ELK LET CI LET CI LE e e te electron el ci • Ce ca ca lie die Rome von die Kaap.<br>• Ce die Kaap von die VS Minister von die Kaap. el Ite 01 tle et11% CI fit eft,' SII - •

 $\frac{8088}{256K}$  RAM<br> $\frac{256K}{256}$  RAM 256K RAM<br>8/16 BIT CP/M86

 $\bullet$ MSD<sub>0S</sub>

•-

- Bazic
- Pilot

# **ASSCO PTY. LTD.**

153 ELEY RD., BLACKBURN 3130 VICTORIA (03) 233 6355

# **Bricklin's Vision**

*Dan Bricklin is one of the most influential software writers of all times. So what does he think of the current state of the art? Well, the days ofmenu-driven*  software are numbered . . . Mike Liardet reports.

Dan Bricklin is one of the two authors of what is the world's most successful software package. With a few intensive months of coding back in the late seventies he and his partner, Bob Frankston, wrote VisiCalc. This introduced a new type of software — the spreadsheet, giving the computer industry the biggest 'kick in the pants' since the introduction of the micro. The outcome of their work is that now no self-respecting micro-manufacturer will release a machine without spreadsheet software available.

Dan Bricklin recently spoke on the 'State of the Art', and I rushed along to hear what he had to say and fill in the gaps with an interview.

He began by defining mainframes, minis and micros. The important point is that minis are really scaled-down mainframes, but micros are not just scaled-down minis. In fact if you try to use them that way, then the results can be disappointing. What microtechnology has to offer is 'highbandwidth' VDUs—screens that can be completely redrawn in an instant by a processor which can be almost exclusively dedicated to doing just that.

The high-speed VDU technology simply didn't exist at a reasonable price until recently, and it is only a few 'state of the art' software packages that really try to maximise the advantages of it.

Bricklin chose the following as worthy of special mention.

**\*VisiCalc.** The software that began spreadsheet systems would not really be feasible without a screen that is immediately responsive. With VisiCalc the screen acts as a 'window' on a large sheet of numbers. The window can rapidly be moved from place to place only because dedicated micros can attain the necessary speed to redraw the screen frequently and at the whim of the user.

**\*TKISolver.** This is Software Arts' latest product (reviewed in this issue) and it uses similar interactive techniques to VisiCalc. As with all the products Bricklin mentioned, the concept of windowing is central to the interaction.

But TK!Solver also introduces a new

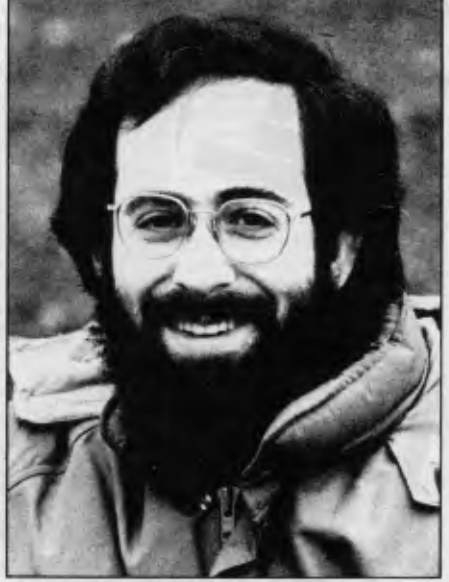

*Above: Dan Bricklin* 

interactive feature, almost like adding a third dimension to the windowing concept. Bricklin terms this new feature 'diving', following the TK!Solver terminology. The idea is that in general an area of the screen may contain only a title or brief summary on some point. By pointing at it, and giving the appropriate command, we can 'dive into' that area and find out much more, as the new screen display will be wholly devoted to it.

**\*Lisa.** Moving away from Software Arts' products, Bricklin introduced some of the interactive concepts underlying Apple's Lisa software (See *APC,*  August '83). Like the previously mentioned products, Lisa uses 'diving' and 'windowing' and it introduces other new concepts. Instead of screen displays with just words, images or 'icons' are used. Visually, pictures are more stimulating than text, and may be easier to work with, but the windowing/ diving is essentially unchanged.

**\*The Mouse.** A mouse is a small box which slides across the desk, causing the screen marker or cursor to move along with it. Bricklin thinks it should be equipped with a full integral numeric keypad instead of the .two or three

buttons which are the current standard. He also reckons the current hostility to mice directly stems from the name, which 'simply is not macho enough!'

**\*Visi On and MS-Windows.** Two further software products mentioned by Bricklin, but so 'state of the art' that they are not yet available: Visicorp's Visi On (see *APC,* December '83) and Microsoft's MS-Windows. Both these products will place the above-mentioned facilities at the beck and call of your average programmer. This is no small matter, because although the abovementioned concepts are easy for a user to grasp they are extremely hard to code-up from scratch. Bricklin cited genuinely portable computers (as opposed to 'luggables', touch screens and electronic mail) as the state of the art in hardware. Lap-held portable machines such as the NEC and Tandy are extensively used by Software Arts for note-taking at meetings.

Not surprisingly Bricklin described his own company as state of the art. Having grown from two people in an attic in January 1979, it now employs 130 people and five Prime 850 computers in palatial premises on Boston's technology highway: route 28.

Last year, Software Arts received \$8 million in payments for VisiCalc. Bricklin objects to the term royalties for this.

## *The Future*

Bricklin is tight-lipped about any future direction that Software Arts may take, although clearly it is committed to TK! Solver and we can look forward to a plethora of solver-packs and wideranging implementations of it.

Did he have any predictions? Well yes, menu-driven software will be extinct in another 10 years — the concept originated with a generation of programmers sustaining themselves with the numbered options in Chinese take-aways. Instead of menus we can look forward to seeing all the options hovering at the top of the screen, and the next generation of users will, with unerring accuracy, simply shoot down the one they want! **END** 

#### *PIMISHERS EMPER!*  **UNI CO-OP QUE BOOK SALE Best selling books now available at** *COST PRICE!*  **A warehouse contract problem enables us to make a never-to-be repeated offer, only while stocks last! Top quality Que Corp. books at cost price or less! The warehouse mistake is your benefit. Grab these best selling high quality books while their prices are low. (N.B. Further stocks will be back to normal prices!) AT LEAST 33% OFF Bestselling titles " Very limited stock available \*S.13**  S.10 **S.12**  The most popular book **The** intelligent buying Specific, highly useful inever written about the guide to word processing formation **so** you can IBM Personal Computer determine **exactly** what with comprehensive, now **in its** second easily readable evaluaword processing you should buy for your edition. Many IBM tions of word processor, dealers recommend this Apple **before** you invest spelling corrector, and book as the perfect in-<br>troduction for new **100 troduction for new computer.**<br> **300 tronduction** for new owners of the computer.<br>
Was \$29.95 Now valuable money and document-maintenance time. software packages. Was \$39.95 Now Was \$33.50 Now Was \$29.95 Now **19.99 14.99 13.50 \*S.16 Vol. 1 \*S.14 \*S.15 Was \$19.95 Now**  The definitive source of information about soft-A comprehensive \$12.99 description of the entire ware, hardware, sup-Osborne portable complies, and services for **\*\*S.17 Vol. 2**  the IBM PC and XT. puter system. If you Was \$25.95 Now Thousands **of** product want to get the most out of your Osborne com-**15.99**  descriptions and multiple puter, this is the book indexes make this book These books give you the an excellent investment for you. perfect introduction to Was \$25.95 Now for all PC users. BEST SELL Sinclair **ZX81 computers**  Was \$33.95 Now **'15.99 and computer pro-\$19.99 gramming.**  SuperModels **S.20 S.19**  For CPIM users, **this**  Clear step by step in-structions show you how **book is** a superb **\*S.18 resource.** Descriptions of to get maximum benefits Recommended by many software include system from your electronic professionals, this book requirements and the speadsheets. Was \$25.95 Now is an excellent resource appropriate version of BEST SELLER for any SuperCalc user. **Was** \$25.95 Now CP/M for each program. **\$19.99**  Was \$25.95 Now **'19.99**

### *\*INSPECT THESE AT YOUR CLOSEST BRANCH*

• TECHNICAL BRANCH 831 GEORGE STREET, SYDNEY PHONE: 211 0561 • **80** BAY STREET, BROADWAY, N S W PHONE: 212 2211 • NSW INSTITUTE **OF** TECHNOLOGY • NSW UNIVERSITY • SYDNEY UNIVERSITY • ANU CANBERRA • WOLLONGONG UNI • CANBERRA CAE. • MACQUARIE UNI. RYDE • ARMIDALE UNI (U.N.E.) • NEWCASTLE TECH. • NEWCASTLE UNI. • RIVERINA CAE. (Wagga Wagga) • MITCHELL CAE. (Bathurst) • GRIFFITH UNI. (Old.) • GIPPSLAND IAE (Vic.)

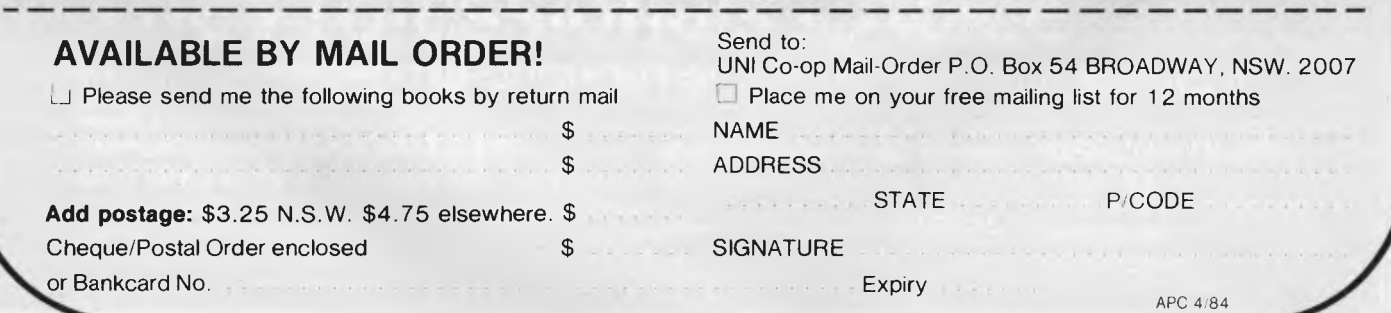

# **NEWCOMERS START HERE**

*This is our unique quick-reference guide, reprinted every month to help our readers pick their way through the most important pieces of /necessary) jargon found in APC. While it's in no way totally comprehensive, we trust you'll find it a useful introduction. Happy microcomputing!* 

Probably the first thing you noticed on picking up this magazine for the first time was the enormous amount of unintelligible-looking jargon. Well, in the words **of** *The Hitch-hikers' Guide to the Galaxy,* don't panic! Baffling as it may sound, the jargon does actually serve a useful purpose. It's a lot easier to say VDU, for example, than 'the screen on which the computer's output is displayed'. This guide is intended to help you find your way around some of the more common 'buzzwords' you're likely to come across in the pages of *APC* 

For those completely new to computing, let's start with the question: what is a microcomputer? We can think of a micro as a general-purpose device as opposed to a typewriter which can only be used for typing, a calculator to perform calculations, a filing-cabinet to file information and so on. A micro can do all those things and more.

If it is to be of any use, a general-purpose device needs some way of having a function assigned to it. We do this by giving the computer a set of logical instructions called a **program.** The general term for computer programs is **software.** Every other part of a microcomputer system is known as **hardware.** 'If you can touch it, it's hardware.

Programs must be written in a form the micro can recognise and act on — this is achieved by writing the instructions in a code known as a **computer language.**  There are literally hundreds of different languages around, the most popular of these being **Basic.** Basic is an 'acronym of Beginners' All-purpose Symbolic Instruction Code. Although originally intended only as a simple introductory language, Basic is now a powerful and widely-used language in its own right.

Other languages you're likely to come across in *APC*  include **Forth, Piscal, C** and **Comal.** These are known as **high-level** languages because they approach the sophistication of a human language. You'll also see references to the **low-level** languages, **assembly language** and **machine code.** We'll look at high and low-level languages in a moment.

The heart of a micro, the workhorse, is the **processor**  or **Central Processing Unit (CPU).** The processor usually consists of a single silicon chip. As with computer languages, there are a number of different types of processor around, the Z80, 6502 and 8088 being the three most common. The processor is nothing magical — it's just a bunch of electronic circuits. It's definitely not a 'brain'.

Being electronic, the processor's circuitry can be in one of two states: on or off. We represent these two states by **binary** (base two) notation, the two binary digits (known as **'bits')** being 0 and I. It is possible to program computers in binary notation, otherwise known as **machine code** (or machine language) programming.

Machine code is called a low-level language because it operates at a level close to that 'understood' by the processor. (Languages like Basic are known as high-level languages because they are symbolic, operating at a level easily understood by people but not directly understood by the processor.)

Between high-level languages and machine code is a low-level language known as **assembly language** or, colloquially, **assembler.** This is a mnemonic code using symbols which the processor can quickly convert to machine code.

Since there is no binary equivalent of a comma or the letter 'a', for example, we need some sort of code to represent each character to be processed by the computer. In order to simplify communication between computers, a number of standard codes have been agreed on. The most widely used of these codes is the American Standard Code for Information Interchange, **ASCII.** This system assigns each character a decimal number which the processor can then convert to its binary equivalent.

There are two types of program to do this translation for us. The first of these is a **compiler** which translates our whole program permanently into machine code.

When we compile a program, the original high-level language version is called the **source code** while the compiled copy is called the **object code.** Compiled programs are fast to run but hard to edit. (If we want to change a compiled program, we either have to edit it in machine code (extremely difficult) or we have to go back to a copy of the source code.) For this reason there is a second translation program: an **interpreter.** An interpreter waits until we actually run (use) the program, then translates one line at a time into machine code — leaving the program in its original high-level language. This makes it slower to run than a compiled program, but easier to edit.

There are two strange-sounding Basic words you're likely to come across: **POKE** and **PEEK.** When you program in a high-level language, you are normally unable to choose which part of the machine's memory the processor will use to store things. This makes programming easier as you don't need to worry about memory locations, but slows down the program since the processor has to 'look up' addresses for you. Using the POKE command, however, you can 'POKE' a value directly into a desired memory address. 'POKE 10000,56', for example, puts the value 56 into memory location 10000. PEEK allows you to examine the content of a particular memory address. If you were to follow the above POKE with **'PEEK** 10000', the computer would respond by displaying the value 56. (POKEing and PEEKing is normally done to increase program speed. It's a compromise between Basic and machine code.)

So far, we have a processor and a program. Since a computer needs somewhere to store programs and data, it needs some kind of memory. There are two types of memory known as Read Only Memory **(ROM)**  and the badly-named Random Access Memory (RAM). ROM is so-called because the processor can **'read'** (get things out of) its contents, but is unable to **'write** to' (put things in) it.

ROM is used to store **firmware,** which consists of software permanently available on the machine. An interpreter is a typical example of firmware (stick with it: it gets easier!).

**RAM** differs from ROM in two important ways. Firstly, you can write to it as well as read from it. This means that the processor can use it to store both the program it is running and data (information). The second important difference is that RAM needs a constant power-supply to retain its contents: as soon as you switch the computer off, you lose your program and data.

Memory is described in terms of the number of characters we can store in it. Each character is represented by an 8-bit binary number. 8 bits make one byte and 1024 bytes make one **kilobyte** or **1k.** 32k, for example means that the computer can store about 32000 characters in its memory. If 1024 sounds like an odd number, remember that everything is based on the binary system, thus 1,2,4,8,16... 1024 being the nearest binary multiple to 1000.

There are numerous forms of **permanent** or **backup** storage, but by far the most common are the **floppy disk and cassette.** 

Floppy disks or diskettes are circular pieces of thin plastic coated with a magnetic recording surface similar to that of tapes. The disk, which is enclosed in a protective card cover, is placed in a **disk drive.** Disk drives comprise a high-speed motor to rotate the disk and a read/write head to record and 'playback' programs and data.

The disk is divided into concentric rings called **tracks**  (similar to the tracks on an LP) which are in turn divided into small blocks by spoke-like divisions called **sectors.** 

There are two methods for dividing the disk into sectors. One method is called **hard-sectoring,** where holes punched in the disk mark the sectors, and the other is **soft-sectoring** where the sectors are marked magnetically. (The reason that disks from one machine can't be read by a different make is that each manufacturer has its own way of dividing up the disk. Recently, however, manufacturers do seem to have begun to acknowledge that this situation can't go on forever, and they are working on making their disks compatible with each others.')

Since the computer needs some way of tracking the whereabouts of everything on the disk, we have a program called a **Disk Operating System,** more usually known simply as the **Operating System (DOS** or **OS).**  The operating system does all the 'house-keeping' of the disks, working out where to put things, letting the user know what is on the disk, copying from one disk to another and so on. As you might expect by now, there are lots of different operating systems available (each with its own advantages and disadvantages). The two most popular OSs are CP/M (Control Program for Micros) and **MS-DOS** (MicroSoft Disk Operating System).

**Floppy** disks provide a reasonably fast and efficient form of secondary storage and are cost-effective for business machines. For home computers, however, the usual form of program and data storage is on ordinary cassette tape using a standard cassette recorder. This method of storage is slow and unreliable, but is very cheap and is adequate for games and the like.

Another type of disk you'll see referred to is the **hard disk.** This is an extremely efficient method of storing large amounts of programs and data. Hard disk capacity generally starts at around 10 **Mbytes** (10 million bytes) and rises to . . . well, you name it. Besides offering a much greater capacity than floppies, hard disks are more reliable and considerably faster. They are, however, much more expensive than floppy drives.

Since computers need some way of communicating with the outside world, we need input and output devices. **Input** and output devices include all manner of things from hard disk units to light-pens, but the minimum requirement for most applications is a typewriter-style **keyboard** for input **and** a tv-like **Visual Display Unit** for output. The Visual Display Unit is variously referred to as a **VDU, Cathode Ray Tube (CRT)** and **monitor.** 

The various component parts of a computer system (processor, keyboard, VDU, disk drives, etc) may all be built in to a single unit or they may be separate, connected by cables.

Take this paragraph slowly and it makes sense! When a computer communicates with an outside device, be it a printer or another computer, it does so in one of two forms — **parallel** or **serial. Parallel input/output (I/O)** requires a number of parallel wires. Each wire carries one bit, so with 8 wires we can transmit/receive information one byte at a time (8 bits = one byte, remember). **Serial I/O,** in contrast, uses a single wire to transmit a series of bits one at a time with extra bits to mark the beginning and end of each byte.

To enable different devices to communicate with each other in this way, standards have been agreed for different **interfaces.** An interface is simply a piece of circuitry used to connect two or more devices. The most common standard serial interface is the RS232 (or **V24)**  while the **Centronics** standard is popular for parallel interfaces.

When two computers want to communicate with each other over a distance, there are again two ways of doing it. Both methods use the public phone network. The simplest and cheapest method is to use a device known as an **acoustic coupler.** This simply plugs into your computer, and has a receptacle into which you place your telephone handset. However an acoustic coupler is slow and not exceptionally reliable.

A more sophisticated (and correspondingly more expensive) method is to use a **modem.** Unlike an acoustic coupler, a modem is wired into the telephone system and you should get permission for this from Telecom.

So, now you know!

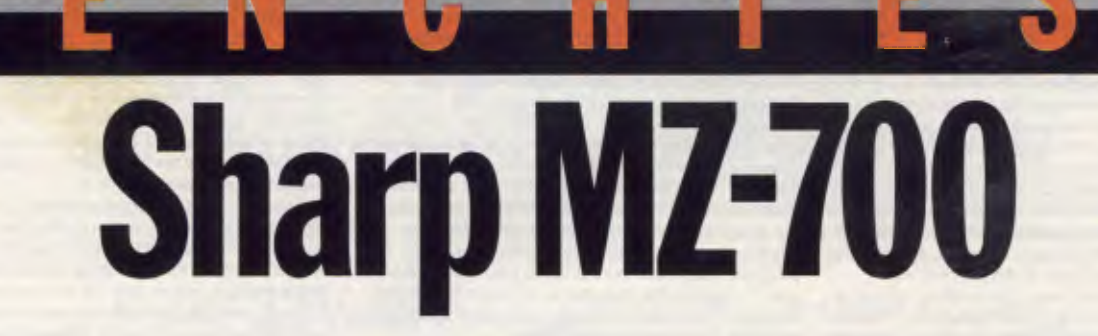

*First launched in Japan back in October 1982 as part of the MZ-700 series, the MZ-711 by the time of its unveiling in Australia had incorporated all the embellishments of the complete range. Surya assesses Sharp's most recent development in the home computer field.* 

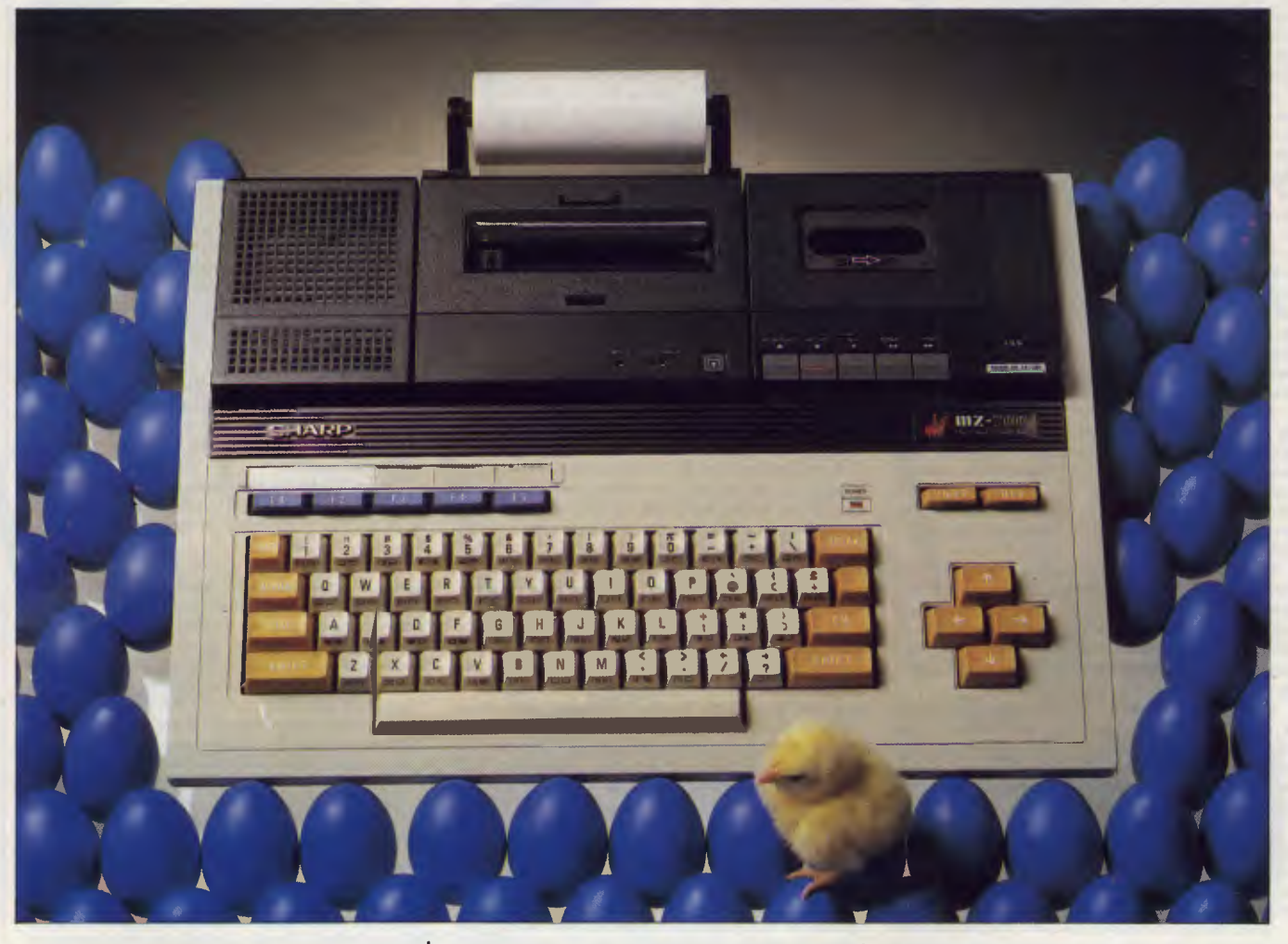

Sharp has taken a strange route to arrive at its latest machine, the MZ-700. First came the MZ-80K which was never sold in Australia. It was a PET look-alike , and survived for a surprisingly long time in international markets considering the extremely limited graphics and its incredible 'block' keyboard. After a couple of business machines and a pocket computer, Sharp attempted to replace the 'K' with the MZ-80A.

The MZ-80A had 48k RAM (unexpandable) and was also not sold in Australia. The combination of unexpandable memory, MZ-80K graphics and a price tag equivalent to about \$1,000 meant that the machine perched uncomfortably between the top end of the home market price-wise, and the bottom of the business market featurewise. To date, it appears to have made little impact on either market. Sharp's MX-80B was sold in Australia, aimed ata similar market to that of the 'A', but also did not enjoy earth-shattering sales.

The MZ-700 is aimed squarely at the home market. Priced at \$499, it appears to be a hybrid machine: clearly retaining its MZ-80K roots, but with some of the improved features of the MZ-80A.

One of the first things to sort out is the confusion over the name of the machine. It was launched in Japan (October 1982) as the MZ-700 series. This series comprised four machines — the 710, 711, 721 and 731. The 710 is the unadorned machine; the 711 has an RF signal jack (for TV use) and a composite signal output (for composite video monitors); the 721 a built-in cassette unit; and the 731 a built-in plotter/ printer. I asked a Sharp spokesman if he could explain the rationale behind all. these model names, but it appears that there isn't one. I did also wonder about the bottom-of-the-range machine running only an RGB monitor, and Sharp couldn't come up with an explanation for this either.

Anyway, someone at Sharp evidently decided that this strategy was unnecessarily complicated. When the machine was launched (in September 1983) only the 721 was sold; the printer was sold as separate peripherals, and the 710 disappeared into obscurity. The manual, however, still refers to the four so, for simplicity's sake, I'm going to call it the 700 from now on.

Like its predecessors, the 700 is what Sharp refers to as 'clean'. This means that there is no high-level language on-board in ROM form. High-level languages are loaded either from cassette or disk, but more about this later.

### **Hardware**

The review machine had the built-in cassette unit and printer/plotter included (making it the equivalent of an MZ-731). The machine measures 44 x 31 x 9cm and weighs 3.6kg without cassette unit and printer, 4.6kg with both.

Styling is somewhat ungainly. Lots of sharp (sorry!) angles and an odd colour scheme: black and white with beige function keys and blue user-definable keys.

### **Keyboard**

The keyboard has 69 keys laid out in a standard configuration. The INS and DEL keys, familiar to Sharp owners, are in their usual place at the top right hand corner, and below them are four cursor keys, sensibly positioned in a diamond shape. Five user-definable function keys sit abovethe main keyboard on the left. There is a space, protected by a transparent plastic cover, to place the sticky labels supplied with the machine to identify the functions.

The qwerty keys have graphics symbols printed on the underside. These are utilised by pressing the GRAPH key; pressing ALPHA restores the keyboard to alphanumeric use.

The keyboard feel is a little 'spongy', but I encountered no problems with it.

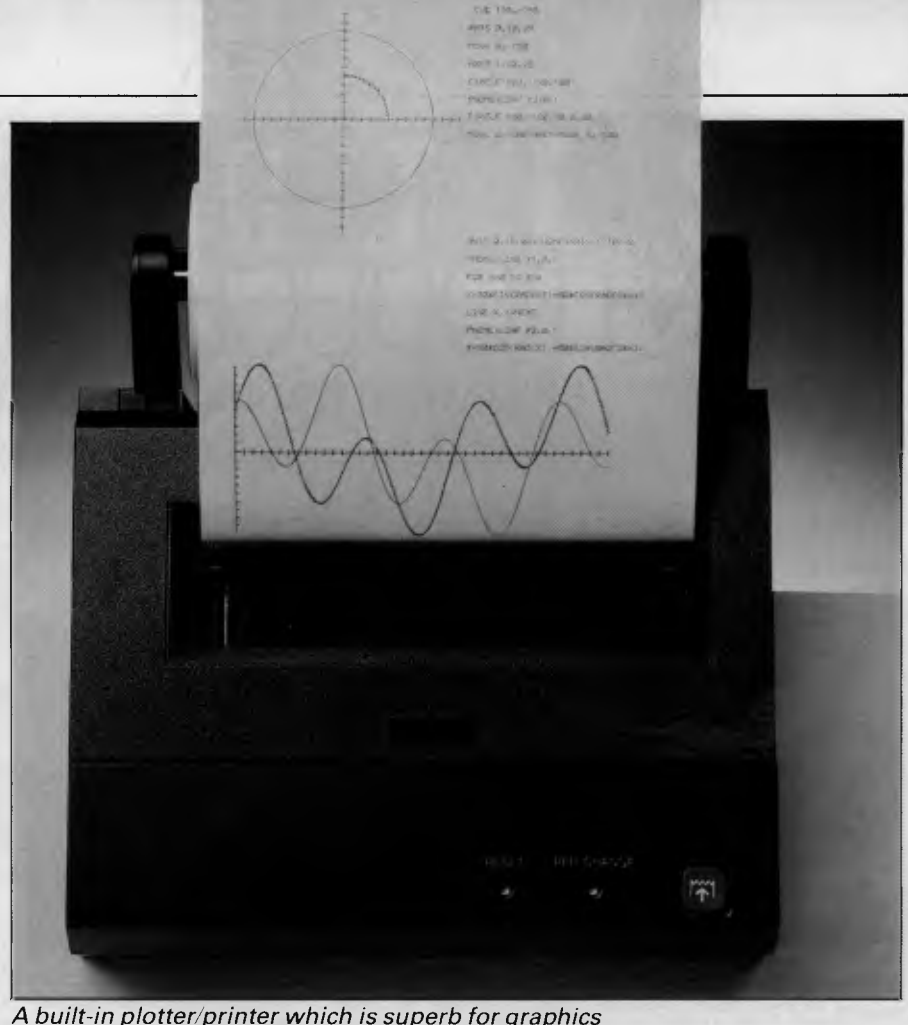

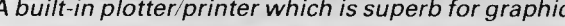

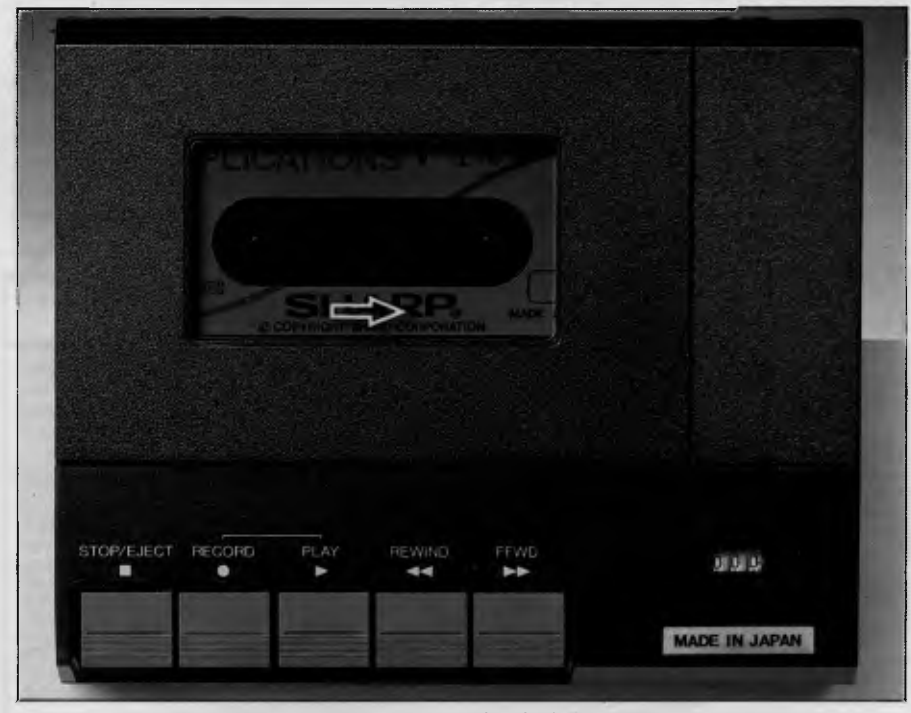

*The purpose-designed cassette recorder is included in the price* 

My only real complaint about the keyboard is that unshifted letters generate upper-case while shifted letters generate lower-case. This was obviously done because S-Basic rejects lower-case commands and I statements with a syntax error, but a far more sensible arrangement would have been either to have produced a Basic which ignored case, or to have fitted a CAPS LOCK key. As it is, entering text in PRINT statements is

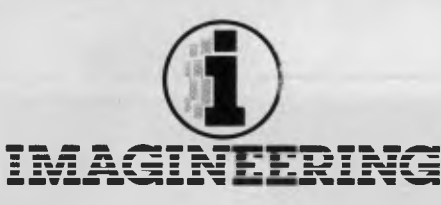

# INTRODUCES VISI ON. (Just when you and your computer were about to call it quits, help arrives)

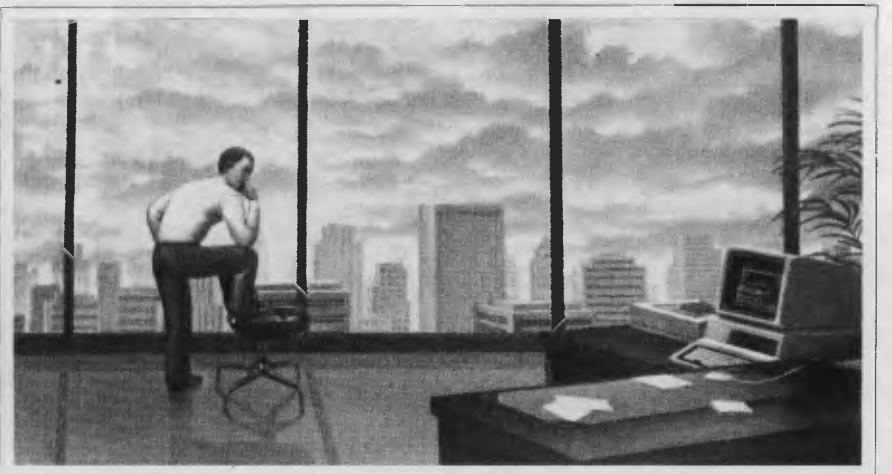

*T The personal computer promised to take the work out of work. It would do your job here's a problem here. And it's not you. faster, make life easier, send you home happier.* 

*It would do the heavy lifting. You would do the heavy thinking. Alas, reality fell short of the dream.* 

*For every solution wrung out of it, the personal computer created more problems. Each software program took days, weeks (sometimes classes) to learn. There was no way for individual programs to talk to each other. No way to take data from* here *and transfer it* 

*to there. The computer refused to do things the way* 

*you like to do them. Refused to juggle lots of jobs at once. Refused to move* swiftly *from project to project. Refused, even, to understand simple* 

*English. The machine that promised to be your* 

*partner in a new era of productivity has behaved like a renegade two-year-old* 

Visi ON—Suddenly your personal computer becomes the partner you always dreamed it would be.

\IsiOn is a completely new generation of business software that does what no computer or program has ever done. It makes the personal computer work harder, work easier. and work more sensibly

**SOVADE** 

How? By *managing* the computer. By making it work

Think of  $Visi$  On as a "boss" who instructs the computer on how to deal with the specific applications you want to work with: Visi On Calc<sup>®</sup> an electronic spreadsheet: Visi On Word." word processing: Visi On Graph." business graphics. and Visi On Query"' relational database. Since all these applications work for the same boss, they all Work the same way Learn to use one. and you've essentially learned to

Working under Visi On, each application becomes the best you ever worked with, no matter which one you

Moreover. the strength of each application is boosted when

the way *you* are accustomed to working.

use them all.

they are *combined* 

choose.

*Never have individual applications* 

want to do a number of things at once.

Going from a database to a spreadsheet to business graphics on a computer before now required rifling through a stack of different program disks and a bookcase bill of instruction books.

But with Visi On, *each applicatam can talk In the other* You're tree to transfer words, numbers. formulas, even entire charts, from one place to another. Noodle, fix, futz: change your mind to your heart's content.

No fumbling floppy disks. No forgetting instructions.

just analyze, experiment, refine. decide, and move forward.

#### If it were any friendlier, it would be illegal.

Applications appear on the screen as windows. representing workspaces.

- To open a window, you point a hand-held pointer called mouse.
- It's simple to learn, and even easier to use.
- As you slide the mouse
- along your desk, the
- cursor follows on the

screen. Two buttons on the mouse control your

few basic commands, and they remain in plain sight at all times.

Should you see a problem, point your mouse at it A special Visi On Help window opens on the screen. Having anticipated the question you were going to ask, Help starts off with the most probable answer.

There. Your computer has become a sweetheart: as cooperative, as productive as it promised it could he. Freeing you to think about lunch.

#### Reviewed, tested, and heralded, VISION is now something you can *have.*

Yes, Visi On works on the IBM:'XT personal computer. Visi On works on almost any computer, including the one you now own and aren't speaking to.

Visi On is also open-ended, so you're free to add, as needs arise, new applications. Ours or others. Including a new communications system which will soon allow you to transfer information not only between applications, but between other personal computers, local networks, outside databases, and your companys mainframe computer.

See your Authorized VisiCorp" Dealer or sales rep for a hands-on demonstration and information on our comprehensive support program

And note one more way we ensure that your investment is never at risk: Receive your original purchase price (minus a new materials charge) for VisiCorp software you now have, in trade for its Visi On equivalent.

You see, you're buving Visi On from VisiCorp, the leading maker of business software. No one makes more useful, more powerful software, either (just ask over a million people now using VisiCalc''').

And no one supports it better.

Finally your computer will he everything you always expected it to be.

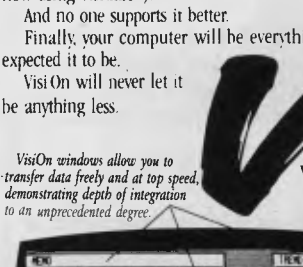

VISI ON

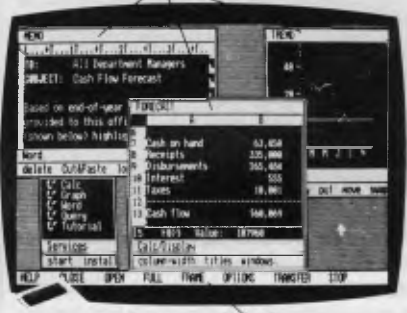

*The menu of simple commands. Always at the base of the screen, they work with any application.* 

*IL No ordinary mouse, nor add-on, nor afterthought. VisiOn applications were designed to take maximum advantge of this remarkable device.* 

VisiOn, VisiOn Calc, VisiOn Word, VisiOn Graph, VisiOn Query and VisiCorp, San Jose, C.A. IBM is a registered trademarks of VisiCorp, San Jose, C.A. IBM is a registered trademark of International Business Machines Corp. <sup>5</sup>

#### *Indeed,* Visi On demonstrates its true genius whenever you options. There are only a

IMAGINEERING P.O. BOX 558 BROADWAY 2007 TEI.: (02) 212 1411

VisiOn is available now from Myer and Grace Bros Business Centres, A.C.I. Computer Services and all fine IBM Microcomputer Dealers.

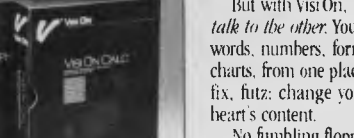

*One niggling point: unshifted letters generate upper-case while shifted letters generate lower-case letters* 

very tedious.

All keys auto-repeat.

## **Interfaces**

Sharp is notorious for providing nonstandard interfaces, and the 700 is no exception. There is no RS232 port, and the parallel printer port is of a design unique to Sharp.

All the interfaces are at the back of the machine. Moving from left to right, the 700 has sockets for three forms of video output: a standard TV signal, composite video output and RGB video output. The RGB and TV signals can be switched between monochrome and colour, but the composite video line is monochrome only. ATV lead is the only one supplied with the machine.

Below the video output sockets are the external tape sockets, marked READ and WRITE. These are standard 3.5mm jack sockets; no 'remote' facility is available. Next to these sockets are the joystick interfaces. The joysticks are not available at the time of writing, nor as yet is there any software to support them.

The I/O bus and the printer port to the right of these are covered by thin metal plates. These are removed by undoing two crosshead screws. The printer port is intended for Sharp's own MZ-80P5 and MZ-80P6 80-column, dot matrix printers. The P5 is a tractor-fed printer retailing at \$910, while the P6 offers friction feed at \$1,150. Sharp apparently only produces cables for these printers, so you'll have to make up a special cable if you want to use other brands.

Next is the volume control for the machine's built-in speaker, and the reset button. Unlike the reset switch on many machines, this one is dangerous! Pressing it drops you unceremoniously into the monitor — no warning, no check, no program. Since the button is not recessed or otherwise protected and requires only a light touch, putting it next to the volume control is bad design.

Finally, there is the power socket, on/off switch and an earth connection marked FG (Frame Ground), Quite why a machine of this sort of size and power should require a frame ground is a mystery to me.

## **Inside**

Getting into the machine is no mean feat. Three screws must be removed from underneath the front of the machine. Next, the cassette unit and printer and/or dummy boxes must be

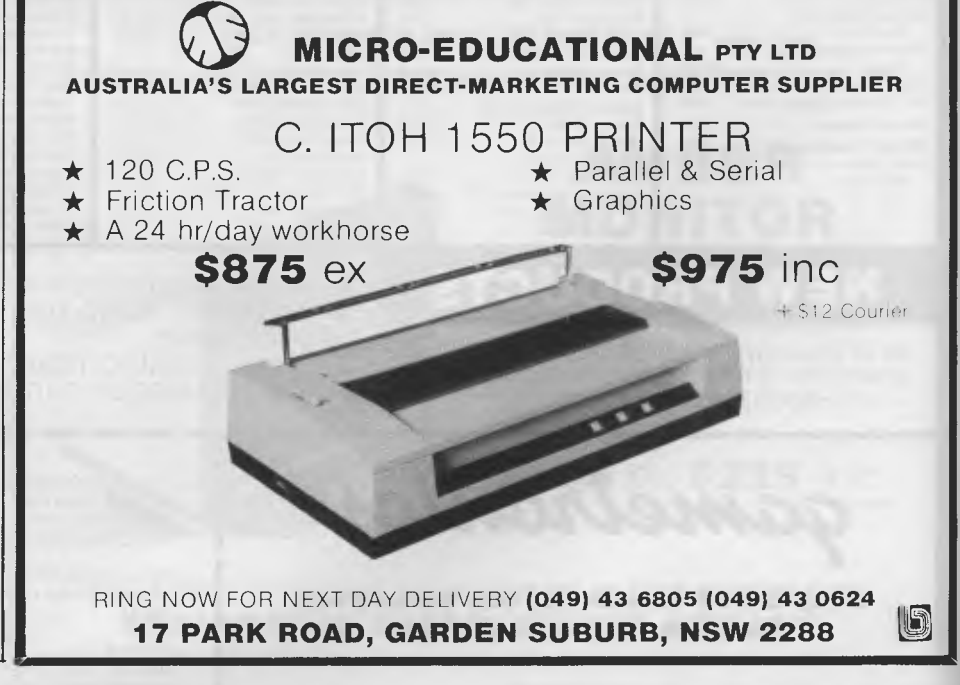

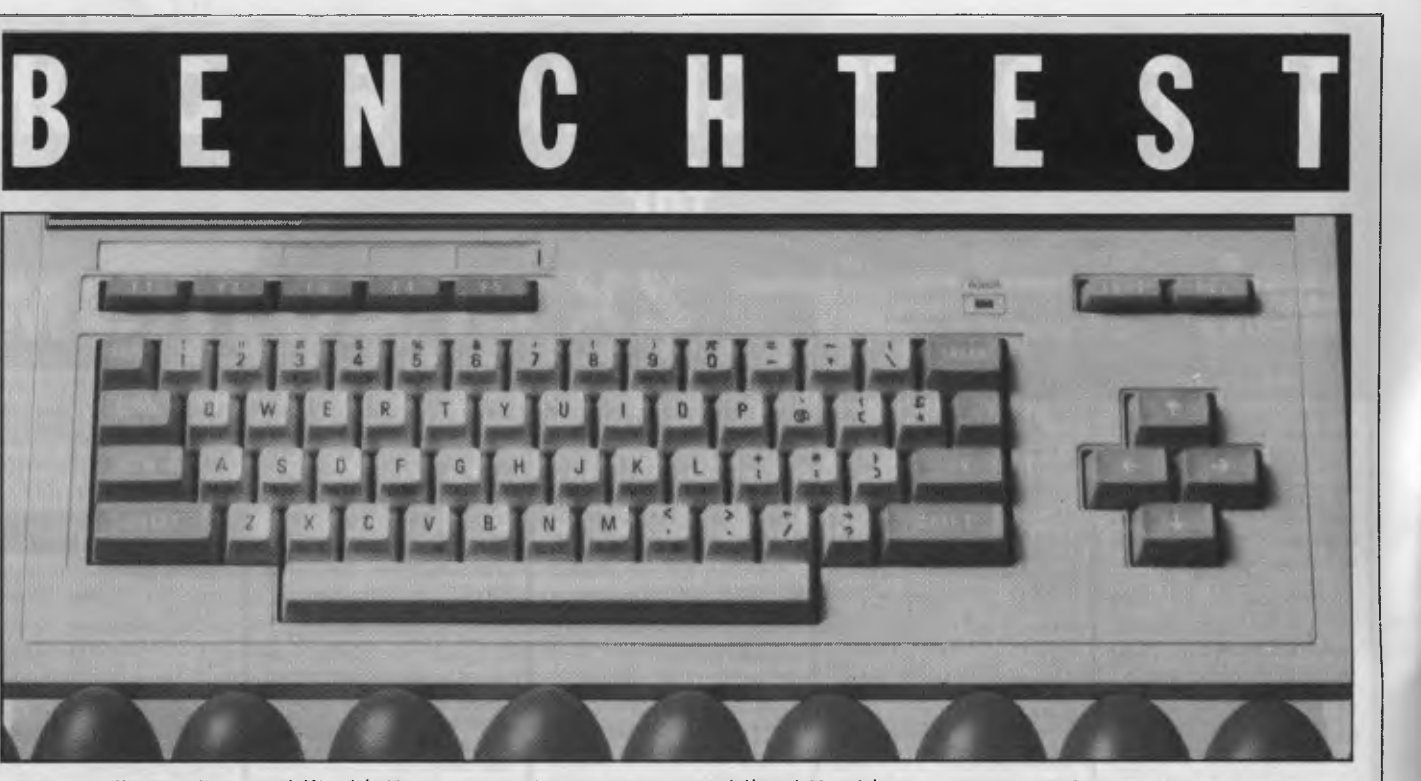

# **GAMETRONICS SOFTWARE EXPLOSION for**

## **COMPUTING**

Convert ZX81 to

Infrared Disassembler 16K 29.00 M-Coder II Compiler48K .29.95 Machine Language 16K....20.00

Spectrum 16K........... 19.95<br>Display Generator 16K.....14.90

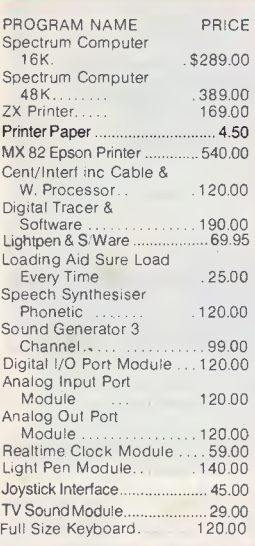

**HARDWARE** 

#### **BOOKS**

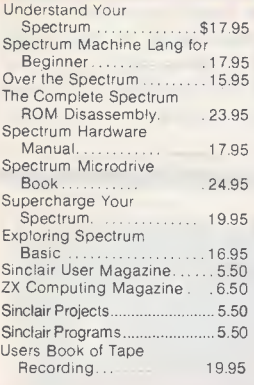

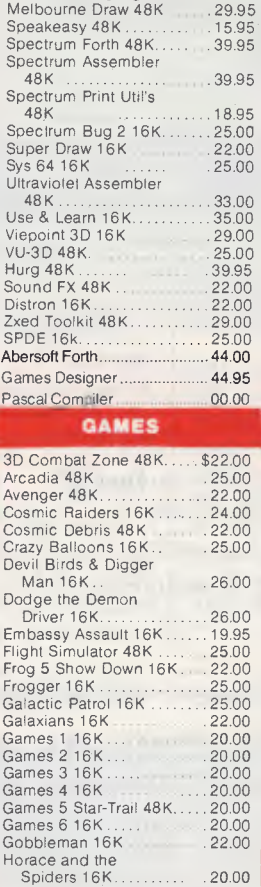

Horace goes Skiing 16K 20.00 Hungry Horace 16K 20.00 Invaders 16K 22.00

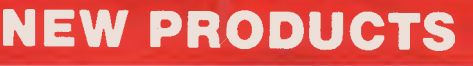

MEET US AT THE 2nd AUSTRALIAN PERSONAL COMPUTER SHOW IN SYDNEY. STAND NO 300 INTERNATIONAL LEVEL

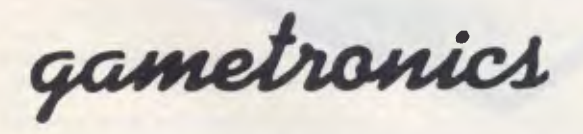

**Shop 6/177 Toorak Rd, Sth Yarra 3142 Telephone: (03) 241 3031** 

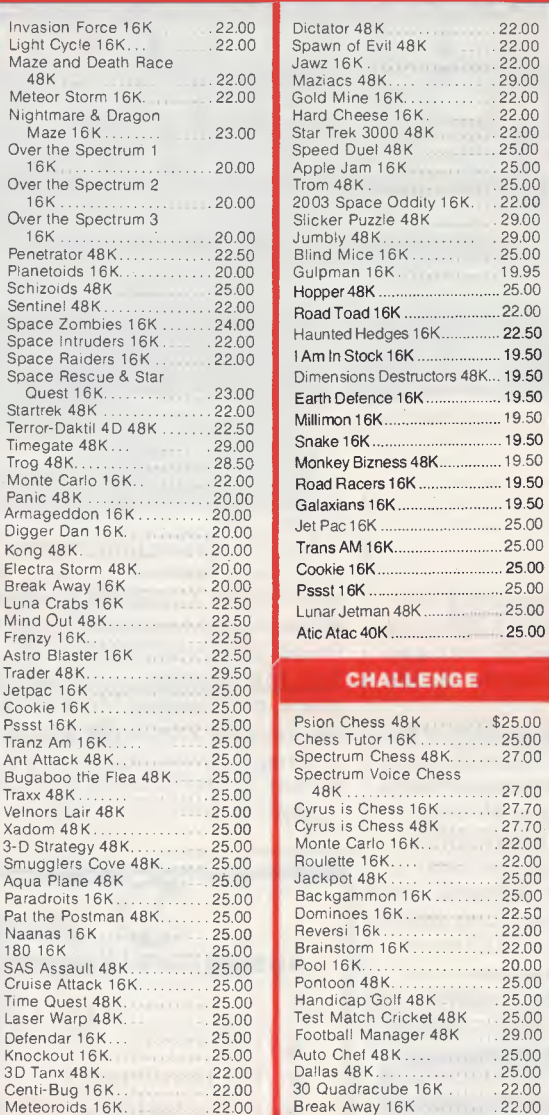

I I

I

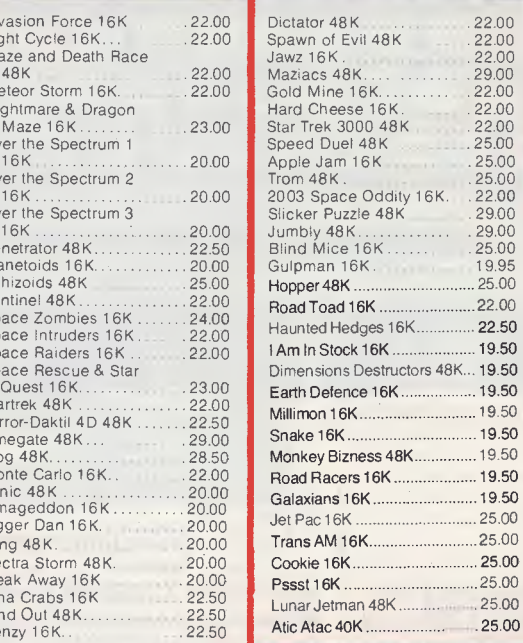

25.00 **CHALLENGE** 

**ZX SPECTRUM** 

#### Chess Tutor 16K 25.00<br>ABC Lift Off 16K 25.00<br>Count About 16K .... 25.00 ABC Lift Off 16K Count About 16K .... 25.00<br>
Hot Dot Spotter 16K ... 25.00<br>
Fruit Machine 48K ... 22.00 Hot Dot Spotter 16K. Fruit Machine 48K 22.00<br>Golf 16K 22.00 Golf 16K 22.00 Diet 48K

#### **ADVENTURES**

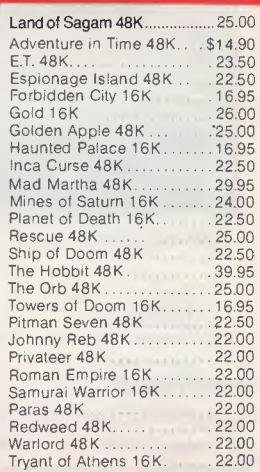

**BUSINESS** 

 $\langle$  ......... 39.00 55.00 55.00 \$35.00

35.00

55.50  $.22.50$ 

25.00 29.00 39.95 25.00

 $\ldots$ .55.50

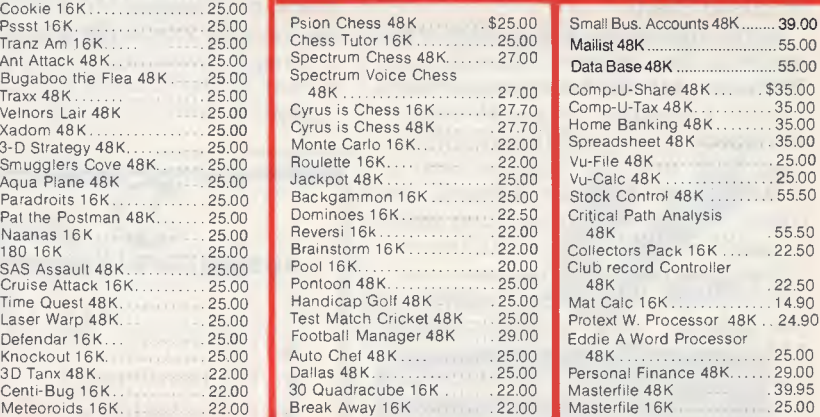

**★ MUSIC INTERFACE FOR DIGITAL SYNTHESISERS.**<br>★ INTERFACE CARD FOR 5¼" OR 3" DISK DRIVE F INTERFACE CARD FOR 51/4" OR 3" DISK DRIVE FOR YOUR SPECTRUM!!!  $\star$  INTERFACE II FOR CARTRIDGE SOFTWARE WITH JOYSTICK

PORTS. A RANGE OF CARTRIDGE SOFTWARE AVAILABLE.

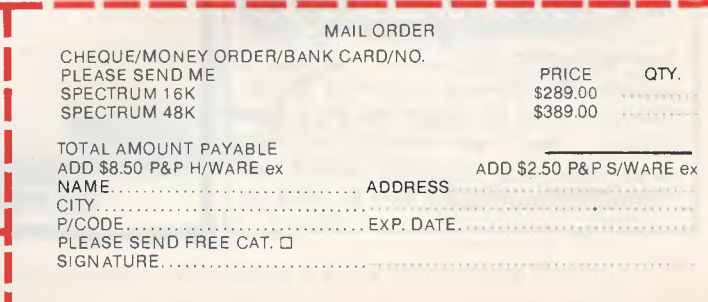

# **BENCHTEST**

removed, together with the clips holding them in place. I found the connections from the printer and cassette unit to the circuit board very difficult to pull out without damaging either the connector or the board. Following this, the cover has to be levered off with a screwdriver, or similar. The keyboard is then lifted out and you can — at last! get at the circuit board.

The circuit board is extremely well designed. The various parts of the circuit are logically situated, all the chips are numbered and the main ones are labelled— no patches or alterations are in evidence. Detailed circuit diagrams are provided in the manual, so those of you who do most of your programming with the aid of a soldering iron will have little difficulty with this machine.

The CPU is a Z80A, and the processor's full complement of 64k RAM is on-board. The chips are a varied assortment of Sharp, Mitsubishi, Toshiba, NEC and others. An interesting chip is the video processor; this has pins extending from all four sides — a technique being used on new 32-bit CPUs to avoid the necessity for tracks to 'jump' each other. I was surprised to find this design of chip lurking inside an 8-bit home micro, but it is a very sensible idea.

The built-in speaker is an 8 ohm, 1 watt audio speaker, which is hefty for a micro. Other than the non-standard printer port mentioned earlier, the rest of the circuitry is much as you'd find in any Z80-based micro.

# **Data recorder**

The primary advantage of using Sharp's 'data recorder' (cassette recorder to you and me) in preference to any other is that of reliability. Since the unit is wired directly into the main circuit board via a pin-connector and is purpose-designed, you should't experience any problems loading and saving programs. The unit proved 1 00% reliable during this review, which is certainly not the case with all the machines we test.

I like the cassette handling on the 700. When you type LOAD, the computer checks whether the Play button on the cassette unit is depressed. If not, it responds with a little downwardpointing arrow and the message 'PLAY'. If you type SAVE and the Record and Play buttons are not depressed, it responds with the same arrow and the words 'RECORD.PLAY'.

Equally, when it has finished LOADing or SAVEing, it switches off the cassette motor. But, if you now press the Stop button followed by Rewind, Ffwd or Play, it switches the motor back on for you. All very friendly — note that these features are not available when using an external cassette recorder.

# **Colour printer/plotter**

This printer/plotter gets everywhere! It appears in various cases under various names. I own one myself (in a Tandy case) and, since I paid the full retail price for it, I don't have any ulterior motive for stating that I think it's an amazing little machine. In its Sharp guise, it's an optional extra costing \$190.

Since the paper width is a fraction under 11.5cm, it's obviously quite useless for word processing (though I receive a fair few programs accompanied by letters written on it!). However, it is quite adequate for listings, and superb for graphics.

Although described as a printer/ plotter, it can't actually print at all: it's a plotter which has been taught to write. The device has four pens in a cylindrical holder that moves horizontally across the roll of paper. Vertical movement is achieved by scrolling the paper. To change colour, the pen holder is rotated to select a different pen.

In text mode, letters are quite literally drawn onto the paper. This is painfully

I

slow (approximately 10cps), but the effect is of very neat, hand-drawn letters. Since everything is drawn rather than printed, text can be any size from 80 characters/column right up to a single character/column. Unfortunately, Sharp does not appear to have given software support to this particular feature of the printer, S-Basic restricting you to one of three sizes. Text can be printed sideways, or even upside down. All the parameters (size, pen colour, direction) are under software control.

In graphics mode, the plotter has its own set of commands quite independent of those used for screen graphics. A set of control-codes and statements added to S-Basic is used for this purpose.

The procedure for fitting the plotter is almost identical to that for the datarecorder, and is well-documented in the manual. A switch is used to select plotter or external printer.

# **Software**

The MZ-700 is supplied with a cassette containing Sharp MZ-700 Basic Version 1.0A (S-Basic). This is upward cornpatible with Sharp Basic SP-5025 supplied with the MZ-80K. The 700 will also run Basic SP-5025, together with any other Basics and high-level languages written for the MZ-80K. Both facts mean there is a large stock of software

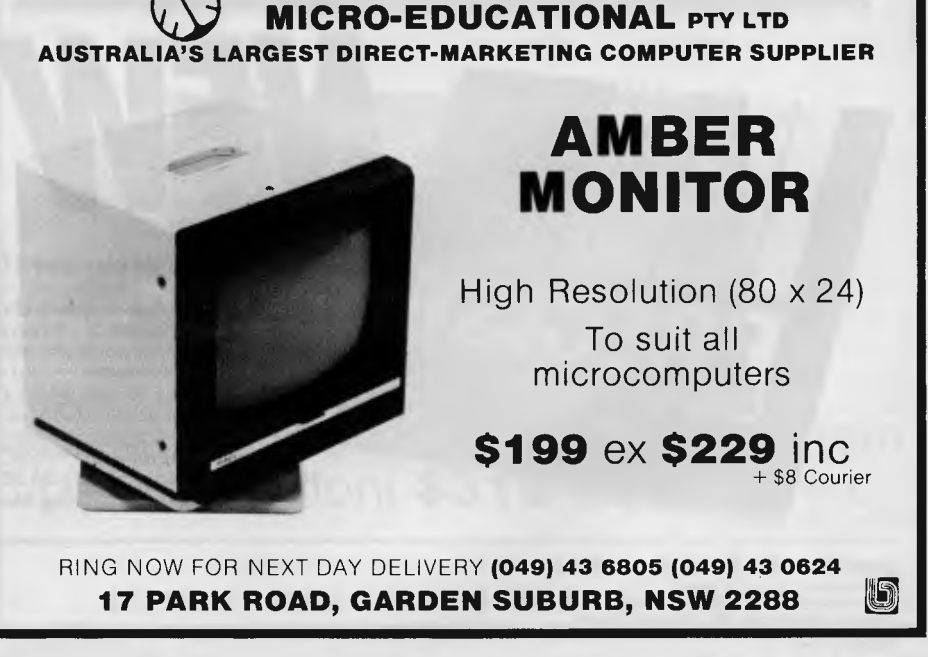

# *"WHY PAY FOR TEN WHEN YOU ONLY NEED TWO?"*

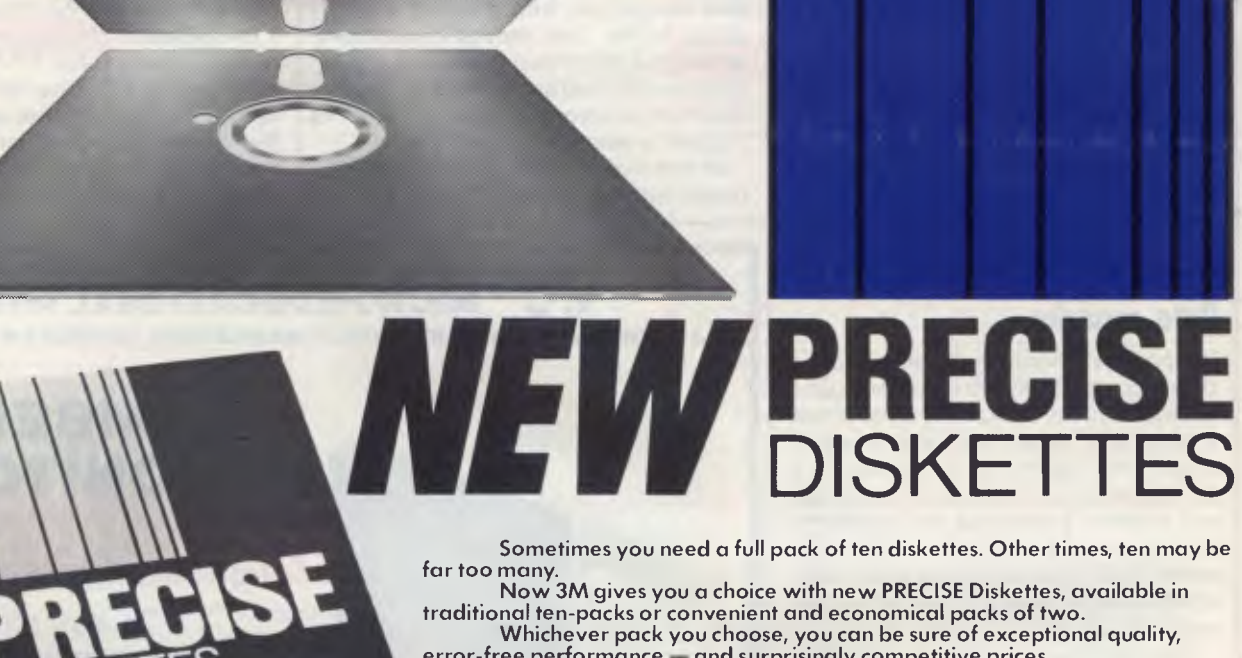

Sometimes you need a full pack of ten diskettes. Other times, ten may be

traditional ten-packs or convenient and economical packs of two. Whichever pack you choose, you can be sure of exceptional quality,<br>error-free performance — and surprisingly competitive prices.<br>Why pay for ten when you only need two? At your stockist now \$10.60 for two, \$48 for ten.

Big savings on Disk Diaries. Every purchaser of PRECISE Diskettes will be able to buy a handsome and efficient Disk Diary at only \$6.50 (usual retail price \$13.00).<br>Limited offer - closes March 31.

Data Recording Products Division<br>Sydney, 498-9333; Canberra, 47-4322; Melbourne, 542-5222<br>Sydney, 498-9333; Canberra, 47-4322; Melbourne, 542-5222<br>Hobart, 34-3104; Adelaide, 268-1122; Perth, 328-5244<br>Darwin, 81-5645; Towns Data Recording Products Division<br>SM Australia Pty. Ltd. (inc. in NSW)<br>Sydney, 496-9333; Canberra, 47,4322. Melbourne, 542-522<br>Hobart, 34.4104. Adelaide, 268-1122: Perth, 328-5244<br>Darwin, 81-5645; Townsville, 72-3735; Erisb

tains 2 Diskettes

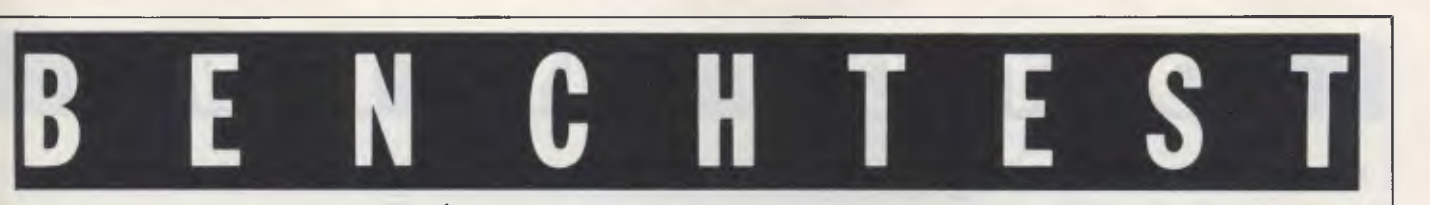

available in international markets which will run on the machine even before people get around to producing software specifically for the 700.

Unlike the MZ-80K, the 700 does support colour — eight foreground and eight background colours. Glancing through the manual and/or reading the promotional material, an innocent could be deceived into believing that the 700 also supports full colour high resolution graphics. It doesn't. It supports pseudographics (that is, block graphic characters), except that you can print them in whatever colour and on whatever colour background you choose, together with low resolution (80 x 50) Set and Reset.

On playing with the COLOR statement, used to change foreground and background display colours, I discovered what appeared to be a major bug in the review machine.

I wrote a little program to step through every possible combination of fore- and background colours, pausing between each. When attempting to display certain combinations of colours (or shades of grey, since I was using a composite video monitor), the display went haywire — the screen 'scrolled' upwards incontrollably, and could only be stopped by switching to a different combination.

A great many combinations appeared to cause this problem. Whether this is something which afflicts all 700s or just applied to the machine I had for review, I don't know. I suggest prospective purchasers ask their dealer to run the following program to find out:-

back-

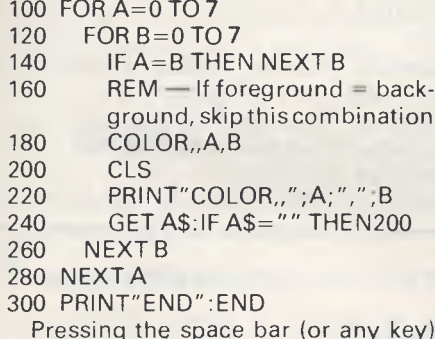

y key) will step through each of the different combinations of colours. If the display remains steady and clear throughout, there are no problems with the machine.

The reason the unsuspecting could be deceived into thinking the machine supports high resolution graphics is that the colour plotter does. You can achieve some quite detailed and attractive designs on the plotter — as one of the supplied demonstration programs illustrates; what you can't do is produce high resolution graphics on the screen.

The 700 has five user-definable function keys. These are programmed in more-or-less Microsoft standard format: 'DEF KEY (n)= "string"', where n is

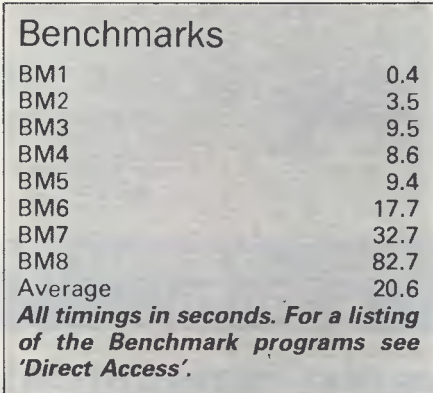

the function key number and string is the statement assigned to the key. Use of the Shift key gives access to another five function keys, making ten in all. So SHIFTed Fl is interpreted as F6 and so on. This may have been a last-minute addition to the interpreter, since the function keys do not have the F6 to F10 markings on the underside of the keys — the method used on the rest of the keyboard to represent the SHIFTed function.

Aside from the colour statements and those used to control the plotter, S-Basic differs little from Basic SP-5025. It is as I have come to expect from Sharp: adequate and unexciting. I had hoped it might have made at least a token attempt at some semblance of structure — a REPEAT-UNTIL or WHILE-WEND loop, if not user-defined functions and procedures. Sharp, it seems, is not an advocate of structured Basic, but I have seen far worse Basics.

Of course, the beauty of a 'clean' machine is that if you don't like the interpreter supplied, no problem: just throw it away and buy another one. The MZ-80K inspired software houses to produce endless dialects of Basic, together with versions of Forth, Pascal and almost any other language you care to name. All of these will run on the 700, and I'll offer you very good odds that the same software houses will see the extra money of the 700 as an opportunity to produce better versions of their existing interpreters especially for the machine. Sharp in Australia intends to import a range of this software.

Having to load an interpreter before you can write or run a program can be irritating on a cassette-based machine, since the process is a relatively lengthy one (S-Basic, for example, takes just under three and a half minutes to load). But some would argue that a few minutes delay is a small price to pay for

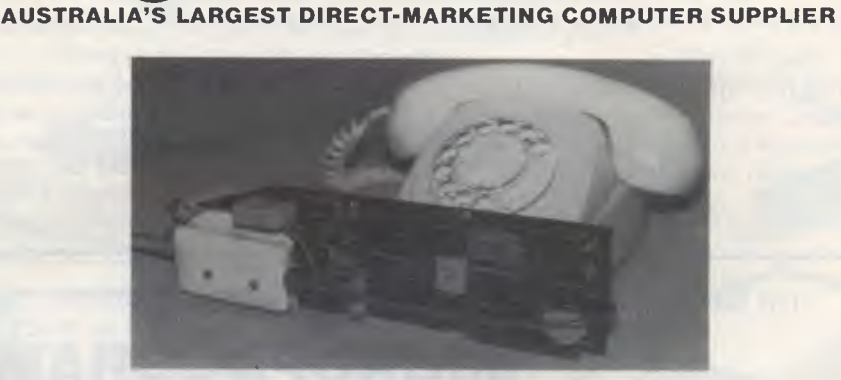

**MICRO-EDUCATIONAL PTY LTD** 

# Automatic Ice direct-connect modem (Apple version) **\$319** ex, **\$369** inc + \$5 Courier

RING NOW FOR NEXT DAY DELIVERY **(049) 43 6805 (049) 43 0624 17 PARK ROAD, GARDEN SUBURB, NSW 2288** 

# DON'T JUST BUY A NAM

- SMHz Z80B & 128K RAM (optional 16 Bit 8088 expansion available soon)
- CP/M Plus & LDOS (CP/M 86 & MSDOS option available soon)
- $\bullet$  5<sup>1</sup>/<sub>4</sub>, 8 inch floppy interfaces
- SASI/SCSI Winchester interface
- Serial & Parallel Ports

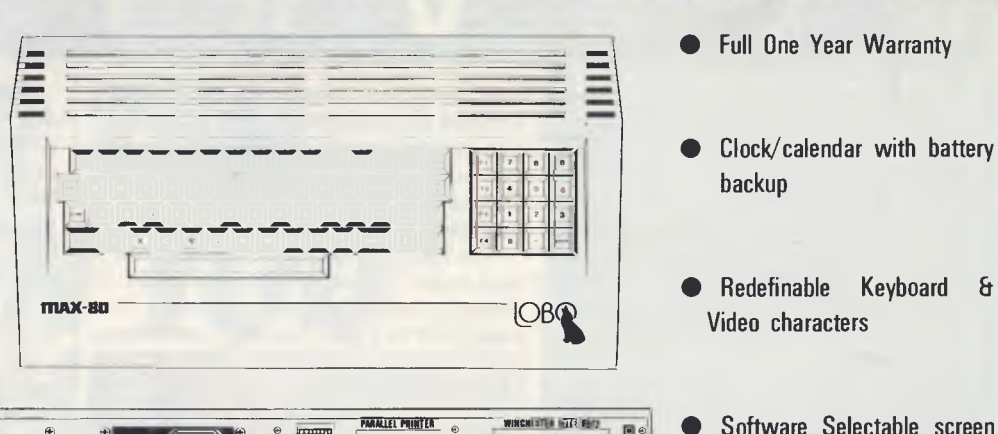

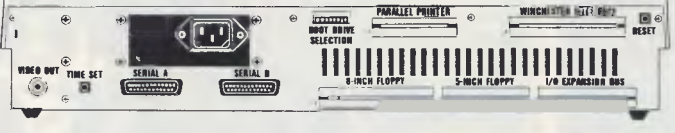

**BUY A FLEXIBLE, POWERFUL, FAST, VERSATILE, AND EXPANDABLE COMPUTER AT AN AFFORDABLE PRICE OF \$1790.00** 

# **MARCH AND APRIL SPECIAL INTRODUCTORY OFFER (\$1670.00)**

### **DISK DRIVES SPECIAL**

#### **TEAC DRIVES**

**77 Tracks \$390.00**  40 Tracks **........... \$290.00** 80 Tracks ............ \$350.00 Case & P/S 1 Drive. **\$69.00**  2 Drives **\$99.00** 

## **MONITORS SPECIAL**

Amber or Green Screen (Hi-Res) **\$199.00** 

**DISKETTES SPECIAL**  40 Tracks DSDD 48TH  $(10)$ . **. . . . . . . . . . . . . . . . \$39.50** 80 Tracks DSDD 96/100TPI  $(10)$ .  $\ldots$   $\ldots$  **\$49.90** 

#### **PRINTERS SPECIAL**

format 80 x 24, 64 x 16

ASTECH 100CPS **499.00**  STAR (10) 120CPS.. **\$520.00**  STAR (15) 120 CPS... **\$950.00** EPSON FX80........ \$710.00 EPSON RX80 ....... \$520.00

# INTRODUCING **MPS ACCOUNTING SOFTWARE**

A Fully Integrated Management and Accounting System Designed in Australia for portable, personal and desktop computers.

This high-quality, reliable software was designed to be very flexible and easy to operate. It is user-friendly, completely menu driven and provides screen help facilities. It is easily adaptable to a wide range of businesses. Feature-for-feature, and dollar-for-dollar it is the best software value on the market! The following modules are currently available at \$490.00 per module. (SPECIAL **\$390.00** per module) (TOTAL PACKAGE **\$1,500.00)**  Accounts Receivable, Accounts Payable, General Ledger, Invoicing and Payroll.

Minimum System Configurations: 8 Bit or 16 Bit CP/M or MS/DOS with MBASIC, 2 Disk Drives and 48K RAM.

FOR MORE INFORMATION, OR FOR A DEMONSTRATION, OR TO PLACE AN ORDER, WRITE TO:

# **MICROPROGRAMMING P.O. BOX 475, MOUNT WAVERLEY, VIC 3149**  OR CALL **560 7664**

ALL PRICES INCLUDE SALES TAX

CP/M Plus & CP/M86 are trademarks of Digital Research Inc. MS-DOS is a registered trademark of Microsoft Inc. Specifications and prices are subject to change without notice.

# **BENCHTEST**

the freedom to choose the language most suited to your current application. And you have only to look at the mess some companies (I'll mention no names) get into when they try to improve/correct/update Basics supplied in ROM form.

# **Editor**

When it comes to editing, most manufacturers still appear to be living in the age of teletypes, when the only way to tell the (distant) computer what you wanted to edit was to specify the line number. Now that most of us work with these new-fangled VDUs, there really is no excuse for forcing people to edit in this incredibly tedious way.

Sharp provided a full-screen editor even on the MZ-80K, which was launched not so very long after the teletype days, and the 700 has the same sensible, easy to use editor.

*APC* Benchtesters get a pretty good idea of how good an editor the machine supports when they come to run the Benchmark programs. Since each program is a modification of the previous one, a good editor should allow the appropriate change to be made quickly and easily. In the case of the 700, the combination of thefull screen editor and the RENUMber command made the whole process extremely simple. The Sharp editor is a delight to use.

# **PLOT ON mode**

The statement MODE TH (CR) (to place the plotter in 40-column mode) followed by PLOT ON (CR) instructs the machineto echo all screen output to the plotter. Provided you have the plotter, therefore, it is conceivably possible to usethe 700 without a TV or monitor—at a push. Sharp tells methat some people in Japan are using the machine as a 'semi-portable' in this way. It does work, but at 10cps I think you'd have to be very patient to use the machine in this way for any length of time! PLOT OFF switches it off again.

# **Documentation**

The MZ-700 Owner's Manual is a smartly presented 200-page, A4 book. The manual doesn't seem to have decided whether it's a beginners' tutorial or a reference handbook for experienced users. My feeling was that it hovered rather uneasily between the two and didn't quite succeed as either.

The documentation is thorough right down to the circuit diagrams mentioned earlier — but the explanations read awkwardly. Perhaps Sharp has taken all those comments about literal translations from the Japanese a little too much to heart: the grammar is painfully correct, to the extent of sounding stilted and antiquated in parts.

Included in the manual is a full assembler listing of the monitor program, together with a summary of the Z80A instruction set. This is not quite as useful as it might have been, since the monitor listing given differs somewhat from the monitor program included in the S-Basic interpreter.

# **Soak test**

I left the review machine running from 10pm one evening to 11.30pm the following day, counting from zero upwards in steps of 0.00000001 (less

 $\tau$  is a finite specification specifications of  $\tau$ 

than original, admittedly, but it kept the machine occupied.) It was still counting away quite happily when I returned. and was only slightly warm with the effort.

# **Prices**

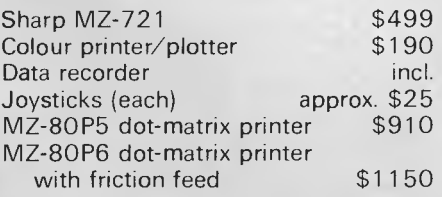

# **Conclusions**

I have three main complaints about the Sharp MZ-700.

The first concerns the graphics. A more charitable reviewer might describe the resolution as medium rather

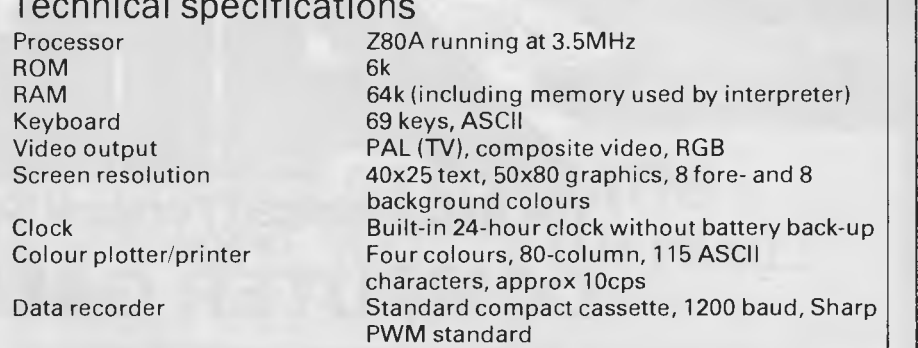

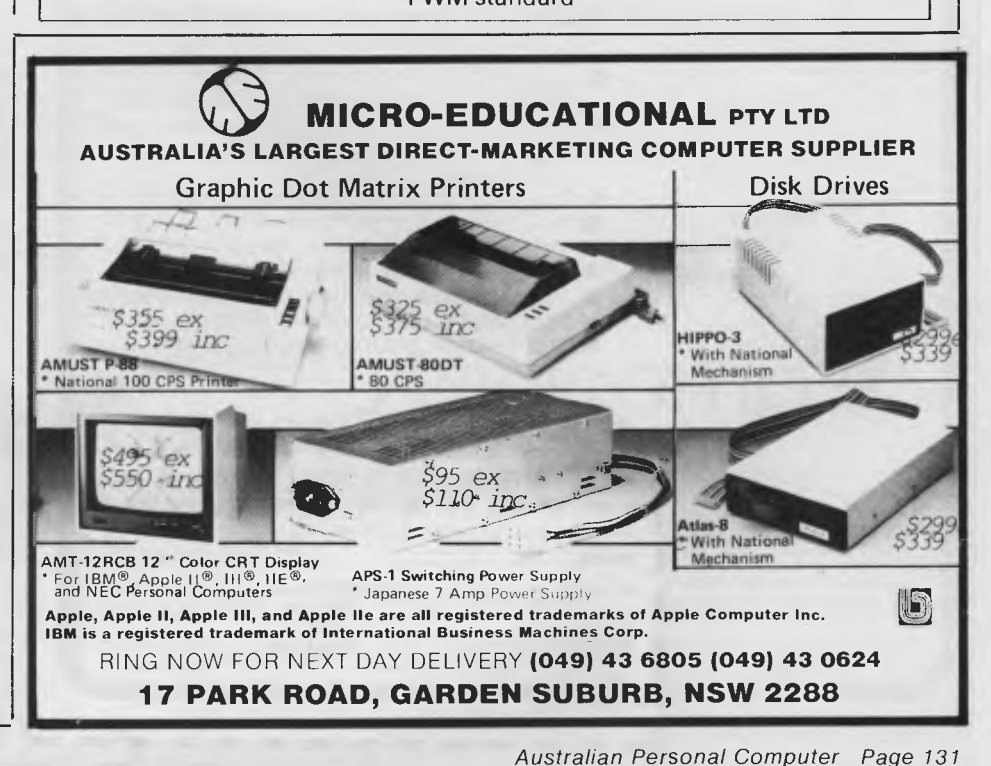

# **The NEC Advanced Personal Computer FROM . . COMPUTER GALERIE**

By now your friends will have recommended NEC. Here are 10 good reasons to finally buy from Computer Galerie.

- **I** You need the programs to suit you. Computer Galerie has a program range beyond your dreams. MSDOS and CP/M 86.
- You need programs to suit your industry. Computer Galerie employ men with more than 15 years experience to tailor to your industry.
- You need stationery with free delivery.
- **You need a 12 month warranty.**
- You need reliability.
- You need convenience.
- **IN You need manufacturer standard servicing.**
- You need a proven Award Winning System.
- III You need an established dealer you can trust.

# **ALC III COMPUTER GALERIE** SERD COUPON TO: 66 WALKER STREET, NORTH SYDNEY 2060.

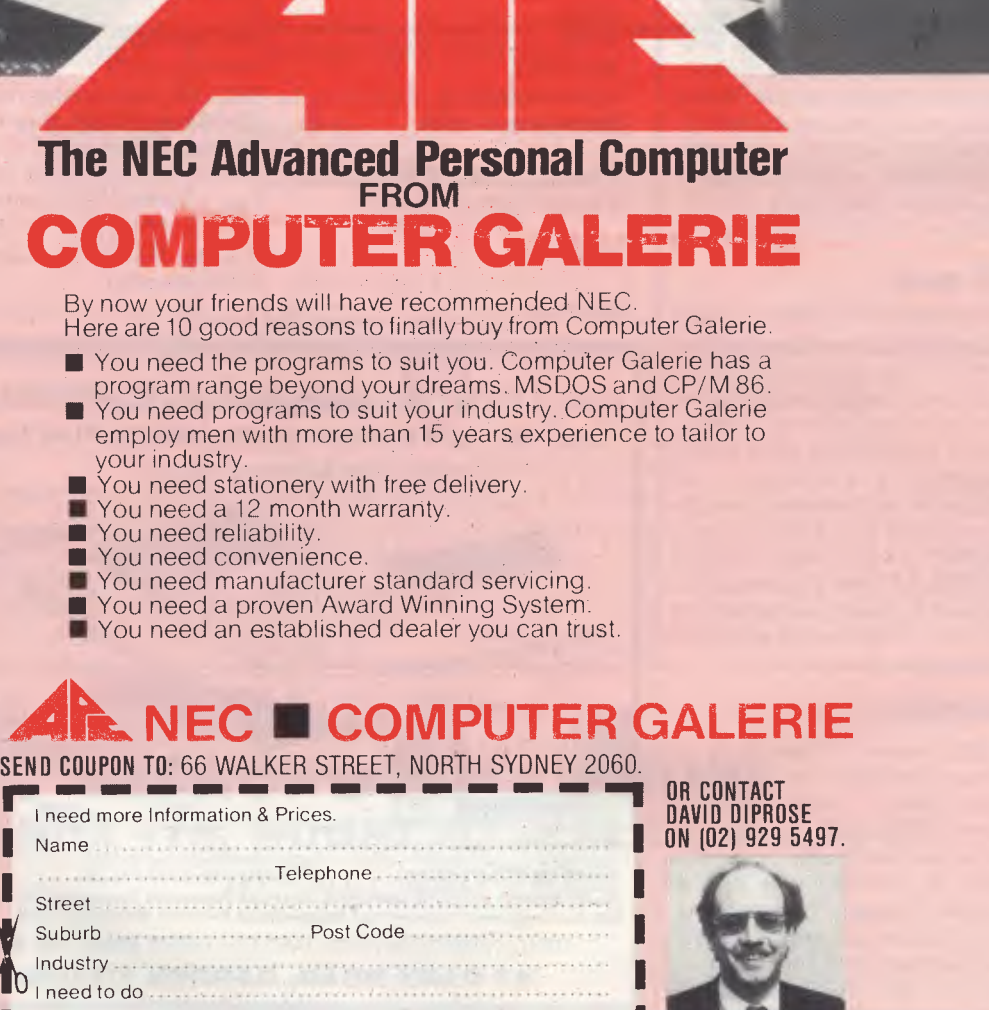

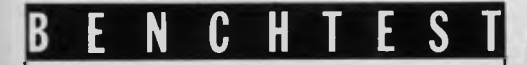

than low, but whichever word you use, the MZ-700 doesn't offer anything like the resolution found on most machines in this price bracket. The graphics statements are crude, even when compared to machines selling at half the price— I would certainly have expected sprites.

My second complaint concerns the keyboard. If there is a way of persuading unshifted keys to return lower-case letters, it is not mentioned in the manual — it is extremely annoying having to hold down the shift key when entering text into PRINT and DATA statements.

And thirdly, S-Basic is remarkably unremarkable. Sharp could have chosen from any one of dozens of other Basics produced for the MZ-80K, but these won't support all the features of the 700. I feel that the software doesn't do justice to the hardware.

These points made, I was generally impressed by the machine. It has a solid, dependable feel about it; I didn't feel I had to make any concessions to its mortality, unlike some machines which virtually demand that you treat them like bone china.

Given the limited graphics, you can't produce the sort of flashy programs which are possible on an Atari or '64, but Sharp machines have traditionally been used more for practical applications than for 'zap-bang' type games.

So far as the interpreter is concerned, there is a wide choice available and many of these are likely to be adapted to make full use of the 700's features. Most of the interpreters for the MZ-80K sell at a price which makes it possible to buy them either out of pure intellectual interest, or simply to experiment with a number of languages to find the one which best suits you. This choice means that the quality of the supplied Basic is nowhere near as important as it would be on a ROM interpreter machine. I'd probably throw S-Basic away and buy one of the Pascal interpreters available for the 'K'.

At present, the MZ-700 is virtually the only home micro to offer such a wide range of languages, and is worth considering for this reason alone. I enjoyed reviewing the machine and will continue to use it. Not having had the chance to experiment on any other 700s, I do recommend that you check the display using the program given above. But assuming this was just a fault in the review machine, the Sharp MZ-700 is worthy of serious consideration. **END** 

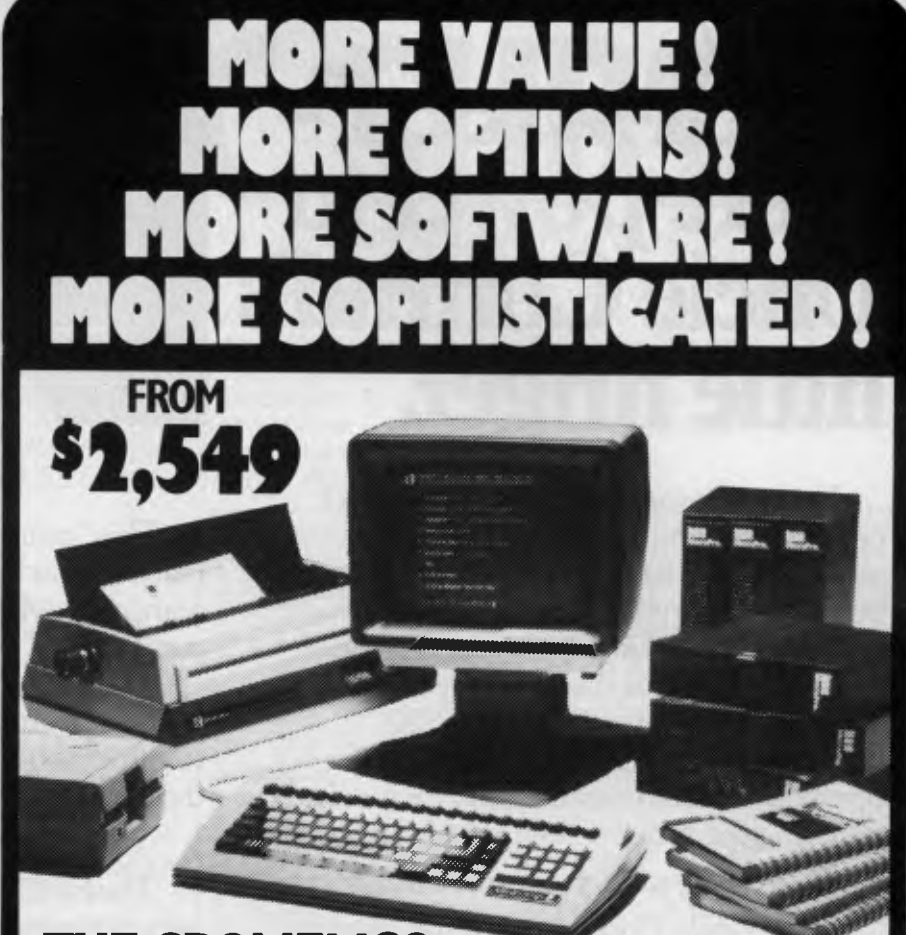

# **THE CROMEMCO C-I0 RANGE OF COMPUTERS NOW GIVE YOU ... A LOT MORE!**

**C-10sp INCLUDES: •** C-10 with 64 RAM — 12" Green Display • 390K Disk Drive • CKBA Keyboard • Software: CDOS-CP/M — compatible operating system, WriteMaster — Word Processing including mail merge, PlanMaster — Financial Spread Sheet Calculator, MoneyMaster, Structured Basic and Chess. **\$2,549 \*** 

**C-10spc INCLUDES:** All of the C-10sp Features plus the NEW CKBC Intergrated Keyboard with 20 dedicated function keys which use normal + shifted codes to generate 40 special function codes. **\$2,862\*** 

**C-10mp INCLUDES:** All of the C-10sp Features plus the most popular MicroPro Software including:— WordStar — Word Processing System, InfoStar — DataBase Management System, CalStar — Spread Sheet Program, MailMerge — File Merging Program. Special Menus for each of the programs are provided plus these may be Customised by the user. **\$3,095\*.** 

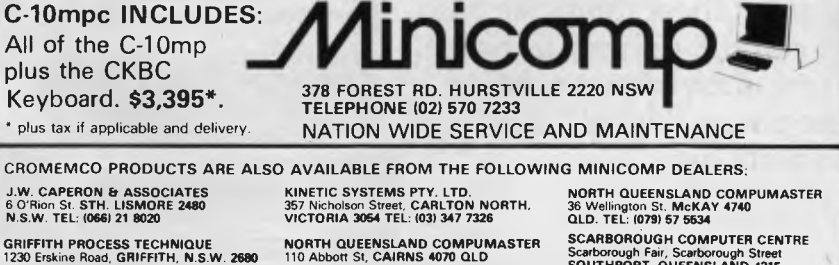

**GRIFFITH PROCESS TECHNIQUE**  1230 Erskine Road, **GRIFFITH, N.S.W. 2880 TEL: 1061 62 1412 HERMAN HULSEN<br>7 Otho Street, INVERELL, N.S.W. 2360<br>TEL: (0<del>6</del>7) 22 1922** 

**NORTH QUEENSLAND COMPUMASTER**  294 Ross River Road, **AITKENVALE 4814 QLD. TEL: 10771 75 1711** 

**TEL: 1070151 9933** 

Scarborough Fair, Scarborough Street **SOUTHPORT, QUEENSLAND 4215 TEL 10751 32 5133 TECHNIMARK PTY. LTD.**  9 Gavin Street **GLENORCKY 7010 TASMANIA TEL: 10021 72 8622** 

# **Now "touch-screen" more power to Uncle Conrad's little finger.**

Using a computer-even a so-called personal computer-is by no means second nature to an executive. The keyboard itself can be a barrier to many.

Hewlett-Packard's advanced technology has overcome this barrier for you. The remarkable new 16 bit HP150 desk top computer with its MS-DOS operating system can actually be worked by touching the video screen with your finger.

# **Touching aids your productivity**

Even Uncle Conrad; who has already been using computers to great advantage in his business; can improve performance with an HP150.

He now has, on his own desk, a powerful computer capable of running a wide variety of practical software.

<sup>e</sup>, ,

e e *c.* k Y 32

It can produce reports, spread sheets, forecasts, payrolls and confidential data which he alone needs to access rapidly.

The "touch-screen" has enormous advantages.

# **Your instincts increase performance**

From infancy we learn to point at those things we wish to control, or bring to notice. How often have you heard the phrase "I would like to point out..."

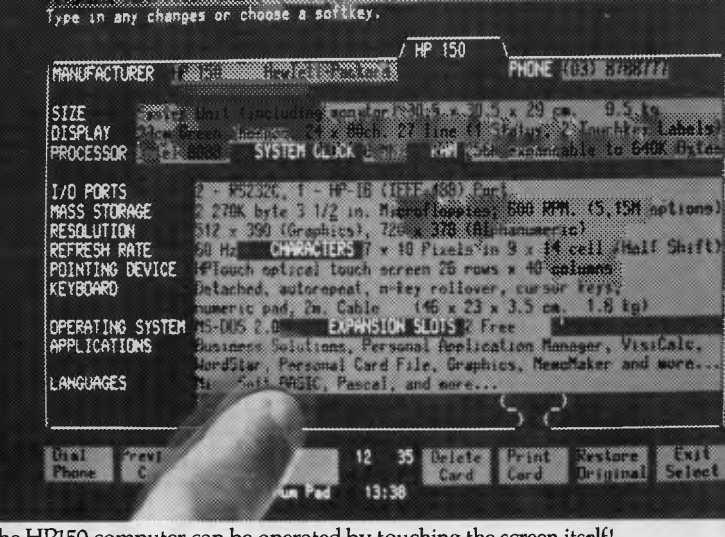

The HP150 computer can be operated by touching the screen itself!

This "pointing" instinct inspired Hewlett-Packard designers to create a computer which truly deserves the adjective, *personal.* 

The ability of the HP150 to respond when you simply touch the screen gives rapid access to information more easily than you ever thought possible.

# **Power on your desk**

The HP150 system is compact and takes up very little space on your desk.

You can operate the system via the keyboard *and or* by touching the screen itself. The degree to which you use either depends on personal preference, and the software involved.

# **Touching is believing**

To understand how close you are to using a truly *personal* computer, test drive the HP150.

Telephone Hewlett-Packard on one of these numbers to find the HP computer dealer most convenient to you. Sydney: 888 7202 Melbourne: 878 8777 Adelaide: 272 5911 Perth: 3832188 Brisbane: 304133 Canberra: 804244

**Keeping industry, business Uncle Conrad in touch.** 

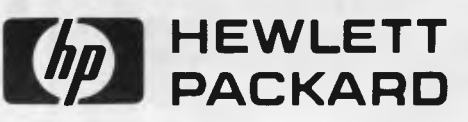

LBV5559 HEP90372MM

#### *Alan Tootill and David Barrow present more useful assembler language subroutines. This is your chance to build a library of general-purpose routines, documented to the standard we have developed together in this series. You can contribute a Datasheet, improve or develop one already printed or translate the implementation of a good idea from one processor to another. APC will pay for those contributions that achieve Datasheet status. Contributions (for any of the popular processors) should be sent to SUB SET, 77 Glenhuntly Road, Elwood, Vic 3184.*

**APC SUBSET** 

# **6502 SUPERSET**

Andrew Johnson has sent in a long list of unspecified 6502 op codes— far too many to print them all here, but below is a healthy sample.

Some sub-setters do not approve of our bothering with op codes that should not be used in serious software. But one of the purposes of the series is to discover all we can about the popular processors and to share these discoveries with each other. Much serious

if any of Andrew's instructions do not work on your 6502 processor.

The first group of instructions (Fig. 1) operates on the byte in the page zero address zz, or the address as modified by the X or Y register:

In the next group (zz,X). Fig. 2 refers to the byte at the 16-bit address at zero page zz modified by the X register and (zz), Y refers to the byte at the 16-bit address as modified by Y at zero page zz.

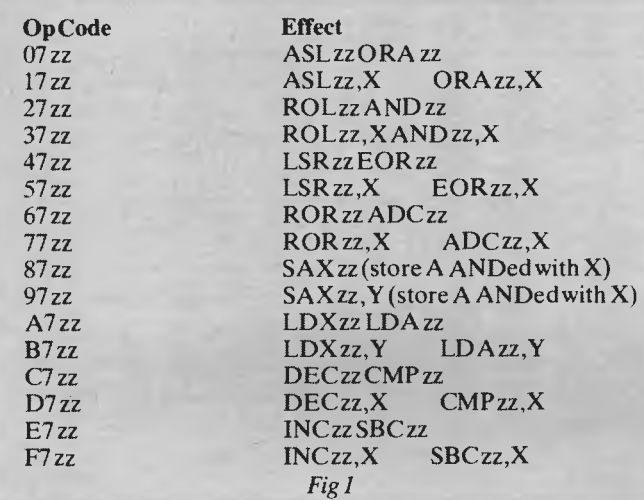

computing involves discovering what the equipment supplier fails to reveal (either by neglect or design) so ferreting out unspecified op codes can be good practice for more serious work. Let us know

The next group (Fig. 3) operates on either the byte at the absolute address zz zz, modified where shown by X or Y, or the number nn immediately following the op code:

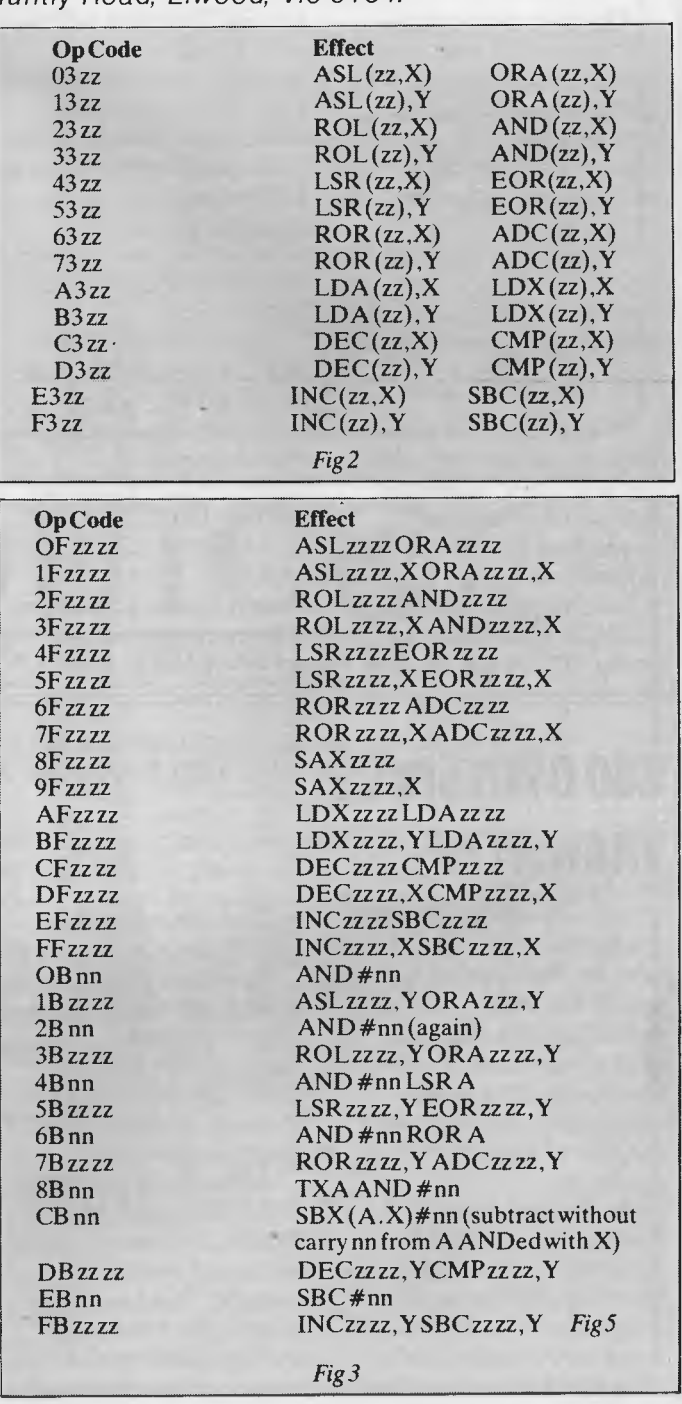

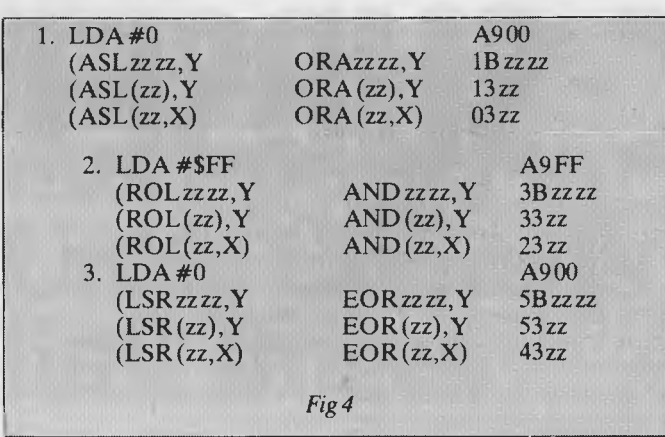

The new instructions that combine a shift with a logical operation give, in effect, new addressing modes to the shift instructions. The new addressing modes are absolute indexed by Y, indirect indexed by Y and indexed by X indirect. For the flags to be set as for the shift operation, the codes used are shown in Fig. 4.

In all cases, C, N and Z flags are set correctly and the A register, as well as the memory location, holds the result of the shift operation.

Additional single byte NOP's, are given by op codes 1A, 3A, 5A, 7A, DA

and FA. Two byte NOP's. with the second byte ignored, are given by 80xx, 04xx, 34xx, 44xx, 54xx, 64xx, 74xx, F4xx and 89xx. Three byte NOP's with the second and third bytes ignored, are given by OCxxxx, 1Cxxxx, 3Cxxxx, 5Cxxxx, 7Cxxxx, DCxxxx and FCxxxx.

There are also HALT instructions which cause the processor to stop executing instructions until reset or possibly interrupted. They are as follows: 02, 12 32, 42, 52, 62, 72, 82, 92, B2, C2, D2, E2, F2.

And finally, you try any of these instructions at your own risk.

**Z80 OWN SPACE TRANSPOSE** 

John Hardman started the ball rolling in August with his Z80 routine MATRAN. This reconfigures an in-RAM matrix from row-by-row storage to column-bycolumn (or vice versa) but puts it in a new area of memory.

In January, Vernon Webb gave us TRANS- a 6502 routine to transpose a matrix in its own space. Apart from a few bytes of page zero memory for variable storage, no other

workspace is used by TRANS during the process.

Now Brian Prescott-Decie has written with a Z80 own-space transposition routine, OSMTRN. Interestingly, at 35 bytes, it is the same length as MATRAN.

Although Brian wrote OSMTRN before seeing TRANS, the two routines are based on a similar method. This involves a great deal of memory shifting just to move one element of the matrix. The time taken to transpose a large matrix could not be inconsiderable, even in OSMTRN which uses the very powerful Z80 block transfer instruction LDIR.

Fig 5 shows the action of OSMTRN on a 3 by 4 matrix. Brackets enclose the sequence of elements about to be left rotated.

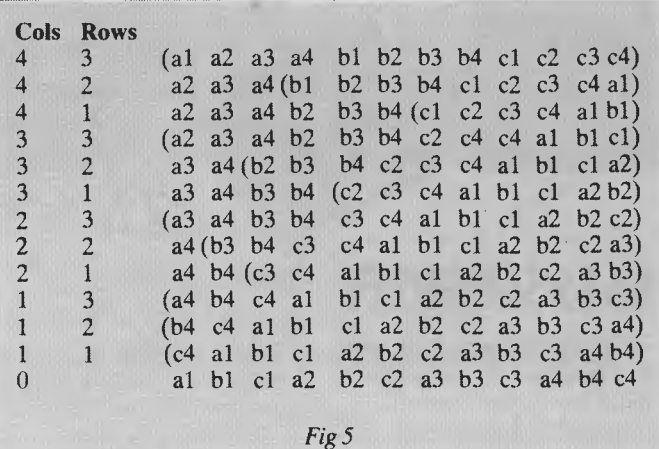

**DATASHEET** 

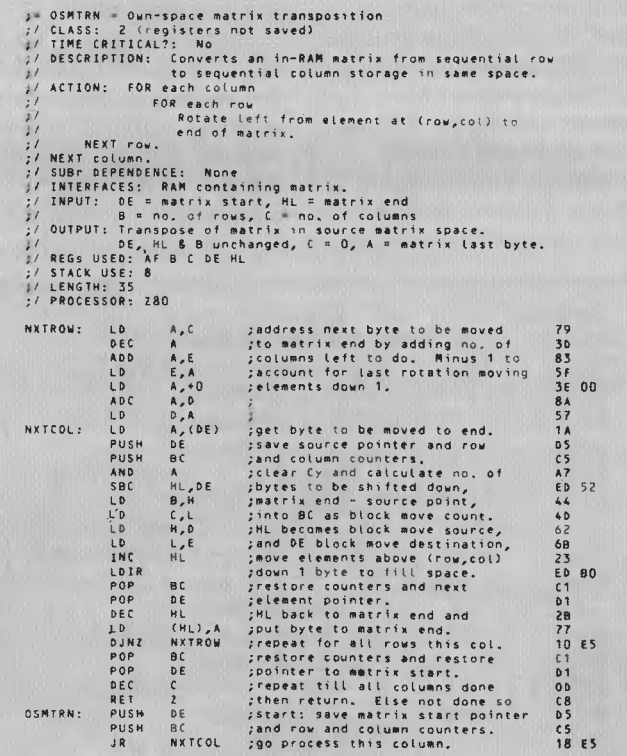

# **6809 GRAND PRIX**

PRX from Jeff Shepherd converts a binary value input in the 16-bit X-register into an unsigned decimal value and prints it out with leading zeros suppressed.

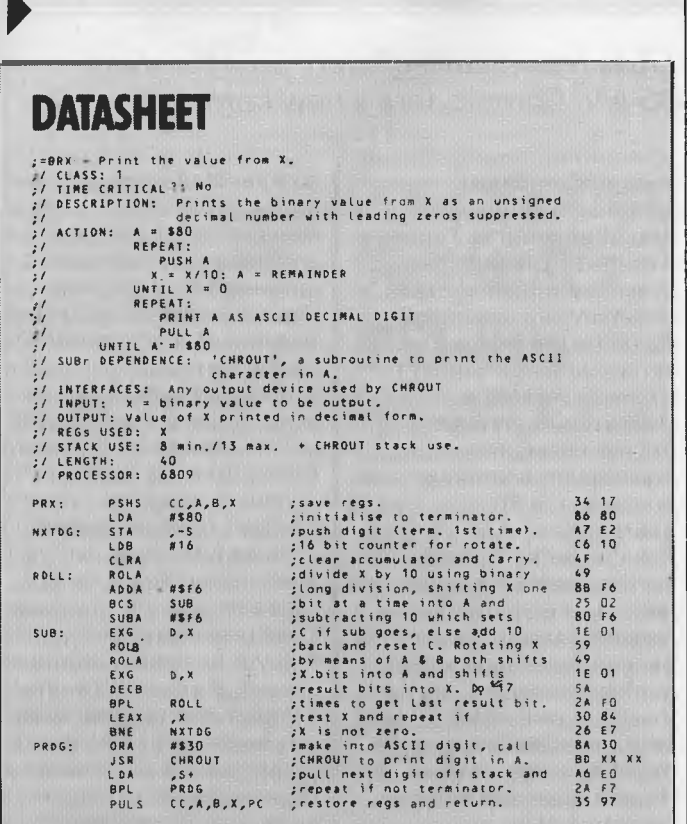

## **dBase II SEMINAR**  *A Training Course for users of dBase II*

dBase **II** is the largest selling and most often used Database program designed for Micro Computers. It is so popular because of its powerful, flexible and simple operation. It is used on **CP/M, MP/M, MS-DOS,** 

**PC-DOS,** etc. operating systems. This **"HANDS-ON"** seminar has been designed to develop skills in obtaining maximum use of this powerful database. You develop an understanding of the way to solve organisational database problems.

At these **"HANDS-ON"** workshops, you will achieve the following:

- The ability to select the most **appropriate method to**  achieve the desired result.
- Create a database and its associated programs.
- Programs will include adding, deleting, indexing, sorting, displaying and printing from the database you have created.
- The printing of reports will be generate in any format you desire.
- Upon completion, you will be able to design a complete dBase II system with programs.

Participants will use their typical database problems to resolve and design a dBase II system.

Course dates are: **March 27, 28 and 29 April 17, 18 and 19** 

Course fee is \$485, this includes all course materials, lunches and refreshments.

There is a limit to the size of the classes, and strongly advise early registration.

Registration and seminar information enclosed.

**Mr Duane Bishop ASSOC. ENG, I.R.E.E., ASSOC. Degree Applied Science (U.S.A.)** 

**on (02) 476 1212** or write to: **WORLDWIDE ELECTRONICS PTY. LTD.**  P.O. Box 308, Hornsby, N.S.W. 2077.

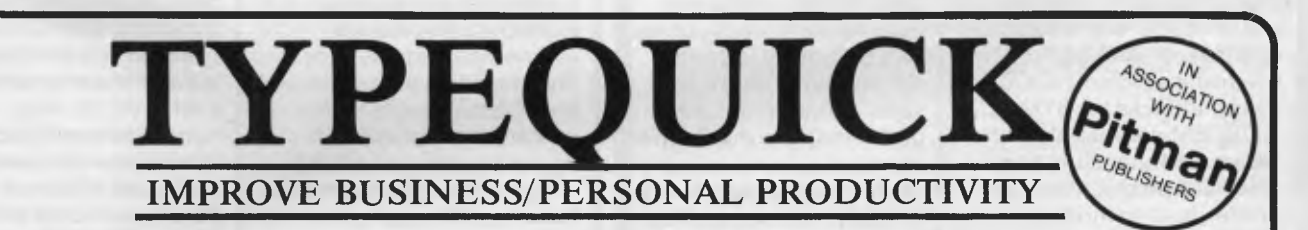

### **• MASTER TOUCH TYPING IN 15 HOURS USING TYPEQUICK & YOUR MICRO • BREAK THE KEYBOARD BOTTLENECK • NOW THERE IS AN EASIER WAY**

The *TYPEQUICK* course is unique. It is **THE** successful  $CP/M^*$  keyboard trainer which now runs on the IBM and MS DOS computers. Hundreds have been sold to date. Just 12 lessons is all it takes. Your computer patiently instructs you, continually. *TYPEQUICK* monitors your keystrokes for speed and accuracy and eliminates your weakness by changing the text to suit your needs.

*TYPEQUICK* is for executives, professionals, managers

Learning is quick and easy with *TYPEQUICK* It's fun too because you type mostly words and sentences— not just boring drills. The computer encourages and reports. It will force up your speed.

**Tell us which micro you have (DEC, Hitachi, IBM, ICL, Kaypro, NEC,** 

**Osborne, Sanyo, Sirius, Wang, etc. etc.)**  *TYPEQUICK* is great value at only \$77.

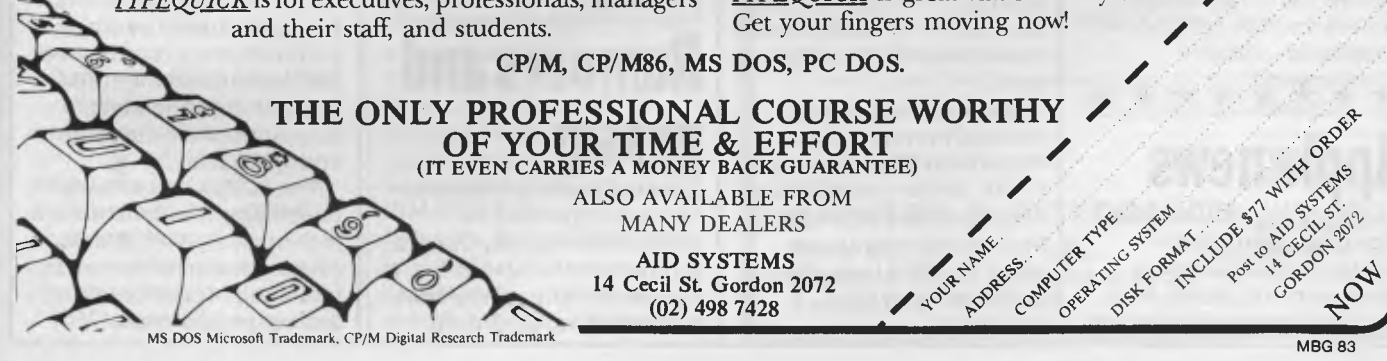

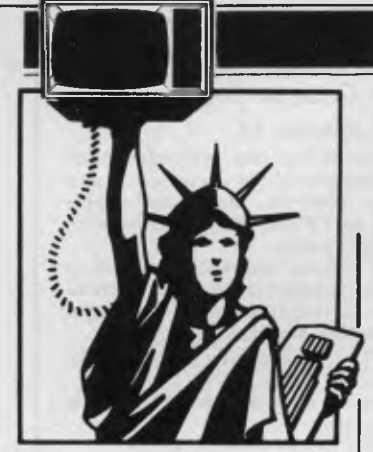

# **Random news bits**

Zilog Inc,creatorof the popularZ80 microprocessor chip, has disclosed that, after nineyears of consistent losses, it had a quarter with an operating profit. Hooray! Zilog is a wholly owned subsidiary of Exxon Corp... Microsoft has announced that it has licensed its MS-DOS operating system to nearly 100 companies. Digital Research, however, is still the leader with about 300

companies licensed . . .STM Electronics, Menol Park, CA hasannounced the STM-PC; a 171bIBM-compatiblewith a 16 line  $\times$  84 character display (540 x 200 pixels), 40-column printer, built-in modem (300/1200 baud auto dial/answer), speaker phone and dual disk drives (1.6Mbytesof storage) for \$3000. And, as if that were not enoug h, it also features a Centronics printer port, two serial ports, video output, SASI hard disk1/0, bus expansion connector and softwarefor word processing, spreadsheet, database management, modem communications, utilities and MS-DOS 2.0. All I can say is—wow!

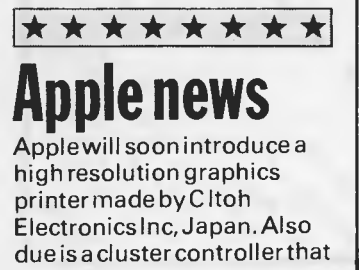

*From Stateside Sol Libes reports on software broadcasting, Microsoft's MSX-DOS and Commodore's new home micro.* 

**YANKEE DOODLES** 

will allow upto seven Lisa, Apple III or Ile computers to communicatewith an IBM host mainframe as 3270 terminals.

In lateJanuary Apple Computer introduced its much vaunted 'Macintosh' computer, a much lower costversion of the Lisa. First yearsalesofthe Lisa have been disappointing and are estimated to have been only 15,000 units. Thus, the success of the 'Mac' becomes even more critical than previously introduced products. As one industry pundit put it 'as Mac goes, so goesApple.'

John Sculley, Apple president, has indicated that the industry shakeout is fully under way and that '84 will be a critical year.Also, the Lisa has demonstrated that leading-edge technology does not sell computers. Even Apple's cutting of the Lisa price from \$9995 to \$8190 has not stimulated sales. Some of the Lisa's problemswerethat despite its introduction in January '83 shipmentsto dealers did not get underway until June and eventhenthere was a distinct lack of software support.

Appleappearsto have learned from the Lisa experience. Thus, dealer shipments of the Mac are expected very soon after its introduction. (Prototype units have been in the hands of software developers for many monthsso that ample software support is expected soon after introduction.) It is estimated thatApple expects to sell over 200,000 units a year.

Apple has also quietly reduced the price of the Apple Ile by \$150 down to \$1145. Dealer cost is\$895. A dealer here was advertising the Apple Ile in the local paperfor\$885. I can't figure out how he stays in business!

Apple Computer continuesto enforce its Apple II copyrights. Together with the US Customs service it recently implemented an undercover investigation that led to the seizure of about 400 alleged Apple II copies being sold in California. Apple hired private investigatorswho posed as large-volume buyers in a 'sting' operation.

Previously, the Customs service had seized Apples entering the US.This is the firsttime machines have been seized inthe domestic market. The seized machines, selling for about one third of the list price of the Ile, were copies of the Apple II,which is no longer made by Apple.

Apple says these machineswere imported intothe US with dummy ROM chips that did not violate Apple's copyright. The importers then replaced the ROM chipswith ROMs which wereduplicates of Apple's copyrighted ROMs.

Apple Computer currently has about 50 copyright infringementcases pending in 16 countries.

In anotheraction a federal district court has upheld a prohibition by Apple of mail-ordersales of Apple computers. The case was brought, in 1981, by six formerApple dealers who chargedthat itwas illegal restraint oftrade underthe Sherman Act.

# **\*\*\*\*\*\*\*- <sup>1</sup> Rumours and gossip**

Olivetti Corp is rumoured to be readying an IBM-PC compatible made by Corona Data Systems ...Japan's Kyocera Corp is rumoured to be developing an IBM-PC

compatible battery operated 'lap' unitforTandy ...Apple is said to be working on a wireless mouse using an infra-red link . . . Apple is also rumoured to be working on a new version of the Ile based, the new,16-bit version ofthe 6502 discussed in this column last month. (twill be ableto address 16Mbytes of RAM and have a new high resolution graphics display . . . Sony Corp is expected shortly to announcea 5Mbyte version of its 3.5in microfloppy drive. The currentversion stores 1Mbyte . . . Commodore will announcea new\$500 home computer with built-in word processor, spreadsheet and graphics software. The unit is expected to have a built-in voice synthesiser and a Lisa-like user interface. The system is intended to compete with the Coleco Adam and IBM PC Junior. The machine is not expected to be com patiblewith the C-64 or VIC 20. Also rumoured coming soon from Commodore is a new improved version of the VIC 20 to becalledthe VIC 20-11 . . . Digital Research is expected to release, near the end of the year, a new version of Concurrent CP/M-86 with full-colourwindows.

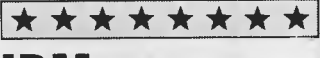

# **IBM news**

Demand for the IBM PC and XTsystemscontinuesto be very high with about 60% of the PCs and 80% of the XTs being purchased by major corporations. It is estimated that about one million IBM and IBM-clone personal computers were made by the end of 1983.

The PCJunior is already in dealer's hands (Benchtested in this issue). Well, at least one per dealerfordemo use. Initial shipments for sale were expected in late

#### *Page 138 Australian Personal Computer*

# **YANKEE DOODLES**

January with the supply being tightthrough June. The success of the PC Junior isstill unclearasthe machine isconsidered very expensive fora homemachine ...a sing le drive system with display and modem is close to \$2000, substantially more than other home systems. IBM appearsto be pinning its hopesforthe machine on IBM PC/XTownerswho want a lower-cost machine at hometo back up the one in the office.

T

It should be notedthat IBM has also introduced versions ofthe PC/XTwhich emulate an IBM 3270 intelligent terminal and a single-user IBM-370 mainframe. Demo units ofthe 3270/PC are already in IBM offices with deliveryto customers expected soon. The unit has a colourdisplay and windows. Thus, uptofourtasks can be run concurrently on the host with a PC-DOS task run on the 3270 while each isviewed in separate windows on the display.

The 370/XT is a standard XTwith the addition of three PC cards (with 68000 processors)that allow running the IBM VMS operating system and most IBM-370 software. A standard XT may be upgraded to the 370/XT by purchasing the additional boards. Demo units are not yet in the hands of IBM offices and thus deliveryto customers is not expected until around mid-1984. Both the 3270/PC and 370/XT are in the same price range asthe Apple Lisa and are thus considered to be direct competition.

It should be noted that IBM, through its scientific instruments division, is currently selling a 68000-based machine with the Microsoft Xenix operating system. Xenix is a version ofthe popular Unix operating system.

IBM appearsto be meeting

its competition on all fronts. \* \* \* \* \* \* \* \*

# **Microsoft's MSX-DOS**

The Microsoft MSX operating system for home computers has received a lessthan enthusiastic response by US home computer makers and Japanese companies planning to ship units to the US. This is due to the fact that MSX relies on ROM cartridge software ratherthan disk-based software. And Digital Research has introduced the 'Personal CP/M' operating system for low-cost home computers.

But neverfear Microsoft is notoneto give up a marketto DR and has just announced a disk-based home computer DOS to be called MSX-DOS. Like MSX itwill run on a Z80-based, 8-bit computer. Microsoft promisesthat it will run standard CP/M-80 software. Thusthe users will be able to run Microsoft's Multiplan, Cobol-80, Fortran-80 and MBasic. The DOS is claimed totake up only 8k of memory.

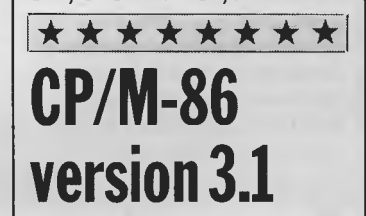

Digital Research has announcedthat itexpects to startshipping an enhanced version of CP/M-86. The new version, designated version 3.1,will add window-like structuresto terminal screens. Furthermore, itwill have the capability of running MS-DOS and IBM-PC-DOS based software. The question now is: will Microsoft add the capabilityto run CP/M-86 software to MS-DOS and

# **PRINTER & TERMINAL CABLES**

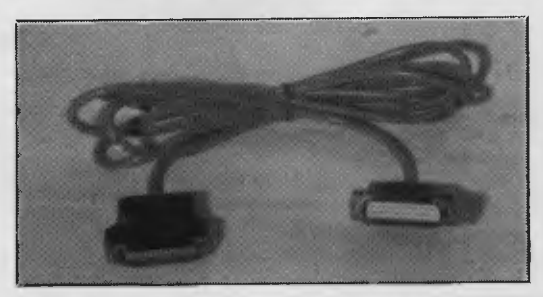

ALL SERIAL CABLES **\$18.00**  ALL PARALLEL CABLES **\$32.00**  SUIT

APPLE, OSBORNE, IBM, COMMODORE etc When Ordering Specify Computer Type

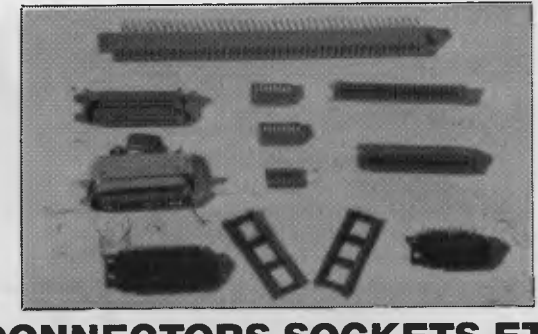

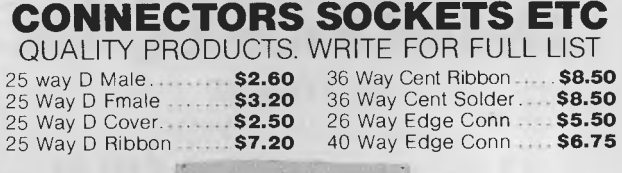

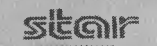

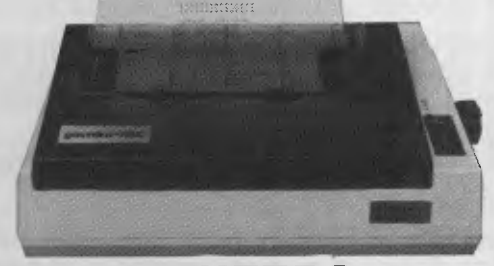

## **PRINTERS 120 CPS** Superior Quality DOT MATRIX Same Price as 80 CPS **\$545.00 I**nc Tax & Cable Add 10% for P&P with a minimum charge of \$2.50. For printer allow \$8. no P&P

Please supply the following items: **Computer Model Printer Model ARBITER ELECTRONICS Bankcard** 

**Shop 82, Stafford City, Number** . . . . . . . . . .

**Stafford Road, Brisbane 4053 Telephone: 57 9735** 

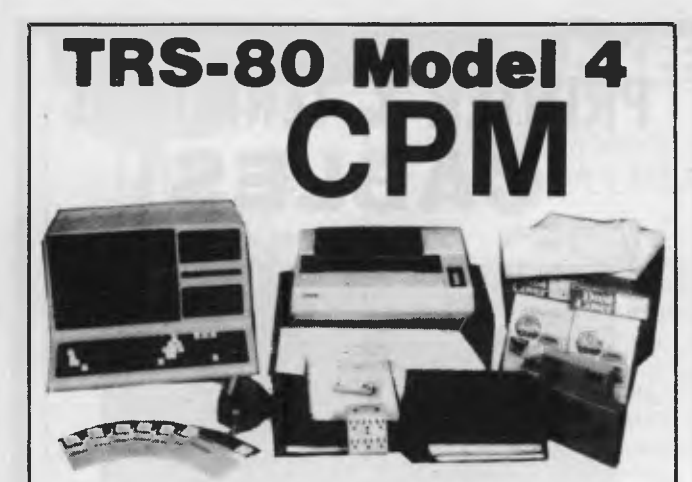

#### **CPM OPERATING SYSTEM INCLUDES ...**

Disk Interchange Format ability • Memlink uses extra memory<br>to copy 20 other manufacturers' as a solid state disk to copy 20 other manufacturers' as a solid state disk disk formats. drive.

- Emulates ADM3A Terminal. • Supplied with all Digital Research utilities.
- Makes the Model 4 able to run all CPM Industry standard software.

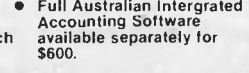

*°N1Y*  $$250$ **deForest Computers** 

**26 STATION ST., NUNAWADING, VICTORIA 3131. TELEPHONE (03) 877 6946 • TELEX AA 30625** 

# **COMMODORE 64K SOFTWARE FANTASTIC OFFER! 12 PROGRAMMES FOR \$10.00**

**• GAMES •UTILITIES • APPLICATIONS** 

THATS RIGHT . . . 12 COMMODORE 64 programmes on cassette for only **TEN DOLLARS!!!** That's about half the amount that you'll expect to pay for just one programme.

## WHAT AN OPENING OFFER!!!!

**PLUS** You'll regularly receive details of all the fantastic new software and hardware available from dozens of overseas sources at tremendous discount prices.

G. S WEBBER & ASSOCIATES: P.O.Box 238, Gymea. 2227. Please send ONE CBM64 multitape to: Name Address ................. P/Code I enclose \$10 as full payment by Cheque [] P/Order [3] Bankcard No. Expiry Date Signature Signature Signature

# **YANKEE DOODLES**

PC-DOS?The Microsoft MSX-DOS operating system for low-cost, Z80-based home computers can run CP/M-80 software.

# \* \* \* \* \* \* \* \* **Software broadcast**

Atari and Activision have formed a jointventure to broadcast video game and home computer softwarevia radio. The userwould plug an adaptor/receiver into his/hervideo game console or computer to receive the software with

pay-as-you-play charges. Atari is planning a test involving its 2600 video game units.

Control Video Corp, Vienna, VA, is currently transmitting video game and homecomputersoftwarevia telephoneand modems. Coleco and AT&T have also announced a telephone-based distribution project. And Romox Inc is currently offering a system to transmit softwarevia phoneto retailersfor installation into cartridges.

Furthermore, Playcable, a TV cable distribution company, has been furnishing games software for Mattel Intellivision games for three years. However, Mattel is expected to halt its participation shortly.

# \* \* \* \* \* \* \* \* **Osborne to**  • **reorganise**  Osborne Computer Corp has

filed a bankruptcy reorganisation plan which is expected to putthe company back in business. The company still owes more than \$41 million. The company will get a new president with current president, RobertJaunich,

and chairman of the board, Adam Osborne, being relegated to directors. Creditors will be paid in stock and additional financing is being provided bythree banks. The company will contract out production and R&D. It intends to concentrate on bringing out the products now in development and enhancements for the after-sale market and specific market niches.

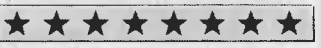

# **Osborne's venture**

Adam Osborne has launched a new venture called Software Seed Capital Corp ('SSCC') which will fund start-up software companies and markettheir products. Adam promisesthat SSCC, of which he is chairman and chief executive, will invest \$10to\$15 million in these start-ups and hopes to have 50to 60 programs on the market in about 12 months. SSCC will do the manufacturing, marketing and distribution leaving the developers free to concentrate on software development.

Osborne is still chairman of the board of Osborne Computer which is still operating underChapter 11 of the bankruptcy law (see below) and claimsthat his day-to-day involvement in OC ended last February and 'after that I really wasn't certain of what was going on.' Furthermore, he has stated that 'with the damage donefrom March to Septemberthere's really nothing left of the company I created.' And that 'there's not much point in me going into pick upthe pieces.' He describedthe OC situation as 'a tragedy' that was 'totally unnecessary' and that OC 'went down thetubeswhen I

#### *Page 140 Australian Personal Computer*

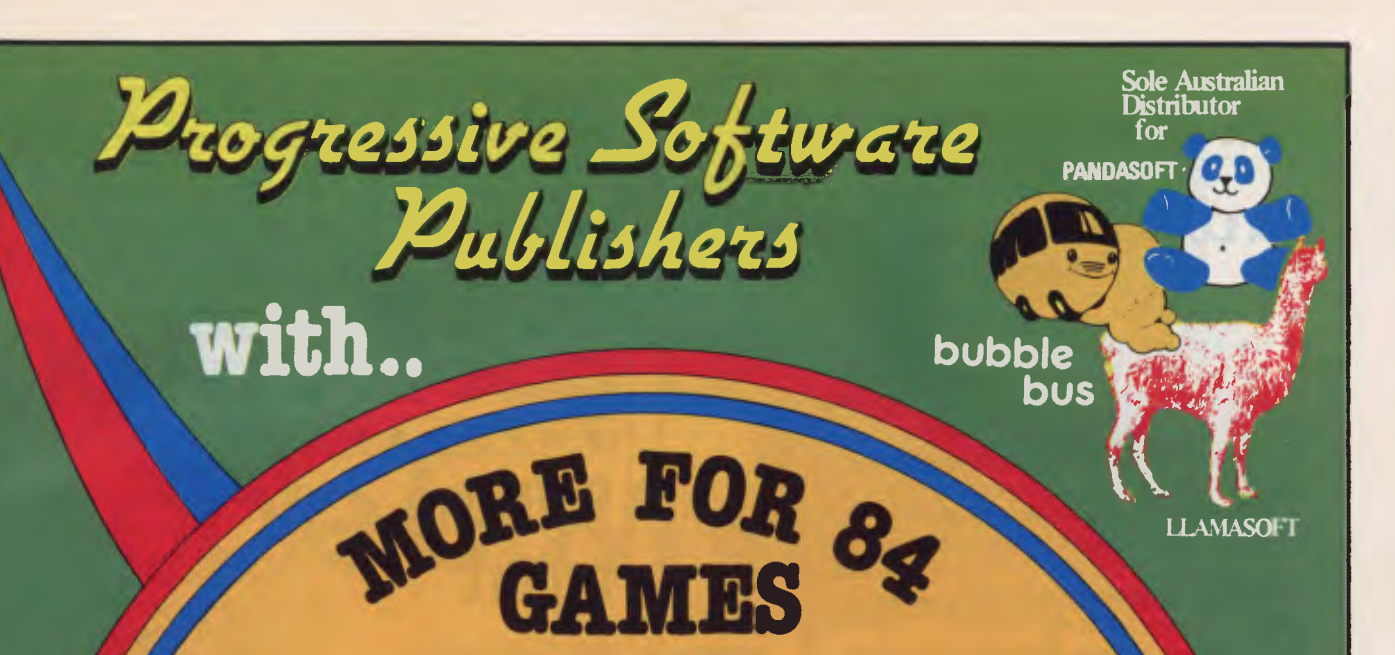

# $M$  (c  $20$

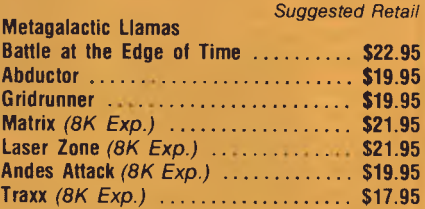

**Ccommodore** 

*TITLES ON CASSETTE TAPE — AVAILABLE FOR C64 ON DISC NEXT MONTH Cassette* 

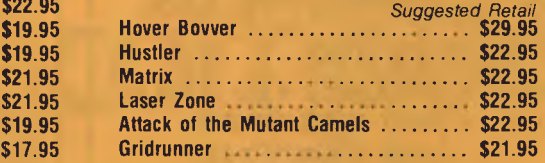

# *Games* Coming *MASTER PIECE \* KICK OFF \* THE CAMELS REVENGE*  Soon

#### **NEW GAMES SUMMARY**

*Cassette* 

**METAGALACTIC LLAMAS BATTLE AT THE EDGE OF TIME**  $\rightarrow$  A fast and original game for the unexpanded VIC 20. Challenging and colourful, with good sonics and a unique game action and design, this promises to be the most exciting new 3.5K VIC game since the introduction of GRIDRUNNER nearly a year ago.

*HOVER BOVVER —* A totally original arcade game for C64 featuring outstanding graphics and a sound track created by a professional Piano Wizard. Gordon Bennet has borrowed his neighbour's Air-Mo lawnmower. Mow your way through as many of the 16 lawns as you can before the pursuing neighbour retrieves his mower. Set your dog onto the neighbour to help you out of tight spots and don't annoy the Gardener. Try not to plough through the neat flower beds or overheat your mower.

*HUSTLER —* Unquestionably one of the best games available on the COMMODORE 64. Written in machine code and using sprite graphics to the full, HUSTLER takes game playing to new heights with its mixture of six games, for one or two players, and superb computer generated music. From Bubble Bus by Nick Strange.

*MASTERPIECE*— An intreguing game of logic from Pandasoft by Brett Merriman. Inspired by a famous board game. Take the challenge and break the computers colour code ... Think you can win? ... Don't bet on it! ... This game proves that computers think! Available on DISK ONLY for the COMMODORE 64.

*KICK OFF —* From Bubble Bus by Nick Strange. Written entirely in machine code. A brilliant computer simulation of Table Football for 1 or 2 players. With 6 levels of play. Superb computer music. COMMODORE 64.

*THE CANNEL'S REVENGE —* Jeff Minter's latest game. His brilliant sequel to Mutant Camels with a twist. You're the Camel. Multiple levels of play. COMMODORE 64.

**STATE ENQUIRIES**  SOUTH AUSTRALIA/NOTHERN TERRITORY: U**niversal Software**, P.O. Box 583, Cowandilla, South Australia,<br>5033. Telephone: (08) 219 4391 VICTORIA: **High Technology Computer Wholesale** 290 Bay St., Brighton,<br>Victoria. Telephone:

#### **AVAILABLE FROM YOUR LOCAL COMPUTER RETAILER:**

The Computer Spot (02) 235 2971 **Richmond: High Technology (03) 429 1966 Rundle Mall: <br>
Computerwave (02) 231 5791 <b>Greensborough:** Greensborough Computers Me Greensborough: Greensborough Computers Metropole Busines<br> **Greenshorough Computers** Metropole Busines (03) 434 6166 **Cheltenham: L & S Educational(03) 584 6311 Galaxy Computer By Computers (08) 500 0861 Burely Computers (079) Computers (079) 2 5173 Purely Computers (079) 2 5173 Purely Computers (079) 2 5173 Purely Computers (079) 2 5173 Malvern: Computer Bytes (03) 500 0861<br><b>Morwell:** Morwell Electronics (051) 34 6133 **Camden: Seahorse Computer Sales(02) 570 8344 <b>Malvern:** Computer Bytes (03) 500 0861 **Blanden:** Seahorse Computers (046) 66 6406 **Morwell:** Morwell Electronics (051) 34 6133 Ed<br> **Cessnock:** Moads Electrical (049) 90 1968 **Cessnock: Moads Electrical (049) 90 1968 <b>Ballarat:** Frank Day & Assoc. (053) 31 5511 **Kingsford: Microvisions (02) 662 4063 Greythorn: Ultraphase (03) 857 4233 Liverpool: Computer Logic (069) 21 5505 Brankston: Computers 2000 (03) 781 4244 To Tape(054) 43 7341 (08) 3341 (08) 3341 (08) 3341 (08) 3341 (08) 3341 (08) 3341 (08) 3341 (08) 3341 (08) 3341 (08) 3341 (08) 4312 (08) 4313 Parramation: Computer Deli (03) 561 7511 QUEEN**<br>**A.C.T** Brisb **Farramatta: Fairstar Electronics (02) 733 4864 <b>A.C.T** Fairfield: Fairstar Electronics (02) 727 8343 **A.C.T C.** Camputer Deli (03) 561 7511 **C.** Camputer Park: **C.** Camputer Construction Conneiller Construction Conneill Grafton: Grafton Computer Centre(066) 42 6790 Dalton's Book Shop (062) 49 1844 Comp **Wollongong: Computer Spectrum(042) 27 1666 <b>Fyshwick:** Steve's Communication Computer Spectrum Computer Computer Computers (062) 30 4339 (062) 80 4339

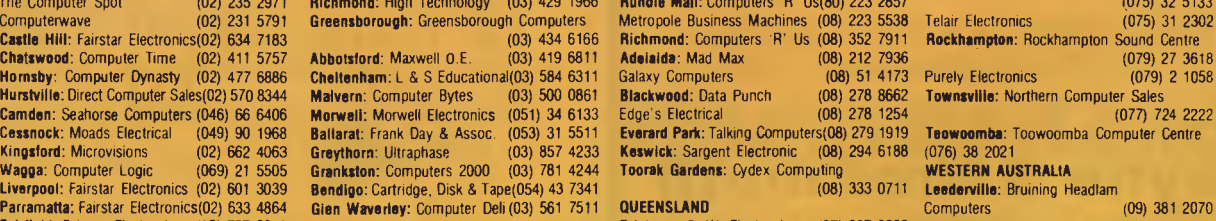

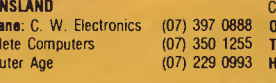

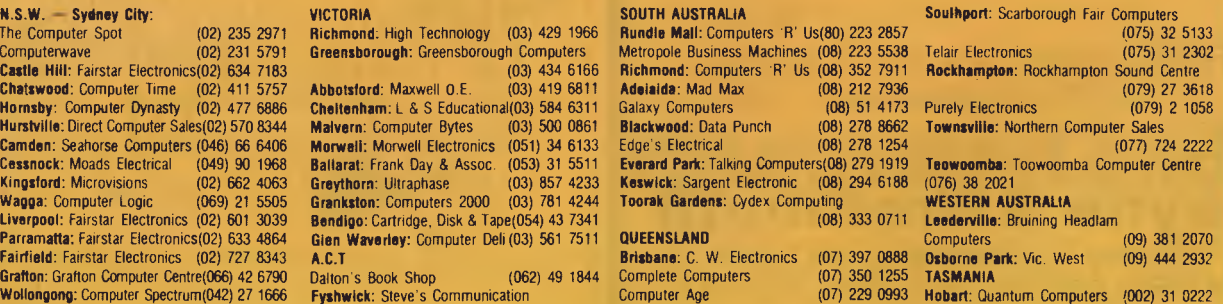

# **MODEL 4 64K 2-DISK RS232 A Logical Solution — TRS 80 Model 4**

- \* A complete Small Business and Personal Computer
- $\bigstar$  Fully tested with RS232 Interface included
- $\bigstar$  Two Disk drives built-in and fast "Memdisk" feature
- $\bigstar$  80 x 24 character display "key click" feature and sound
- $*$  4MHz CPU, 64K RAM expandable to 128K
- $\bigstar$  Parallel printer interface and software print spooler
- $\star$  TRSDOS 6.0 included, CP/M compatible (available now)
- $\bigstar$  Model III mode allows full use of existing software
- $\bigstar$  Easy to use and configure only a single power point

#### **JWR Systems** offers the following options:

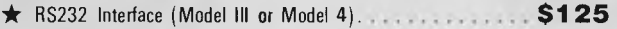

- **\*** 64K Memory upgrade to 128K RAM **\$135**
- \* Disk Controller Upgrade Kits, Hard Drives and other low price options.
- $\bigstar$  Model 4 word processor software and 6.0 PLUS (Avail).

Please write or call for details of availability and prices.

**J.W. ROSS (Systems) Pty. Ltd. P.O. BOX 200 FOREST HILL CENTRE, VIC 3131 Telephone: (03) 689 2992 (03) 233 7212** 

# **TANDY ELECTRONICS DEALER**

# **DISCOUNTS ON ALL TANDY COMPUTERS AND ACCESSORIES**

Free delivery throughout Australia. 90 day Warranty Bankcard & cheque orders accepted.

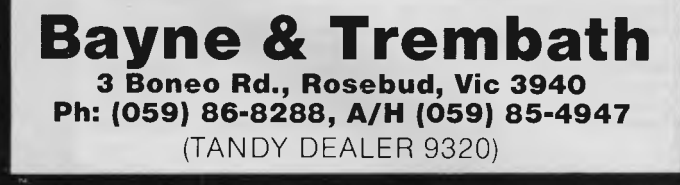

# **YANKEE DOODLES**

brought someone else into run it.' Here he was referring to RobertJaunich,former president of Consolidated Foods,whom he hired to be president of OC.

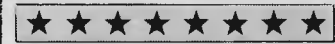

# **Software** report

According to a report released by Future Computing ('FC'), a **Richardson TX marketing** research organisation, Microsoftwasthe largest independent personal computer software publisher last yea r, with revenues of about \$70 million. FC estimates that **IBM and Radio Shack each**  $s$ old about \$110 million worth of software and that Apple sold close to \$70 million. Second on the list of independents was Visicorp which sold about \$55 million worth of VisiCalc. Here is how FC projects the ten leading software publishers for the last year:

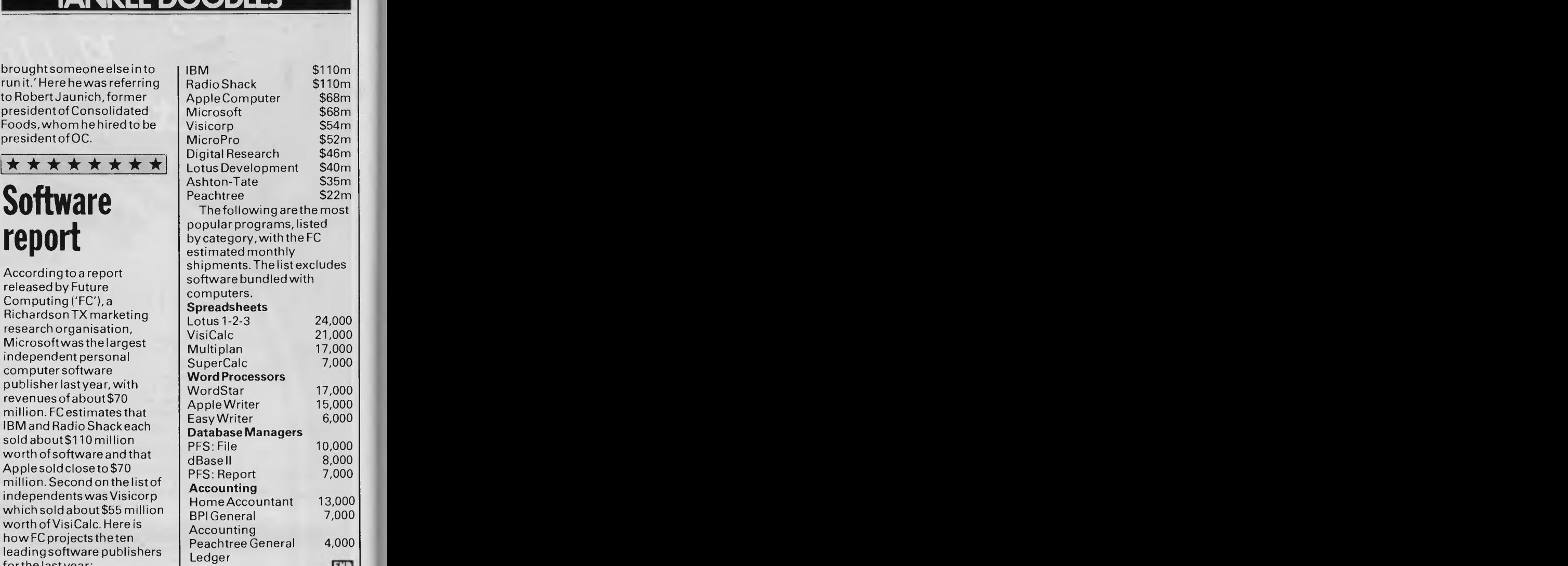

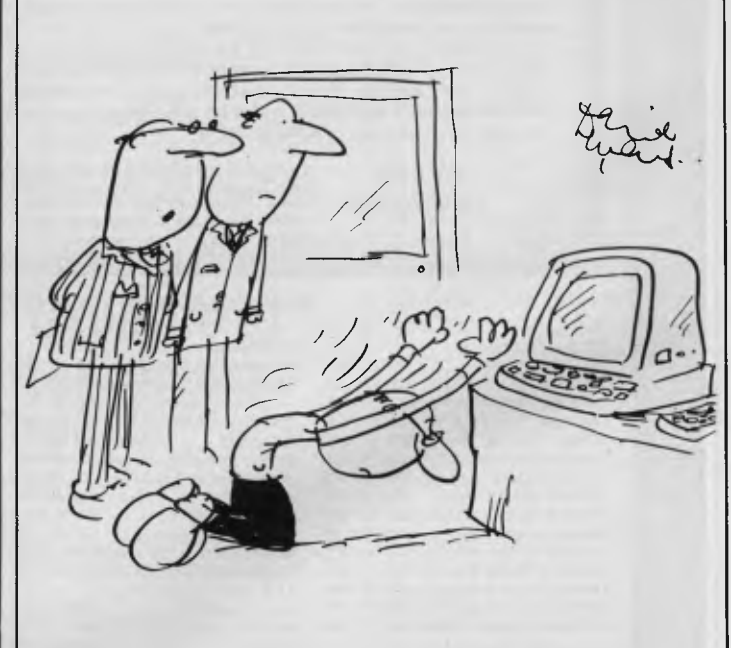

*'Perhaps we should take Grimley off computers for a spell'*
# **We've helped more kinds people bur**  more kinds of **la at ie., ,ak 40,, as AA sal!, Aly 4111'k a, Iwo:.**  a **Ntt Fin**

# n<del>a111111V/nrning and the same and same and atoms atoms atoms atoms atoms and summer.</del> *Gan* **an sa** *a :ate a acs na* **QM nIF**  thar **ny** any other store the world

**Every one of our stores carries not just one, but several of the leading computer brands. Which makes it easy to compare and find the computer that matches your needs perfectly. To help you compare, ComputerLand only hires people who understand computers and speak in terms you can understand. Even if** 

**you've never used a computer before. We've got the widest selection of software. And when you buy a computer from ComputerLand, you can get service from our own technicians. So, we're here to help, even after you leave the store. ComputecLand**  Fi

**computers** 

**SYDNEY: Ph. 290 2955. BONDI JUNCTION: Ph. 389 4466. BURWOOD: Ph. 745 4311. CHATSWOOD: Ph. 411 7611. GOSFORD: Ph. 24 1811. NORTH SYDNEY: Ph. 929 4499. PARRAMATTA: Ph. 683 3199. RYDE: Ph. 808 2666. BELCONNEN: Ph. 51 3188. PHILLIP: Ph. 822911. MELBOURNE: Ph. 662 2133. BOX HILL: Ph. 890 0468. CAMBERWELL: Ph. 813 1300. SOUTH MELBOURNE: Ph. 266 8647. BRISBANE: Ph. 221 9777. MAROOCHYDORE: Ph. 43 1677. SOUTHPORT: Ph. 328300. ADELAIDE: Ph. 212 7191. PERTH: Ph. 322 7188. <b>***670.P.006* 

**Make friends with the future.Today.** 

# **PRICE NEED NOT DECEIVE**

### **The System**

The Archives PC provides powerful processing capabilities in a compact package designed to meet the most comprehensive needs of serious computer users.

This friendly computer includes tutorials to teach you how to utilise the full power of the famous Perfect Writer, Perfect Speller, Perfect Filer and Perfect Calc programs. All these are included at the Perfect Price of no additional cost.

The Archives PC's high capacity disk driver can enable you to type a single document for a week without filing a single diskette. Or if you are computizing records, this powerful little system can store literally tens of thousands of records.

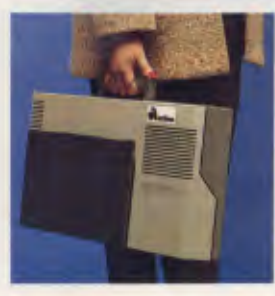

Amazing power from such a small package.

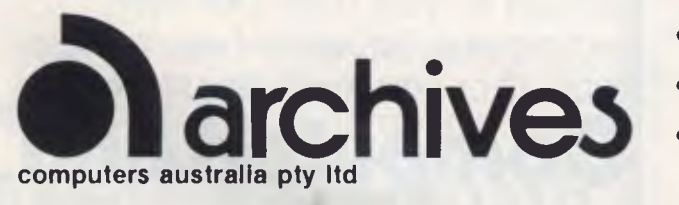

### **The Business Package**

Based on the most common needs of business users over the past 18 months, we have packaged an unbeatable value business system. With 2 million characters storage, the business system could run your whole business without the need to continually change diskettes. The speed and efficiency will amaze you, with functions to impress any business manager.

The complete business system on lease costs only \$29 per week!

### **Price Leadership**

You compare the Archives PC features with other available systems. If we're not clearly the price leaders we'd like to know! Call us now.

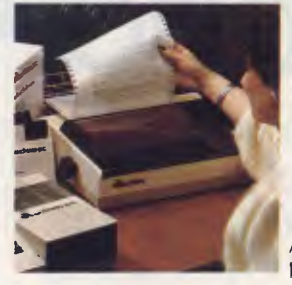

Archives P.C. the professional solution.

- 163 Clarendon St, Sth. Melbourne, Vic. 3205. Tel: (03) 699 8377 Telex: ARCAUS AA39388
- 16th Floor, Lavender Street, Milsons Point, NSW, 2061. Tel: (02) 922 3188
- 419 Remuera Road, Remuera, Auckland 5, New Zealand. Tel: (9) 50 3548
- Greensborough Computer, 81 Grimshaw Street, Greensborough, Vic. 3088. Phone: (03) 434 6166. • Rob's Computer Centre, 295 Thomas Street, Dandenong, Vic. 3175. Phone: (03) 791 2900.
	- Thorton Richards Camera Shop, 416 Sturt Street, Ballarat, Vic. 3350. Phone: (053) 311 633. • Corio Computer Systems, 96 Hendy Street, Corio, Vic. 3214. Phone: (052) 754 163.
		- Data Parts, 11 Edwards Street, Shepparton, Vic. 3630. Phone: (058) 217 155.

# **EDUCATIONAL GAMES**   $C \cdot H \cdot E \cdot C \cdot K \cdot 0$

### *By Kevin Murphy*

# **Meteor Multiplication**

Captain's log, Star date 4044. Galaxy of Orion. "See that Scotty? A meteor is approaching on heading one zero three. Estimated impact — ten seconds. Mr Spock! Mr Spock! If you don't calculate 7 x 9 and shoot soon, we're done for! Think man, think! It's up to you, Spear Ears.'

This is the scene of the educational game from DLM, Meteor Multiplication. Meteors come from all directions, displaying simple multiplications. By using the keyboard, the player must aim his spaceship at the closest meteor, work out the answer, type it in, then shoot and move on to the next closest meteor until the screen is empty. The objective is to knock out as many meteors as possible in the time provided. At the end of the given time, a score sheet appears. It shows the player's current score in numbers of hits and misses. It also

shows the highest and lowest score so far.

It sounds simple, but it really is excellent. It makes education fun and exciting. I found myself tensing up, really concentrating on beating the previous high score. During one rest, I thought "Wait a minute — this is meant to be educational and boring." Educational, yes, but Meteor Multiplication is anything but boring.

Meteor Multiplication is a must for all primary school children, as the speed is adjustable, teachers would find it useful for the slowest students to advanced students. A chart is provided, so progress can easily be shown.

The other five titles in the set are: Alien Addition, Minus Mission, Demolition Division, Alligator Mix, and Dragon Mix. At around \$39.95 for Commodore 64 and Atari, and \$49.95 for IBM and Apple, the whole set is excellent value for money. I never knew education could be so much fun.

Use of graphics: **Addictive quality:** \*\*\*\*\* Use of colour: Use of sound: **Value for money:** 

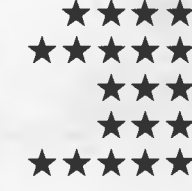

# **Spelling Whiz**

**DEMOLITION** 

Spelling Whiz is a program designed to assist students in correctly spelling commonly misspelt words. A "Wizard" appears at the side of the screen and uses his wand to zap missing letters into

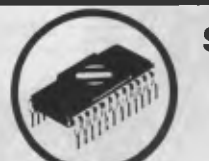

# **SCARLAN P/L will be trading as NEW GENERATION MICRO SERVICES from 1st MARCH 1984**

Right now we're equipped to handle:

Apple II, II+, Ile, Ill, Osborne, Commodore, Tandy, I.B.M. and all Apple compatibles. In addition Epson, Itoh and many other printers.

### **SERVICE CONTRACTS**

We are also introducing a new type of service contract. The new contract is valued at 10% p.a. and 8% p.a. of total hardware cost for on-site and in-store respectively. In addition the contract will have a No-claim bonus system of up to 40% per annum.

The above contract includes a quarterly preventative maintenance on the system covered, FREE of charge. This ensures your system is operating to the manufacturers specifications.

### **WE OFFER**

 $\star$  24 hour turnaround on Apple II, II+, Apple disk drives and peripherals.

All original equipment repaired will carry a one month warranty.

Open on Thursday nights and Saturday mornings.

**As an opening special for March and April — FREE Apple II, Osborne and I.B.M. disk drive alignments with every machine repaired or tested.** 

**SCARLAN PTY LTD** (Inc in N.S.W.) T/A **GENERATION MICRO SERVICES REAR 229 BURNS BAY ROAD, LANE COVE WEST 2066. Telephone: (02) 427 0314** 

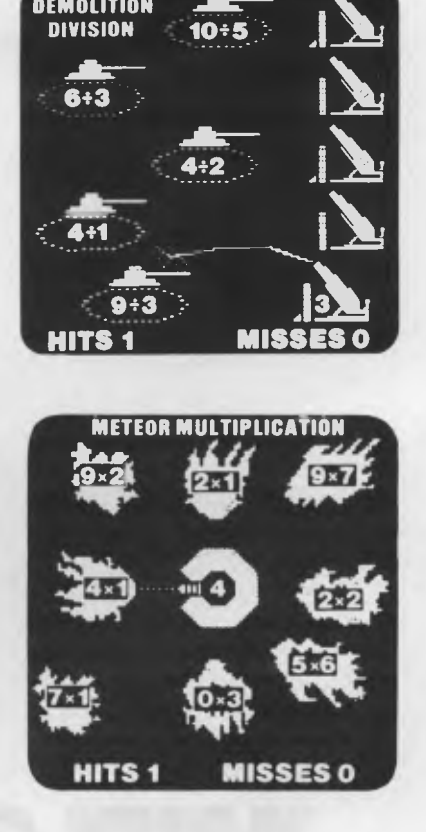

*Scenes from a variety of educational games.* 

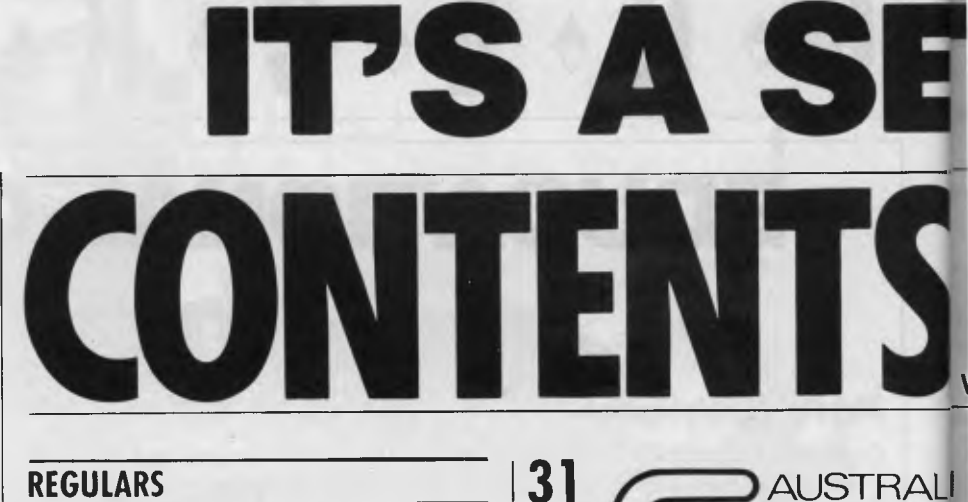

# **REGULARS**

### **4 NEWS**

The latest on the national and international micro scene.

## **16 BOOKSHELF**

Want to learn more about databases? ABC has a look at just one of the many literary offerings intended to instruct you.

### **19 STATESIDE**

Chris Rowley, our man in the US, reports on what's new in the world's biggest micro marketplace.

**70 HARDWARE SOFTWARE**  Our personal computer introduction makes computing as easy as *ABC* 

**80 SUBSCRIPTIONS**  What you get for \$15.

# **FEATURES**   $\bullet$  SPECIA **53 DO YOU NEED MORE THAN ONE MICRO?**

If more than one person is likely to use your company's computer, you might be better off with more than one machine! But how to choose? Tony Westbrook offers a checklist to help you find your way through the maze of networks and multi-user micros.

### **64 TUTORIAL: HOW DISK DRIVES WORK**

Jim Lennox explains how those little hits of plastic revolutionise your system.

**AD ONLY \$2.95 AT LEAI** 

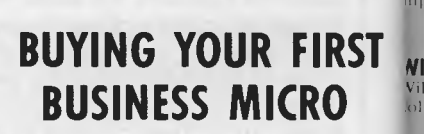

)0

AI ISTRAIL

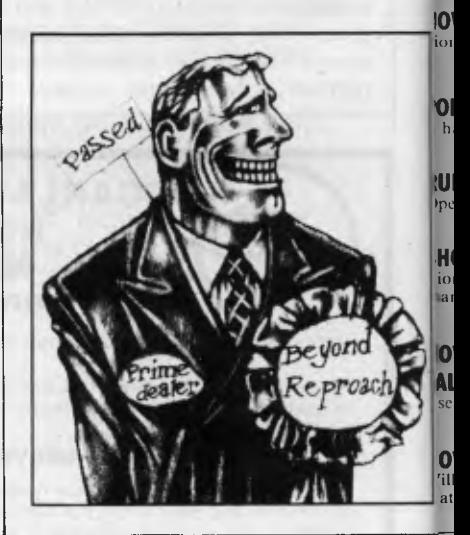

# **SOFTWARE REVIEWS**

**13 LOTUS 1-2-3 5**  As easy as . . . Michael Foreman looks at a package th combines a spreadsheet, graphics database.

*Page 146 Australian Personal Computer* 

# *Managing Editor Sean Howard: Advertising Manager Gerard Kohne: Advertising* Executive Philip Treyvaud: Art Director Mike Northcott: Typesetter Marcia Brown:<br>Subscriptions Manager Valeric Meagher. Printed by Quadricolor Industries Pty<br>Ltd. Subscription rates: Australia S15 per annum (six issues). O Glenhuntly Road. Elwood. Victoria 3184. Telephone: Advertising (03) 531 8611.<br>Editorial (03) 531 8411. Telex: AA 30333 AMJ. Material contained within<br>Australian Business Computer is protected by the Commonwealth Copyright 1968. No material may he reproduced in part or whole without written consent from the copyright holders. Produced under licence from Computing Publications Limited and VNU Business Publications B.V.

Volume 3, **Number 1, 1984** 

**DOES YOUR BUSINESS NEED A COMPUTER?**  Martin Ebb's questions to find the answer to the most

**WILL A COMPUTER SAVE YOU MONEY?** 

**HOW CAN YOU FIND THE BEST SOFTWARE?**  Fiona Newman provides some pointers to help you choose

A handy guide to some of the best selling software

Wllham Horwood explains why you should look further than dollar, and cents when you think about micros

important question of them all

**POPULAR PACKAGES** 

**RUNNING ORDER**  Operating systems explained

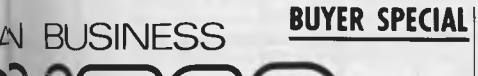

**T MENU . . .** 

# **HARDWARE REVIEWS**

# **20 IBM JUNIOR**

With massive publicity, the PCJr. code-named Peanut, has been unveiled in America to not totally rapturous applause. Ian Scales looks at Big Blue's latest progeny and assesses whether or not it will make waves in Australia.

# **57 SINCLAIR QL**

The home computer king produces a revolutionary new business machine and *ABC*  is first in Australia with a comprehensive preview.

# **66 MACINTOSH**

Ian Scales has a look at this son of Lisa, complete with icons and mouse.

## **72 NEC ADVANCED PERSONAL COMPUTER**

This highly acclaimed 16-hit business computer is put under spotlight by David Tebbutt.

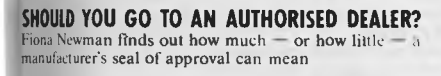

**HOW SHOULD YOU TALK TO A COMPUTER SALESMAN?**  Ise Fiona Newman's questions to get the information you need

**HOW TO KEEP TRACK OF THE EXTRAS**  William Horwood tots up all the bits and pieces hat an add to the cost of a computer

Is this the best way to spread you data?

We look at a whole new dimension in **78 PERSONAL CP/M** spreadsheeting.

25 REFLEXIVE VISICALC **51 BANK STREET WRITER**<br>In this the boot Way to approach you date? Cheap but effective word processing.

The serious operating system on a chip.

# LNG **NEWSAGENCIES NOW**

*Australian Personal Computer Page 147* 

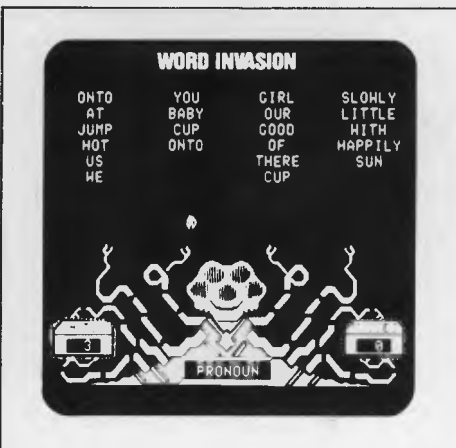

a word that appears at the top of the screen. Four sets of letters appear opposite the Wizard. The player must select the correct letters to spell the word, aim the Wizard's wand at the letters, and fire. If the player is too slow, then bubbles from the words reach the magic wand knocking it from the Wizard's hand. If it happens, the game resets. If this happens three times during play, the game is immediately over and a score appears.

Just after turning the system on, the player can choose the menu option and adjust the speed, content option (0 is for common and 6 is for difficult words), word list, difficulty, and length of game

to cater for all ages and abilities. It is the type of game that could be used all year round for all classes of a primary school. There are several different word lists, and, if the speed is set at fast, even the best speller would be making excuses.

A comprehensive manual is provided with the software. This includes worksheets and student progress charts. It is an excellent teacher aid.

The game is educationally very good,

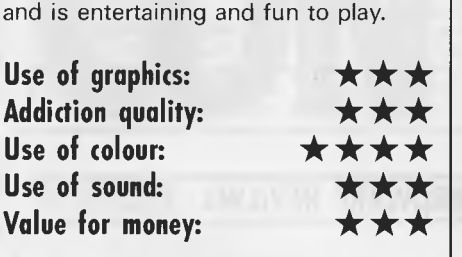

Other software titles from DLM include Verb Viper, Word Man, Word Invasion, Word Radar and Word Master. All the programs are well presented, come with a colourful booklet, and at between \$40.00 and \$56.00 represent good value for money, both for home use and in the classroom.

*Software supplied by Data Flow Computer Services Pty Ltd.* 

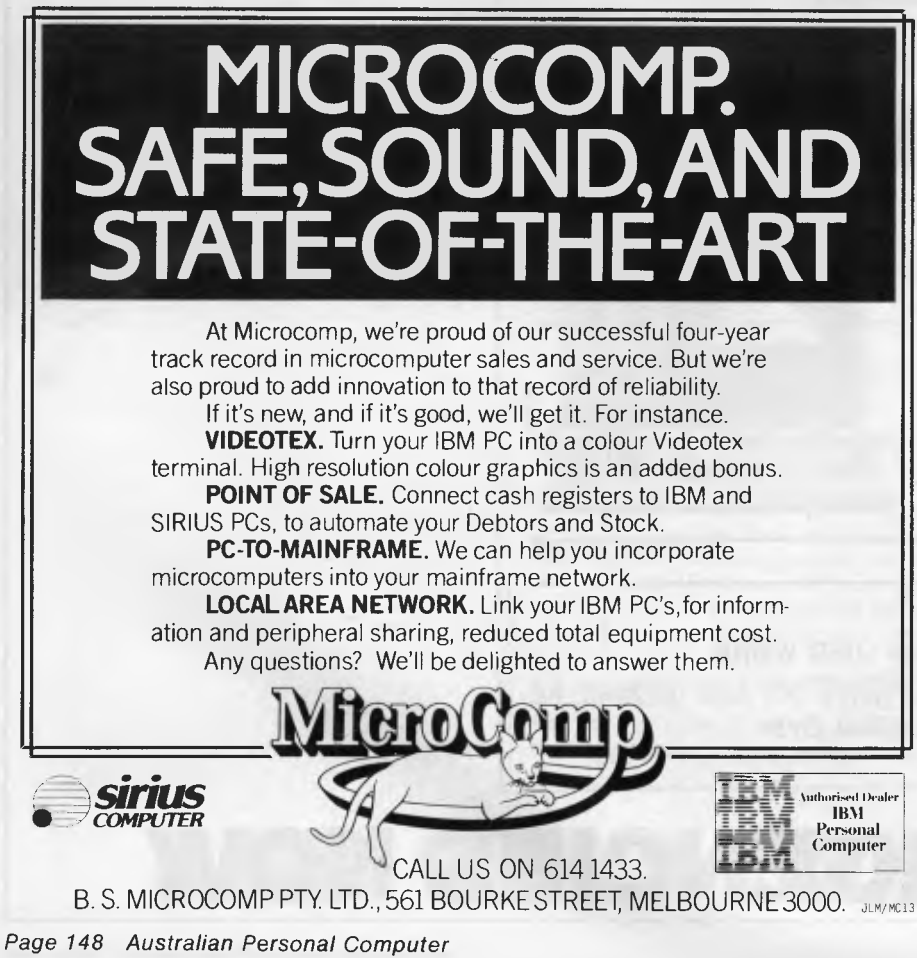

### **SOFTWARE NEVADA BASIC**  Without doubt the best value product we've sold. Full facility extended BASIC disk based. **NEVADA COBOL**  E It's 4 to 20 times faster than any other micro COBOL according to an independent study. What's more, it's easier to use. Extremely Compact. You can compile and execute up to 2500 statements in 32K RAM, 4000 statements in 48K, etc. It's based upon the ANSI-74 standards with level 2 features such as compound conditions and full CALL **CANCEL** You get a diskette, 153-page manual with lots of examples and 16 complete COBOL source code programs. **NEVADA FORTRAN**  IF . . . THEN . . . ELSE constructs. ❑ COPY statement. A very nice TRACE style debugging. E 150 English language error messages. You get a diskette, 174 pages of Documentation and five sample programs. **NEVADA PILOT**  Perfect for industrial training, office training, drill and testing, virtually all programmed instruction, word puzzle games, and data entry facilitated by prompts. ❑ What's more, John Starkweather, Ph.D., the inventor of the PILOT language, has added many new features to

**Powerful 8-Bit CP/M** 

Nevada PILOT. There are commands to drive optional equipment such as Video Tape Recorders and Voice Response Units. There's a built-in screen text editor and much more.

E Meets all PILOT-73 standards for full compatibility with older versions.

E] You get a diskette, 114-page manual and ten useful sample programs.

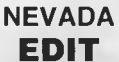

A character-oriented full-screen video display text editor designed specifically to create COBOL, BASIC and FORTRAN programs.

Completely customizable tab stops, default file type, keyboard layout and CRT by menu selection.  $\Box$  The diskette comes with an easy to read manual.

### **NEVADA COBOL APPLICATIONS**

• Budget • Cobol Pre-Processor • Mailing list • Personal finance. Four major programs on disk which both illustrate the language and provide useful applications.

> **BEST OF CP/MUG!**

A collection of some of the most useful programs from our vast library of CP'M Users' Group Software, compiled and documented for end users by Competron Staff. A real bargain.

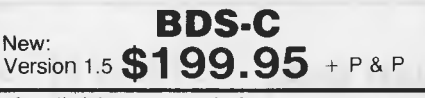

Available ex-stock from **COMPETRON,** the new retail division of **Archive Computer Services** (07) 52-9700 or write to FREEPOST 2, P.O. Box 13, CLAYFIELD. Qld. 4011. **In the online ord** 

**welcome here**  Order the products, read the manuals, if not satisfied, return for full refund providing disk seal not broken.

# **The brilliant Dick uter**  *<u>Refsortion</u>*  $\blacksquare$

*i2* 

**AMAZING UE!** 

 $\tilde{\mathcal{O}}$ 

**OVER 17,700 SOLDUL** 

# **Cat X-7200**

**What the experts say:** 

*"...this is a great machine, and one that is likely to change the face of Australian personal computing." —* Editor, APC.

"We are *impressed with the excellent implementation of Microsoft BASIC, full on-screen editing, repeat keys and easy-to-use graphics features." —* Creative Computing, May 1983.

*"If....you want a computer for playing games, for self-education, for learning about BASIC and perhaps for writing your own programs, the VZ-200 has one overwhelming advantage — the number of features for its price." —* EA, July 1983.

**Now every family can afford their own personal computer!**  Yes, for just \$169, the Dick Smith VZ-200 gives you amazing computing power— far more than many machines two, three or even four times the price. Now *you* can find out what computers are all about. The kids can use it with their school work. It can keep track of your home budget. It can even help you in your business!

Here it is - the breakthrough you've been **waiting for! A personal computer with all the right features: colour graphics, sound, standard Microsoft BASIC for easy programming, a whopping 8K bytes of RAM memory, the ability to work with a standard TV set, and much more. Yet thanks to modern electronics and our buying power, the Dick Smith VZ-200 will cost you only \$169 — far less than any comparable computer (and you get our 7 day money back satisfaction guarantee!). There'll never be a better time to invest in your family's future....** 

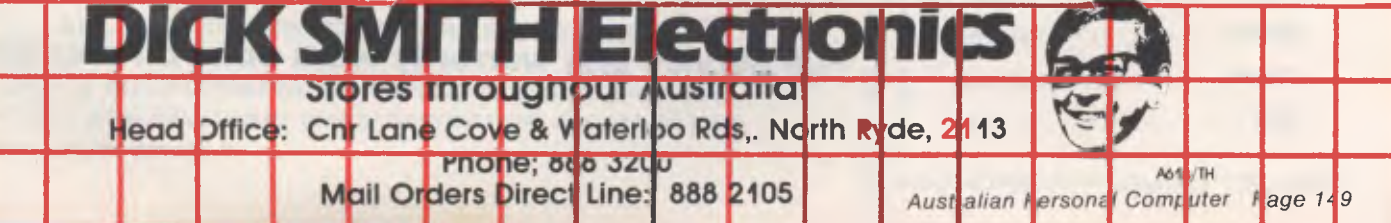

# **THE SALE YOU CANNOT REFUSE VECTOR10-64Z TWO-IN-ONE 6502 +Z80 FOR CP/M APPLE COMPATIBLE**

CENTRAL CPU, 6502 & Z80 64K BYTE OF USER RAM MEMORY FULLY PROGRAMMABLE KEYBOARD 54 PRE-PROGRAMMED KEYS NUMERIC KEYPAD SPECIAL FUNCTION KEYS UPPER AND LOWER CASE FULL GRAPHICS 280X192 RESOLUTION 7 EXPANSION SLOTS WILL RUN APPLE AND CP/M SOFTWARE #3 MONTHS GUARANTEE FULL IN HOUSE SERVICE AND SUPPORT **TELEPHONE: (03) 568-6911** 

COMPUTER ONLY \* \* SPECIAL \* \* **COMPUTER, MONITOR, DISK DRIVE, CONTROLLER AND ALL CABLES TOTAL PRICE \$1075** TAX PAID **THIS MONTH ONLY** 

# **TELEPHONE 03 568-6911**

**MICRO PRO COMPUTERS 43 ATHERTON RD OAKLEIGH 3166** 

**MELBOURNE AUST** 

**PLEASE FIND ENCLOSED CHEQUE** 

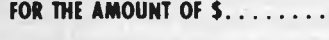

- **FOR THE FOLLOWING..........**
- . . . . . . . . . . . . . . . . . . . . **PLEASE SEND ME MORE INFORMATION NAME ADDRESS**  SUBURB. . . . . . . . . . . . . . . . . . **STATE**

# **' PERIPHERAL CARDS**

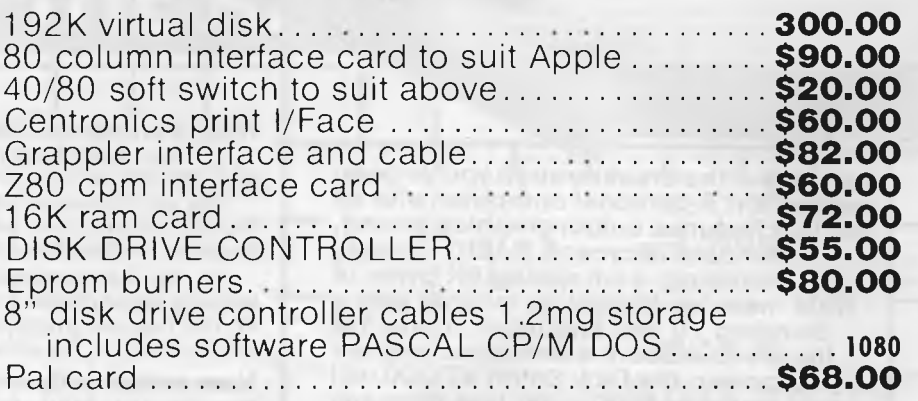

**TAX PAID** 

# **COME TO OUR LARGE SHOWROOM TO SEE OUR DISPLAY**

**Full service and warranty work done on premises** 

# **THE ALTERNATIVE:**

**ME** . FLY

### **Standard Features**

- 6502 and Z80 microprocessors
- 64K RAM Expandable to 128K
- 2K System ROM, plus sockets for 10K
- additional user ROM
- RGB and Composite (NTSC or PAL) Video
- Selectable 80 or 40 Column Text display • High Resolution Graphics: Six Colors, 280 x 192 or 280 x 160 with four lines of text
- Color Graphic Mode: 15 Colors 40 x 48 or 80 x 48; 40 x 40 or 80 x 40 with four lines of text
- 8 bit parallel output
- RS-232c Serial I/O
- Detached Keyboard: All standard keyboard functions, Upper/Lower case characters, Numeric Keypad, Cursor Control Block
- Six Apple II compatible slots for plug-in peripherals
- Game paddle I/O
- Built-in loudspeaker
- Mounting slots for up to tivee DN-25 VO plugs

**SUPER SPECIAL VALUE \$1275.00**  TAX PAID

# **PERIPHERALS**

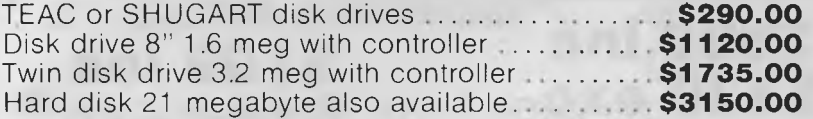

**BASIS MEB** 

# **PRINTERS**

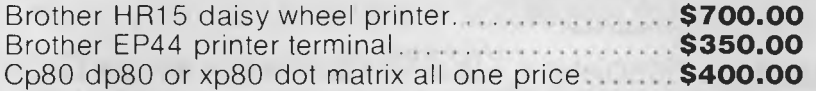

# **SOFTWARE**

APPLE SOFTWARE COMPATIBLE CPM 2.2 SOFTWARE COMPATIBLE

# **MONITORS**

Hi-Res Monitor swivel and tilt base **\$195.00** 

# **ALL THE ABOVE PRICES ARE TAX PAID**

**Come to MICROPRO for all backup support provided. Service and Warranty work performed on premises.** 

# **TELEPHONE 03 568-6911**

r

FLY

### **MICRO PRO COMPUTERS 43 ATHERTON RD OAKLEIGH 3166 MELBOURNE AUST**

**PLEASE FIND ENCLOSED CHEQUE** 

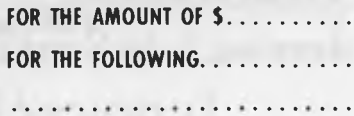

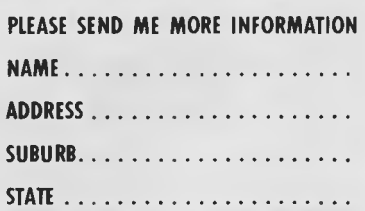

*Australian Personal Computer Page 151* 

# **BEST PRICE EVER ON \*APPLE COMPATIBLE DRIVES**

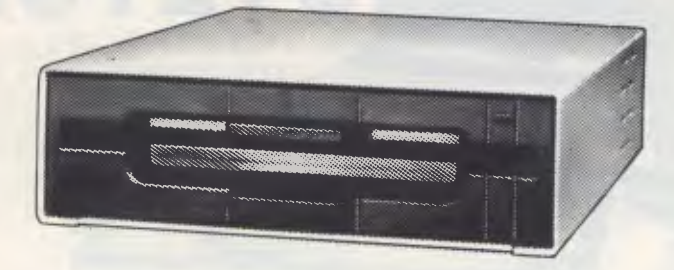

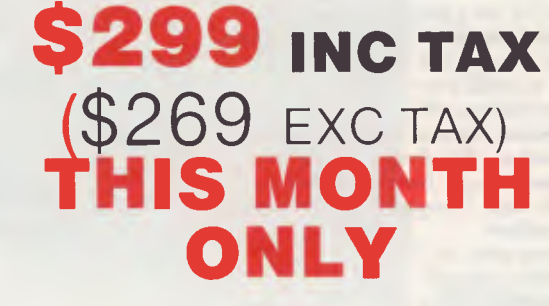

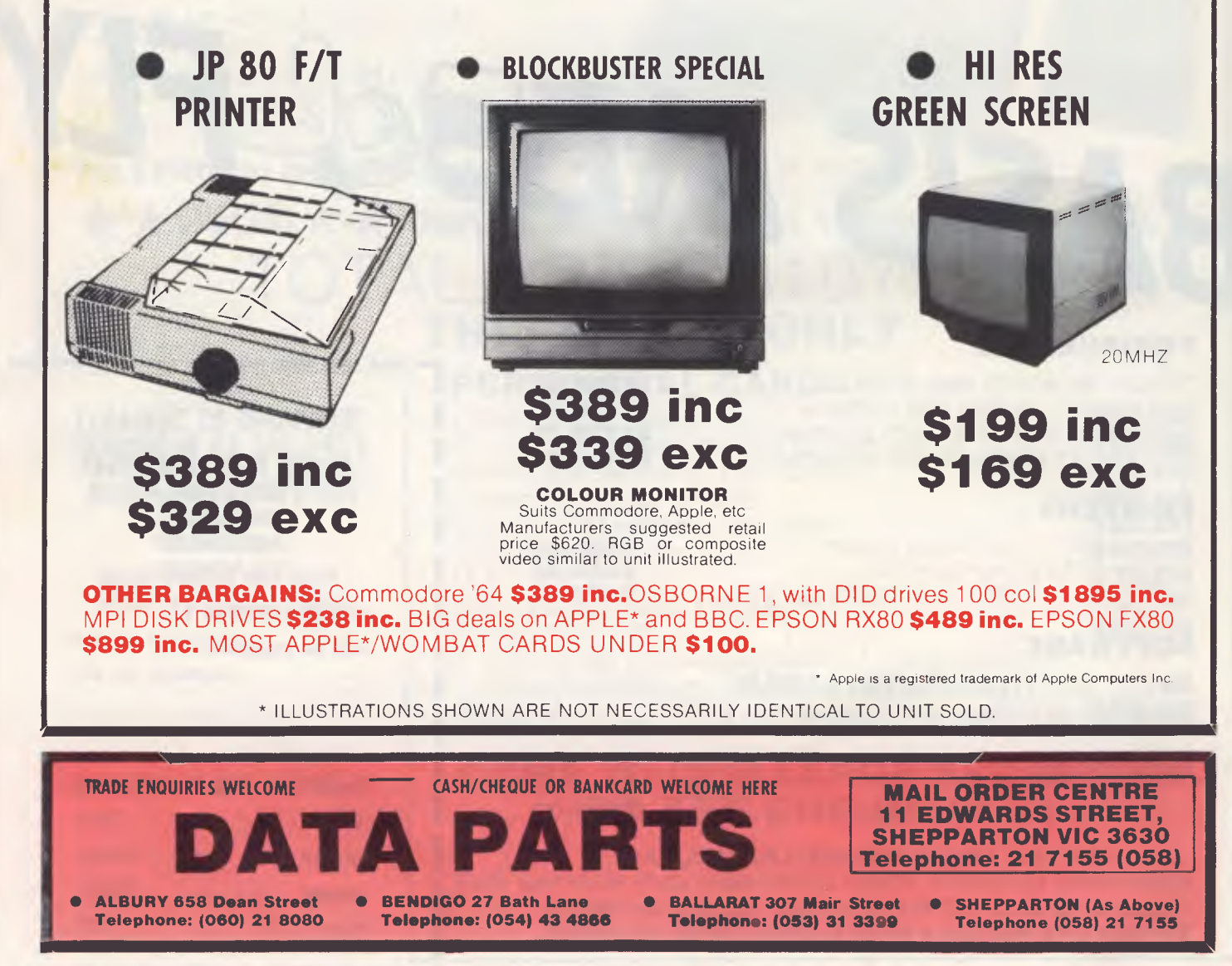

*Page 152 Australian Personal Computer* 

# MAKE AN<br>HIRITIONO EXHIBITIO **KSE**

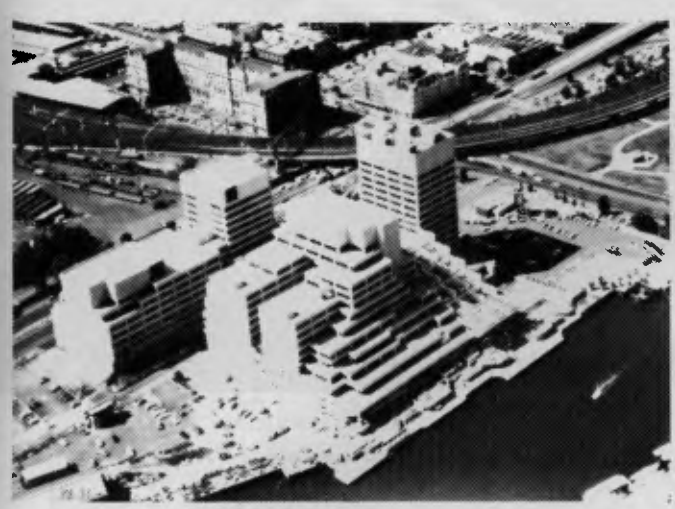

Where? At The 3rd Australian Personal Computer Show World Trade Centre Melbourne. This will be the first time you have the opportunity to participate in the largest specialised microcomputer show in Melbourne.

Four days provides you with more selling time and more time to be a part of the current microcomputer revolution.

With many of the largest computer companies already participating the benefit of securing your place in this show is obvious.

Discount admission to special interest groups, free admission to the trade and \$4 admission to the public. Free seminars and free catalogues for all visitors.

Phone Fleur Michael now to secure the best possible choice of sites and your place in the future of the microcomputer industry.

Organised by Australian Exhibition Services Pty Ltd in association with the London based Andry Montgomery group, the largest specialist exhibition organiser in the world.

Further details:

Australian Exhibition Services Pty Ltd **3/2 Illoura Plaza 424 St Kilda Road Melbourne Vic 3004 Telephone (03) 267 4500 Telex 39329 SPONSORED BY AUSTRALIAN PERSONAL COMPUTER** 

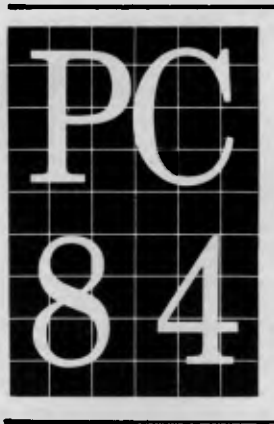

**120 Personal Personal Computer Show Computer Show<br>World Trade Centre<br><b>Melbourne 121 | Personal Computer Sho<br>
18-21 July 1984** 

# **FOR THE SOFT WARE, UTILITIES AND ACCESSORIES YOU'LL ONLY FIND RELEASED THROUGH OZI SOFT, CHECK THE DEALERS LISTED FOR THE ONE NEAREST YOU.**

### **New South Wales**

L & **B RADIO T.V. & HI FI<br>250 CROWN STREET, WOLLONGONG 2500<br>COMPUTER LIGHTHOUSE<br>320/4 HIGH STREET, PENRITH 2750 THE COMPUTER SPOT**  SHOP C4 M.L.C. CENTRE, MARTIN PL., SYDNEY 2000 **TOMORROWS ELECTRONICS**  68 WILLIAM STREET, GOSFORD 2250 **PARRY'S OFFICE SUPPLIES**  25 MOLESWORTH STREET, LISMORE 2480 **COMPUTER FOCUS**  224 GEORGE STREET, LIVERPOOL 2170 **WEBBS ELECTRONICS** 1074 MATE STREET, ALBURY 2640 **COLONIAL COMPUTER**  UNIT 7, THE TERRACE, TINDAIE ST., PENRITH 2750 **M & W ELECTRONICS<br>173 Summer Street, Orange 2800<br>LEETON RECORD CENTRE<br>121 PINE AVENUE, LEETON 2705 JAYKEL COMPUTERS**  SHOP 3/221 PACIFIC HWY., CHARM HAVEN 2263 **THE COMPUTER SHOP**  10/14 BOSWORTH STREET, RICHMONO 2753 **CHANTRONICS<br>740 HORSLEY DRIVE, SMITHFIELO 2164<br>Northside Hobbies P/L<br>SHOP 56, CARLINGFORO CRT., CARLINGFORO 2118<br>GLENROSE VIDEO & BOOKS**<br>51 GLENROSE SHP. CENTRE, GLEN ST., BELROSE 3085<br>THE SHOP 4 HOME COMPUTERS WATERS WALKWAY, PRINCES H., CORRIMAL 2518 **COMPUTER SPECTRUM**  SHOP 14, 110 CROWN ST., WOLLONGONG 2500 **THE COMPUTER SPOT**  EAST GATE SPRING ST., BONDI JUNCTION 2022 **COMPUTER DYNASTY**  4/15 FLORENCE STREET, HORNSBY 2077 **CUSTOM COMPUTERS**  226 QUEEN STREET, ST. MARYS 2160 **COMPLETE CBM SYSTEMS**  38 PRESIDENT AVE., CARING BAH 2229 **GRIFFITH COM-DATA SYSTEM**  3/447 BANNA AVENUE, GRIFFITH 2680 **CLOVELLY COMPUTERS** 

315 CLOVELLY ROAD, CLOVELLY **B. J. STEPHENS**  6TH FL., 85 SMITH STREET, WOLLONGONG 2500 **FOTO RIESEL**  McARTHUR SQUARE, CAMPBELLTOWN 2560 **COMPUTERTIME**  345 VICTORIA AVENUE, CHATSWOOD 2067

### **Victoria**

**THE COMPUTER DELI**  102 KINGSWAY, GLEN WAVERLEY 3150 **GIPPSLAND COMP. BUS. SERV**  167 PRINCES HIGHWAY, BAIRNSDALE 3875 **HIGH TECHNOLOGY**  87 SWAN STREET RICHMOND 3121 **ULTRAPHASE COMPUTERS**  264A DONCASTER ROAD, GREYTHORN 3104 **C & G COMPUTERS**  165 9TH STREET, MILDURA 3500 **MAXWELL OFFICE EQUIPMENT**  162-164 NICHOLSON STREET, ABBOTSFORD 3067 **PANATRONICS**  691 WHITEHORSE ROAD, MONT ALBERT 3127 **COMPUTERS 2000**<br>14 Young Street, Frankston 3199<br>MINIT COMPUTER SERVICES<br>119 McCRAE STREET, BENOIGO 3550<br>COMPUTERLAND MELBOURNE<br>123 LONSOALE STREET, MELBOURNE 3000 **RAY CROSS ELECTRONICS**  151 BORONIA ROAD, BORONIA 3155 **THE MORWELL COMPUTER SHOP**  42 BUCKLEY STREET, MORWELL 3840 **L & S EDUCATIONAL SUPPLY**  99 ARGUS STREET, CHELTENHAM 3192 **DATAPARTS**  11 EDWARDS STREET, SHEPPARTON 3630 **Q COMPUTER BUSINESS SYS.**  1138 BOURKE STREET, NTH. BALWYN 3104 **COMPUTERBIZ**  30 ARMSTRONG STREET, NORTH BALLARAT 3350

**ROYLAINE STUDIOS**  22 VICTORIA STREET, WARRAGUL 3820

# Hodge Podge **COMMAND TRIGA COMMAND** MICROFEN

### **COMPUTER BYTES**

248A GLENFERRIE ROAD, MALVERN 3144 **HOME COMPUTERS**  160 MAIN ROAD, UPPER FERNTREE GULLY 3156 **GANCE THE CHEMIST**  SHOP G9 NORTHLANOS CENTRE, MURRAY ROAO, PRESTON 3072

#### **South Australia**

**DATAPUNCH COMPUTER CENTRE**  6/168 MAIN ROAD, BLACKWOOD 5051 **GULF COMMUNICATIONS**  6 WALLS STREET, WHYALLA 5600 **ABRAXAS COMPUTERS**  151 HUTT STREET, ADELAIDE 5000 **CYBEX COMPUTING**  381 GREENHILL ROAD, TOORAK GARDENS 5065 **SRN COMPUTER CENTRE**  19 BEACH ROAD, CHRISTIES BEACH 5165 **KEY COMPUTERS**  1060 SOUTH ROAO, EOWAROSTOWN 5039<br>**COMPULINC DATA CENTRE**<br>25 WASHINGTON STREET, PORT LINCOLN 5606<br>**YORK & EYRE PEN COMPUTERS<br>44 MILNE TERRACE, MOONTA 5558<br><b>SARGENT ELECTRONICS** 6 MOSELEY STREET, GLENELG 5045

### **Queensland**

**TEL AIR ELECTRONICS**  90 SCARBOROUGH STREET, SOUTHPORT 4215 **DOWNS HOME COMPUTING**  SHP.4 TOOWOOMBA INN ARC., MARGARET ST.,<br>TOOWOOMBA 4350 **TEDITA PTY. LTD.**  116 GRIFFITH STREET, COOLANGATTA 4225 **THE BYTE SHOP**  SHOP 5/93 ENOGGERA ROAD, NEWMARKET 4051

**SCARBOROUGH FAIR COMP. CT.**  5 SCARBOROUGH FAIR, SOUTHPORT 4215 **TOOWOOMBA COMPUTER CTRE.**  180B HUME STREET, TOOWOOMBA 4350 **COMPUTER AGE**  131 ELIZABETH STREET, BRISBANE 4000 **UPSHOT ELECTRONICS**  135 ABBOTT STREET, CAIRNS 4870 **COMPLETE COMPUTER CENTRE**  605 GIMPY ROAD, CHRINSIDE 4031

25 四十五 52 52 52

### **Tasmania**

**ADVANCED ELECTRONICS**  5A THE QUADRANT, <del>L</del>AUNCESTON 7250<br>Quantum computers 198 LIVERPOOL STREET, HOBART 7000 **THE LOGIC SHOP**  120 MURRAY STREET, HOBART 7000

### **ACT**

**ATCOM COMPUTER CENTRE**  SHOP 141 BELCONNEN, BELCONNEN 2617 **STEVES COMMUNICATION CEN.**  57 WOLLONGONG STREET, FYSHWICK 2609

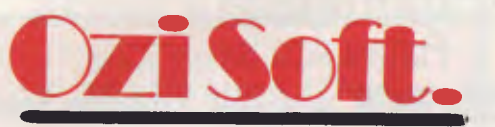

**50 Clarence Street, Sydney. Dealer enquiries invited Telephone (02) 211 1266** 

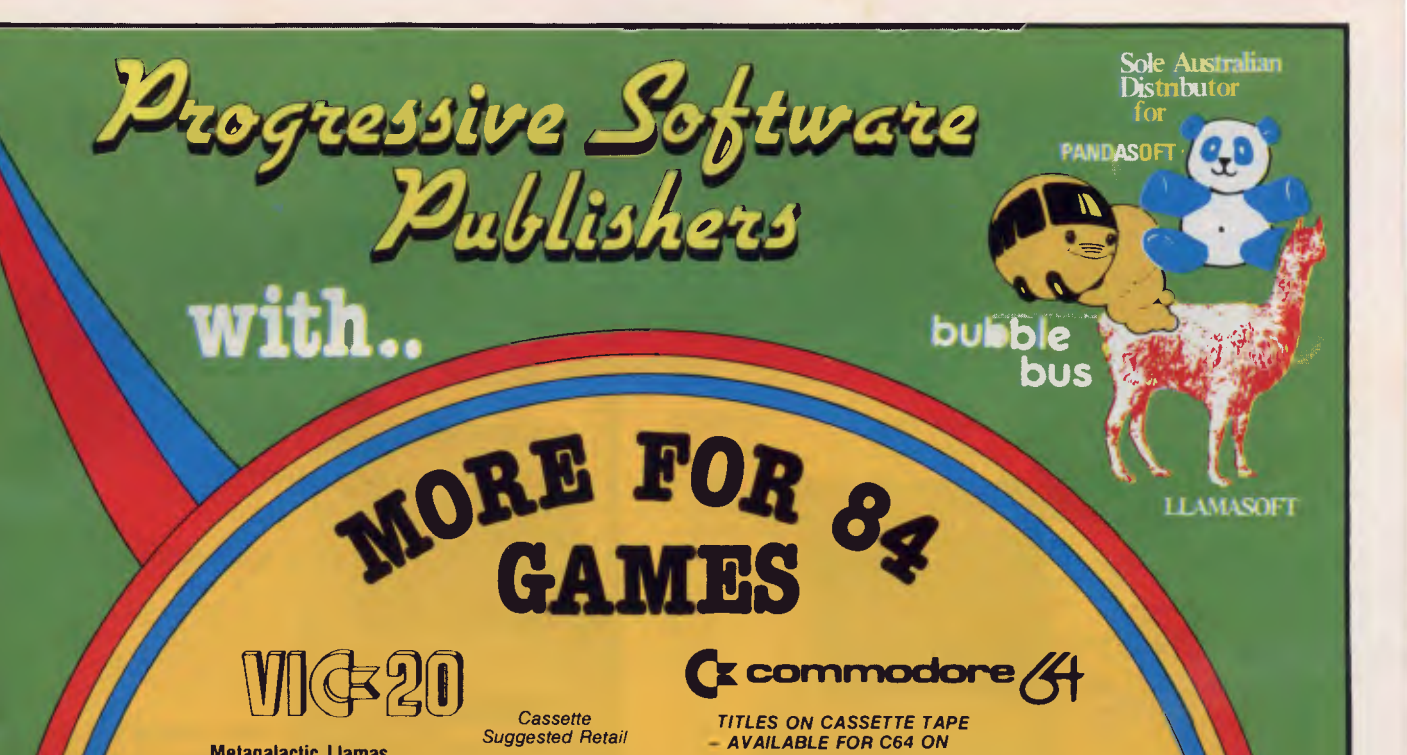

# **MG20**

*Cassette Suggested Retail* 

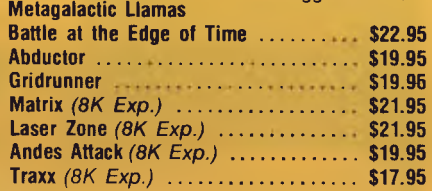

**C** commodore  $\left\langle 4\right\rangle$ 

*TITLES ON CASSETTE TAPE — AVAILABLE FOR* C64 *ON DISC NEXT MONTH Cassette* 

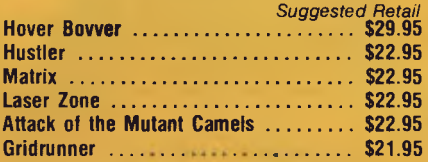

## $Games$  Coming **MASTER PIECE \* KICK OFF \* THE CAMELS REVENGE** *Soon*

### **NEW GAMES SUMMARY**

**METAGALACTIC LLAMAS BATTLE AT THE EDGE OF TIME** - A fast and original game for the unexpanded VIC 20. Challenging and colourful, with good sonics and a unique game action and design, this promises to be the most exciting new 3.5K VIC game since the introduction of GRIDRUNNER nearly a year ago.

*HOVER BOVVER —* A totally original arcade game for C64 featuring outstanding graphics and a sound track created by a professional Piano Wizard. Gordon Bennet has borrowed his neighbour's Air-Mo lawnmower. Mow your way through as many of the 16 lawns as you can before the pursuing neighbour retrieves his mower. Set your dog onto the neighbour to help you out of tight spots and don't annoy the Gardener. Try not to plough through the neat flower beds or overheat your mower.

*HUSTLER —* Unquestionably one of the best games available on the COMMODORE 64. Written in machine code and using sprite graphics to the full, HUSTLER takes game playing to new heights with its mixture of six games, for one or two players, and superb computer generated music. From Bubble Bus by Nick Strange.

*MASTERPIECE*— An intreguing game of logic from Pandasoft by Brett Merriman. Inspired by a famous board game. Take the challenge and break the computers colour code ... Think you can win? ... Don't bet on it! ... This game proves that computers think! Available on DISK ONLY for the COMMODORE 64.

*KICK OFF —* From Bubble Bus by Nick Strange. Written entirely in machine code. A brilliant computer simulation of Table Football for 1 or 2 players. With 6 levels of play. Superb computer music. COMMODORE 64.

*THE CAMMEL'S REVENGE —* Jeff Minter's latest game. His brilliant sequel to Mutant Camels with a twist. You're the Camel. Multiple levels of play. COMMODORE 64.

**STATE** SOUTH AUSTRALIA/NOTHERN TERRITORY: Universal Software, P.O. Box 583, Cowandilla, South Australia, South Australia, South Australia, South Australia, South Australia, South Australia, South Australia, South Australi

### **AVAILABLE FROM YOUR LOCAL COMPUTER RETAILER:**

#### **N.S.W. — Sydney City:**

The Computer Spot (02) 235 2971 Computerwave (02) 231 5791 **Castle Hill:** Fairstar Electronics(02) 634 7183 **Chatswood:** Computer Time (02) 411 5757 **Hornsby:** Computer Dynasty (02) 477 6886 **Hurstville:** Direct Computer Sales(02) 570 8344 **Camden:** Seahorse Computers (046) 66 6406<br>Cessnock: Moads Electrical (049) 90 1968<br>Kingsford: Microvisions (02) 662 4063 **Cessnock: Moads Electrical Kingsford: Microvisions** Grafton: Grafton Computer Centre(066) 42 6790 Dalton's Book Shop (06<br>Wollongong: Computer Spectrum(042) 27 1666 **Fyshwick:** Steve's Communication **Wollongong: Computer Spectrum(042) 27 1666 Fyshwick: <br>Centre** 

### **VICTORIA**

**Richmond:** High Technology (03) 429 1966 **Greensborough:** Greensborough Computers (03) 434 6166<br>(03) 419 6811 **Abbotsford: Maxwell 0.E. Cheltenham: L 8** S Educational(03) 584 6311 **Malvern: Computer Bytes** Morwell: Morwell Electronics (051) 34 6133 **Ballarat:** Frank Day & Assoc. (053) 31 5511<br>Greythorn: Ultraphase (03) 857 4233 Liverpool: Fairstar Electronics (02) 601 3039 **Bendigo:** Cartndge, Disk & Tape(054) 43 7341 (28) 3341 (28) 3341 (08) 3561 7511 (28) 3561 7511 (28) 3561 7511 (28) 3561 7511 (28) 3561 7511 (28) 3561 7511 (28) 3561 7511 (28) Gien Waverley: Computer Deli (03) 561 7511 **A.C.T Fairfield:** Fairstar Electronics (02) 727 8343 **A.C.T**<br>G**rafton:** Grafton Computer Centre(066) 42 6790 Dalton's Book Shop (062) 49 1844 (062) 80 4339

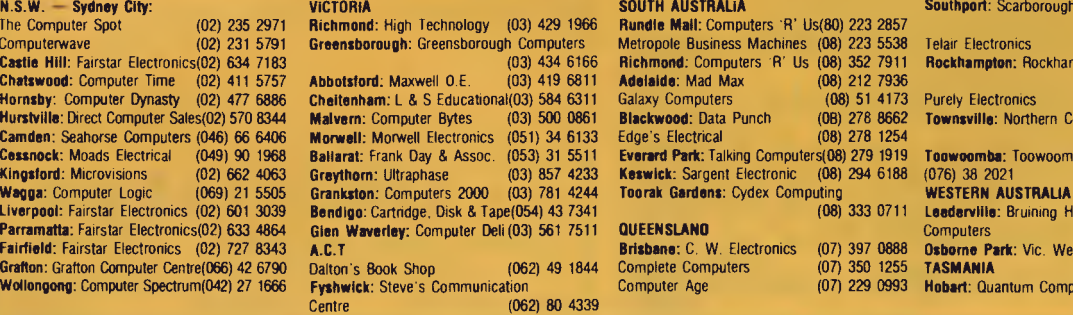

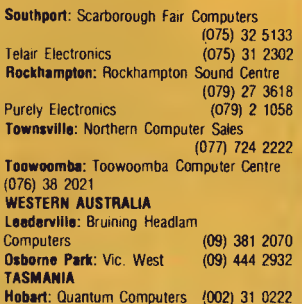

Australian Distributor: Progressive Soleware P.O. Box 436, Pymble N.S.W. 2173. Telephone: (02) 44 6393

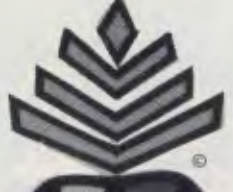

**Dimeapple** 

**Computer Products NOW IN AUSTRALIA** 

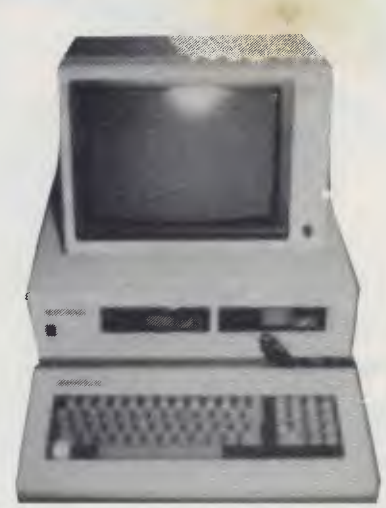

# **6400**

### *MONITOR NOT INCLUDED*

\*8 expansion slots for extra peripherals \*software/hardware compatible with Apple II + Computer **\*MICROPROCESSOR:**  CPU 6502 **\*MEMORY:** Model 6400 — 64KB RAM, 12 KB ROM, 4KB ROM for I/O **\*HIGH RESOLUTION GRAPHICS:**  280 x 192 resolution **\*COLOR:** 16 colors in graphic mode **\*INTELLIGENT KEYBOARD:** auto-repeat on all keys, double speed repeat option, numeric keypad for convenient input **\*I/0 PORTS:** 8 peripheral board connectors for RAM expansion, disk controller board, printer, and others

# **INTRODUCTORY OFFER: \$699 TAX PAID INCLUDING FREE Z•80 CARD SAMKOR- MONITOR NEW MODEL**

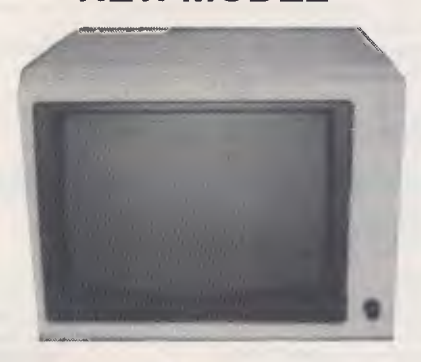

# **MODEL - DM-214 MONOCHROME DISPLAY - HIGH RESOLUTION**  CHARACTERS 3168 (132 CH X 24 ROWS) GREEN SCREEN — FRONT CONTROL PANEL

HIGH QUALITY GRAPHICS COMPLETE WITH WARRANTY **\$229 TAX** 

**PAID** 

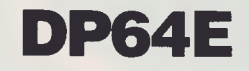

*MONITOR NOT INCLUDED* 

"Complete business microcomputer system "Dual processors: 6502 and Z80A for<br>more processing power "Compatible with CP/M version 2.2 "64KB main memory,<br>expandable to 192KB "40/80 column display standard (auto-select) "Dual

# **INTRODUCTORY OFFER: \$1599.00 TAX PAID**

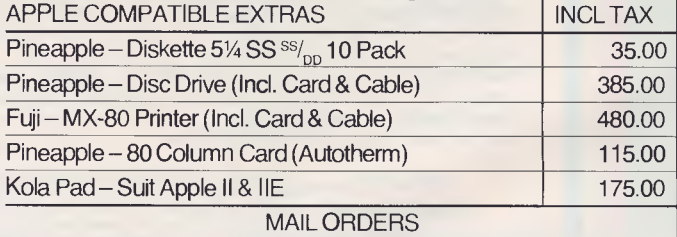

### **PINEAPPLE COMPUTERS 43 MENANGLE RD., CAMDEN, NSW 2570 TEL: 046 66 8286**

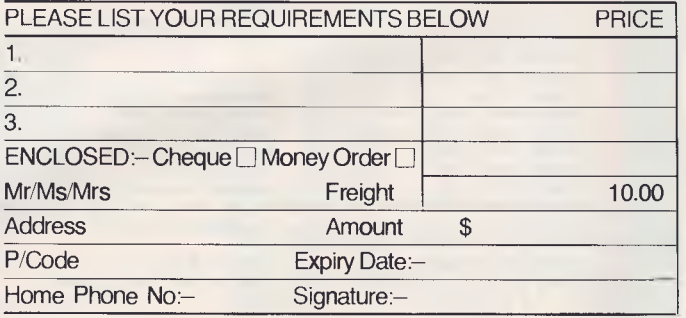

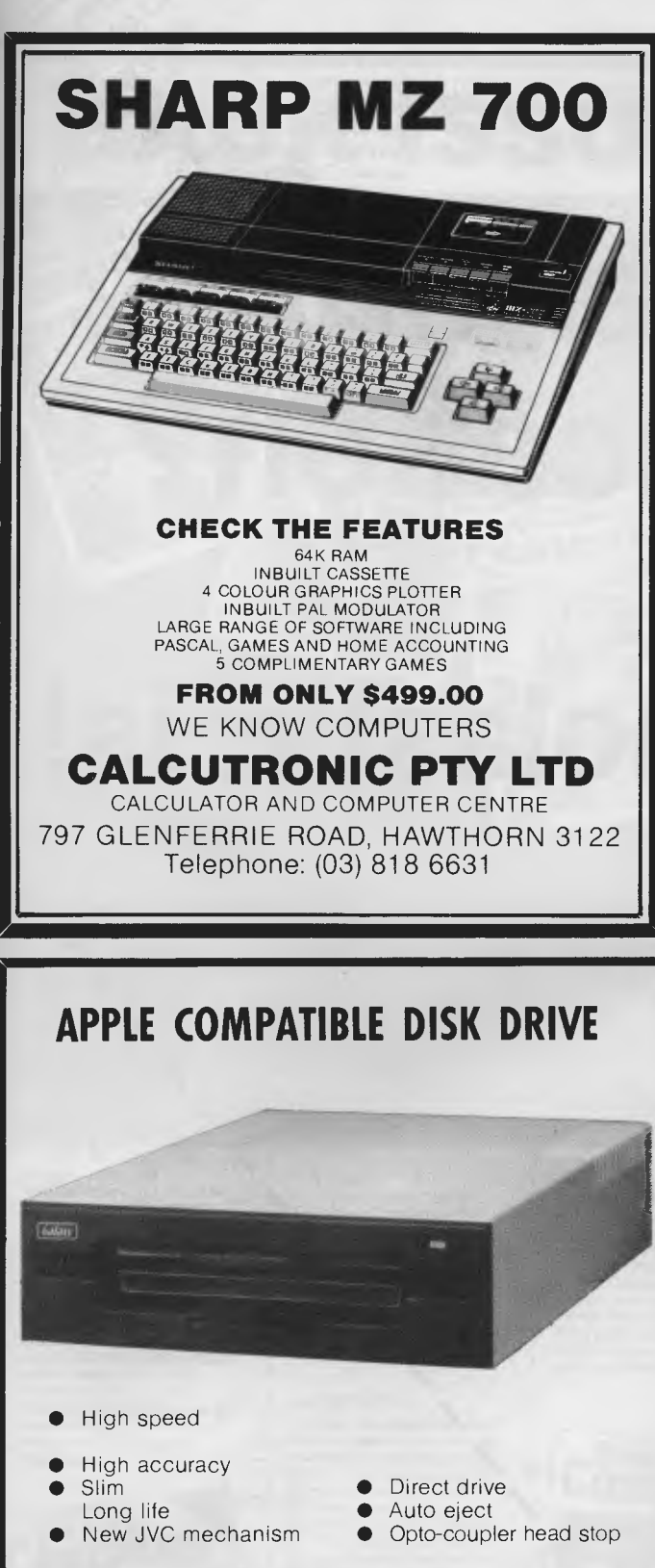

Introductory Offer  $-$  this month only **\$319** tax paid with bonus head cleaner while stocks last

**MEGATRONIX P.O. Box 102, Hillarys. W.A. 6025 Telephone: (09) 402 1620** 

\* Low cost 16 bit IBM compatible computer now available

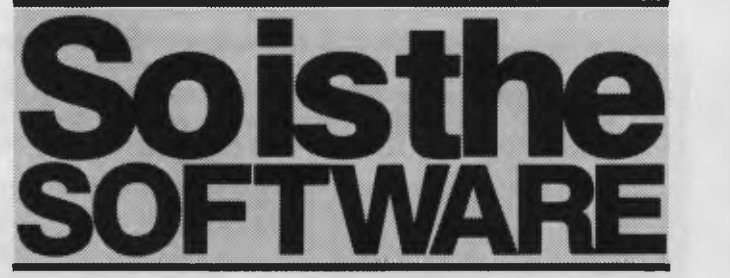

# **That's right . . . . big reductions on all Vic 20 SOFTWARE not to be repeated!**

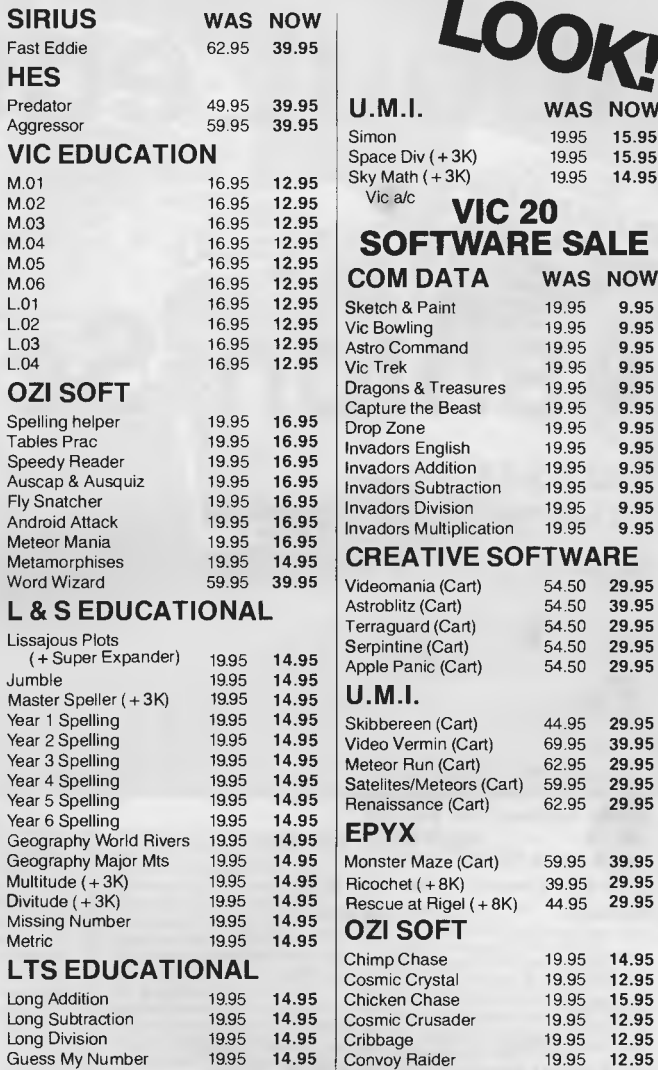

Proportion 1995 **14.95**  Countdown 1995 **14.95**  Rectangles 19.95 **14.95**  Math Builder 19.95 **14.95**  School Raffle 19.95 **14.95**  Tables Trainer 19.95 **14.95** 

Record Keepe

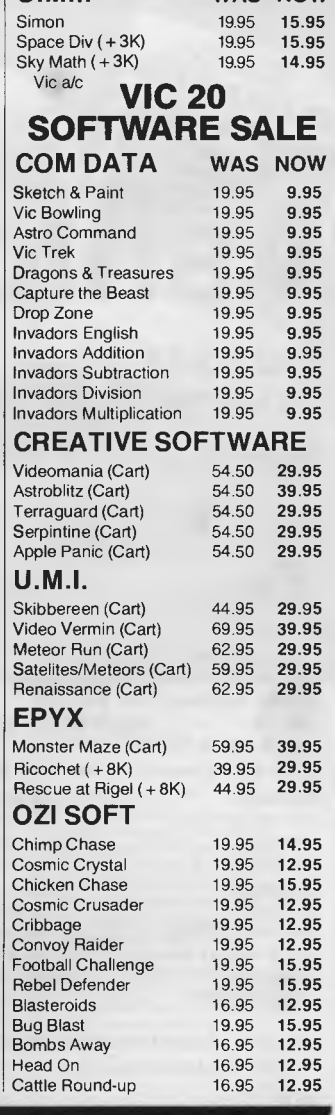

 $LO$ **OK** 

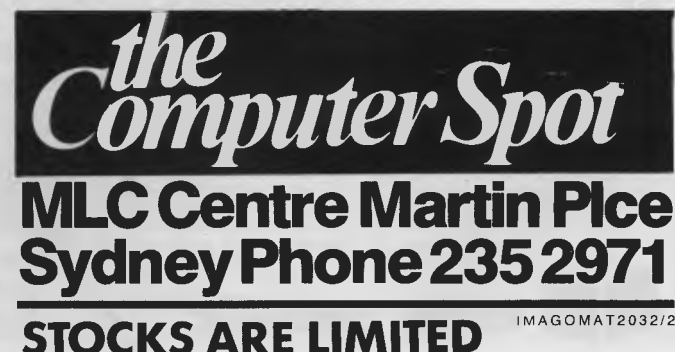

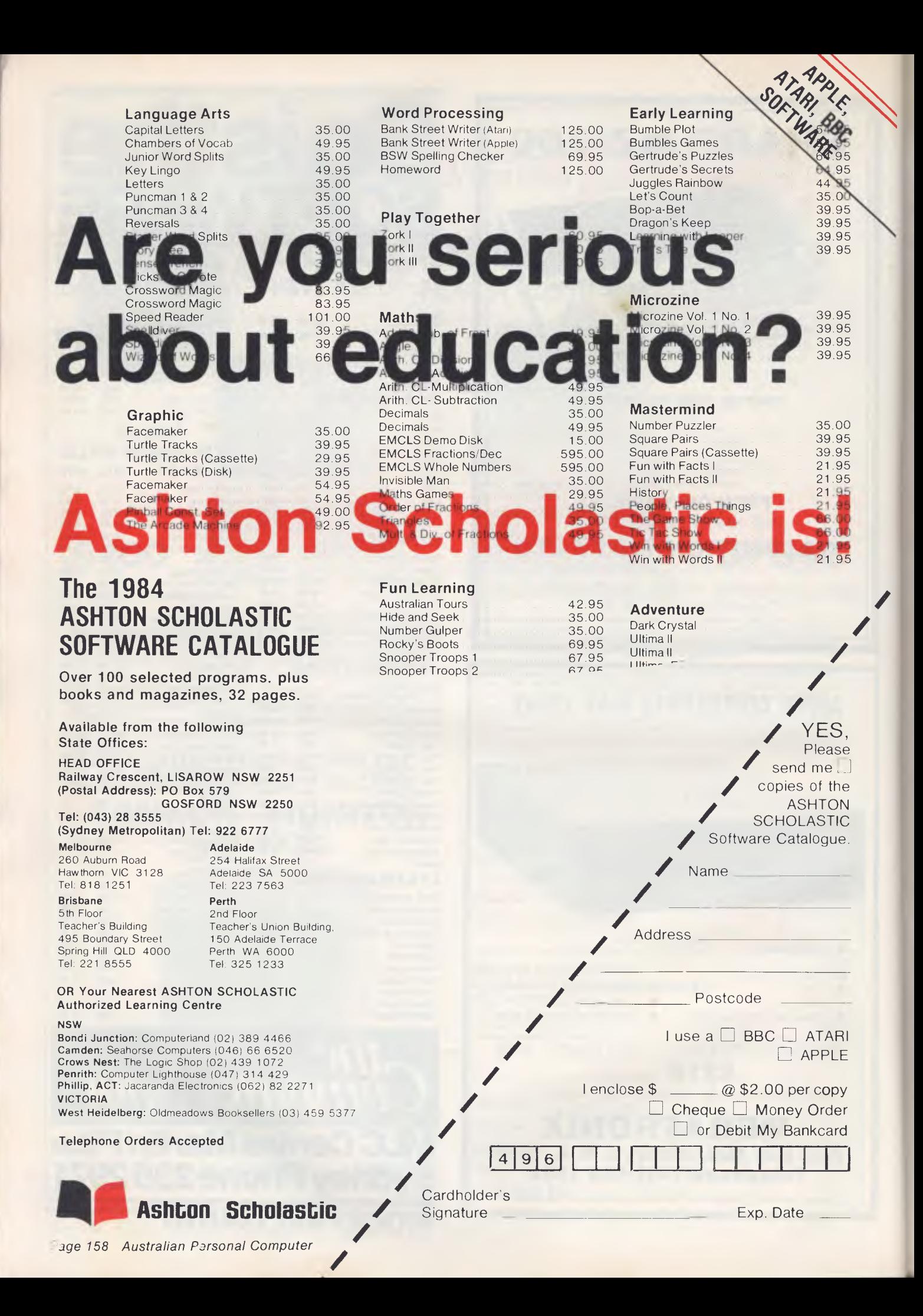

# **BACK ISSUES SERVICE**

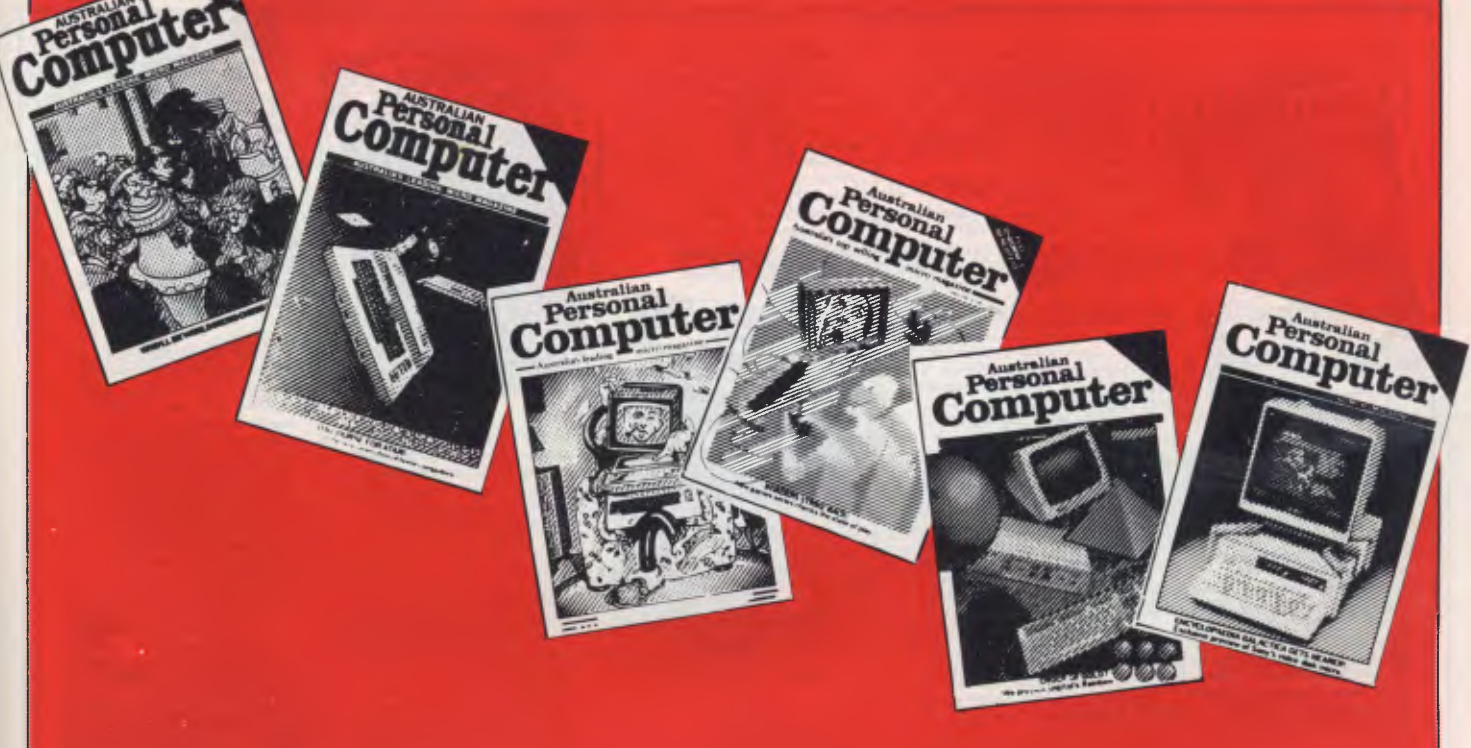

*We've completely revised our back issues to be more descriptive of the contents of each particular article in available issues, and hardware and software Benchtests are now given priority and listed first. Occasionally an issue which was previously listed*  as not available may come into stock through returns from our distributor, *so if you're looking for a particular issue, keep an eye on these pages.* 

Volume 1 No 4, 1980 Benchtests: Hewlett Packard's HP85, Texas Instruments TI 99/4/Gateways to Logic Part I: Teaching others about micros/ Face to Face, Part I: Life at the man-machine interface/Adding a different family of chip to your micro/Random numbers — and how to generate them/Computer<br>Games, Part 4: David Le speeding up tree searching/Book review: Alvin Toffler's "The Third Wave"/The Complete Pascal, Part 4: Data types, arrays and sets/Programs: 3D Noughts and Crosses (TRS-80), PET Back-gammon.

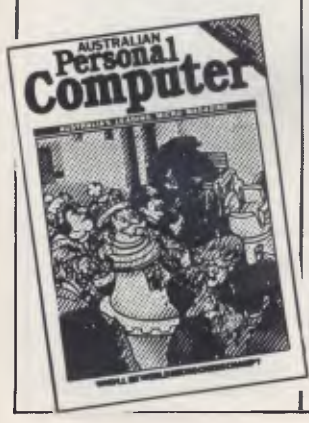

Volumel No 6, 1980 Benchtests: Commodore 8032, SuperBrain/Overview of chess machines and micro programs/ Writing machine independent Basic programs/Printer review Programs: Lunar Lander (TRS-80), PET Fighter Pilot, Apple Plotting, LPrint to Print utility (TRS-80), ZX80 Breakout, Graph (TRS-80).

Volume I No 7, 1980 Checkout:Super 80 hi-res board/ Robotics discussed/Three micro tournaments reviewed/Computer Games: "Guessing the odds" in game programming/APC-80: First ever instalment/The Complete Pascal, Part 6: Records and Files/Speeding up TRS-80 pocket computer programs/Free format dialogues at the man-machine interface/Programs: TRS-80 Tarot, PET Bloobers, PEEK and POKE for Apple Pascal, PET Demolition, Superboard Bug Bypass, String Function (Microsoft Basic), Several Sorts (Microsoft Basic).

Volume I No 8, 1981 Benchtest: Atari 400 and 800/ Benchmark timings for machines tested up to this issue/Developing a business program, Part 1/ The Complete Pascal, Part 7: Procedures and Functions/

Gateways to Logic, Part 3: How Computers Think/APC-80: single keyword entry/A look at a US company specialising in helping the handicapped/Formatted dialogues at the man-machine interface/Programs: Reading 'System' tapes into the System 80, Monster Multiplier (Apple II), Read-write routines without error (PET), Program formatter (for programs stored in ASCII).

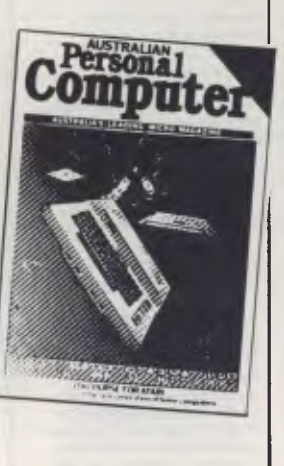

Volume I No 9, 1981 Checkout: "The Last One" program generator/Multi-User Systems, Part 1: Introduction/ Computer Games: Bluffing and psychology/Disks and disk drives explained/Recovering from a data tape disaster/Developing a business program,. Part 1/APC-80: String execution and block moves/Introduction to machine language/Gateways to Logic, Part 4: Binary arithmetic/Ultrafast tape storage for the Superboard/ The Complete Pascal. Part 8: "Top-down" design of large scale text formatting programs/Review of the Forth language/Programs: TRS-80 Target Practice. TRS-80 Four in a Row, PET Anagram, PET Obstacle Course. Minefield (TRS-80).

Volume 1 No 12. 1981 Benchtest: Bigboard/Multi-user Benchtest MVT Famos & WP Benchtest Magic Wand/How printers work/Mainframe chess programs/Gateways to Logic. Part 5.2: Electronic Logic/TRS-80 Tiny Basic Compiler/What's Where in OSI ROM/Profile: Nigel Shepherd of Commodore/ Building Parliament House with a micro/Solar System simulation/ "Quarter-box" graphics on a PET/Single Key Keyword entry for the Superboard II, Part 2 (end)/Programs: PERT Replace,

#### TRS-80 Demon Hunts, PET Chords, ZX80 Sliding Letters.

Volume 2 No 2, 1981 HP-85 Reviewed/EDP at the Spastic Centre of NSW/TRS-80 Tiny Compiler on larger memory machines/APC-80: Bill Anderson of ADE/Facing the Future by Barry Jones/User-defined formatting on the Apple/ Improving the Superboard II/ PET utility for replicating cassette files/Relocating OSI Basic-in-ROM/Programs: Big-board Real Time Clock, APC-80 Alien Invasion, PET Radio Technician Course.

(Stocks in limited supply.)

Volume 2 No 3, 1981 Checkout: Sinclair ZX81/APC-80: Recovering lost programs, JUMP command (allows a GOTO "numeric expression")/ Building a Bigboard/Keystroke reduction for EDTASM users/ Sanders Printer reviewed/Profile of BS Microcomp/CP/M explained by Rodnay Zaks/The rapid bubble sort for the Apple/ Encryption for any Microsoft Basic/An imagined 6502 "Dream Machine" specs/Vectors explained on the Challenger IP/ Programs: TRS-80 flashing cursor and non-destructive backspace, Treasure Hunt (PET)

# **BACK ISSUES SERVICE**

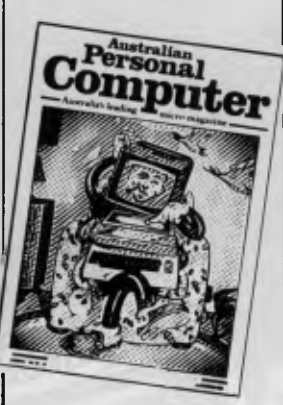

Volume 2 No 4, 1981 Benchtest: VIC-20, Tandy TRS-80 111/TRS-80 Monitor software compared/Computer Games: Backgammon on micros/Tree access routines explained/Gate-ways to Logic, Part 8: Peripherals/How Computers Com-municate. Part I: What is 1/0?/ Profile Gary Blom of the Computer Company/Part I of 2: Defining program specification needs/6502 Assembler in Basic/ Wordpower wordprocessor pro-gram for the PET/Programs: PET Arithmetic Test, Apple Mondrian.

(Stocks in limited supply.)

Volume 2 No 5, 1981 Benchtest IBM Personal Com-

puter. NEC PC8000/WP Bench-test: Spellbinder/Gate array design and firmware modules: an upcoming generation of chips/ Winchester hard disks explained by Rodnay Zaks/Computer Games: Poker on micros/Gate-ways to Logic, Part 9 (end): Typical teaching projects/ Artificial Intelligence/How Computers Communicate, Part 2: The I/O Bus/Storing alphanumeric records under CP/M/ Part 2 of 2: Defining program specification needs/Apple "booby trap" documented/Make PET disassembled pro-grams more readable/Explaining the WAIT function for OSI and PET machines/Putting a bell tone onto the Superboard/Programs: TRS-80 Sailing Simulation, ZX80 Eldorado. PET Gomoku.

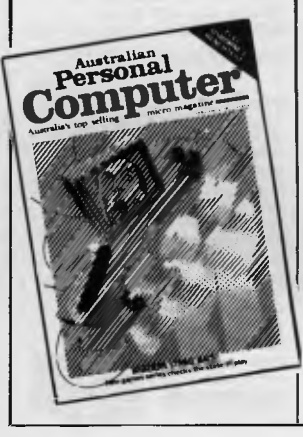

Volume 3 Nol, 1982 Benchtest: Tandy TRS-80 Color/ Checkouts: Hitachi Peach, Sharp's Microtranslator, BBC Proton/Profile of Rodnay Zaks/ Sorting alphanumeric codes from disk to disk/Computer<br>games:GO-MOKU on micros/<br>Generating Patterns with a<br>computer, Part 3: The parallel interface/Review of Forth Language/A neat way to describe programs quickly and logically/ Speech Synthesis for the TRS-80s, System 80s, Part I/Cassette utility for System 80 on Eprom/ An easy route to shape tables for<br>the Apple/Rubik Cube Simu<sup>3</sup> lation for the Apple/How to implement "Turtle" graphics on an Apple/Programs: Get Simulation (Apple), Bug Bug (TRS-80). Cryptography (Microsoft Basic).

Volume 3 No 2, 1982 Checkout: Apple III/Fitting a smooth curve to complex data plots/Speech synthesis for TRS-80s, System 80s. Part 2/"Bridge" on micros/Relocating assembly language programs/Binary sort explained/Programmable rhythm generator project for PET/Large number calculations on micros/ Basic interpreters explained/ Checkout: ZX8I printer/APC-80 overview and debounce routine/Storing arrays on tape/ Frames of Reference, Part I: A DP manager's guide to micros/ How Computers Communicate, Part 4: The IEEE interface/ Overview of micro-computer databases/Programs: TRS-80 Alien Seabattle.

Volume 3 No 3, 1982 Benchtest: Hewlett Packard HP-125/WP Benchtest: Scripsit 2.0/ Checkout: Dick Smith Votrax Type 'N Talk, The Australian Beginning/Videotext overview/ Frames of Reference. Part 2: Hardware and Software Suppliers/Profile: Jim Warren of the West Coast Computer Faire/How Computers Communicate Part 5: The BCD Interface/Installing hires on the TRS-80/Bridge playing program reviewed/Programs: Galacti-Cube (3D Maze in fairly "standard" Basic). PET Fantasy. ZX80 Labyrinth, PET Juggle.

Volume 3 No 4, 1982 Benchtests: Osborne 01, Micro Bee/APC-80: Command mode syntax error recovery/How Computers Communicate Part 6: The RS232 interface/80 x 24 display controller project/Preview of the Commodore 64/Atari 400 games reviewed/Profile: Adam Osborne/ ANS Basic's features/Solving the hidden surface problem in 3D graphics/Frames of Reference. Pan 3: Micros in mainframe company/Hewlett Packard's networking capability/Programs: TRS-80 Reaction Timing ZX81 Graphplot PET Cheese, Super-board Spin-Fighter, TRS-80 Extra.

Volume 3 No 5, 1982 Benchtests: Texas Instruments TI 99/4A, Xerox 820/Database Benchtest: FMS-80/TRS-80 Model 1 games reviewed/Frames

of Reference, Part 4: Software standards/How Computers Com-municate, Part 7: Interrupts in micro systems/How to use 3D graphics/Equation solving pro-<br>gram/80 x 24 display controller project, Part 2/"Logo" Overview/<br>Printer survey/Casio's calculator printer/Programs: TRS-80 Double Precision Maths and Trig, Apple 3D Maze,Atari Sums for Kids, Apple Air Flight.

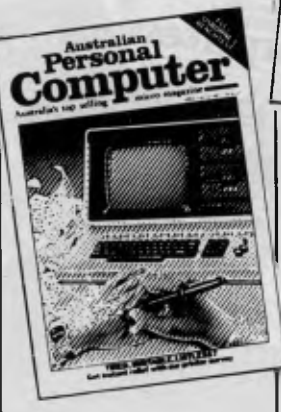

Volume 3 No 6, 1982 Benchtests: Sinclair ZX Spectrum, Sirius I/Database Benchtest dBase II/7th West Coast (micro-computer Faire)/ Checkout: F-10 Daisywheel printer, Arfon Expandaboard/ How Computers Communicate. Part 8: Direct memory access/ Frames of Reference, Part 5: Buying micro hardware in a DP department/Self learning program/80 x 24 display controller project, Part 3 (end)/How to get more on Apple disks/Lisp — an artificial intelligence language/ VIC-20 games reviewed/Imple-menting CP/M system calls from Microsoft Basic/APC Subset (first on new monthly column for assembler language routines)/ Programs: TRS-80 Invader, PET Mini-animate, VIC-20 Trail-blazer. ZX8I Book Index, Weebug Monitor (TRS-80), VIC-20 Large Characters.

Volume 3 No 7, 1982 Benchtests: Sharp MZ80B. Monroe OC 8820/Checkout: Sharp PCI500, The Micro-Professor/Apple II games reviewed/APC-80: Various PEEKS and POKEs explained/ Reversing images on computer screens/Frames of Reference. Part 6: Putting your micro to work/How Computers Communicate, Part 9: Character codes/Educational arcade-type game/Programs: ZX8I Hypo-cycloids. TRS-80 Truth, PET Doc. TRS-80 Screen Dump, PET Boxes, Atari Earth.

Volume 3 No 8. 1982. Benchtest: Sord M23/Checkout:<br>TI-83, Sony SMC-70/NCC Show Report/Sirius Graphics/ Advanced graphics techniques/ UCSD p-System overview, Part 1/IBM PC users talk/Taxonomic classification on an Apple/How Computers Communicate, Part

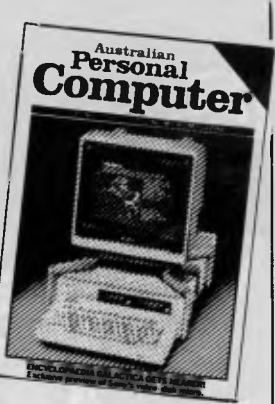

10: The software of I/0/ Abbreviated execution version of APC-80/RS232 overview, Part 1/ Checkout: Apple II Screenwriter/ Programs: TRS-80 Quadrangle, PET Mopup, Randomization Tests (ZX81).

Volume 3, No 9. 1982 Benchtest: ICL Personal Com-puter/Checkout: E40(CP/M data compression utility) Daisywriter printer, HP I IC & 120 calculators/BBC micro graphics capa-bility/Best of APC's cartoons/ How to use Benchmarks/Logo Program (Microsoft Basic) Computer generated textures/RS232 overview. Part 2/Memory-saving utility for Apple/How Computers Communicate. Part II: Interrupts and buffers/Programs: Sytem 80 Extended Basic, Apple Trees. ZX8I Alphabetising. PET File Companion, PET German Game.

Volume 3 No 10, 1982 Benchtests: Hewlett Packard HP-86, National Panasonic JB3000/ Checkout: Sharp PC-I211/UCSD p-System overview, Part 3 (end)/ How to implement 3D graphics on a micro/CP/M-86 vs MS-DOS: Relative merits of these 16 bit operating systems discussed/ Designing your own database/ Monitor for TRS-80/System 80/ File searching method/"Laws of<br>Form" — a novel form of logic/<br>How Computers Communicate, Part 12 (end)/Benchmarking high level languages/Programs: TRS-80 Cardshuffler, PET Knockout, PET Trains.

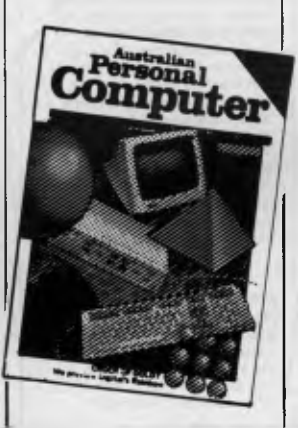

Volume 3 No 11, 1982 Benchtests: Hewlett Packard HP75C, Kaypro II, DEC Rainbow/Programs for the HP4IC and Casio fx702p/Algebra checking program/More on MS-DOS vs CP/M-86/Predictions in the micro industry/Clock/ calendar card for the Apple It, Part 1/Benchmarks summary/ Programs: Apple II Piano Computer, Moon Module (Apple II, correction in Vol 4 No I), Walls (Atari, correction in Vol 3 No 12).

Volume 3 No 12, 1982 Benchtests: Epson HX-20/Data-base Benchtest: Cardbox/Checkout E.T. Atari game. 80 column cards/Comparison of micro databases/Intelligence test for<br>
computers/Apple II clock card,<br>
Part 2 (end)/ "Ada" language<br>
overview/Tiny printing on a<br>
Centronics 739/Arithmetic pro-<br>
gram for the Sharp PC1211/ Programs: TI 99/4A Teepee<br>Textpro, PET Firebird, Atari Colour Selector.

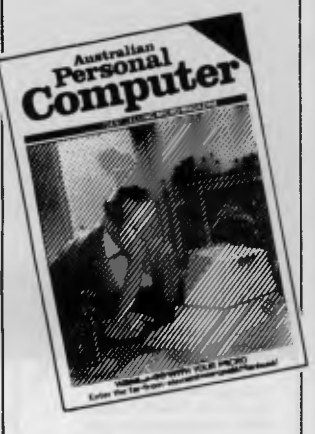

Volume 4 No 2, 1983 Benchtests: Sharp PC1251/Database Benchtest: Hi Data/Micros as best friends/A major boost to the standards of 'user friendliness'/Computing can be a health hazard/Expert Systems' mart two: appraisal of<br>
'intelligent' computers/Networks:<br>
Part 1/The Logo Turtle checked-<br>
out/Getting the most from the BBC's graphics/Are home computers just a passing fad?/ The Prestige vs The human: micro chess/Programs: Apple Character Plotter, System Tape Copier (TRS-80/System 80).

Volume 4 No 3, 1983 Benchtest: Corvus Concept, IBM 9000/Checkout: IBM PC vs Columbia MPC, IBM vs Hitachi Success/Visi-On and Apple's Lisa<br>compared/Visi-On: Visicorp's new general purpose program/ CP/M '83: The first software product exhibition/Transforming unused RAM into pseudo disk drives/Pascal Benchmarks/ Eprom/RAM board for the TRS-80/System 80/Direct graphics entry for the TRS-80/System 80/ Networks: Part 2/The Consumer Electronics Show review in Las Vegas/Portable Computer World: Hexadecimal madness/Programs: Atari Animation.

# **BACK ISSUES SERVICE**

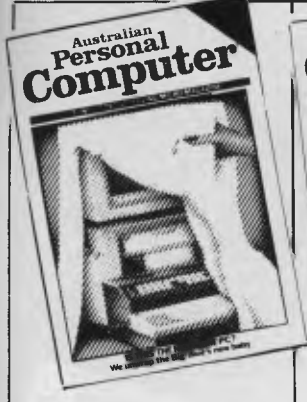

Volume 4 No 4, 1983 Benchtest: Dick Smith VZ-200/ Spread Sheet evaluations: Part 1/ Checkout: 1st APC Show/A look at 'C'/Networks: Part 3/Building your family tree on a micro/Lowcost System 80 memory expansion/Micro users get the upper hand/Pascal Benchmarks explained/How dentists can use micros/Programs: PET Billy (correction in Vol 4 No 6 Bludners), ZX81 Molecular Weight, Adventure in 1k, TRS-80 Word Scrambler.

Volume 4 No. 5, 1983 Benchtests: NEC Advanced Personal Computer. Commodore 64/Which Spreadsheet: Microsoft's Multiplan/Casio PB100 hand-held micro reviewed/ Screen-play: VIC-20 games under the spotlight/A visit to the Hanover computer faire/Check-out Microsoft MS-DOS2/ Reliable Code: Programming tips/An introduction to the artificial intelligence program LISP/Linking up a System 80 to a Tandy Lineprinter/Programs: Bricklayer (CBM 4032), Escape Maze (Atari 400/800).

Volume 4 No. 6, 1983 Benchtest: Texas Instruments' Professional/Checkouts: Cornx 35 home computer. NEC's Spinwriter daisywheel printer/ Multi-Tool Word wordprocessor from Microsoft/Occam Occult: futuristic new language/The world of creative cross-figures/ MicroBee games reviewed/Are micros a good idea?/Programs: Construction Worker (System 80, TRS-80), Chicken Little (Micro-Bee). PET Zombies, Spectrum Blaster, Commodore 64 Sprite editor.

Volume 4 No. 8. 1983 Benchtests: Apple Lisa, DOT/ Checkouts: Osborne Executive, Epson FX-80 printer/Consumer Electronics Show Report/Will the Computer be the next dominant species on Earth/Milton Bradley's chess computer that moves its own pieces/Choosing suitable disks for your computer/ Cryptography on a micro/ Warnier Orr structured programming, Part 1/Flow to use the six function keys on the PC1500/ Programs: ZX8I Least Squares, System 80 Loading tapes from an external cassette player. TRS-80/ System 80 Adventure program. Apple II Pascal menu generation.

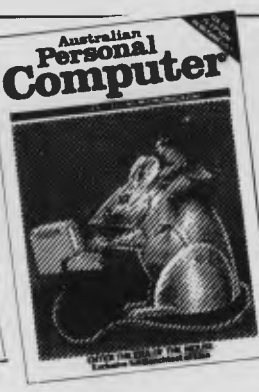

Volume 4 No. 9. 1983 Benchtests: Sord M5/Checkout Tandy Model 100. Lisawrite/ Screenplay: TI 99/4A games/ Steve Wozniak returns to Apple/ Choosing a home micro/Warnier Orr programming. Part 2/Graph plotting and curve fitting on the BBC Computer/Bemoaning the mechanical teller/Programs: VIC-20 Snake line. ZX81 Surround. Apple II Screenplay. PET Histogram.

Volume 4 No. 10, 1983 Benchtests: Archives PC/Home Computer Survey — 15 micros selling for less than \$1000 checked out by Steve Withers in an exhaustive market survey/ Checkout: Simons Basic,<br>T/Maker III — office tool for the<br>IBM PC, Digital Research Personal Basic/Computerising Your Business — a light and practical guide/Beginners Guide to Basic Program Conversion/ Clever trick with TI Sprites/ Cocktail program/Warnier Orr programming, Part III/How portable is portable/Programs: Atari No-Trons, TRS-80/System 80 Willi-Maths. Apple Text Maker. VIC 20 Spider, Commodore 64 Sprite Clock.

Volume 4 No. II. 1983 Benchtest: Apricot/Checkouts: Atari 618AL. Ashton Tate's Financial Planner. Condor database. Atari Writer/ Which Spreadsheet? PerfectCale/ Profiles: Clive Sinclair, Nolan Bushnell/Set up your own<br>computer learning centre/Basic . Converter Chart/Warnier Orr Programming Part 4: Techniques lend)/Programs: PET Wave Simulation. Apple II Aplist. Microsoft Basic Calendars, TI99/4A Breakout, Commodore Testing Your Fingers. Apple Dotter Puzzle. VIC-20 Starship. Commodore Maths Test.

Volume 4 No. 12. 1983 Benchtest: TANDY MC-10/ Checkout: Executive 816, Lotus 1-2-3. VisiOn. Gemini I 5X Printer/Computerising Your Business: Part 2, Setting up/Sort Trees for beginners/Printing big on an Epson printer/Bulletin hoards/Programs: VIC-20 Rohotank. VZ-200 Missile Command. New 'Bee Screen. MicroBee Grooble Grab. Apple French Test Card. TRS-80 Road Rally

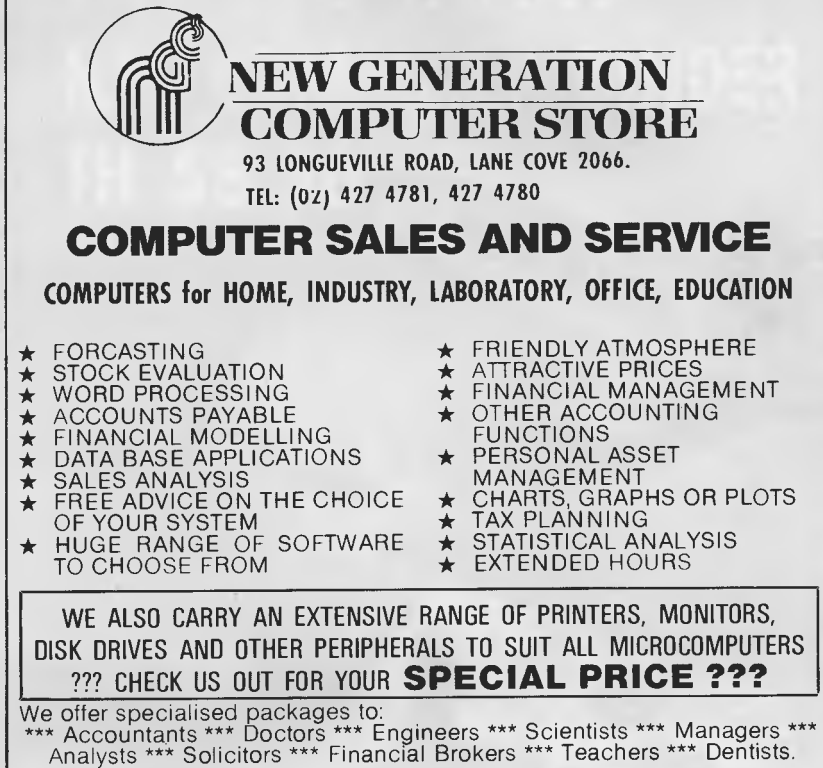

# **SUBSCRIPTION/BACK ISSUES ORDER FORM**

Please supply the following back issues:

=MN IMM k.11111111111

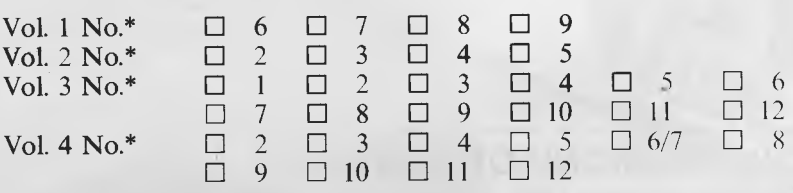

\* Volume 1 Nos. 1, 2, 3, 4, 5, 10, 11 & 12, Volume 2 No. 1 and Volume 4 No. 1 are unavailable.

Any one issue \$4.50; any two issues \$8.70; any three issues \$12.70; any four issues \$16.40; further issues \$3.50 each. Prices include post and packing. Cheque or P.O. payable to *Australian Personal Computer*, 77 Glenhuntly Road, Elwood, Victoria 3184. Please allow up to four weeks for delivery.

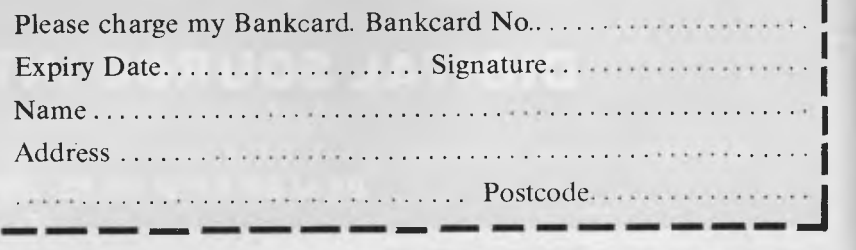

 $\frac{1}{2}$  $\frac{1}{2}$ i<br>! i<br>! l<br>I I<br>!

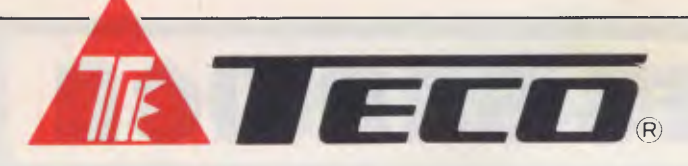

### **HIGH RESOLUTION GREEN SCREEN MONITOR**

- Low Cost High Performance  $\rightarrow$
- 12" Non Glare Green Display  $\star$
- Raster Scan for EIA Composite Input  $\star$ Video Bandwidth 18MHZ (-3B)  $\triangleq$
- Resolution 800 Lines (Centre) @ 20fl  $\star$
- **;★★★★★★\*** ★ Normal and Zoom Display

MEW RELEASE

★ E.A. of NSW CERT No CS-2460N

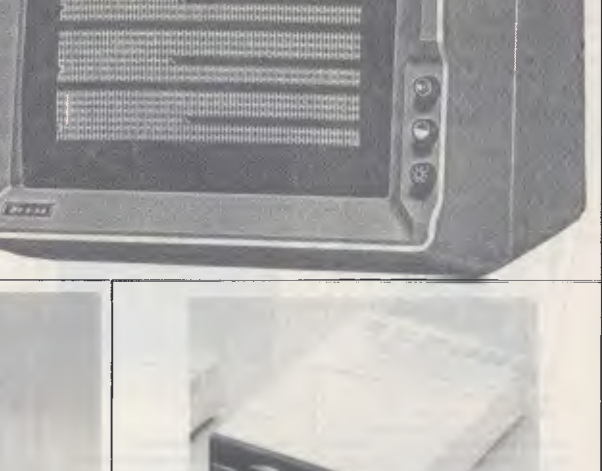

MF-555 **LINGO** 

**\* Direct shaft drive** 

WHELE NO. 7M-1265 .<br>CHE GIERLAY MONITOR<br>HONGGHUMMONIUM

- **\* Capacity (formatted); 163K**
- **\* Apple compatible**
- **\* Number of Tracks: 40 tracks**
- **\* Track to Track Time: less than 6 msec**

**COMAX CMD-22 1 MBYTE 160 TRACKS 51/4" DISK DRIVE** 

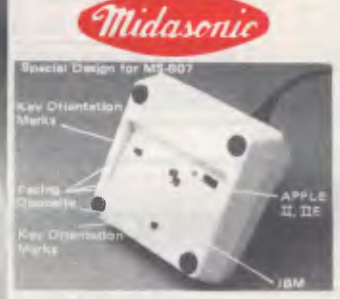

Select "Free Floating" **or "Spring Centering"** for joystick by adjusting appropriate key marks.

Free Floating: Adjust X1 and X2, Y1 and Y2 key marks to their respective facing positions.

.<br>Spring Centering: Adjust X1 and X2, Y1<br>and Y2 key marks to their respective opposing positions. A SWITCH **FOR APPLE II, IIE/IBM PC.** 

### **SWIVEL MONITOR BASE The Best Partner of Your**

**Computer System** 

# **MONIBASE**

- \* Swivels 360 degrees.
- \* Tilts up 12.5 degrees and down 12.5 degrees.
- \* Free swivel adjustable.
- \* Made of ABS plastics, firm and durable. \* Matches any brand of B/W and color
- monitors.

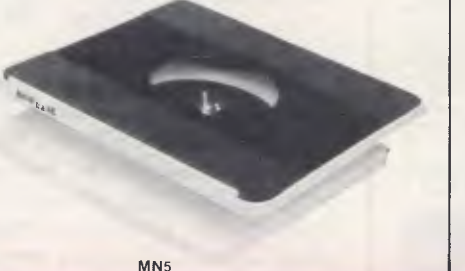

- 
- Fully Compatible with Apple Soft\*
- Double Sided 80 Tracks/Side
- Storage Capacity: 640 KBytes (Formatted)
- Track to Track Access Time: Less than 3 mSec.
- Encoding Method: MFM
- Number of Heads: 2
- \* Complete with Disk Controller Card • New feature — switch select 40/80 Tracks
- 

# **DIGITAL SOURCE INT'L PTY. LTD**  (AUSTRALIAN IMPORTER)

169 Phillip Street, Waterloo N.S.W. 2017. Telephone: (02) 690 1268, 690 1540. Telex: AA 75406 **DEALER ENQUIRIES WELCOME** 

# **SUBSCRIBE TO APC BEFORE APRIL 30 AND WE'LL SEND YOU A FREE AUSTRALIAN PERSONAL COMPUTER BINDER WORTH \$8.50**

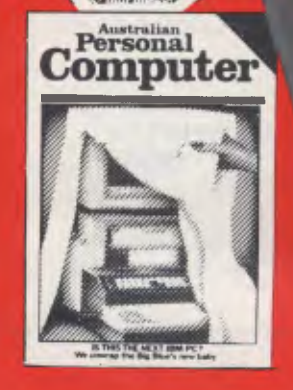

❑ I would like to subscribe to *APC* at the normal (1 year) rate of \$35 including postage and handling and receive a free binder normally

❑ I would like to subscribe to *APC* at the normal (2 year) rate of \$65 including postage and handling and receive a free binder normally

costing \$8.50.

costing \$8.50.

- ❑ I would like to subscribe to *APC* at the normal (3 year) rate of \$92, including postage and handling and receive a free binder normally costing \$8.50.
- ❑ This is a renewal. Please also send me a free binder normally costing \$8.50. My subscription code is (if available) ......

□ I enclose my cheque/PO made payable to *Australian Personal Computer* for \$ ❑ Please charge my Bankcard Bankcard number............... Expiry date .......... Signature ........... Name ........................... **Address** 

Australian<br>**ersonal** 

Personal omnute

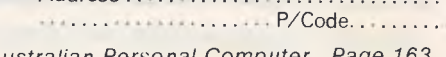

### *Australian Personal Computer Page 163*

# **0,0004\* NUMBERS COUNT**

**Kaprekar Numbers'.** 

*New readers starthere. The topics dealt with in this column attempt to reach the frontiers of knowledge in number theory with the minimal background information.* 

*Theproblems posed therefore have no complete solution known to the author, and readers are encouraged to submit their attempts at solution, however incomplete they may seem.* 

(1) The legendary number theorist, DR Kaprekar, of the Indian Institute of Science at Bangalore, is perhaps most famous for publicising the number 6174, which is the eventual result *(with certain exceptions)* of the subtraction of a four digit integer whose digits are arranged in ascending order from the same integer whose digits are arranged in descending order.

For example, given the four digit integer 8923 we proceed thus:  $9832 - 2389 = 7443,$  $9963 - 3699 = 6264$  $7641 - 1467 = 6174$  $7443 - 3447 = 3996$  $6642 - 2466 = 4176$ , the process

repeats at this stage. **Question A.** What are the certain exceptions referred to above? **Question B.** What happens to integers with other than four digits? (2) Kaprekar Numbers, however, are defined to be those n-digit integers, K, which are equal to the sum of the integer defined by the least significant (right-most) n-digits of their square plus the integer defined by the remaining digits.

Thus 142857 is a Kaprekar Number because here  $n = 6$  and

(i)  $(142857)^2 = 20408122449$ (ii)  $122449 + 20408 = 142857$ 

**Question C.** What are the Kaprekar

Numbers less than 10" for a given n? **Interest Note.** The square of any cyclic permutation of a K-Number is also a cyclic permutation when the digits are added as required.

For example,  $(428571)^2$ 183673102041 and 102041 + 183673 = 285714.

Readers are invited to submit a program, or suite of programs, to answer the above questions. All submissions should include program listings, hardware descriptions, run times and output; they will be judged for accuracy, originality and efficiency (not necessarily in that order).

A prize of \$20 will be awarded to the

# **\*REDUCES DISKETTE COST 50%, DOUBLES DISKETTE STORAGE SPACE**

Owners of 5<sup>1</sup>/<sub>2</sub>" single **"READ/WRITE"** head disk drives can immediately double diskette storage space by using NIBBLE NOTCH I and II. The hack of single **sided**  diskettes are burnished. To use it you need a **"WRITE ENABLE NOTCH" and** some also need in addition, an **"INDEX HOLE".** NIBBLE NOTCH 1 and II are precision engineered tools designed exclusively for this purpose.

### NIBBLE NOTCH I

**(Cuts square Write Enable Notch)** For users of APPLE, ATARI, COMMODORE and most other soft sectored systems.

# **ORDER "TODAY!**

NIBBLE NOTCH II **(Cuts square Write Enable Notch and**  $\frac{1}{4}$  **inch round 'index hole')** for owners of IBM, TRS 80 I & III. OSBORNE, KAYPRO and others needing "INDEX **HOLE"** and all other **"HARD SECTORED"** Systems.

Disk Optimizer° System for the **APPLE II+,** IIe (using emulator mode). Increases disk storage capacity, by using tracks normally occupied by DOS. Reduces file directory size. Verifies disk and removes bad sectors, disk drive speed check, etc.

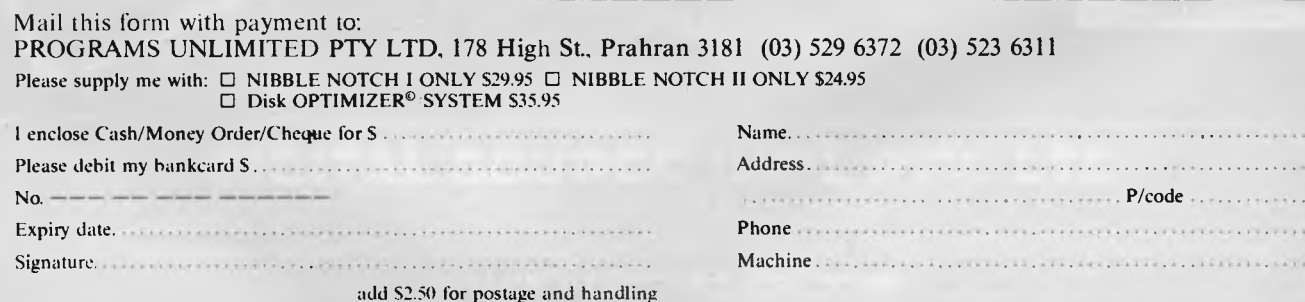

*Page 164 Australian Personal Computer* 

# **NUMBERS COUNT**

'best' entry received. Please address all entries, to arrive by 15 April, to Mr M R Mudge, C/- *APC,* 77 Glenhuntly Road, Elwood, Victoria 3184.

# **Review — October 83**

The Partitions of a Positive Integer generated a very heavy, and varied response; the extremes being typified by an estimate of 15 yearsto find p(100) using a TI59 programmable calculator to an offer to calculate p(535) programming in Algol 68 — on an unspecified mainframe, one suspects.

A reference work in this field is provided by GE Andrews, *The Theory of Partitions, Encyclopedia of Mathematics and its Applications,*  Volume 2, Addison-Wesley 1976. However, the presentation in Chapter XIX of the fifth edition of *An Introduction to the Theory of Numbers,* by GH Hardy and EM Wright, Oxford University Press 1979 is adequate to yield the  $recurrence$  recurrence relationship for  $p(n)$  without which realistic computing is virtually impossible.

 $p(n) - p(n-1) - p(n-2) + p(n-5) + ...$ +  $(-1)^k$  p(n - 1/2k(3k-1)) +  $(-1)^k$  $p(n-\frac{1}{2}k(3k+1)) ... = 0$ 

To estimate the magnitude of the computation one may use the asymptotic formula of Hardy and Ramanujan 1917,

 $p(n) \sim \frac{1}{4n\sqrt{3}}exp(\sqrt[n]{n})$ 1  $3/$ 

The computational difficulties are referred to in *Computers in Number Theory* edited by AOL Atkin and BJ Birch, Academic Press 1971.

The prizewinning entry is from R B Shepherd using Pro-Pascal on a Sharp MZ80-6 computer (64k bytes). This submission factorised up to p(300) in 44 hours 20 mins. It must be observed that the presentation of results by R B Shepherd, and indeed by numerous other contributors, was of the highest possible standard. Congratulations all round, and keep the entries flowing.

*Note. Submissions will only be returned if a suitable stamped addressed envelope is provided.* 

**IBM COMPATIBLE** 

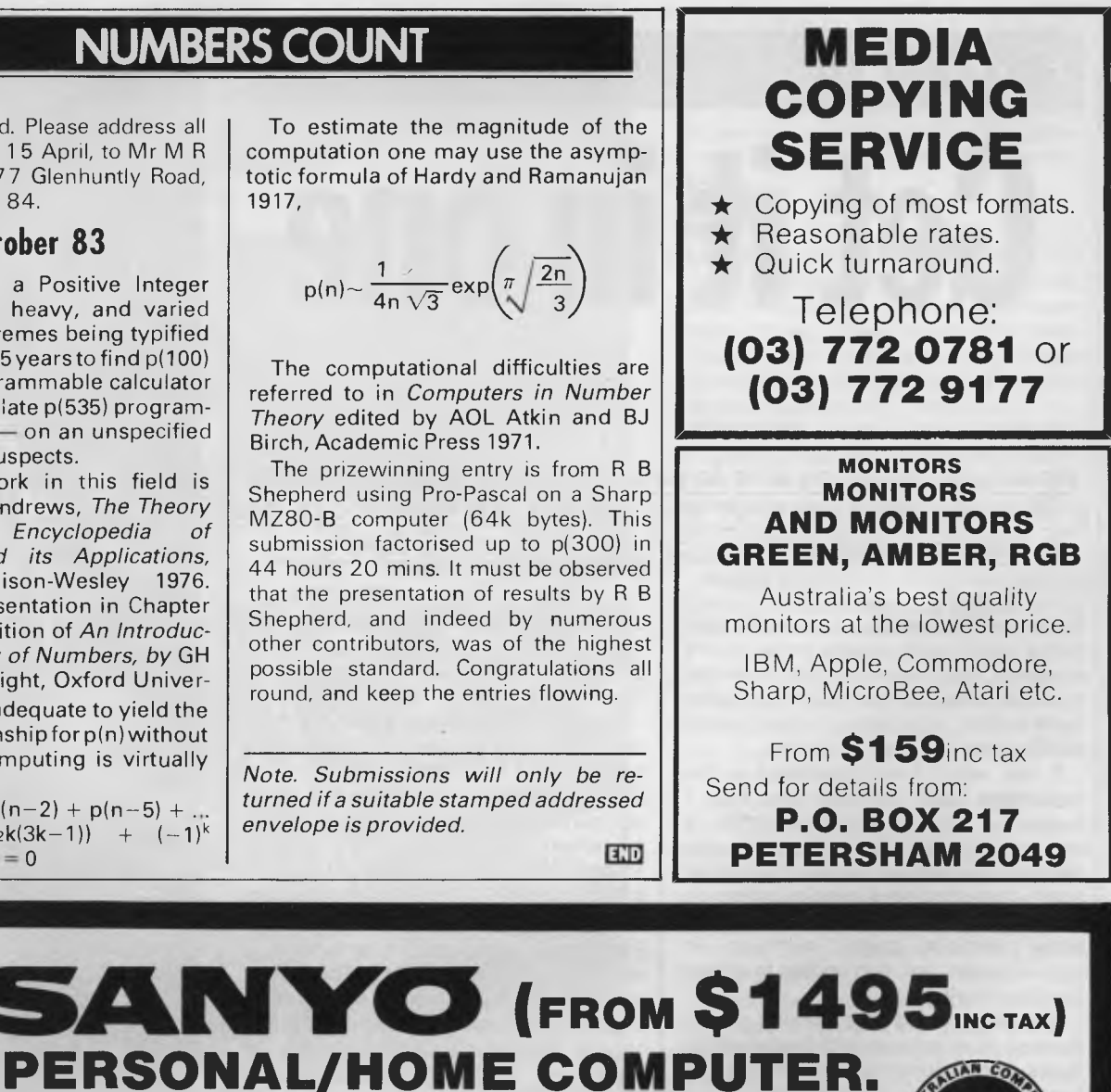

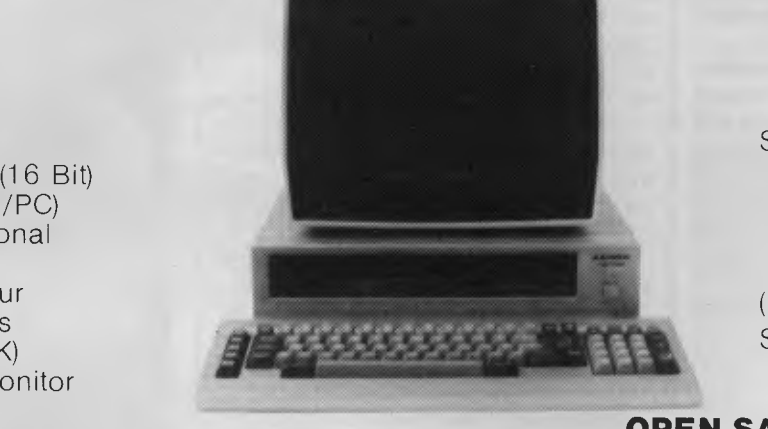

Software Package Includes: Wordstar, Mailmerge, Spellstar, Datastar, Reportstar, Supersort

(Normal price \$2600) SPECIAL PRICE **\$495** 

# **OPEN SATURDAY MORNINGS**  Established 1968 — Member of O.E.I.A. **5y HODDLE ST.**

**MAXWELL CIXIMEL ISLE EQUIPMENT (VIC) PTY. LTD.** l 162-164 NICHOLSON ST. ABBOTSFORD (near Noddle Street) Telephone: **419 6811** ii

# **FEATURES**

8088 Processor (16 Bit) (Same as IBM/PC) MSDOS — (Optional CPM86 128K RAM/Colour Dual 160K Drives (Optional 320 K) Green Screen Monitor

Melbourne's largest range of programs Friendly expert advice and service Easy access — plenty of parking

*Australian Personal Computer Page 165* 

Collingwood Football **Ground** 

# $65000000$

# **Get it in one**

*Would you like to be able to pinpoint exactly where your program is on tape? Every time? Well, now you can. Clive Hood's idea is simplicity itself and you can put it into effect right away.* 

If you read the manual supplied with your micro, you'll quite possibly come across a line like 'Each time a cassette is used it must be fully rewound and the counter reset to zero . . . ' or else '. . . leave a large blank space between programs'.

It was when I was frustrated at this vagueness and time-wasting that I happened upon a radio programme. It was intended for the visually handicapped and mentioned that 'talking book' cassettes have page numbers on their flip sides. If you think about it, a book without page numbers is inconceivable, and that applies to talking books as well.

The result is that the working side of the tape runs one way and the index side flows in the opposite direction and so has to be numbered backwards.

Any length of cassette may be used, but for our purposes it is best to keep to this advice: go for good quality short tapes, the C12 size will hold a lot of information.

The spoken index takes up the whole of one side of the tape — which may at first appear a waste. But  $-$  as you will discover — the advantages of indexing far exceed one's expectations. In particular, there is no longer any need for length rewinds; one moves from wherever the tape was last used. Provided a simple routine is adhered to there is never the slightest doubt exactly where to record the next SAVE.

# **Preparing the index**

Using the cassette player's built-in condenser microphone or, if you have one, a hand-held mike, dictate a descending series of numbers along one side of the tape. There are two ways you can do this without fluffing it. Using my Casio HL-807 pocket calculator, take advantage of its 'K' constant feature, I key 1 - - 360, whereupon each time I press 'equals' the display steps down one like this: 359 . . . 358 . . . 357 . . .

Another way is to use the micro itself (isn't that what you bought it for?). On a micro with a built-in real time clock, an index prompting routine (see Fig 1) will tell you not only which number to dictate, but when to dictate it. *(Editor's note: micros without clocks could use an interrupt-driven routine).* Notice that for our purpose the timing of the indexing is immaterial: aim for a new number every two seconds. The purists among you might object if the index dosen't count down to exactly nought, though this dosen't matter. However, for your benefit, first check how long it takes the tape to run from end to end.

An actual example is as follows: the tape ran for 7<sup>3/4</sup> minutes. Multiply by 60 gives  $465$  seconds. Divide by  $(=$ seconds per number)  $1\frac{1}{2}$  which gives 310 as the first number, so edit line 40 of the INDEX program to read: 40 FOR E=310 to 0 STEP-1.

What matters is, whether you count down to zero or not, that every one of the index numbers has an exactly corresponding spot on the working side of the tape.

It is worth doing this job clearly and well, because it only needs to be done once: all your other cassettes may be indexed for copying from the master index. This requires a second cassette player which you should be able to beg or borrow (I don't hold with stealing!). The two are linked by a cable with a plug at each end (use your computer's own cassette cable) taking the output from the transmitting machine's Monitor socket to the Record socket. To preserve good sound quality be sure to set the transmitting machine's output to a low

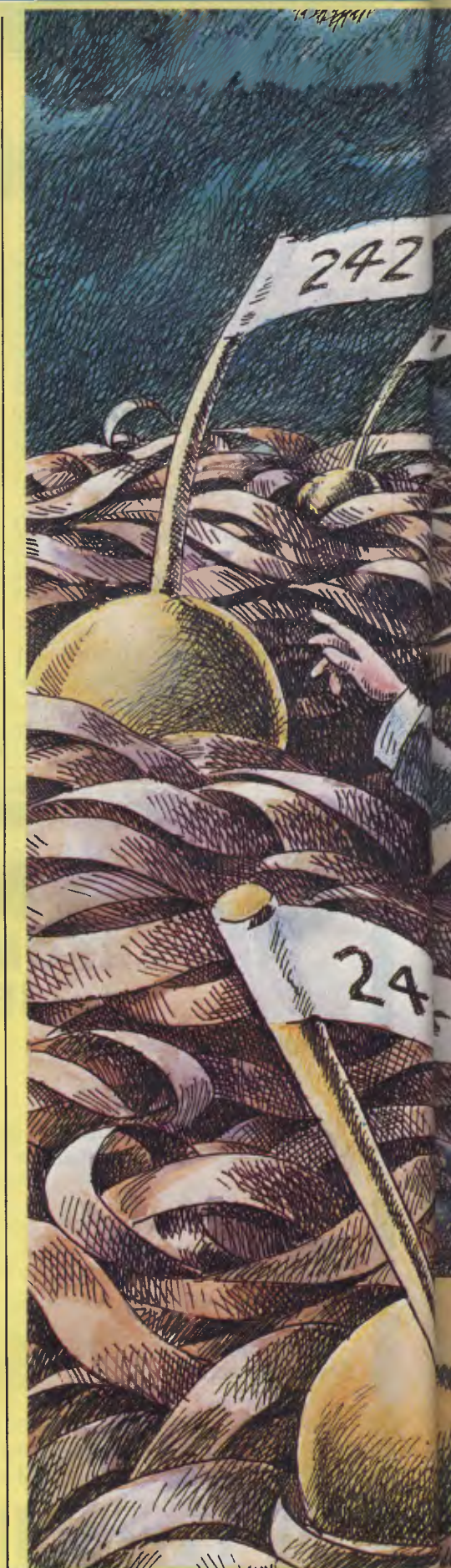

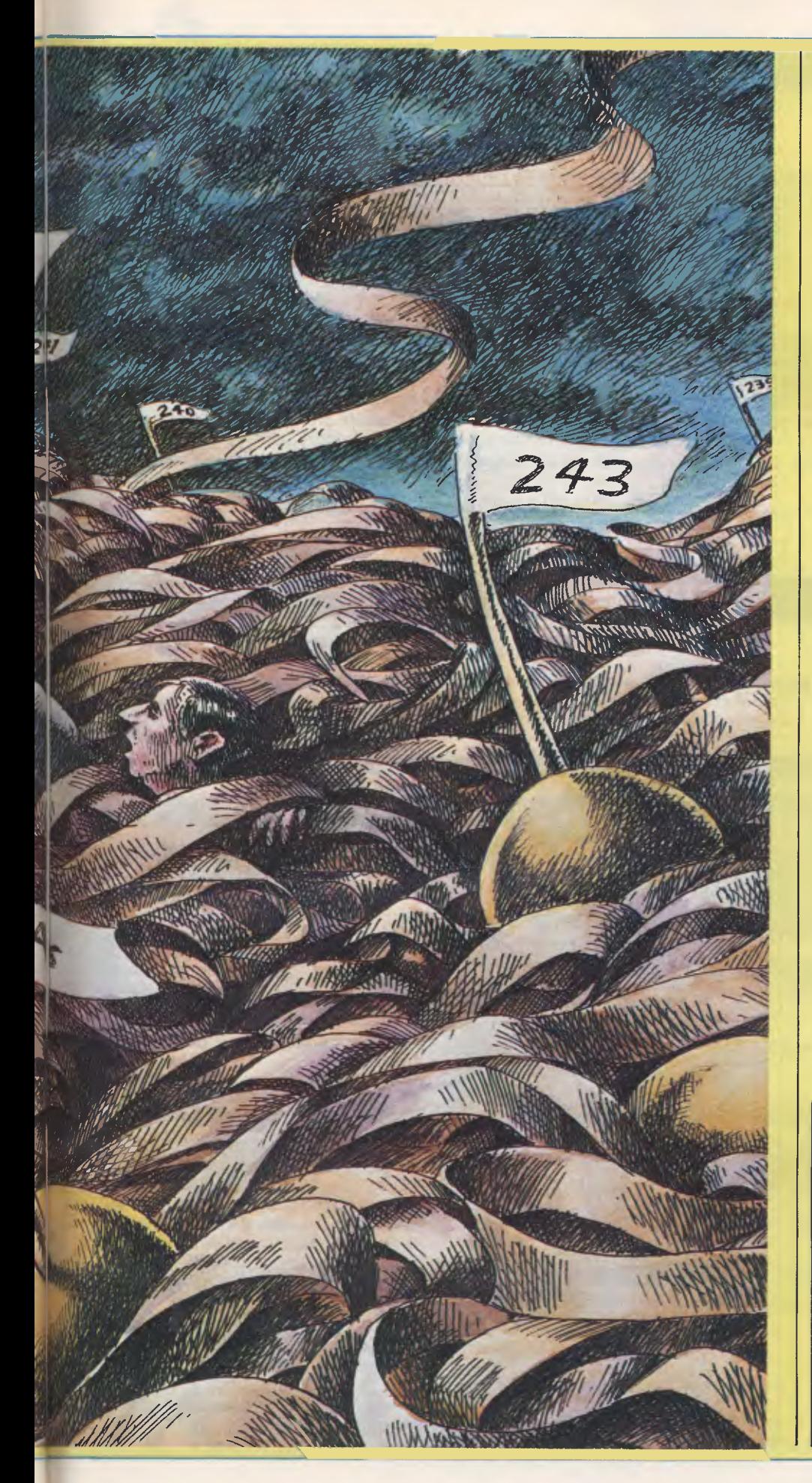

level. Care here will ensure that all your cassettes have equally good indices.

# **In use**

To use the cassette, give the three plugs at the cassette player end the following treatment:

**RECORD.** (Stays put).

**REMOTE.** (This is the switching circuit that starts and stops the motor. Normally this plug should be partly withdrawn to allow the cassette to operate in playback mode. In fact, I have soldered a pushbutton switch (push for on) into the flex between the computer and the cassette player to give instant control).

**MONITOR.** (Partly withdraw this plug in order to read the index. Once again I have in fact shunted the jack circuit's terminals with a variable 'pot' resistance so as to leak a few milliamps to the speaker, so my plug stays put).

Keep a notebook in which one page is devoted to each cassette, or else write (neatly) on the cassette sleeve. To LOAD an indexed program, look up its index and position the tape two numbers below that. Invert the cassette, and there will then only be three or four seconds to wait before the VDU signals that it has found the program.

To SAVE, position the tape two numbers higher than the number following the end of the last run program. Turn the tape over and away you go (don't forget to make a note of the number).

I continue to experience what a great help this system is. Recently, I was expecting two knowledgeable friends to visit me so I could demonstrate three of my programs which were among other programs on three separate cassettes. Before my visitors arrived I was able, with very little effort, to pre-position each tape so that each load started within seconds of issuing the command. Apart from the great saving of time and the near impossibility of making a mistake, there is the satisfaction of a system that *looks* as efficient in practice as it sounds.

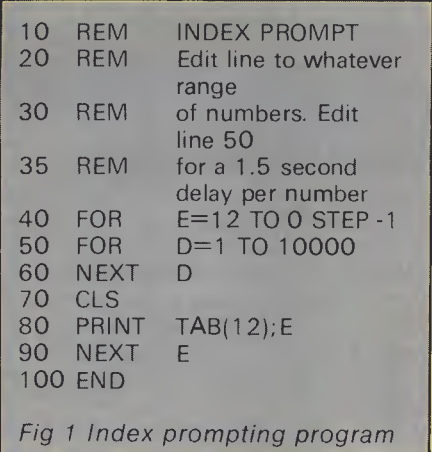

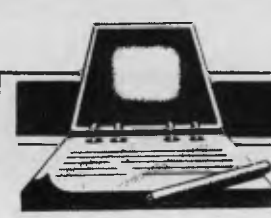

# **DIARY DATA**

Readers are strongly advised to check details with exhibition organisers before making travel arrangements to avoid wasted journeys due to cancellations, printer's errors, etc.

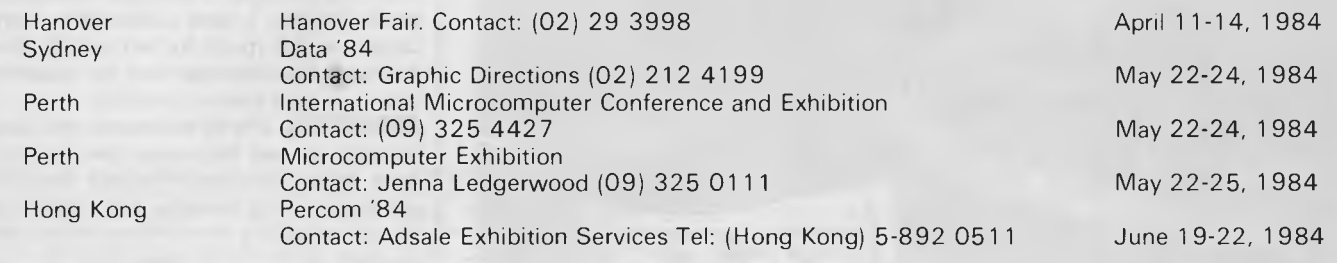

**NETWORK NEWS** 

*Peter Tootill and Steve Withers give their summary of what's new in the telephone networking world* 

We must apologise for a couple of wrong numbers that have slipped into Network News. Hopefully all is now correct, but if you know of any that are not, please let us know via APC.

# **Operating times of boards**

All systems have set operating times and methods (for example, ring-back systems). Details of these are given in the listings with the various phone numbers and they will also be quoted on the board itself. Please take note of the details and don't call outside system .hours unless you want to talk to the operator. Especially DO NOT CALL in the middle of the night unless you are sure the system works at this time. Remember most of the BBS are run as a hobby and being woken at 3am can put a strain on even the most harmonious of households! Take particular care when calling overseas BBS's for the first time - if you don't know the operating hours, try early evening (their time). Another thing that can be very annoying is to answer the phone, only for the caller to hang up without a word. If you call a BBS and a person answers there will be a reason for this, so hang on and ask, wait for the answer tone before you switch your modem on, or put the handset in the

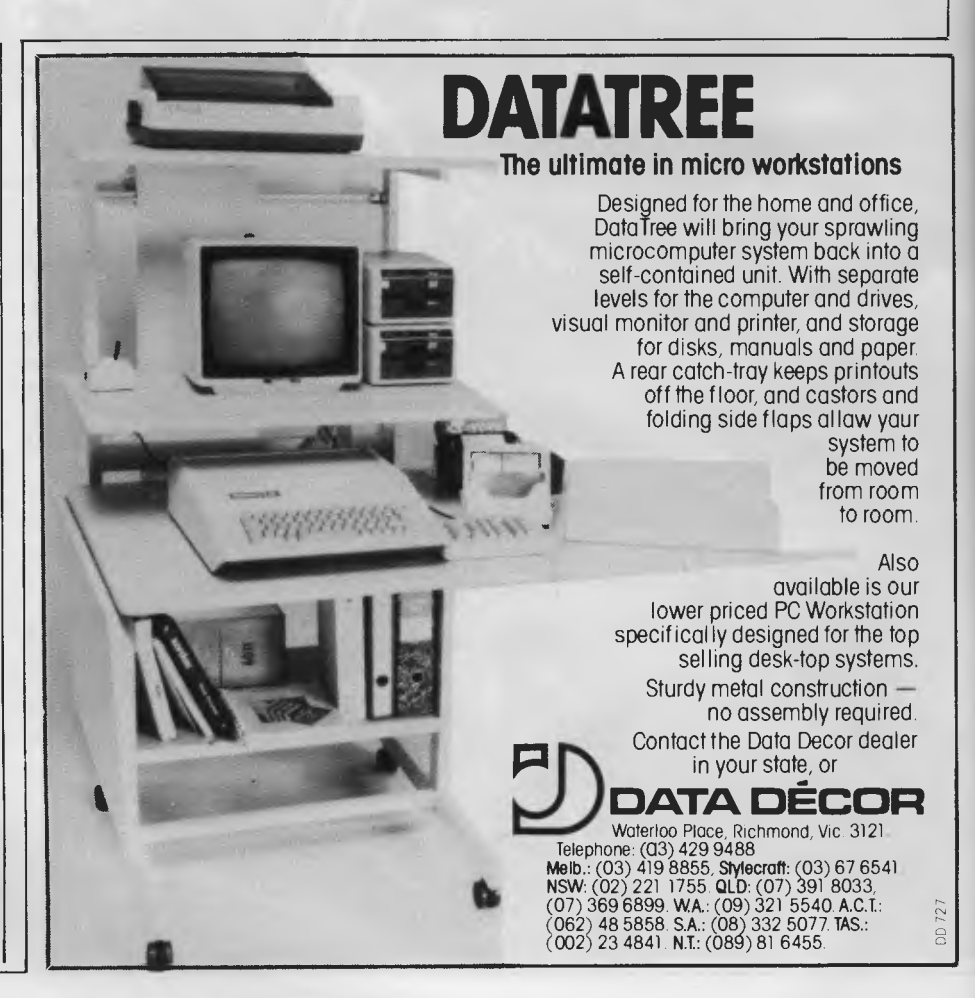

coupler. If you're using an auto-dial and don't get through when you expect, ring back and check that you've got the right number and operating times.

# **Put your money where your modem is**

Some BBS's are run by private individuals as a service to the micro community, and others by organizations that have spare capacity overnight and at weekends. Quite a few are operated by clubs and user groups for their members' benefit, although "visitors" are also allowed access. If you are a regular visitor to a club BBS, why not become a paid-up member? In many cases this will give you access to a broader range of facilities and your subscription will help keep the system running (mechanical items like disk drives have a tendency to wear out when used 24 hours a day). Increased revenue from subscriptions would allow some clubs to make signifi-

cant changes to their systems, such as installing the necessary hardware for multi-user operation. Joining a club will cost you a fraction of what you are paying Telecom, so why hesitate?

# **German bulletin board**

A German micro magazine has set up a bulletin board under the name 'TEDAS'. We believe that it's a 24-hour system, but you'll really need to be able to speak German to use it.

The telephone number from Australia is 0011 49 89 596 422.

Another system is planned in Germany with others in France and Finland. Any developments will be passed on as soon as news comes through.

# **Network jargon**

You may have been wondering what the letters 'CCITT' refer to in the context of modern standards. Well, we can reveal

that they stand for the *Comite Consu/tatif International Talephonique et Telegraphique,* which in translation means the International Telephone and Telegraph Consultative Committee. It is a committee of the International Telecommunications Union, which is a United Nations agency. The CCITT is responsible for data transmission matters and produces among other things the standards for modems and the like. The V24 interface is an example, as is the V21 (300 bit/sec) modem which is the most popular for communications between terminals and mainframe computers. This is also the standard used by the microcomputer bulletin boards.

Another CCITT standard is the V23 standard which allows communication at 1200 bits/sec but in half duplex mode with one end transmitting at 1200 bits/ sec and the other at 75 bits/sec. Normally you can turn the speeds round and the person who was receiving at 1200 can send at 1200 in turn, but not all systems provide this facility.

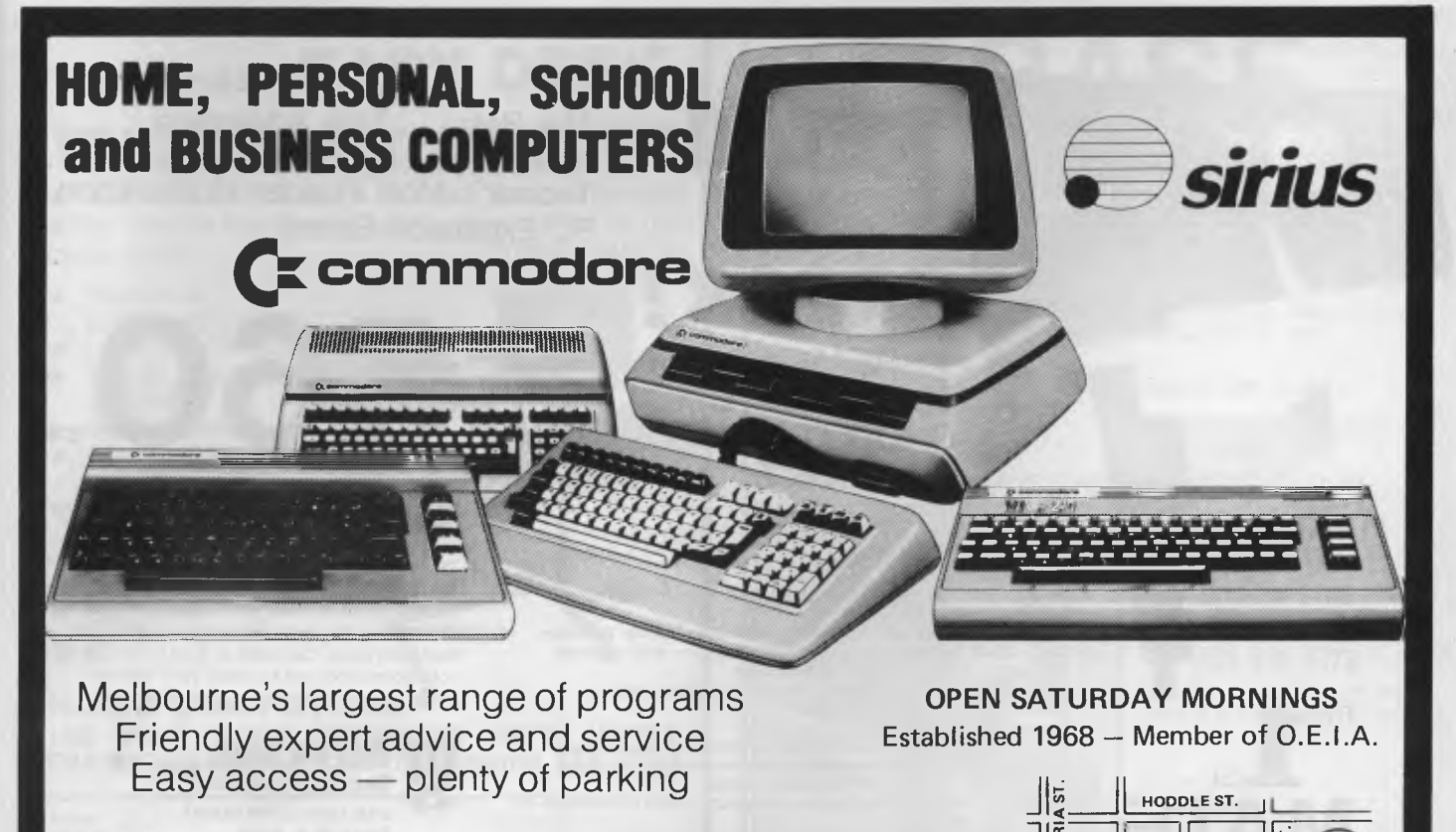

**CIXIMEII OFFICE EQUIPMENT (VIC) PTY. LTD. Specifical Street**) Telephone: 419 6811

**1.1** 

**Coltingwood Football Ground** 

55

 $\frac{1}{2}$ 

It's nice to think that there's such an international standards organisation in this context. Otherwise, each country would have its own set of standards and no one would be able to talk to anyone outside his own borders. That wouldn't be so much of a problem for many of us (you know the cost of international phone calls!), but it would be for businesses. However, having international standards means that a modem manufacturer can produce for a much bigger market than would otherwise be the case, and in theory prices will be lower. The existence of these standards has enabled the new generation of 'modems on a chip' to be produced. There is no point in producing a complicated IC that will only sell to a few people in one country; you need to sell thousands to make it economical.The only fly in this international ointment is the fact that the USA has its own standards for modems. For example, in North America, Bell 103 is the normal 300 bits/sec standard, and this is incompatible with V21. With more recent standards there has been an attempt to introduce some compatibility, and V23 and Bel 202 use the same frequencies at 1200 bits/sec, so that modems using one or the other should be able to communicate (does anyone know if it works?).

Next month we'll give details of the various frequencies used by the common standards.

# **Australian systems**

**Micro Design Lab RCPM** Tel: (02) 663 0151. System Operator: Stephen Jolly. Hours: 5pm - 7am weekdays. 24 hours weekends.

**Mi Computer Club BBS** Tel: (02) 662 1686. Program downloading. Hours 24 hours daily.

**Sydney Public Access RCPM** Tel: (02) 808 3536. System Operators: Barrie Hull and David Simpson. Hours: 24 hours daily.

**Software Tools RCPM** Tel: (07) 378 9530. Hours: 24 hours daily.

**MICOM CBBS** Tel: (03) 762 5088. System Operator: Peter Jetson. Hours: 24 hours daily.

**Gippsland RCPM** Tel: (051) 341563. System Operator: Bob Sherlock. Hours: 24 hours daily.

**Sorcerer Computer Users Association CBBS** Tel: (03) 836 4616. System Operator: Bruce Alexander. Program downloading for SCUA members. Hours: 24 hours daily.

**TARDIS RCPM** Tel: (03) 67 7760. Hours: 6pm - 8am weekdays. 24 hours weekends.

**Perth RMPM** Tel: (09) 367 6068. Hours: 6pm - 9pm WST.

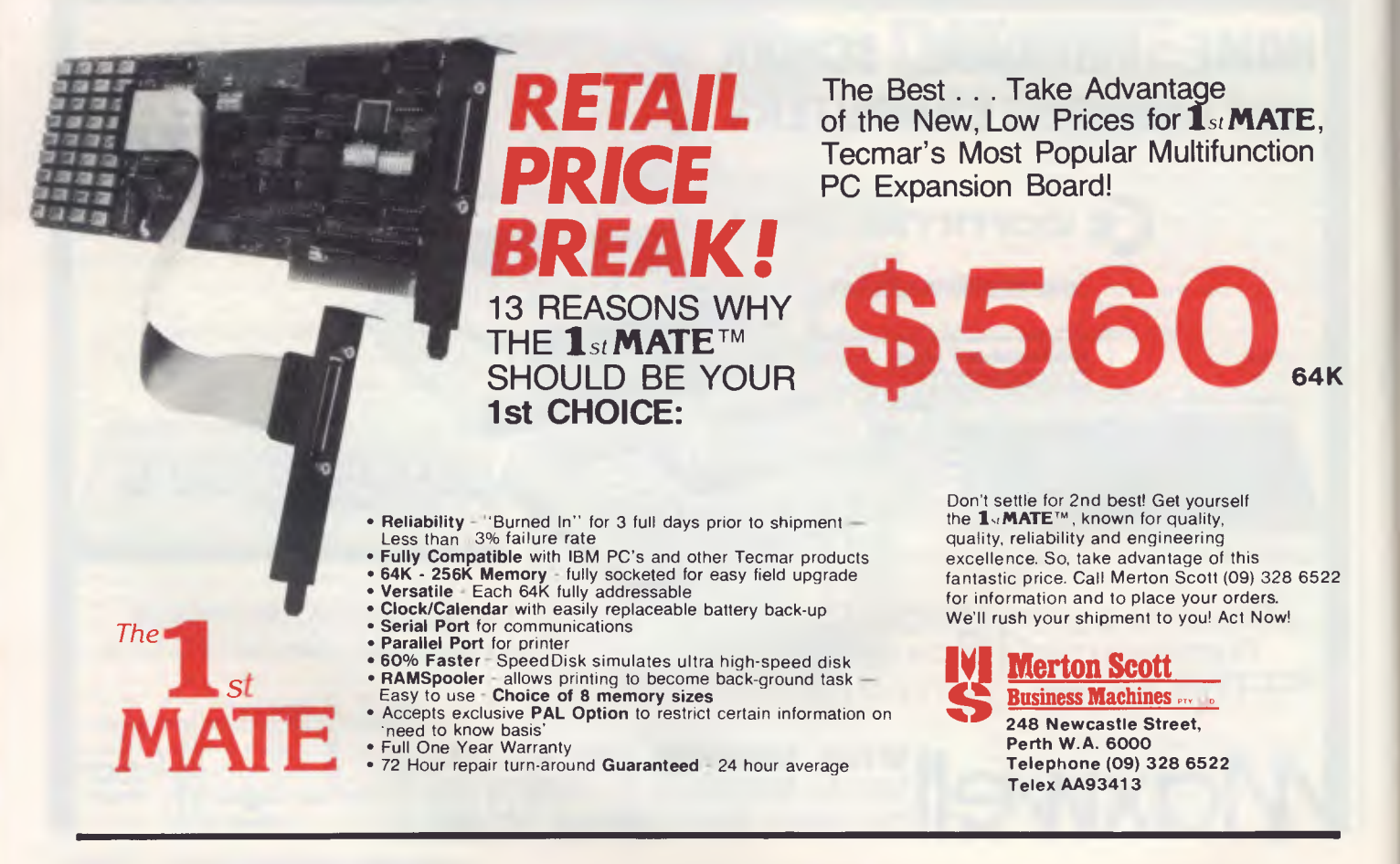

### **American/Canadian systems**

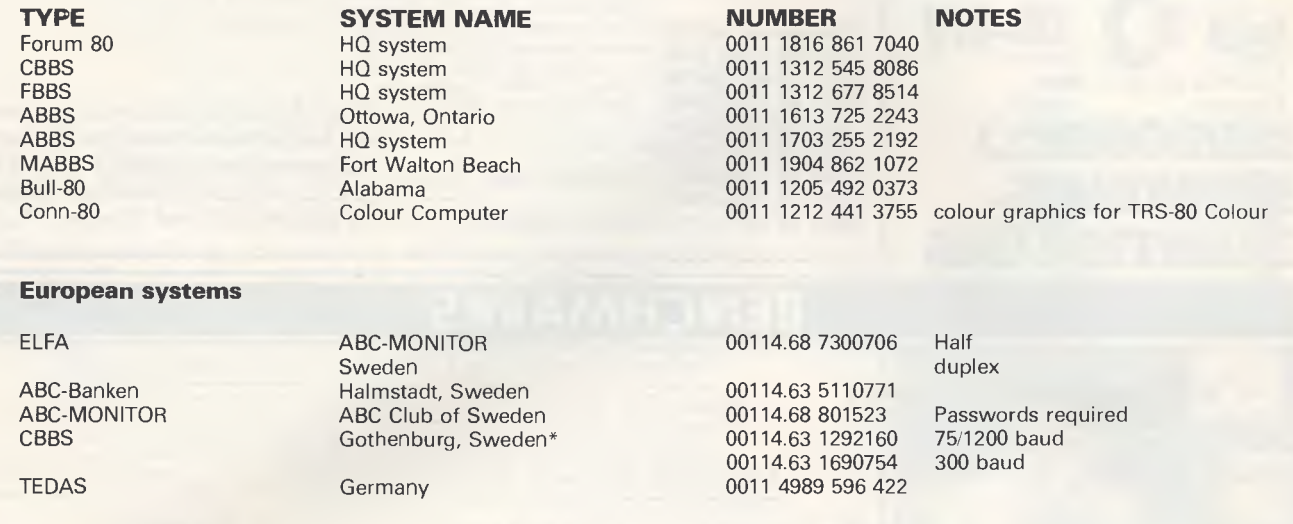

\* After receiving the tone and connecting your modem, either type: < C/R > or type < COM C/R >. The system then asks for a password which is 'cbbs' in small letters!! If you only get '>' when you dial up the systems needs resetting and you type  $\langle$   $>$  C/R.

# **PRESENTING - EASY DESK**

### **THE LOW COST MOBILE COMPUTER DESK**

A quality product at a price you can afford<br>Made in AUSTRALIA ★ Easy assembly  $\star$  Made in AUSTRALIA  $\star$  For use in the home, office, at work or in the class room. (IDEAL GIFT!!)

- \* Packed in cardboard box
- $\star$  Laminated in teak<br> $\star$  Sturdy steel con-Sturdy steel construction
- $\star$  Solid castors
- Courier delivers to your door
- \* Dealers' enquiries welcome
- Cheques,
- $\star$  Bankcard \* Money orders,
- payable to:

### **HOME COMPUTERS 160 MAIN ROAD (BURWOOD HWY) UPPER FERNTREE GULLY 3156 Telephone: 758 2124**

Name Address State Postcode Bankcard Signature ❑ Cheque enclosed ❑ Bankcard

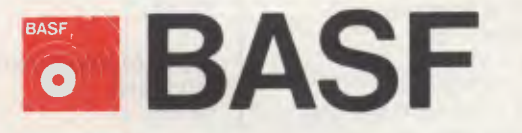

Introducing a totally new level of excellence in magnetic the "qualimetric" standard. The "qualimetric" standard is maintained without compromise through every step of BASF design, production, inspection, and testing reflecting an unwavering BASF commitment to media fidelity and durability.

For information security, tomorrow and beyond, look for the distinctive BASF package with the "qualimetric" seal.

### **SPECIAL OFFER:**

Box of 10 Flexydisks 5.25, single sided, single density,

in de Luxe library case<br>for S35.00

Free delivery anywhere in Australia

Comprehensive range in diskettes and computer tapes

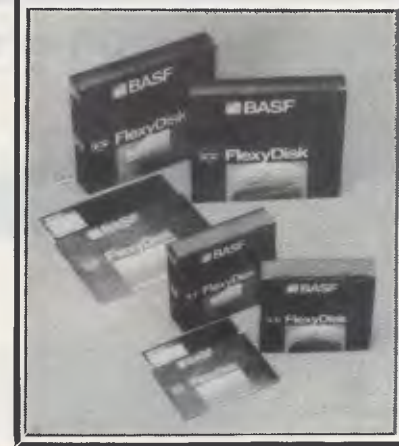

**PERIMEDIA PTY LTD** 

**P.O. Box 157, Macedon 3440 Ph:(054) 26 1304 (03) 656 1178** 

Fill out coupon and return with cheque to Perimedia Pty Ltd,

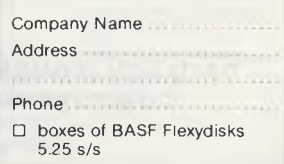

*Australian Personal Computer Page 171* 

### **UK systems**

CBBS North East 0011 44 207 543555<br>CBBS London 0011 44 1 399 2136 CBBS London 0011 44 1 399 2136<br>Forum-80 Hull 0011 44 482 859169 Forum-80 Hull 0011 44 482 859169 Forum-80 London 0011 44 1 902 2546 Forum-80 Milton 0011 44 908 613004 Mailbox-80 Liverpool 0011 44 51 428 8924<br>TBBS London 0011 44 1 348 9400 TBBS London 0011 44 1 348 9400 ring-back system TBBS Blandford 0011 44 258 54494<br>BBS Southern 0011 44 243 51110 0011 44 243 5111077 ring-back system

**BENCHMARKS** 

This information is correct and current to the best of our knowledge. Please send corrections and updates to: Steve Withers, C.- *Australian Personal Computer,*  77 Glenhuntly Road, Elwood. Vic 3184.

A list of of Benchmarks used when evaluating micros is given below. An explanation can be found in the February '84. issue.

100 REM Benchmark 1 100 REM Benchmark 4 130 DIM M(5) 220 END<br>110 PRINT "S" 110 PRINT "S" 140 K = K + 1 230 RETURN

 $120 K=0$ <br>  $130 K=K+1$ <br>  $110 PRINT "S"$ 

 $140 \text{ A} = \text{K/K}^* \text{K} + \text{K} - \text{K}$ <br>150 IF K<1000 THEN 130 100 REM Benchmark 6 190 NEXTL 150 IF K<1000 THEN 130 100 REM Benchmark 6 190 NEXTL<br>160 PRINT "E" 110 PRINT "S" 200 If K<10 160 PRINT "E" | 110 PRINT "S" | 200 If K<1000 THEN 140<br>170 END | 120 K = 0 | 210 PRINT "F"

120 FOR K = 1 TO 1000  $120 \text{ K} = 0$  150 A = K/2\*3 + 4 - 5<br>130 NEXT K 130 K = K + 1 160 GOSUB220 130 NEXT K 130 K = K + 1 160 GOSUB220 100 REM Benchmark 8<br>140 PRINT "E" 140 A = K/2\*3 + 4 - 5 170 FORL = 1 TO 5 110 PRINT "S" 140 PRINT "E" 140 A = K/2\*3 + 4 - 5 170 FORL = 1 TO 5 110 PRINT "E" 150 K < 1000 THEN 130 180 NFXTI 120 K = 0 100 REM Benchmark 2 170 END 200 PRINT "E" 140 A=KA2<br>110 PRINT "S" 150 B=LOG(K) 110 PRINT "S" 150 B=LOG(K)<br>120 K = 0 100 REM Benchmark 5 220 RETURN 160 C=SIN(K) 110 PRINT "S" 100 REM Benchmark 7 130 PRINT "E" 140 IF K<1000 THEN 130 120 K = 0 100 REM Benchmark 7 180 PRINT 130 K = K + 1 110 PRINT "S" 190 END 150 PRINT "E" 130 K=K+1 110 PRINT "S" 190 END 160 END 140 A =  $K/2*3 + 4 - 5$  120 K=0<br>150 GOSUB 190 130 DIM 100 REM Benchmark 3 160 IF K<1000 THEN 130<br>110 PRINT "S" 170 PRINT "E" 110 PRINT "S"  $170$  PRINT "E"  $150$  A = K/2\*3 + 4 - 5<br>120 K = 0  $180$  END 160 GOSUB 230 120 K = 0 180 END 160 GOSUB 230<br>130 K = K + 1 190 RETURN 170 FOR L = 1 TO

110 PRINT "S" 110 PRINT "S" 140 K = K + 1 230 RETURN 150 END 150 K<1000 THEN 130 180 NEXTL 120 K=0 160 PRINT ''E'' 190 IF K<1000 THEN 140 130 K=K+1<br>170 END 200 PRINT ''E'' 140 A=K∧2

> 130 DIM M(5)<br>140 K = K + 1 170 FOR  $L = 1$  TO 5 210 PRINT "E"

The exciting Brother HR-15 letter quality daisy-wheel printer has optional low profile plug-in keyboard, Tractor Feeder for Data Processing, and Auto Cut Sheet Feeder for Word Processing.

Amongst the wide selection of typewriters is the brother CE-60 electronic typewriter with interface from Olivetti.

### **CAULFIELD BUSINESS COMPUTERS**

(A division of Caulfield Typewriters) 874 Glenhuntly Road. Caulfield South 3162 Telephone: (03) 528 4555

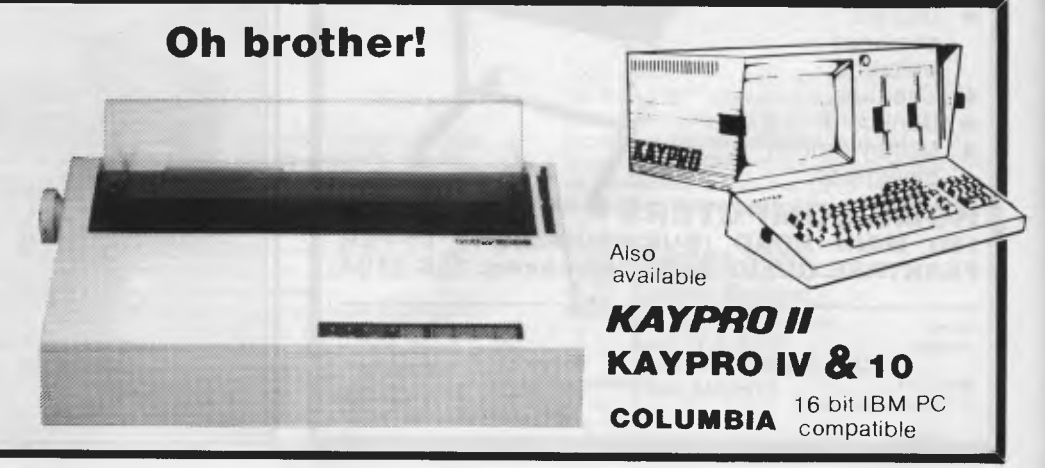

# **PROGRAMS**

APC *is interested in programs written in any of the major programming languages for all home and small business micros. When submitting programs to* APC *please include the following: (a) A cassette or disk of the program. (b) A listing on plain, white paper (typewritten if no printer available). (c) Comprehensive but brief documentation, (d) A suitable SAE if you would like your materials to be returned after use. Please mark (a), (b) and (c) with your name, address, program title, machine (state minimum RAM where appropriate) and — if possible — a daytime number. All programs must, please, be fully debugged. Programs are paid for at the rate of \$20 per page of published listing. Send contributions to: APC Programs, 77 Glenhuntly Road, Elwood, Vic 3184.* 

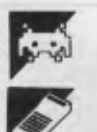

**r** *Games* 

*Business* 

*Scientific/mathematic* 

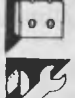

**r** *Toolkit/utilities* 

*Educational/Computer Aided Learning* 

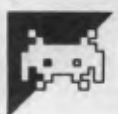

# **Apple Stargo**

**by John Grieve** 

'Stargo' is a simple game for a 48k TYPE for right, you have to prevent Apple II, DOS 3.2. It will not run under DOS 3.3 without a converter program.

Stars appear at random positions on the screen. Using the keys U for up, N for down, left arrow for left and RE-

these stars forming a row of five horizontally or vertically—whereupon the game will end. The game is very simple and will appeal to children.

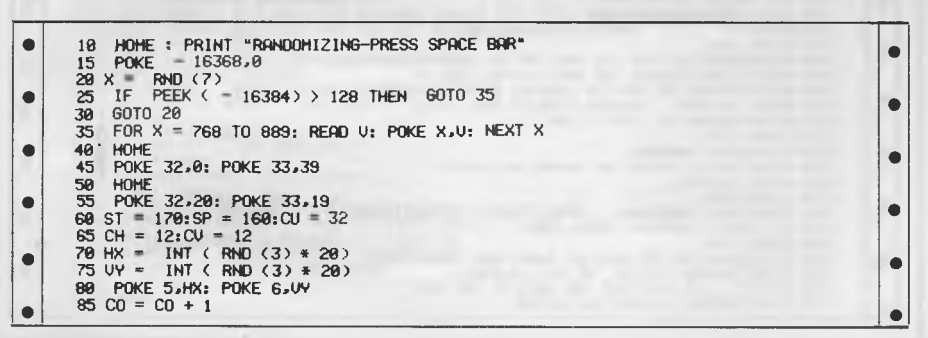

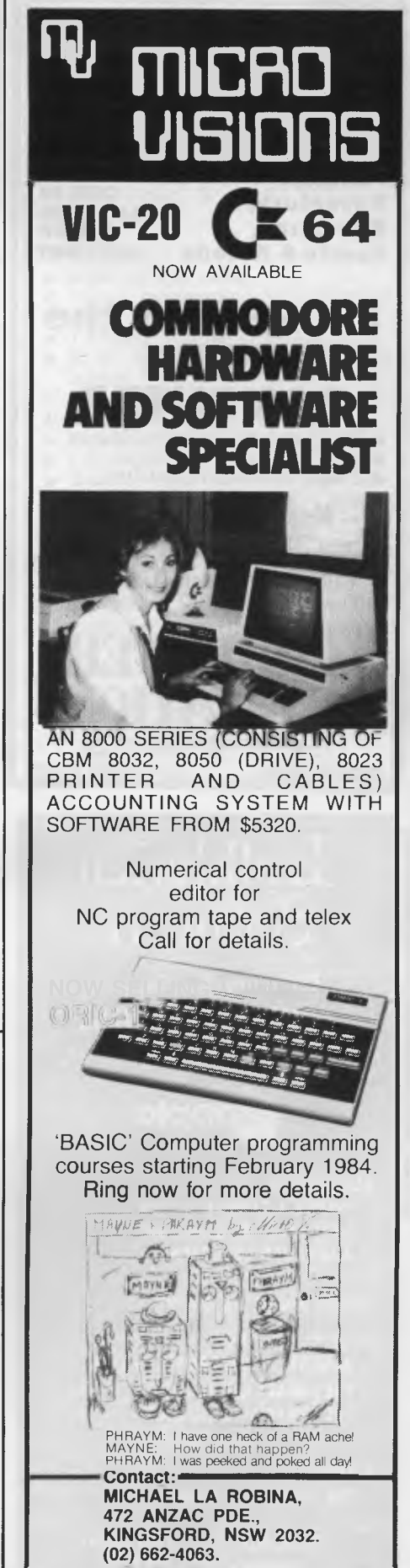

**How can we tell you about 100 computer games in one advertisement?** 

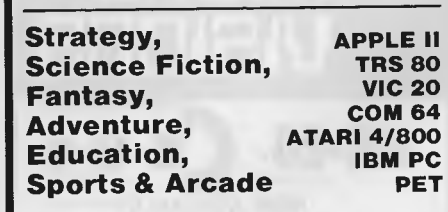

# **GAMES for the HOME COMPUTER**

• Avalon Hill's Micro Computer Games • EPYX (Automated Simulations) • Strategic Simulations • MORE!

**Mail Order Specialists**  Write today for our free catalogue **COMPARE OUR PRICES . . .**  Open Mon—Fri 9.00-5.00. Sat 10.00-12.00

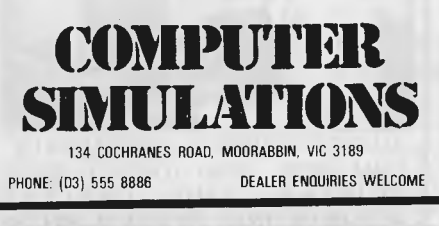

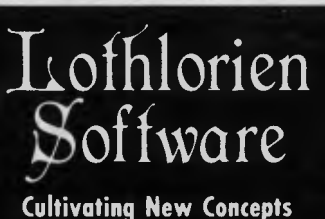

**COMPUTER SOFTWARE SPECIALISTS** 

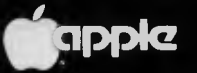

**EDUCATION FRENCH & GERMAN TUTORS SPELLING & SPEED READING AUSTRALIAN GEOGRAPHY THE UNIVERSAL TUTOR SCHOOL RECORDS & REPORTS** 

**ADMIN. & FILING ARCHIVE —BIBLIOGRAPGY—FILING THE LIBRARY CATALOGUE THE LIBRARIAN'S ASSISTANT — Loan System —** 

**GAMES** 

**THE CAVERNS OF MORDIA** 

**G.P.O. BOX 1033, SYDNEY 2001 Telephone: (02) 398 4023** 

# **PROGRAMS**

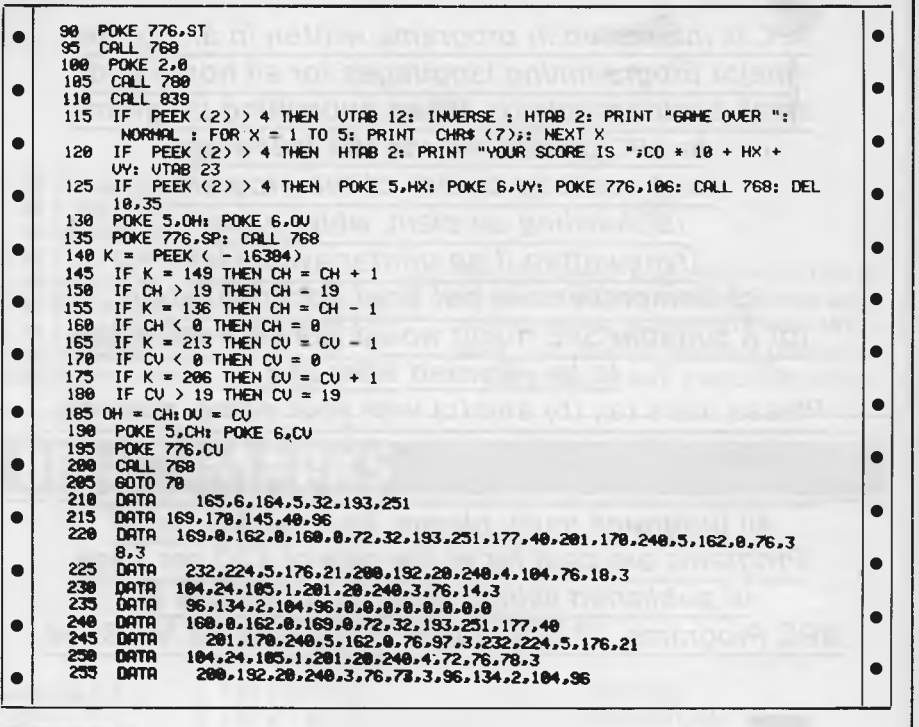

**PET Areas OR by John Guy** 

'Areas' is an educational program for a — attempt at the ones he got wrong the<br>32kPET. It is intended to help children in — first time. The correct solutions are then 32k PET. It is intended to help children in first time. The correct solutions are then correct the correct of the<br>the correct of the correct of the correct of the correct of the presented. the 7-12 years age group learn the presented.<br>methods of calculating areas of Followingeach of the three sections, methods of calculating areas of Following each of the three sections,<br>squares, rectangles and triangles, a revision option is offered. Some of the

secondly, invites the user to attempt ten whole should be useful to a fairly wide example problems. Once all ten have age range. There is a spelling mistake, example problems. Once all ten have<br>been attempted, the program gives a score and gives the user a second

squares, rectangles and triangles. a revision option is offered. Some of the Firstly, the program demonstrates wording will have to be changed for Firstly, the program demonstrates wording will have to be changed for<br>le methods of calculation and, younger children, but the program as a the methods of calculation and, younger children, but the program as a<br>secondly, invites the user to attempt ten whole should be useful to a fairly wide incidentally, in line 4600 which needs to<br>be corrected.

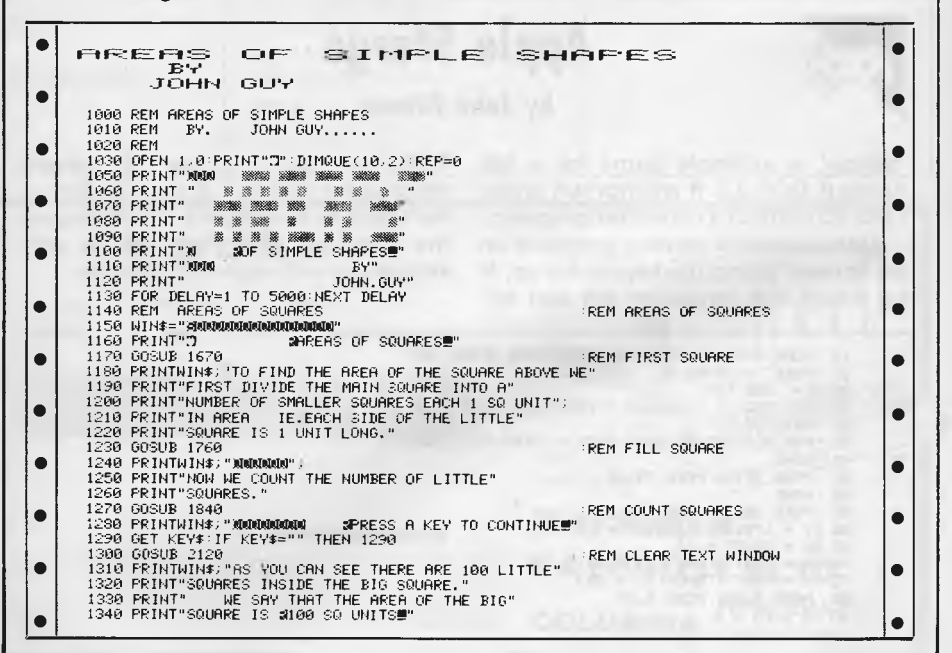

*Page 174 Australian Personal Computer* 

# **PROGRAMS**

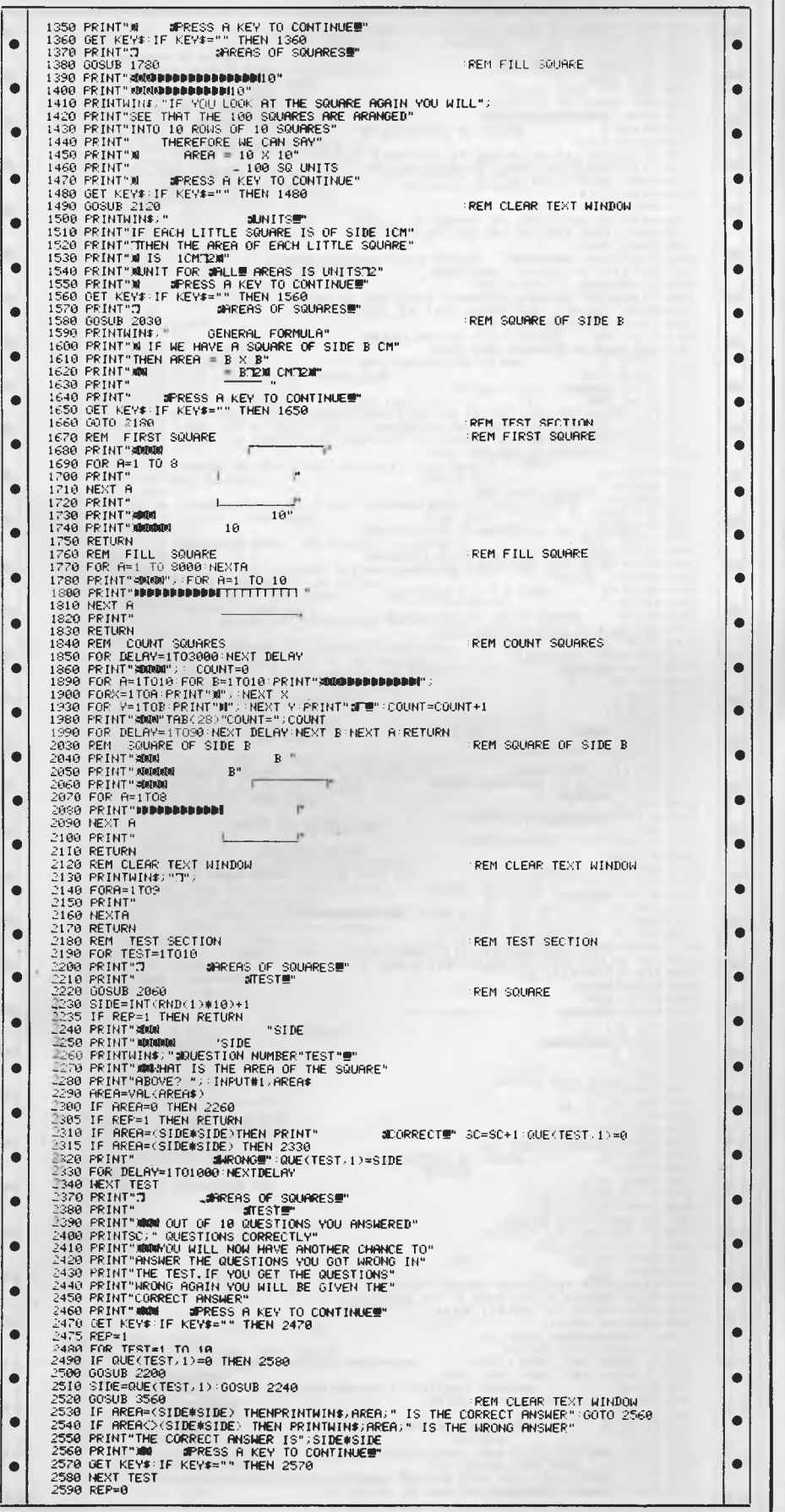

# **SOFTWARE AUTHORS AND DEALERS**

At last a computer that lets you read/write/format virtually all soft sectored CP/M formats whether single or double density, single or double sided, 5" or 8" 48TPI or 96TPI

### **Includes:**

- $\star$  Z80A CPU at 4MHz
- $\star$  Printer, modem and terminal serial ports
- $\star$  1 5" double sided 48TPI disk drive \* 2 5" double sided 96TPI disk
- drives  $\star$  1 8" double sided 48TPI disk drive
- $\star$  64K memory
- $\star$  Freedom 100 Terminal
- $\star$  CP/M 80
- $\star$  Diskette format conversion utilities

### **Call for Pricing and Availability**

Also available, inexpensive CPM to CPM file transfer program (including COM files) /**•\_** -- **I Mil 11**  *4\ WO ■ NI* ■

Commercial and Professional **Microsystems**  9th Floor 505 St Kilda Rd Melbourne 3004 Telephone: (03) 267 4755

# **MICRO COMPUTER SALE WOMBAT W/NUMERIC KEYS...\$550 SLIM DISK DRIVE SUPER QUIET**  163K.........................\$345 **NEW RELEASE**

DATA JI IBM LOOK ALIKE, DETACHABLE KEYBOARD, BUILT IN CP/M W/FUNCTION KEYS 64K ............. \$820 FULLY ADJUSTABLE G/SCREEN ..... \$240 ALL ARE APPLE COMPATIBLE COPAM PC-301 FULLY **IBM** 

# COMPATIBLE ............... 1/2 IBM PRICE

### **PHONE 560 3293 All Hours**

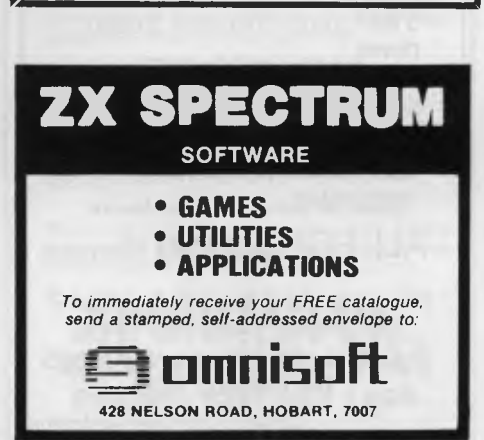

*Australian Personal Computer Page 175* 

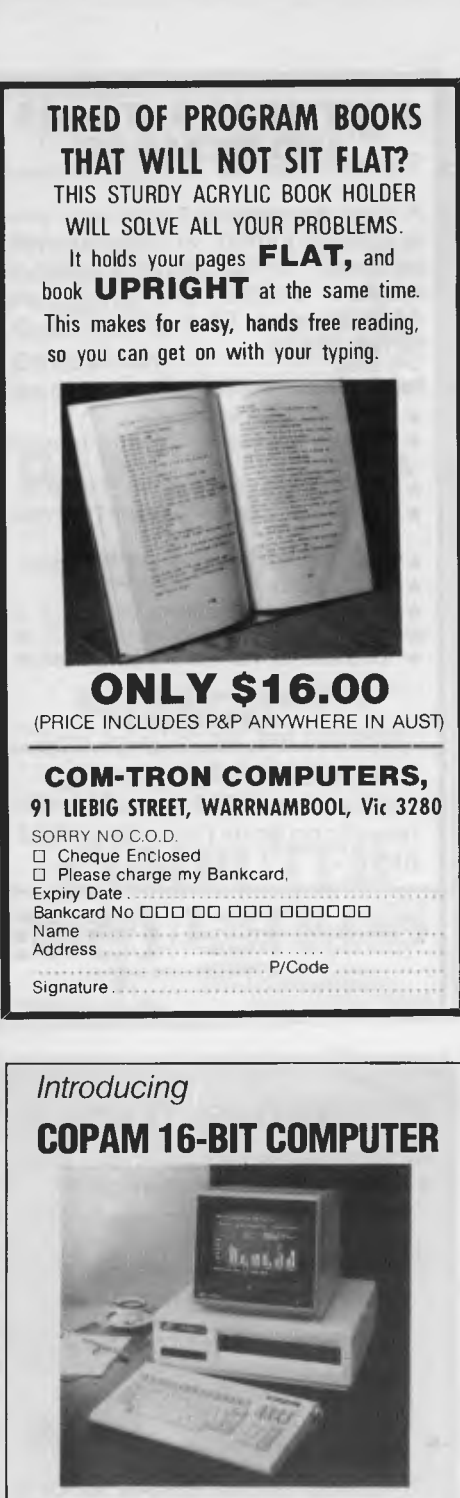

- 8088 CPU; 128K RAM; MS-DOS
- 5 IBM compatible slots; 2 dsdd drives
- —1 parallel; 2 serial ports; clock/ calendar
- R.G.B. colour monitor
- IBM PC, CPM86 software compatible

ALL FOR **\$3990** (Tax paid)

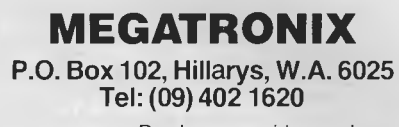

*Dealers enquiries welcome* 

# PROGRAMS

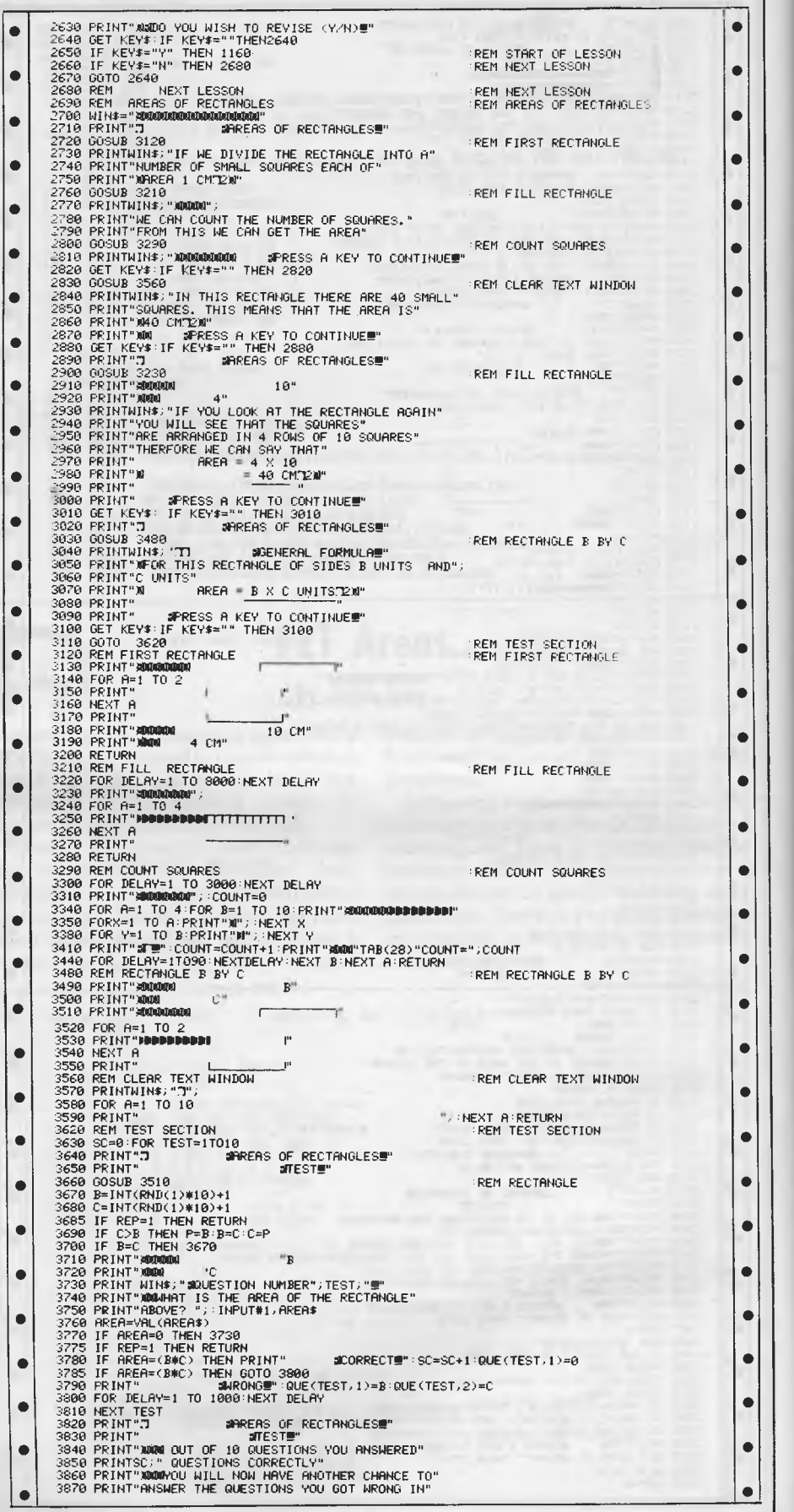

# **PROGRAMS**

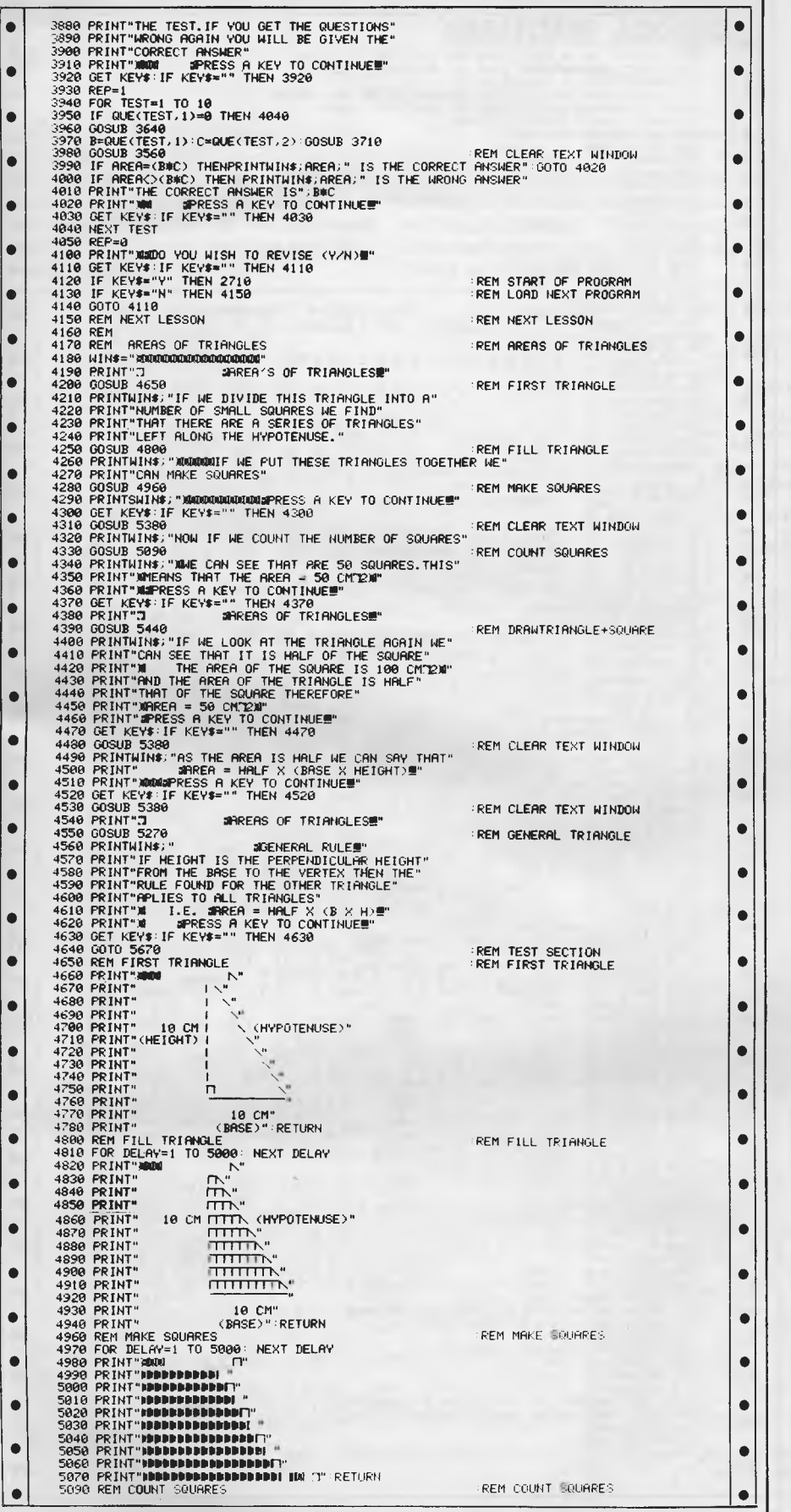

# **SYSTEM 80 AND TRS-80 OWNERS Z80 PROGRAMMING HAS EXTRA ROM FOR YOUR COMPUTER**

Four preprogrammed Eproms are available with functions accessible by pressing Shift, Down arrow and appropriate key. Prices for *each* Utility are System 80 \$42.00 Fitted \$32.00 Kit. TRS-80 \$59.00 Installed only.

#### **22 FUNCTION COMBINATION UTILITY**

Eprom includes Lower case driver, Key debounce, Display, Edit, Zero and Move memory with full screen display in ASCII or Hex, Forward and Reverse full screen or one line scrolling and on screen edit in ASCII or Hex with edit address displayed between graphic bars, System and Basic Program load with auto select between the two, addresses or basic program are shown during load, System tape copier, Save memory to tape, Go to Hex or Decimal address, Screen Editor, Screen Print video, Hex and decimal conversions, Set 8 memory size, Edit 8 typed line not on a line number, Line renumberer, Restore program after a NEW, Protect and Cancel Protect on basic program, used with renumberer to merge programs. AND MORE!

### **FAST LOAD AND SAYE TAPE UTILITY**

Includes all the above functions, except Protect, Cancel Protect and Renumberer. Tape routines work at 3 times normal Baud. System Copier will load, save and verify at fast or normal Baud. Commands LOAD and SAVE are used for Basic. All Parameters available to CLOAD and CSAVE apply.

#### **BASIC EPROM UTILITY**

Includes Lower case driver, Key debounce, APC80 Commands, Protect, Cancel Protect and Restore Basic Program, Line Renumberer, Basic Program load, Screen editor, Screen print, Set memory size, Select cursor value, Line move and line check. Shift lock, Key repeat, Single keyword entry which can be toggled on or off.

#### **MACHINE CODS EPROM UTILITY**

Includes the functions of the first Utility less *the*  basic Utilities, Display registers with half screen of memory or full screen of memory, Edit registers, Go to hex address with breakpoint, Relocate object code. Arrow keys move Edit bars to any location on the screen for easy edit.

#### **MOD BOARDS FOR EXTRA EPROMS**

Boards plug in for easy installation and have logic for full disk compatibility. Comes with switch and instructions to fit Port logic for internal switching using the OUT command. All the above Utilities can be deinitialised for easy swap or a plug in replacement ROM 1 is available to enable direct swap between Utilities using SHIFT CONTROL U and Auto Initialise of Eprom and lower case. A 3 Eprom board is also available with keyboard decoding and bank select to run my new 4k Utility incorporating all the features of the above Utilities in 3k with a second 2k Eprom. Boards come ready assembled, 2 Eprom board \$17.00 3 Eprom board \$27.00. ROM One Replacement \$16.00.

#### **SYSTEM 80 LOWER CASE KIT**

3 Dot descenders, easy to install Plug in board with 2 sockets for two character sets which can be Port switched or externally switched. Comes standard with one custom Character Generator and full installation and Port switching instructions ROM One Replacement can be fitted for Permanent Lower case driver. \$40.00 Kit. \$50.00 Fitted. Fancy Games set character generator \$14.00

### **TRS-80 LOWER CASE KIT**

3 dot descenders and easy Plug in board. American models only. SPECIAL! \$19.00 Kit. \$25.00 Fitted.

**32 OR 48K ON BOARD MEMORY UPGRADE**  48K Upgrade uses the new 64K IC's No Piggy backed chips! Less power drain. 32K \$45.00 48K \$95.00.

### **OTHER MODIFICATIONS INCLUDE:**

System 80 CHR\$(23) mod as per Tandy, Sound mod, Inverse video, Extra keys, Fitted only. Repairs, Eprom copying and mods of your own choice.

**Contact Geoff Lohrere at: 57A STANLEY AVE, MT WAVERLEY 3149 PHONE: (03) 543 1485**  Prices subject to change without notice.

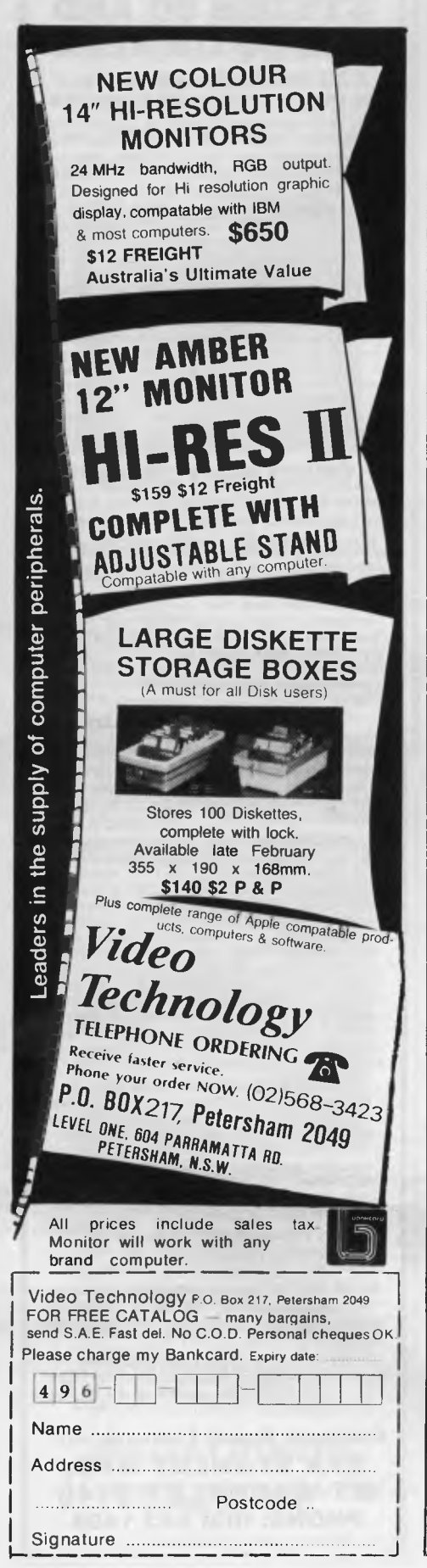

# • • • • • • • • | |  $\bullet$ • • • • 5100 COUNT=0;TRI\$="#TTTTTTTTT"<br>5110 FOR A=1 TO 10 STEP 2:FOR B=1<br>5140 PRINT"#MOODDDDDDDD";;FOR Y=1<br>5190 PRINTLEFT\$(TRI\$,X+1):FOR DEL<br>5190 PRINTLEFT\$(TRI\$,X+1):FOR DEL 5230 NEXT X: NEXT B:NEXT 5270 REM GENERAL TRIANGLE 5280 PRINT" MMOS 5290 PRINT" 5300 PRINT" / 5310 PRINT" / 5320 PRINT" / 5330 PRINT" / . 5340 PRINT" / (BASE) <sup>5190</sup>• • 5220 COUNT=COUNT+1, PRINT"AWM"TAB(28)"COUNT="COUNT 2:FOR B=1 TO 2:FOR X=1 TO A<br>;:FOR Y=1 TO A:PRINT "10";<br>PRINT"3";<br>):FOR DELAY=1 TO 120:NEXT DELAY A:RETURN :REM GENERAL TRIANGLE ERTEX<br>  $\frac{1}{1}$ <br>
H(I)<br>
H(I)<br>
H(I)<br>
H(I)<br>
H(I)<br>
H(I) I "<br>| H(PERP HEIGHT) "<br>| "<br>| " :REM CLEAR TEXT WINDOW 10 :REM TRIANGLE + SQUARE 5350 PRINT"<br>5360 PRINT" B<br>5390 PRINT" IS TEXT WIND<br>5390 PRINT"<br>5420 NEXT R:RETURN<br>5440 PRINT"AMM<br>5450 PRINT"AMM B ":RETURN<br>WINDOW<br>FOR A=1 TO 1 5460 PRINT" N • 5470 PRINT" \ 5480 PRINT" . • 5490 PRINT" . 5500 PRINT" 10 CM \ . • 5510 PRINT" \ . 5520 PRINT" \ 1 5530 PRINT" \ I . • 5540 PRINT" 5550 PRINT" n ,J " • 5560 PRINT" • RETURN • :REM TRIANGLE • 5580 REM TRIANGLE • 5590 PRINT"MMA 5600 PRINT " 1 . • 5610 PRINT " I 5620 PRINT " CM • 5630 PRINT " I 5640 PRINT " L\_\_\_ / . • 5650 PRINT " •RETURN REM TEST SECTION **•** 5670 REM TEST SECTION • 5690 PRINT"I 5680 SC=0:FOR TEST=1 TO 10 • \*FIRERS OF TRIANGLES!" 5700 PRINT" STESTE" ● 5798 PRINT" 2008000 5568<br>
5718 GOSUB 5568<br>
5728 H=INT(RND(1)\*18)+1<br>
5738 H=INT(RND(1)\*18)+1<br>
5738 H=INT(RND(1)\*18)+1<br>
5735 FF REP=1 THEN RETURN<br>
5748 PRINT"#5000000DDD"H<br>
5768 PRINT"#5000000DDD"H<br>
5768 PRINT"#5000000DDD • ● 5799 AREA VALUE (FEET)<br>
9799 AREA VALUE (FET)<br>
5799 AREA VALUE (FET)<br>
5799 AREA VALUE (FET)<br>
58810 IF AREA -0.54 CBN 979 THEN PRINT" aDORRECTE":SC-SC+1<br>
5880 PRINT" 381<br>
5880 PRINT" 381<br>
5880 PRINT" 381<br>
5880 PRINT" 38 6010 GOSUB 3560<br>
6020 IF AREA-(0.5WBWH) THENPRINTNIN#;AREA;" IS THE CORRECT ANSWER" OOTO 8070<br>
6030 IF AREA-(0.5WBWH) THENPRINTNIN#;AREA;" IS THE WRONG ANSWER" OOTO 8070<br>
6040 PRINT"THE CORRECT ANSWER IS":0.5WB\*H<br>
6050 PRI • 6070 MEXT TEST<br>
6080 PRIMT"WANDO YOU NISH TO REVISE (V.11) ...<br>
6140 GET KEV\$="H" THEN 4140<br>
6140 GET KEV\$="H" THEN 4140<br>
6160 IF KEV\$="H" THEN 4140<br>
6160 IF KEV\$="H" THEN 4160<br>
6160 REM END OF PROGRAM<br>
6180 REM END OF PRO READY.

PROGRAMS

### *Page 178 Australian Personal Computer*
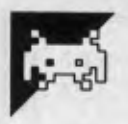

## **Spectrum Jackpot**

#### **by D C Hawkins**

'Jackpot' is a fruit machine program for a 16 or 48k Spectrum.

The program is short and simple, the graphics leaving little free memory on a 16k machine. Owners of 48k machines may like to add other facilities such as a nudge' feature.

The wheels are spun by pressing 0  $(zero)$ , and held  $-$  when the HOLD option is available  $-$  by pressing 1, 2 and/or 3 to hold the respective wheel/s. Although simple, the children who tested it (aged nine) enjoyed it and that's what counts.

As the program stands, the odds are stacked in the player's favour. To alter the odds against the hold facility, change the value of three in line 320; to alter the odds against a jackpot, change the value five in 1080.

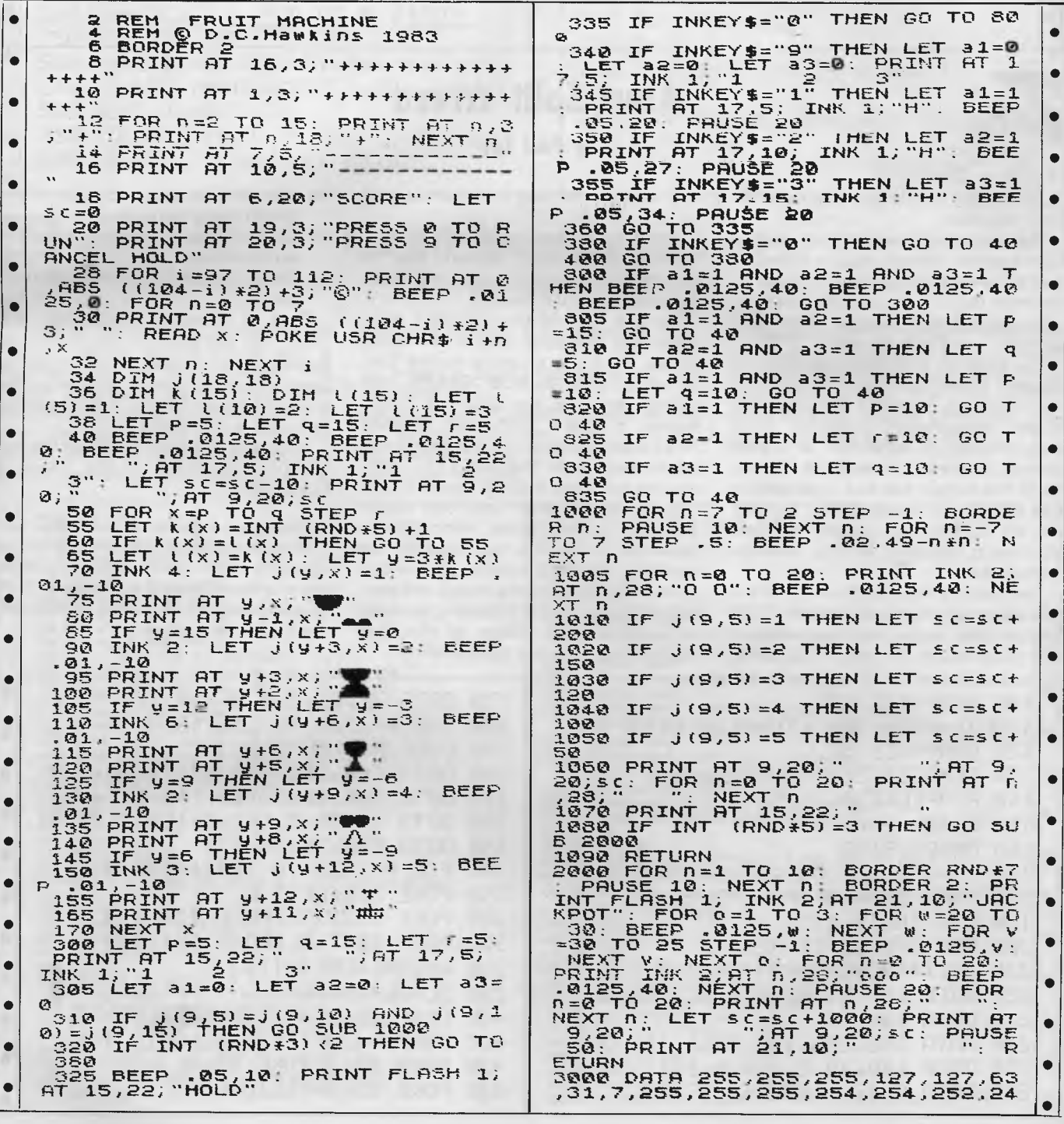

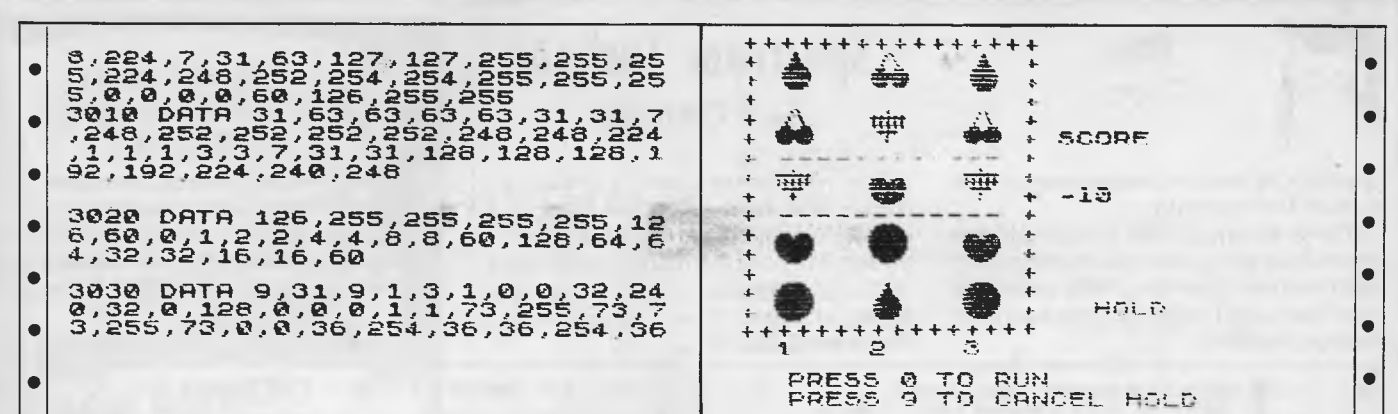

**Atari Split-screen** by Paul Lay

'Split-screen' is a clever utility for a 16k Atari 400/800.

The program allows you to divide the Atari's screen refresh routine between two different displays - one graphic, the other text. The net result is that you can (apparently) display text and graphics at the same time.

The program intercepts the deferred vertical blank interrupt signal, and instructs it to alternate between two totally independent displays. Thus each display is refreshed at 1/25th second intervals instead of 1/50th. Since the human eye has a perception rate of approximately 1/16th second, we are fooled into seeing the two alternating displays as one uninterrupted one.

The beauty of this method is that the text and graphics screens are genuinely independent, so you can have both text and graphics on the same line, scroll text without affecting the graphics, and  $500n$ 

The program has been set up with a GRAPHICS 0 text screen and a GRAPHICS 7 graphics screen, but these may be changed if desired.

To use the routine in your own programs, add your code to the listing below. To force graphics to the prepared screen, GOSUB GRAPH just before entering the graphics statements. Similarly with text, GOSUB TEXT and then print to the screen in the usual way. Note that the TEXT subroutine positions the text cursor at 0,0.

Split screen does have one major problem: screen flicker. Although the brain can't see the two displays as separate, it's being asked to cope with a continuously changing image and perceives this as a rapid flickering. In order to minimise the effects of this, the author recommends the following:-

- (a) Use dark background colours and bright foreground ones.
- (b) Don't change the background colour once set.
- (c) Don't change graphics mode once set.

Page 6 locations 1536-1562 and 1636-1662 are used by the routine, so these memory locations must not be used by your program. Similarly, free memory above RAMTOP-8192 should be avoided if possible.

Note that you cannot change the text background colour or the value of COLOUR 3.

The screen flicker is irritating. Our referee suggests that it may even cause epileptic and migraine attacks in sufferers of either illness. If anyone can think of some way of eliminating or reducing the flicker, let me know.

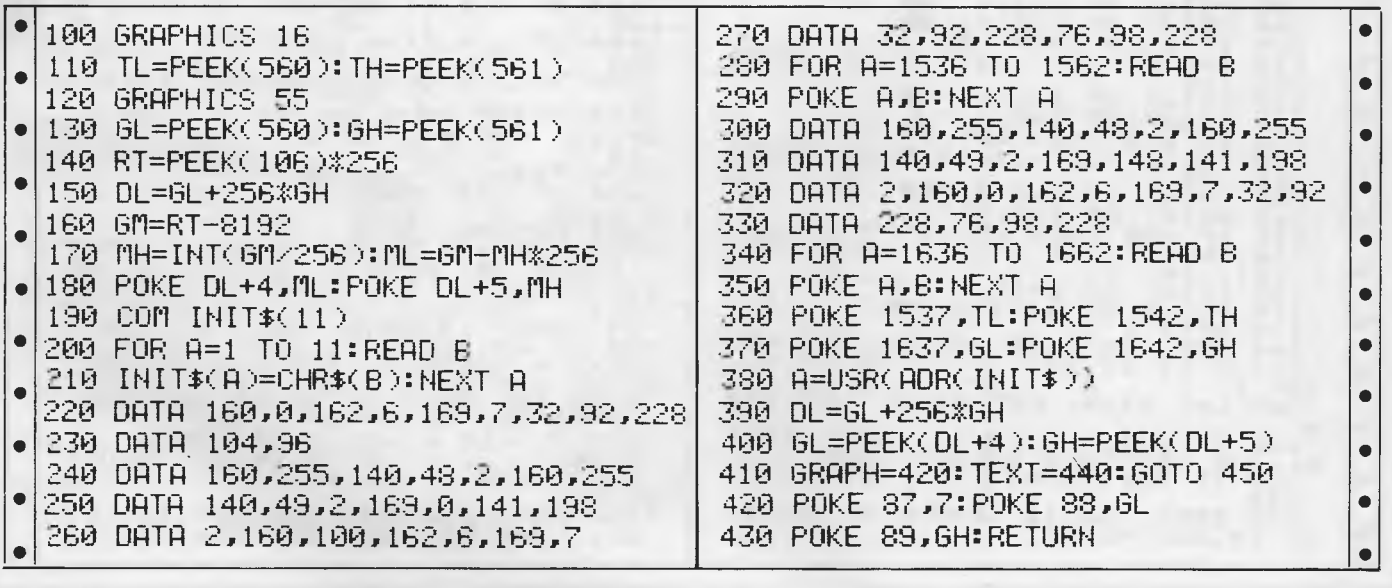

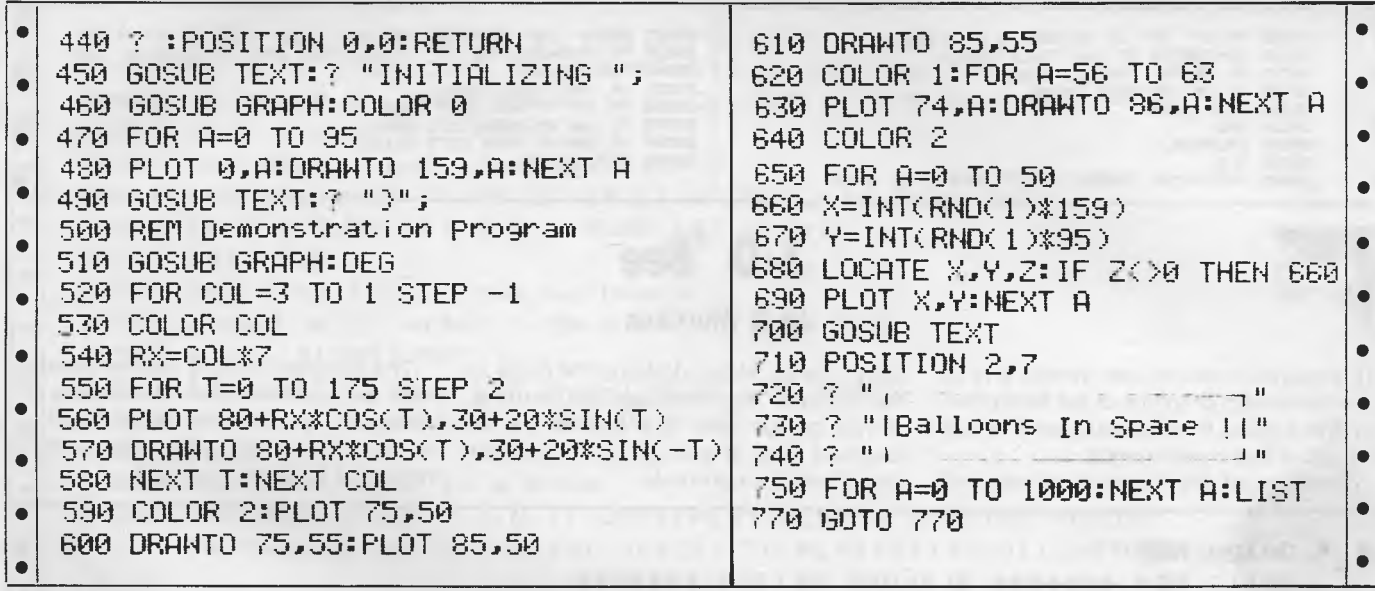

## **TRS-80 Sound Synthesiser**

by Andrew Wallis

'Sound synthesiser' is a program for TRS-80 owners with a sound box. It enables music to be composed in a similar fashion to the SOUND statement supported by some machines. If your cassette player has a monitor switch, directing output to the speaker while recording, you can use the

program without a soundbox as follows:-

- (a) Insert a scratch cassette into the player
- (b) Plug in the cassette leads as for saving a program
- (c) Switch on monitor
- (d) Press RECORD

The program is menu driven. The only points to be made are that the pitch of a note is inversely proportional to the value entered, and that duration  $=$ value entered \* pitch. Otherwise, the program is self-explanatory.

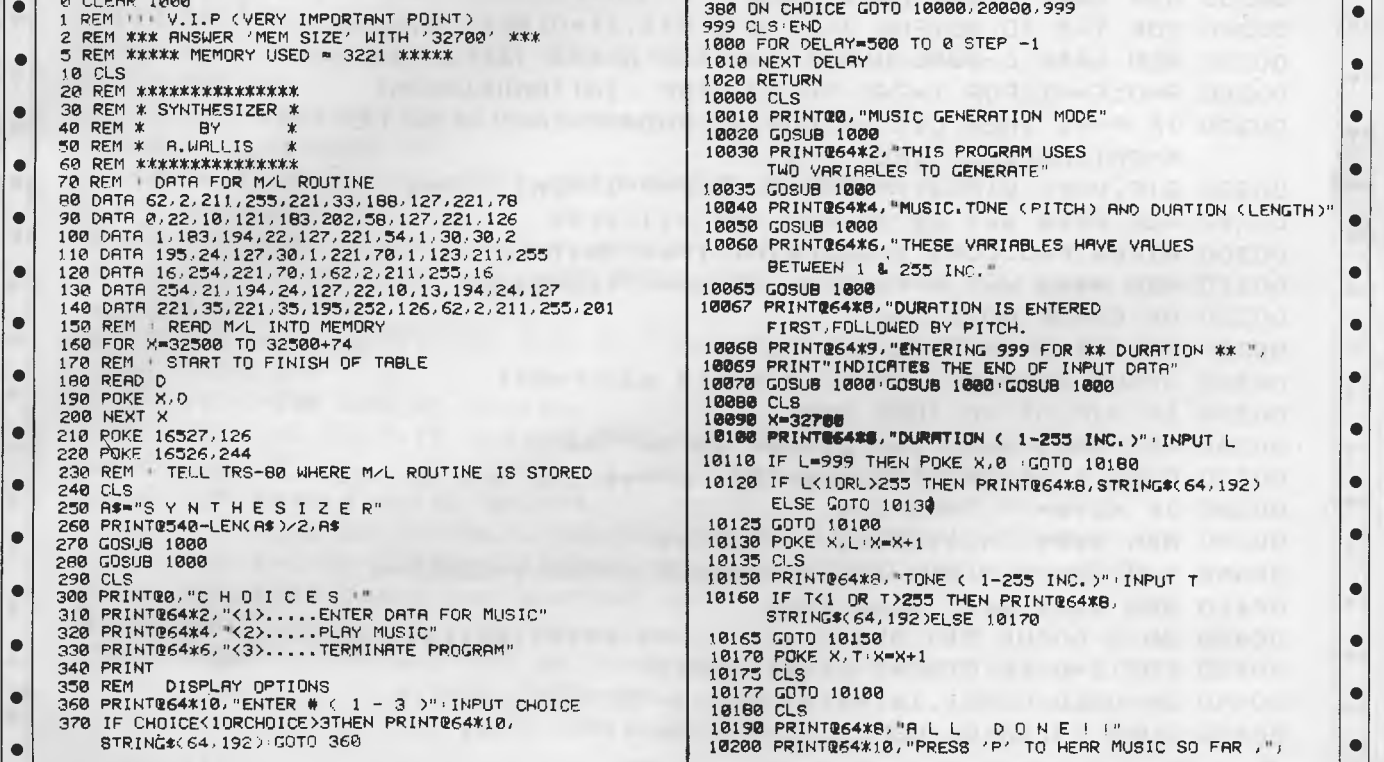

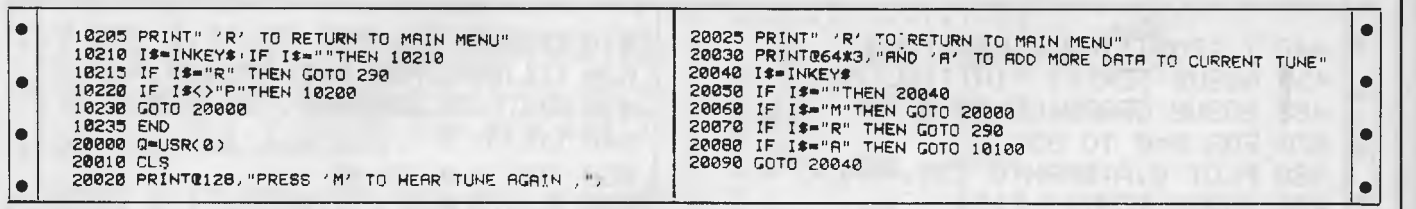

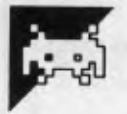

## **3-D 'Bee**

## **by D Morrison**

This program shows how simple it is to use the HIRES graphics of the MicroBee to give a good three dimensional image with just Basic commands.

The idea of the game is to proceed

down the ski slope, dodging the poles in the direction that their flags are pointing. If you go too near to a pole it will be knocked over. If you go on the wrong side it will turn around.

The program is fairly self explanatory with the several remark statements and shouldn't be too hard to follow. It will run on any 1 6k or 32k MicroBee with or without a joystick.

TΠ

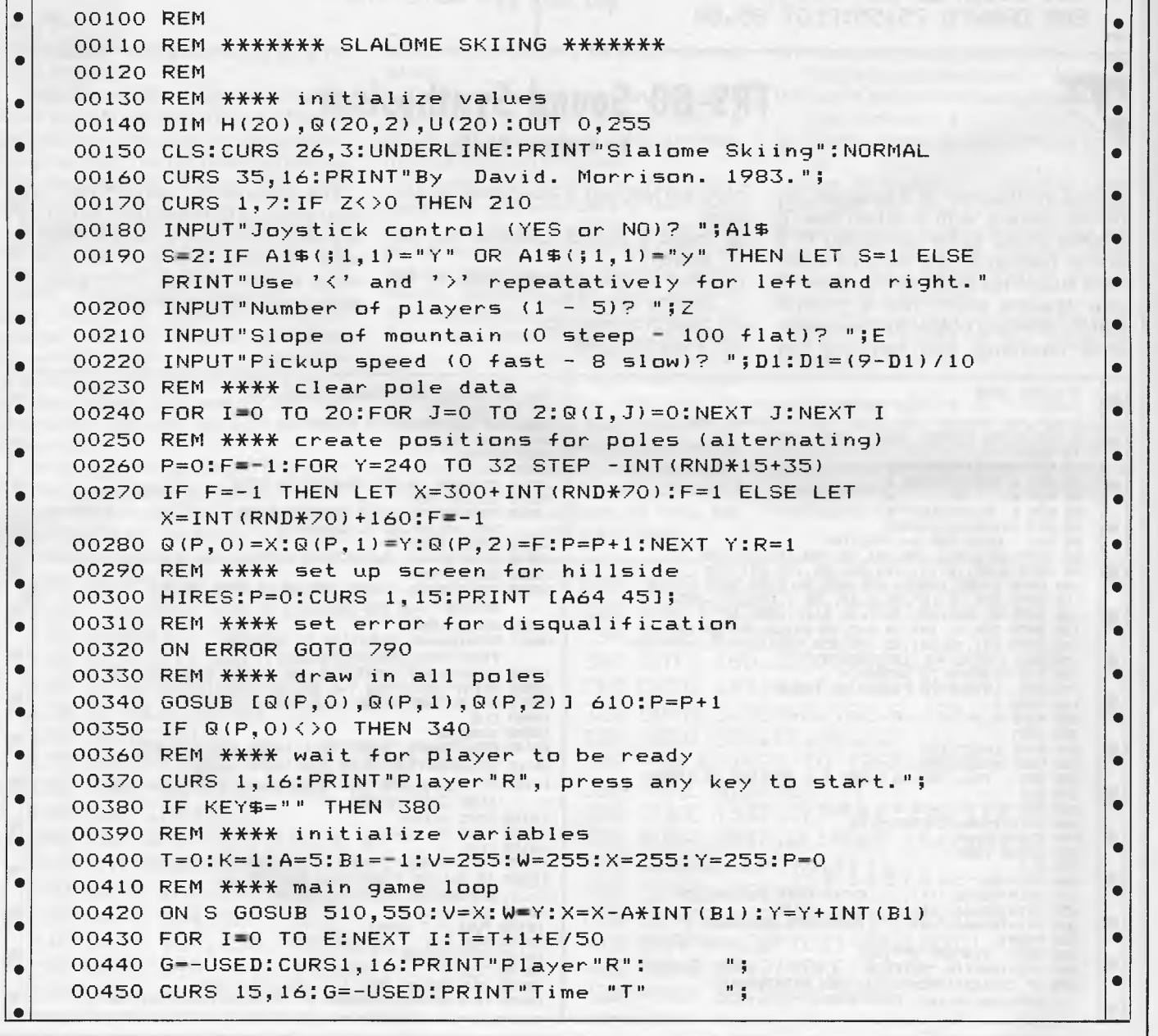

#### Page 182 Australian Personal Computer

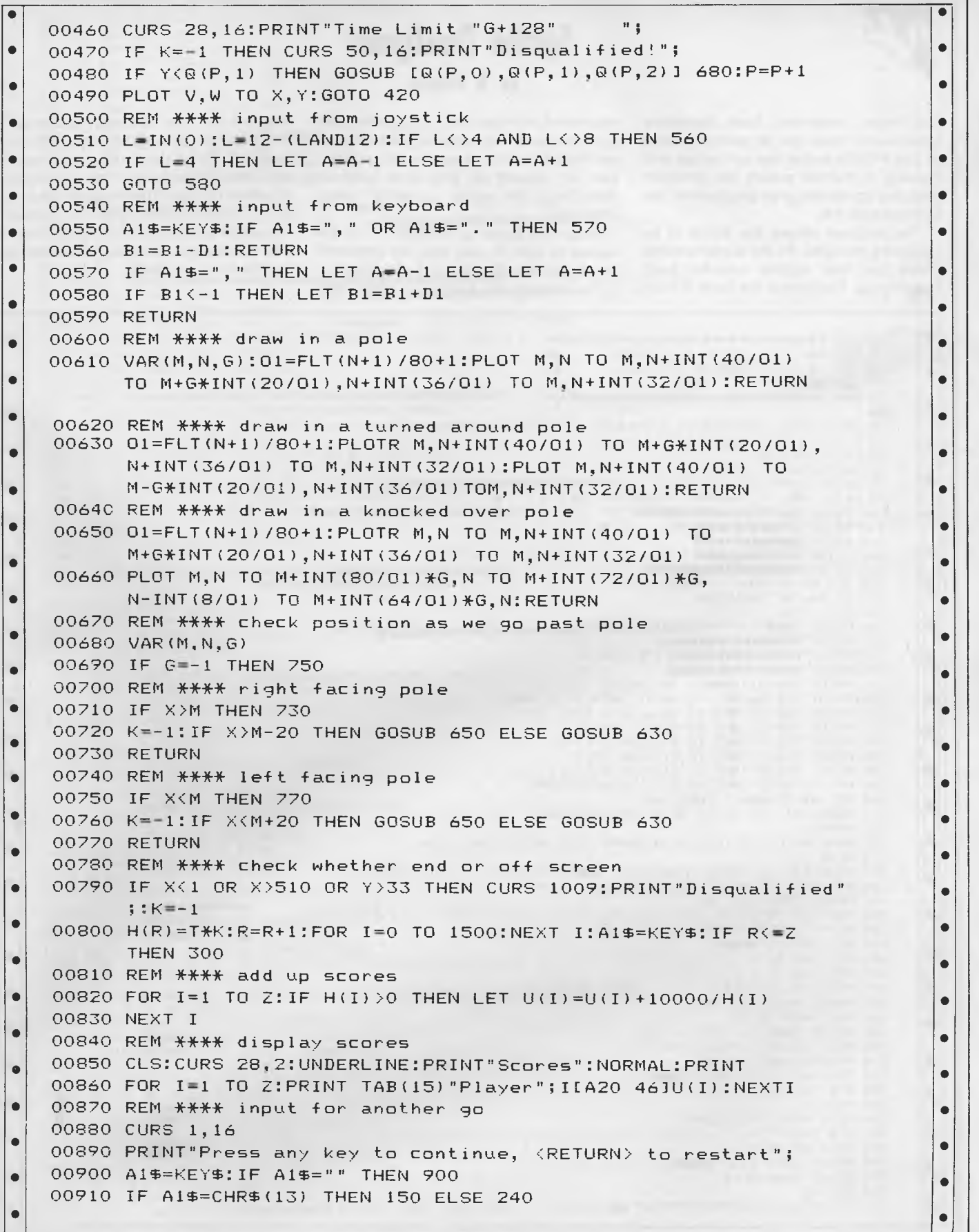

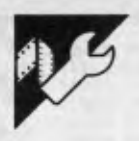

## **Sprite Designer**

#### **by N Palmer**

Not many machines have hardware sprites, and those that do generally need to use POKEs to get the sprites up and moving. N Palmer solves this problem with this sprite designer program for the Commodore 64.

The program allows the sprite to be designed on a grid. As the sprite is being made up, four sprites can be seen building up. They are in the form of nonexpanded, x-expanded, y-expanded and x,y-expanded. Full operating instructions are included within the program and they can be viewed at any time without disturbing the sprite currently being designed,

After the sprite is finished it can be saved to tape. It can later be retrieved from tape for alterations if necesssary.

To include the sprites in your own

program just use the display data routine and copy the data statements into your program. These data statements can be read and POKEd into the appropriate registers for use. The program takes up about 1 3k of memory when run, so there should be no problems in fitting it into a 64k machine (even though there is not exactly 64k available).

10 REM 米米米米米米米米米米米米米米米米米米米米米米米米米米米米米米米  $\bullet$ 20 REM 44 HITIN J. PHRMAR 40 30 REM 40 SPRITE DESIGNER 40 REM 1982 • 40  $\bullet$  $\bullet$ REM #000+00#40444.4440\*\*404040\*  $\bullet$ 60 :<br>60 :<br>70 POKE53280,5:POKE53281,6:POKE646,5:V=53248:POKEV+21,0:POKEV+24,23<br>73 PRINTCHR\$(8)<br>75 PRINTCHR\$(8)  $\bullet$  $\bullet$  $\bullet$ 80 DIMXY(24,21),SD(62)<br>90 Print Chr\$(147)<br>95 Print"DD/. \. Thrmar ".ehr\$(34);"\*TLAIT ="\*A|/~L";Chr\$(34);" (-) 1983"  $\bullet$  $\bullet$  $\bullet$ 100 FRINT"XMMMMOMODDDDDDDDDDI<br>110 Print":<mark>0DDDDDDDDDD</mark>D " |---| <sup>----</sup>+-| -<sup>--</sup>- |<br>120 Print":**0DDDDDDDDDD**  $\bullet$  $\bullet$ 130 PRINT"MATRADODODODIO YOU REQUIRE INSTRUCTIONS ?"  $\bullet$ 140 PRINT"MOODDOODDOODOMOOD (22)"<br>150 GET A\$:IF A\$="Y" THEN 10070  $\bullet$  $\bullet$ 160 IF A\*="N" THEN 200 170 GOTO 150  $\bullet$ 200: PRINT CHR\$(147):POKE546,12: pokeV+21,0:POKEV+33,6:POKEV+32,6<br>210:Print"ModdinDuddinDua  $\bullet$ 220 PRINT"NDDDDDDDDDDDDIN T'IL-FAD.<br>230 PRINT" FRIDDDDDDDDDDDDIN  $\bullet$ 230 PRINT"MUNDUPUNDUNDUR<br>240 PRINT TAB(9)"MARGATI TO CREATE SPRITE"<br>250 PRINT TAB(9)"MARGATI TO WRITE DATA ONTO TAPE"<br>260 PRINT TAB(9)"MF2 TO READ DATA FROM TAPE"<br>270 PRINT TAB(9)"MF3 TO ALTER SPRITE"<br>290 PRINT TAB(9)"MF5  $\bullet$  $\bullet$  $\bullet$  $\bullet$  $\bullet$  $\bullet$  $\bullet$ 310 A=ASC(A\$):IF A<133 OR A1:>140 THEN 300 320 A=A-132 320 A≈A∼132<br>330 ON A GOTO 379,1620,1710,10070,1330,9000,6000,10780  $\bullet$  $\bullet$  $379$   $\theta$   $=0$ 380 POKEV+33,11 PRINT CHR\$(147);"NUMP"; POKEV+21,0:POKE646,12  $\bullet$  $\bullet$ 390 FOR X=65 TO 88:PRINTCHR\$(X+128);:NEXT X<br>400 PRINT CHR\$(19);"N"<br>410 FOR X=1 TO 21:IF X<=9 THEN PRINT"0";RIGHT\$(STR\$(X);1):GOTO 430<br>420 PRINT RIGHT\$(STR\$(X);2)  $\bullet$  $\bullet$ 430 NEXT: PRINT" ON THE  $\bullet$ 440 FOR T=0 TO 2 450 FOR X=8 TO 1 STEP -1  $\bullet$ 4t.11 PRINT MIIWSTR\$(X),2,1) NEXT:NEXT  $\bullet$ 470 PRINT CHR\$(19):"X" 480 FOR X=65 TO 85  $\bullet$ 490 PRINT TAB(28) CHR\$(X+128)<br>500 NEXT:IF AL=1 THEN 9100<br>510 PRINT CHR\$(19);"N"<br>520 FOR Y=1 TO 24<br>530 FOR Y=1 TO 24  $\bullet$  $\bullet$ 540 PRINT"."; 550 NEXT:PRINT:NEXT:Q=0 • 560 CLR:DIMXY(24J21),SD(62):V=53248 FORX=0T062 POKE832+X,0  $\bullet$  $\bullet$ 555 SD(X)=0:NEXT 570 PRINT CHR\$(19);"AN11MPL"; , XX=1 , %=1 571 GOSUE 5000:AL=0  $\bullet$  $\bullet$ 580 GET A\$ 581 IF' XY<X%,Y%)=0 THEN PRINT"IPL".;

*Page 184 Australian Personal Computer* 

r. XY(XX,YX)=1 THEN PRINT"N& ";<br>A\$="W" THEN GOSUB 730 582  $TE$  $IF$ IF A\$="N" THEN GOSUB 730 590 Ċ 600 IF A\$="N" THEN GOSUB 850 610 620 IF A\$=""T" THEN GOSUB 900  $\bullet$ 620 IF H<sub>3</sub>="1 THEN 200<br>630 IF A\$="6" THEN 80SUB 960<br>640 IF A\$=" "THEN 80SUB 960  $\bullet$  $IF$ THEN GOSUB 1050 A#=CHR#(20) 650 IF A#="8" THEN PRINT"SMMODODIV;:XX=1:YX=1<br>IF A#="3" THEN PRINT"@":GOTO 380<br>IF A#="3" THEN PRINT"@":GOTO 380<br>IF XY(XX,YX)=0 THEN PRINT"N% ";<br>IF XY(XX,YX)=1 THEN PRINT"N® "; 655 656 660 670 e 690 GOTO 580 c 750 XX=XX+1:PRINT"W"; RETURN<br>790 IF XX=1 AND YX=1 THEN 792  $\bullet$ 791 GOTO 800 800 IF XX=1 THEN XX=24:YX=YX-1:PRINT"INDDDDDDDDDDDDDDDDDDDDDDIW" RETURN 810 XX=XX-1:PRINT"II": RETURN  $\bullet$ 810 AX=AX=1 FRINT"N", "RETORN<br>850 IF Y%=21 AND X%=24 THEN PRINT"800DDDD";:X%=1:Y%=1:RETURN<br>855 IF Y%=21 THEN PRINT"NTITITITITITITITITITID";:X%=X%+1:Y%=1:RETURN<br>860 Y%=Y%+1:PRINT"N";:RETURN<br>900 IF Y%=1 AND X%=1 THEN 902  $\bullet$  $\bullet$ 981 GOTO 983  $\overline{\phantom{a}}$ ٠  $\bullet$ 1005 RETURN  $\overline{\phantom{a}}$ 1015 RETURN 1050 IFXX=1 AND YX=1 THEN 1052  $\bullet$ 1051 00T0 1053 1053 IF XX=1 THEN PRINT" THERREDRATORER BROAD AND THE YX=YX-1 NI=24:GOTO1055 Ċ 1054 PRINT" 9 1: ' XZ=XX-1 1055 GOSUB 1240 RETURN  $\bullet$ 1060 IF XX=0 THEN XX=24:YX=YX-1:PRINT">DDDDDDDDDDDDDDDDDDDDDDDDDIY' 1070 IF YX=0 THEN 1090  $\bullet$ 1080 RETURN 1090 YX=21:XX=24:PRINT"MANNANANANANANANANANAN" RETURN<br>1125 IF XY(XX,YX)=1 THEN RETURN  $\bullet$ 1130 IF (XZ/8)=INT(XZ/8) THEN DX=XZ/8-1:00T0 1150 1140 DX=INT(XX/8) 1150 DD=((DX+1)+7%\*3)-4  $\bullet$ 1160 B=PEEK(832+DD)<br>1170 BB=(((XX-1)/8-INT((XX-1)/8))\*8)<br>1180 BD=INT(21(7-DB)+.5)<br>1185 IF A\$=CHR\$(20) THEN 1260  $\bullet$  $\bullet$ 1190 A=A+BD:POKE832+DD.A:SD(DD)=SD(DD)+BD 1200 RETURN 1240 IF XY(XX, YX)=0 THEN RETURN<br>1250 XY(XX, YX)=0:00T0 1130  $\bullet$ 1260 A=A-BD:P0KE832+DD:A:SD(DD)=SD(DD)-BD 1270 RETURN  $\bullet$ 1330 PRINTCHR#(147) POKEV+21,0 1331 PRIMI"NDDDDDDDDDDDIG<br>1332 PRIMI"DDDDDDDDDDDDIG 0-515/1 T010 "  $\bullet$ 1333 PRINT">DEDDEDDEDDIA 1340 POKEV+33,9:POKEV+32,12:POKE646,8<br>1350 FOR X=0 TO 62:IF BD(X)<>0 THEN X=62:NEXT:GOTO 1400<br>1360 NEXT:GOSUB1370:GOTO200<br>1370 PRINT"MMMMUNORRY THERE ARE NO SPRITES IN REGISTERS":GOSUB 10710  $\bullet$  $\bullet$ 1380 FOR DL=0 TO 2000 NEXT 1390 POKEV+32.6 PORTURN  $\blacksquare$ 1400 PRINT"XUNDUNDUDENCRITING TATA 10 LAPE"<br>1410 INPUT"XICODIVPRITE NAME SUUTI"/SN\$ 1420 IF LEN(SN#))16 THEN PRINT NUMBLANE TOO LONG (16 CHRS MAX)":GOTO 1410<br>1425 IF LEFT#(SN#)1)="8" THEN SN#=""<br>1445 IF A#="."" THEN RETURN  $\bullet$  $\bullet$ 1450 PRINT"NO DODD N": OPEN1 . 1, 1, SN\$ 1460 PRINT CHR\$(147) FOR X=0 TO 62  $\bullet$ 1470 PRINT#1, SD(X) INEXT : CLOSE1 1490 PRINT MODULD YOU LIKE TO VERIFY DATA (V/)"<br>1500 GETYN#:IF YN#="N" THEN 200<br>1510 IF YN#="Y" THEN 1530  $\bullet$ 1520 GOTO 1500  $\bullet$ 1530 PRINT CHR\$(147):"TRANSMORRADDILENIND TAPE THEN PRESS ":CHR\$(34):"X":CHR\$(34)

 $\blacksquare$ 

 $\bullet$ 

 $\bullet$ 

 $\bullet$ 

 $\bullet$ 

 $\bullet$ 

 $\bullet$ 

 $\bullet$ 

 $\bullet$ 

 $\bullet$ 

 $\bullet$ 

 $\bullet$ 

 $\bullet$ 

 $\bullet$ 

 $\bullet$ 

 $\bullet$ 

 $\bullet$ 

 $\bullet$ 

 $\bullet$ 

 $\bullet$ 

 $\bullet$ 

 $\bullet$ 

 $\bullet$ 

 $\bullet$ 

 $\bullet$ 

 $\bullet$ 

 $\bullet$ 

 $\bullet$ 

#### Business is making money work

- Excalibur 64 is the low cost business computer
- Up to 2000 Kilobytes of stored information using space saving low cost diskette storage
- CPM 2.2 Disk software for all business applications
- Professional presentation colour and graphics
- Word processing in 80 x 24 format
- Direct output to typewriter quality printers
- Professional typist keyboard
- Designed for the Australian businessman

#### Computers: indispensible to education

- 64 K RAM on board
- Low cost cassette interface for educational programs
- Forth. Pascal, Fortram available in ROM and tape
- Essay writer tape and ROM word processor
- Fast 4.0 MHZ action
- R.G.B., video and R.F. standard monitor and TV connection
- Standard RS232 and centronics parallel interface
- **Z 80 A CPU**
- Advanced on board colour basic
- Designed for the Australian student

# a day in the life of the

*chose value, duality and flexibility in a computer for my business. The Australian designed and manufactured Excalibur 64 at under \$1000 fulfills my business needs'* 

*'I didn't like to study before I* had a *computer. My Excalibur 64 has made study easier and fun '* 

#### **Everyone gets tired of work and wants to play**

- Games
- Graphics (126 programmable graphics and 126 preprogrammed)
- 26 colours
- High speed
- Low priced entertainment programs
- \* 640 x 288 High Resolution
- \* 320 x 288 Low Resolution
- \* Joy stick controller available for all games
- 4 channel sound music synthesiser
- Real time clock
- Voice synthesiser
- Designed for the Australian home

## **Excalibur 64**

*'Until our Excalibur 64 came home, I was afraid of computers. I'm not now. I can watch my family growing into the future.'* 

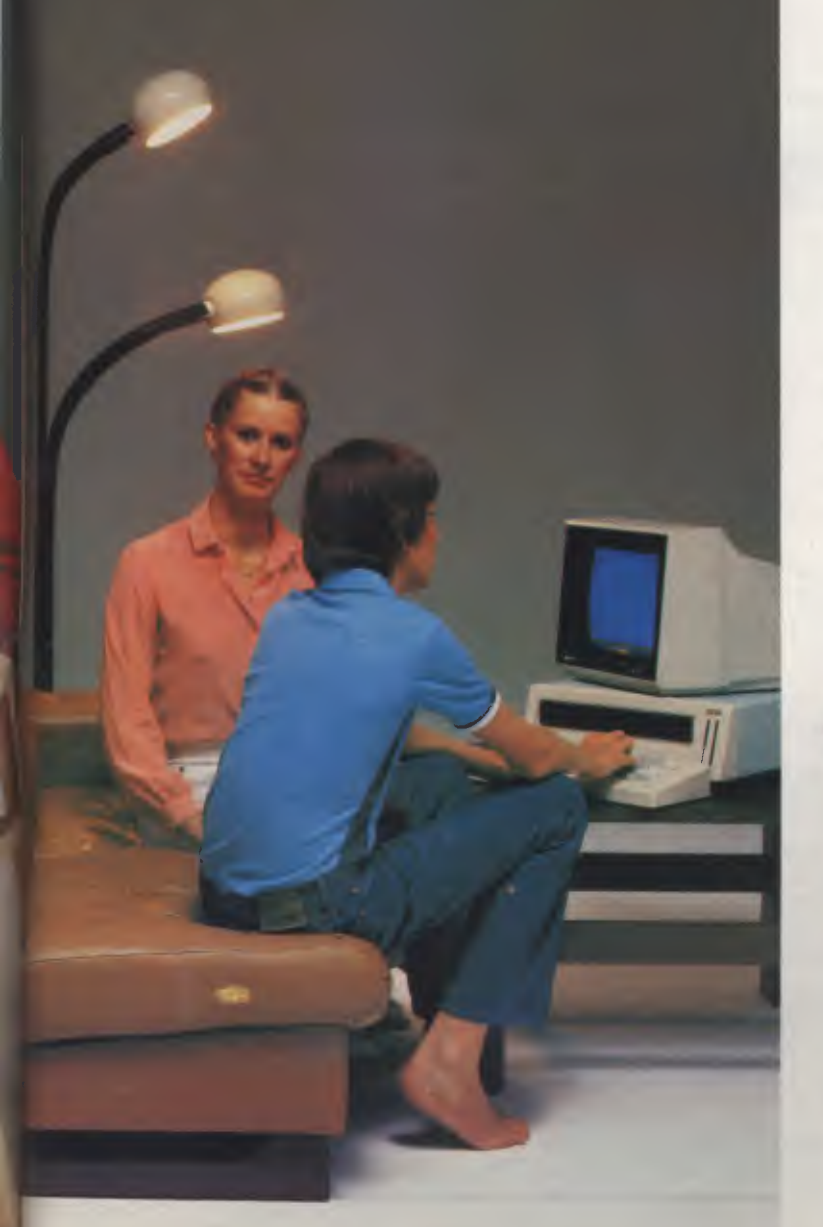

#### **Ask your local computer retailer for the Excalibur 64**

He can demonstrate any:

- Business
- **•** Educational
- Games Package Programs

Let your sense of value make the decision for you and your family. The Excalibur 64 is designed, developed and manufactured by Australians.

**Something this good has to be Australian.** 

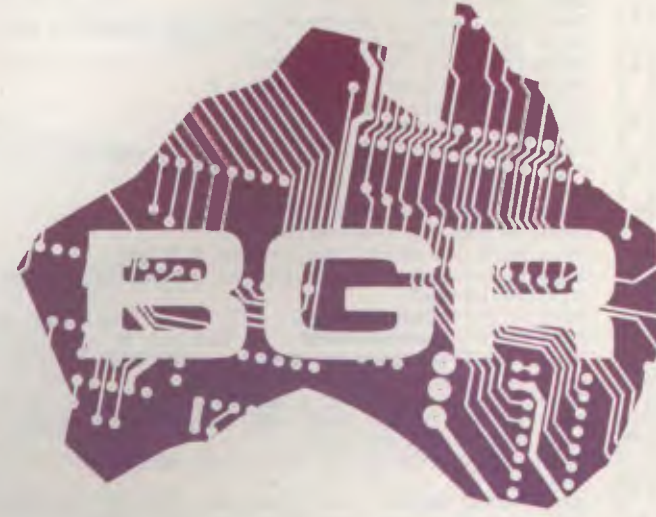

Dealer enquiries: BGR Computers PTY LTD GPO Box 5302 BB Melbourne 3001 (03) 383 4200

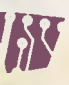

Factory: 10 Breese Street, Brunswick, Melbourne.

ō

 $\bullet$ 

 $\bullet$ 

ă

GETW#:IFW#<>"V" THEN 1535 1535 1540 OPEN1 1.0. SN# 1550 FOR X=0 TO 62:INPUT#1,S:IF SOSD(X) THEN X=62:NEXT:CLOSE1:GOTO 1570<br>1560 NEXT:PRINTCHR\$(147):"@@@DDDERIFY FY":FORDL=0TO2000:NEXT:CLOSE1:GOTO200 ă 1570 PRINT"THUMMINGRIFY ERRORN" ē 1580 PRINT"WODOULD YOU LIKE TO RE-SAVE (1/2)" 1380 FRINT SUBDOOLD TOO LIKE TO<br>1590 GETYM\$:IF YN\$="N" THEN 200<br>1600 IF YN\$="Y" THEN 1450 ė 1610 GOTO 1590<br>1620 POKE V+32,6:POKEV+33,2:POKE 646,5 ٠ ō 1640 GOSUB 1410<br>1650 OPEN1, 1, 0, SN\$ Ċ 1660 FOR X=0 TO 62  $\bullet$ 1670 INPUT#1, SD(X) 1680 NEXT 1690 CLOSE1:00SUB 10750:00SUB 10000<br>1700 FOR X=0 TO 62:POKE832+X,SD(X):NEXT<br>1710 POKEV+21,0:POKEV+33,9:POKEV+32,9:POKEV+16,0:POKE646,4 ă  $\bullet$ 1720 GOTO 1760 1730 POKEV,70IPOKEV+4,255:POKEV+8,70:POKEV+6,255:POKEV+23,12:POKEV+29,24<br>1740 POKEV+1,111:POKEV+5,90:POKEV+7,159:POKEV+9,180<br>1750 POKEV+21,255:00TO 1850  $\bullet$ 1760 PRINTCHR#(147) 1770 PRINT"**IRRADDDDDDIR**<br>1780 PRINT"I**RRADDDDDDDIR ("T.** "T. "T.A") ō 1790 PRINT"INNINDINNININ  $\bullet$ 1800 FOR M=0 TO 62 IF SD(X)<>0 THEN 1730 1810 NEXT X 1820 PRINT "XXXIMORRY THERE ARE NO SPRITES IN REGISTERS" GOSUB 10710  $\bullet$ 1830 FOR DU=0 TO 2000 NEXT DU 1848 GOTO288  $\bullet$ 1850 POKE646.14:PRINT"SOMMAMMAMMODODDDNON-EXPANDED";SPC(10);"Y-EXPANDED"<br>1860 PRINT"XMAMMAMMODODDN-EXPANDED";SPC(9):"XY-EXPANDED":POKE646.4<br>1870 PRINT"XMADDDDDDN "LTOO OTAT" (\$\_ !F TIZL\ZZT S"  $\bullet$ 1880 IF PEEK(203) 060 THEN 1880 1890 GOTO 200  $\bullet$ 4999 GOT04999 5000 POKEV+21,0 5010 POKEV+16,255<br>5020 FOR X=0 TO 8 STEP 2  $\bullet$ 3020 FUK XP0 TO 6 STL<br>5030 POKEY+23,12:POKEY+29,24<br>5040 POKEY+23,12:POKEY+29,24<br>5050 POKEY+1,60:POKEY+9,97:POKEY+5,137:POKEY+7,195<br>5050 POKEY+1,41-39:PETHRN  $\bullet$ 5060 POKEV+21 29 RETURN 5060 POKEV+21 29 REJURN<br>6000 GOTO 7020<br>6003 FD=1:FOR M=8 TO 8+2<br>6003 FD=1:FOR M=8 TO 8:PRINTCHR\$(148); NEXT<br>6009 FOR IN=0 TO 78:PRINTCHR\$(148); NEXT<br>6020 FOR XX=1 TO 17:FD=FD+1<br>6030 FRINT MID\$(STR\$(SD(FD)),2);<br>6035 IF XXX- $\bullet$  $\bullet$ 6050 FOR IN=0 TO 78 PRINTCHR\$(148) HNEXT 6060 PRINT MID≢(STR≴(X) 2);" DATA ";<br>6070 FOR XX≕51 TO 62  $\bullet$ 6080 PRINT MID#(STR#(SD(XX)) (2))  $\bullet$ 6090 IF XXO62 THEN PRINT", "; 7010 NEXT XX:PRINT:GOSUB10630:GOT0200  $\bullet$ 7020 PRINT CHR\$(147) POKEV+32, 2 POKEV+33, 12 POKE646, 6 7030 PRINT" WW 7040 PRINT" MODERNDDDET  $\mathbf{H} \in \mathbb{R}^{n \times n}$  $\bullet$ 7050 PRINT"INDIDEDINING  $\mathsf{I}^{\mathsf{u}}$ 7060 PRINT"INDIDIDIDINISTE. 7070 PRINT: PRINT: PRINT: GOTO8010  $\bullet$ 7080 INPUT " ROM WHAT LINE WOULD YOU LIKE TO STARTMANDING **MOUNDA** 7090 IF AK0 OR AD63995 THEN PRINT"N FUT OF RANGE !!(0 TO 63995)X@" GOTO7080  $\bullet$ 8000 PRINT"O":60TO 6008<br>8010 FOR X=0 TO 62:IF SD(X)○0 THEN 7080 8020 NEXT  $\bullet$ 8020 MEANT<sup>A</sup>⊯MORRY THERE ARE NO SPRITES IN REGISTERS":GOSUB 10710<br>8040 FOR DL=0 TO 2000:NEXT DL:GOTO 200<br>9000 AL=1:POKEV+21,0:POKEV+32,6:POKEV+33,6:POKE646,5<br>9010 PRINT CHR\$(147)<br>9010 PRINT CHR\$(147)  $\bullet$ 9020 PRINT"**||DBBBBBBBBBBBB|3|**<br>9030 Print"|**||DBBBBBBBBBBBB|3| (**LLT\_\/| +T\_\|= "<br>9040 Print"**||DBBBBBBBBBBB|3|**  $\bullet$  $\bullet$ 9050 B=0:FOR X=0 TO 62:POKE832+X,SD(X):B=B+SD(X)<br>9060 NEXT X:IF B<>0 THEN AL=1:GOTO 380<br>9070 PRINT"MOONWORRY THERE ARE NO SPRITES IN REGISTERS":GOSUB 10710  $\bullet$ 

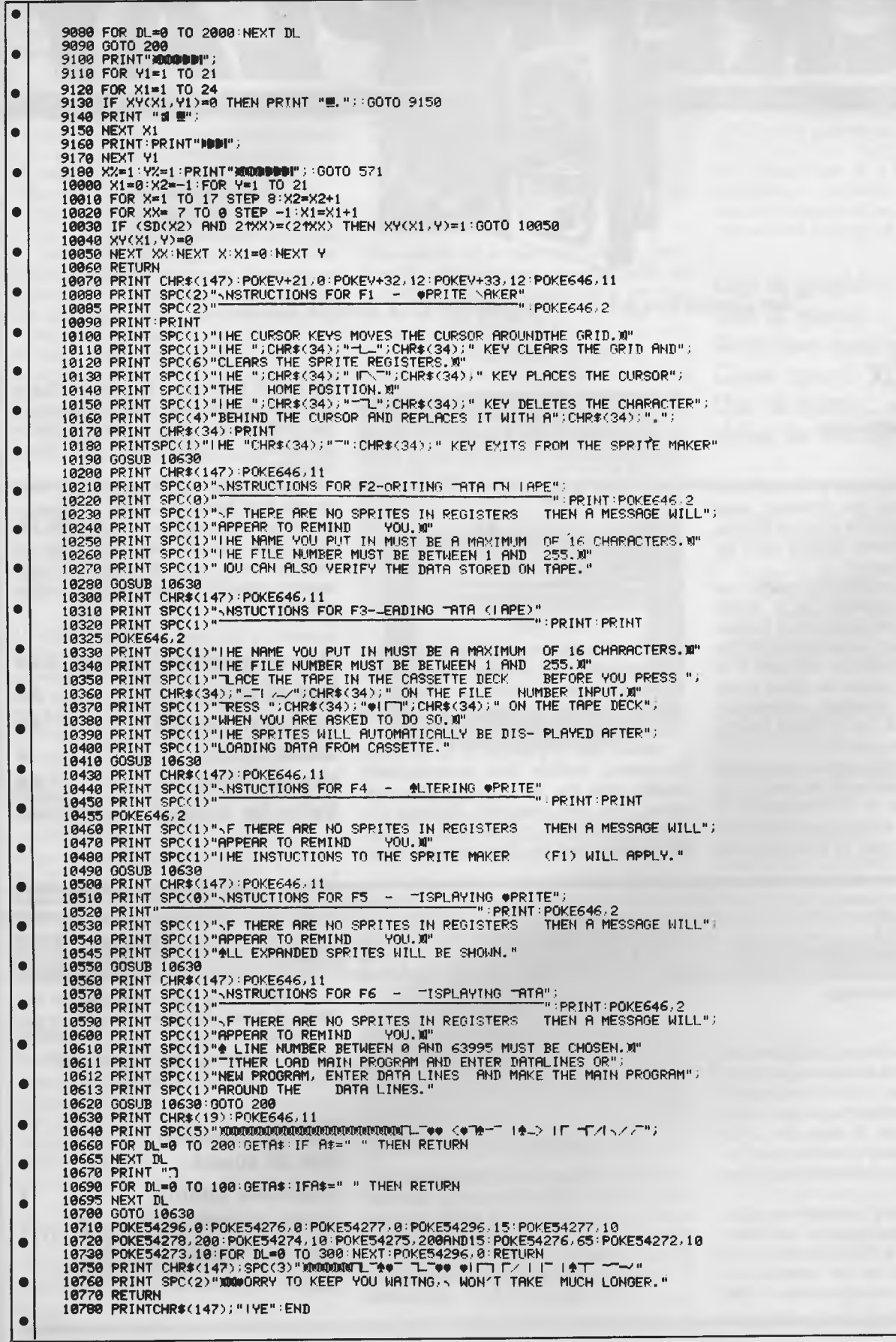

 $\bullet$  $\bullet$ 

> $\bullet$  $\bullet$  $\bullet$  $\bullet$

 $\bullet$  $\bullet$  $\bullet$  $\bullet$  $\bullet$ 

 $\bullet$ 

 $\bullet$  $\bullet$  $\bullet$  $\bullet$  $\bullet$ 

 $\bullet$ 

 $\bullet$  $\bullet$  $\bullet$  $\bullet$ 

 $\bullet$ 

 $\bullet$  $\bullet$  $\bullet$  $\bullet$ 

> $\bullet$  $\bullet$  $\bullet$

 $\bullet$  $\bullet$ 

 $\bullet$  $\bullet$ 

**contract de la contract de la contract de la contract de la contract de la contract de la contract de la contract de la contract de la contract de la contract de la contract de la contract de la contract de la contract de** *Ian Davies has a look at games for Dick Smith's VZ-200.* 

**.** 

 $\bullet$  11

**11-3' I <sup>I</sup>**

*SCR* **rk** *LAY* 

**- -//** 

## **MATCH BOX**

**Game: Match Box Supplier: Video Technology Price: \$12.50** 

Match box is a memory enhancement program designed to increase your power of recollection in a game format. It runs on a standard VZ-200 with no extra memory required.

The screen is divided into twenty-five squares, each identified by a single letter. Beneath each square is a hidden symbol. Two players are required for this game, and the computer will take it in turns asking each player to select a pair of squares. The symbols underneath these squares will be revealed briefly, and then hidden again.

The objective of the game is to match up as many identical pairs of symbols as possible, and so it is necessary to remember where various symbols have appeared. Once a pair of symbols have

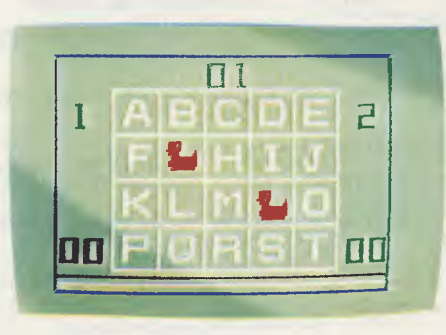

been involved in an identical match, they are thereafter out of play. Each match scores a player one point, and the player with the highest number of points wins the game.

Match box is a series of three basic programs, which are automatically loaded into the VZ-200 one after the other. The first program displays the name of the game, the second provides instructions and the third actually plays

the game. Because of this, Match Box is painfully slow to load and cannot repeat the instructions after a game without completely re-loading all three programs.

Additionally, the game runs very slowly and seems to crash regularly requiring a complete re-load. On the plus side, Match Box will help to increase your retention and is nonviolent— two rare characteristics in video games.

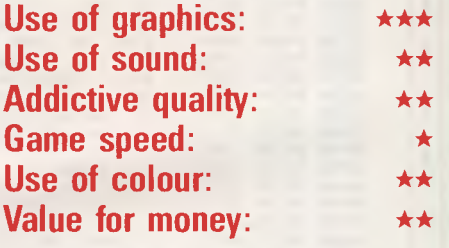

### **BIORYTHMS**

**Game: Biorythm/Pair Matching/ Calendar Supplier: Video Technology Price: \$12.50** 

This tape consists of three programs all related to dates. The biorythm program (pictured) predicts your emotional, physical and intellectual highs and lows over a given period. It does this in a graphical format and provides text to (incorrectly) explain the meaning of the graph.

The pair matching program accepts the birthdates of *two* people and then tells you which week day they were born on. It then goes on to produce a percentage of compatability for

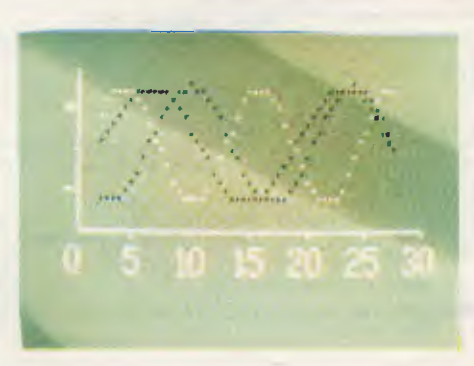

emotional, physical and intellectual factors. It does this by comparing the two biorythms involved — a trivial process based on the number of days between the two dates.

The calendar program accepts two dates and tells you which day of the week those two dates were, and also how many days are between the two dates.

If you are thinking that these programs apply the same simple formula in three different ways, then you are probably correct. They all perform useful functions, but do not perform anything particularly clever.

**Use of graphics: Use of sound: Addictive quality:** \* **Game speed: Use of colour: Value for money:** 

## **CIRCUS**

**Game: Circus Supplier: Video Technology Price: \$12.50** 

Under the Circus Big Top, acrobats perform death defying stunts on the catapult (see-saw). One acrobat jumps off a high platform onto the empty end of the catapult, thereby sending the other acrobat flying high into the air.

Your job is to move the catapult from left to right so that the acrobats continue to land on their respective ends and project the other into the air. A stream of balloons float high above the ring, and the acrobats must collect as many of these as possible for ten points per balloon. The game becomes progressively faster until it runs at an impressive speed, thereby sorting out the men from the boys.

Control of the catapult is really rather complex, as the game accurately models

#### **POKER**

**Game: Poker Supplier: Video Technology Price: \$12.50** 

VZ-200 Poker is a rather sad implementation of straight draw poker - you against the computer. It allows you to bet, raise, call, bluff and fold. So much for the good news.

Poker is written in Basic, and makes absolutely no use of colour, graphics or sound. These sins could easily be forgiven if it was a particularly good poker player, but alas, it is not. The program suffers badly from a fear of large bets, so a 100% reliable way to win is to place a bet of \$100. It will

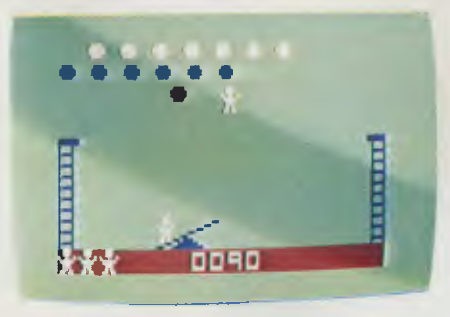

the actions of a real catapult. In other words, the second acrobat will be projected differently depending on how close to the pivot point the first one lands. This type of subtle control is very important, as the player inevitably finds himself in a position where the falling acrobat is going to land on top of the other acrobat. The only alternative is to move the catapult completely out of the way, in which case the airborne acrobat

**133** 

**VOUR HAND** 

I'LL differ it's country. UEEN DETH A DET fis milers.

JACK JACK

OF SPADE nvc falls to his doom. With careful control, the dedicated player can learn to avoid this situation.

The game is over either when all the balloons have been collected, or when there have been five fatal falls.

Circus runs on an unexpanded VZ-200 and is played to the tune of "My Body Lies Over The Ocean". The game can make use of a joystick if one is installed. In general, Circus is a great deal of fun and rather addictive until one has master control of the catapult.

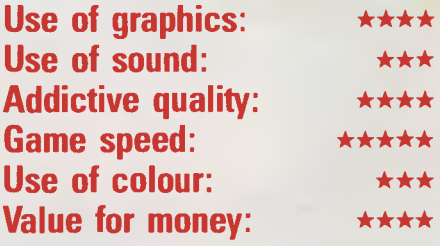

message from Basic. The player can happily continue to spend more money than he owns.

Poker is the type of game that any novice could write in a single evening after a few weeks experience with Basic. That a game of this quality is available for purchase is disappointing.

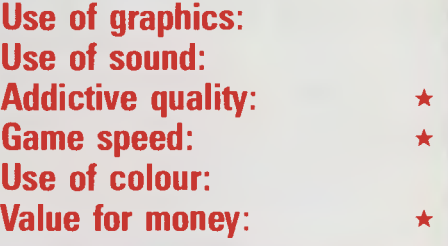

## **LAZING AROUND**

The program will happily replace  $-3$ of your cards, and will even replace the same one three times. Any non-numeric input will result in the familiar "?REDO"

#### **Quickie**

A 20kg monkey hangs from a rope which passes over a single pulley and is balanced by a 20kg weight hanging from the other end of the rope. The monkey begins to climb up the rope. *Will the 20kg weight go up, go down — or stay still?* 

#### **Prize puzzle**

Three artists — Albert, Brian and Charles — each paint a picture on a square canvas. Brian's picture is seven square metres more than Albert's in area, and

#### *by J J Clessa*

seven square metres less than Charles'. All sides have exact measurements. What are the dimensions of the pictures?

#### **December prize puzzle**

immediately fold.

The puzzle would have presented very little problem for those of you with micros, although a little thought would have saved quite a bit of computer time — especially if you were to generate *all*  10-digit numbers rather than the smallest.

Since the required answer had to be divisible by the integers 1 to 12, it must be a multiple of  $12 \times 11 \times 7 \times 5 \times 3 \times 2$  that is 27720. Hence you could set up a simple loop with increments of 27720. Luckily, the solution is 1 234 759 680, which comes up relatively early in the loop.

You can cut down considerable time by tailoring the loop to skip whenever the second digit is equal to the first.

The winning entry came from **M** Young, Caringbah, NSW whose prize is on the way.

To those overseas entrants who were worried that their entries might arrive too late: I can't recall a case in which a late entry was from overseas.

## **ADVERTISERS INDEX**

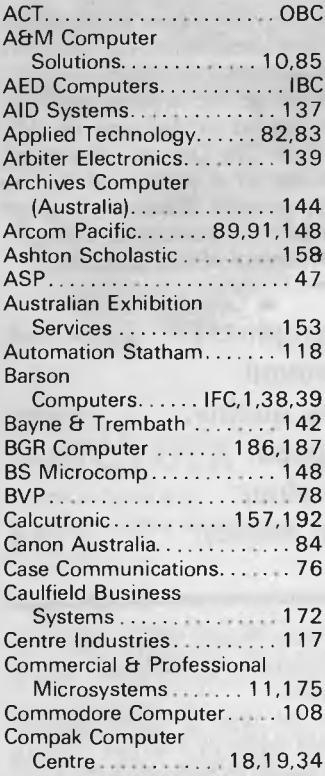

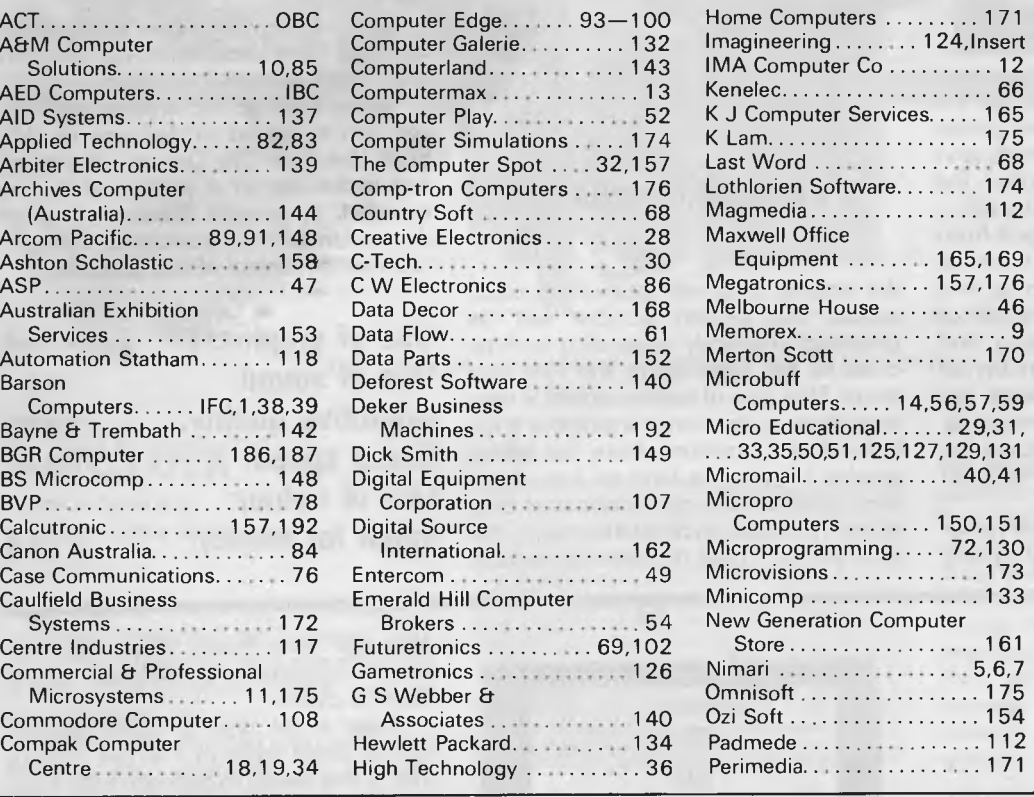

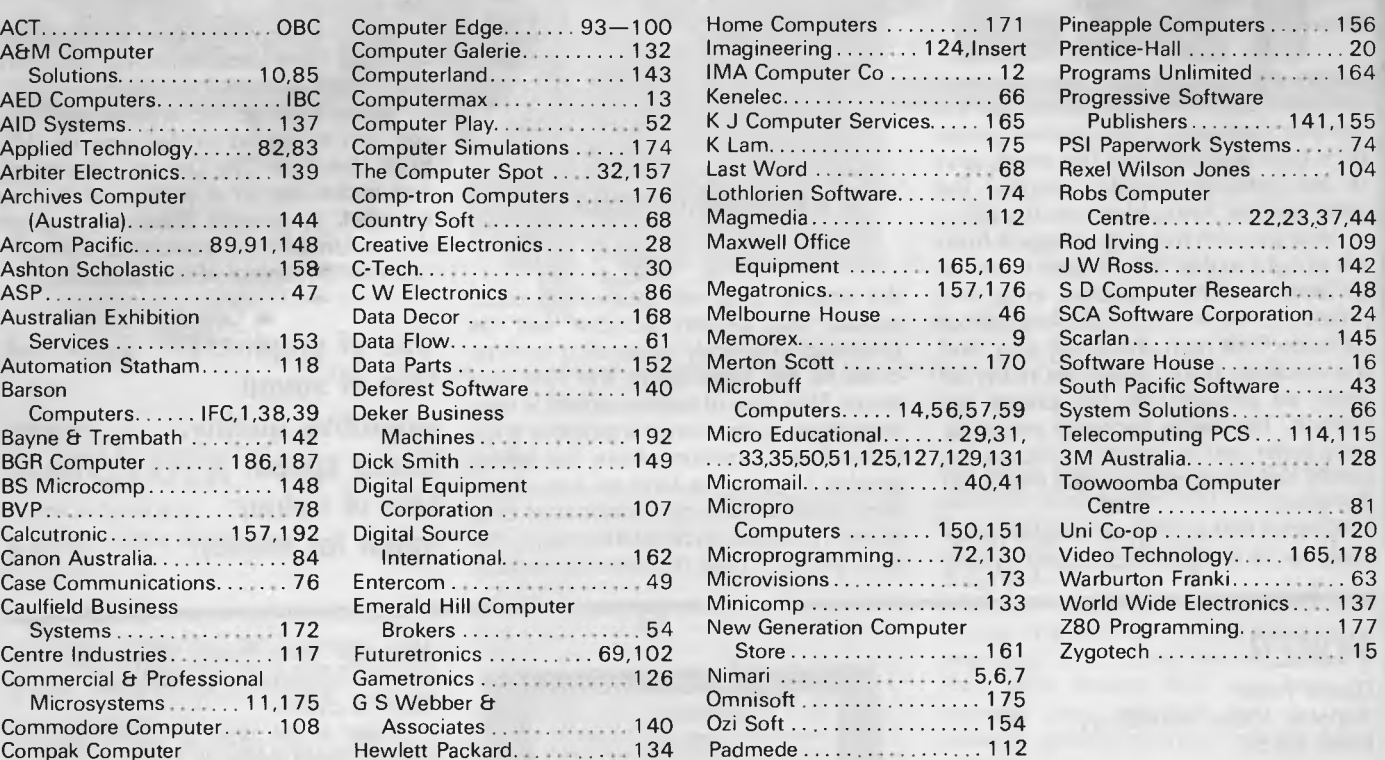

Perimedia................... 171

**ATARI 800XL** 

LIMITED NUMBER ATARI 810 DEMO DISK DRIVES

**ATARI 1050 DISK DRIVE and 1020 COLOUR PLOTTER also available**  PHONE NOW AND PLACE YOUR ORDER WITH AUSTRALIA'S OLDEST ATARI DEALER. FOR SUPPORT GO WITH

**Telephone: (03) 818 6631** 

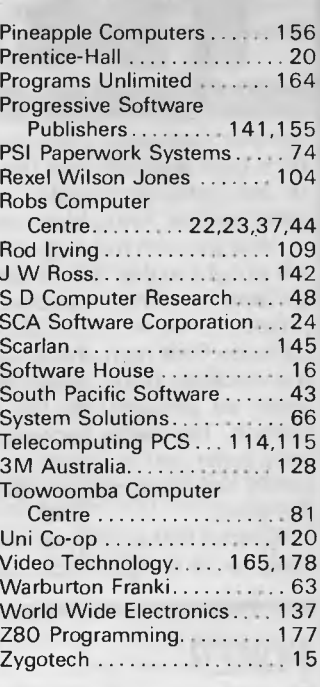

**\$425** 

## **NEW RELEASE DAISY WHEEL typewriter/printer**

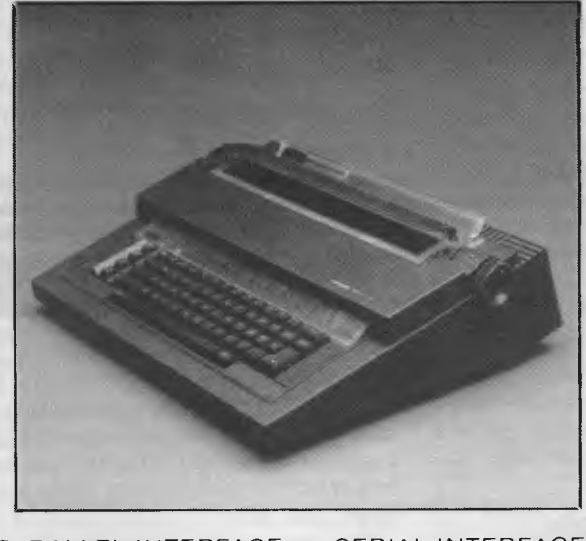

PARALLEL INTERFACE Praxis 40 **\$855** Praxis 35 **\$735** 

SERIAL INTERFACE KSR with 1.5K buffer **Praxis 41 <b>\$1055** 

**DEKER BUSINESS MACHINES 174 Parramatta Road, Auburn 2144 RING NOW 647-2744** 

THE EXPERIENCED DEALER **CALCUTRONIC PTY LTD**  CALCULATOR AND COMPUTER CENTRE **797 GLENFERRIE ROAD, HAWTHORN, VIC 3122** 

Page *192 Australian Personal Computer* 

# **COMPUTER OBSOLESCENCE**

4. II ams

r.

## **How we avoid it**

#### **Will the computer you buy be the best next year?**

Computers become obsolete at a frightening rate. You can wait (and miss out on the benefits) or buy a computer that will soon be a compromise. The Universe Supercomputer avoids this problem because it is continually being upgraded both in its **hardware** and **software** so that all existing owners benefit.

**How do we do it?** The Universe is based on World Standard S100 plug-in cards. All major innovations in microcomputer technology (such as 16 and 32 bit microprocessors) are available **first** on these cards. **Plug-in improvements** As a Universe owner you can upgrade first. Universe owners were able to upgrade to 16 bit microprocessors (for under \$1,000) over 18 months before IBM or DEC released their PCs. By expanding rather than changing computers you keep all your existing software and data. No traumatic changovers, no waiting, no need to pay for a computer that's bigger than you need.

Compare the specifications of the Universe today: ❑ **Runs both 8 and 16 bit, single and multiuser.**  All standard operating systems including CP/M & CP/M 86 with Multitasking, CP/M 8-16 `PLUS' (8 and 16 bit at the same time), MP/M 8-16 'PLUS' and MP/M 86 (Multitasking, Multiuser 16 bit with ultra high speed 10MHz processor).

An almost unlimited software base plus Multitasking up to 25 terminals, if and when you need them. ❑ **Multiple Program Selection (MPS).** Our version of CP/M can swap between any mixture of up to ten separate programs almost instantly. Conventional computers only let you do one task at a time. ❑ Memory may be expanded up to 1 Megabyte and disk storage up to 200 Megabytes. Start small and expand inexpensively as and when you need to. Impressed? Astounded? Then call your nearest AED sales engineer for the whole story.

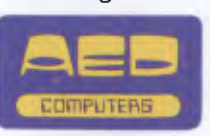

**Sydney:** 24 Darcy Street Parramatta (02) 689 1744 (02) 636 7677. Telex AA 70664 **Melbourne** 53 Waverley Road, East Malvern Vic (03) 211 5542. Telex AA 30624 **Canberra** 217 Northbourne Ave., Canberra ACT (062) 47 3403. Telex AA 62898

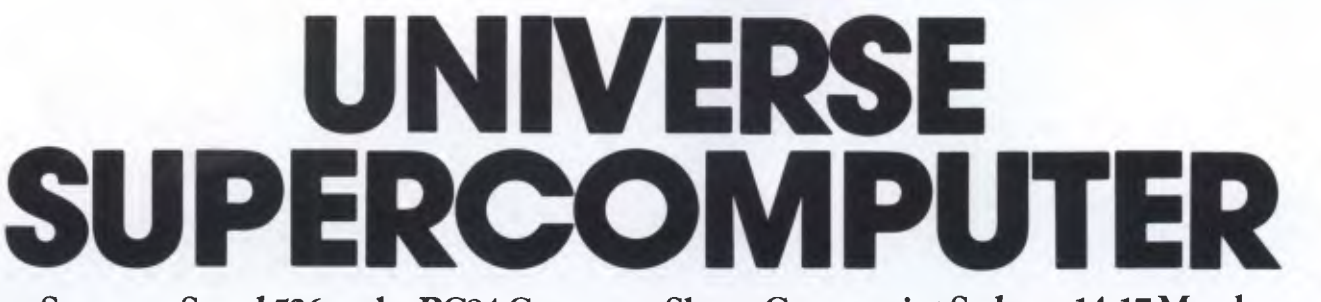

See us on Stand 526 at the PC84 Computer Show, Centrepoint Sydney, 14.17 March

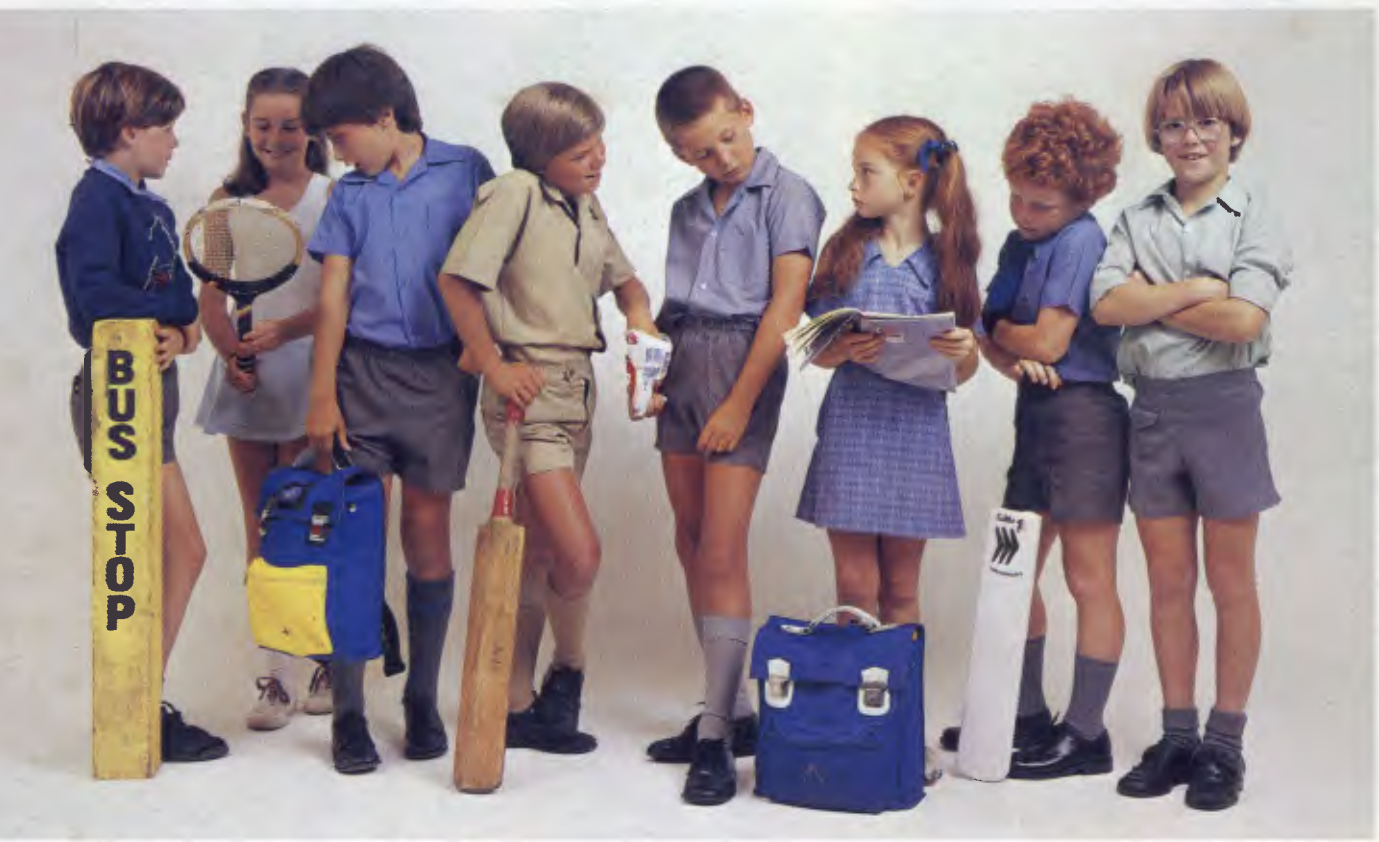

# **Who's keeping up with Commodore 64 is designed With 64K m**

printer and even a printer plotter. You can own the Commodore 64 AND disc drive and printer for little more than you'd pay for many other computers alone

The Commodore 64 is designed<br>and priced so that you can pile on colour graphics, a music synthesiser and priced so that you can pile on colour graphics, a music synthesiser<br>the peripherals. Like a disc drive, to rival the professionals, a fantastic to rival the professionals, a fantastic<br>range of games cartridges

PCS

and full upper and lower case keyboard. It's outstanding!

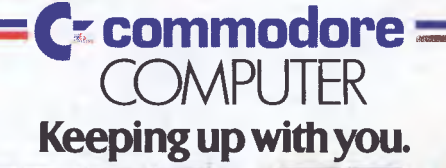

 $k$ ,  $k$  ,  $k$ 

Vet

t

Commodore Business Machines Pty. Ltd. 5 Orion Road, Lane Cove NSW. 2066. (02) 427 4888. Please send me more information on the Commodore 64™

Name Address

BMS/CC 164 Postcode Postcode Phone